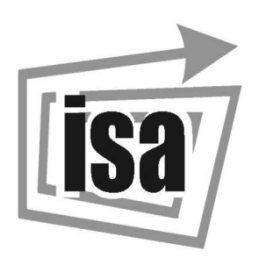

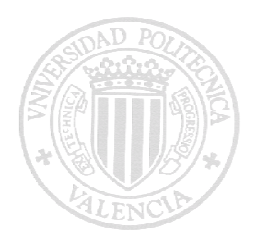

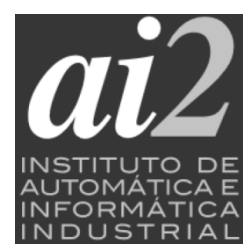

# TRABAJO FINAL DE MASTER

# MÁSTER UNIVERSITARIO EN AUTOMÁTICA E INFORMÁTICA INDUSTRIAL

# CONFIGURACIÓN Y PROGRAMACIÓN DE UNA CÉLULA DE SOLDADURA INDUSTRIAL

DEPARTAMENTO DE INGENIERÍA DE SISTEMAS Y AUTOMÁTICA DEPARTAMENTO DE INFORMÁTICA DE SISTEMAS Y COMPUTADORES INSTITUTO UNIVERSITARIO DE AUTOMÁTICA E INFORMÁTICA INDUSTRIAL

**Autor:** JOSEP RIBERA LLORENS. **Tutor:** EDUARDO VENDRELL VIDAL.

# ÍNDICE

#### • MEMORIA.

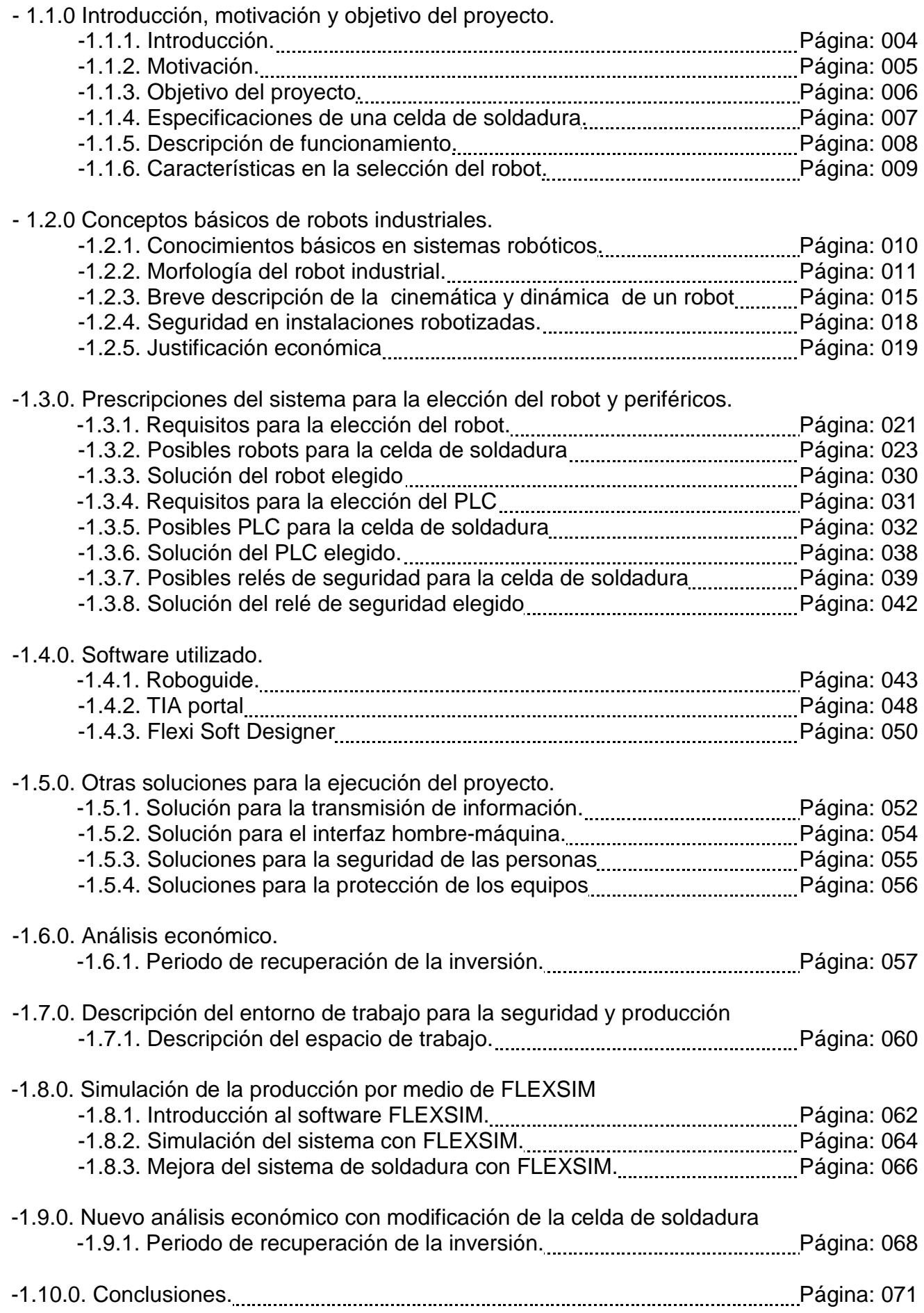

- ANEXOS.
- 02.0. Condiciones para la implementación de una celda de soldadura robotizada.
- 03.0. Cálculos y componentes.
- 04.0. Estudio de seguridad.
- 05.0. Presupuesto.
- 06.0. Configuraciones y programas.
- 07.0. Planos eléctricos.
- 08.0. Documentación PDF.
- 09.0. Anexo programas PLC, Robot y Relé de seguridad.

# MEMORIA

# Capítulo 1

# INTRODUCCIÓN, MOTIVACIÓN Y OBJETIVO DEL PROYECTO.

### - 1.1.1 INTRODUCCIÓN

El diseño y la implementación de las celdas de soldadura en el ámbito industrial son mecanismos o equipos que van creciendo de forma exponencial debido a que son equipos cada vez más eficientes y efectivos, en la realización de tareas de producción. Este hecho es debido a que los robots son capaces de realizar las tareas de una forma más eficiente y rápida que los humanos, logrando así una disminución del coste de la pieza finalizada y por tanto lograr una competitividad frente a otros sistemas de producción.

La principal industria en impulsar o adoptar estos sistemas de producción ha sido la industria de la automoción, siendo las tareas de soldadura y ensamblaje de piezas sus principales cometidos. Por estas cuestiones nos encontramos en que los principales productores de robots tienen un amplio abanico de soluciones (software) y equipos (pinzas de soldadura) para desempeñar estas tareas.

En este trabajo nos centraremos en los sistemas de soldadura por puntos, debido a las exigencias de la pieza a producir, ya que no necesita de un sistema de soldadura por cordón, siendo suficiente la unión por puntos de soldadura y gracias a este método se consigue abaratar y reducir los tiempos de producción, aumentando así el ratio de beneficios por pieza.

Para realizar las soldaduras por puntos de una pieza los sistemas robotizados tienden a utilizar dos configuraciones diferentes, como son el sistema secuencial o el sistema singular, el sistema secuencial se basa en el movimiento de la pieza por diferentes celdas de soldadura, realizando cada robot la soldadura que le corresponda, mientras el sistema singular se basa en que una sola celda de soldadura realiza todas las soldaduras necesarias para la pieza en cuestión. El sistema escogido para la producción de la pieza en cuestión será el método singular, ya que por razones de número de soldaduras máximas por pieza y cantidad de productos a producir en una sola celda de soldadura es más que suficiente para alcanzar los requisitos de fabricación exigidos por unidad de tiempo.

En cuanto al método de automatización de nuestra celda de soldadura se realizará por medio de un PLC (Controlador Lógico Programable), este sistema se basa también en una unidad de programación secuencial al igual que el robot, estos dispositivos también se conocen como autómatas programables y fueron desarrollados en los años 60 por la empresa General Motors.

En los años 70 se empezaron a diseñar los primeros PLC con una estructura más parecida a la actual, ya que se incorporaron los microprocesadores a la estructura del PLC e introdujeron de esta forma las unidades de operaciones aritméticas, comunicación con otros dispositivos semejantes, una ampliación de la memoria y la posibilidad de tener buses de entradas y salidas para diferentes periféricos digitales o analógicos.

Como en los casos de los robots, estos dispositivos están muy unidos a la industria automotriz ya que por la necesidad de disminuir la complejidad de los sistemas basados en relés este sector acogió al autómata de una forma muy masiva.

La estructura de un PLC se puede descomponer en tres puntos principales, como: la unidad central de proceso (CPU), la memoria del sistema y el bus de entradas y salidas.

El sistema de entradas y salidas suelen ser de forma discretizada o digitales teniendo la posibilidad de adoptar también sistemas analógicos en caso necesario.

Para el sector de la automoción estos sistemas se suelen encargar de automatizar tanto las cadenas de montaje como los sistemas robotizados, cabinas de pintura, maquinaria en general o gestación de comunicaciones entre diferentes subestaciones y dispositivos.

Por lo tanto, una de las ventajas de adoptar estos sistemas para la automatización de nuestra celda de soldadura es poder lograr un sistema dinámico del proceso ya que se pueden realizar cambios desde el programa del mismo PLC o Robot sin la necesidad de tener que modificar el cableado del cuadro de maniobra, otorgando así una ventaja a nuestro sistema a la vez que, en un momento determinado, la posibilidad de modificar el funcionamiento del sistema sin la mayor dificultad.

Para realizar los cambios solo basta con modificar el software del PLC, que está basado en instrucciones lógicas almacenadas en la memoria de la CPU, siendo este sistema muy intuitivo y fácil de usar.

Por último uno de los aspectos más importantes a la hora de implementar una celda de soldadura basada en un robot industrial son las seguridades del sistema, ya que un error a la hora de manejar este tipo de instalaciones puede producir daños grabes e incluso la muerte de los operarios que trabajan junto al robot.

Y aunque las cifras no son muy elevadas, ya que solo 33 personas han sufrido la muerte en los últimos 30 años (dato de ASOS), Es necesario dotar al sistema de las medidas de seguridad adecuadas para salvaguardar la integridad física de las personas que trabajan con este tipo de sistemas.

En nuestra celda de soldadura se ha realizado un sistema de seguridad de categoría 4 (según los estándares de seguridad IEC EN 61508), con esta categoría disminuimos a la máxima expresión la posibilidad de tener un accidente por la razón de un fallo humano o mecánico en el momento de manipular la celda de soldadura.

Esto se ha conseguido por medio de los siguientes dispositivos: barreras de seguridad, scanners, sensores de seguridad, válvulas de seguridad y la central de control; esta central es un dispositivo implementado por medio de un relé programable de seguridad, este relé trabaja en paralelo con el PLC y el Robot, así en caso de que exista un mal funcionamiento de estos no impida la paralización del sistema o bloqueo del mismo en caso necesario.

Una vez descritos los principales sistemas que componen la celda de soldadura, el siguiente documento tratara de la motivación y el objetivo del mismo, así como los conceptos básicos de la robótica, las prescripciones de la empresa, otras soluciones al sistema, el análisis económico y las posibles soluciones para mejorar la producción en nuestra celda de soldadura.

# 1.1.2 MOTIVACIÓN

Este trabajo tiene como motivación la realización del estudio y la implementación de una celda de soldadura en el ámbito industrial, al implementar estos sistemas nos encontraremos con diferentes problemas que deberemos solucionar siempre siguiendo tres principios fundamentales, la seguridad, los materiales y la obtención del proyecto al mejor precio posible. Para poder cumplir con estos tres principios estudiaremos varias soluciones a los problemas que nos surjan y siempre optaremos por la solución más efectiva y económica, siempre teniendo en cuenta la seguridad de las personas y materiales.

Durante el transcurso de este trabajo adquiriremos las capacidades de análisis que nos permitirán poder realizar la mejor selección de robots industriales, controladores PLC y sistemas de seguridad, para nuestro sistema robotizado.

Estos conocimientos que adquiriremos en el trascurso del trabajo son totalmente transferibles a numerosas aplicaciones industriales como, por ejemplo, realizar otros sistemas robóticos como de pick-and-place, soldaduras por robots o realización de automatismos de sistemas con PLCs.

En el ámbito personal la realización de este trabajo se obtuvo una gran satisfacción, al poder ver cómo la celda de soldadura es capaz de realizar el trabajo para la cual fue diseñada, por lo que el viaje que se emprendió desde el primer día que se eligió este trabajo hasta el día que se vio por primera vez el funcionamiento de la celda de soldadura, ha sido muy satisfactoria.

Y una de las principales ventajas al realizar este trabajo es la obtención de conocimientos en la realización de proyectos de esta índole, siendo totalmente transferibles estos conocimientos a diversos sistemas robotizados o automatizaciones.

# - 1.1.3 OBJETIVOS

El objetivo de este trabajo ha sido el desarrollo y el estudio de una celda de soldadura, compuesta por un robot, un PLC y un sistema de seguridad, con estos sistemas o dispositivos se consigue desarrollar un trabajo eficiente en la soldadura en serie de dos piezas metálicas que componen el tubo de escape de vehículos.

Este objetivo se enmarca dentro de la investigación económica e implementación física de la celda de soldadura, para realizar este trabajo se ha seguido el criterio de implementación de un robot industrial, con todos los puntos que se necesitan para desarrollar o implementar estos sistemas en la industria.

Dentro de esta investigación o implementación del sistema robotizado se ha tenido en cuenta los siguientes aspectos.

- Características a considerar en la selección del robot y otros componentes.
- $\triangleright$  Seguridad en la instalación.
- > Justificación económica.
- **≻** Conceptos básicos de los robots.
- $\triangleright$  Programación del robot.
- ▶ Programación de los dispositivos PLC y relés de seguridad.
- Realización de los planos de la celda de soldadura.
- > Tipos de comunicación implementadas en el sistema.

Otro objetivo que se ha buscado en la implementación de la celda de soldadura, es esclarecer la arquitectura por la cual nos basamos en la construcción del sistema robotizado. Esto se ha conseguido gracias a un estudio realizado con anterioridad de las diferentes aplicaciones robóticas que existen en el ámbito industrial, tanto en soldadura, materiales, procesos y control.

# 1.1.4. ESPECIFICACIONES DE UNA CELDA DE SOLDADURA.

En la industria, existen varios tipos de celdas de soldadura, como son los sistemas de mesa fija, mesa giratoria, y posicionadores de soldadura por medio de carriles, estos sistemas son los más utilizados que se encuentran, y por consiguiente los más económicos, aunque también existe la posibilidad de personalizar cualquier sistema de soldadura y adecuarlo a nuestras necesidades. A continuación, detallamos las configuraciones más utilizadas en la industria:

- Robot en centro de la celda o al final de la celda: En esta disposición, el robot se encuentra rodeado de los elementos que intervienen en la soldadura, por lo que los tiempos de ejecución disminuyen notablemente.
- Robot en línea: Disposición para robots que trabajan sobre elementos que llegan en un sistema de transporte.
- Robot móvil: Sistemas que en vez de transportar el artículo a manufacturar, el movimiento lo realiza el robot en una vía controlada.
- Robot suspendido: La posición del robot está suspendida en un pórtico, donde este se encuentra sobre el área de trabajo. Este sistema aprovecha mejor el área de trabajo.

Por lo tanto, al analizar las diferentes variantes que existen para las celdas de soldadura, se opta en el proyecto por un sistema o configuración de robot en celda y mesa giratoria, este tipo de sistema aporta la ventaja que mientras en el lado del robot se está realizando la soldadura, en el otro extremo se puede cargar la próxima pieza para soldar, con lo que tenemos un incremento de producción debido a disminuir el tiempo que se utiliza para preparar las piezas a soldar.

En la imagen siguiente se observa un ejemplo de una celda de soldadura por mesa giratoria:

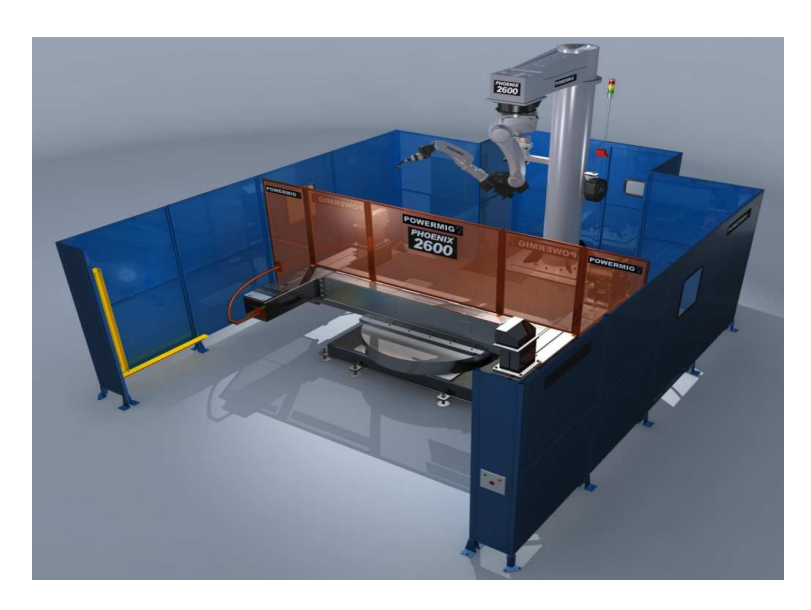

Figura 1.1: Celda soldadura mesa giratoria Fuente: POWERMIG-Phoenix 2600

En la imagen (figura 1.1), se puede observar las partes que componen una celda de soldadura por mesa giratoria, la celda se compone por el vallado que se encuentra en la periferia del sistema, siendo este el primer obstáculo de seguridad para los operarios, el robot se sitúa al final de la celda y la mesa giratoria se monta al medio de la celda, los cuadros eléctricos y diferentes dispositivos se alojan en la parte trasera y fuera de la celda para mejorar y facilitar los trabajos de mantenimiento.

La celda de soldadura que se va implementar en este proyecto es prácticamente idéntica a esta imagen, salvo alguna diferencia en la construcción del vallado y la disposición de los cuadros eléctricos auxiliares.

# - 1.1.5. DESCRIPCIÓN DE FUNCIONAMIENTO

El proceso de funcionamiento se clasifica en 8 acciones diferentes, con estas acciones se conseguirá la manufacturación del producto. Siguiendo estas acciones o pasos, también podremos tener una ayuda o guía a la hora de realizar las programaciones que se deberá implementar tanto en el robot como en los periféricos de este.

A continuación detallaremos las acciones pertinentes para la realización de soldaduras;

- 1) Montaje de columnas: El operario montará las diferentes columnas que se utilizaran en las vigas de soldadura, las vigas de soldadura están dispuestas de 2 formas:
	- La viga nº 1: Son las soldaduras de la parte derecha de la pieza.
	- La viga nº 2: Son las soldaduras de la parte izquierda de la pieza.

En el caso de que el montaje no tenga parte izquierda o derecha, las columnas serán idénticas, y por consiguiente se tendrá el mismo tipo de soldadura en la viga 1 como en la 2.

- 2) Comprobación del montaje de las columnas: El operario observará en la pantalla del HMI el tipo de soldadura a realizar y comprobará si es el mismo que se ha montado.
- 3) Cargar piezas de soldadura: El operario cargará las piezas que se van a soldar.
- 4) Climpado (amarre de las piezas) manual: El operario "climpara" las piezas de forma manual, mediante las mordazas neumáticas de acción manual.
- 5) Comprobación del climpado: El operario observará si en la caja de pulsadores y pilotos de las vigas se enciende el piloto verde. En caso de no encenderse el piloto verde, comprobará si la pieza está bien climpada o si tiene algún defecto de forma.
- 6) Puesta en marcha: Si todos los pasos anteriores son correctos el operario pulsará el botón de marcha.
- 7) Inicio de soldadura: La puerta se cerrará, la mesa girará 180º y empezará la soldadura del robot.
- 8) Fin de soldadura: Al finalizar la soldadura la puerta se abrirá permitiendo al operario volver a cargar la cuna con nuevas piezas.

# - 1.1.6. CARACTERÍSTICAS ESPECÍFICAS EN LA SELECCIÓN DE UN ROBOT.

Para poder elegir el robot más adecuado a nuestro sistema, seguiremos una lista que detallará los aspectos más importantes que deberá cumplir el robot elegido, la cual indicamos a continuación:

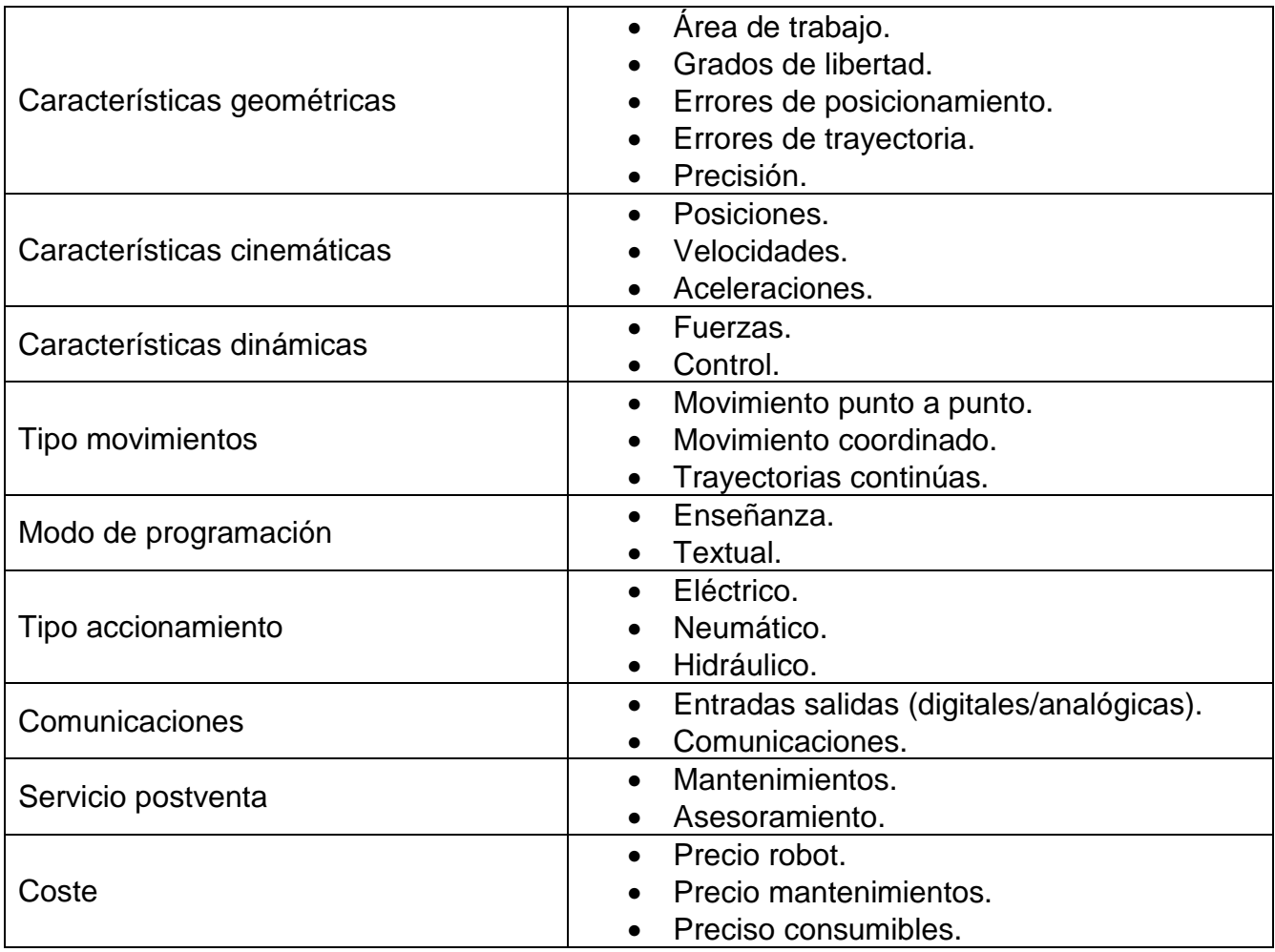

Figura 1.2: tabla características de un robot

En el punto "1.3.0. Prescripciones del sistema para la elección del robot y periféricos", de este trabajo, se realizará la elección del robot por las necesidades del sistema, en este punto deberemos tener en cuenta si el robot elegido cumple con todas las características detalladas anteriormente, ya que si no es así sería imposible realizar las acciones de soldadura en forma y tiempo deseados.

# CONCEPTOS BÁSICOS DE ROBOTS INDUSTRIALES

### - 1.2.1. CONOCIMIENTOS BÁSICOS EN SISTEMAS ROBÓTICOS.

Los robots industriales son los robots más utilizados o populares, debido a la gran utilidad que tiene en el sector del automóvil, en la actualidad existen un gran abanico de estos tipos de robots para la industria, aunque los robots más utilizados son los robots de 5 y 6 grados de libertad. Los robots de 5 grados de libertad suelen utilizarse para tereas de movimiento de piezas como pick-and-place y paletización, mientras que los robots con 6 grados de libertad suelen utilizarse más para tareas de producción de trabajos variados, también existen robots con 7 y 8 grados de libertad destinados a tareas de pintura.

Este tipo de robots también son conocidos como brazos robóticos o brazos mecánicos, por la analogía que existe entre este tipo de robot y el movimiento de un brazo.

Por lo que actualmente la organización internacional de estandarización (ISO) suele definir este tipo de cuasi máquina de manipulador multipropósito programable.

En este proyecto realizaremos el estudio e implementación de un sistema o celda de soldadura con un robot industrial manipulador con 6 grados de libertad, este tipo de robot tiene que realizar una serie de funciones o acciones básicas, como;

- 1) Mover materiales.
- 2) Realizar trayectorias preestablecidas.
- 3) Ser programable.
- 4) Ser multifuncional.

Mecánicamente los robots industriales se basan en una serie de reglas básicas para determinar la calidad del trabajo a desempeñar como son, precisión, repetibilidad y resolución;

- Precisión: Distancia entre el punto deseado (aquel que se programa) y el punto alcanzado (el punto real donde se encuentra el robot) al repetir x veces el movimiento.
- Repetibilidad: Es el radio de la esfera que abarca los x puntos alcanzados por el robot. este dato se expresa de cómo la media de las distancias al punto medio de las distancias más 3 veces la desviación estándar.
- Resolución: Es el mínimo incremento que puede llegar la unidad de control del robot. Su valor está delimitado por la resolución de los encoders o la conversión de analógica de los captadores.

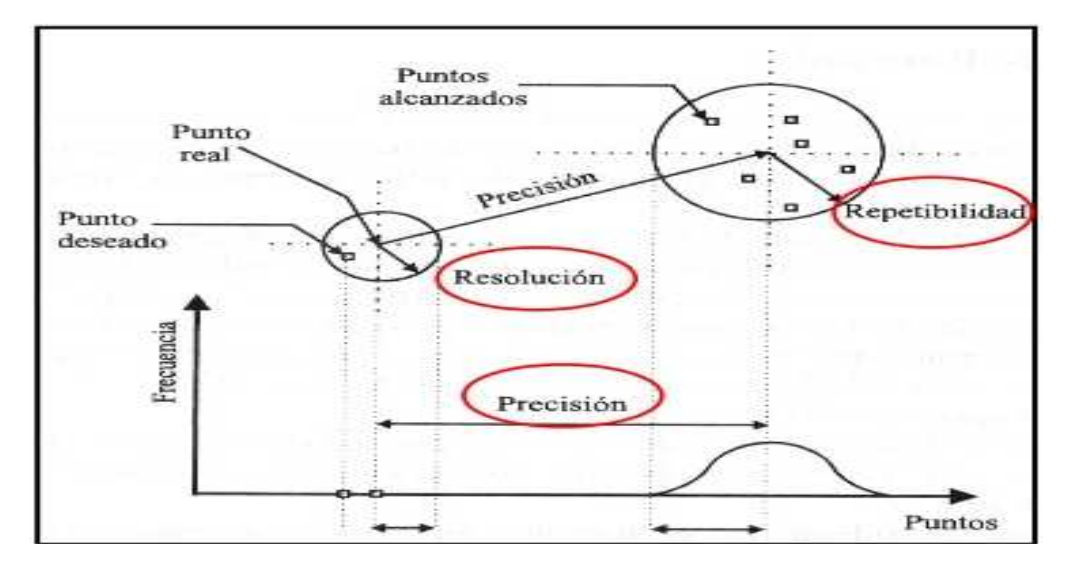

Figura 2.1: tabla de los tres conceptos Fuente: TF José Miguel Toro (UPEE)

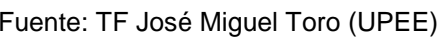

Estos aspectos vienen determinados por la norma UNE EN ISO 9283:2003 que representa los aspectos fundamentales de la calidad de movimientos de un robot.

Dentro de estos aspectos hay ciertos conceptos más importantes que otros, como por ejemplo la repetibilidad que alcanza el robot, ya que la precisión puede llegar a corregirse por medio de un offset. Mientras que la repetibilidad no existe ninguna forma de corregirla o eliminarla, ya que el problema es físico del mismo robot, en cuanto la resolución al ser un parámetro que depende de los encoders y estos son digitales siempre existirá un error en la resolución.

También existen otros aspectos que pueden llegar a modificar los conceptos anteriores o producir errores en la posición como;

- $\triangleright$  velocidad del robot que puede hacer variar las posiciones del robot, ya que con una gran velocidad es más improbable que el robot sea capaz de detenerse en un punto específico sin aumentar el error de posición.
- La carga es otro factor que puede modificar el posicionamiento del robot, ya que con cargas más pesadas aumenta la fuerza que deben realizar los motores, y por consiguiente, los errores en los controladores de los servomotores se ven modificados.
- Controlador de potencia: Este sistema está encargado de realizar el control dinámico de los robots, por lo tanto, si no tiene un buen ajuste también puede provocar un error en el posicionamiento.

# 1.2.2. MORFOLOGÍA DEL ROBOT INDUSTRIAL.

Un robot está formado por diferentes elementos, estructura mecánica, transmisiones, sistemas de accionamientos, control, sensores, encoders, software, etc.

En este apartado describiremos el tipo de estructura mecánica del robot viendo las diferentes articulaciones que nos podemos encontrar en un robot industrial, también detallaremos los diferentes sistemas de transmisión utilizados, y finalmente describiremos los actuadores que se encargan de realizar los movimientos de las articulaciones y los sensores que realizan las tareas de posicionamiento de las partes mecánicas.

En la siguiente figura se observa el ejemplo de un robot de 6 grados de libertad, con sus elementos mecánicos constructivos.

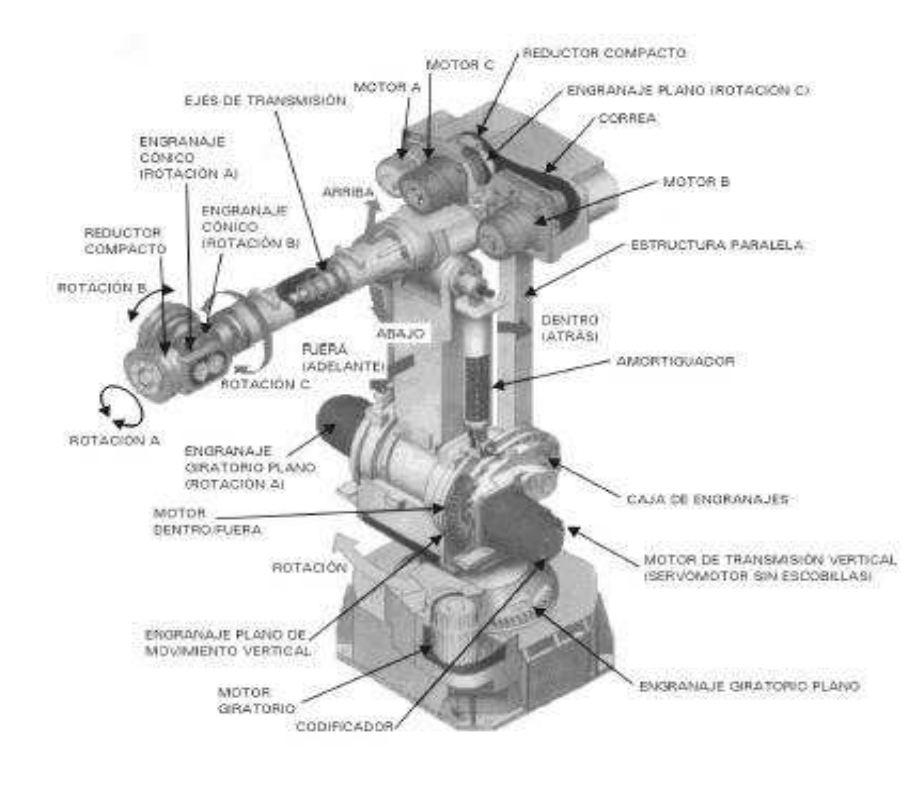

Figura 2.2: Estructura mecánica de un robot Fuente: INSER ROBÓTICA

Los movimientos de las articulaciones pueden ser de 2 tipos diferentes como desplazamiento o giro, en el robot de 6 grados de libertad industrial las articulaciones suelen ser todas de tipo giro, aunque nos podemos encontrar en aplicaciones o robots con alguna pequeña diferencia. Estas formas de movimiento son las que determinarán el grado de libertad (GDL) del robot, por esta cuestión en robótica al solo emplear estos tipos de articulaciones, (rotacionales y de translación), suelen repetirse grados de libertad y a consecuencia se determina que el eslabón es de tipo o longitud nula.

En la imagen inferior podemos observar los diferentes pares de movimientos que existen, como sus grados de libertad, estos movimientos fueron descritos por Franz Reuleaux en 1876, siendo aún vigentes en la actualidad:

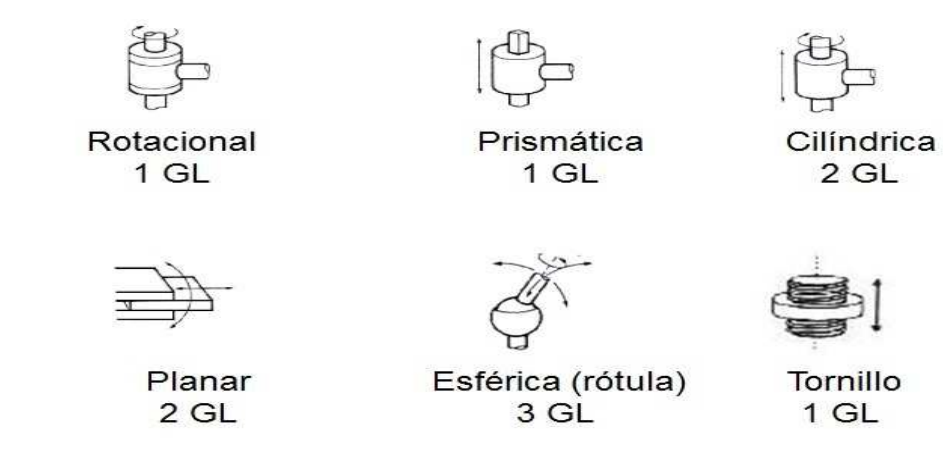

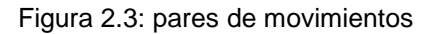

Por este motivo, si realizamos una combinación de las diferentes articulaciones y las uniones entre éstas por medio de barras (elementos mecánicos rígidos), se obtiene una cadena

cinemática, esta cadena cinemática no deja de ser un robot, y por lo tanto, podemos realizar un posicionamiento y una orientación en la extremidad del robot, sólo mediante el movimiento de las articulaciones.

Como hemos ya descrito anteriormente, los movimientos de las articulaciones se realizan por medio de los actuadores (servomotores) y las transmisiones (trasformador de movimiento desde el actuador hasta la articulación), en las trasmisiones robóticas las más utilizadas son las de tipo engranaje y cremallera, y dentro de estos tipos podemos encontrar reductores o multiplicadores tanto de velocidad como de par.

En los robots que actualmente encontramos en los mercados también suelen verse acoplamientos directos, proporcionando así numerosas ventajas, como son:

- **>** Posicionamiento rápido y preciso.
- > Aumento de la controlabilidad.
- $\triangleright$  Simplificación del sistema.

En cambio uno de los principales problemas de los servomotores es el mantenimiento que se debe realizar al llegar a las 2000 horas de funcionamiento "aproximadamente".

En cuanto a los actuadores que tiene la misión de generar el movimiento de las articulaciones, podemos diferenciar entre varios tipos, como son:

- > Neumáticos.
- > Hidráulicos
- Eléctricos.

Los robots industriales que existen en la actualidad utilizan solo los actuadores de tipo eléctrico, por lo tanto, solo vamos a basarnos o a describir este tipo de actuador. A continuación podemos ver las partes que constituyen este tipo de actuador:

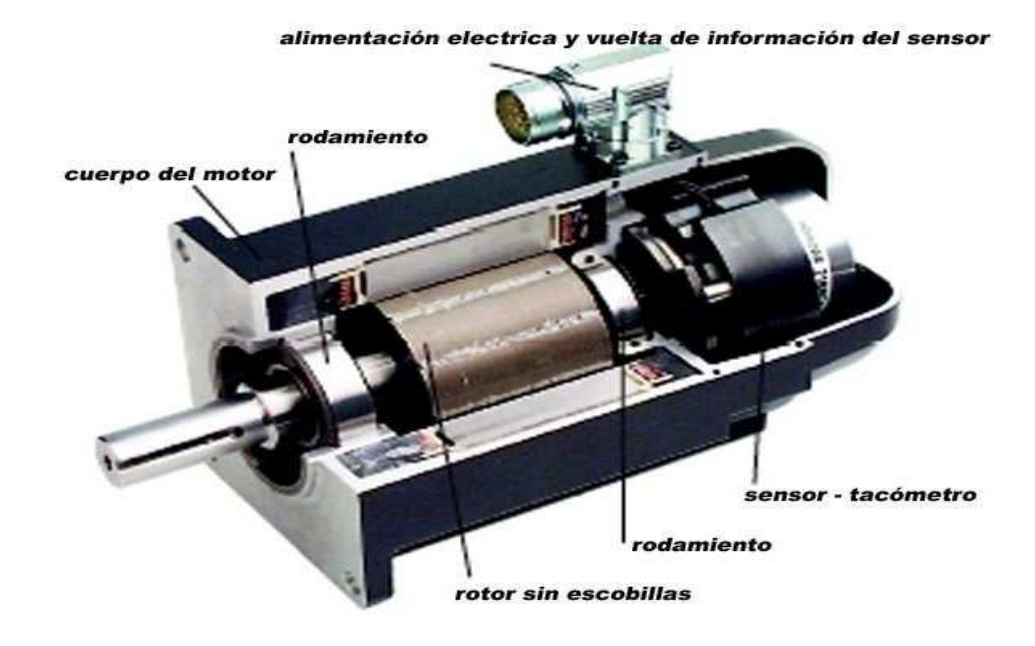

Figura 2.3: Servomotor **Fuente:** Siemens.

Este tipo de actuador es el más caro que existe en el mercado, pero es el único que es capaz de proporcionar una velocidad, un par y un posicionamiento correcto, y esto se realiza por medio del controlador del motor, en la siguiente imagen se muestra el conjunto al completo, motor + controlador.

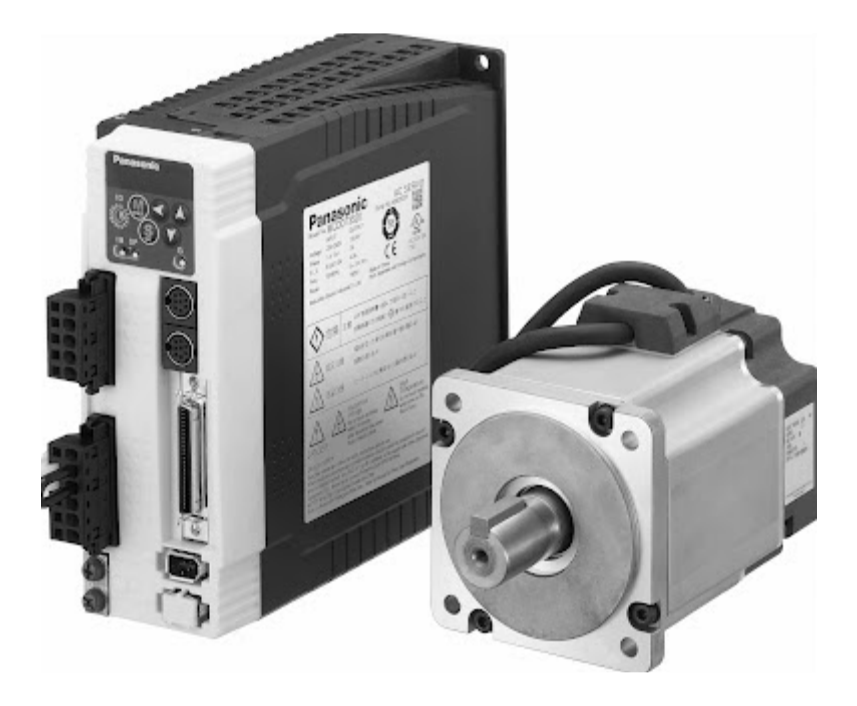

Figura 2.3: servomotor al completo Fuente: Panasonic

El último punto a detallar en la morfología del robot, son los sensores que componen los robots, estos sensores suelen dividirse en dos grupos, los sensores internos y los sensores externos. Los sensores internos son aquellos que se encargan de pasar la información de la posición de los actuadores a las unidades de control, mientras que los sensores externos son aquellos que, aunque no intervengan en los movimientos o control del robot, son utilizados para realizar diferentes tareas de este.

Así que en este epígrafe se tratará solamente de los sensores de uso interno, ya que los de uso externo cambiarán dependiendo de la aplicación que se requiera para el trabajo o procedimientos del robot en cuestión.

Los principales sensores que se utilizan como internos son aquellos destinados a la lectura de posiciones de las articulaciones, estos sensores son sensores de tipo encoders y dentro de estos sensores, existen de dos tipos, incrementales y absolutos; los encoders incrementales funcionan pasando una serie de pulsos, siendo cada pulso un incremento de la posición de la articulación, mientras que los encoders absolutos pasan de forma binaria la posición o los grados que se encuentra la articulación.

En la actualidad, los encoders de tipo absolutos van ganando terreno aunque aún no están a la misma altura que los de tipo incremental, y por este motivo, los productores de robots utilizan únicamente los encoders incrementales, en la figura 2.4, se observan la diferencia entre estos 2 tipos de encoders.

También existen sensores o finales de carrera destinados a realizar una función mas basada en la seguridad que a la gestión de los movimientos del robot, estos sensores realizan las labores de topes o máximos permitidos, y suelen utilizarse para que el robot no entre en zonas peligrosas o que el robot pueda colisionar entre los componentes que forman el entorno del robot (cintas, puertas, vallados, etc.).

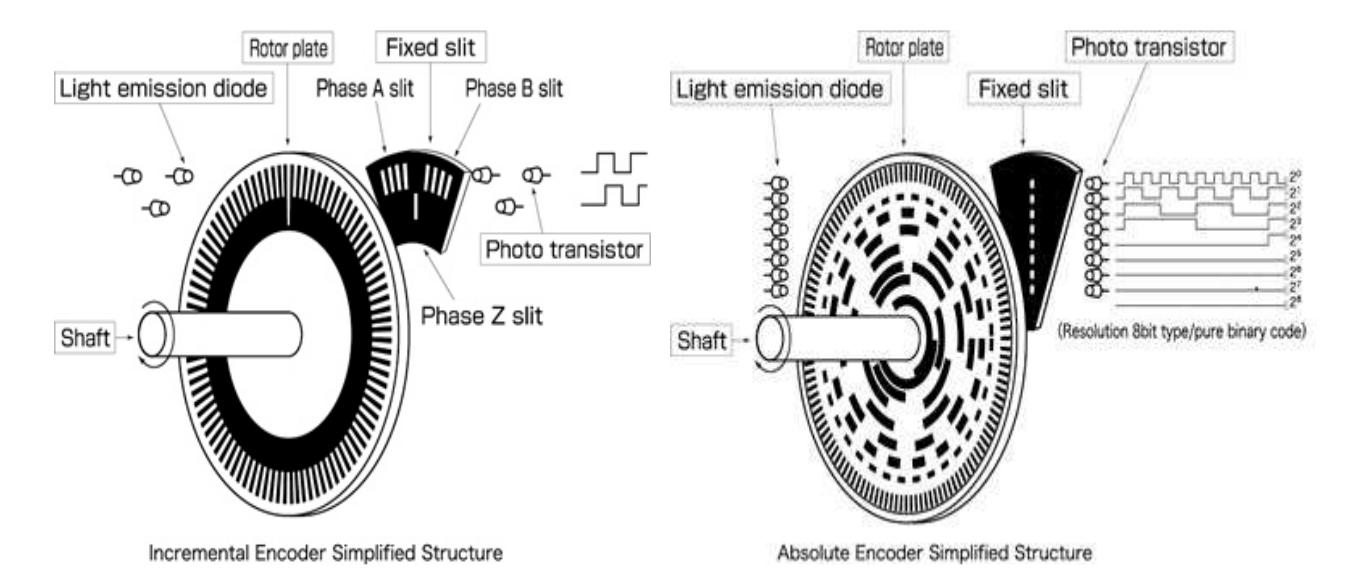

Figura 2.4: encoders Fuente: www.tamagawa-seiki.com

Con esta pequeña descripción de la morfología y estructura del robot, hemos adquirido los conocimientos básicos para poder elegir de una forma más efectiva el tipo de robot que se adaptaría mejor a nuestras exigencias.

Y por consiguiente, optar por la mejor opción desde el punto de vista mecánico.

# - 1.2.3. BREVE DESCRIPCIÓN DE LA CINEMÁTICA Y DINÁMICA DE UN ROBOT.

La cinemática del robot es el estudio del movimiento del mismo con respeto a un sistema de coordenadas, este estudio no tiene en cuenta las fuerzas dinámicas que interviene en el robot. Por lo tanto, la cinemática solo analiza el movimiento espacial del robot, y si a este sistema de posicionamiento se le dota de una función de tiempo, se logra analizar también las velocidades y aceleraciones del mismo.

Un claro ejemplo de este efecto, es cuando podemos ver la trayectoria que realiza una articulación de un robot, en la imagen siguiente podemos ver un tipo de trayectoria que pasa la articulación desde una posición a otra, en función del tiempo, por lo cual podemos analizar tanto las velocidades como las aceleraciones provocadas en esta articulación.

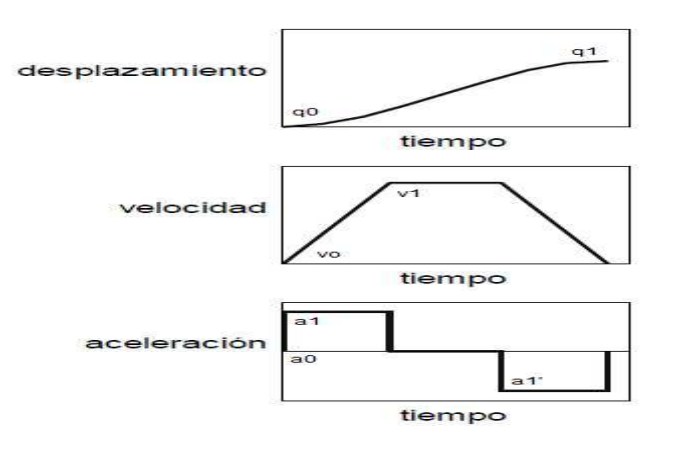

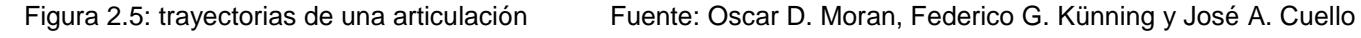

Dentro del la cinemática se detallan dos problemas, la cinemática directa y la cinemática inversa.

- CINEMÁTICA DIRECTA: se determina cual es el extremo del robot respecto a las articulaciones.
- CINEMÁTICA INVERSA: se determina la posición de las articulaciones resto el extremo del robot.

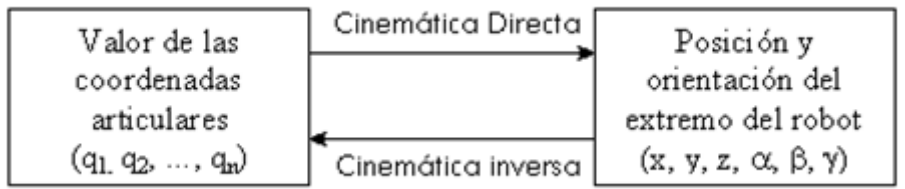

#### RESOLUCIÓN CINEMÁTICA DIRECTA:

En la obtención de la cinemática directa se utiliza el método de Denavit-Hartenberg, este método permite pasar de un sistema de coordenadas de cada eslabón a una posición y orientación en el extremo, que en la mayoría de los casos es el extremo del robot o de la TCP. Este método se realiza con cuatro pasos y 2 acciones diferentes, como la rotación del eje z, translación en el eje z, translación en el eje x y rotación en el eje x.

- 1) Rotación alrededor del eje  $z_{i-1}$  un ángulo  $\Theta_i$ .
- 2) Traslación a lo largo de  $z_{i-1}$  una distancia d<sub>i</sub>.
- 3) Traslación a lo largo de  $x_{i-1}$  una distancia a<sub>i</sub>.
- 4) Rotación alrededor del eje  $x_{i-1}$  un ángulo  $\alpha_i$ .

Parámetros de Denavit-Haterberg.

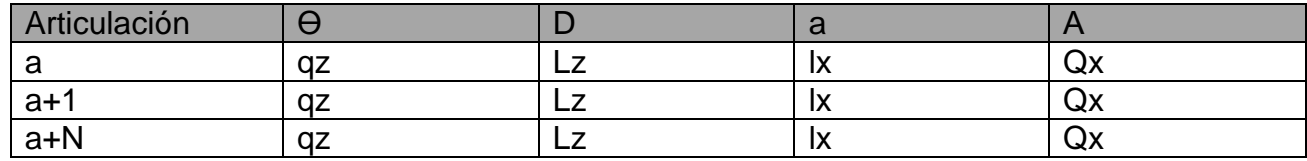

Al realizar este método obtenemos un número de matrices de 4\*4 como de articulaciones tenga nuestro robot. Si al finalizar realizamos el producto de estas obtenemos una matriz final de 4\*4 donde indicará la posición del punto elegido como su orientación. A continuación, podemos ver un ejemplo de cómo se detallaría las coordenadas y los valores que representarían nuestro vector final.

$$
T = {}^{0}_{1}A \times {}^{1}_{2}A \times {}^{2}_{n}A \xrightarrow{\begin{pmatrix} n_x & o_x & a_x \\ n_y & o_y & a_y \\ n_z & o_z & a_z \end{pmatrix}} \begin{pmatrix} \text{Posición} \\ p_x \\ p_y \\ p_z \\ 0 \end{pmatrix}
$$

#### RESOLUCIÓN CINEMÁTICA INVERSA:

El objetivo del problema de cinemática inversa consiste en determinar los ángulos de las articulaciones del robot, dependiendo de la matriz final, que determina la posición y las coordenadas del vector final.

Esta problemática se resuelve por medio del método de resolución geométrica, el procedimiento es bastante simple, pero existe el problema de obtener varias soluciones para una misma configuración, por lo tanto, siempre deberemos de saber en qué posición se encuentra nuestro sistema para poder solucionarlo de una forma exacta.

Para lograr la resolución de las 3 primeras articulaciones se utilizan estas fórmulas, siendo q1, q2 y q3 los grados de cada articulación.

$$
q_1 = \arctan \frac{p_y}{p_x}
$$

$$
q_2 = \arctan \frac{\sqrt{p_x^2 + p_y^2}}{l_1 - p_z}
$$

$$
q_3 = \cos_{q_2}(p_z - l_1) - \sec_{q_2}\sqrt{p_x^2 + p_y^2}
$$

Y para las 3 últimas articulaciones:

$$
n_x \quad o_x \quad a_x
$$
\n
$$
T \quad \frac{n}{n} = n_y \quad o_y \quad a_y
$$
\n
$$
T \quad \frac{n}{n} = S_4 C_5 C_6 - S_4 S_6 \quad C_4 C_5 S_6 - S_4 C_6 \quad C_4 S_5
$$
\n
$$
T \quad \frac{n}{n} = S_4 C_5 C_6 + C_4 S_6 \quad S_4 C_5 S_6 + C_4 C_6 \quad -S_4 C_5
$$
\n
$$
S_5 S_6 \quad C_5
$$
\n
$$
S_5 S_6 \quad C_5
$$
\n
$$
S_3 = -S_4 C_5
$$
\n
$$
S_3 = -S_5 C_6
$$
\n
$$
S_3 = -C_5
$$
\n
$$
S_3 = -C_5
$$
\n
$$
S_4 = \arcsin{\frac{r_{23}}{r_{33}}}
$$
\n
$$
q_5 = \arccos{-r_{33}}
$$
\n
$$
q_6 = \arctan{-\frac{r_{32}}{r_{31}}}
$$

#### RESOLUCIÓN DE LA DINÁMICA:

La dinámica del sistema se encarga de relacionar las fuerzas que actúan sobre el robot y sus movimientos.

Esta relación se obtiene mediante el denominado modelo dinámico, que establece la relación matemática entre:

- 1) Localización de las articulaciones y sus derivadas (velocidad, aceleración).
- 2) Las fuerzas y pares aplicadas en sus articulaciones.
- 3) Parámetros dimensionales, (masas e inercias).

La obtención de estos datos para un sistema superior de 3 articulaciones es extremadamente difícil, por lo tanto, la solución se suele obtener de forma iterativa.

La principal razón de obtener estos modelos, es la necesidad de dimensionar y simular los motores y actuadores del robot, con estos modelos también podemos diseñar los PID más óptimos para cada motor, y para lograr estos modelos utilizamos el sistema de Lagrange, con este sistema se utilizan las matrices de transformación anteriormente obtenidas en la cinemática directa y las trayectorias en función del tiempo así podemos relacionar las posiciones con las aceleraciones y las fuerzas que afectan al sistema.

Con las ecuaciones obtenidas se distinguen claramente los valores de la inercia, coriolis, gravedad, con estos datos podemos realizar los mejores controladores de los servomotores, ya que podremos compensarlos en nuestro PID.

Matriz de pseudoinercia.

$$
\int x_i^2 dm \quad \int x_i y_i dm \quad \int x_i z_i dm \quad \int x_i dm
$$
  

$$
J_i = \int x_i y_i dm \quad \int y_i^2 dm \quad \int y_i z_i dm \quad \int y_i dm
$$
  

$$
\int z_i x_i dm \quad \int z_i y_i dm \quad \int z_i^2 dm \quad \int z_i dm
$$
  

$$
\int x_i dm \quad \int y_i dm \quad \int z_i dm \quad \int dm
$$

# - 1.2.4. SEGURIDAD EN INSTALACIONES ROBOTIZADAS.

Los temas de seguridad y prevención de accidentes en los sistemas robotizados son de vital importancia, aunque no existe una concienciación acorde con este tipo de máquinas.

Esto acarrea dos problemas principalmente como que los accidentes producidos por robots tienen un mayor impacto en la sociedad y el otro motivo es la aceptación de este tipo de máquinas por la sociedad.

Aunque en la realidad el número de accidentes producidos por robots es muy baja, gracias a una normativa europea que proporciona una guía muy extensa de las precauciones que se deben de tomar cuando se implementa un robot a un sistema de producción. (NORMA ISO 10218-1:2006)

Las causas de los accidentes más comunes al trabajar con robots sueles ser colisiones, aplastamientos y proyecciones de piezas, estos accidentes suelen darse en el momento de fabricación, mientras que en el momento de mantenimiento o instalación también existen peligros por electrocución, aplastamientos y quemaduras. Aunque estos accidentes tengan que

tratar de disminuirse al mínimo también tenemos que tener en cuenta que si de normal los robots realizan tareas de forja, prensa y soldadura, también realizan la labor de disminuir los accidentes en estos ámbitos.

Una vez determinada las causas por lo que se producen los accidentes, es necesario determinar las medidas de seguridad que se deben adoptar para disminuir el número de accidentes y la gravedad de estos, por lo tanto, debemos ver cuando se producen los accidentes y los accidentes más graves. Según un estudio, los principales accidentes ocurren en periodo de mantenimiento mientras que solo una fracción ocurre en el funcionamiento normal de la línea.

Por consiguiente, las medidas de seguridad que debe adoptar el robot se distinguirán en 3 etapas diferentes, y cada etapa tendrá sus puntos a tratar;

- $\triangleright$  Fase Robot (medidas en el robot):
- 1. Supervisión del sistema de control.
- 2. Paradas de emergencia.
- 3. Limitación de velocidades máximas.
- 4. Detección de sobreesfuerzos.
- 5. Pulsadores de hombre muerto.
- 6. Códigos de acceso.
- 7. Frenos mecánicos.
- Fase de la celda (medidas en el diseño de la celda):
- 1. Barreras de accesos.
- 2. Dispositivos de intercambio.
- 3. Zonas de reparación.
- 4. Vallado de las zonas.
- 5. Paradas de emergencia.
- 6. Dispositivos fotoeléctricos de seguridad.
- Fase de explotación (medidas en la producción):
- 1. Señalización adecuada.
- 2. Formación.
- 3. Epis adecuados.

#### - 1.2.5. JUSTIFICACIÓN ECONÓMICA.

En el momento de realizar un proyecto de ingeniera es habitual la realización de un estudio económico de viabilidad, este estudio debe de considerar todos los aspectos económicos de la implementación del proyecto como los precios de los materiales, los tiempos de ejecución y los tiempo de amortización de la infraestructura.

También es aconsejable indicar en este estudio el ahorro económico de energía y el impacto medio ambiental que supone este tipo de proyectos, otro aspecto a tener en cuenta son los beneficios sociales que aporta este tipo de infraestructuras o maquinas para la sociedad y los beneficios que aportan en el sector, ya que se puede aumentar la productibilidad y por tanto la competitividad sin la necesidad de bajar sueldos a los operarios.

De modo que, para realizar un estudio económico lo más fiable posible, se diferenciará entre dos categorías diferentes, como son:

- Costes de inversión: son los costes necesarios para realizar la implementación física del sistema, como por ejemplo, la adquisición del robot y los equipos de automatización, costes de herramientas y equipos y por último el coste de ingeniería e instalación.
- Costes y beneficios de explotación: Son aquellos costes que derivan de la producción, así como los beneficios que aportan los productos terminados. En este aspecto se incluirá la mano de obra, el consumo de materiales, el consumo energético y el mantenimiento de la máquina o sistema.

En el apartado **1.5.0 ANÁLISIS ECONÓMICO** se detallará más en profundidad el aspecto económico, realizando los estudios correspondientes a la implementación de la celda de soldadura.

# PRESCRIPCIONES DEL SISTEMA PARA LA ELECCIÓN DEL ROBOT Y PERIFÉRICOS.

### - 1.3.1. REQUISITOS PARA LA ELECCIÓN DEL ROBOT, PLC Y RELÉ DE SEGURIDAD.

 $\triangleright$  Requisitos del robot:

Para la correcta elección de un robot el primer paso es clasificarlo entre las diferentes aplicaciones que debe realizar, esta clasificación se logra siguiendo unos sencillos pasos, los cuales facilitarán la correcta elección del dispositivo final.

Los siguientes puntos determinarán el tipo o las características que debe poseer el robot;

- 1º Clasificar el tipo de servicio.
- 2º Determinar el área de trabajo.
- 3º Delimitar la configuración.
- 4º Especificar el tipo de control.
- 5º Precisar el tipo de fijación del robot.
- 6º Cumplir las exigencias del usuario.

Esta clasificación se logra gracias a las tablas o especificaciones detalladas por la organización IFR (federación internacional de robótica) y la CEA (comité español de automática).

Las características que debe cumplir el robot para la celda de soldadura se detalla en la tabla siguiente:

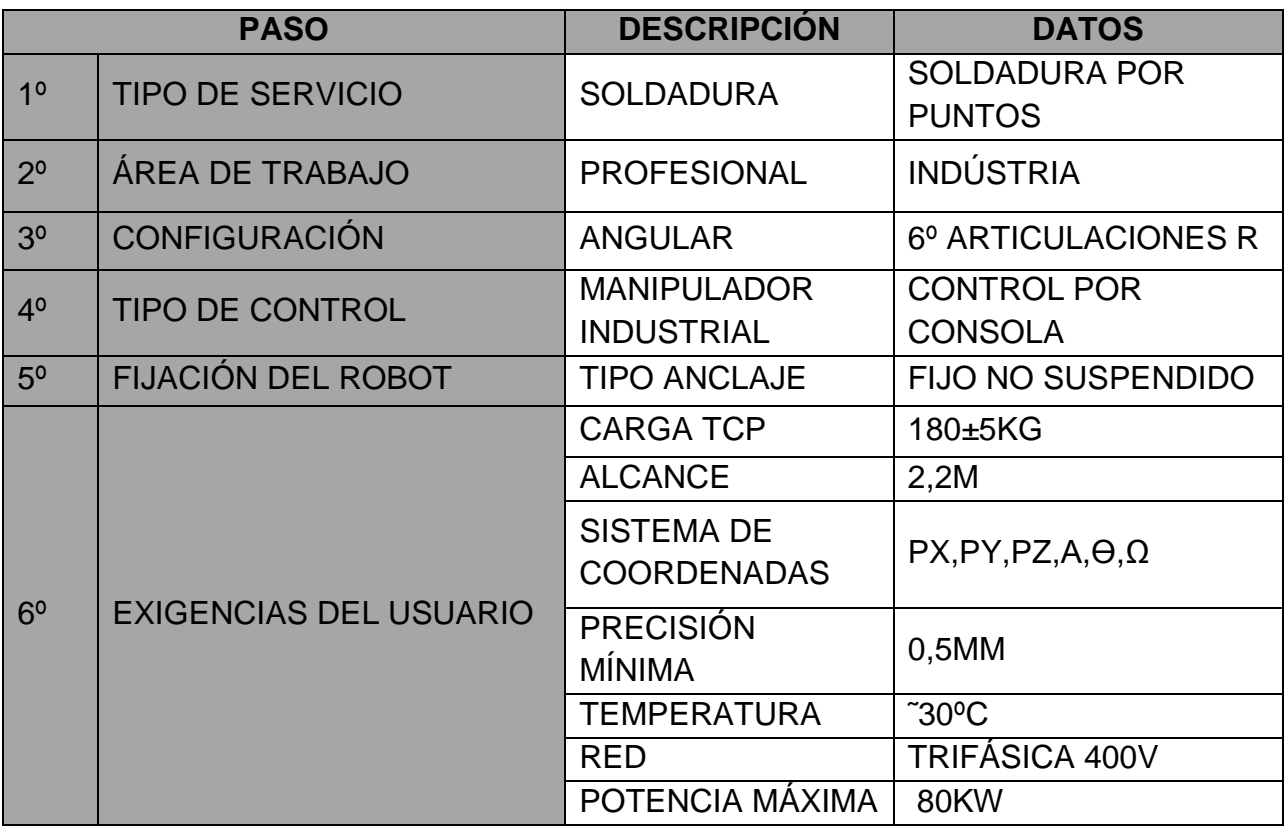

Con la tabla anterior y las siguientes tablas, iremos construyendo las especificaciones que debe poseer el robot para la aplicación de la celda de soldadura.

 $\triangleright$  Paso 1. Tipo de servicio:

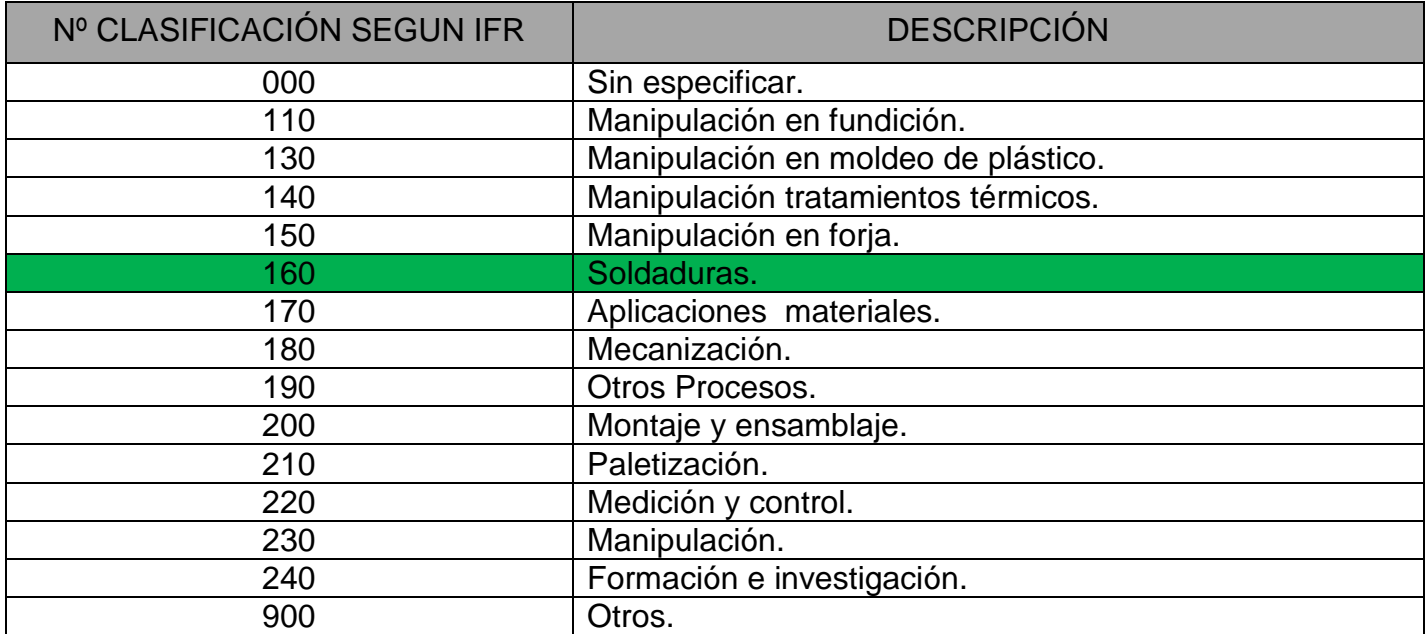

> Paso 2. Área de trabajo:

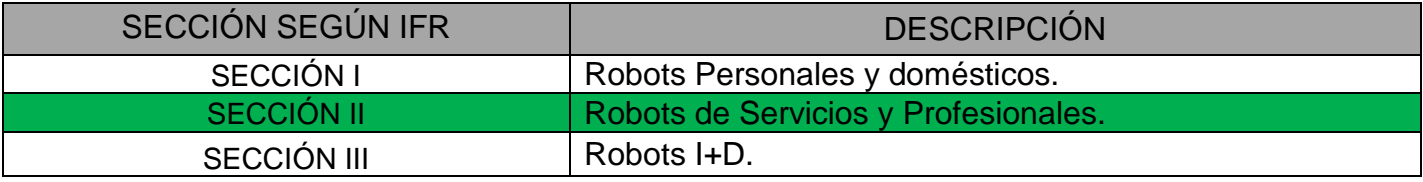

▶ Paso 3. Configuración:

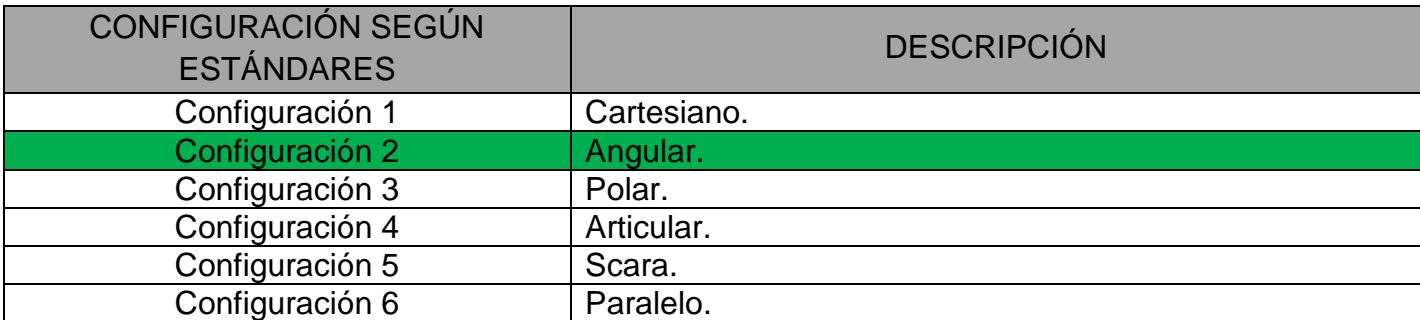

▶ Paso 4. Tipo de Control:

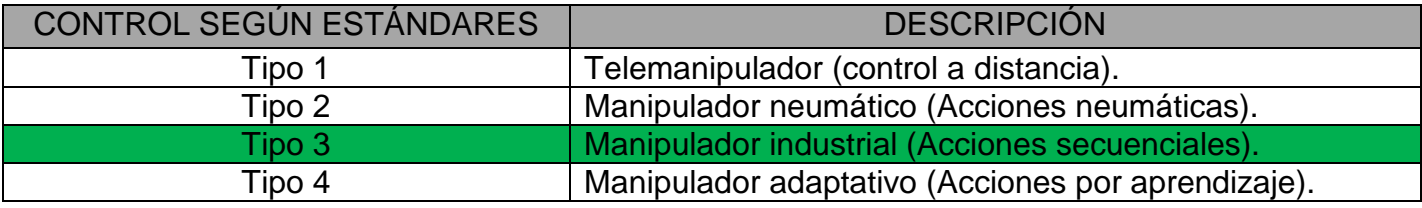

 $\triangleright$  Paso 5. Fijaciones del robot:

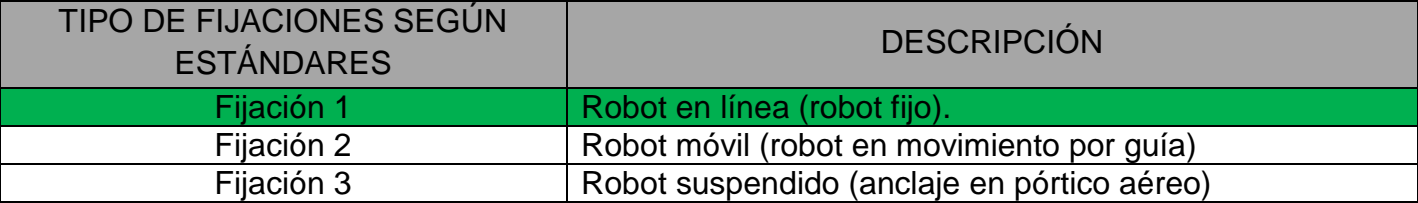

Llegados al paso 5, podemos ya determinar entre los diferentes constructores de robots, quién fabrica el tipo de robot que precisamos para la celda de soldadura. Los principales fabricantes que poseen robots con estas características son:

- $\triangleright$  ABB.
- $\triangleright$  Kuka.
- $\triangleright$  Fanuc.
- Yaskawa.

En este punto se deberá empezar la elección del robot, siempre cumpliendo las especificaciones impuestas por el departamento mecánico, que se basan en las especificaciones del usuario. Este punto se detalla en el siguiente apartado.

# - 1.3.2. POSIBLES ROBOTS PARA LA CELDA DE SOLDADURA.

En este apartado estudiaremos los diferentes robots, que puedan cumplir con las especificaciones impuestas por el usuario, o las necesidades mecánicas detalladas por el departamento de ingeniería mecánica.

Como vimos en el apartado anterior y después de conseguir todas las características que debe tener el robot, se obtuvo una serie de fabricantes de los cuales realizaremos la elección del modelo de robot que cumpla con una serie de mínimos. Estos mínimos se detallarán en la tabla de especificaciones, más concretamente en el paso 6 "EXIGENCIAS DEL USUARIO" para la elección del robot.

De este grupo de fabricantes se eligieran las 3 mejores opciones, por el precio, calidad y conocimiento en aplicaciones anteriores, estos fabricantes son; ABB, Fanuc y Yaskawa. Y los modelos son los siguientes:

#### > ABB MODELO IRB 6700:

El fabricante de robots ABB tiene entre sus opciones el modelo IRB6700, este robot está construido sobre una estructura de 6 grados de libertad, por lo que cumpliría con la exigencia de posicionamiento en las coordenadas x, y, z y la posibilidad de realizar una orientación en α,  $\Theta$ ,  $\Omega$ .

También cumple con la carga que debe soportar en punta, ya que las exigencias del departamento mecánico son de 180kg, debido a la pinza de soldadura que pesa aproximadamente 150kg.

Este robot es ideal para realizar trabajos de manipulación y de soldadura, ya que existe la opción de poder equipar al robot con sistemas y opciones software que permite realizar soldaduras por puntos de una forma más eficaz y rápida.

Es un robot compacto con unas prestaciones de alto nivel, capaz de realizar tareas con una precisión de 0,06mm, esto es posible por la nueva generación de motores y las cajas reductoras que actualmente monta este fabricante.

La aceleración que se consigue con estos nuevos mecanismos aumenta los valores n 15% sobre los que se instalaban anteriormente, provocando un aumento en la velocidad sin disminuir la precisión.

En cuanto al controlador se monta el modelo IRC5 con este nuevo controlador se consigue mejorar la funcionalidad, facilitar la integración de nuevos componentes y disminuir los costes de instalación. Este controlador también dispone de una consola de programación "FlexPendant", compuesta por una pantalla táctil, joystick de movimientos y la posibilidad de programación específica de hasta 8 botones.

Esta consola es fácil de utilizar y muy intuitiva.

Existe la posibilidad de realizar la programación por medio del PC con el programa RobotStudio, este software dispone de una cantidad de funciones muy extensas y la incorporación de expansiones para facilitar ciertos trabajos.

En las siguientes tablas se observan los datos del robot ABB, los límites físicos y el ambiente de trabajo que dispone ABB.

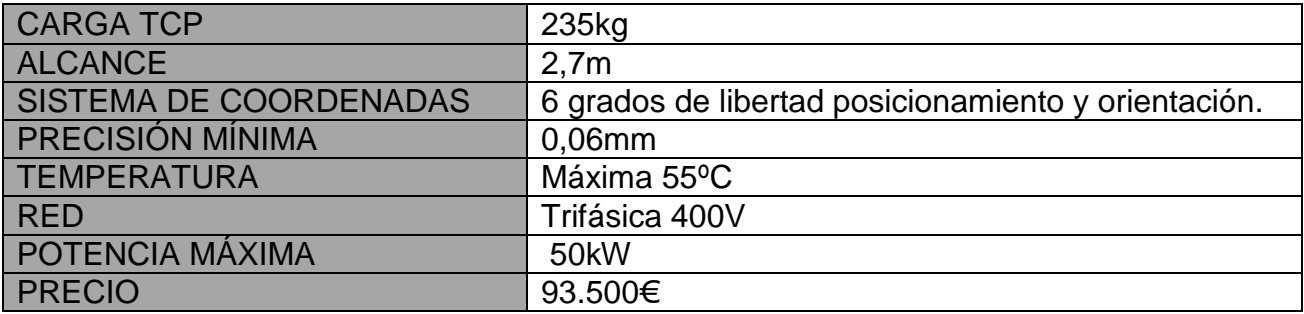

• Área de trabajo:

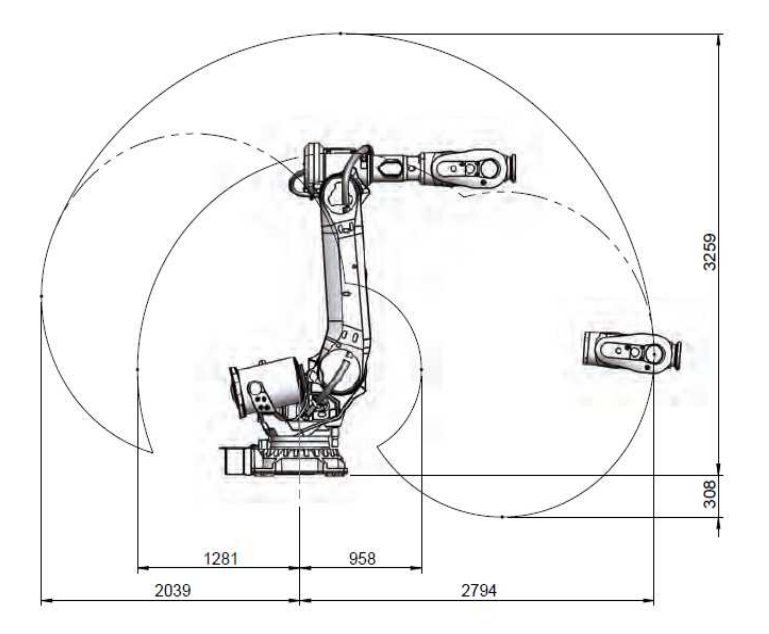

Figura 3.2: Área de trabajo y alcance en tcp Fuente: ABB

• Entorno de trabajo:

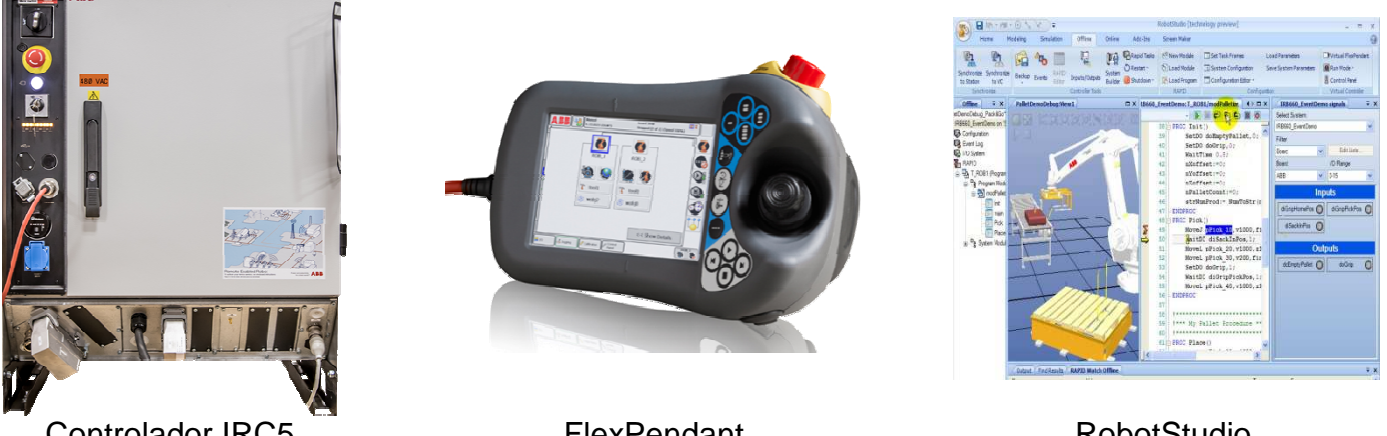

Controlador IRC5

**FlexPendant** 

RobotStudio

Figura 3.2: Entorno de trabajo ABB

Fuente: ABB

• Puntuación robot ABB IRB IRB 6700.

Para realizar la puntuación de los robots, vamos a utilizar un sistema de puntos por ponderación, este sistema se realiza puntuando entre 1 y 3 puntos y multiplicando el valor por una constante que vendrá estipulado tanto por el departamento mecánico, como por el eléctrico y el usuario final.

Con la puntuación ya finalizada en los tres robots se cotejaran los resultados y se elegirá el robot con mejor resultado.

A continuación se expresará la tabla de puntuación del robot ABB.

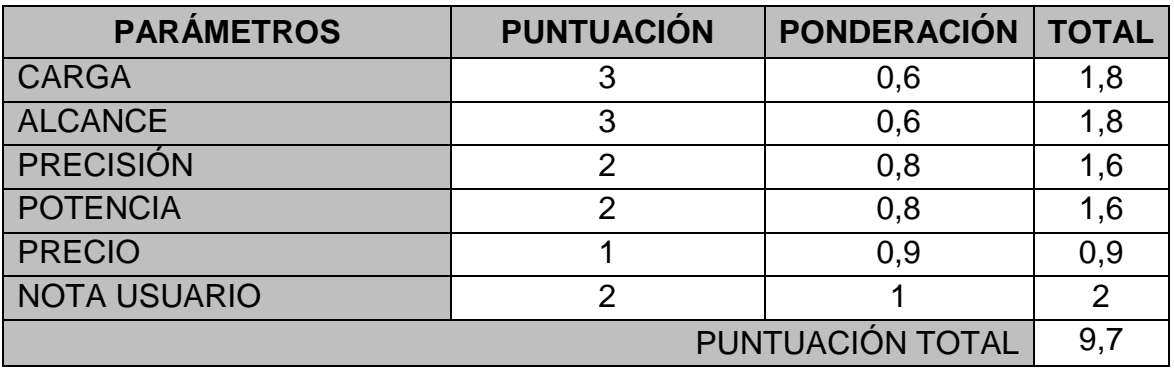

#### FANUC MODELO R2000IC/210F:

En cuanto a Fanuc el modelo que cumple todas las especificaciones o exigencias es el R2000iC/210F, este robot está dispuesto con una estructura de 6 articulaciones rotacionales, cumpliendo así las necesidades de posicionamiento y orientación de la TCP.

En cuanto la carga aunque sea un poco menor que la del robot ABB sigue estando por encima del mínimo exigido, por lo que en un principio no habría ningún problema en el caso de realizar una modificación de la pinza final siempre y cuando las modificaciones no superen los 50 kg.

Si analizamos las ventajas de este robot sobre los otros destaca la precisión y la robustez de los servomotores, el aspecto de la precisión no es muy significativo para el tipo de soldadura que debe realizar, pero para el caso que se necesite en un momento dado realizar un reciclaje del robot para que realice otras aplicaciones, es un dato a tener en cuenta.

Otro aspecto interesante del robot Fanuc es el entorno de trabajo, este robot dispone de una unidad central "R30iA" muy compacta por lo que es muy fácil de instalar y mecanizar.

Esta unidad de trabajo dispone de una consola de programación "iPendant Touch" bastante intuitiva, pero con una cantidad de botones un poco excesivos para el tipo de hardware que existe en la actualidad, ya que siendo una pantalla dinámica y táctil muchos botones podrían estar asociados a la pantalla y no existir de forma física, reduciendo así las dimensiones y la ergonomía del mando.

En cuanto al programa que utiliza el PC para la posibilidad de programar o simular al robot "Roboguide", es un software con muchos puntos de mejora para el programador, pero bastante útil en la realización de simulaciones contra impactos o movimientos.

El aspecto de barreras físicas y las limitaciones de alcance, respecto a la masa del robot en punta, se detallan en la figura 3.3

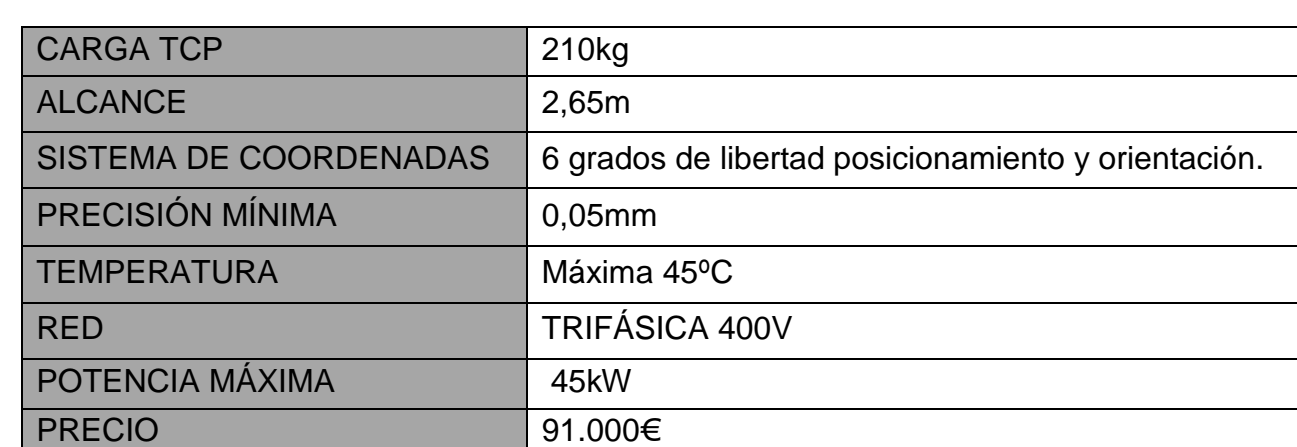

En las tablas inferiores se detallan los datos del robot Fanuc y los aspectos físicos de este.

• Área de trabajo:

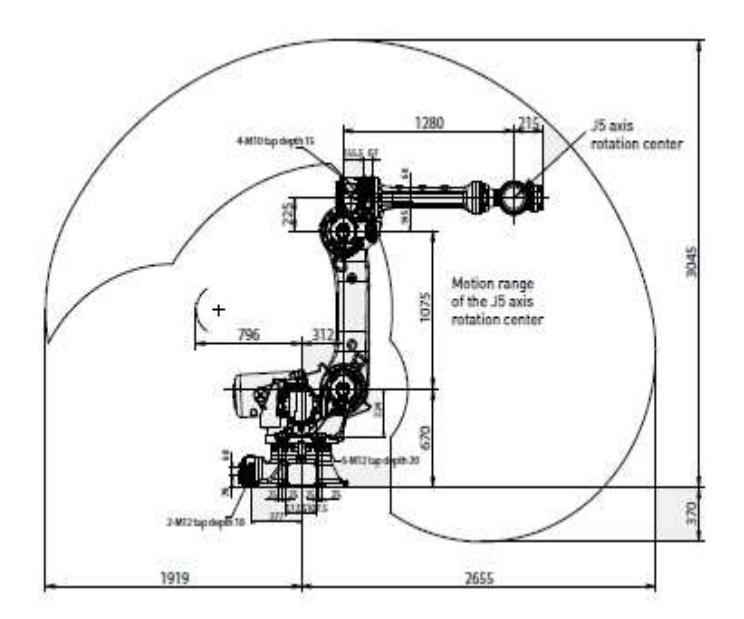

Figura 3.3: Área de trabajo y alcance en tcp Fuente: FANUC

• Entorno de trabajo:

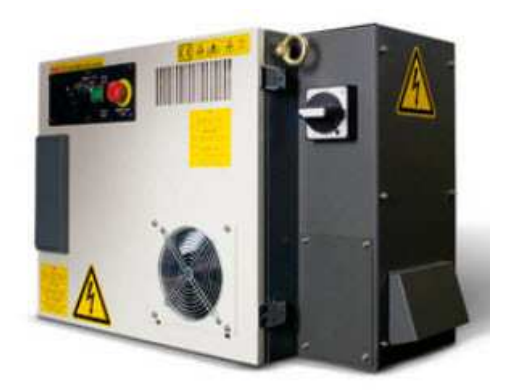

Controlador R30iA iPendant Touch RoboGuide Figura 3.4: Entorno de trabajo FANUC Fuente: FANUC

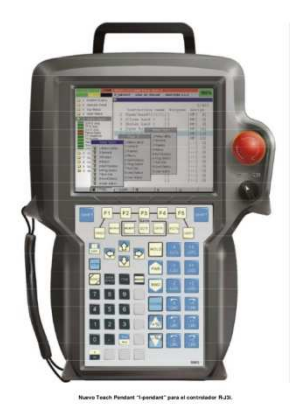

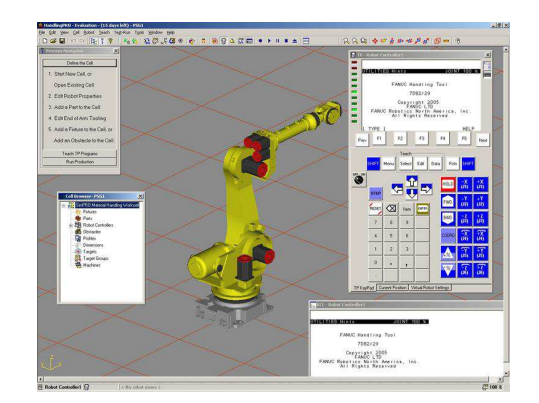

• Puntuación robot Fanuc r2000ic/210f.

En la realización de puntuación se ha seguido el mismo sistema detallado en el robot ABB el sistema de puntos por ponderación, por tanto los valores de ponderación son los mismos. Y el sistema de elección sigue las mismas pautas.

Tabla de puntuación del robot Fanuc.

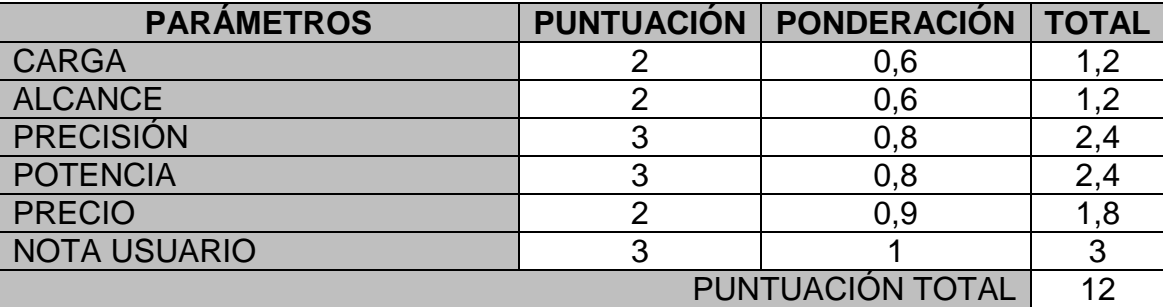

#### > YASKAWA MODELO MS210.

Por último el robot que queda por analizar es el Yaskawa modelo MS210, este robot tiene unas prestaciones menores que los dos anteriores, con una precisión de 0,2mm es mucho mayor que el robot ABB, pero sigue siendo aceptable para el trabajo de soldadura.

Su principal ventaja es el precio ya que está muy por debajo que los otros robots, siendo este su punto más fuerte y su peor hándicap es la calidad de los servomotores.

En cuanto a los sistemas de software la consola es poco intuitiva, y para realizar los movientes del robot un joystick daría mejores resultados que el botón de posicionamiento, el software de simulación para PC es bastante bueno, tiene muchas aplicaciones gratuitas lo que mejora las posibilidades en programación.

Las especificaciones del robot Yaskawa y sus entornos físicos se detallan en las tablas inferiores.

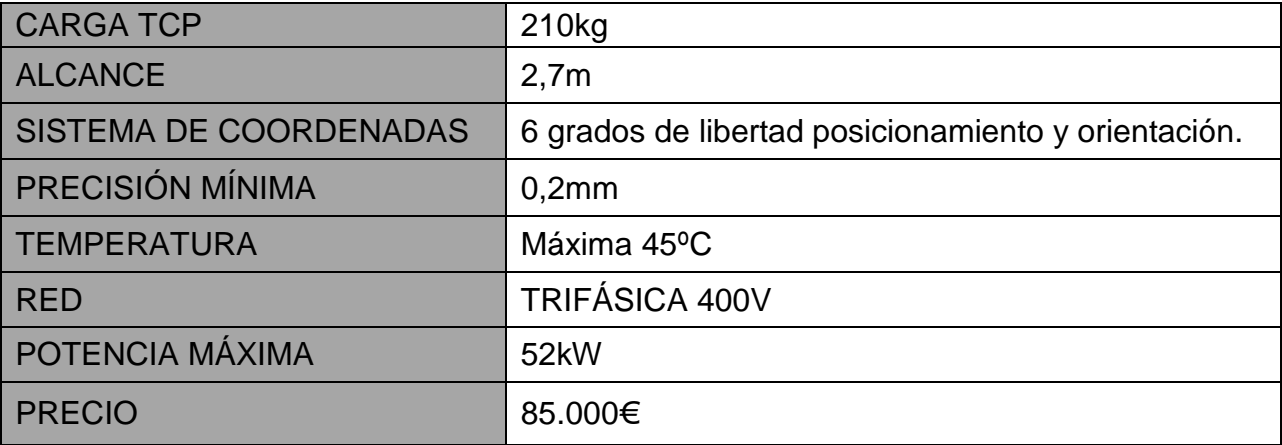

• Área de trabajo:

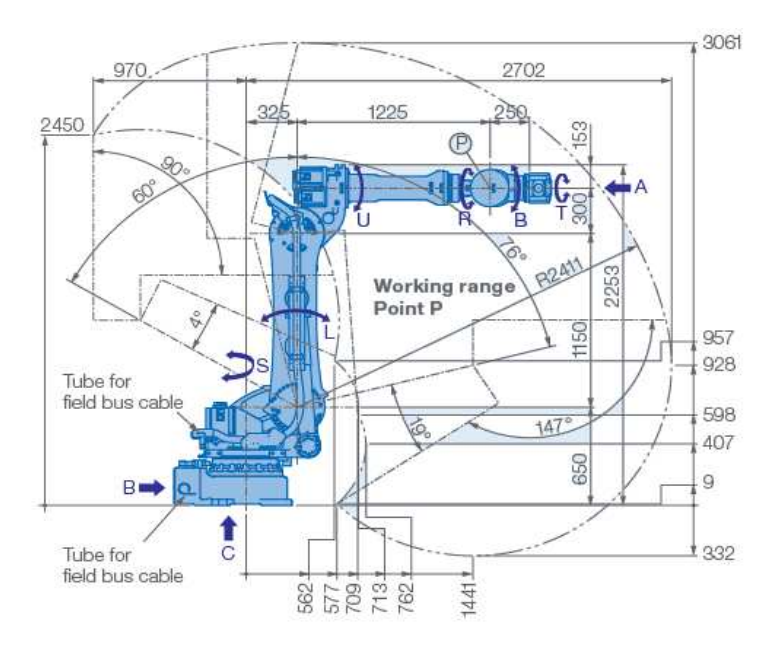

Figura 3.5: Área de trabajo y alcance en tcp Fuente: Yaskawa

• Entorno de trabajo:

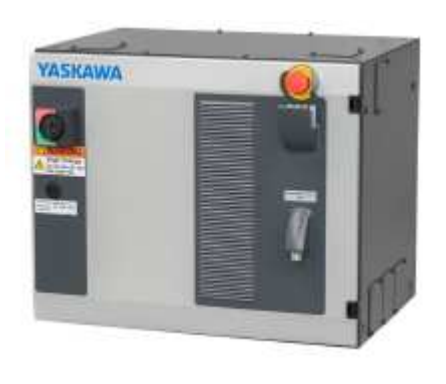

Controlador DX200 pendant (PHG) MotoSim

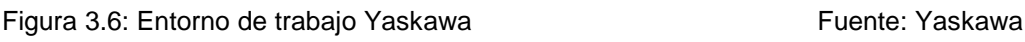

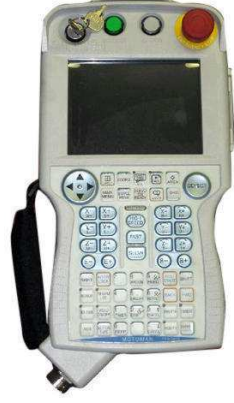

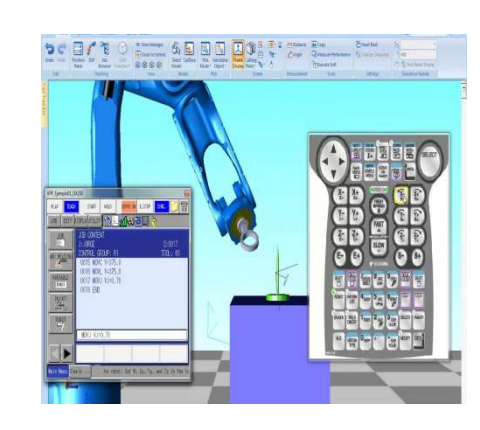

• Puntuación robot Yaskawa MS210.

La puntuación se ha realizado con el mismo criterio que los otros 2 robots.

En la tabla siguiente se determinan las puntuaciones.

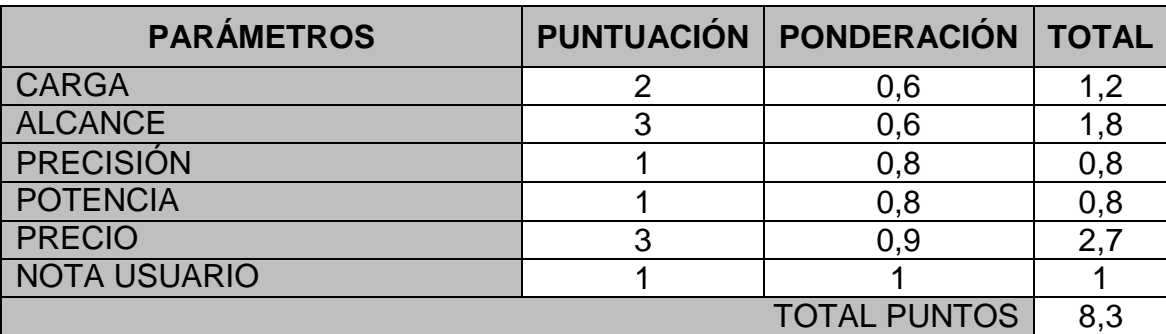

# - 1.3.3. SOLUCIÓN DEL ROBOT ELEGIDO.

Con el sistema de puntación podemos ya decantarnos por un tipo de robot concreto, se ha realizado un pequeño estudio dentro de los parámetros técnicos y mecánicos de las prescripciones del uso final de la celda de soldadura.

Con todos los datos ya analizados llegamos a esta tabla de puntuación.

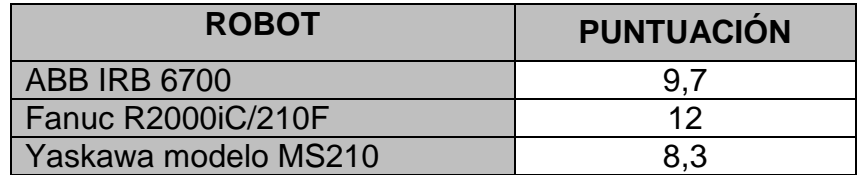

Por lo que el robot elegido es el Fanuc R2000iC/210F, este robot ha sido el más fuerte en la puntuación del apartado en la nota del usuario y el precio.

Siendo estos dos puntos los más determinantes en la elección final.

# - 1.3.4. REQUISITOS PARA LA ELECCIÓN DEL PLC.

Un controlador lógico programable, más conocido por sus siglas en inglés PLC o por autómata programable, es una computadora utilizada en la ingeniería de automatización industrial, para automatizar procesos electromecánicos, tales como el control de la maquinaria o líneas de montaje.

A diferencia de las computadoras de propósito general, el PLC está diseñado para tratar señales de entrada y de salida y gestionar procesos de forma secuencial.

El PLC posee un sistema de gestión de datos a tiempo real, donde los resultados de salida deben ser producidos en respuesta a las condiciones de entrada dentro de un tiempo limitado, de lo contrario no producirá el resultado deseado, entre sus funciones básicas y primordiales es incluir el control secuencial de los proceso mediante la manipulación de las diferentes acciones. En cuanto al funcionamiento de estos controladores, es muy aceptada debido a una alta robustez que presentan estos componentes ya sea a las altas temperaturas o al ruido que exista en la instalación.

Dentro de las ventajas de estos equipos se encuentra la posibilidad de ahorrar tiempo en la elaboración de proyectos, pudiendo realizar modificaciones sin costes adicionales.

Otra ventaja de estos equipos es su tamaño, ya que son bastante reducidos si los comparamos con un Pc de características similares, también tienen un mantenimiento bastante económico, por la posibilidad de cambiar las piezas o módulos que se vean afectados por un defecto. Lo que supone un ahorro económico muy grande en mano de obra y materiales.

Los PLC suelen clasificarse por su tamaño, existiendo 3 modalidades diferentes, los pequeños con un número de entradas/salidas menores que 500, los medianos con un número de entradas/salidas mayores que 500 y menor que 5000, y los grandes con un número de entradas salidas superiores a 5000. Por este motivo de poseer una gran cantidad de entradas y salidas, el PLC necesita de un control capaz de gestionar todas las acciones y comunicaciones del sistema y por consiguiente se ha optado por un diseño modular, de esta forma se pueden ir añadiendo los módulos necesarios que precisemos en la aplicación.

En la figura siguiente se observa una representación de la arquitectura realizada por los diferentes módulos que existen en el PLC.

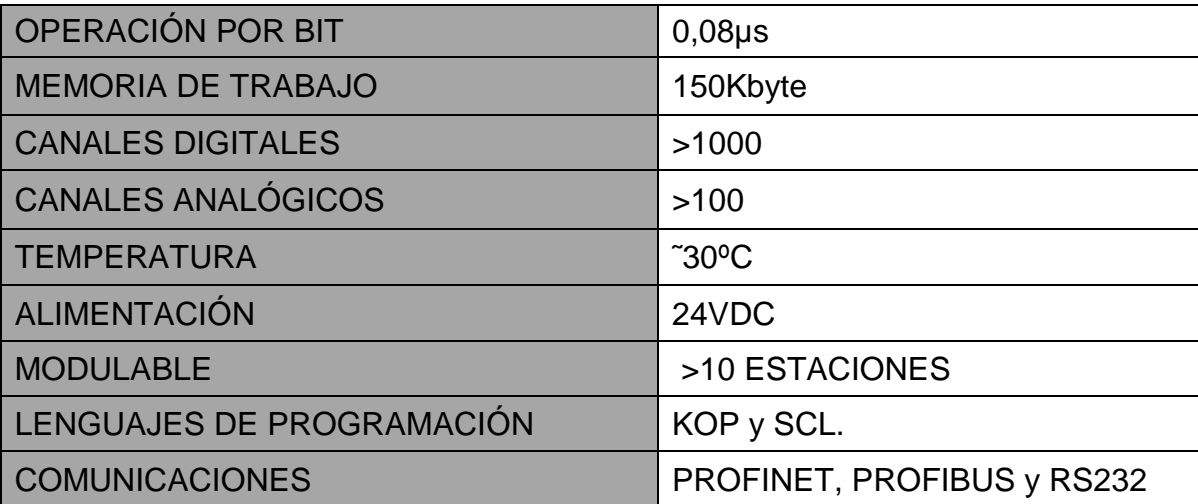

# - 1.3.5. POSIBLES PLC PARA LA CELDA DE SOLDADURA.

En este apartado se realizará el estudio de los PLCs, en la realización del estudio se han escogido entre los PLCs más utilizados en el mercado y por tener unas prestaciones de calidad/precio más favorables.

Estos PLCs son de las marcas Siemens, Omron y Telemecanique, las prestaciones de estos PLCs cumplen de forma suficiente las especificaciones detalladas anteriormente.

A continuación, detallaremos las especificaciones de cada uno de ellos:

#### SIEMMENS MODELO S7-1500 REF:6ES7513-1AL02-0AB0:

La serie PLCs SIMATICS7-1500 es una nueva generación de PLCs y estos controlados se programan mediante el software TIA Portal, siendo una de las mejores plataformas de programación para PLCs, en cuanto al rango que ocupan podemos asegura que están entre un nivel medio-alto. Una de las mejores ventajas que posee este PLC es la posibilidad de ampliar la memoria de trabajo con la inserción de una tarjeta Flash Epron de hasta 8MB, lo que dota al controlador la posibilidad de gestionar un gran número de datos o variables.

El diseño del controlador integra dispositivos muy interesantes, como; un display de visualización capaz de indicar y diagnosticar el funcionamiento de la CPU como de sus módulos. El display puede acoplarse y desacoplarse de la CPU durante su funcionamiento y dispone de un sistema de protección por medio de un password.

En cuanto a la comunicación, el PLC integra una Interfaz PROFINET en cada CPU, lo que le asegura tiempos de respuesta muy cortos y alta precisión en el comportamiento del PLC. El equipo también dispone de un servidor Web Server que da la capacidad de poder visualizar información en tiempo real.

Dentro de la gama 1500 existen cuatro tipos de PLCs capaces de trabajar o configurarse a las necesidades del sistema que necesitamos, estos modelos son:

- CPUs estándar: Estas CPUs se caracterizan por su modularidad, las cuales disponen un modulo de procesos, módulos de entradas-salidas y módulos de comunicación.
- CPUs compactas: Estas CPUs integran junto al modulo de procesos un número de entradas y salidas, también existe la posibilidad de ampliar la configuración con módulos de entradas-salidas y comunicación.
- CPUs de seguridad: Estas CPUs son idóneas para aquellas aplicaciones de seguridad ya que se basan en una estructura de seguridad de cat.4, tanto en entradas como en salidas y gestión de información.
- CPUs de condiciones extremas: Este tipo de CPUs son capaces de trabajar en condiciones de temperatura de entre -40Cº a 70ºC y en condiciones de humedad muy elevada.

En cuanto la elección de nuestra aplicación nos decantaremos por la CPU de carácter estándar, ya que cumple contadas las necesidades del sistema y el precio es más bajo que las otras opciones, en cuanto a las prestaciones de la CPU elegida se detallan en la tabla siguiente.

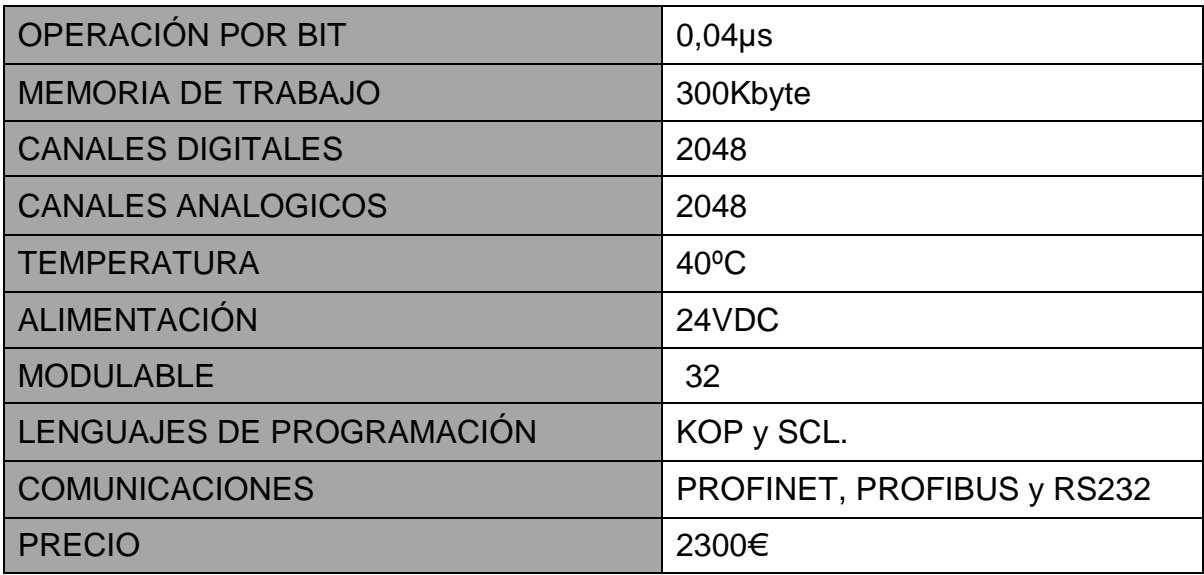

• CONFIGURACIÓN ELÉCTRICA PLC 1500:

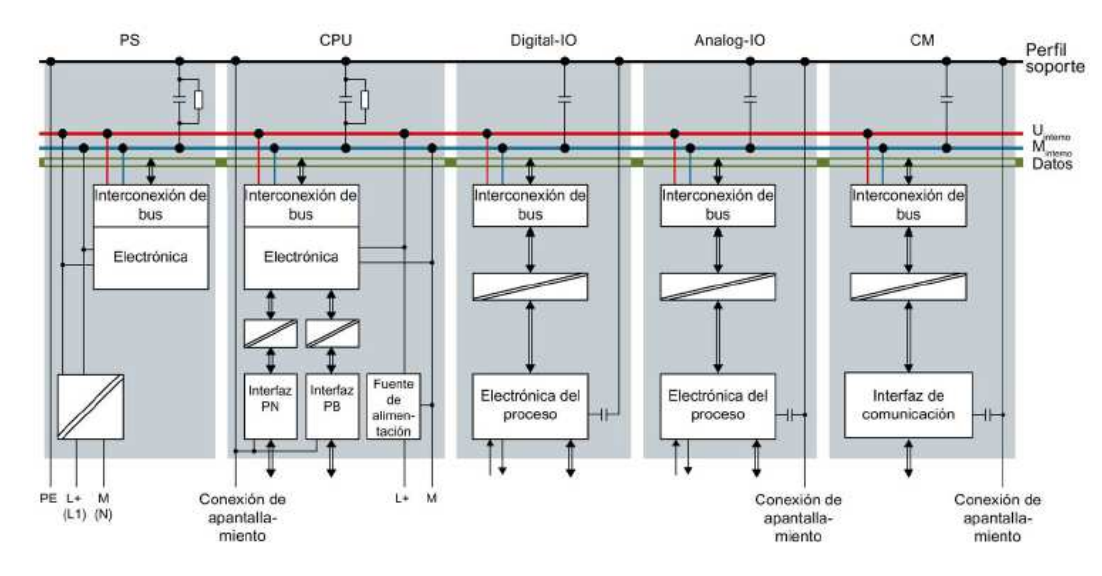

• ENTORNO DE TRABAJO:

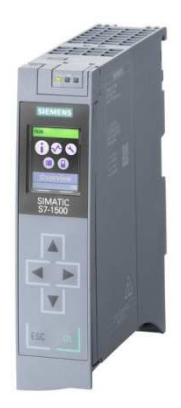

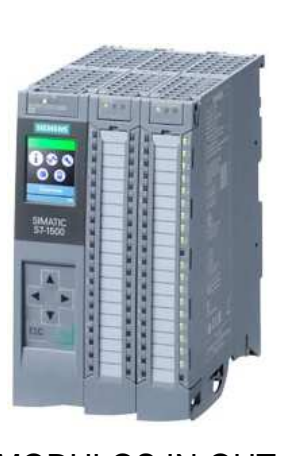

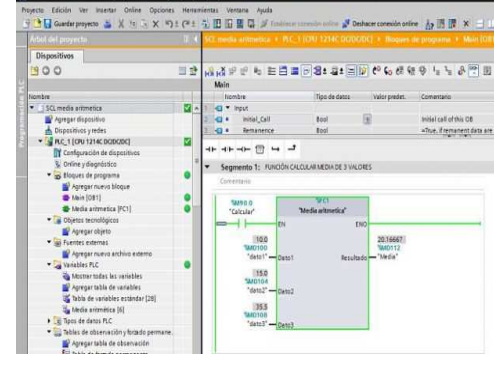

CPU 1500 MODULOS IN-OUT SOFTWARE TIA PORTAL

Figura 4.1: Entorno de trabajo PLC Siemens Fuente: Siemens

• PUNTUACIÓN PLC S7-1500.

La puntuación se ha realizado con el mismo criterio que el apartado de los robots, por consiguiente el sistema de puntuación y ponderación es la misma. Punteando entre 1 a 3 puntos y multiplicando por una ponderación dependiendo de la importancia del apartado.

En la tabla siguiente se determinan las puntuaciones del PLC Siemens 1500.

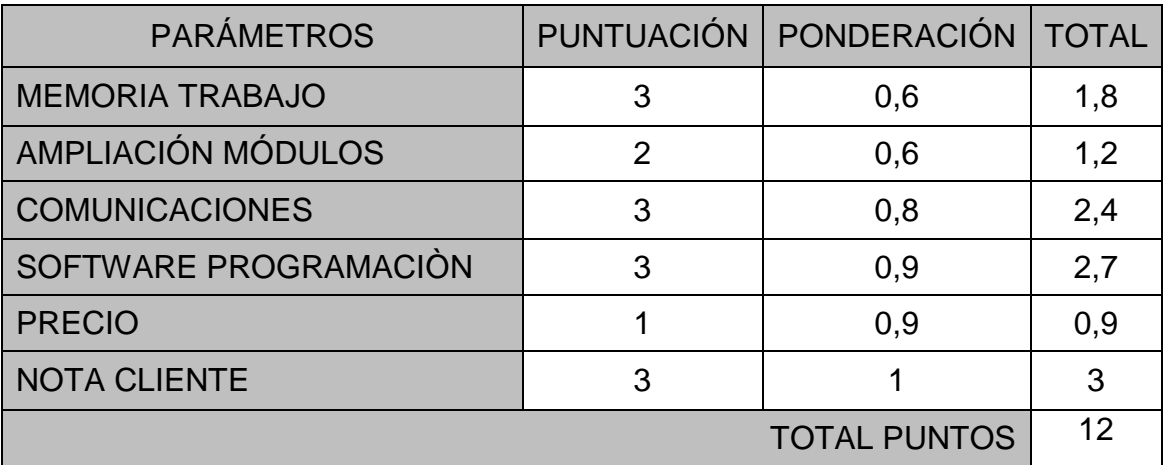

#### SCHNEIDER ELECTRIC MODELO MODICON 340 REF: BMXP341000:

El autómata Modicon M340, es un PLC sólido, potente y compacto, es una solución ideal para la realización de maquinaria en general, este PLC tiene unos de los sistemas de integración de los variadores de velocidad más potentes del mercado, por lo tanto, es un dato a tener en cuenta si se desea realizar una aplicación con un gran número de variadores de frecuencia. Estos PLCs solo disponen de modelos modulables, siendo la única diferencia entre ellos la cantidad de entradas y salidas y el tipo de comunicación de la CPU.

Estos dispositivos están en un nivel medio, ya que el máximo número de entradas/salidas es de 1024, sin contar la cantidad de entradas/salidas analógicas que ronda las 256. En cuanto a la memoria de trabajo, es posible realizar una ampliación con una tarjeta SD de 8MB.

Estos dispositivos no poseen un display integrado como vemos en los PLC de Siemens, pero si disponen de una ampliación de una pantalla de 3'4" táctil que desempeña la función de gestión de información del PLC.

Para realizar la programación de estos PLC se usa el software Unity Pro, este software proporciona un sistema de programación por diagrama de bloques, lenguaje de instrucciones LD y por texto estructurado. Estos tres sistemas nos permiten cambiar el tipo de programación dependiendo de la necesidad o el tipo de acciones que queramos en un momento determinado.

La CPU que cumpliría mejor con las exigencias de la celda de soldadura es el modelo BMXP341000, este modelo tiene un número máximo de 512 entradas/salidas por 2 racks capaz de llegar a los 1024 siendo más que suficientes para la aplicación, y por ser de toda la gama Modicon el más económico.

Las prestaciones del PLC se detallan a continuación:

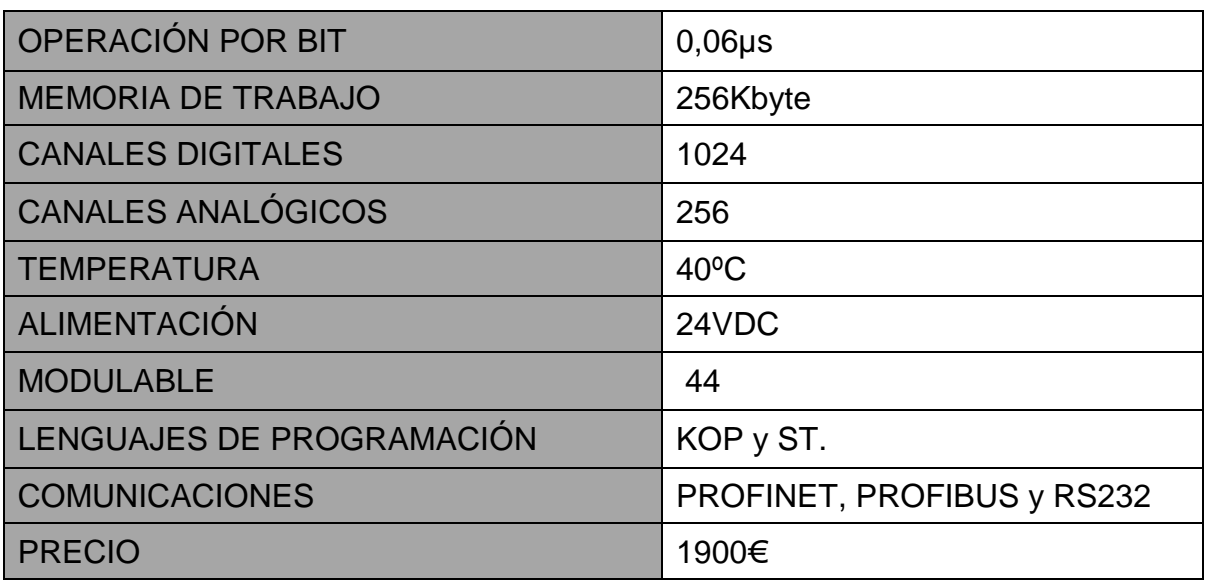

• CONFIGURACIÓN ELÉCTRICA PLC MODICON 340:

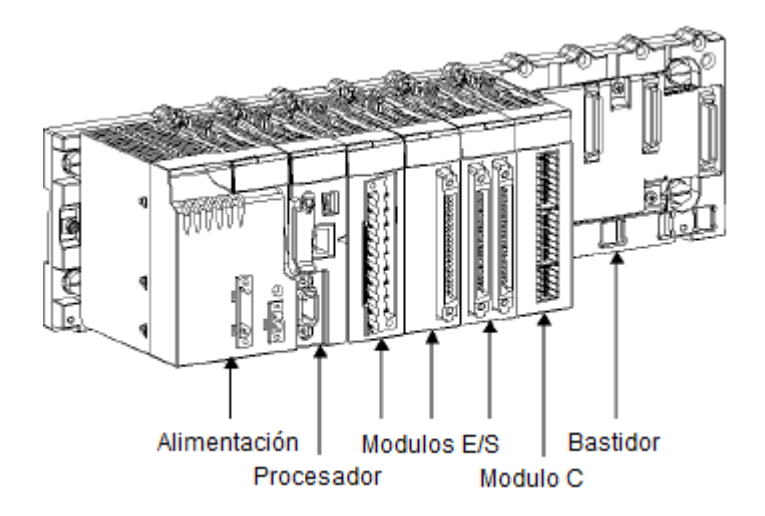

• ENTORNO DE TRABAJO:

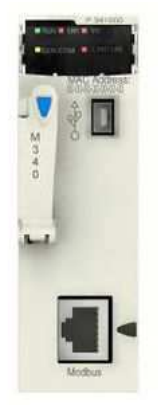

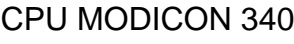

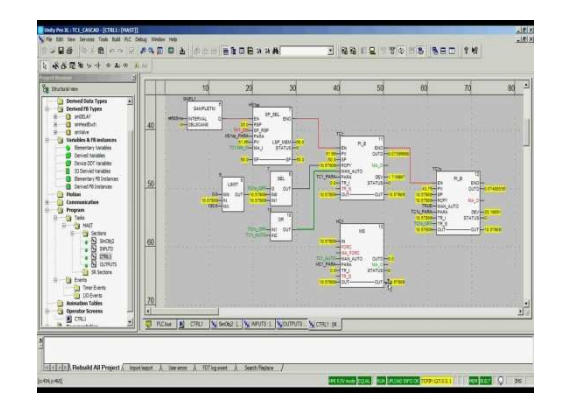

CPU MODICON 340 MODULOS IN-OUT SOFTWARE UNITY PRO

Figura 4.1: Entorno de trabajo PLC Schneider Electric Fuente: Schneider Electric

• PUNTUACIÓN PLC MODICON 340.

Para realizar este apartado se ha seguido el mismo criterio que el punto de la puntuación de siemens y los robots, así que las puntuaciones y ponderaciones son las mismas que en los apartados anteriores.

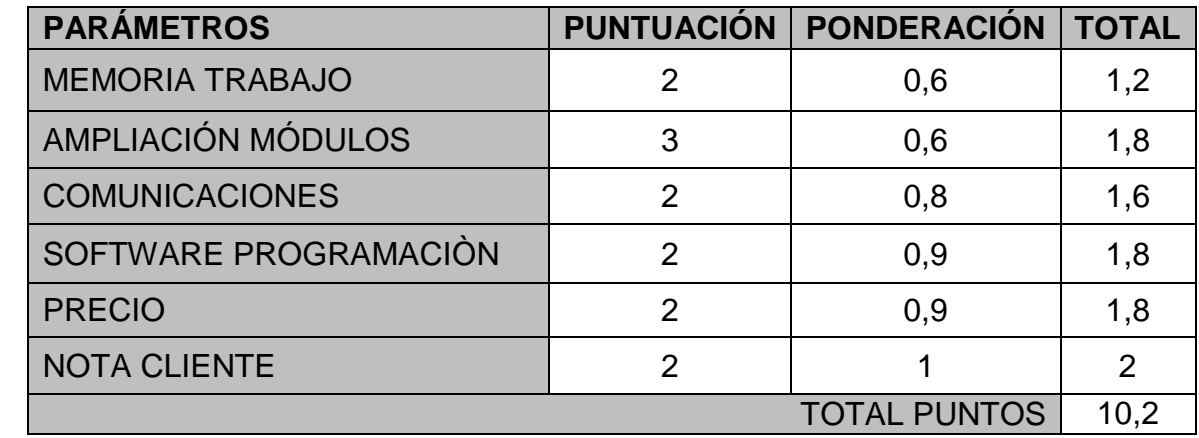

En la tabla siguiente se determinan las puntuaciones del PLC Schneider Modicon 340.

#### OMRON MODELO CJ2H REF:CPU68-EIP:

La serie CJ2H es un PLC ideal para casos que necesiten un alto nivel de automatización de procesos, estos modelos de PLC están basados en la tecnología de los CJ1, así que la tecnología CJ2 se encuentra ya muy testeada, unas de las mejoras respecto al sistema CJ1 es la mayor velocidad y memoria de procesamiento.

Además del mayor rendimiento de procesamiento de la CPU, Omron también ha añadido nuevas unidades E/S de alta velocidad, como unidades de entrada analógica con un tiempo de conversión de 20 μs, el resultado es una mayor fiabilidad en tiempo real de procesamiento, consiguiendo así un sistema con un alto nivel de prestaciones.

Estos controladores también disponen de un sistema de interconexión con la plataforma Matlab, capaz de insertar modelos PID diseñados desde en Matlab para poder probarlos posteriormente en el PLC, así como realizar cambios en los reguladores diseñados en el PLC y cargarlos en Matlab para realizar simulaciones.

En cuanto al Display que dispone estos controladores es bastante pobre ya que está compuesto por un display alfanumérico de 2 dígitos el cual indica por medio de 2 valores los errores o estados del sistema PLC.

Para realizar la programación de estos PLC se usa el software de programación CX-Programer, es un software bastante intuitivo y con un sistema de configuración de entradas y salidas muy rápido y fácil de implementar, también posee un sistema de programación por contactos, ST y Grafcet.

Una de las principales ventajas de estos PLC frente a otros competidores es el precio, ya que siendo mucho mejor en ciertos aspectos y poseer cualidades que los otros PLC no disponen tiene precios más económicos.

Y uno de los hándicaps de esta marca es el servicio post venta, los motivos es por su sistema de asistencia técnica que es lento y a veces inadecuado.
Por último, detallamos en la tabla siguiente las prestaciones de este PLC:

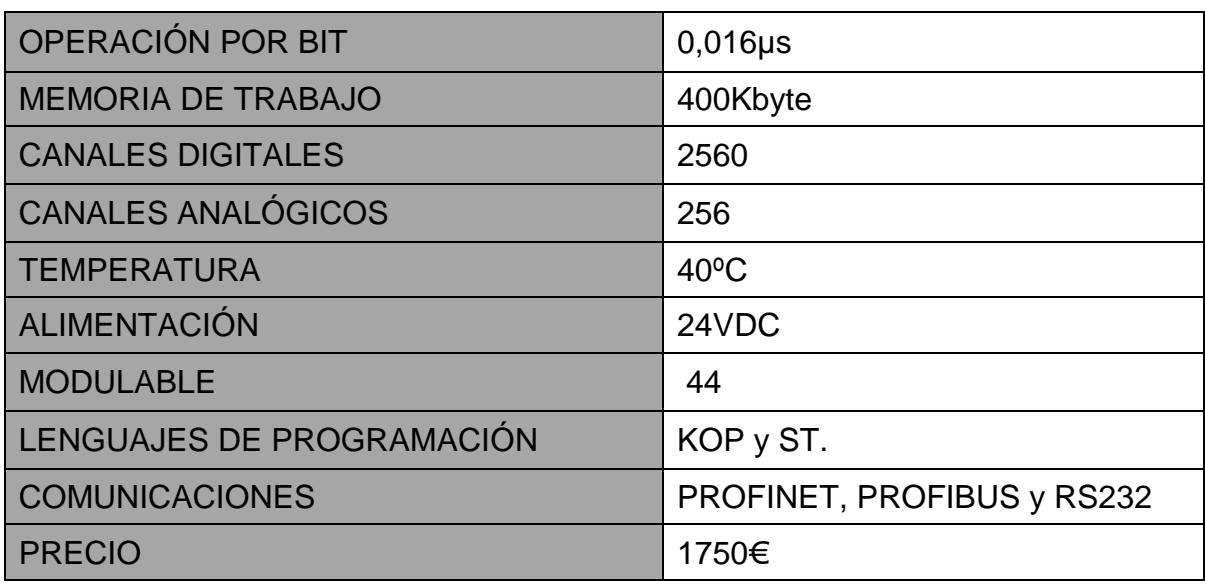

• CONFIGURACIÓN ELÉCTRICA PLC OMRON CJ2H:

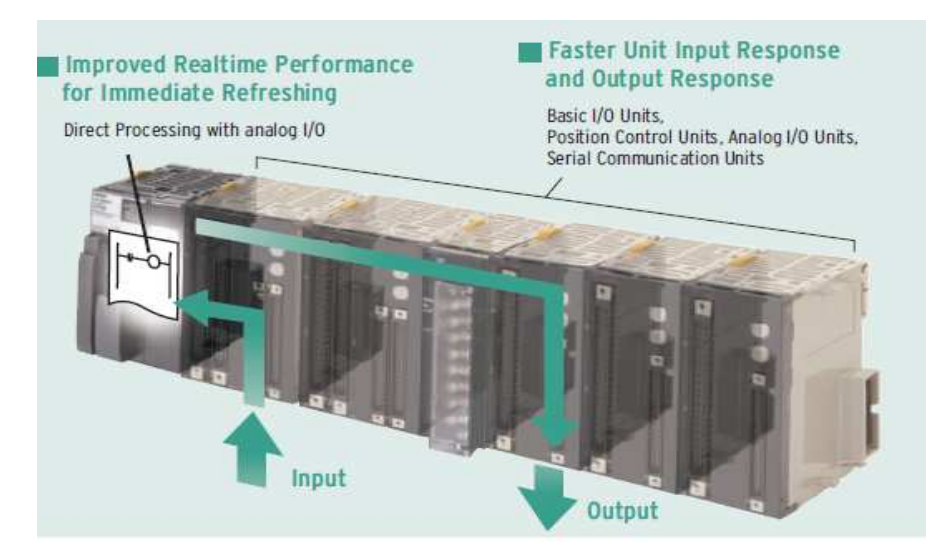

• Entorno de trabajo:

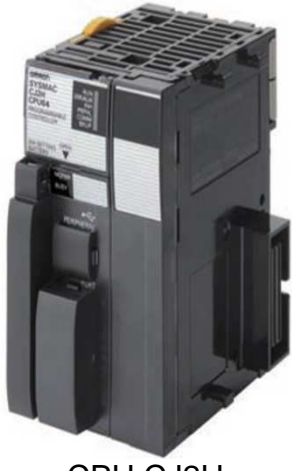

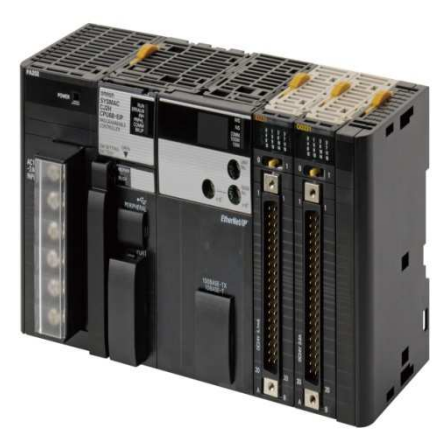

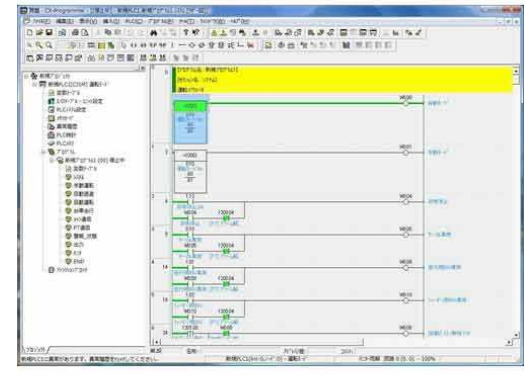

CPU CJ2H MODULOS IN-OUT SOFTWARE Unit Software

Figura 4.1: Entorno de trabajo PLC Omron **Fuente: Omron** 

• PUNTUACIÓN PLC CJ2H.

Los criterios de puntuación son los mismos que para los anteriores PLC.

Tabla de puntuaciones del PLC Omron CJ2H.

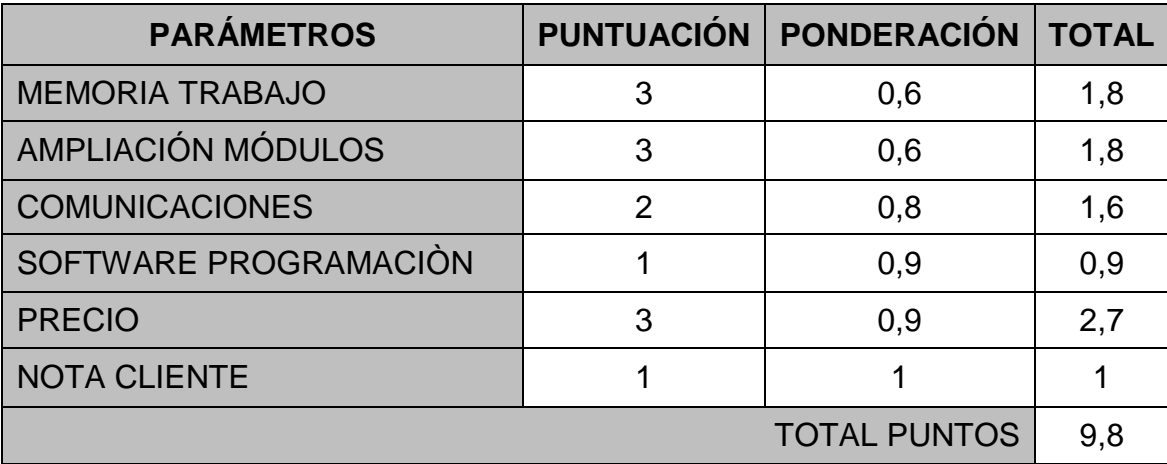

### - 1.3.6. SOLUCIÓN DEL PLC ELEGIDO.

Al analizar las puntuaciones de los diferentes PLC, vemos que la opción de Siemens destaca por encima de los otros, esto es debido a las exigencias del usuario y las comunicaciones, ya que casi todos las comunicaciones están construidas con la estructura de Profinet, al usar esta estructura todos los dispositivos o periféricos que no son Siemens es necesario instalar un módulo específico de Profinet, encareciendo y complicando la configuración de las redes. También cabe destacar que el software de programación TIA Portal es de los más potentes y

fáciles de trabajar, por lo tanto, es la mejor elección posible aunque el precio sea el más elevado.

Con todos los datos ya analizados llegamos a esta tabla de puntuación.

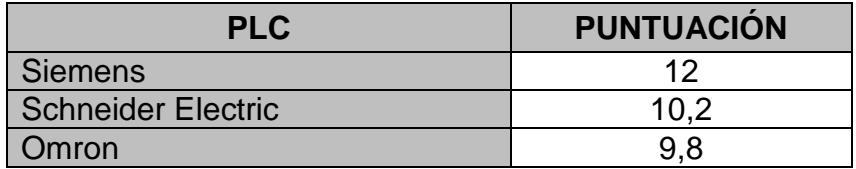

#### 1.3.7. POSIBLES RELES DE SEGURIDAD PARA EL SISTEMA

Los controladores de seguridad ofrecen una solución sencilla y flexible para realizar un diseño en la seguridad de las máquinas o instalaciones. Estos controladores de seguridad constituyen una plataforma de hardware modular con una alta gama de módulos para realizar diferentes tareas, una de sus principales ventajas es que son fáciles de manejar y se pueden integrar fácilmente con todos los componentes del controlador de seguridad.

Estos relés tienen una interfaz de usuario fácil y muy versátil, capaces de insertar en cualquier momento diferentes tipos de seguridades, como; setas de emergencia, barreras fotoeléctricas, scanners, etc.

El software posee un sistema de permisos por usuario, este sistema atribuye dependiendo del usuario una jerarquía dentro del programa, por ejemplo, el primer usuario solo podrá ver el programa sin realizar ningún tipo de modificación, el segundo usuario podrá abrir el programa y simularlo, mientras que el tercer usuario puede abrir, simular y modificar el programa.

Con este tipo de seguridad se evitan infracciones producidas por operarios no cualificados en la creación de sistemas de seguridad.

La puesta en servicio es sencilla y rápida, ahorra tiempo adicional y, por lo tanto, dinero.

Además, cumple con un nivel de seguridad máximo y evita la posibilidad de enmascaramientos de errores y las paradas de emergencia innecesarias en las máquinas, con lo que conlleva siempre una reducción de la productividad y posibles riesgos producidos con estos tipos de paradas.

Estos sistemas también poseen un sistema de checksun por lo que si un operario cambia la programación de la unidad de control es posible saber cuándo y cómo se ha producido.

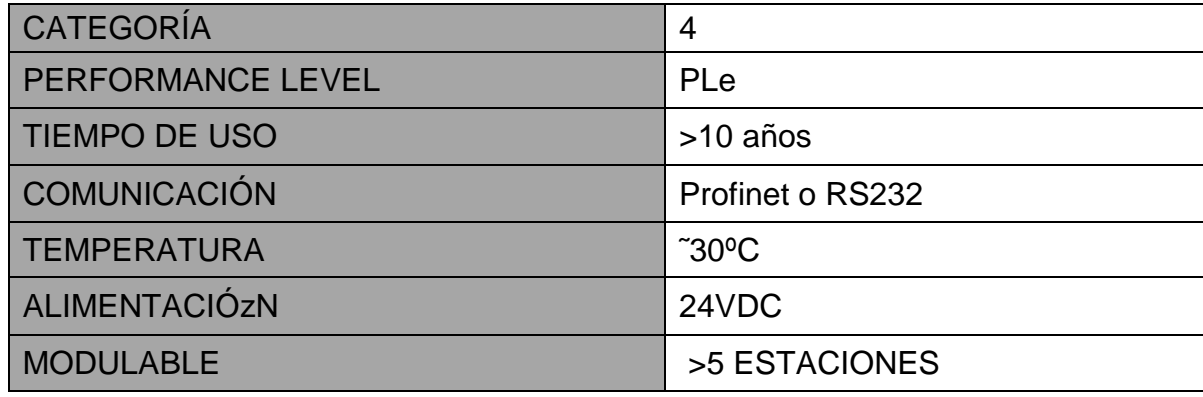

Las características que debe cumplir el relé de seguridad son las siguientes:

En este apartado realizaremos el estudio solo con los dos principales fabricantes de relés de seguridad, por ser los más utilizados y por ser los que mejor se adaptan a las necesidades de la celda de soldadura.

#### $\triangleright$  SICK MODELO FLEXI SOFT REF: FX3-CPU3:

El controlador de seguridad Sick es un elemento central de programación basado en seguridad de categoría 4. Este controlador es muy fácil de configurar y montar ya que es de tipo modulable y solo se tiene que ir insertando módulos dependiendo de las necesidades que tengamos en el sistema. Los módulos que podemos encontrar en estos dispositivos van desde control, paradas de emergencia, función de restauración y controles de realimentación.

La interfaz de programación de este relé programable de seguridad es Flexi Soft Designer, esta interfaz es muy sencilla y potente ya que permite realizar la simulación del sistema de seguridad antes de cargarlo en la CPU, al tener esta posibilidad podemos ver si es necesario realizar una ampliación de entradas o comprobar si la seguridad es la óptima para nuestra aplicación.

En la tabla siguiente vemos las características que cumple el relé Sick:

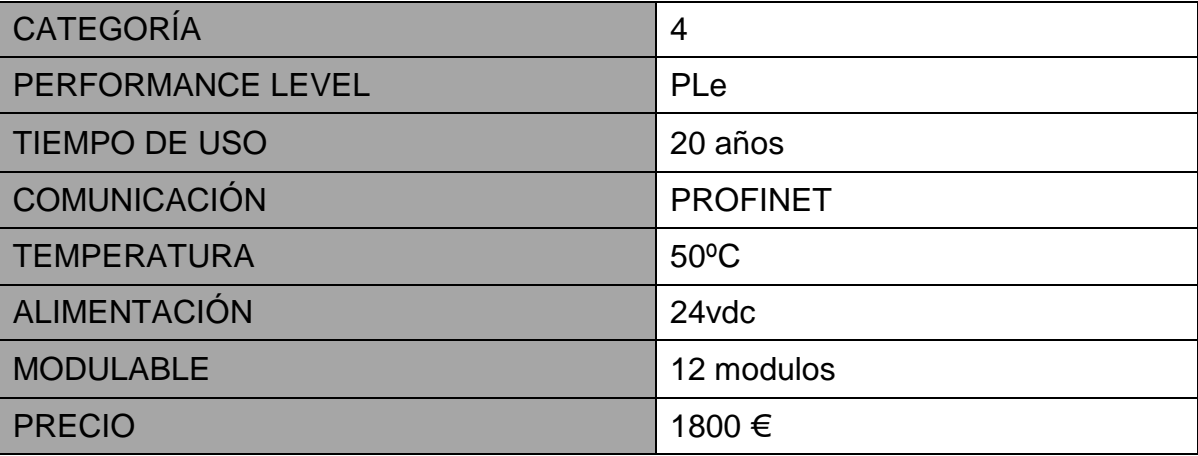

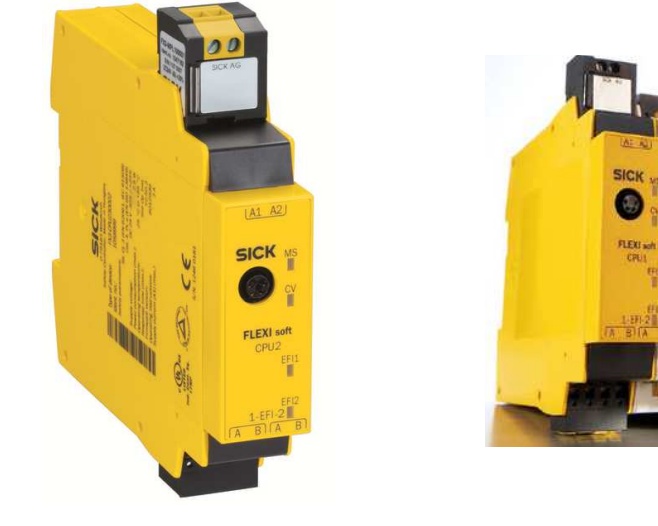

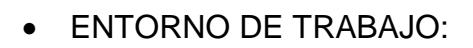

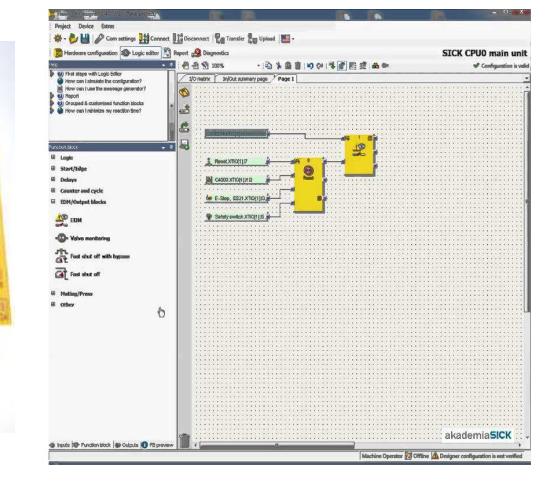

FX3-CPU3 MODULOS IN-OUT SOFTWARE FLEXI SOFT **DESIGNER** 

Figura 4.1: Entorno de trabajo relé seguridad SICK Fuente: SICK

• PUNTUACIÓN RELÉ DE SEGURIDAD SICK.

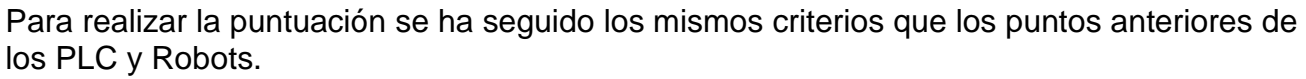

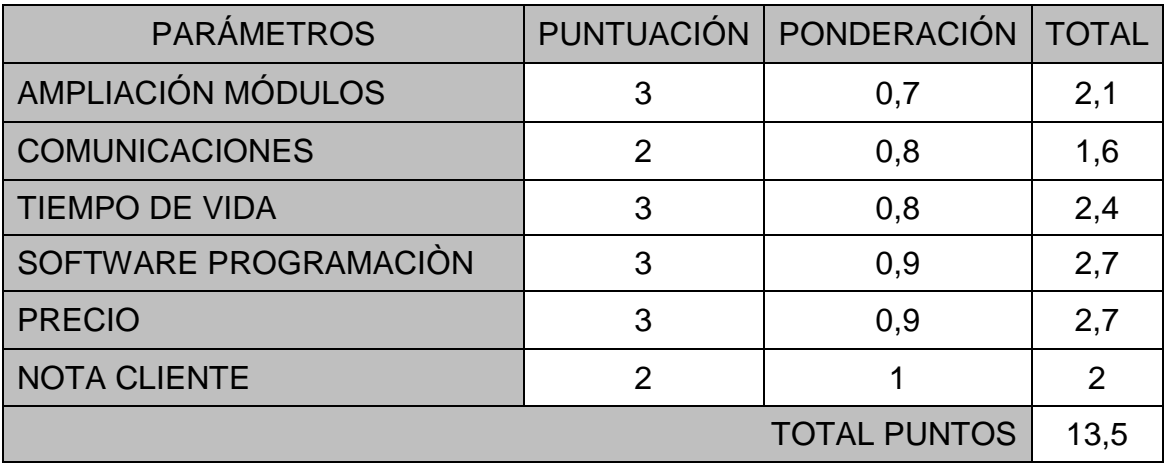

### PILZ MODELO PNOZ MULTI REF: B0.

Los sistemas de control configurables PNOZmulti 2 se utilizan en la realización de seguridad de maquinaria en general, así como en procesos de manipulación y gestión de zonas. Estos dispositivos son extremadamente pequeños con lo que el espacio que ocupan es muy pequeño, comparado con los demás dispositivos de seguridad. Esto se debe a que el mismo modulo donde está la CPU también existen entradas y salidas por lo que se consigue un espacio muy pequeño y compacto del sistema.

Para la programación de este relé de seguridad se utiliza el software PNOZmulti Configurator, el software es bastante mejorable ya que no es demasiado intuitivo y no es posible realizar simulaciones si no está antes conectado a la unidad central y cargado el programa.

En cambio, la posibilidad de insertar nuevos módulos al relé de seguridad es bastante fácil y rápida, y posee una amplia gama de módulos de ampliación tanto de entradas y salidas como de comunicación o periféricos.

El módulo de salida basado en semiconductores bipolares es de los más seguros y rápidos del mercado, por lo que para procesos que requieran una gran velocidad serán idóneos.

En la tabla vemos las características técnicas del relé de seguridad Pilz:

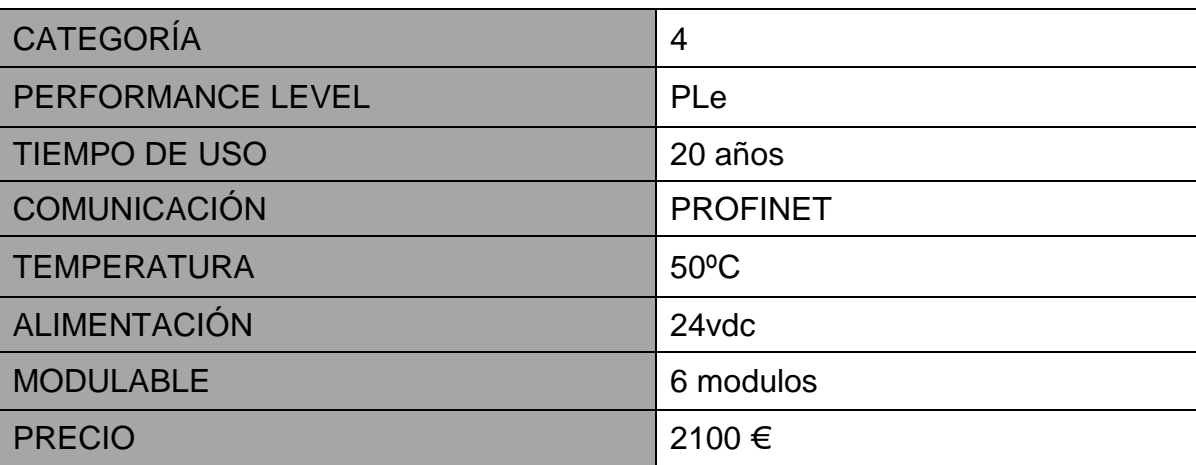

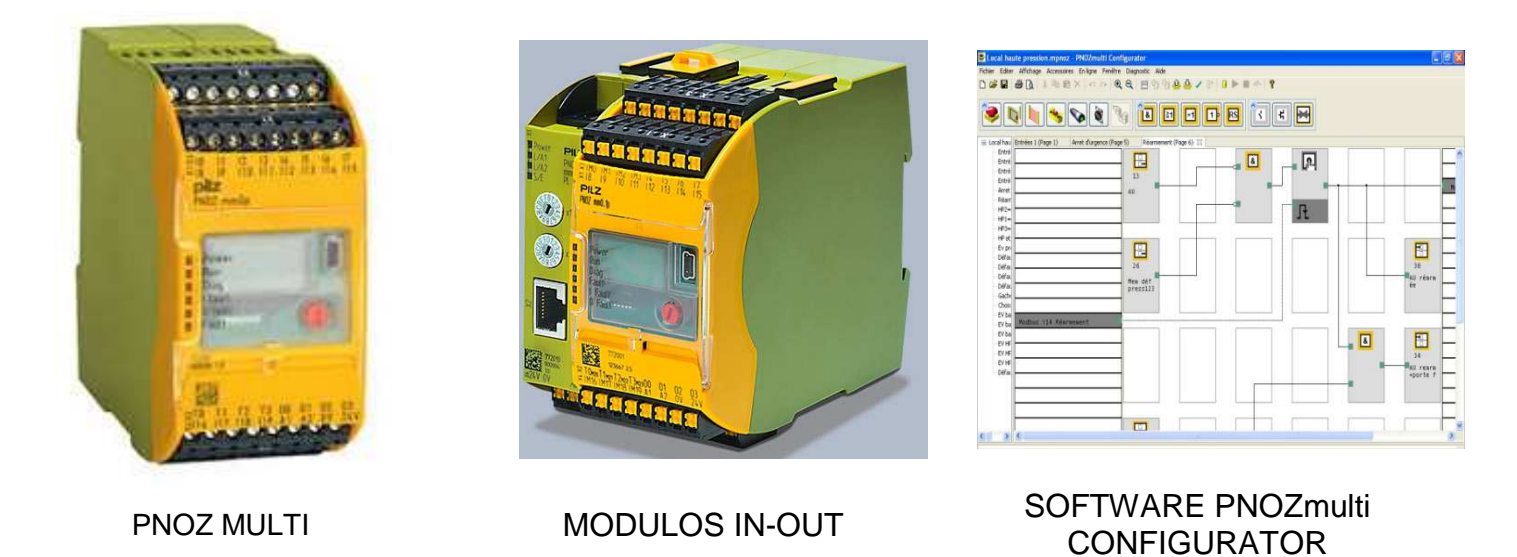

Figura 4.2: Entorno de trabajo relé seguridad PILZ Fuente: pilz

• PUNTUACIÓN RELÉ DE SEGURIDAD PILZ.

El sistema de puntuación es el mismo que el de los apartados anteriores,

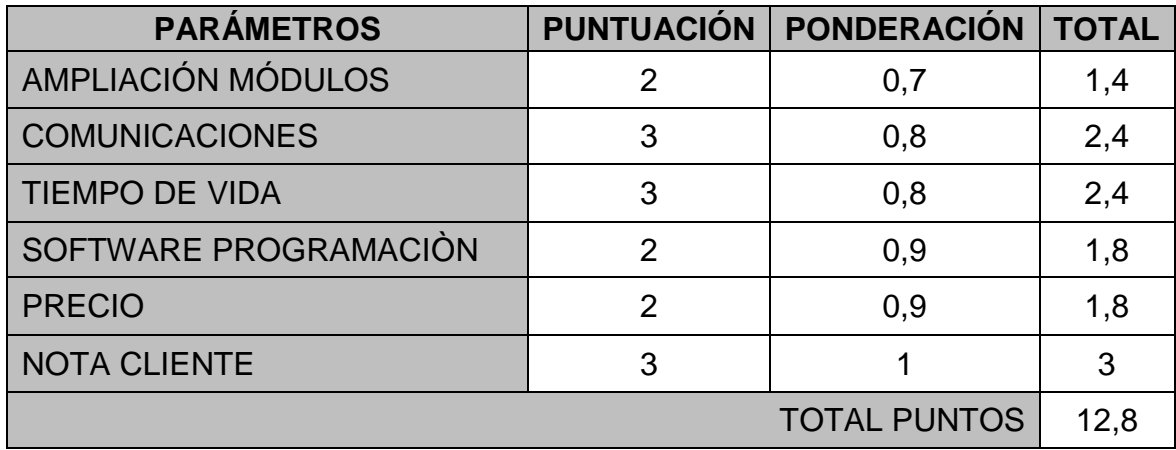

- 1.3.8. SOLUCIÓN DEL RELÉ DE SEGURIDAD ELEGIDO.

Si comparamos los puntos obtenidos por los relés de seguridad, se observa que el relé programable Sick obtiene mejor puntuación, por consiguiente será el relé elegido.

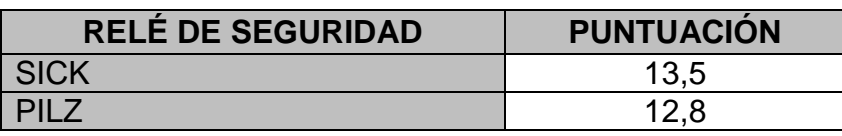

## SOFTWARE UTILIZADO.

En este apartado detallaremos el diferente software utilizado en la realización de los programas del robot, PLC y relé de seguridad.

## -1.4.1. ROBOGUIDE.

ROBOGUIDE es un software para realizar la simulación de robots Fanuc, este software simula tanto el movimiento del propio robot como los comandos del programa, por lo que se consigue una reducción del tiempo que se tarda en crear nuevas configuraciones de movimiento y acciones del robot. Este software también garantizar un impacto mínimo en la producción del software del robot ya que se puede diseñar, probar y modificar las células offline.

Con este software se puede ahorrar tiempo del modelado 3D, ya que es posible importar los modelos de las piezas de un PC como datos de CAD y simularlos en el software antes de realizar una implementación física, por esta razón podemos detectar problemas antes de implementar el sistema y corregirlos.

Una de sus grandes ventajas es la amplia librería del software de simulación del robot permitiendo al usuario seleccionar y modificar las piezas de acuerdo con sus requisitos, gracias a este sistema de diseño intuitivo.

Para garantizar el diseño óptimo de las células de soldadura, el software Roboguide permite modelar y seleccionar el robot más adecuado para cada aplicación, además, hace posible calcular y validar los tiempos de ciclo con toda rapidez y precisión.

Roboguide también está disponible con diversas herramientas de software específicas para realizar diferentes aplicaciones como manipular, pulverizar pintura, paletizar o soldar, todas y cada una de las herramientas de planificación del movimiento se han diseñado para mejorar la productividad eliminando el riesgo de errores y reduciendo los tiempos de ciclo de cada acción.

La programación del robot por medio del software Roboguide se podría definir como la ejecución de un conjunto de comandos y ordenes de forma secuencial, por lo tanto se irán realizando los comandos uno detrás de otro hasta llegar otro vez al punto de inicio.

Para realizar los programas utilizaremos dos métodos posibles el Virtual Teach Pendant Editor y Simulation Programs and Editor.

El software Roboguide Virtual Teach Pendant Editor, es una aplicación que nos ofrece la posibilidad de programar el robot con una consola llamada "teach pendant", esta consola dispone de todas las aplicaciones y funcionalidades que tiene físicamente la consola real, por tanto la realidad que ofrece este sistema es totalmente viable en el caso de querer exportar la aplicación al manipulador o robot.

En la figura 5.1, se muestra la consola Teach Pendant con un resumen de los botones.

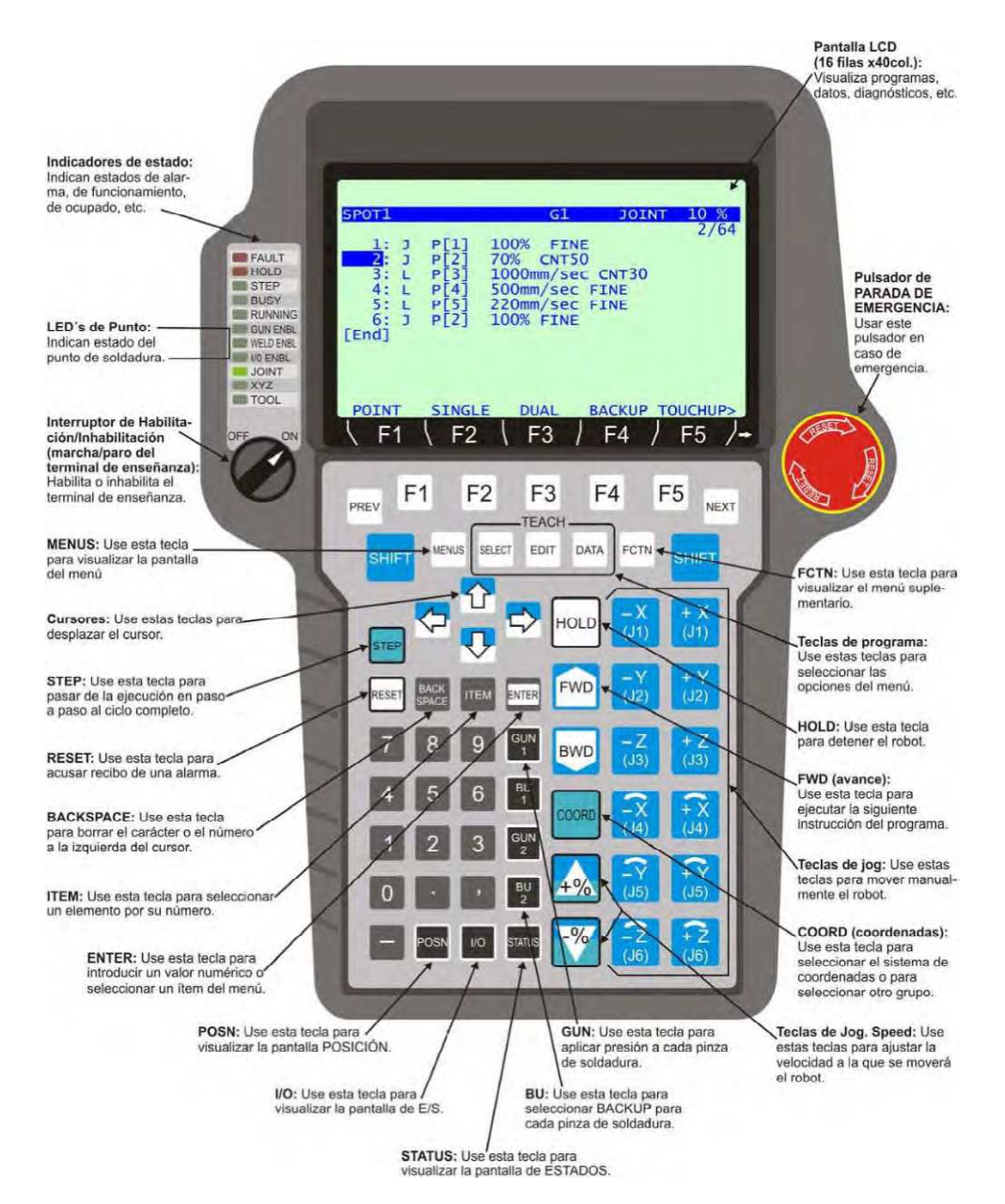

Figura 5.1: Consola Teach Pendant Fuente: Fanuc

En cambio, el software de Roboguide Simulation Programs and Editor, ofrece un editor que permite la programación del robot por mediante de un entorno gráfico, este tipo de programación crea los programas de una forma más cómoda que con el terminal TPE y ofrece la gran ventaja de evaluar de forma "offline" los ciclos de trabajo de la celda de soldadura mediante la animación del movimiento del robot. Con este método controlamos los diversos factores que interfieren en nuestra aplicación, con una simulación que permite observar si existen errores sin tener que sufrir en un entorno real las posibles incidencias o fallos producidos por trayectorias imposibles, colisiones o puntos inaccesibles del robot.

En la figura 5.2, se muestra el software Roboguide con un resumen de las funciones.

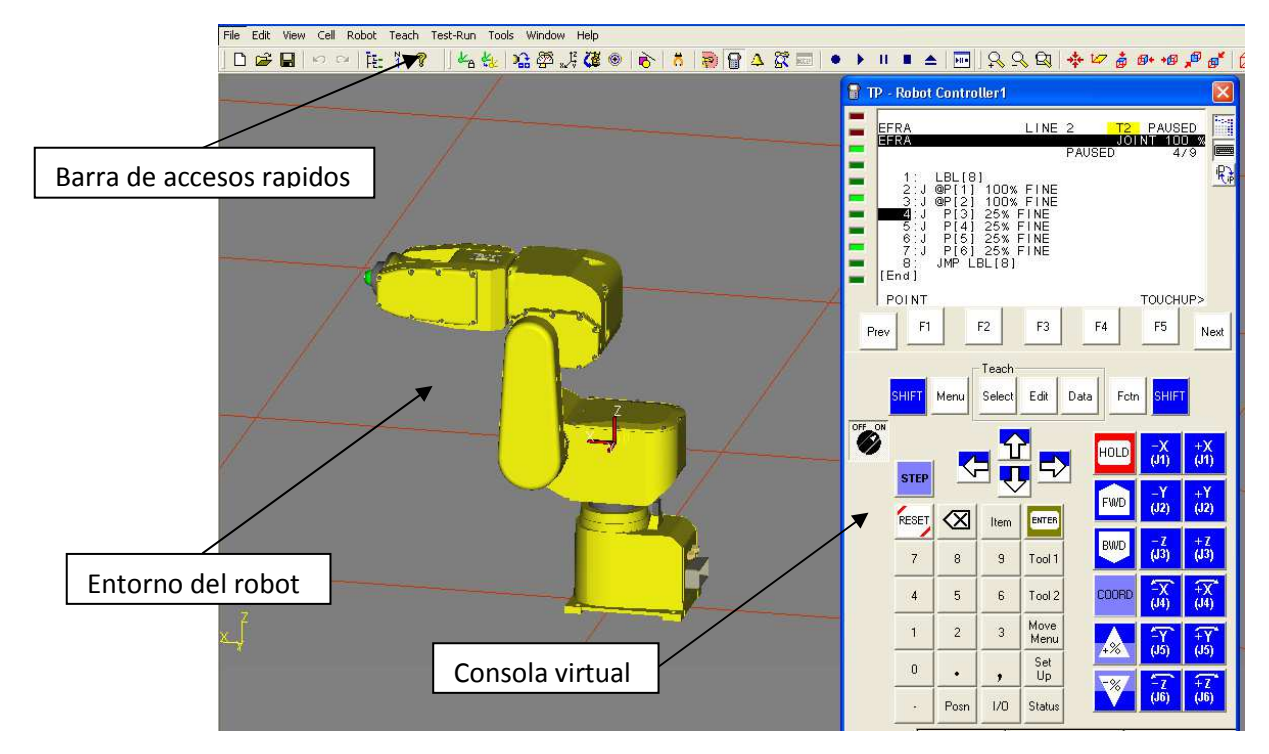

Figura 5.2: Roboguide Simulation Fuente: Fanuc

En cuanto al lenguaje de programación, se trata de un lenguaje orientado a la implementación de instrucciones y secuencial, podríamos afirmar que cumple con los estándares ISO/IEC 9899:1990.

El objetivo de implementar este tipo de lenguaje en la programación de robots es que con unas pocas instrucciones pueden crearse programas o secuencias muy amplias y potentes.

Además por su naturaleza que prácticamente todos los desarrolladores de software conocen, ya que prácticamente utiliza 5 instrucciones y 2 tipos de registro diferentes, a continuación se detallan tanto los tipos de registros como las instrucciones y el método para guardar las posiciones del robot.

#### **EXAMPLE CON REGISTROS.**

Registro de variables (números reales de 32 bits o enteros):

Existen 2 tipos de variables, las globales y las locales, las variables globales son aquellas que pueden ser vistas desde cualquier programa o función, mientras que las variables locales solo pueden verse desde la función donde se encuentran.

Para realizar el direccionamiento de las variables existen también dos tipos; el directo o indirecto, siendo el directo aquel que podemos darle un valor de forma directa a la variable y los indirectos que obtiene un valor dependiendo del valor de otra variable.

A continuación podemos ver un ejemplo de los tipos de direccionamiento.

Directo: R[1]=2 > El valor es guardado directamente en R[1]

Indirecto: R[R[1]]=2> El registro R (valor de R[1])=2.

Registro de posición.

Es un registro donde se almacena la posición de un punto, donde se encuentra la posición en x,y,z y la orientación del extremo del robot o TCP.

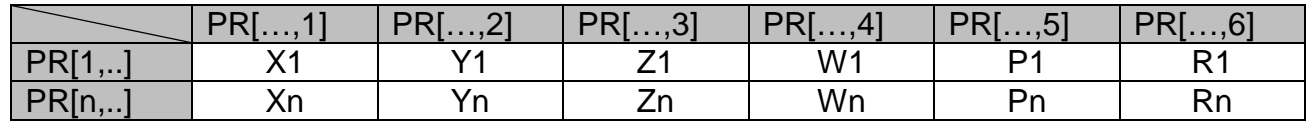

- FUNCIONES MATEMÁTICAS.

Como todos los programas basados en ISO/IEC 9899:1990, existe la posibilidad de realizar cálculos aritméticos, con una serie de operadores.

a=b; igualdad. a=b+c; suma a=b-c; resta a=b\*c; multiplicación a=b/c; división a=b DIV c; división entera a=b MOD c; resto de una división

#### INSTRUCCIONES ENTRADAS/SALIDAS

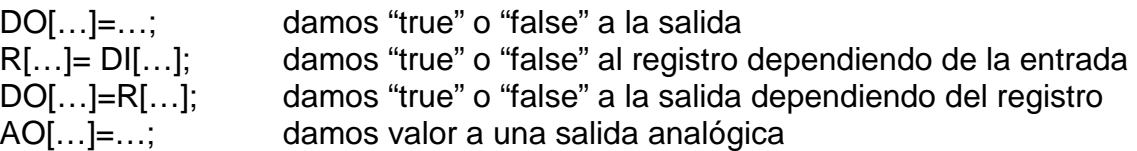

#### INSTRUCCIONES DE PROGRAMA IF

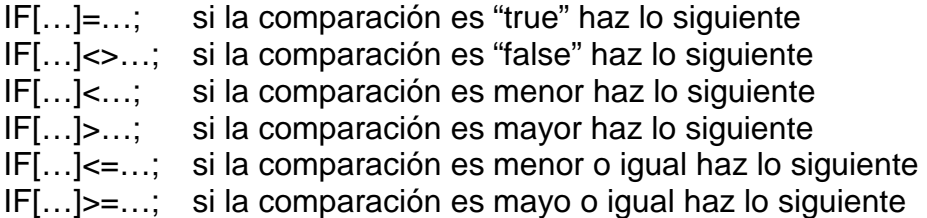

#### INSTRUCCIONES DE PROGRAMA WAIT

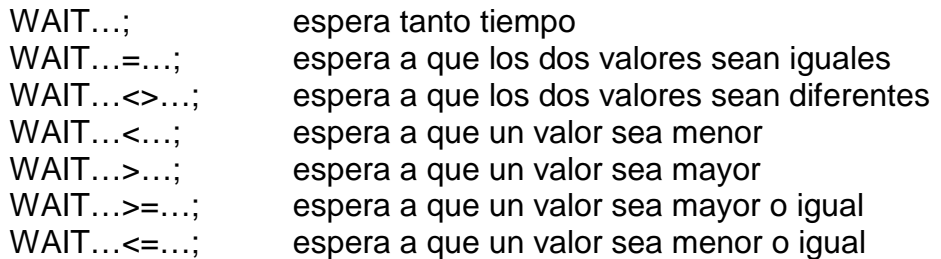

INSTRUCCIONES DE PROGRAMA JUMP

JUMP LBL […]; salta a la línea de programa LBL[…]; Línea de programa.

#### - INSTRUCCIONES DE PROGRAMA CALL

CALL programa; llamada a un programa. END; terminar programa.

#### - CREACIÓN DE UN PUNTO

Cando se crea un punto, se asocia una serie de parámetros a ese punto, como la velocidad que se desea llegar, el tipo de movimiento (línea recta, arco, etc) la precisión y si queremos realizar un offset sobre él.

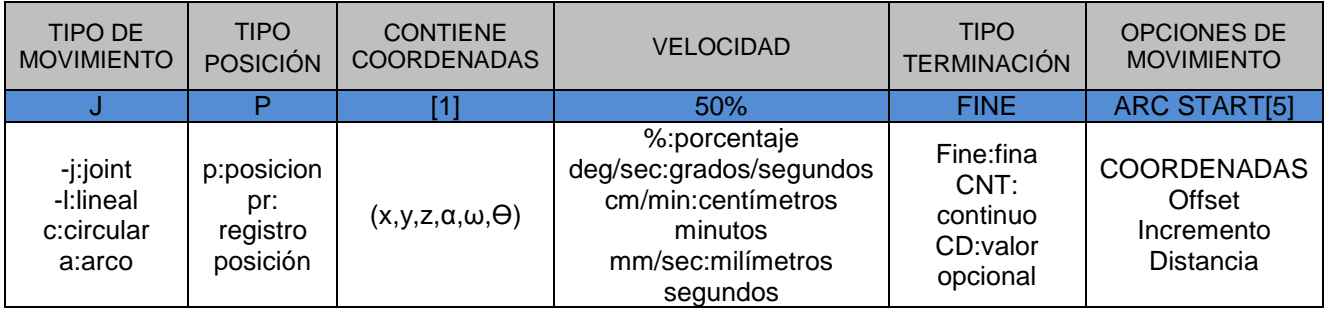

## -1.4.2. TIA PORTAL

TIA Portal es una plataforma de programación de PLC Siemens que permite configurar de forma intuitiva y eficiente todos los procesos de planificación y producción, esta plataforma ofrece un entorno de unificado para todas las tareas de control, visualización y accionamiento de las aplicaciones desarrolladas.

El TIA Portal incorpora las nuevas versiones de software SIMATIC Step7, WinCC y Startdrive para la programación, migración y realizar diagnóstico de nuestros controladores, esta plataforma también incorpora una nueva generación de editores más productivos y se optimiza la calidad de todos los procesos. Con esta nueva forma de estructuración se pueden realizar programas por diagramas de contactos, esquemas de funcionamiento, listas de instrucciones y la posibilidad de programar la cadena de procesos.

Las plataformas que componen la plataforma de programación TIA PORTAL no son plataformas diferentes, sino un conjunto de editores que acceden todos a una base de datos común, al utilizar este sistema es solo necesario una interfaz para todos los programas del entorno del software.

Una de las herramientas más importantes que posee esta plataforma de programación es la configuración de redes y dispositivos.

La vista de redes permite configurar la comunicación vía profinet de todas las diferentes estaciones de una forma gráfica, permitiendo mapear todas las direcciones de forma directa. En cambio, la vista de dispositivos permite realizar una lectura autónoma del hardware existente y visualizar de forma jerárquica todos los parámetros y datos de configuración sensibles al contexto.

TIA PORTAL ofrece un sistema de programación muy sencillo capaz de incluir tareas con el simple hecho de arrastrar y soltar, además de implementar una integración de los distintos editores con un único entorno de trabajo lo que nos permite disponer de todos los datos actualizados de forma coherente.

Entre los lenguajes de programación proporcionados se encuentran: Los sistemas de KOP y FUP (Lenguajes gráficos de programación), el tipo AWL (Lista de instrucciones) y el sistema SCL (lenguaje de programación basado en PASCAL).

Con esta plataforma de programación (TIA Portal) prácticamente desaparecen las fronteras entre los diferentes componentes y periféricos que componen toda la red de un sistema ya que la plataforma será la base de todos los componentes y de los periféricos aportando un sistema de supervisión y de compartir los datos.

En la figura 5.3, se detalla el entorno de la plataforma TIA PORTAL.

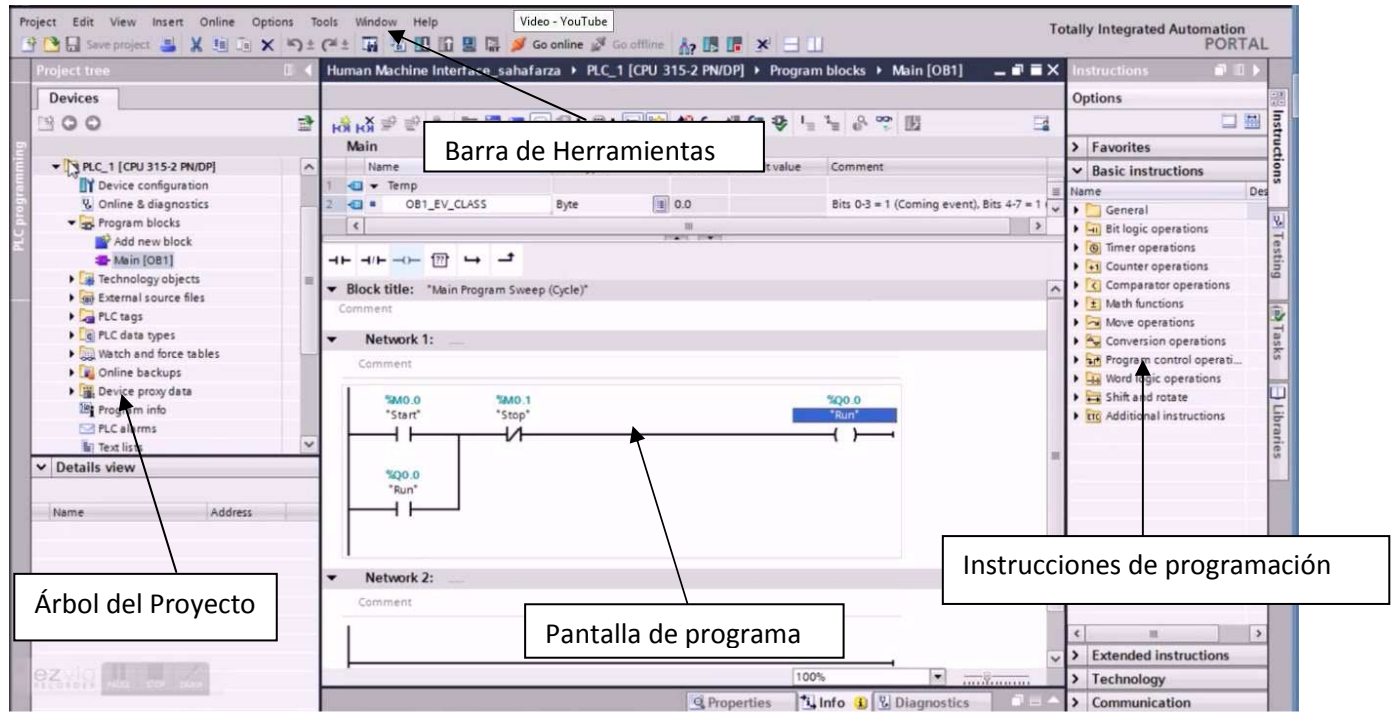

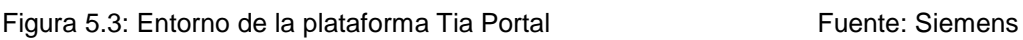

En la aplicación de la celda de soldadura hemos utilizado un sistema de programación GST, el sistema GST es un sistema estándar para realizar la programación de diferentes tipos de programas donde pueden interactuar diversos periféricos o robots en el proceso.

Este sistema se basa en 3 puntos principales.

- 1) Bloque de contador de pasos.
- 2) Bloque existencia de fallos.
- 3) Bloque Mostrar pasos y fallos del sistema.

En el primer punto -1º el contador de pasos es un sistema que va incrementando el valor de un contador siempre y cuando no exista ningún tipo de fallo en el sistema.

El segundo punto -2º existe unas etapas creadas en lenguaje de programación SCL que comparan el paso donde nos encontramos con el estado de una acción, sensor, o actuador, en el caso que no se encuentre las condiciones correctas se indica con un número de fallo.

Al activar el fallo el contador de pasos se para, hasta que el fallo está anulado o eliminado.

El tercer punto -3º punto se encarga de mostrar los fallos y pasos por el HMI, realizando la tarea de expresar los pasos que se deben hacer así como los puntos que se deben conseguir para poder pasar al siguiente paso.

Los bloques diseñados para la realización del programa se han utilizado los dos principales métodos, en bloques de programa tipo KOP y bloques de programa tipo SCL.

Estos dos métodos cuelgan de una base de datos común para todo el programa siendo esta base de datos quien controla en todo momento el proceso los cambios y las acciones.

## -1.4.3. FLEXI SOFT DESIGNER

Flexi Soft Designer es uno de los entornos de programación de controladores de seguridad más vendidos en la industria, este software presenta una gran variedad de ampliaciones por módulos, lo que hace a Flexi Soft un entorno más versátil que sus competidores.

El software se basa en la creación de seguridades con un sistema de etapas de entradas y salidas controlados por acciones lógicas, la herramienta de configuración Flexi Soft Designer se crea en tan solo tres pasos sencillos; configuración de hardware, creación de la lógica y transferencia y verificación del programa.

Esto se consigue a través de una sencilla interface, con este software también se puede configurar cada estación de forma individual, y creará un archivo exclusivo con un número intransferible e imposible de modificar para cada programa.

En cuanto a las comunicaciones, la pasarela Flexi Soft permite interconectar diferentes dispositivos a través de diferentes tipos de comunicación como Modbus, Profinet, Ethercat, Ethernet/IP, DeviceNet y CANopen. De esta forma se pueden implementar con cualquier plataforma de programación las estaciones de seguridad FlexiSoft.

Este software implementa un sistema hardware para poder conectar hasta 32 periféricos diferentes en cascada, permitiendo reducir el tiempo de instalación de los sensores y la cantidad de cableado para realizar las conexiones necesarias de las señales seguras, este sistema se llama FlexiLoop, y se compone por una unidad o nodos maestros y por módulos de interconexión y nodos finales.

Una de las grandes ventajas del fabricante SICK es que todo el software es gratuito, por lo que podemos instalarlo y comprobar su funcionamiento antes de realizar un desembolso por cualquier sistema. Y en caso de cambios de software, solo tendremos que descargarlo de la página de SICK de descargas y utilizarlo, por lo que es una gran ventaja sobre sus competidores.

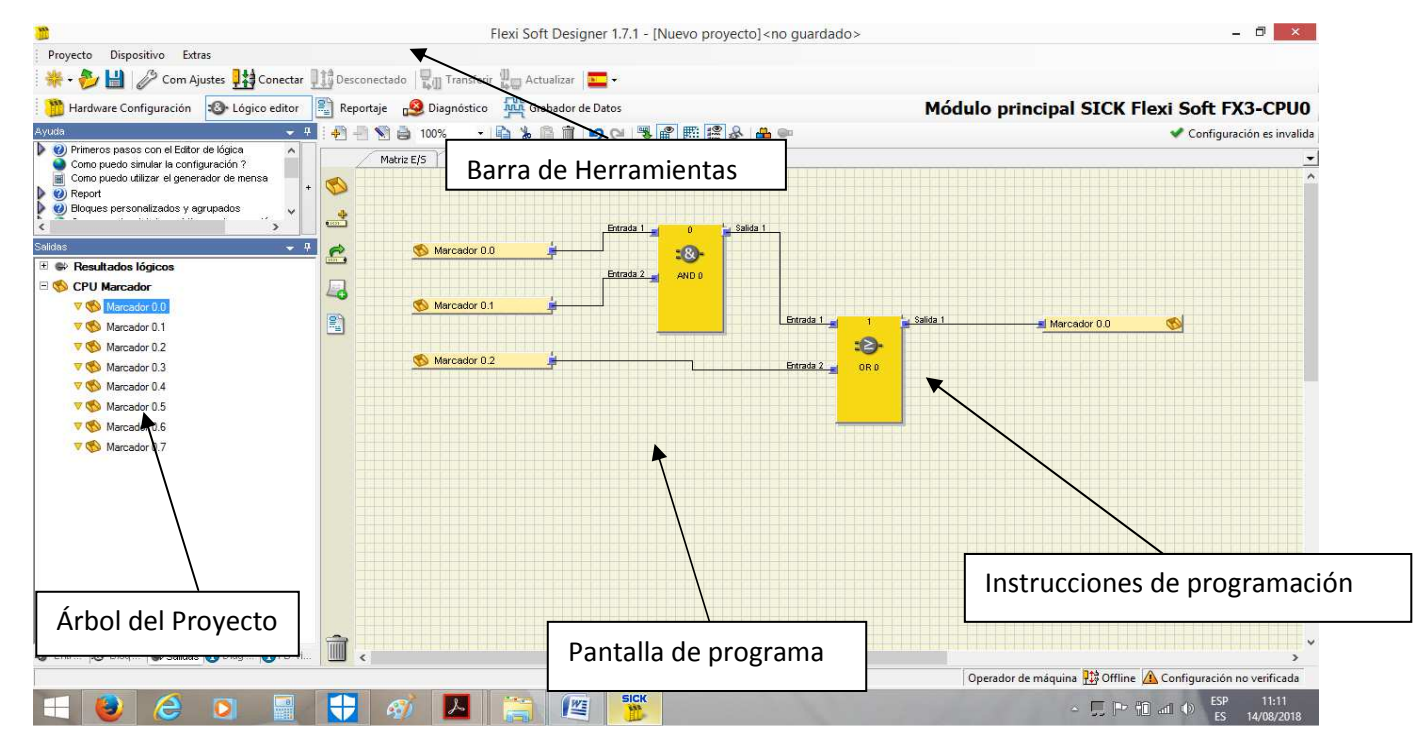

En la imagen inferior se describe el entrono de programación de FlexiSoft.

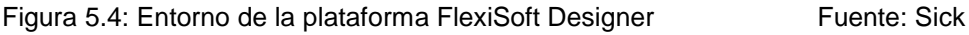

En la aplicación realizada para la celda de soldadura se ha realizado el programa utilizando las etapas de programación lógicas ofrecidas por el entorno de programación, estas puertas lógicas son las universales que suelen utilizarse para la electrónica digital, como son las puertas AND, OR, XOR, NOT, etc. Con este tipo de puertas pueden realizarse todos los programas de seguridad, ya que dependiendo de una serie de entradas realizamos diferentes acciones sobre las salidas.

En la realización del software también hemos utilizado la pasarela de comunicación de tipo Profinet, con esta pasarela conseguimos una comunicación entre el PLC y el módulo de seguridad, y así poder gestionar por medio de la interfaz hombre-máquina que es la pantalla HMI donde se visualiza el estado de emergencias del entorno de soldadura.

En la imagen siguiente podemos ver como en la pantalla HMI, aparece qué tipo de periférico de seguridad esta activado, y por consiguiente que puede estar pasando para que el módulo de seguridad no deje fluir el programa del PLC o Robot.

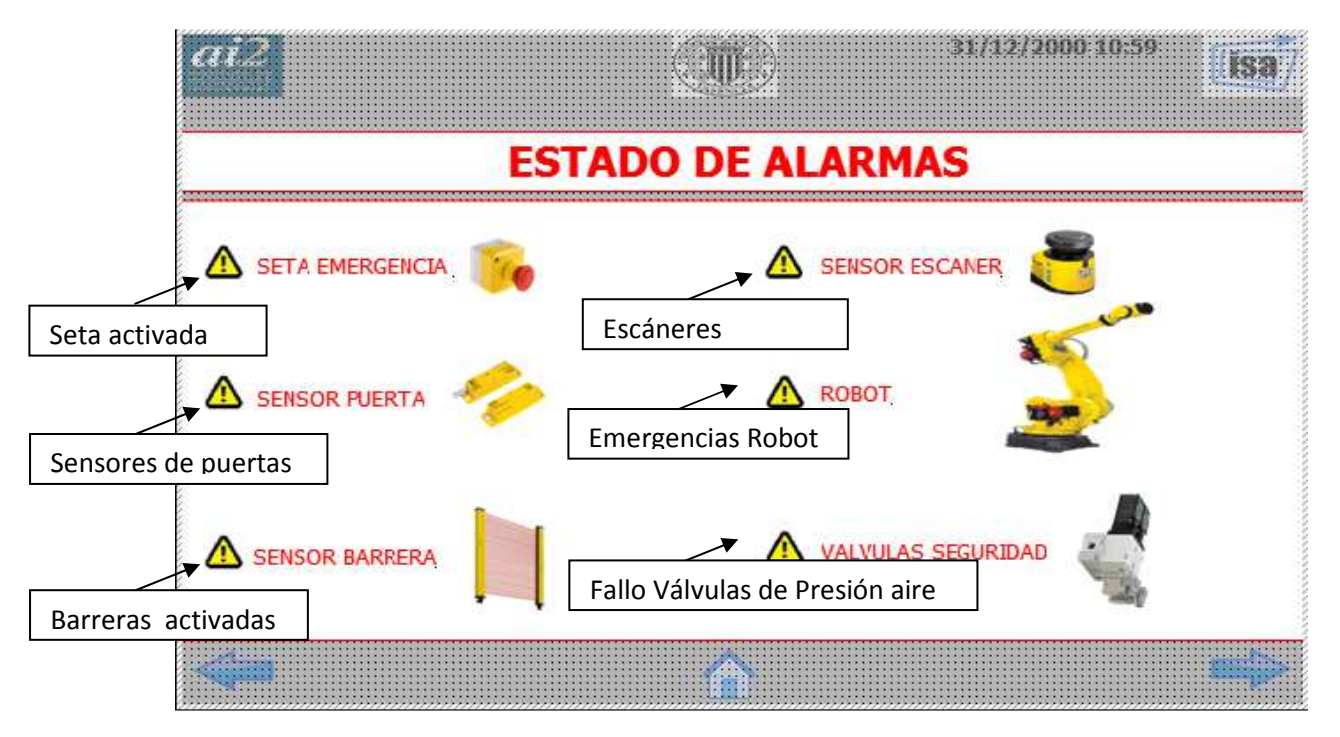

Figura 5.5: Visualización de Alarmas HMI

Como hemos detallado anteriormente gracias a la pasarela Profinet entre el relé de seguridad y el PLC, podemos tener una visualización de los elementos de seguridad de la celda de soldadura y cuando existe algún fallo en la seguridad de algún elemento podremos visualizarlo en el HMI.

Con lo que tendremos un sistema rápido y sencillo de visualización de fallos controlados por el relé. De ahí la importancia de realizar una comunicación Profinet con el PLC.

Todos estos softwars se encuentran detallados en el Anexo **"06.0. Configuraciones y programas."**.

## OTRAS SOLUCIONES PARA LA EJECUCIÓN DEL PROYECTO

En este apartado detallaremos otras soluciones que podríamos adoptar en caso que fuera necesario, tanto en las comunicaciones, en la interfaz hombre-máquina, seguridad y protección de los equipos.

### - 1.5.1. SOLUCIÓN PARA LA TRANSMISIÓN DE INFORMACIÓN.

La comunicación realizada entre el PLC y el Relé de seguridad está realizado por el protocolo de comunicación de Profinet, este tipo de comunicación posee 4 características destacables como:

- Robustez.
- Fiabilidad.
- Cableado sencillo.
- > Diagnósticos de red rápida.

Por tanto, el sistema de comunicación elegido en la sustitución del protocolo Profinet debe proporcionar los mismos parámetros que el anterior.

En cuanto a la comunicación entre el PLC y el Robot se usa un sistema de comunicación digital, este sistema se realiza por medio de entradas digitales sobre potencial libre, es decir, por medio de relés y sin intercambiar las fuentes de tensión de cada dispositivo intercambiamos los datos necesarios. En este método tenemos que tener en cuenta que a veces un solo bit indicará una acción determinada mientras que a veces será necesario agrupar entradas o salidas de 8 en 8, para realizar bytes en la comunicación.

Este método no es muy fiable ya que si por alguna razón falla o se pierde la señal de algún bit la información que deseamos enviar o recibir no será la correcta.

### Solución para el PLC y Relé de seguridad:

En estos dispositivos se aconseja utilizar el sistema Modbus o el sistema Profibus, estos protocolos de comunicación son muy utilizados tanto en el PLC Siemens como en el relé de seguridad, por lo que realizar un cambio del sistema se puede realizar de una forma fácil y rápida.

Estos protocolos se detallan a continuación:

- Modbus/TCP: es un protocolo de comunicación de 7º nivel, con una estructura maestro/ esclavo, el funcionamiento es muy parecido al Profinet, todos los equipos tienen una dirección única, al enviar el mensaje todos los equipos están a la escucha pero solo el equipo donde va destinado el mensaje adquiere el datagrama.
- Profibus: Este protocolo funciona de una forma diferente ya que la comunicación se realiza por medio de un sistema de tensión diferencial. Con este sistema cada equipo tiene una dirección, pero todos comparten el mismo bus y también todos los periféricos leen el datagrama entero, aunque solo lo ejecuta el periférico donde va direccionado.

Ventajas del protocolo Modbus:

- Fácil de implementar.
- Datos sin restricciones.
- Cableado con RJ45.

Ventajas del protocolo Profibus:

- Bus cíclico y rápido.
- Ideal para conexiones de sistemas de lectura a tiempo real.
- Conexión de redes en paralelo.

En cuanto al sistema elegido se tiene que tener en cuenta que se deben instalar en el PLC como en el Relé de seguridad las tarjetas de comunicación correspondientes ya sea el Profibus o Modbus.

En cuanto al cableado, en el sistema Modbus no haría falta realizar ningún cambio ya que las conexiones son por medio del conector RJ45, que es el mismo que el utilizado en el sistema Profinet.

En cambio, si se utiliza el sistema Profibus todas las conexiones se deben cambiar a conectores DB9, y se aconseja también cambiar el cableado al correspondiente al sistema **Profibus.** 

### Solución para el PLC y Robot:

Para esta comunicación se utiliza una comunicación digital por bits, este tipo de comunicación no es demasiado segura por consiguiente es aconsejable cambiar a una comunicación de tipo Profinet, la comunicación Profinet es ideal para realizar el traspaso de información y tener todas las comunicaciones de la celda de soldadura con el mismo protocolo.

Ventajas del protocolo Profinet:

- Alta seguridad de las comunicaciones.
- Compatibilidad comunicación Ethernet.
- Capacidad de conexión remota por una red industrial, (VPM).

El único inconveniente en la implementación de este tipo de comunicación con el sistema actual es la instalación de un módulo Profinet en el robot y cambiar el cableado del robot al PLC.

#### Solución para el Robot y Soldador por puntos:

En esta comunicación no existe la posibilidad de realizar cambios ya que el fabricante del soldador solo dispone de un sistema de entradas y salidas digitales de libre potencial. De este modo, el insertar intercambiadores de señal sería muy costoso y no aportaría nada al sistema al tener que realizar una comunicación final por bits.

## - 1.5.2. SOLUCIÓN PARA EL INTERFAZ HOMBRE-MÁQUINA.

En la comunicación entre el operario y la máquina se ha diseñado un sistema de HMI, ya que es necesario visualizar muchos estados y configuraciones de la celda de soldadura.

Si fuera necesario, por cuestiones económicas, realizar un cambio de interfaz se podría realizar un sistema con pilotos y pulsadores.

Este sistema sería muy extenso siendo necesaria la instalación de multitud de pilotos luminosos, pulsadores y selectores.

Con este sistema sería necesario instalar un armario solo de control, por lo tanto, no sería del todo aconsejable implementar este sistema ya que el poco ahorro que se conseguiría y las numerosas prestaciones que se perderían con este sistema de control no compensaría el cambio.

A continuación detallaremos una aproximación de toda la pulsetería necesaria.

Pilotos luminosos:

- Marcha.
- Paro
- Emergencia.
- Pilotos de todas las seguridades (barrera, escáner, sensores de puerta, robot, setas, etc.)
- Ciclo en marcha.
- Fin de ciclo.
- Montaje de columnas correctas.
- Montaje de columnas incorrectas.

#### Pulsadores:

- Marcha.
- Paro.
- **Reset**
- Verificar columnas.
- Posicionar al robot en mantenimiento.
- Posicionar al robot en Home.
- Posicionar mesa a 0<sup>o</sup>.
- Posicionar mesa a 90º.
- Posicionar mesa a 180<sup>°</sup>.

#### Selectores:

- Automático/Manual.
- Movimiento manual ON/OFF
- Habilitar Columna 1 / Columna 2.
- Degradado sensores ON/OFF (9 por viga).

#### Display:

- Código de montaje.

## 1.5.3. SOLUCIONES PARA LA SEGURIDAD DE LAS PERSONAS

En cuanto a la seguridad de las personas, se ha optado por el control mediante un relé de seguridad de la marca Sick.

Todas las medidas de seguridad tanto eléctricas, neumáticas, mecánicas y del robot, están controlados por este dispositivo.

La solución más aceptable para sustituir este componente sería implementar un sistema de relés de seguridad no programables, el problema con estos componentes es la necesidad de implementar una unidad por cada línea de seguridad. Por esta razón, se deberían instalar en las líneas de:

- Setas de emergencia.
- Sensores de puertas.
- Barreras fotoeléctricas.
- Escáneres.
- Las señales de emergencia del robot.
- Electroválvulas de seguridad neumática.

Siendo un total de 6 relés como mínimo, aumentado el precio y la dificultad en el cableado de las seguridades.

En cuanto a la seguridad frente a contactos directos e indirectos en la instalación.

Los componentes para realizar esta protección son los interruptores diferenciales, el funcionamiento de estos dispositivos diferenciales están basados en un transformador de intensidad (bobina toroidal), su interior es atravesado por las tres fases y el neutro, como la suma vectorial de las corrientes de línea y del neutro del sistema trifásico, es nula.

El dispositivo no realiza ninguna acción, pero en el momento que la suma vectorial no es la misma los muelles alojados en compañía de la bobina diferencial son atraídos magnéticamente produciendo un disparo del gatillo, produciendo la apertura de los contactos del dispositivo y abriendo el circuito eléctrico.

Para realizar una sustitución o modificación de estos elementos se debería cambiar el tipo de instalación a un sistema IT, siendo un incremento notable, tanto en la instalación como en la introducción de monitores de aislamiento y así poder eliminar todos los interruptores diferenciales.

Por consiguiente, no sería aconsejable realizar un cambio de instalación solo por poder eliminar los I.Diferenciales.

## - 1.5.4. SOLUCIONES PARA LA PROTECCIÓN DE LOS EQUIPOS.

En la protección de los equipos se ha utilizado el magnetotérmico.

El magnetotérmico es un dispositivo de protección capaz de detectar y proteger la instalación industrial frente a una sobre intensidad o cortocircuito.

Son unos dispositivos de protección que reúnen las ventajas de los relés térmicos y magnéticos, y además poseen un poder de corte bastante elevado.

Los magnetotérmicos, llamados en el lenguaje coloquial interruptores automáticos, cumplen dos tipos de normas, según sea el tipo de la instalación eléctrica:

- la EN 60898, para instalaciones domésticas y análogas.
- la EN 947-2, para instalaciones industriales.

Estos dispositivos se pueden sustituir por un conjunto formado por un relé térmico y uno magnético.

Funcionamiento como relé térmico (disparador térmico):

Cuando a través del magnetotérmico, circula una corriente superior a la nominal, el bimetal empieza a deformarse por el calor, moviéndose hacia delante, hasta activar una de las palancas que libera el trinquete, produciéndose la apertura del magnetotérmico a través de su contacto móvil. El funcionamiento de magnetotérmico es lento, a causa de que el bimetal se deforma lentamente.

Funcionamiento como relé magnético (disparador magnético):

Cuándo a través del magnetotérmico, circula una corriente muy elevada (entre 3 a 20 veces la corriente nominal), en la bobina electromagnética se produce una fuerza que desplaza, por su parte delantera, el contacto móvil, y por su parte trasera actúa sobre una palanca que libera el trinquete, de forma que, entre el contacto móvil y el contacto fijo se produce un fenómeno de ruptura con el consiguiente arco eléctrico, el cual es eliminado por la cámara de extinción del arco eléctrico.

Esta opción es la menos económica ya que estamos en cierta manera duplicando los elementos por lo que tendremos un aumento considerable del precio final.

Otra opción sería realizar la protección por medio de fusibles, esta opción es la más económica pero deberíamos de tener un número de fusibles de reserva ya que fallo por aumento de la intensidad o cortocircuito se convierte en la destrucción del fusible, y por tanto se debería de realizar la sustitución de éste para poder continuar con el proceso.

- Funcionamiento del fusible:

Es un filamento o lámina de un metal o aleación bajo un punto de fusión que se intercala en un punto determinado de una instalación eléctrica para que se funda (por efecto Joule), cuando la intensidad de corriente supera un valor, el filamento se destruye impidiendo la circulación de la corriente.

## ANÁLISIS ECONÓMICO

Es habitual en la realización de cualquier proyecto realizar un estudio económico de la viabilidad y rentabilidad del sistema propuesto, este estudio determinará los factores económicos y los periodos de recuperación de la inversión, así como los costes que produce la implementación del sistema elegido y todos los gastos asociados al sistema como mantenimiento, mano de obra y materias primas.

Para realizar este tipo de estudio económico existen 2 métodos el VAN (método de valor anual neto) y el TIR (Tasa interna de renta), estos dos métodos son bastante similares, la única diferencia es que el método TIR enfoca la recuperación de la inversión a la tasa de rendimiento de la máquina, por ello en un sistema con una alta productividad es recomendable utilizar el método TIR.

El método que vamos a utilizar en este proyecto será el de tipo VAN, ya que la producción puede variar dependiendo de la época o la cantidad de demanda que exista en el mercado.

## - 1.6.1 PERIODO DE RECUPERACIÓN DE LA INVERSIÓN.

Se entiende como periodo de recuperación aquel intervalo de tiempo que transcurre desde el comienzo del proyecto hasta el punto de producción neto o acumulado que sea superior a 0.

En otras palabras, es el instante cuando los ingresos empiezan a ser positivos.

Como es lógico se intenta encontrar el punto o tiempo de recuperación lo más corto posible, una vez alcanzando este tiempo o producción es realmente rentable esta inversión.

El periodo de recuperación para este tipo de infraestructuras o maquinaria viene determinado en años, y viene dado por la siguiente ecuación.

$$
\sum_{j=0}^n (R_j - C_j) = 0
$$

R=ingresos, C=gastos.(sobre un año)

En la realización de los cálculos nos basaremos en la hipótesis de una producción a un turno, por consiguiente, si la producción fuera mayor cabria la posibilidad de aumentar a 2 turnos incluso a 3 turnos por lo que se tendría un tiempo de recuperación menor.

En cuanto a los cálculos se detallarán en los puntos siguientes teniendo en cuenta la producción por unidad, por hora y por día de fabricación.

Datos de la producción:

Tabla de tiempos por unidad;

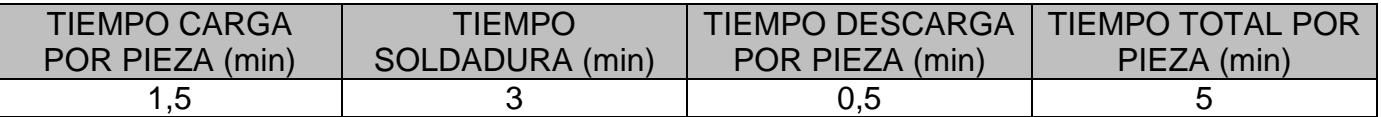

Tabla de producción por hora;

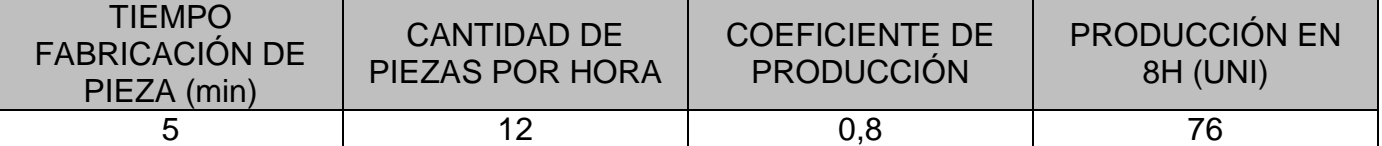

(Nota: El coeficiente de producción es un atenuador de la cantidad total de producción de un día por el tiempo que se invierte en cambiar pallets, tiempos muertos, etc.)

Tabla precios por unidad y tiempo;

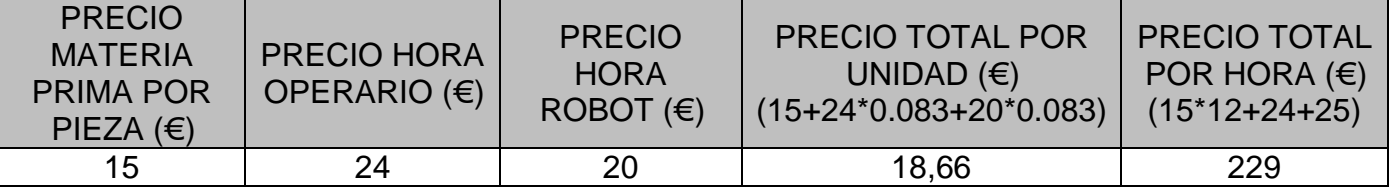

En la tabla anterior obtenemos el precio de producción de una pieza y precio de estar produciendo durante una hora.

En el precio total por unidad dividimos el precio de la hora por el tiempo de producción de una pieza, por lo que tenemos una constante de 0,083 que multiplicamos al precio de las horas.

Precio una pieza 18,66€ Precio de producción por 1 hora (12 piezas): 229€

En la obtención de la producción en un año se toma una media de 250 días laborables al año. Por consiguiente, el precio de producción en un año a un turno, es el producto de horas por turno por 250 días.

 $Factoración en un año (por turn) = factoration por hora \cdot horas turno \cdot días laborables$ 

Facturación en un año (por turno) = 229  $\cdot$  8  $\cdot$  250 = 458.000€

Para poder calcular el tiempo de recuperación de la inversión se debe tomar la facturación de un año en limpio, descontando los precios de la materia prima, el precio del operario y del robot.

En la materia prima se indicará el precio de compra no el precio de venta, por tanto, el precio pasa de 15€ a 13€.

Mientras que el precio que cuesta el operario, es la suma de la percepción económica del operario más el desembolso de la seguridad social, lo que sitúa el gasto en 32.000€. Para la celda de soldadura se supone un precio por el material de soldadura y la energía utilizada.

 $Factor\ (a\|o) = factor(a\|o) = factor(a\|o) - operator-celda soldadura - materia prima$  $Factoracion (año) = 458.000 - (16 \cdot 8 \cdot 250) - (10 \cdot 8 \cdot 250) - (13 \cdot 12 \cdot 8 \cdot 250) = 94.000 \in$ 

El coste de la explotación se estima entre la energía consumida + mantenimiento + gastos varios.

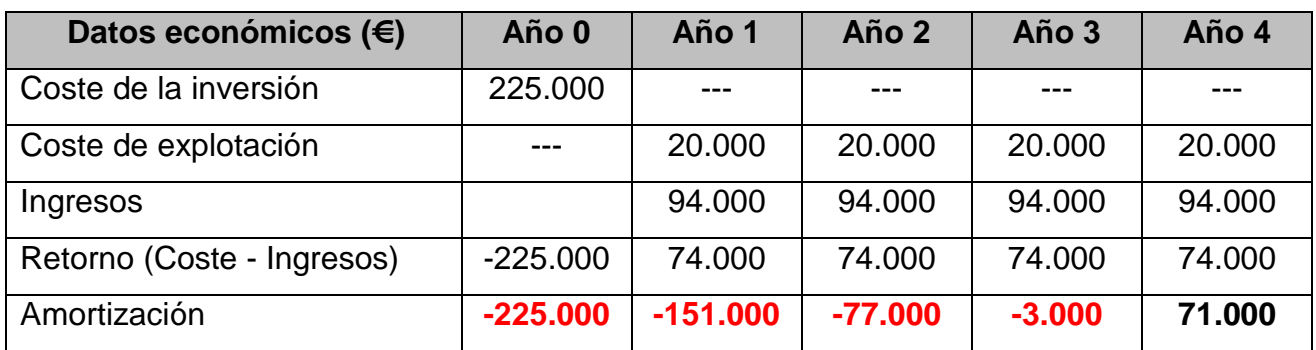

-225.000 + (94.000-20.000) + (94.000-20.000) + (94.000-20.000) + 0,0405\*(94.000-20.000)=0

Así pues, la inversión se recuperará en 3 años y 10 días, y al cuarto año se obtendrán ya unos beneficios netos de 71.000€.

Este periodo es bastante rentable ya que ese estima una producción de alrededor de unos 10 años.

Este estudio es orientativo ya que introducimos una rampa de producción constante en los 4 primeros años, sin realizar un planteamiento de trabajos a turnos, en el caso de realizar un planteamiento a turnos sería totalmente extrapolable a cada turno, y por consiguiente si realizara una producción a 3 turnos la inversión se recuperaría en 1 año.

## DESCRIPCIÓN DEL ENTORNO DE TRABAJO PARA LA SEGURIDAD Y PRODUCCIÓN.

## - 1.7.1. DESCRIPCIÓN DEL ESPACIO DE TRABAJO POR SEGURIDAD

El recinto de trabajo está delimitado por medio de una valla de 1,8m en dos zonas principalmente:

- Zona de operarios.
- Recinto del robot.
- Vallado de seguridad.

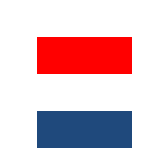

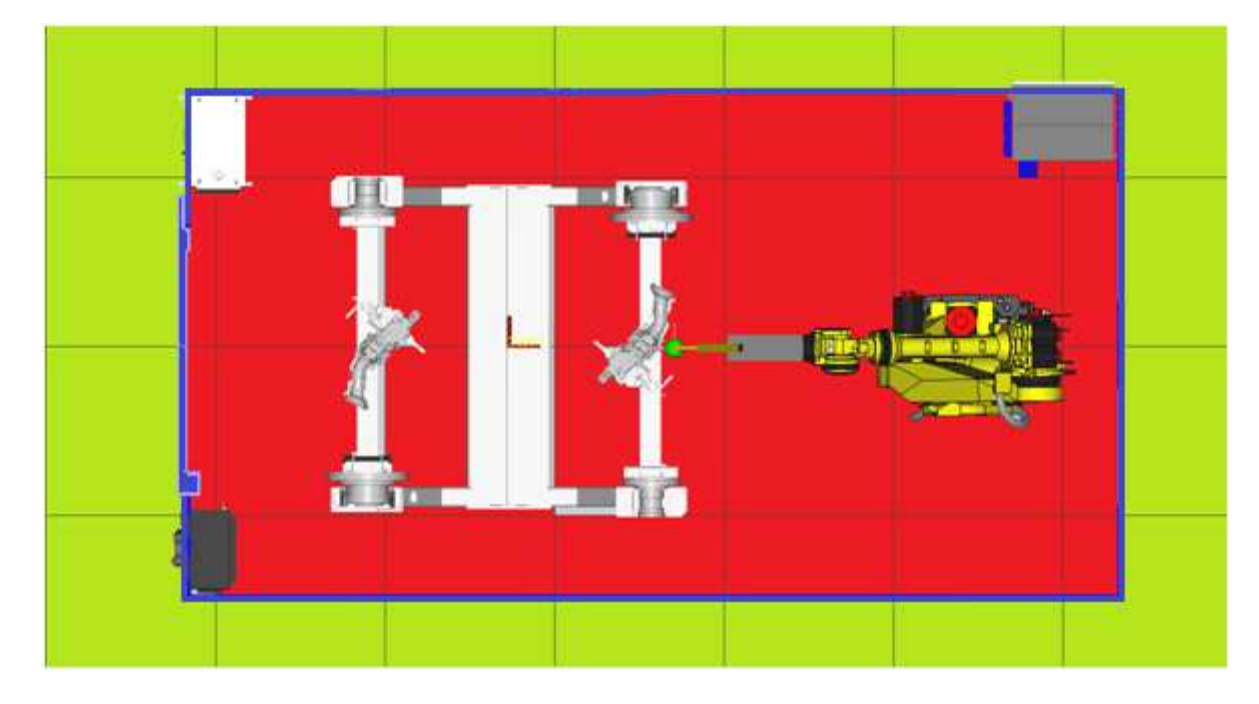

Figura 7.1: Visualización espacio de trabajo

En la zona de operarios no existe ningún peligro, por lo tanto los operarios y las mercancías pueden circular libremente.

En cambio en la zona o recinto del robot existen varios peligros, de modo que, el acceso a este recinto se verá delimitado a ciertos momentos o tareas específicas, como:

- Tareas de mantenimiento o reparación.
- Tareas de programación del robot.
- Al montaje de las cunas de soldadura (columnas).
- A la carga de las piezas para soldadura.

### > DESCRIPCIÓN EN EL INTERIOR DEL RECINTO

En el recinto interior se alojan los componentes de la celda de soldadura, todos los sistemas y equipos se encentran dentro del recinto debido al tipo de estructura diseñado, ya que estÁ todo anclado a una zapata metálica para facilitar el transporte y montaje.

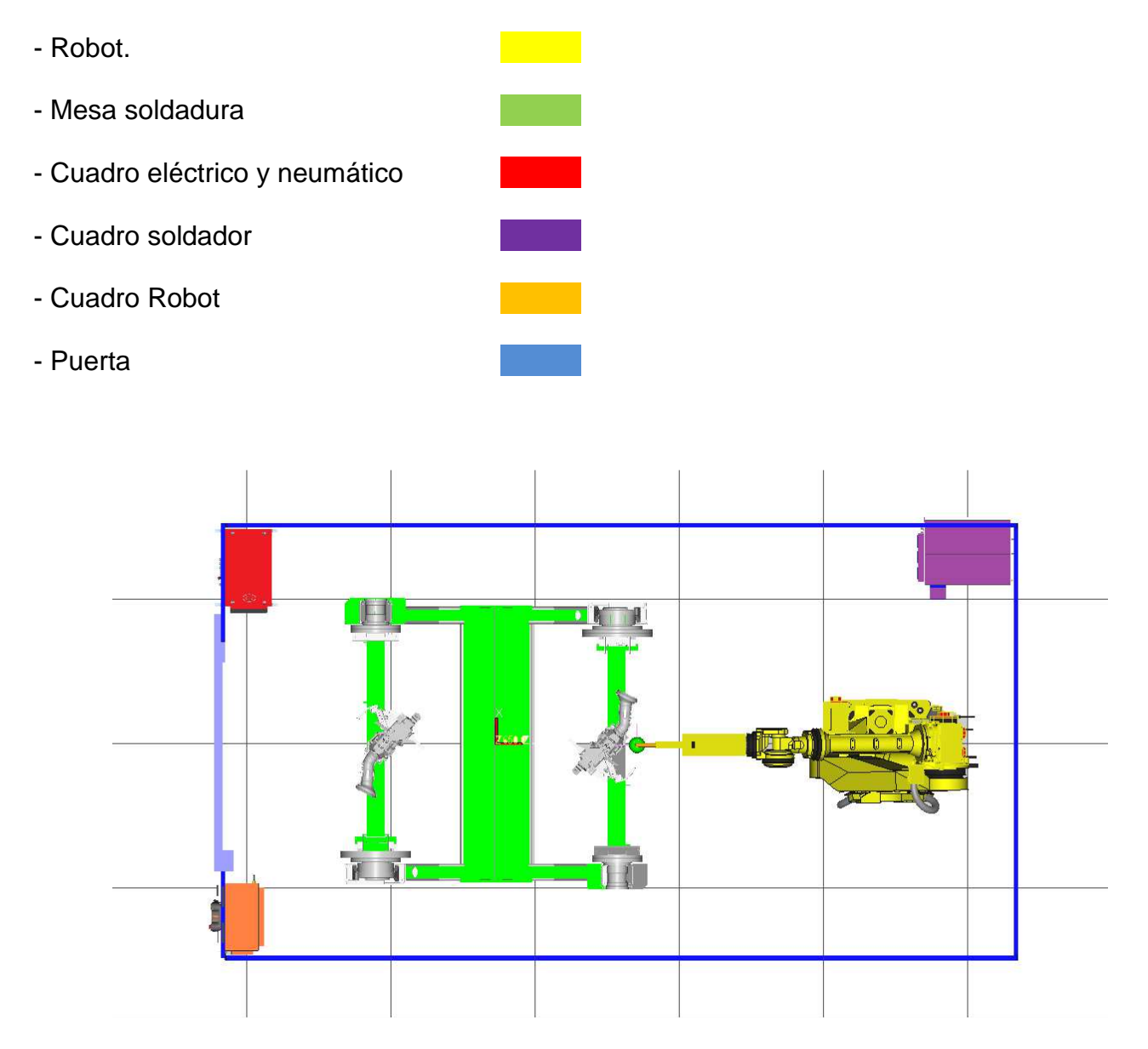

Figura 7.2: Visualización Recinto Robot

La disposición de los elementos en el recinto se ha diseñado para ocupar el menor espacio posible y tener los cuadros en los lugares más adecuados para el mantenimiento y reparación de posibles averías.

## SIMULACIÓN DE LA PRODUCCIÓN POR MEDIO DE FLEXSIM

Flexsim es un software de simulación de procesos, este software de simulación en 3D permite modelar procesos de manufactura como procesos de almacenaje y organización de sistemas productivos, una de las mayores ventajas de utilizar este software es la realización de simulaciones para implementación o modificación de procesos industriales ya que permite antes de llevarlos a cabo de una forma física asegurar el correcto funcionamiento y realizar correcciones en caso necesario, con lo que se consigue un ahorro de tiempo en la ejecución del proyecto como en la puesta en marcha de la instalación.

Este software se basa en un sistema de flujo de entidades donde existen colas, procesos y sistemas de transporte. Estos sistemas se pueden catalogar en recursos contantes, recursos compartidos y recursos móviles, en los recursos fijos se debe configurar el tiempo de proceso que consume cada entidad, mientras que en el proceso de sistemas de transporte se debe detallar la velocidad con la que se realiza el transporte, ya se ha por medio de un operario, caretilla o un sistema AVG.

Una de las mayores ventajas de este software es la posibilidad de realizar simulaciones con diversos datos estadísticos, tanto en el sistema de adquisición de piezas como en la manufacturación de estas, lo que implica poder simular diversas opciones de configuración dependiendo de la forma de producir o tratar a los productos.

## - 1.8.1. INTRODUCCIÓN AL SOFTWARE FLEXSIM.

El Software Flexsim se compone por una serie de librerías compuestas a su vez por objetos que simulan diferentes acciones o procesos, estos objetos se insertan al programa de una forma muy sencilla, ya que con solo cogerlos y arrastrarlos al punto deseado del GUI lo tenemos insertado en el programa, luego solo hace falta cambiar los parámetros para que realicen las acciones deseadas por nuestro sistema.

El entorno de trabajo del Flexsim es muy intuitivo por lo que un reducido intervalo de tiempo podemos tener cualquier simulación lista para realizar la ejecución del sistema y poder analizar los datos de esta.

Este software también posee un sistema de análisis muy completo, ya que incorpora en la realización de estudios estadísticos sistemas de producción muy diversos, como tipos de producción exponenciales, modelos de producción con distribuciones tipo Bernulli, Beta, Cauchy y sistemas de producción tanto uniformes como aleatorios entre otros.

Gracias a todos estos tipos de funciones estadísticas podemos ceñirnos de una forma muy exacta al tipo de producción que nos podemos encontrar en la industria, logrando así una simulación lo más parecida a la realidad posible.

El entorno de trabajo se compone de cuatro cuadrantes principales como la barra de herramientas, el árbol de librería, el entorno de simulación y el árbol de especificaciones de los componentes.

Para poder cambiar los parámetros de los objetos basta solo con clicar dos veces sobre el objeto en cuestión, una vez realizada la acción se abre una ventana con las opciones que tiene el objeto.

En las imágenes siguientes podemos observar el entorno de trabajo (figura 8.1) y la ventana de uno de los objetos (figura 8.2).

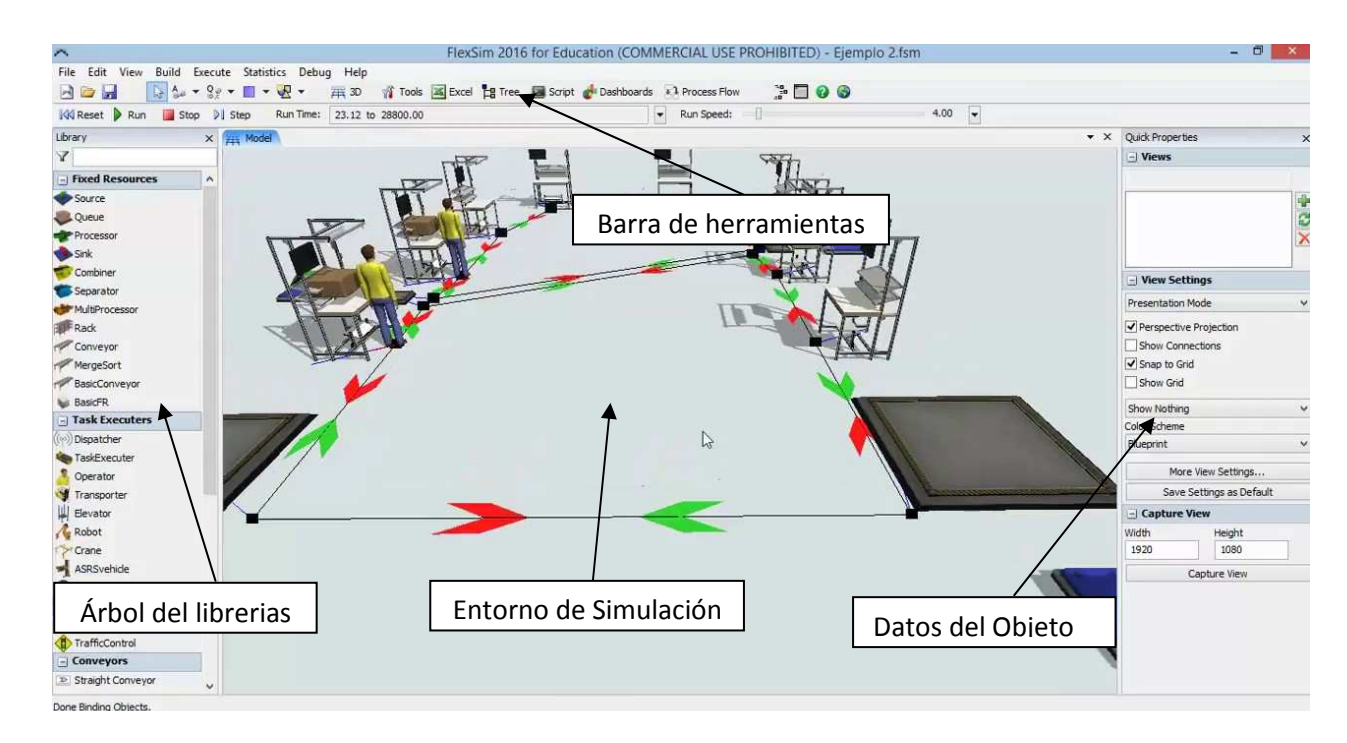

Figura 8.1: Entorno de trabajo Software Flexsim Fuente: Flexsim

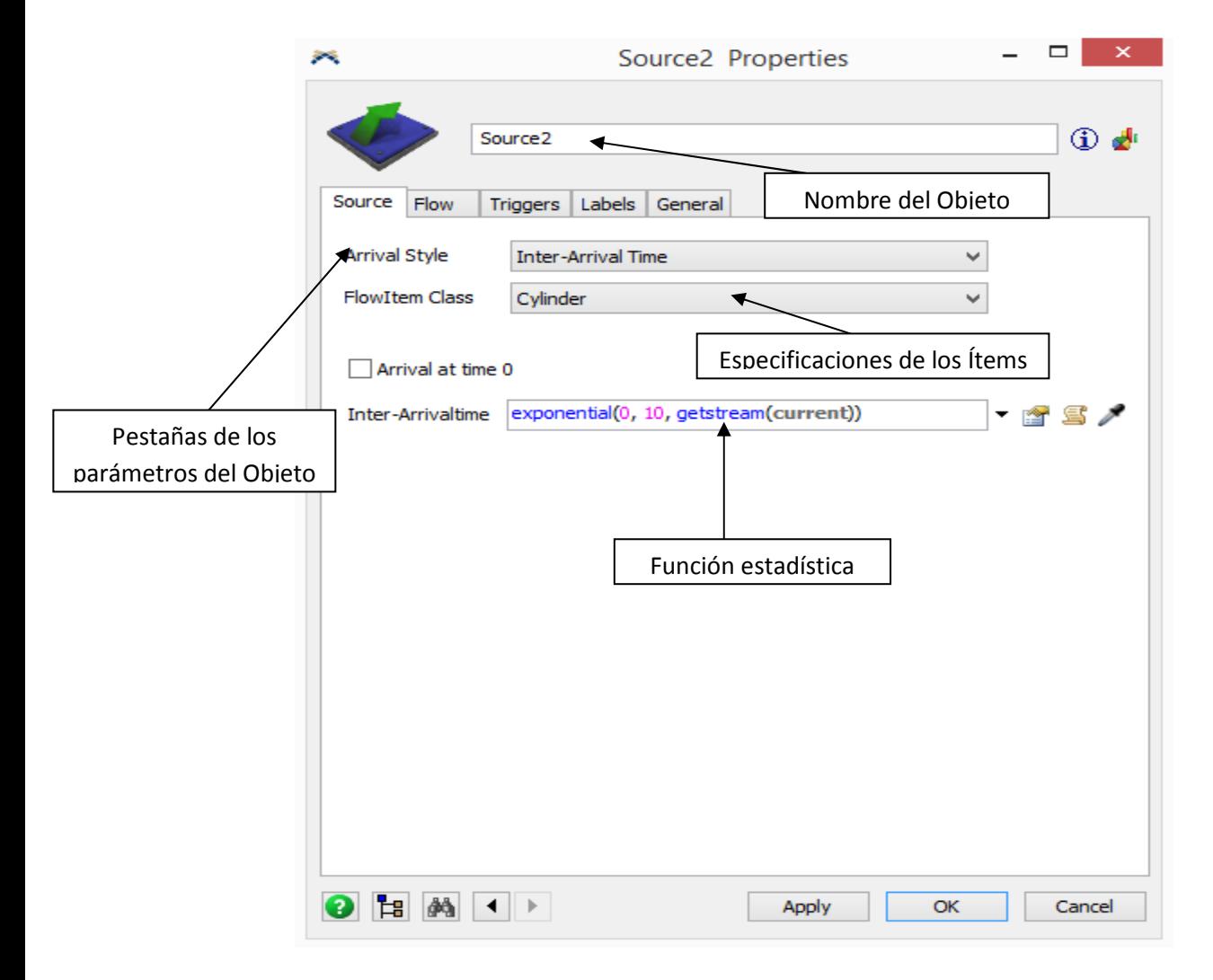

Figura 8.2: Parámetros de un objeto Fuente: Flexsim

## - 1.8.2. SIMULACIÓN DEL SISTEMA CON FLEXSIM.

En la primera simulación de la celda de soldadura se implementa un proceso de carga manual mente por un operario, la realización de la soldadura por el Robot y la descarga manual del operario.

Dentro de estas acciones existen procesos con un tiempo finito ya que es prácticamente imposible de mejorar los tiempos como es la soldadura por parte del robot y la velocidad del operario.

La variable del tiempo de soldadura esta descrita en el apartado del análisis económico, mientras que la velocidad del operario se elige por el software Flexsim.

La simulación se ha realizado por la producción de 12 piezas que es aproximadamente la producción en una hora.

En la figura 8.3 se observa el sistema diseñado para realizar la simulación.

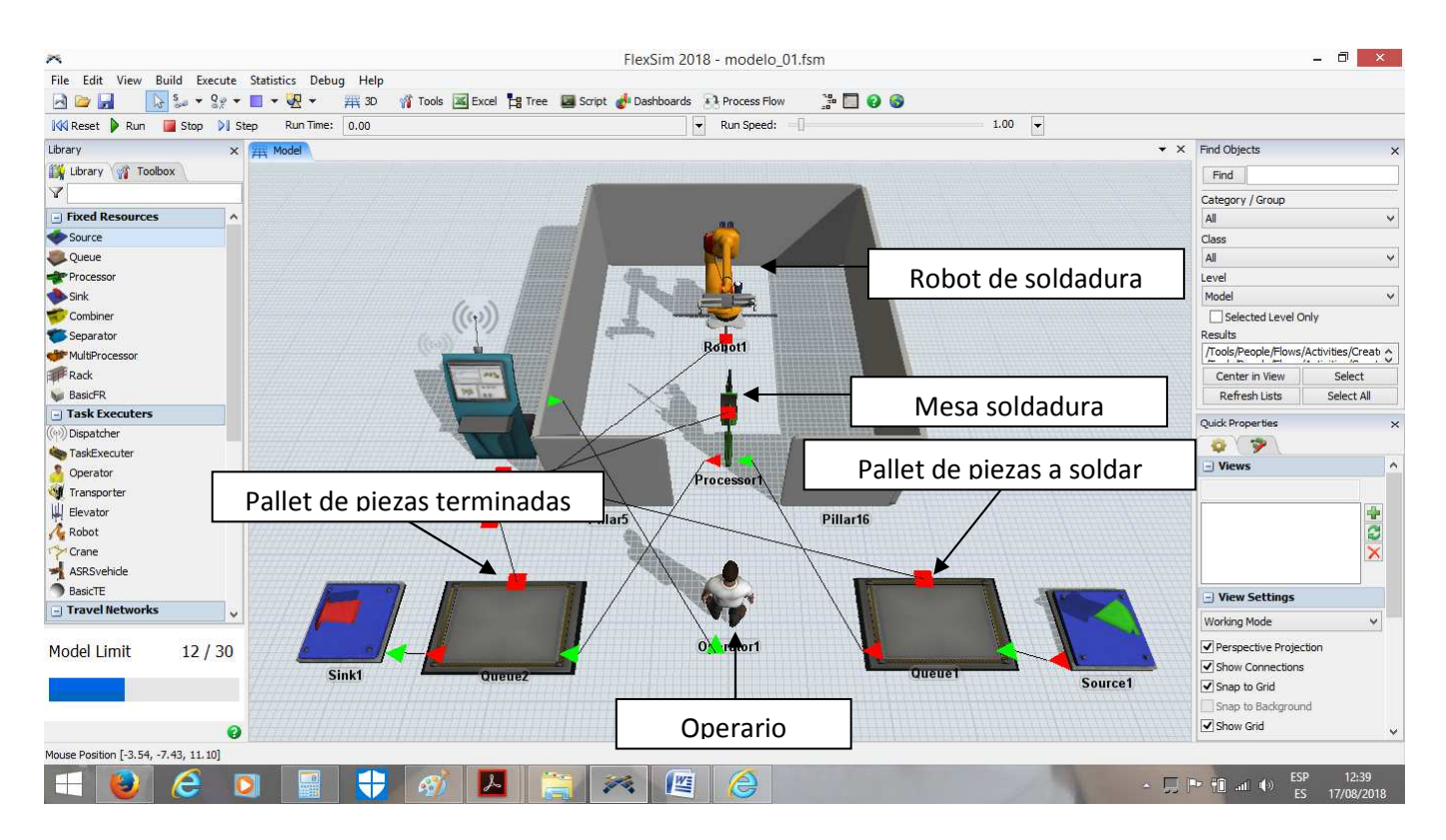

Figura 8.2: Entorno simulación 1

Una vez realizada la plataforma de producción, se pasa a realizar la simulación donde podemos ver el tiempo total de producción para 12 piezas, y la distancia recorrida por el operario en función del tiempo y los tiempos de soldadura.

Al realizar la simulación se debe tener en cuenta que se realizado sobre una serie de variables orientativas del proceso, como es el tiempo de soldadura del robot, la disposición inicial de los equipos o zonas, y la velocidad de movimiento del operario.

Estos parámetros podrían cambiar en el entorno físico real, de modo que la producción podría ser un poco diferente a la simulada.

En la siguiente simulación veremos el sistema de soldadura sin ninguna mejora o cambio de las zonas diseñadas en un principio, así que los datos obtenidos corresponden prácticamente el funcionamiento actual de la celda.

En la figura 8.4 se realiza la simulación sobre el proceso.

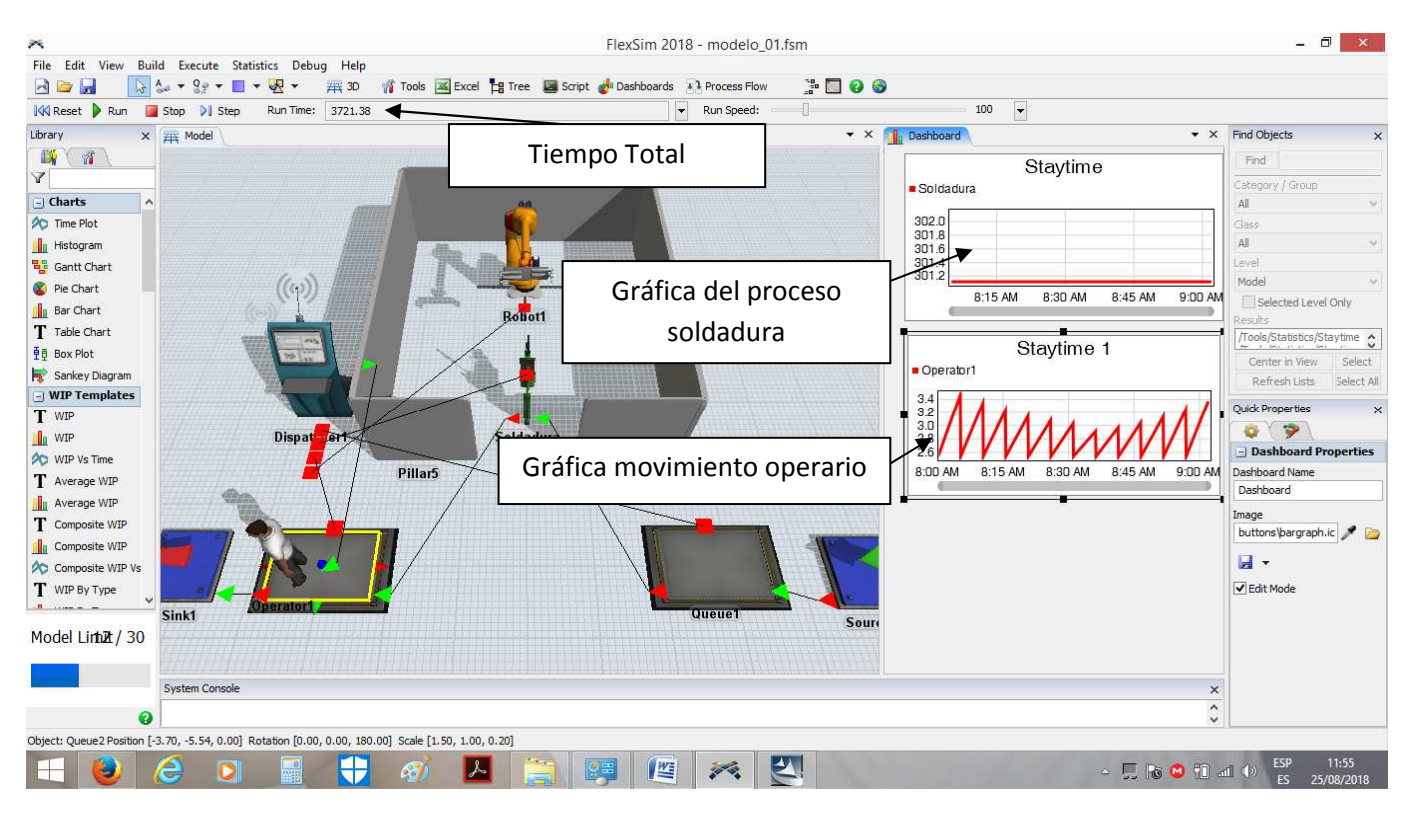

Figura 8.3: Simulación proceso

Una vez realizada la simulación podemos observar el tiempo final del proceso de soldadura de las 12 piezas y las gráficas de la soldadura del robot que es uniforme, ya que el tiempo de soldadora para cada pieza es siempre el mismo. En cambio la grafica del operario se observa una variación entre las acciones realizadas, este motivo es por el tipo de movimientos que debe ejecutar para realizar la carga y descarga de las piezas sobre la mesa de soldadura.

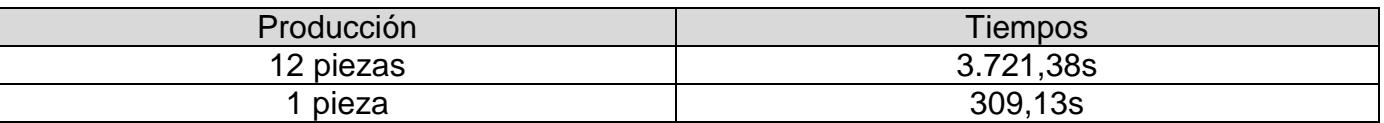

## - 1.8.3. MEJORA DEL SISTEMA DE SOLDADURA CON FLEXSIM.

En el siguiente apartado realizaremos una pequeña modificación en el replanteamiento de la celda de soldadura y la disposición de las diferentes zonas.

La modificación aconsejada para la celda de soldadora es la instalación de una cinta transportadora para poder extraer la pieza ya finalizada, lo que ahorra el tiempo que emplea el operario para realizar esta acción.

Mientras que ésta modificación en las posiciones de las zonas de almacenaje, tanto de piezas por soldar como las piezas ya finalizas, se realiza para que el operario no tenga que realizar tantos movimientos en la carga de piezas y que la cinta transportadora de las piezas ya finalizadas desemboque en el contenedor de piezas.

En la siguiente imagen (figura 8.4), podemos observar como seria la nueva celda de soldadura con las modificaciones detalladas anteriormente.

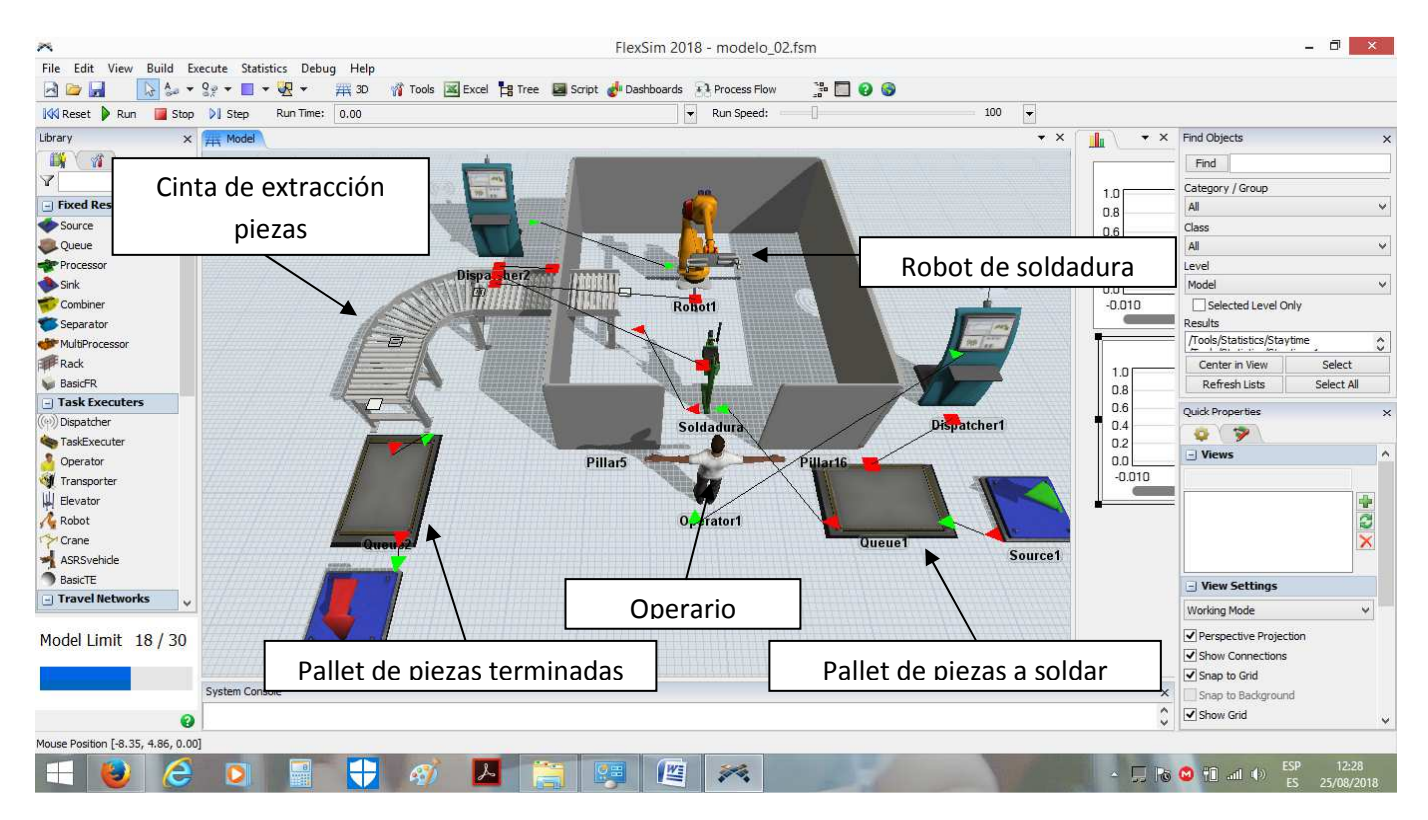

Figura 8.4: Entorno simulación 2

En la realización de la simulación se ha eliminado el tiempo de descarga por medio del operario, mientras que el tiempo de carga y soldadura siguen siendo los mismos, ya que no se ha realizado ninguna mejora sobre estos puntos.

A continuación, detallaremos la simulación con las modificaciones realizadas en la celda de soldadura.

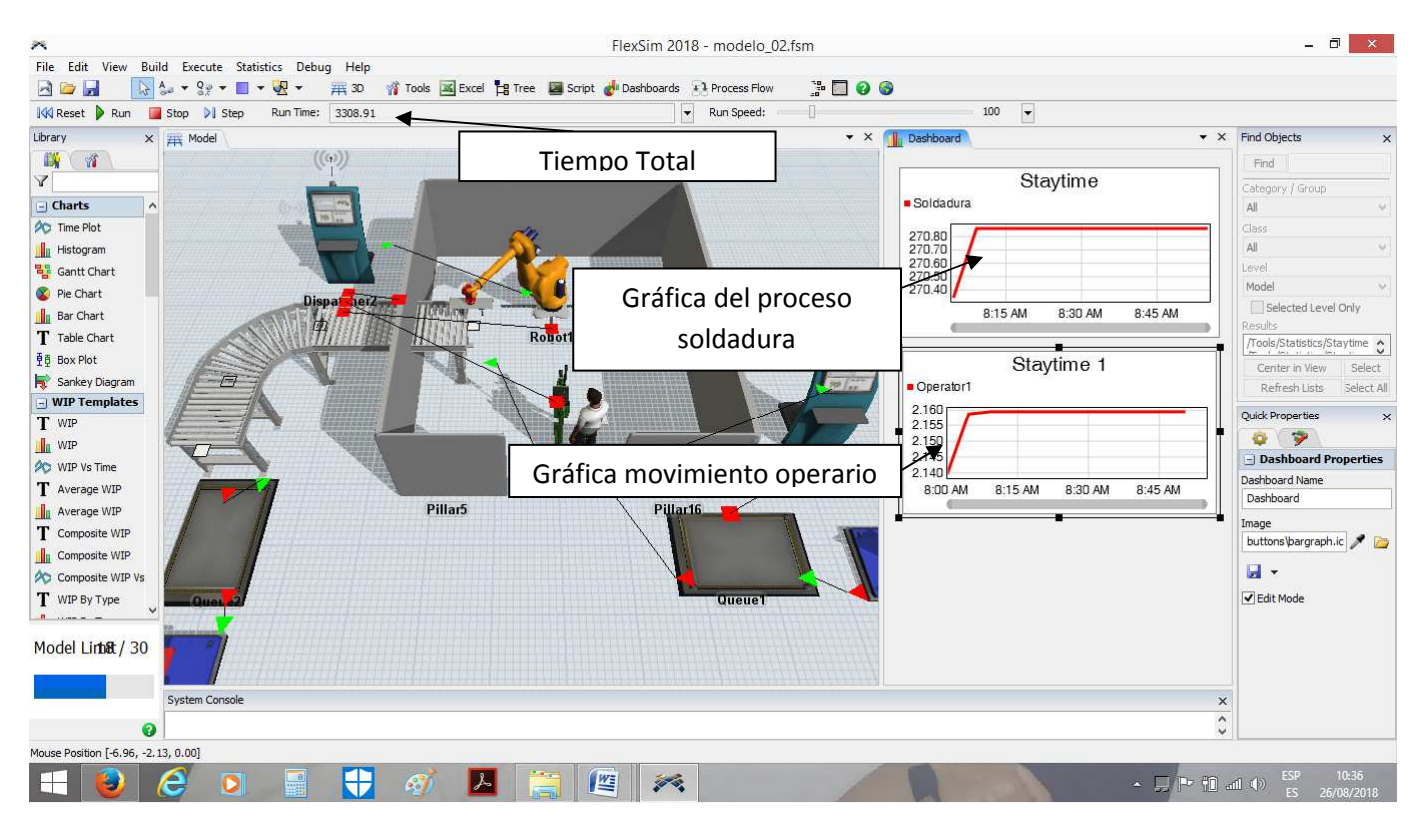

Figura 8.5: Simulación proceso con mejoras

Tiempos nuevos de producción:

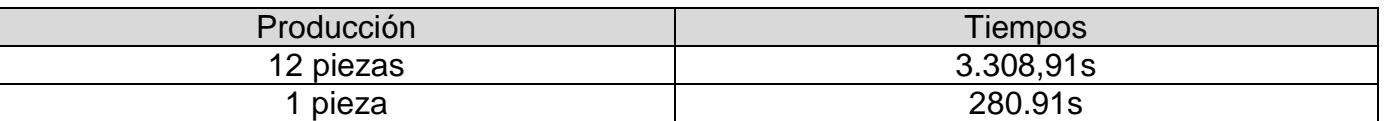

Con las modificaciones del sistema se observa una clara mejora sobre el tiempo de producción, ya que en la producción de 12 piezas hemos rebajado el tiempo en 412,47 segundos, lo que aumenta la producción en 1 pieza más por hora aproximadamente, por consiguiente incrementamos la producción de un turno a 8 piezas, en 16 piezas si se trabaja a dos turnos y de 24 si se trabaja con un tercer turno, lo que se traduce en un aumento considerable de la producción.

## NUEVO ANÁLISIS ECONÓMICO CON MODIFICACIÓN DE LA CELDA DE SOLDADURA

En este capítulo realizaremos un nuevo estudio económico sobre la celda de soldadura, esto se realiza por las modificaciones que se han planteado en el punto anterior ya que existen modificaciones que afectan al precio final de la celda y por consiguiente a los tiempos de recuperación de la inversión.

Una vez realizado el estudio económico se deberá ver si es rentable implementar las modificaciones de la celda o por el contario, las mejoras aportadas a la producción carecen de importancia y por lo tanto no tiene sentido realizar la modificación planteada.

## 1.9.1 PERIODO DE RECUPERACIÓN DE LA INVERSIÓN.

Al realizar estos cálculos se utilizará las mismas ecuaciones y sistemas de cálculos que el apartado **"1.6.1. Periodo de recuperación de la inversión"** Página 57.

$$
\sum_{j=0}^n (R_j - C_j) = 0
$$

R=ingresos, C=gastos.(sobre un año)

La hipótesis de recuperación será la misma que en el punto anterior **"1.6.1. Periodo de recuperación de la inversión"**, que era de la producción a un turno, pero con los datos que se aporta a la modificación que se detallan en la tabla siguiente:

Tabla de tiempos por unidad;

| <b>TIEMPO CARGA</b> | <b>TIEMPO</b>   | <b>TIEMPO DESCARGA</b> | <b>TIEMPO TOTAL POR</b> |
|---------------------|-----------------|------------------------|-------------------------|
| POR PIEZA (min)     | SOLDADURA (min) | POR PIEZA (min)        | PIEZA (min)             |
|                     |                 |                        |                         |

Tabla de producción por hora;

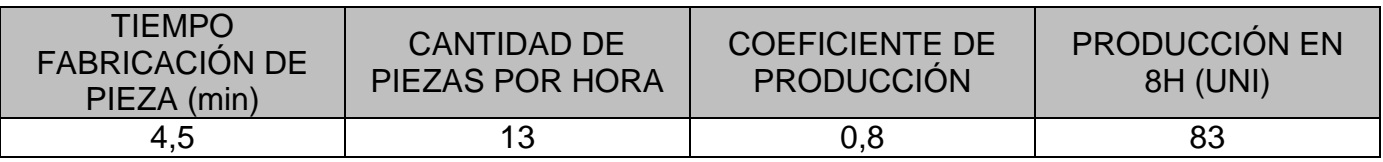

(Nota: El coeficiente de producción es un atenuador de la cantidad total de producción de un día por el tiempo que se invierte en cambiar pallets, tiempos muertos, etc.)

Tabla precios por unidad y tiempo;

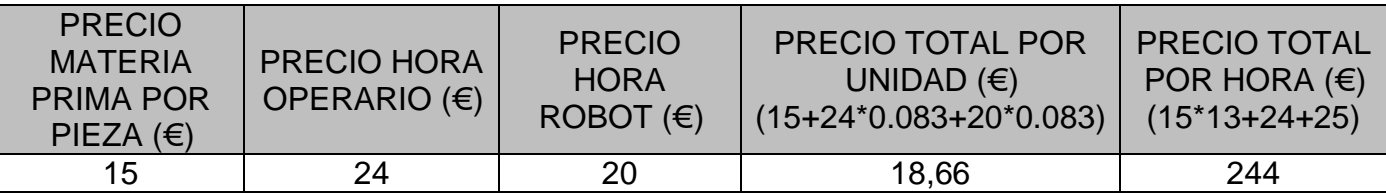

En la tabla anterior obtenemos el precio de producción de una pieza y precio de producción de una hora.

En el precio total por unidad dividimos el precio de la hora por el tiempo de producción de una pieza, por lo que tenemos una constante de 0,083 que multiplicamos al precio de las horas.

Precio una pieza 18,66€ Precio de producción por 1 hora (13 piezas): 244€

En la obtención de la producción en un año se toma una media de 250 días laborables al año. De modo que el precio de producción en un año a un turno es el producto de horas por un turno por 250.

 $Factoración en un año (por turn) = factoration por hora \cdot horas turno \cdot dias laborables$ 

Facturación en un año (por turno) = 244  $\cdot$  8  $\cdot$  250 = 488.000€

Para poder calcular el tiempo de recuperación de la inversión se debe tomar la facturación de un año en limpio, descontando los precios de la materia prima, el precio del operario y del robot.

En la materia prima se indicará el precio de compra no el precio de venta, por tanto el precio pasa de 15€ a 13€.

Mientras que el precio que cuesta el operario es la suma de la percepción económica del operario más el desembolso de la seguridad social lo que sitúa el gasto en 32.000€.

Para la celda de soldadura se supone un precio por el material de soldadura y la energía utilizada.

 $Factoración$  (año) = facturación (año) – operario – celda soldadura – materia prima

 $Factoración (año) = 488.000 - (16 \cdot 8 \cdot 250) - (10 \cdot 8 \cdot 250) - (13 \cdot 13 \cdot 8 \cdot 250) = 98.000 \in$ 

En este apartado debemos tener en cuenta el incremento del precio final de la celda de soldadura debido a las modificaciones implementadas.

Por lo tanto, vamos a detallar el incremento que sufriría la celda de soldadura con un pequeño presupuesto adicional:

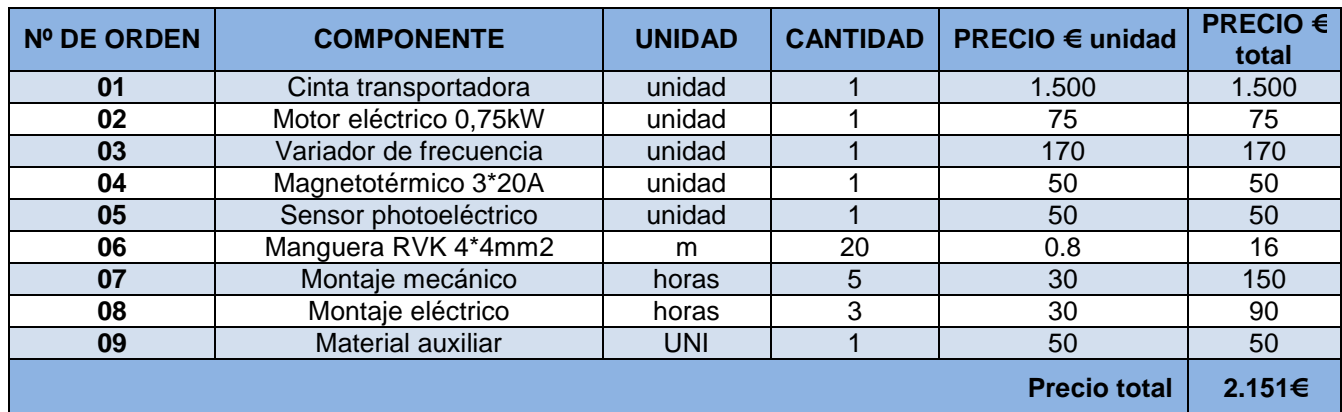

Presupuesto orientativo de la modificación:

El precio total de la modificación es de 2.151€, el cual se debe sumar al precio del coste de la inversión 225.000 + 2.151 = 227.151€

El coste de la explotación se estima entre la energía consumida + mantenimientos + gastos varios durante el periodo de un año.

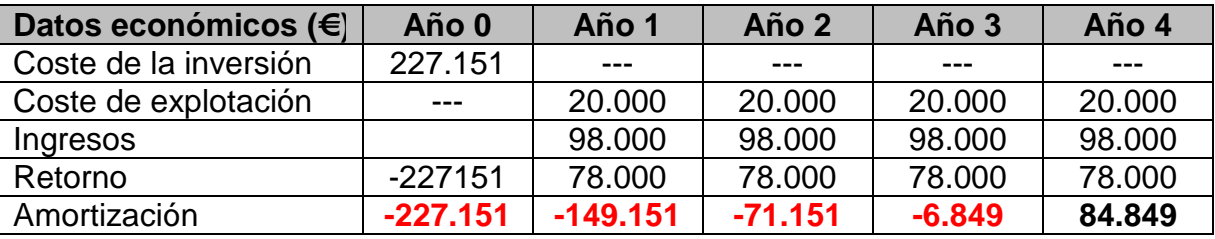

 $-227.151 + (98.000 - 20.000) + (98.000 - 20.000) + (98.000 - 20.000) + 0,0878*(98.000 - 20.000) = 0$ 

Por consiguiente, la inversión se recuperará en 3 años y 32 días, y al cuarto año se obtendrán ya unos beneficios netos de 84.849€.

Al comparar los resultados con la primera opción se ve claramente un incremento de los beneficios al cuarto año de unos 13.849€, y los años posteriores un incremento de 4.000€ por año. Por tanto, la realización de una inversión de 2.151€, que cuesta la modificación, repercute en una notable recuperación de la inversión realizada.

## **CONCLUSIONES**

Con la realización de este trabajo final de máster y siguiendo todos los capítulos realizados para la ejecución de la memoria, se ha obtenido una guía descriptiva de los puntos y los apartados que se debería adoptar a la hora de implementar tanto una celda de soldadura por medio de un robot, como la realización de cualquier sistema que posea un robot como eje principal de una máquina o sistema de producción.

Este trabajo está realizado desde dos enfoques diferentes, uno es el estudio desde un punto de investigación de cómo se deben elegir la mejores opciones en la implementación de la celda de soldadura como son el PLC, el robot y el relé de seguridad. Así como una pequeña introducción de los principios de funcionamiento de estos compontes.

También se incluye un breve estudio económico de la implementación de la celda de soldadura robotizada.

En la segunda parte del trabajo se implementa el proyecto de la celda de soldadura incluyendo planos, condiciones para la realización del proyecto, programaciones y presupuesto de la realización de la celda de soldadura.

Este segundo punto es descrito de una forma más técnica ya que se incluye todos los documentos para poder implementar de una forma física la celda de soldadura en un entorno físico.

Por consiguiente, en este trabajo se detalla tanto la implementación física de un proyecto de una celda de soldadura como los pasos que se deberían seguir para conseguir una implementación adecuada de este proyecto.

# **ANEXOS**

- 01.0. Condiciones para la implementación eléctrica de una celda de soldadura robotizada.
- 02.0. Cálculos y componentes.
- 03.0. Estudio de seguridad.
- 04.0. Presupuesto.
- 05.0. Configuraciones y programas.
- 06.0. Planos eléctricos.
- 07.0. Estudio de seguridad.
- 08.0. Documentación PDF.
- 09.0. Anexo programas PLC, robot y relé de seguridad.
# - ANEXO CONDICIONES PARA LA IMPLEMENTACIÓN ELÉCTRICA DE UNA CELDA DE SOLDADURA ROBOTIZADA

## **INDICE**

- 2.0. Descripción montaje eléctrico y disposiciones generales.

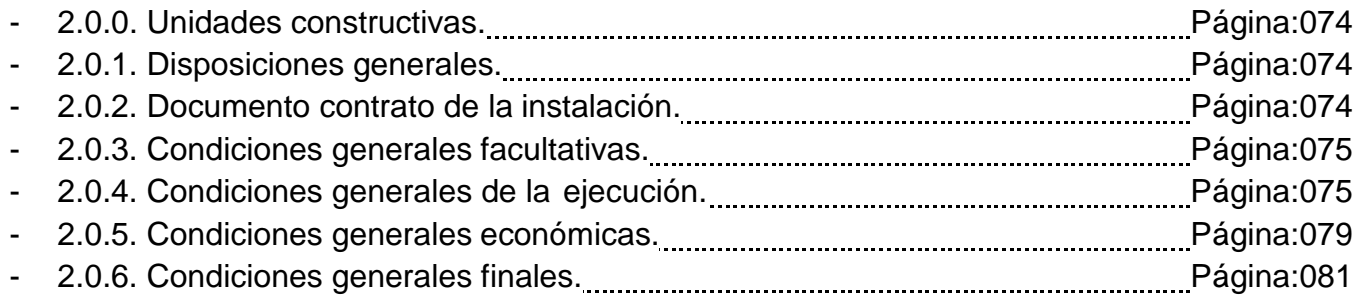

- 2.1. Condiciones técnicas de instalaciones en baja tensión.

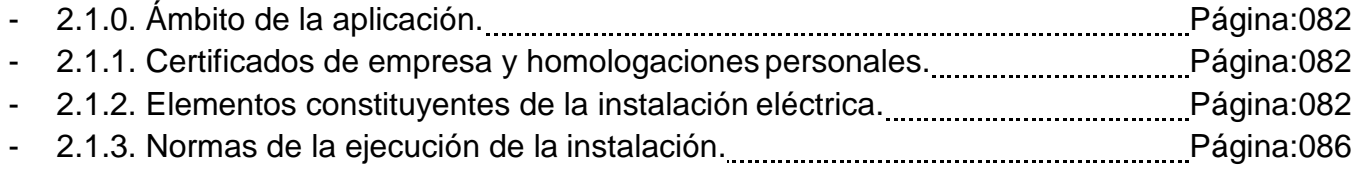

- 2.2. Condiciones de seguridad en la instalación de maquinas.

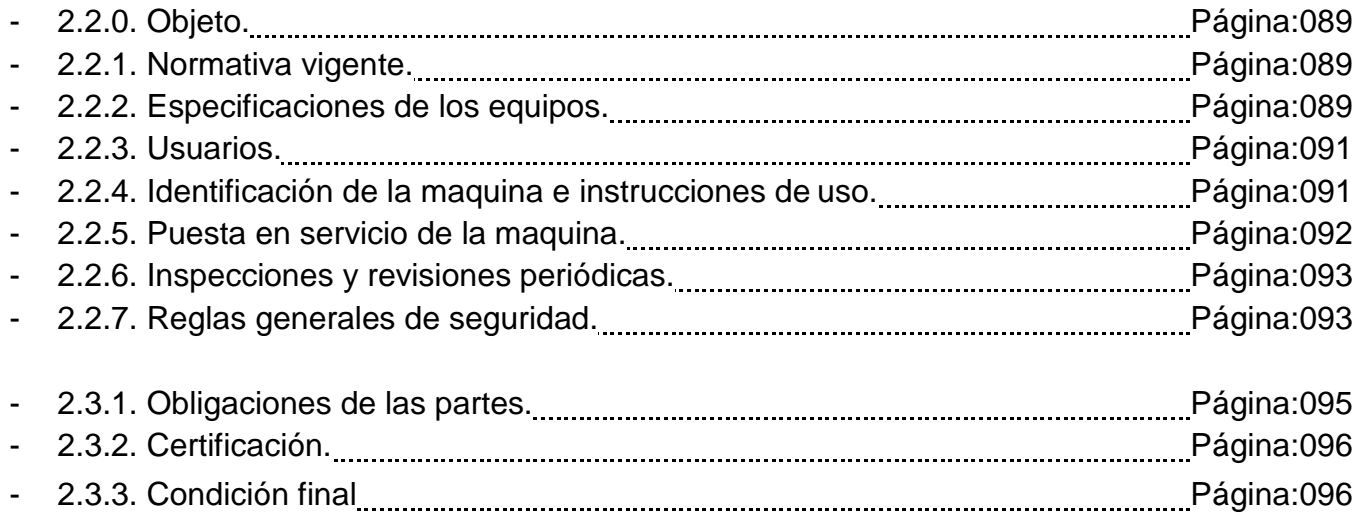

- 2.0. DESCRIPCIÓN MONTAJE ELÉCTRICO Y DISPOSICIONES GENERALES.

## - 2.0.0. UNIDADES CONSTRUCTIVAS

Los trabajos a realizar pueden dividirse esencialmente en:

Instalación eléctrica de la línea general. Montaje del armario de fuerza y maniobra. Montaje de los equipos electrónicos para el control de la instalación. Instalación del robot. Pruebas, ensayos y ajustes de la instalación. Puesta en marcha de las instalaciones.

## 2.0.1. DISPOSICIONES GENERALES

La finalidad del presente capítulo es regular la ejecución de la instalación, delimitando las funciones que corresponden al instalador, al dueño de la instalación, al departamento de ingeniería así como las relaciones entre todos ellos.

En él se recogen los aspectos legales del proyecto y se fijan las condiciones que regirán la ejecución y puesta en marcha del mismo:

También se detallaran las instrucciones técnicas que se deben seguir como el reglamento electrotécnico de baja tensión del real decreto 842/2002 de 2 de Agosto de 2002 así como todas las posibles instrucciones y decretos insertados a posteriori hasta la fecha actual.

Y sobre todo las seguridades que se deben adoptar en la maquina descritas en la ISO 13849- 1:2006.

## - 2.0.2. DOCUMENTO CONTRATO DE LA INSTALACIÓN

El contrato de la instalación se encuentra formado por los siguientes documentos:

- Condiciones fijadas en el documento de contrato.
- $\triangleright$  Pliego de condiciones técnicas particulares.
- $\triangleright$  El presente pliego general de condiciones.
- El resto de documentación del proyecto.

### 2.0.3. CONDICIONES GENERALES FACULTATIVAS

En este apartado se describen y regulan las relaciones entre el cliente y la dirección facultativa de la instalación.

Funciones a desarrollar por el instalador.

- Organizar los trabajos de la instalación, elaborar planos de la instalación que se precisen y autorizar las instalaciones provisionales y auxiliares de la instalación.
- Observar la normativa vigente en cuanto a seguridad e higiene en el trabajo y velar por su cumplimiento.
- Suscribir con el departamento de ingeniería el acta de replanteo de la instalación.
- Ostentar la jefatura de todo el personal que intervenga en la instalación y coordinar las intervenciones de los subcontratistas.
- Asegurar la idoneidad de todos y cada uno de los materiales y elementos constructivos utilizados en la instalación rechazando aquellos que no cuenten con las garantías exigidas por la normativa vigente o el presente pliego de condiciones.
- Facilitar al departamento de ingeniería los materiales para el cumplimiento de su cometido.
- $\triangleright$  Preparar las certificaciones parciales de la instalación y la propuesta de liquidación final.
- Concertar los seguros de accidentes de trabajo y de daños a terceros durante la instalación.

#### Funciones a desarrollar por el responsable del proyecto.

El responsable del proyecto es el máximo responsable en la ejecución del proyecto, decide sobre comienzo, ritmo, calidad de los trabajos y seguridad.

Las funciones que corresponden al responsable del proyecto son:

- $\triangleright$  Redactar los complementos o rectificaciones del proyecto que se precisen.
- Asistir a la instalación las veces que la naturaleza y complejidad de las mismas requieran.
- Coordinar la intervención de la instalación de otros técnicos.
- Aprobar las certificaciones parciales de la instalación, la liquidación final y asesorar al instalador en el acto de la recepción.
- Preparar la documentación final de la instalación, expedir y suscribir junto ingeniero mecánico y eléctrico el certificado final de la misma.

#### - 2.0.4. CONDICIONES GENERALES DE LA EJECUCIÓN

En los siguientes apartados, se describen las condiciones a cumplir durante el período de ejecución de la instalación, tanto en el replanteo de la instalación como la preparación de este. El instalador iniciará el montaje de la maquina o el replanteo de la misma, señalando las posiciones principales.

Este replanteo, deberá ser aprobado por el departamento de ingeniería o jefe del proyecto, y se preparará un acta que será aprobada y firmada por el receptor de la celda de soldadura.

El acta, sirve como fecha oficial de inicio de las obras.

El instalador iniciará las obras en el plazo marcado por el pliego de condiciones particulares, desarrollando los ejecutados los trabajos dentro de los períodos parciales establecidos y así ejecutar la instalación dentro del plazo exigido en el contrato.

Las instalaciones deben iniciarse con el replanteo citado en el punto anterior del presente pliego de condiciones.

El instalador dará cuenta por escrito al departamento de ingeniería del comienzo de los trabajos con, al menos, tres días de antelación.

Orden de los trabajos: La determinación del orden de los trabajos corresponde a la empresa instaladora, salvo en casos que por circunstancias técnicas, la dirección facultativa estime conveniente su variación.

Otros instaladores: El instalador deberá dar facilidades razonables para la realización de las instalaciones encomendadas a otros instaladores.

#### Ampliación del proyecto por causas imprevistas.

Si se debe ampliar el proyecto bien por motivo imprevisto o por razones de fuerza mayor, no se interrumpirán los trabajos, continuándose los mismos según las instrucciones da das por el departamento de ingeniería en tanto se formula o tramita el proyecto reformado.

El instalador deberá realizar los trabajos necesarios de carácter urgente, anticipando ese servicio, el cual le será consignado en un presupuesto adicional o abonado directamente.

Prórroga por causas de fuerza mayor.

Si por causas de fuerza mayor o independiente de la voluntad del instalador no pudiesen iniciarse las instalaciones, fueran suspendidas o no se acabasen en los plazos prefijados, se otorgará una prórroga ara el cumplimiento de la contrata previo informe favorable del departamento de ingeniería.

#### Condiciones generales de la ejecución de los trabajos.

Los trabajos se ejecutarán con estricta sujeción al proyecto, y las modificaciones del mismo que hayan sido aprobadas se entregaran por escrito bajo la responsabilidad del departamento de ingeniería.

Trabajos ocultos.

Se levantarán los planos precisos para que queden definidos los trabajos y unidades de la instalación que hayan de quedar ocultos a la terminación de la obra.

Se extenderán los planos por triplicado:

Uno para la propiedad. Uno para departamento de ingeniería. Uno para el instalador.

Todos los planos realizados deberán estar firmados por estas tres personas.

#### Trabajos defectuosos.

El instalador deberá emplear materiales que cumplan las condiciones exigidas en las "condiciones técnicas generales y particulares" del pliego de condiciones y realizar los trabajos de acuerdo con lo especificado en el pliego.

Hasta la recepción definitiva de la instalación, el instalador es el responsable de la ejecución y de los defectos derivados de una mala ejecución.

Por esto, cuando el departamento de ingeniería advierta defectos en los trabajos, o que los materiales o los aparatos colocados no reúnen las condiciones exigidas, podrá disponer de la sustitución o reparación de las partes defectuosas, incluso con carácter retroactivo en la instalación.

Defectos ocultos.

Si el departamento de ingeniería tiene fundadas razones para creer la existencia defectos ocultos de instalación, ordenará efectuar, antes de la recepción definitiva, los ensayos que crea conveniente para reconocer los trabajos que su ponga defectuosos.

En caso de existir defecto, los ensayos serán abonados por el instalador, si no, será la propiedad la encargada de abonar dichos ensayos.

Procedencia de materiales y aparatos.

El instalador se proveerá de materia les y aparatos de todas clases en los puntos que le parezca conveniente excepto en los casos en que el pliego de condiciones preceptúe una procedencia determinada.

El instalador de verá informar al departamento de ingeniería de la idoneidad y procedencia de los mismos.

A petición del departamento de ingeniería, el instalador presentará muestra de los materiales.

Materiales no utilizables.

Los materiales provenientes de final de la instalación se retirarán a sus lugares adecuados según marcan las leyes vigentes de medio ambiente cuando lo indique el instalador.

Materiales defectuosos.

El departamento de ingeniería, dar á orden al instalador de sustituir los materiales y aparatos defectuosos por otros que satisfagan las condiciones de calidad exigidas en el presente pliego de condiciones.

Si el instalador no los retirara, lo hará la propiedad, cargando los gastos al instalador.

Pruebas y ensayos.

Los gastos ocasionados por pruebas y en sayos corren por cuenta del instalador, pudiéndose repetir aquellos que no ofrezcan las suficientes garantí as.

Los en sayos para cada instalación se encuentran especificados en el capítulo de cada instalación.

#### Limpieza de las obras o instalación.

Es obligación del instalador mantener limpio el lugar de trabajo y sus alrededores, tanto de productos desechables como de materiales sobrantes.

También deberá eliminar las instalaciones provisionales innecesarias y demás trabajos destina dos a que la instalación presente un buen aspecto.

#### Instalaciones sin prescripciones.

En aquellos trabajos para los que no existan prescripciones en el presente pliego de Condiciones ni en la documentación restante, el instalador se atendrá a las instrucciones que dicte la dirección facultativa, así como a las prácticas de la buena construcción.

#### Recepción provisional.

Treinta días antes de dar fin a las instalaciones, el departamento de ingeniería comunicará a la propiedad la terminación a fin de convenir la fecha para el acto de recepción provisional. Ésta se realiza con la participación de la propiedad, el departamento de ingeniería e instalador. Se practicará un reconocimiento de las instalaciones, se extenderá un acta para cada

interviniente firmada por todos ellos.

Desde esta fecha corre el período de garantía si las instalaciones son admitidas.

Seguidamente los técnicos de la dirección facultativa extenderán el certificad de final de la instalación.

En el caso de estar acabado, se darán las instrucciones para remediar los defectos, fijando un plazo para subsanarlos, pasado el cual se hará un nuevo reconocimiento.

#### Documentación final de la instalación.

El departamento de ingeniería facilitará a la propiedad la documentación final con las especificaciones y contenido dispuestos por la legislación vigente.

Medición definitiva y liquidación provisional.

Recibidas las instalaciones, se procederá por parte del departamento de ingeniería a su medición definitiva con la asistencia del instalador.

Se extenderá la oportuna certificación por triplicado, que aprobada por el departamento de ingeniería con su firma, servirá para el abono por parte de la propiedad del saldo resultante menos la cantidad retenida como fianza.

#### 2.0.5. CONDICIONES GENERALES ECONÓMICAS.

En este apartado se describen y regulan las relaciones económicas.

 $\triangleright$  Principio general.

Todos los intervinientes en el proceso de instalación tienen derecho a percibir puntualmente la cantidad devengada por su correcta actuación con arreglo a las condiciones contractuales establecidas.

- La propiedad, el instalador y los técnicos pueden exigirse recíprocamente las garantías adecuadas al cumplimiento puntual de sus obligaciones de pago.
- $\triangleright$  Fianzas.

La fianza es el porcentaje del valor total de la instalación que debe depositar la propiedad como garantía a la firma del contrato.

Si el receptor de la celda de soldadura se negase a realizar los trabajos precisos para ultimar la instalación en las condiciones contratadas, el departamento de ingeniería, en representación de la empresa instadora ordenará la paralización de esta hasta nueva orden.

 $\triangleright$  Los precios.

En este apartado, se describen las relación es de los precios en función del trabajo realizado y de los elementos a los cuales se les aplica.

Composición de los precios.

El cálculo de los precios es el resultado de sumar los costes directos, los indirectos, los gastos generales y el beneficio industrial.

Los costes directos son:

- Mano de obra con pluses, cargas y seguros sociales que intervienen directamente.
- Los materiales a los precios resultantes a pie de la instalación que sean necesarios para su ejecución.
- Equipos y sistemas técnicos de seguridad e higiene para la prevención y protección de accidentes.
- Gastos de personal, combustible, energía, derivados del funcionamiento de la maquinaria e instalaciones utilizadas en la ejecución de la unidad de la instalación.
- Gastos de amortización y conservación de la maquinaria, instalaciones, sistema s y equipos.

Los costes indirectos son:

- Gastos de comunicaciones.
- Gastos de instalación de almacenes y talleres.
- Gastos de seguros y personal administrativo ha descrito a la instalación.

**EXEC** Revisión de los precios contratados.

No se admite la revisión de los precios si el tiempo de instalación es inferior al presupuestado.

 $\triangleright$  Formas de abono.

Salvo indicación contraria en el pliego de condiciones particulares, el abono de los trabajos se efectuará de una de las siguientes formas:

Tipo fijo o tanto alzado por unidad de la instalación. Tanto variable por unidad de la instalación. Mediante listas de jornales y recibos de materiales. Por horas de trabajo.

Certificaciones.

En cada fecha que se indique en el contrato o en los pliegos de condiciones particulares, el instalador formará una relación valorada de las instalaciones ejecutadas durante los plazos según las mediciones efectuadas por el departamento de ingeniería.

Lo ejecutado se valora aplicando al resultado de la medición los precios señalados en el presupuesto para cada una de ellas, considerando además lo establecido en el pliego general de condiciones económicas respecto a mejoras o sustituciones de material.

El instalador puede presenciar las mediciones necesarias para la elaboración de la relación, así mismo, el departamento de ingeniería enviará al instalador los resultados de las mediciones para que éste los examine y devolverlos firmados con su conformidad o efectuar las oportunas reclamaciones.

El departamento de ingeniería aceptará o rechazará las reclamaciones dando cuenta al instalador de su resolución, pudiendo éste reclamar al propietario contra la resolución del departamento de ingeniería.

A partir de la relación valorada, el departamento de ingeniería expedirá la certificación de las instalaciones ejecutadas.

La certificación se remitirá al propietario en el período de un mes posterior al que referencia la certificación y tendrá el carácter de documento sujeto a variaciones derivadas de la liquidación final, no suponiendo dichas certificaciones aprobación ni recepción de la instalación que comprenden.

> Trabajos ejecutados durante el periodo de garantía.

El abono de estos trabajos se procederá de la siguiente forma:

Si los trabajos están especificados en el proyecto y no fueron realizados a su debido tiempo serán valorados a los precios que figuren en el presupuesto y abonados de acuerdo a lo establecido en el proyecto.

Si los trabajos tienen como objeto la reparación de desperfectos ocasionados por el uso de la instalación, éstos se abonarán a los precios del día previamente acordados.

Si los trabajos tienen como objeto la reparación de desperfectos ocasionados por deficiencias de la instalación o de la calidad de los materiales, no se abonará nada al instalador.

 $\triangleright$  Penalizaciones.

Existen 2 posibles penalizaciones:

Por demora en la ejecución. Por incumplimiento de contrato.

Estos dos puntos siempre se deben demostrar que es por una mala praxis del intalador para poder aplicar las penalizaciones descritas.

#### 2.0.6. CONDICIONES GENERALES FINALES.

El instalador, es responsable de la ejecución de las instalaciones en las condiciones establecidas en el contrato y en los documentos del proyecto excluida la memoria, por tanto, está obligado a la reparación de todo lo mal ejecutado durante las instalaciones aunque éstas partidas hayan sido abonadas. Así mismo, se obliga a lo establecido en la ley de contratos de trabajo y dispuesto en la de accidentes de trabajo, subsidio fa miliar y seguros sociales.

El instalador, se hace cargo del vallado necesario en la zona de instalación o trabajo, y se hace responsable de toda la normativa relativa a las ordenanzas municipales de la localidad.

El instalador, está obligado a adoptar todas las medidas de seguridad que las disposiciones preceptúen para evitar accidentes de trabajo, tanto a trabajadores como a personas ajenas a la instalación.

El instalador, se responsabiliza de los accidentes que se produzcan por inexperiencia o descuido en la instalación del equipo eléctrico.

Será el único responsable y correrá de su cuenta el abono de las indemnizaciones, puesto que se incluyen en los precios los gastos para seguros y medidas de seguridad.

El instalador, tiene derecho, a su costa, de sacar copias de los planos, presupuestos, pliego de condiciones y de más documentos constituyentes del proyecto.

## 2.1. CONDICIONES TÉCNICAS DE INSTALACIONES EN BAJA TENSIÓN.

#### - 2.1.0 ÁMBITO DE APLICACIÓN.

El objeto de este pliego es el estable cimiento de las condiciones y garantías que deben cumplir los locales, materiales, equipos e instalaciones destinados al control, maniobra de transformación y distribución de la energía eléctrica con tensiones nominales inferiores a 1000V en corriente alterna y 1500V en corriente continua.

#### - 2.1.1 CERTIFICADOS DE EMPRESAS Y HOMOLOGACIÓN DE PERSONAL.

Las empresas instaladoras deberán estar en posesión del "Documento de Calificación Empresarial" (DCE) debidamente renovado, otorgado por la Delegación del Ministerio de Industria y Energía, según la Orden del 2 de Agosto de 2002.

El personal responsable al cargo de la dirección de ejecución de las instalaciones deberá estar en posesión del título de grado superior, medio o, en su defecto, de instalador autorizado, con el alcance que a cada título le sea aplica le según la normativa vigente ITC-BT -03.

La instalación cumplirá con todos los Artículos e Instrucciones Técnicas Complementarias contenidos en el Reglamento Electrotécnico de Baja Tensión (REBT) que le sean aplicables.

#### - 2.1.2 ELEMENTOS CONSTITUYENTES DE LA INSTALACIÓN ELÉCTRICA.

En este apartado, se considerarán las condiciones que deben satisfacer los elementos constituyentes de una instalación eléctrica en general. Estas condiciones, se aplicarán los elementos necesarios en la instalación particular de este proyecto.

#### > Bandejas porta cables eléctricos y sus soportes.

Las bandejas serán perfora das en aquellas partes en las que la instalación lo permita.

Las bandejas serán cubiertas, en las zonas polvorientas para evitar la acumulación de polvo sobre los conductores instalados.

Las bandejas tendrán un tamaño de forma que las líneas proyectadas ocuparán aproximadamente el 70 por ciento de la capacidad de la bandeja.

El ala de la bandeja será como mínimo de 30 milímetros.

En cualquier caso, se respetarán las especificaciones del proyecto salvo indicación contraria de la Dirección Facultativa.

El fabricante de las bandejas suministrará las piezas de unión, tortillería, soportes, cubiertas, bisagras, piezas curvas, piezas para derivaciones y demás accesorios, no admitiéndose manipulación es del material para que desempeñe un fin distinto al suyo original.

 $\triangleright$  Canales para instalaciones.

Los canales utilizados serán cerrados con tapa lisa y permitirán un 40 por ciento de ampliaciones.

El fabricante de los canales suministrará los codos, derivaciones, curvas, cubrejuntas, etc. no admitiéndose manipulaciones del material para el desempeño de un fin distinto al original.

> Tubos de protección.

En caso de emplearse, los tubos de canalización utilizados serán aislantes y de tipo flexible o rígido en función de su destino.

Bajo un mismo tubo, solamente habrá conducto res de un mismo circuito, salvo que:

Todos estén aislados par a la misma tensión máxima de servicio. Todos los circuitos partan de un mismo cuadro de mando y protección. Cada circuito esté protegido individualmente frente a sobre corrientes.

El diámetro de los tubos se define en las tablas I, II, III, IV y V de la instrucción ITC-BT- 1 del Reglamento Electrotécnico de Baja Tensión.

Los tubos, deberán tener una sección interior superior al triple de la sección de los conductores en caso que haya 5 o más conductores.

Los tubos, se fijarán a las paredes, pilares o techos mediante bridas o abrazaderas, siempre protegidas frente a la corrosión y sólidamente sujetas, separadas un máximo de 0,8 metros para tubo rígido y un máximo de 0,6 metros par a tubo flexible.

Además, se dispondrán abrazaderas en la proximidad de cajas o aparatos, así como antes y después de los cambios de dirección.

Los tubos, deberán soportar temperaturas de 60 °C si son de PVC y 70 °C si son metálicos.

 Las superficies interna y externa de los tubos, estarán exentas de rebabas, asperezas y defectos semejantes.

Los tubos, cuando se curven, se aplasten o se sometan a choques o temperaturas extremas, no deberán deteriorarse, para evitar dificultades en la introducción de los cables por tracción.

Queda terminantemente prohibido el uso de cualquier elemento plástico o de cualquier otro material que pueda ser propagador de incendio o humos, exigiéndose certificados y pruebas en este aspecto.

> Conductores eléctricos.

Los conductores eléctricos de baja tensión serán de cobre puro con aislamiento de doble capa de PVC o polietileno reticulado, de acuerdo con las indicaciones del proyecto.

La tensión nominal de aislamiento no será inferior de 1000 V para toda la instalación.

La conexión entre conductores se hará cuidadosamente mediante piezas metálicas resistentes a la corrosión que garanticen un contacto eléctrico eficaz, pudiéndose utilizar bornas de conexión o regletas.

Los conductores de protección, serán de cobre y presentarán el mismo aislamiento que los conductores activos.

Los conductores de protección, discurrirán por las mismas canalizaciones que los conductores activos.

Los conductores de la instalación se identificarán por los colores de su aislamiento de la siguiente forma:

Azul claro: Conductor neutro. Marrón, negro y gris: Fases (R, S, T). Amarillo-verde: Conductor de tierra y protección. Rojo: 230VAC maniobra 1mm². Blanco Marfil: neutro Maniobra 1mm². Azul oscuro: tensión 24VDC 1mm². Blanco: 0VDC 1mm². Violeta: señales analógicas.

Cajas de empalme y derivación.

Estarán construidas para soportar tensiones mínimas de 400 V.

Será un de material metálico y tendrán un grado de protección mínimo de IP65 (protección frente al agua y al polvo) según la norma UNE 2034.

Las dimensiones serán las necesarias para alojar todos los conductores que deban contener y los componentes de conexión adecuados.

Su profundidad será, al menos, 1,5 veces el diámetro del tubo mayor, con un mínimo de 40 milímetros.

La fijación se realizará mediante tornillos.

No se ablandarán ni modificaran sus características por efectos de temperatura inferior a 70º.

 $\triangleright$  Aparatos de mando y maniobra.

Estos elementos deben evitar la formación de los arcos eléctricos al cortar la corriente máxima del circuito.

Los aparatos de mando y maniobra, serán de tipo cerrado y las piezas de contacto serán tales que su temperatura no exceda los 65 ºC.

Además, llevarán marcada su intensidad y tensión nominales.

 $\triangleright$  Aparatos de protección.

Interruptores diferenciales: protegerán contra contactos indirectos, siendo su propósito el de proteger la vida de las personas al evitar las corrientes de derivación a través de éstas a tierra.

Este tipo de mecanismo irán en todas las líneas, la sensibilidad máxima de los dispositivos será de 30mA y 300mA, como máximo.

Interruptores automáticos: serán del tipo magnetotérmico o magnético y podrán cortar la máxima corriente del circuito.

Contarán con accionamiento manual y llevarán marcadas su tensión y corrientes nomina les.

 Cuadros eléctricos: se construirán de acuerdo con la norma UNE-20098, par a instalación interior, a prueba de polvo, con grado de protección en función de las características del lugar, de acuerdo con la norma UNE-20324.

Todos los circuitos principales (entra das y salidas) estarán protegidos e independizados por separadores metálicos o aislantes no propagadores de llama.

Estarán completamente montados, cableados y probados, siendo su altura máxima de 2.000 milímetros.

Todos los cuadros contarán con identificación realizada en PVC rígido en negro con fondo blanco, que se situará mediante adhesivo en la parte frontal del mismo.

De idéntica forma se señalarán e identificaran todos los circuitos de forma indeleble i permanente.

Las normativas técnicas aplicables y exigibles para el equipo eléctrico instala do en los cuadros son UNE-20103 para interruptores automáticos de Baja Tensión y UNE-20109 para la a paramenta de maniobra de Baja Tensión.

 $\triangleright$  Interruptores, contactores y conmutadores eléctricos.

Estarán construidos para soportar una tensión mínima de 400V en corriente alterna.

Llevarán inscrito en una de sus partes y de forma legible, el fabricante así como su tensión y corriente nominal.

Si son de tipo cerrado, llevarán una indicación clara de su posición de abierto y cerrado.

Deberán tener los orificios para la entrada de conductores con la suficiente amplitud, de forma que se pueda introducir el conductor con su envolvente de protección.

 $\triangleright$  Tomas de corriente y mecanismos.

El diseño, construcción y ensayo de la toma de corriente y los mecanismos, cumplirán las siguientes normas:

Norma UNE-20352: Tomas de corriente para usos industriales.

Norma UNE-20-3224: Grado de protección de la envolvente.

 $\triangleright$  Ensayos sobre los materiales y equipos.

El instalador está obligado a presentar con la debida antelación en el inicio de la unidad de la instalación, información técnica y certificados de ensayos de las características de todos los materiales, equipos y aparatos para que la Dirección Facultativa acepte el tipo más conveniente.

En caso de no presentar estos certificados, serán realiza dos los en sayos necesarios a cargo del instalador.

Una vez hecha la elección, se comprobarán las características aparentes de los materia les y equipos siempre que lleguen a la instalación con el correspondiente certificado.

### - 2.1.3. NORMAS PARA LA EJECUCIÓN DE LAS INSTALACIONES.

 $\triangleright$  Canalizaciones.

La ejecución de canalizaciones, tanto las que van bajo tubo como las que van sobre bandeja, seguirán las direcciones par alelas y perpendiculares que delimitan el local. Se procurará la facilidad tanto para la introducción como par a el retirado de los conductores una vez realizad a la instalación de conductores y accesorios.

Cada conductor podrá seleccionarse de modo que se garantice la separación de cada circuito del resto de la instalación.

En el tendido de los cables, se tendrá especial cuidado en evitar la torsión, doblado, tracción excesiva, presión y curvaturas muy pronunciadas.

El radio mínimo de la curvatura será 12 veces el diámetro.

No se admitirán entroncamientos ni derivaciones intermedias motivadas por errores en la medición u otras causas.

El recorrido de tubos y bandejas, se indicará previamente sobre los muros y se someterá a la aprobación de la Dirección Facultativa antes de proceder a la sujeción definitiva.

Se hará un replanteo racional y coordinado con otras instalaciones de modo que no se produzcan interferencias y se evite en lo posible las instalaciones auxiliares de otros usos.

Los finales de la totalidad de los cables de la instalación, contarán con terminales del tipo de presión.

En conductos verticales de largo recorrido, los cables se sujetarán mediante abrazaderas de material aislante, cuya misión ser evitar que todo el peso del cable gravite en el pie de la vertical.

Independientemente del código de colores a utilizar en los conductores, éstos se marcarán con etiquetas, de forma que quede perfectamente señalizado a qué circuito pertenece el cable.

Si se atraviesan muros o paredes, se colocará un tubo protector además del tubo propi de la instalación.

Todos los empalmes y derivaciones se realizarán en las correspondientes cajas de empalmes. Todas las regletas de bornes irán selladas en el fondo de la caja de empalmes sin perforarla, no admitiéndose empalmes por dobladura y posterior encintado o arrollamiento.

Las entradas y salidas de cables a cajas de derivación o de otro tipo, se harán mediante prensaestopas o racores en caso de tubos.

 $\triangleright$  Resistencia de aislamiento.

La resistencia de aislamiento de la instalación será por lo menos de: 1000xU ohmios.

Siendo U la tensión máxima de servicio en voltios, con un valor mínimo de 250.000 ohmios.

El aislamiento, se medirá con relación a tierra y entre conductores mediante la aplicación de una tensión continua entre 500 y 1000 V en vacío y como mínimo 250 V con una carga de 100.000 ohmios.

 $\triangleright$  Puesta a tierra o conexiones equipotenciales.

La Dirección Facultativa se encargará de verificar los siguientes aspectos de la instalación de puesta a tierra con el propósito de asegurar un buen funcionamiento de los equipos electrónicos empleados:

Se dispondrá de una puesta a tierra accesible y señalizada que conectará las masas y los dispositivos de corte por corriente y tensión de defecto.

Para la conexión de los dispositivos de los circuitos de puesta a tierra se dispondrá de bornes y elementos de conexión que garanticen y aseguren de una unión perfecta, incluso antes de los esfuerzos origina dos por un cortocircuito.

No se utilizará un mismo conductor neutro para varios circuitos.

Entre tomas de tierra independientes, se mantendrá un aislamiento adecuado para evitar la aparición de tensiones en caso de falta.

El recorrido de los conductores será el más corto posible, sin cambios bruscos de dirección y tendrá además protección contra la corrosión.

Los circuitos de puesta a tierra formarán una línea eléctricamente continua, prohibiéndose la utilización de soldaduras de bajo punto de fusión, tales como estaño, plata, etc.

Las conexiones deberán efectuarse con mucho cuidado, mediante piezas de conexión adecuadas, asegurando la superficie de contacto (tornillos, roblones o soldaduras de alto punto de fusión).

 Previa mente a la recepción de las instalaciones se realizarán las siguientes mediciones, debiéndose de obtener de ellas un resultado satisfactorio:

Medición del aislamiento de la instalación.

La toma de tierra ira conectada en todas las partes metálicas de la instalación (cuadro s, chasis, motores, etc.).

Comprobación visual de la instalación.

Comprobación del dispar o de los diferenciales.

Comprobación del dispar o de los interruptores automáticos.

Mantenimiento y seguridad.

Cada año se comprobarán los dispositivos de protección contra cortocircuitos, contactos directos e indirectos, aislamiento de la instalación así como las variaciones e la instalación.

Cada dos años se comprobará también el estado de las conexiones frente a la corrosión así como la continuidad de las líneas.

Equipos electrónicos.

Cuando vayan a realizarse trabajos de soldadura sobre masas metálicas en contacto con equipos electrónicos, éstos serán desconectados.

El electrodo de masa de los equipos de soldadura se aplicará en el punto más cercano posible a la zona de soldadura.

El cable utilizado para conexión de los equipos electrónicos tendrá una longitud máxima de 15 metros salvo se instalen equipos para la ampliación de las señales o el fabricante del producto aconseje otras longitudes máximas.

Cuando se realice la conexión del cable apantallado para la comunicación de los equipos electrónicos, no se realizarán derivaciones, y se formará un bucle cerrado para evitar caídas de tensión.

Si existe algún motor alimentado por un variador electrónico de velocidad, éste será conectado directamente a los bornes de salida de los variadores sin pasar por ningún fusible o interruptor. En este caso, se empleará una manguera apantallada de PVC o Polietileno Reticulado de 1000 V de aislamiento.

> Documentación

La persona titular de la instalación, debe poseer a la recepción de la misma los siguientes documentos.

Copia de la certificación de dirección y terminación de la instalación con las variaciones que se hubieran producido durante la ejecución.

Proyecto técnico de la instalación y montaje de la cella robótica.

El instalador proporcionará una persona con capacidad técnica y experiencia suficiente que sea aceptada por la Dirección Facultativa, la cual desempeñará el cargo de director de los trabajos a todos los efectos.

La Dirección Facultativa dará las instrucciones a dicho director de los trabajos, el cual puede ser sustituido a petición de la Dirección Facultativa.

Es obligación de la Dirección Facultativa impartir las disposiciones técnicas necesarias para la correcta ejecución de las instalaciones incluso de las variaciones imprevistas en el proyecto.

Durante la instalación se llevará un cuaderno de órdenes en el que se anotarán las variaciones sufridas por la instalación con respecto a la proyectada.

#### 2.2.0. OBJETO.

El objeto de este apartado es detallar las condiciones para la realización de la instalación de las máquinas y equipos, establecer los requisitos y procedimientos que permitan una mayor seguridad en la utilización de máquinas.

Además, se busca incrementar la protección de los operarios que manipulen la maquina o robot, así como los sujetos que estén sometidos de forma más acusada a los riesgos derivados de la utilización de la máquina o equipos instalados.

Se entiende por máquina cualquier medio técnico con una o más partes móviles, capaz de transformar o transferir energía, movido por una fuente de energía que no sea la fuerza humana.

La instalación de la maquinaria, se hará de acuerdo con las especificaciones y directrices del instalador, suministrador y/o fabricante de la maquinaria o equipo conjuntamente con la supervisión de la Dirección de la Instalación, siendo responsabilidad del instalador la observación de todas las condiciones de montaje e instalación indicadas en el presente pliego.

Además de las condiciones del presente pliego, la contrata encargada de la instalación de cada equipo, es la responsable el cumplimiento de la reglamentación vigente.

#### 2.2.1. NORMATIVA VIGENTE.

El reglamento a tener en cuenta en la instalación de maquinaria es el Reglamento de Seguridad en Máquinas (según el Real Decreto 1495/198 6 de 26 de mayo).

Dicho reglamento se inscribe en la línea de política prevencionista de evitar los riesgos en su origen, de ahí que se insista en aspectos como la homologación requisito para su instalación, funcionamiento, mantenimiento o reparación.

En el citado reglamento, se fijan unas normas de carácter general, las cuales serán completadas y desarrollada s por Instrucciones Técnicas Complementarias (ITC).

#### - 2.2.2. ESPECIFICACIONES DE LOS EQUIPOS.

El fabricante de las máquinas o elementos de la máquina a instalar, será responsable de que al salir de fábrica cumpla las condiciones necesarias para el empleo previsto, así como el cumplimiento de las exigencias del Reglamento de Seguridad en Máquinas y sus Instrucciones Técnicas Complementarias.

Dichas especificaciones se podrán atestiguar por alguna de las formas siguientes:

Por autocertificación del fabricante.

Mediante certificado extendido por un Entidad colaboradora, por un laboratorio o por ambos acreditados por la oficina competente.

Cuando se trate de máquinas, elementos de máquinas o sistemas de protección procedentes de algún Estado miembro de la Comunidad Económica Europea o de otros países con los que existe un acuerdo de reciprocidad en este sentido, los certificados a los que se refiere el párrafo anterior podrán ser extendidos, en su caso, por Organismos de Control legalmente reconocidos en el país de origen, siempre que ofrezcan garantías

Técnicas, profesionales y de independencia equivalente las exigidas por la legislación española a las Entidades de Inspección y Control Reglamentario y a los laboratorios acreditados.

Mediante la correspondiente homologación realizada por el Centro directivo del Ministerio de Industria y Energía competente en Seguridad Industria l de acuerdo con lo indicado en el artículo siguiente.

Cada máquina o elemento de máquina irá acompañado de las correspondientes instrucciones de montaje, uso y mantenimiento, así como de las medidas preventivas de accidentes.

 $\triangleright$  Instaladores.

Sin perjuicio de las atribuciones específicas concedidas por el Estado a los Técnicos titulados, las instalaciones podrán ser realizadas por personas físicas o jurídicas que acrediten cumplir las condiciones requeridas en cada Instrucción Técnica Complementaria para ejercer como instaladores autorizados y, en todo caso, estar inscritos en el Órgano territorial competente de la Administración Pública, para lo cual cumplirá como mínimo, los siguientes requisitos:

Poseer los medios técnicos y humanos que se especifiquen en cada ITC.

Tener cubierta la responsabilidad civil que pueda derivarse de su actuación mediante la correspondiente póliza de seguros.

Responsabilizarse de que la ejecución de las instalaciones se efectúe de acuerdo con las normas reglamentarias de seguridad y que han sido efectuadas con resultado satisfactorio las pruebas y en sayos exigidos.

> Mantenedores:

Los mantenedores, que podrán ser personas físicas o jurídicas, deberán estar inscritos en el Órgano Territorial competente de la administración Pública y tendrán como obligaciones, además de las que se exijan en las distintas ITC:

Poseer los medios técnicos y humanos que se especifiquen en cada ITC.

Responsabilizarse de que los equipos o instalaciones que les sean encomendados cumplen en todo momento las condiciones de funcionamiento seguro, efectuando aquellas revisiones que sean prescritas reglamentariamente y estando a disposición del usuario para atenderlas revisiones que pudieran presentarse o para las que sea requerido.

Interrumpir el funcionamiento de cualquier máquina que presente anomalías cuando éstas supongan riesgo de accidente hasta que se efectúe la necesaria reparación, comunicándolo inmediatamente a su titular.

Comunicar por escrito al titular de la instalación o del equipo del que se trate, las reparaciones que considere necesarias, así como el plazo en que deben efectuarse cuando se presenten anomalías que, sin suponer un riesgo inminente, puedan suponer un riesgo potencial.

Tener cubierta la responsabilidad civil que pueda derivarse de su actuación mediante la correspondiente póliza de seguros. Las incidencias comprendidas en los puntos cuarto y quinto anteriores, se comunicarán, así mismo, al Órgano Territorial competente de la Administración Pública, que adoptará las decisiones que estime convenientes, previa audiencia del interesado, pudiendo llegar incluso al cierre de las instalaciones en tanto no sean subsanadas las citadas deficiencias.

Ninguna reparación efectuada sobre las máquinas podrá modificar el diseño básico en cuanto se refiere a condiciones de seguridad del elemento reparado, sin justificación previa del departamento de ingeniería.

#### 2.2.3. USUARIOS.

Los usuarios de las máquinas están obligados a no utilizar más que aquellas que cumplan las especificaciones establecidas en el Reglamento de Seguridad en Máquinas, por lo que se exigirá al vendedor, un importador o una justificación de que están debidamente homologadas o, en otro caso, certificado de que cumplen las especificaciones exigidas por el citado reglamento y sus Instrucciones Técnicas Complementarias.

Además, los usuarios de la máquina tendrán que cumplir con las siguientes obligaciones:

Mantener, o en su caso, contratar el mantenimiento de las máquinas de que se trate, de tal forma que se conserven las condiciones de seguridad exigidas.

Impedir su utilización cuando tenga conocimiento de que no ofrecen las debidas garantías de seguridad para las personas o los bienes.

Responsabilizarse de que las revisiones e inspecciones reglamentarias se efectúen en los plazos fijados.

Los usuarios de las máquinas, podrán instalar, reparar y conservar sus máquinas si poseen medios humanos y materiales necesarios para ello, en los términos que establezca la correspondiente ITC.

#### - 2.2.4. IDENTIFICACIÓN DE LAS MÁ QUINAS E INSTRUCCIONES DE USO.

Toda máquina, equipo o sistema de protección debe ir acompañad o de unas instrucciones de uso extendidas por el fabricante o importador, en las cuales deberán figurar las especificaciones de manutención, instalación y utilización, así como las normas de seguridad y otras instrucciones cualesquiera que de forma específica sean exigidas en las correspondientes ITC.

Estas instrucciones deberán incluirlos planos y esquemas necesarios para el mantenimiento y verificación técnica, y además estarán redactadas al menos en castellano.

Estas instrucciones se deberán ajustar a las normas UNE que les sean de aplicación.

Además, estas instrucciones llevarán una placa en la cual figurarán, como mínimo, los siguientes datos, escritos, al igual que las instrucciones, como mínimo en castellano:

Nombre del fabricante. Año de fabricación y/o su ministro. Tipo y número de fabricación. Potencia en kilo vatios. Contraseña de homologación, si procede.

Estas placas deberán estar hechas de materiales duraderos, y se fijarán sólidamente, procurándose que sus inscripciones puedan leerse fácilmente una vez esté la máquina instalada.

#### - 2.2.5. PUESTA EN SERVICIO DE L A MAQUINARIA.

La puesta en marcha de la maquinaria sólo será posible cuando estén garantizadas las condiciones de seguridad de la máquina para las personas.

Los órganos de puesta en marcha de ben ser fácilmente accesibles para los trabajadores, estar situados lejos de las zonas de peligro, y protegidos de forma que se eviten accionamientos involuntarios.

Si la máquina se para, aunque sea momentáneamente, por un fallo en su alimentación eléctrica o neumática, y su puesta en marcha inesperada pueda suponer peligro para el usuario, no podrá ponerse en marcha de forma automática al ser restablecida la alimentación de energía.

En cambio, si la parada de una máquina se produce por la actuación de un sistema de protección, la nueva puesta en marcha sólo será posible una vez se hayan restablecido las condiciones de seguridad y previo accionamiento del órgano que ordena la puesta en marcha.

La maquina o conjunto de ellas que no puedan verse en su totalidad desde el puesto de mando y que puedan suponer un riesgo para las personas en su puesta en marcha, deberán de ser dotadas de una alarma adecua da que sea fácilmente perceptible por los operarios. Dicha alarma, actuará el tiempo adecuado y precederá a la puesta en marcha de la máquina, la cual se conectará, una vez finalizada la alarma, de forma automática al pulsar los órganos de puesta en marcha.

#### - 2.2.6. INSPECCIONES Y REVISIONES PERIÓDICAS.

Las inspecciones de carácter oficial se llevarán a efecto por el Órgano Territorial competente de la Administración Pública, o si éste así lo establece, por una entidad colaboradora en el campo de la Seguridad Industrial, pero en todo caso, los certificados de inspección serán emitidos por el Órgano Territorial competente de la Administración Pública, a la vista de las actas de revisión extendidas por dichas entidades y después de la supervisión de las mismas.

#### - 2.2.7. REGLAS GENERALES DE SEGURIDAD.

Medidas preventivas.

Las maquinas o cuasi máquinas, elementos constitutivos de éstas o aparatos acoplados a ellas estarán diseñados y construidos de forma que las personas no estén expuestas a sus peligros cuando su montaje, utilización y mantenimiento se efectúe conforme a las condiciones previstas por el fabricante.

Las diferentes partes de las máquinas, así como sus elementos consustitutivos deben poder resistir a lo largo del tiempo, los esfuerzos a los que vayan a estar sometidos, así como cualquier otra influencia externa o interna que puedan presentarse en las condiciones normales de utilización previstas.

Elementos giratorios. Estabilidad de las máquinas. Partes accesibles. Áreas a distinto nivel.

Las áreas de trabajo o zonas donde sea necesaria la visita de personal para efectuar operaciones tales como inspección, regulación o mantenimiento, y que estén ubicadas a un nivel superior al del suelo y entrañen peligro en caso de caída, deberán de estar provistas de plataformas de trabajo, con accesos adecuados, dotados ambos con sistemas de protección que impidan la caída.

Superficies a distinta temperatura.

Las superficies de las máquinas que puedan producir daños a las personas por contacto directo con ellas, debidos a su elevada o baja temperatura, deberán estar adecuadamente protegidas.

Riesgos de incendio.

En las máquinas o aparatos destinados al trabajo de productos o materiales que produzcan o utilicen gases, vapores, polvos o residuos inflamables, deben tomarse las medidas necesarias para evitar incendios o explosiones.

Proyección de líquidos.

Se tomarán las medidas adecuadas para evitar que la proyección de líquidos, gases, vapores o sólido se pueda producir daños a las personas.

Elementos móviles.

Los elementos móviles de las máquinas y de los aparatos utilizados para la transmisión de energía o movimiento deben concebirse, construirse, disponerse o protegerse de forma que prevengan todo peligro de contacto que pueda originar accidentes.

Siempre que sea factible, los elementos móviles de las máquinas o aparatos que ejecutan el trabajo y, en su caso, los materiales o piezas a trabajar, deben concebirse, construirse, disponerse y/o mandarse de forma que no impliquen peligro para las personas.

Cuando la instalación está constituid a por un conjunto de máquinas o una máquina está formada por diversas partes que trabajan de forma independiente, y es necesario efectuar pruebas individuales del trabajo que ejecutan dichas máquinas o algunas de sus partes, la protección general del conjunto se hará sin perjuicio de que cada máquina o parte de ella disponga de un sistema de protección adecuado.

#### Máquinas eléctricas.

Las maquinas alimentadas con energía eléctrica, deberán proyectarse, construirse, equiparse, mantenerse y, en caso necesario, dotarse de adecuados sistemas de protección de forma que se prevengan los peligros de origen eléctrico.

#### Aparatos a presión.

Las maquinas o cuasimaquinas y aparatos, o parte de éstos, sometidos a presión (tuberías, juntas, bridas, racores, elementos de mando u otras ), estarán diseñados , construidos y, en su caso, mantenidos, de forma que, teniendo en cuenta las propiedades físicas o químicas de los gases o líquidos sometidos a presión, se eviten daños a las personas por fugas o roturas.

#### Ruidos y vibraciones.

Las maquinas deberán diseñarse, construirse, montarse, protegerse y, en caso necesario, mantenerse para amortiguar los ruidos y las vibraciones producidos a fin de no ocasionar daños para la salud de las personas.

En cualquier caso, se evitará la emisión por las máquinas de ruidos de nivel superior a los límites establecidos por la normativa vigente en cada momento.

Puesto de mando de las máquinas.

Los puestos de mando de las máquinas deben ser fácilmente accesibles para los trabajadores, y deben estar situados fuera de toda zona donde puedan existir peligros para los mismos. Desde dicha zona y estando en posición de accionarlos mandos, el trabajador debe tener la mayor visibilidad posible de la máquina, en especial de sus partes peligrosas.

Desconexión de las máquinas.

En toda máquina debe existir un dispositivo manual que permita al final de su utilización su puesta en condiciones de la mayor seguridad (máquina parada completamente).

Este dispositivo debe asegurar en una sola maniobra la interrupción de todas las funciones de la máquina, salvo que la anulación de alguna de ellas pueda dar lugar a peligro para las personas o daños a la máquina. En este caso, tal función podrá ser mantenida o bien diferida su desconexión hasta que no exista peligro.

Parada de emergencia.

Toda máquina que pueda necesitar ser parada lo más rápidamente posible, con la finalidad de evitar o minimizar los posibles daños, deberá estar dotada de un sistema de paro de emergencia.

En todo caso, la parada de emergencia no supondrá nuevos riesgos para las personas.

El mantenimiento, ajuste, regulación, engrase, alimentación u otras operaciones a efectuar en las máquinas, se realizaran siempre con las paradas de emergencias activadas.

> Transporte o traslado de la maquina o celda de soldadura.

Se darán las instrucciones y se dotará de los medios adecuados para que el transporte y la manutención de las máquinas se puedan llevar a cabo con el menor peligro posible.

#### 2.3.1. OBLIGACIONES DE LAS PARTES.

La propiedad incluirá el presente estudio de seguridad como documento adjunto del proyecto de instalación. Abonará al instalador, previa certificación las partidas incluidas en el documento presupuesto de estudio de seguridad.

La empresa instaladora se obliga a cumplir las directrices del estudio de seguridad median te el plan de seguridad e higiene, que contará con la aprobación de la dirección facultativa y será previo al comienzo de la obra. Cumplirá las estipulaciones del plan y responderá de los años que se deriven de la infracción del mismo por su parte.

El contratista deberá elaborar un plan de seguridad e higiene basad o en el presente estudio que deberá ser aprobado por la Dirección Facultativa.

La Dirección Facultativa, que en el presente proyecto corre a cargo de la empresa instaladora, contará el estudio de seguridad como parte de la ejecución de la instalación, debiendo controlar y supervisar la ejecución del plan de seguridad e higiene, autorizando las modificaciones del mismo y dejando constancia en el libro de incidencias.

## - 2.3.2. CERTIFICACIÓN.

Al igual que el resto de las partidas, se extenderán las correspondientes certificaciones a material de seguridad. Se valorará de acuerdo al estudio y a los precios contratados.

Las partidas no previstas, se definirán totalmente y se les adjudicará el precio correspondiente procediéndose a su abono.

#### - 2.3.3. CONDICIÓN FINAL.

Los documentos redactados por el departamento de ingeniería que suscribe, así como el conjunto de normas y condiciones que figuran en este pliego de condiciones y las que de acuerdo con este sean de aplicación del pliego de condiciones varias de la instalación, aprobado por el Consejo Superior de Ingenieros de España y adoptado por la Dirección General de Ingeniería, constituyen el contrato que determina y regula las obligaciones y derechos de las partes contratantes, las cuales se obligan a dirimir sus diferencias por amigables.

# - ANEXO CALCULOS Y COMPONENTES.

## ÍNDICE

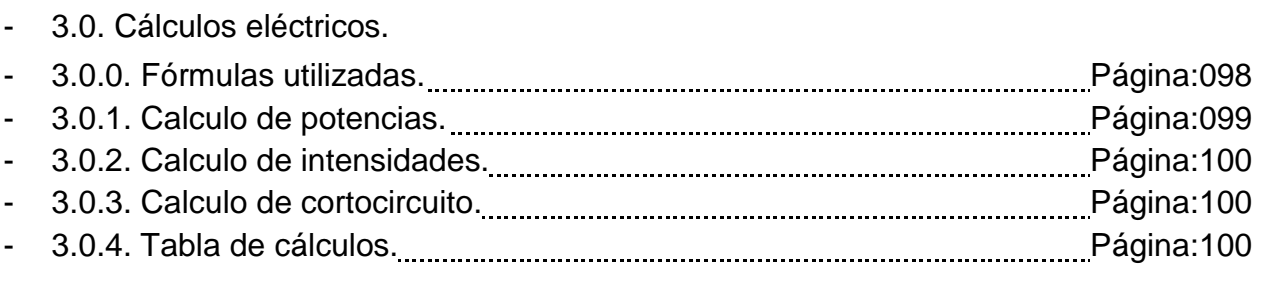

## - 3.1. Elección de componentes eléctricos.

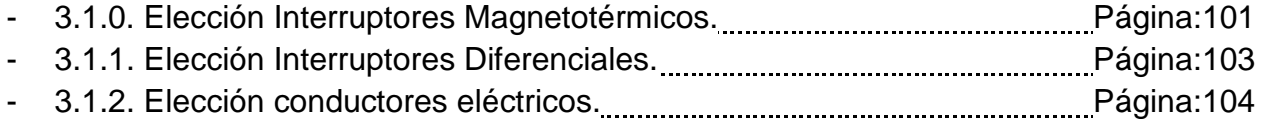

## - 3.0.0. FÓRMULAS UTILIZADAS

- Potencia instalada:

$$
Pi=\frac{P}{\eta}
$$

Potencia (kW) and a control το τρόπος της Γενινής (kW) της Γενινής (control το τρόπος της Γενινής (control της Γ

- Potencia demandada:

$$
Pdt = \sum (Pi + Pi_{MAX} \cdot k)
$$

 $k =$  constante motores 1.25.

- Potencia de cálculo:

$$
Pc = Pi\cdot g
$$

- g = Factor de simultaneidad.
- Corriente de servicio:

$$
Ie = \frac{Pi}{(\sqrt{3} \cdot V_{RS} \cdot cos\rho)}
$$

Vrs = Tensión de línea.

- Corriente de cálculo:

$$
Ic = \frac{Pc}{(\sqrt{3} \cdot V_{RS} \cdot cos\rho)}
$$

$$
Ic = \frac{Pc}{(V_{RN} \cdot cos\rho)}
$$

a a componente de Monofásica

- Caída de tensión:

$$
V\% = \frac{k \cdot lc \cdot L}{V} \cdot (rcosp + xsenp) \cdot 100
$$
  
V = 300V  
K=2 monofásica

 $V = 400V$ K= $\sqrt{3}$  trifásica r=impedancia de cable  $x=$ impedancia de cable L=longitude cable

- Corriente de corto circuito permanente:

$$
I_{CCA} = \frac{V_{RS}}{(\sqrt{3} \cdot Za)}
$$

Za= impedancia cable

- Corriente de corto circuito máxima:

$$
I_{SA} = \sqrt{2} \cdot I_{CCA} \cdot \chi
$$

 $\chi = 1 + 0.92 \cdot e^{-2.567 \cdot (RA/XA)}$ 

- Corriente de corto circuito minima:

$$
I_{CCB} = \frac{V_{RS}}{(2 \cdot Zb)}
$$

Zb= impedancia cable

- 3.0.1. CÁLCULO DE POTENCIAS.
- $\triangleright$  Potencia instalada.

Robot:

$$
Pi = \frac{2500}{0.9} = 2777,7W
$$

Soldador:

$$
Pi = \frac{42000}{0.95} = 44210,5W
$$

Otros usos (PLC y periféricos):

$$
Pi = \frac{2000}{1} = 2000W
$$

 $\triangleright$  Potencia total instalada:

$$
Pi = \sum_{i=1}^{n} Pi = 2777.7 + 44210.5 + 2000 = 48988.2W
$$

Potencia demandada.

$$
PTd = PiT \cdot g = 48988.2 \cdot 0.9 = 44089.3W
$$

Potencia de cálculo.

$$
Pc = PiT \cdot 1,25 = 48988.2 \cdot 1,25 = 61235.25W
$$

## - 3.0.2. CÁLCULO DE INTENSIDADES.

Corriente de servicio:

Robot:

$$
Ie = \frac{Pi}{\sqrt{3} \cdot V_{RS} \cdot cos \rho} = \frac{2777.7}{\sqrt{3} \cdot 400 \cdot 0.98} = 4.09A
$$

Soldador:

$$
Ie = \frac{Pi}{\sqrt{3} \cdot V_{RS} \cdot cos\rho} = \frac{44210,5}{\sqrt{3} \cdot 400 \cdot 0,90} = 70,57A
$$

Otros usos (PLC y periféricos):

$$
Ie = \frac{Pi}{\sqrt{3} \cdot V_{RS} \cdot cos\rho} = \frac{2000}{230 \cdot 0.90} = 9,66A
$$

Corriente de cálculo:

Línea general:

$$
Ic = \frac{Pc}{\sqrt{3} \cdot V_{RS} \cdot cos\rho} = \frac{61235,25}{\sqrt{3} \cdot 400 \cdot 0,9} = 97,75A
$$

## - 3.0.3. CÁLCULO DE CORTOCIRCUITO.

Al no poder determinar una potencia de cortocircuito optima en el centro de transformación asignaremos una potencia de cortocircuito máxima de apertura en los Magnetotérmicos de 10kA.

#### - 3.0.4. TABLA DE CÁLCULOS

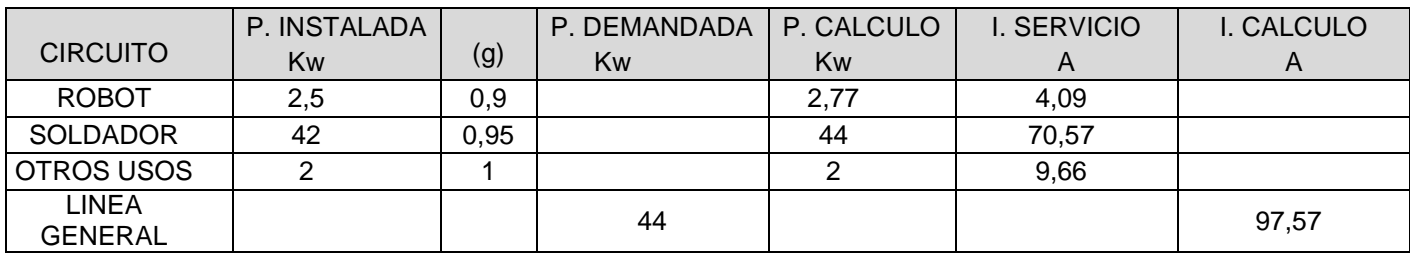

(g:factor de simultaneidad)

#### - 3.1. ELECCIÓN DE COMPONENTES ELÉCTRICOS.

### - 3.1.0. ELECCIÓN INTERRUPTORES MAGNETOTÉRMICOS.

 $\triangleright$  Robot

Tiempo de arranque servomotores = 0,5s  $Ie= 4.09 A$ . K arraque  $= 3$ .  $lcc = 6kA$ .

Calibre. In>Ie  $In = 10 A$ 

Comprobación Icc. Icc<Icu

Viendo las curvas de disparo de los diferentes I.A. existe te en el anexo de documentación PDF, elegimos el tipo de curva C por cumplir con el tiempo de arranque.

Elegimos un I.A. NG125N - 3P - 10A - curva C  $Icu= 25KA$ Tripolar.

 $\triangleright$  Soldador

Tiempo de arranque = 1s Ie= 70,57A. K arraque  $= 7$ .  $\text{Icc} = 6\text{kA}$ .

Calibre. In>Ie  $In = 100 A$ 

Comprobación Icc. Icc<Icu

Viendo las curvas de disparo de los diferentes I.A. existe te en el anexo de documentación PDF, elegimos el tipo de curva C por cumplir con el tiempo de arranque.

Elegimos un I.A. NG125N - 3P - 100A - curva C  $Icu= 25KA$ Tetrapolar.

 $\triangleright$  Otros usos

Tiempo de arranque = 1s Ie= 9,66A. K arraque  $= 7$ .  $lcc = 6kA$ .

Calibre. In>Ie  $In= 10 A$ 

Comprobación Icc. Icc<Icu

Viendo las curvas de disparo de los diferentes I.A. existe te en el anexo de documentación PDF, elegimos el tipo de curva C por cumplir con el tiempo de arranque.

Elegimos un I.A. NG125N - 2P - 10A - curva C  $Icu= 25KA$ bipolar.

 $\triangleright$  General

Tiempo de arranque = 1s  $Ie = 97.57A$ . K arraque  $= 7$ .  $\text{Icc} = 6\text{kA}$ .

Calibre. In>Ie  $In= 120 A$ 

Comprobación Icc. Icc<Icu

Viendo las curvas de disparo de los diferentes I.A. existe te en el anexo de documentación PDF, elegimos el tipo de curva C por cumplir con el tiempo de arranque.

Elegimos un I.A. NG160N - TMD - 125 A - 4 polos 4d Icu= 25KA Tetrapolar.

## - 3.1.1. ELECCIÓN INTERRUPTORES DIFERENCIALES.

➢ Diferenciales robot.

Intensidad nominal I.A.= 25A. Elegiremos un I.D.  $T_{des}$  inmediata  $In=25 A$ IΔn= 300mA Clase AC Tripolar Diferencial A9R84425

➢ Diferenciales soldador.

Intensidad nominal I.A.= N.P.  $t_{max}=4,5s$ . Elegiremos un I.D.  $T_{des}$  inmediata  $In = N.P$ IΔn= 0,03—30A Clase toroidal Diferencial RH99M

 $\triangleright$  Diferenciales otros usos.

Intensidad nominal I.A.= 10A. Elegiremos un I.D.  $T_{des}$  inmediata  $In = 25 A$ IΔn= 30mA Clase AC bipolar Diferencial A9R21225

➢ Diferenciales generales.

Intensidad nominal I.A.= N.P.  $t_{\text{max}} = 4.5$ s. Elegiremos un I.D.  $T_{des}$  inmediata In=N.P IΔn= 0,03—30A Clase toroidal Diferencial RH99M

## - 3.1.2. ELECCIÓN CONDUCTORES ELÉCTRICOS.

 $\triangleright$  Línea general Datos:  $L= 5 m$ Linea general =  $97,57$  A Según la normativa REBT 2002

Tipo cable= VV-K 0,6/1kV

Caída máxima de tensión admisible: 2%

Factor de corrección = 0,9 (Kt) Al estar dentro del cuadro.

Elección por temperatura:

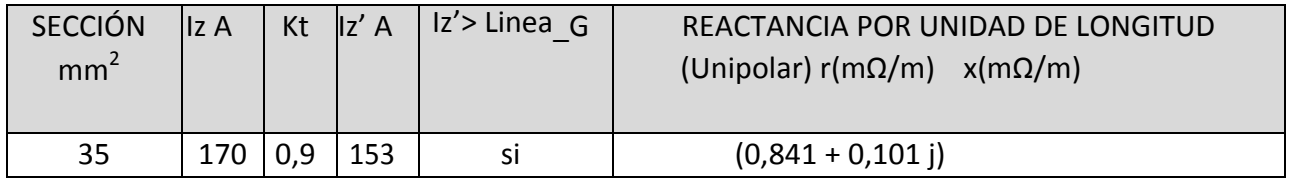

Elección por caída de tensión:

 $V\% = [\sqrt{3} \cdot \text{lc} \cdot \text{L} \cdot (\text{r-cosp+}x \cdot \text{senp}) \cdot 100] / V_{RS}$ 

 $V\% = [\sqrt{3.97,57.5} \cdot (0.841 \cdot 10^{-3} \cdot 0.9 + 0.101 \cdot 10^{-3} \cdot 0.5) \cdot 100]/400 = 0.13\%$  es aceptable.

Cable de 35 mm<sup>2</sup> tipo VV-K 0,6/1kV cobre.

 Línea Robot Datos:  $L= 15 m$ Linea robot= 4,09 A Según la normativa REBT 2002. Tipo cable= VV-K 0,6/1kV Caída máxima de tensión admisible: 3% Factor de corrección = 0,95 (Kt) al estar dentro de canal stanca con mas de conductor.

Elección por temperatura:

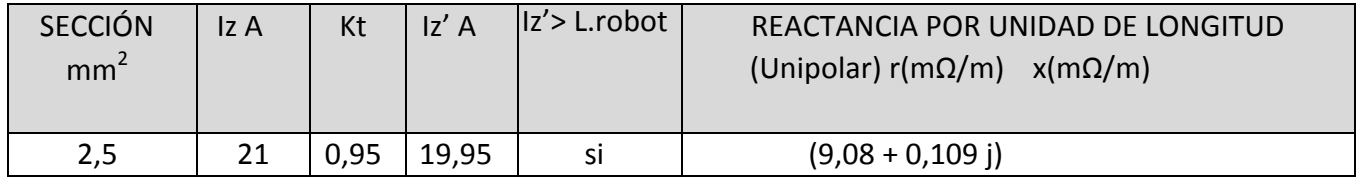

Elección por caída de tensión:

 $V\% = [\sqrt{3} \cdot \text{lc} \cdot \text{L} \cdot (\text{r-cosp+}x \cdot \text{senp}) \cdot 100] / V_{RS}$ 

 $V\% = \frac{\sqrt{3} \cdot 4.09 \cdot 15 \cdot (9.08 \cdot 10^{-3} \cdot 0.9 + 0.109 \cdot 10^{-3} \cdot 0.5) \cdot 100}{400} = 0.25\%$  es aceptable.

Cable de 2,5 mm<sup>2</sup> tipo VV-K 0,6/1kV cobre.

> Línea Soldador. Datos:  $L= 15 m$ Linea soldador= 70,57 A Según la normativa REBT 2002. Tipo cable= VV-K 0,6/1kV Caída máxima de tensión admisible: 3% Factor de corrección = 0,95 (Kt) al estar dentro de canal stanca con mas de conductor.

Elección por temperatura:

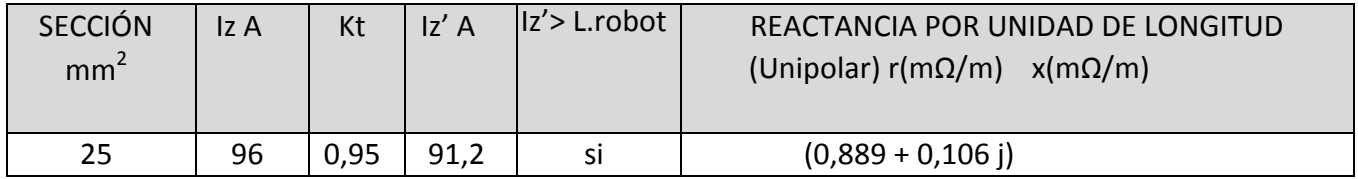

Elección por caída de tensión:

 $V\% = [\sqrt{3} \cdot \text{lc} \cdot \text{L} \cdot (\text{r-cosp+}x \cdot \text{senp}) \cdot 100] / V_{RS}$ 

 $V\% = [\sqrt{3.70,57.15} \cdot (0,889.10^{3} \cdot 0.9 + 0,106.10^{3} \cdot 0.5) \cdot 100]/400 = 0,27\%$  es aceptable.

Cable de 2,5 mm<sup>2</sup> tipo VV-K 0,6/1kV cobre.

### $\triangleright$  Línea otros usos

 $L = 20 m$ Linea otros usos= 9,08 A Según la normativa REBT 2002. Tipo cable= VV-K 0,6/1kV Caída máxima de tensión admisible: 3% Factor de corrección = 0,95 (Kt) al estar dentro de canal stanca con mas de conductor.

Elección por temperatura:

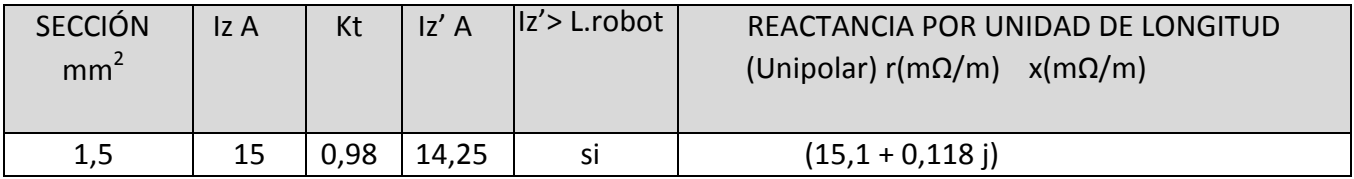

- Elección por caída de tensión:

 $V\% = [\sqrt{3} \cdot \text{lc} \cdot \text{L} \cdot (\text{r-cosp+}x \cdot \text{senp}) \cdot 100] / V_{RS}$ 

 $V\% = \frac{\sqrt{3.9,08.15 \cdot (15,1.10^{-3}.0.9 + 0,118.10^{-3}.0,5) \cdot 100}{400} = 1,8\%$  es aceptable.

Cable de 2,5 mm<sup>2</sup> tipo VV-K 0,6/1kV cobre.

# - ANEXO ESTUDIO DE SEGURIDAD Y SALUD

# ÍNDICE

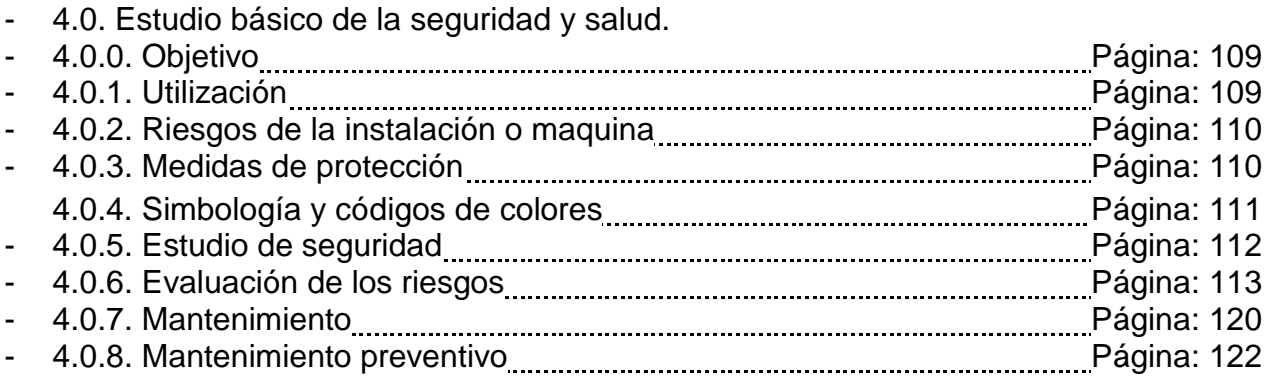
#### 4.0.0. OBJETIVO

En el presente apartado detallaremos las medidas de seguridad adoptadas para el cumplimiento de las normas de seguridad en maquinaria EN ISO 13849-1. También se detallara el funcionamiento de la máquina y las medidas de mantenimiento correctivo y preventivo.

Así como los cálculos de las medidas de seguridad.

El objetivo de la maquina es realizar puntos de soldadura en el montaje de los tubos de escape de coche modelo NSX200.

No está permitido la utilización de esta máquina para cualquier otro tipo de soldadura ni la modificación de la misma.

#### - 4.0.1 UTILIZACIÓN

La utilización de esta máquina de forma errónea no garantizara las medidas de seguridad descritas en los apartados siguientes.

Por consiguiente y con el fin de asegurar un modo de funcionamiento seguro, el personal u operarios destinados a su explotación o mantenimiento deberán acatar los pasos o acciones pertinentes que se detallan en este documento.

La utilización de esta máquina solo servirá para el propósito que fue diseñada en un principio que es la soldadura de tubos de escape mencionado anteriormente.

Si se cambia o se modifica el material del tubo de escape, esta máquina tampoco cumpliría los criterios de seguridad y buen funcionamiento de la misma.

La frecuencia máxima de trabajo o ciclo es de 1 tubo de escape cada 120 segundos.

#### - 4.0.2. RIESGOS DE LA INSTALACIÓN O MÁQUINA

En la manipulación de la maquina vamos a encontrar dos tipos de riesgos:

Riesgos evitables: Son aquellos que adoptando unas medidas de seguridad o acciones preventivas se pueden eliminar o reducir.

Derivados de la rotura o desgaste: realizando un cambio de los componentes antes de sobrepasar su tiempo de vida.

Aplastamientos: resguardos y barreras de seguridad. Golpes: acolchados y protecciones sin aristas. Atrapamientos: resguardos y ropa ajustada.

Riesgos por manipulación manual: nivel de luminosidad adecuada, perímetro limpio y sin obstáculos.

Riesgos inevitables: Son aquellos que no es posible detectar o disminuir su peligrosidad por el tipo de accidente o proceso que se desempeña.

Caídas de operarios al mismo nivel. Caídas de operarios a distinto nivel. Choques o golpes contra objetos.

#### - 4.0.3. MEDIDAS DE PROTECCIÓN

Las medidas de protección son acciones o componentes destinados a minimizar o eliminar los riesgos derivados de la manipulación de la máquina.

Existen principalmente 2 tipos de medidas que adoptaremos para disminuir los riesgos:

- Medidas de protección colectivas:
	- Alfombra aislante.
	- Delimitación de la zona por riesgo o peligro eléctrico.
	- Enclavamiento de circuitos desconectados.
	- Enclavamiento circuitos de parada de emergencia.
	- Mantenimiento y usos adecuados de los materiales o útiles a utilizar.
	- Conexión e todas las partes metálicas a línea de toma tierra.
	- Colocación de señales o identificaciones, (prohibición, información, peligro, etc).
- $\triangleright$  Medidas de protecciones individuales (EPIs):
	- Gafas de seguridad, contra impactos.
	- Guantes de seguridad.
	- Calzado de seguridad.
	- Ropa ajustada de algodón.

# - 4.0.4. SIMBOLOGÍA Y CÓDIGOS DE COLORES

Código de colores para los pulsadores o interruptores.

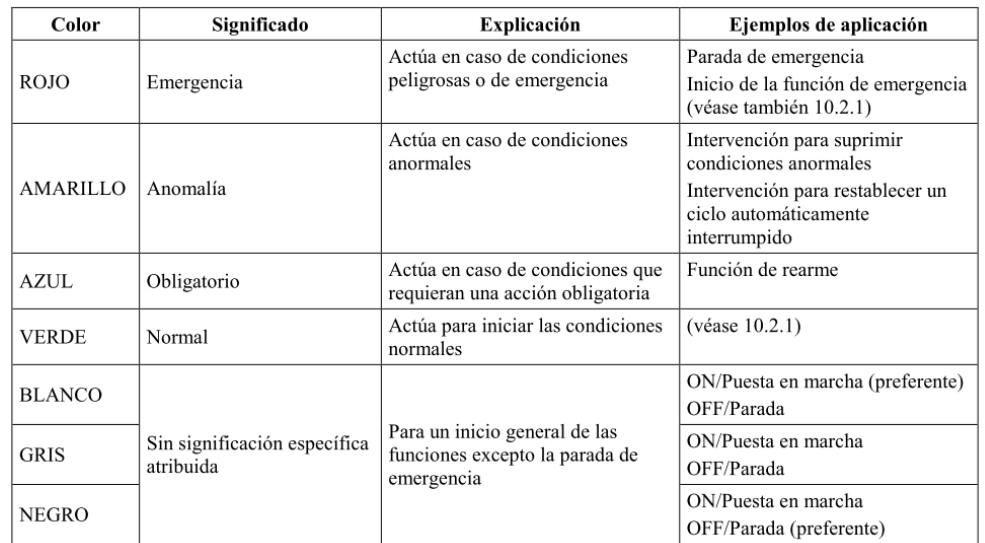

Código de colores para balizas y pilotos.

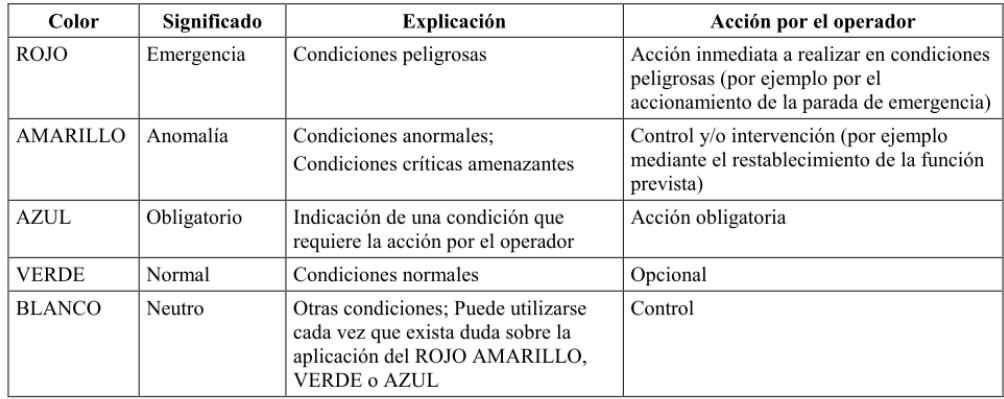

Marcadores de advertencias y obligado cumplimiento.

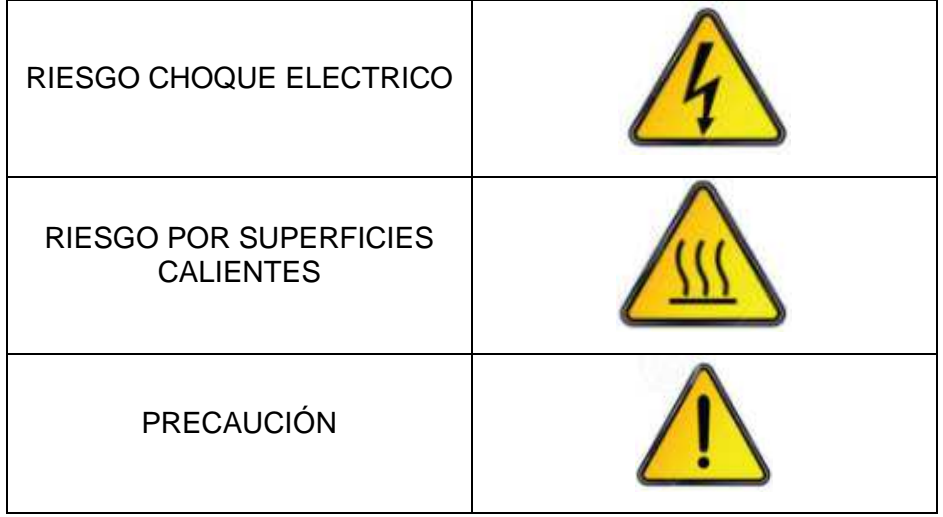

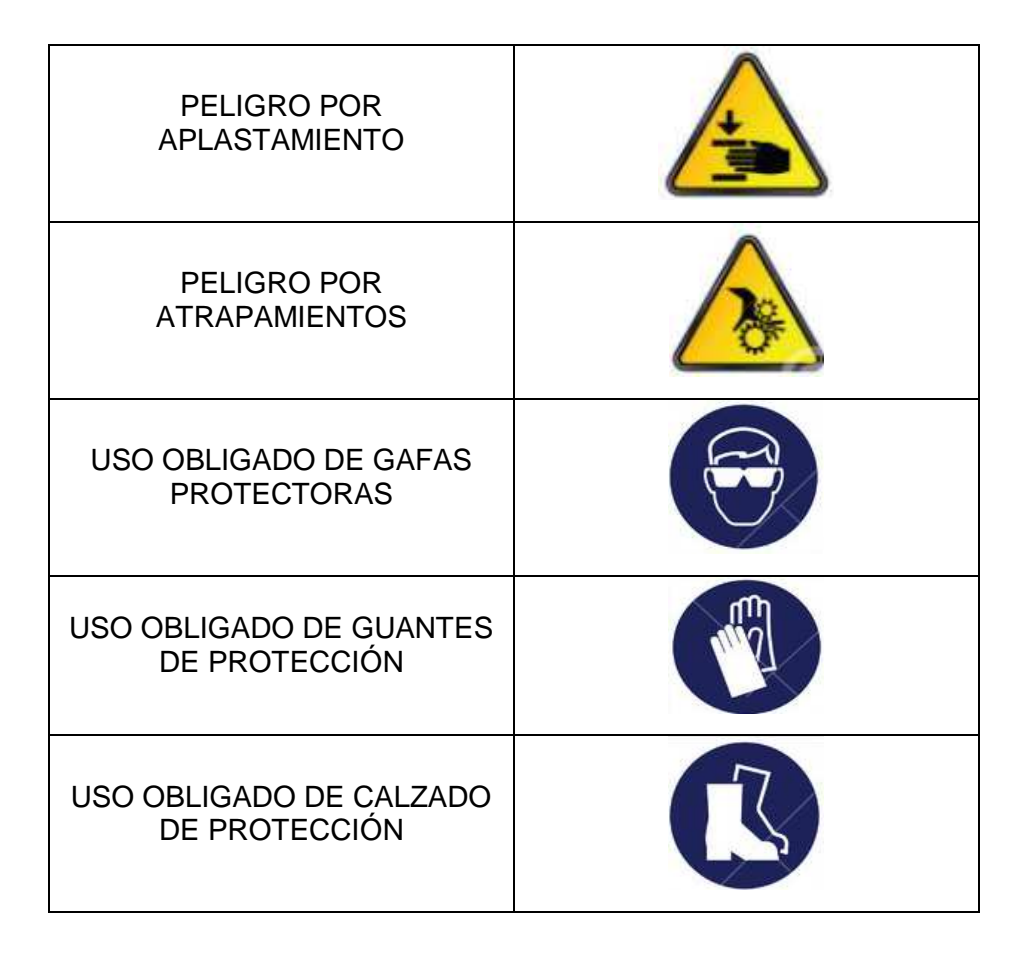

#### - 4.0.5. ESTUDIO DE SEGURIDAD

El estudio de seguridad está destinado a evaluar e identificar todos los riesgos potenciales de la máquina.

El análisis se realizara por cada peligro que se encuentre en la máquina, y las soluciones propuestas afectaran solo al punto analizado en cuestión.

Para poder comprobar si la solución elegida cumple con la posible eliminación del peligro, se utilizara el software PASCAL V1.8.0.

#### DESCRIPCIÓN PELIGRO MANIPULACIÓN MÁQUINA.

Peligro por choque eléctrico:

Para realizar la protección frente a un choque eléctrico tanto en contacto directo o indirecto, se han adoptado las siguientes medidas de seguridad:

Protección por aislamiento de las partes activas. Protección por medio de envolventes. Protección por puesta fuera del alcance. Protección por dispositivo de corriente diferencial-residual.  $\triangleright$  Peligro por aplastamiento o atrapamientos.

Para realizar la protección frente a un aplastamiento o atrapamiento, se han adoptada las siguientes medidas de seguridad:

Paradas de emergencia. Barreras fotoeléctricas. Protección por medio de envolventes.

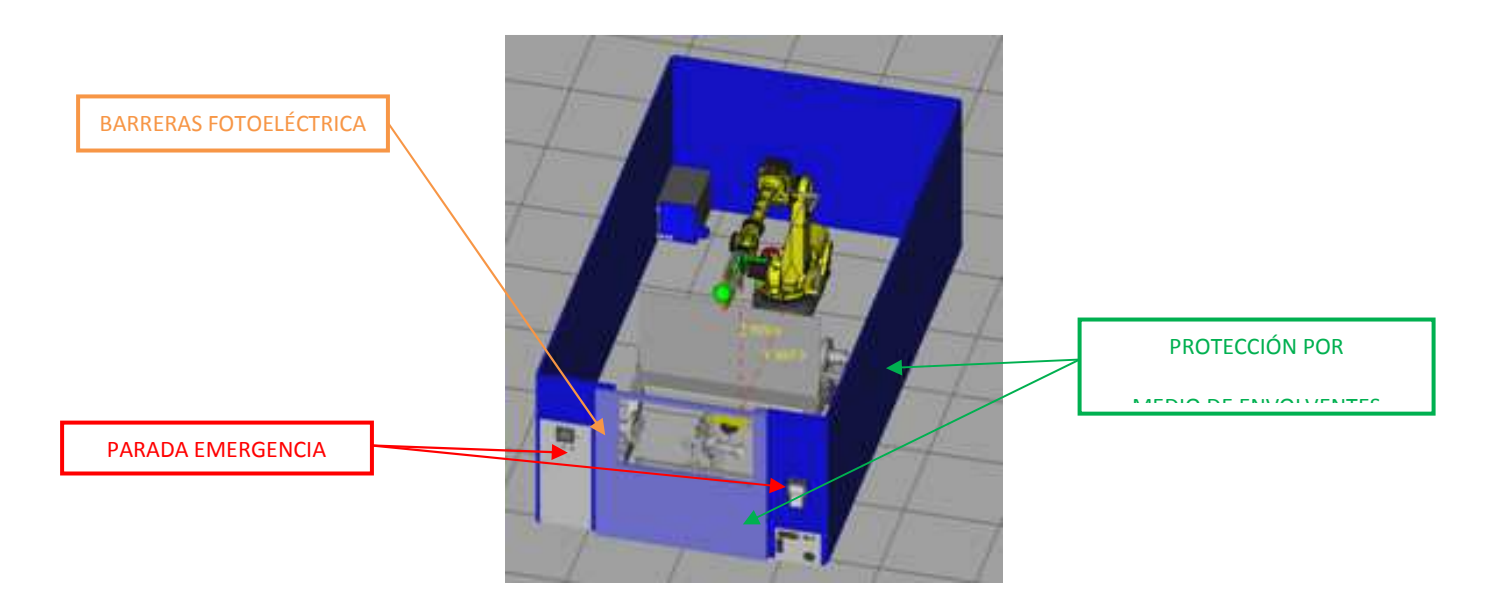

- 4.0.6. EVALUACION DEL RIESGOS

La evaluación riesgo se ha realizado siguiendo la norma EN-ISO 13849-1.

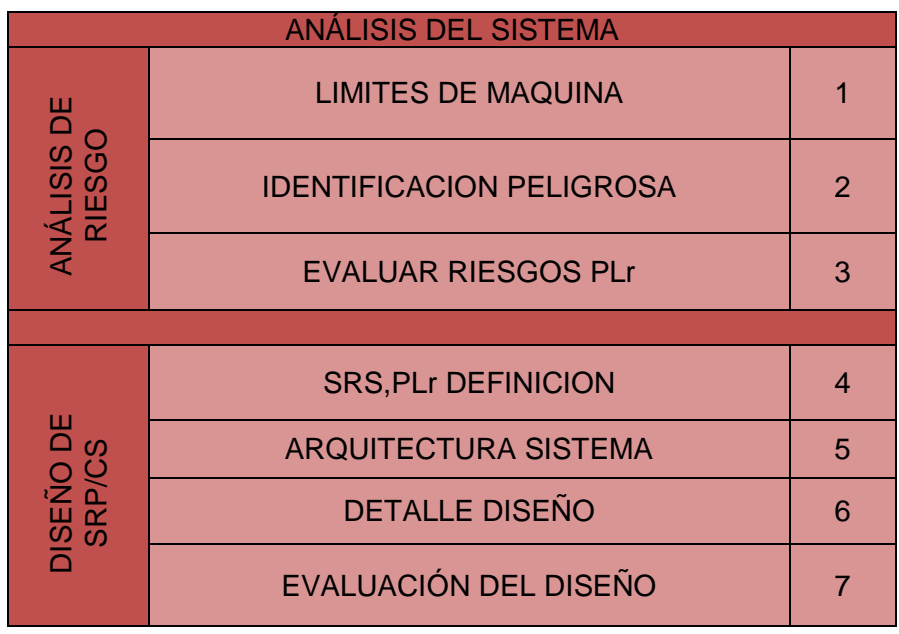

(En el anexo análisis del sistema con pascal se detallara los datos obtenidos en más profundidad)

Posicionamiento operario en máquina.

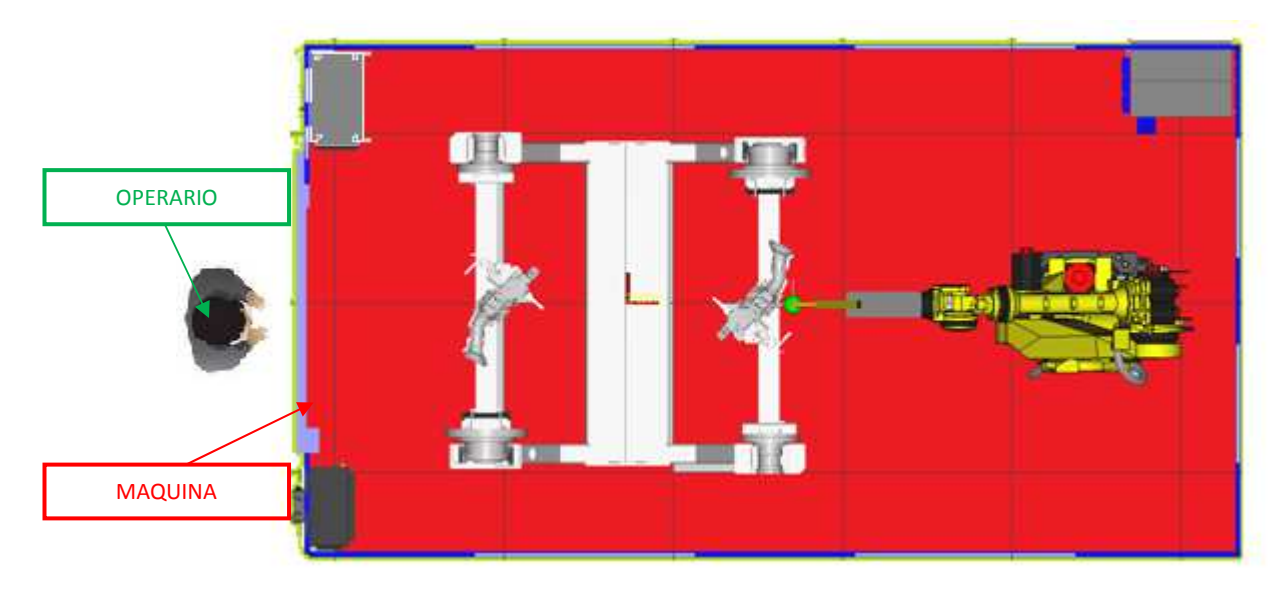

#### LIMITES DE LA MAQUINA:

- Tensión de alimentación 400/230V trifásica+neutro.
- **> Presión máxima de alimentación 6bar.**
- Temperatura de trabajo 10ºC<Tt<40ºC
- Material de soldadura chapa metálica 2mm.
- Tiempo de vida de la maquina 10 años (realizando los mantenimientos procedentes).
- Tiempo medio de los componentes 8 años (dependiendo siempre de la frecuencia de uso).

# IDENTIFICACIÓN DE PELIGROS:

La zonas más peligrosa de la maquina es la parte interior debido a la mesa giratoria y el robot.

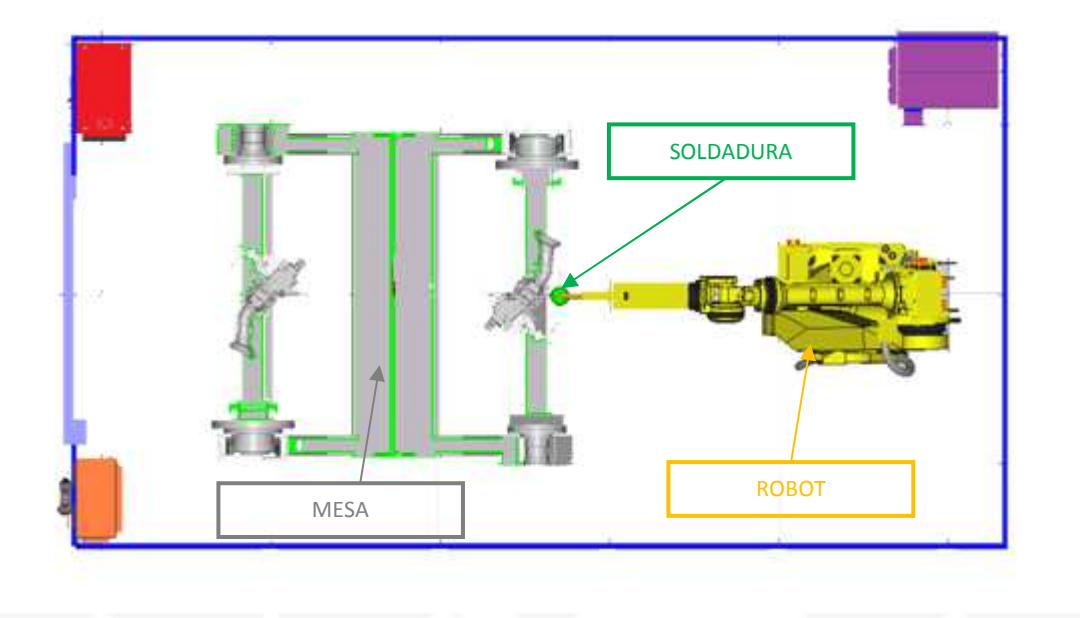

- Puesta en marcha: existe el peligro de aplastamiento y atrapa miento por el movimiento de la mesa giratoria.
- Parada de emergencia: existe el peligro de realizar un golpe o atrapa miento por el efecto de la fuerza de gravedad en el robot.
- Reset: peligro de aplastamientos o golpes por el posicionamiento de la mesa y el robot
- Labores de mantenimiento: existe el peligro de aplastamiento o golpes por el cambio de posición del robot y mesa.
- $\triangleright$  Quemadura debido a la soldadura.

## EVALUACIÓN DE RIESGOS PLR

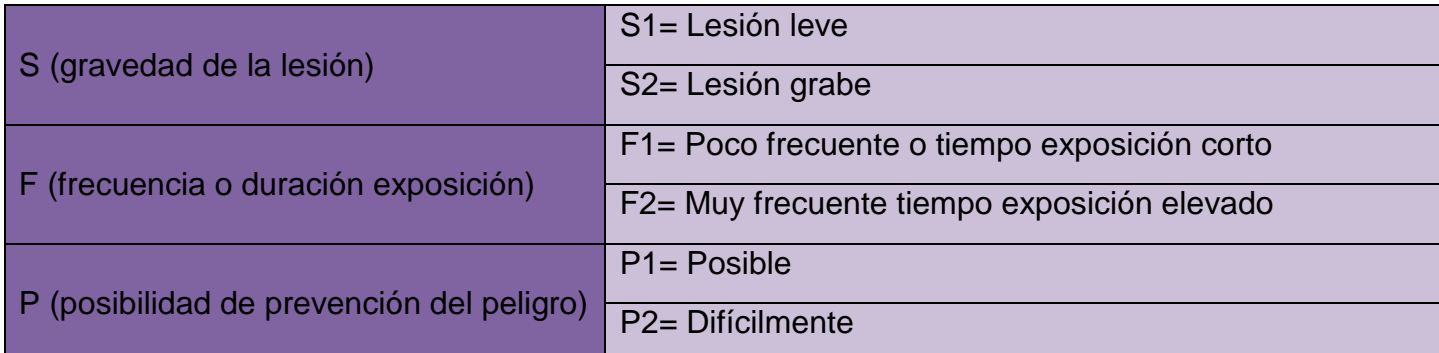

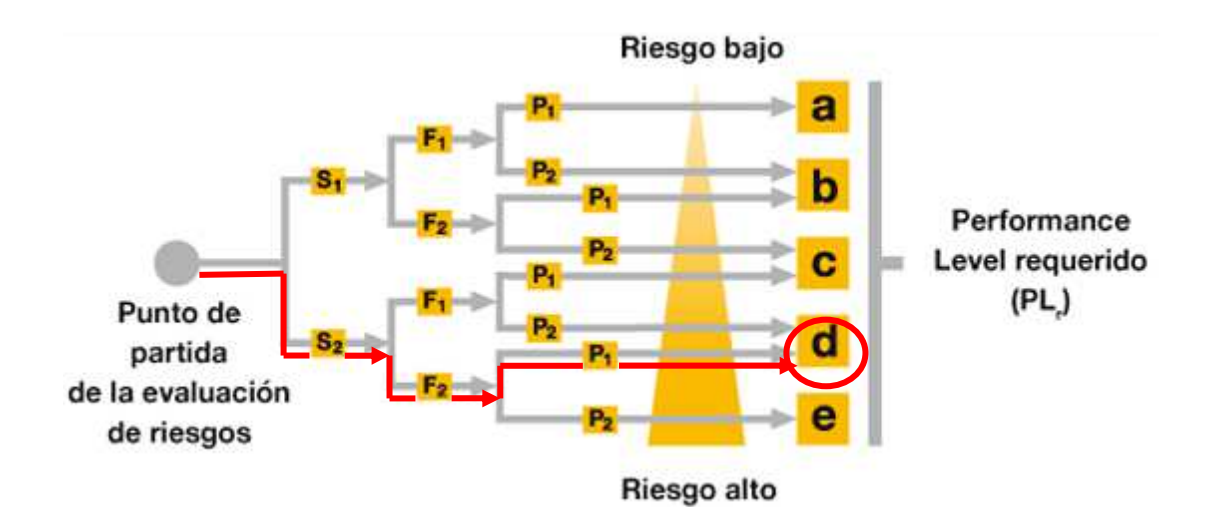

La evaluación se ha realizado analizando el caso de máximo riesgo, por consiguiente al cumplir el PL requerido no tendremos en cuenta riesgos de menor rango, ya que serán cubiertos por este sistema.

#### SRS, PLR DEFINICIÓN

Se realiza el análisis de los siguientes sistemas:

- Setas de emergencia (Nota: todas las setas al estar en serie tienen los mismos valores).
- $\triangleright$  Barrera fotoeléctrica.
- > Setas de emergencia y electroválvulas de seguridad.
- > Barrera fotoeléctrica y electroválvulas de seguridad.

#### ARQUITECTURA DEL SISTEMA

Para la arquitectura del sistema se ha elegido una categoría 4 para todos los sistemas,Con esta categoría obtenemos un comportamiento con estos atributos:

- Continuación de la función de seguridad frente a un fallo.
- > Los fallos se detectan a tiempo sin perder la función de seguridad.
- $\triangleright$  Se tiene en cuenta la acumulación de fallos no detectados.

#### DETALLE DEL DISEÑO

 $\triangleright$  Setas de emergencia:

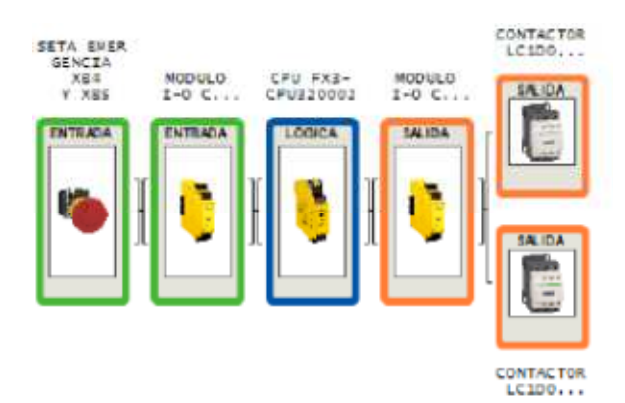

> Barreras fotoeléctricas:

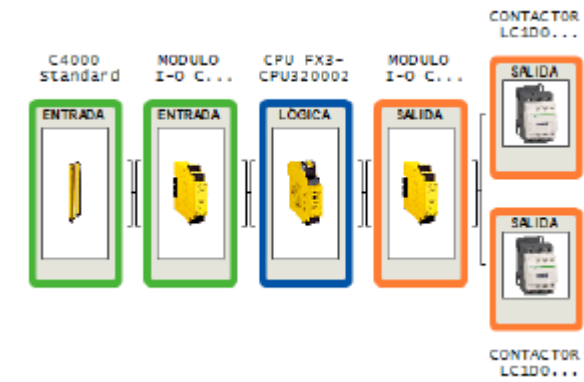

 $\triangleright$  Scaner.

**CONTACTOR**  $LC1DD...$ ssoo<br>standard NODULO<br>I-O C., CPU FX3-<br>CPU320002 MODULO<br>I-O C.. **SALIDA** ENTRADA **ENTRADA SALIDA** F, 2 **SALIDA** CONTACTOR<br>LC1DO...  $\triangleright$  Sensor puerta.

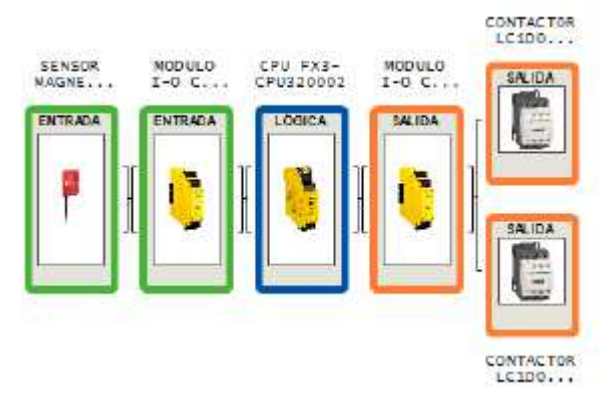

Setas emergencia y electroválvulas seguridad.

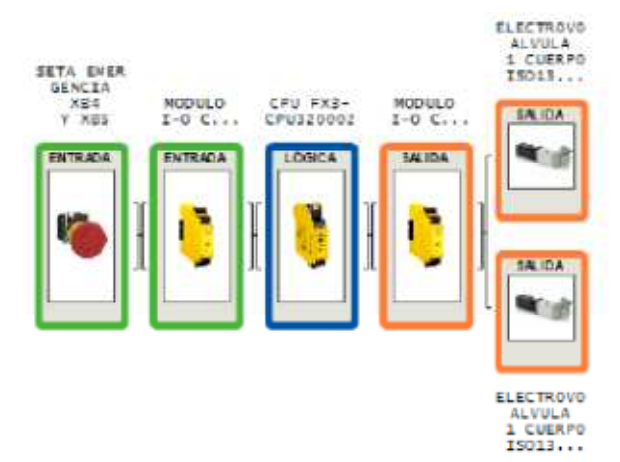

## EVALUACION DEL DISEÑO.

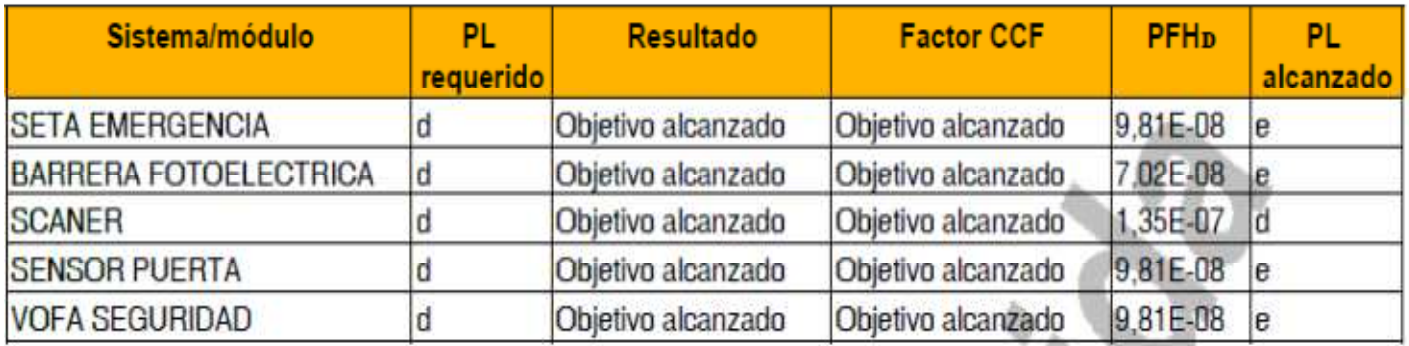

## CALCULOS

El presente apartado detallara los cálculos de la distancia mínima de la barrera y los tiempos de vida de los contactores.

Tiempos de respuestas de los diferentes componentes:

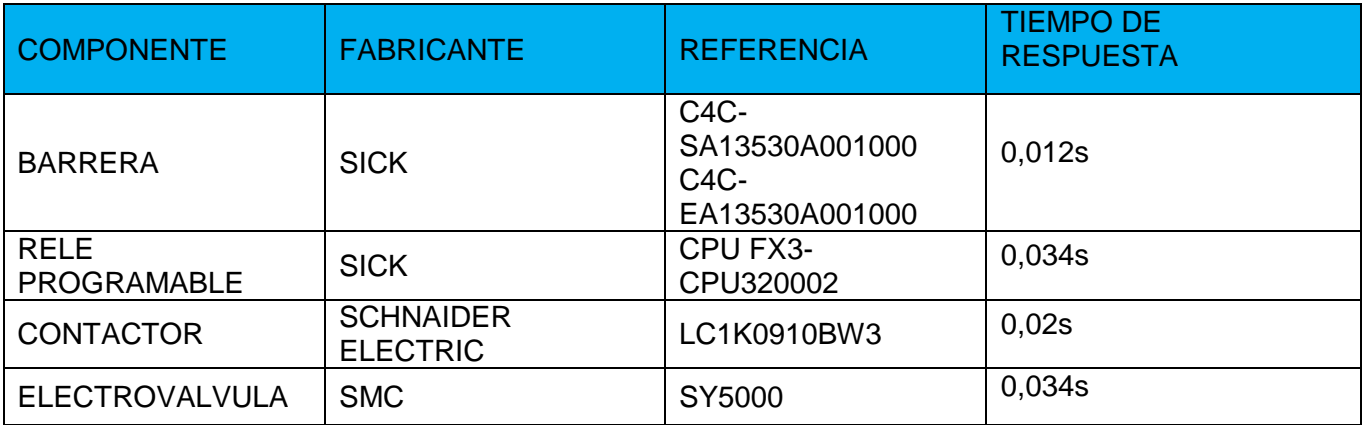

Datos:

Resolución de la barrera (d): 30mm Velocidad de aproximación (kV): 2000mm/s distancia ≤ 500mm. 1600mm/s distancia >500mm.

Distancia mínima, sistema Barrera fotoeléctrica con contactores y electroválvula:

$$
S = kV \cdot \sum T \cdot + 8 \cdot (d - 14mm)
$$

 $S = 2000 \cdot (0.012 + 0.034 + 0.02 + 0.034) + 8 \cdot (30 - 14$ mm $) = 306$ mm

Se observa que la distancia entre la barrera y las partes neumáticas que realiza la desconexión de la válvula de seguridad, está por debajo de la distancia 306<370mm.

Duración de los contactos del contactor LC1K0910BW3.

Datos:

Maniobras por hora: 15 Clase: AC1 In 20A Ie max: 4A. Durabilidad mecánica: 10 millones de ciclos. Maniobras anuales:

 $Ma = Manibbras hora * horas de funcionamiento * dias funcionamiento * uncionamiento * meses funcionagniento:$ 

 $Ma = 15 * 16 * 20 * 11 = 211200$ 

*Mmensuales* = 
$$
15 * 16 * 25 = 24000
$$

 $\emph{Duration contacts message} =$ 10000000  $\frac{1}{24000}$  = 416.6 meses

Duracion contactos años  $=$   $\frac{416.6}{12}$   $=$  34 años

Como el valor obtenido es superior al tiempo de periodo de uso por el método de seguridad PLr, realizaremos la sustitución de estos equipos cada 6 años aproximadamente.

Nunca siendo superior a 7 años.

#### - 4.0.7. MANTENIMIENTO

Para asegurar un funcionamiento correcto de todas las medidas de seguridad, se deben dispara las protecciones según se determina en la tabla siguiente tabla.

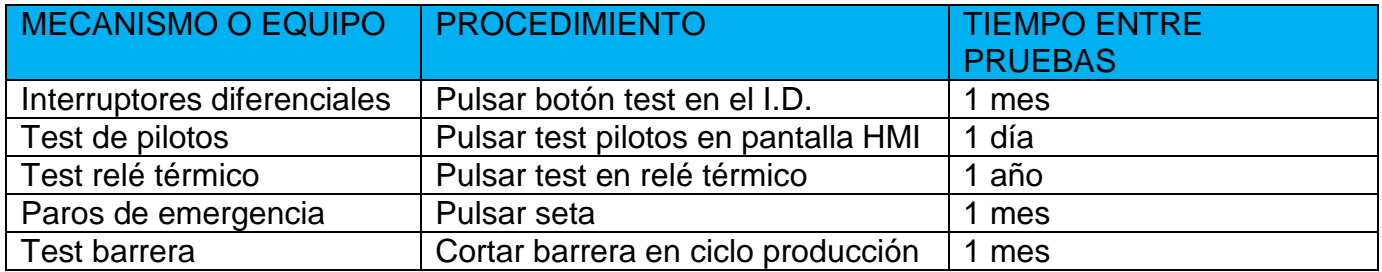

PROCEDIMIENTO PARA LA REALIZACIÓN DEL MANTENIMIENTO O REPARACIÓN DE LA MÁQUINA.

Mantenimiento o reparación eléctrica.

Maniobra para la desconexión

Pulsar cualquier seta de emergencia. Consignación de la SETA DE EMERGENCIA. Desconexión eléctrica (Seccionador general Q1). Consignación del SECCIONADOR GENERAL. Girar llave neumática V0.1 Consignación llave neumática V0.1

Con los pasos anteriores completados se puede pasar a realizar cualquier tipo de mantenimiento o reparación eléctrica.

Maniobra para la conexión

Desconsignación llave neumática V0.1 Girar llave neumática V0.1 Desconsignación SETA DE EMERGENCIA. Desconsignación SECCIONADOR GENERAL. Activar SECCIONADOR Q1. Desenclavar SETAS DE EMERGENCIA. Rearmar máquina.

Una vez realizada la conexión y comprobación que todo está funcionando correcta mente es posible empezar a mecanizar los productos en la máquina.

Mantenimiento o reparación neumática o mecánica.

Maniobra para la desconexión

Pulsar cualquier seta de emergencia. Consignación de la SETA DE EMERGENCIA. Desconexión eléctrica (Seccionador general Q1). Consignación del SECCIONADOR GENERAL. Desconexión línea de alimentación neumática. Girar llave NEUMÁTICA V0.0 Consignación llave neumática V0.0

Con los pasos anteriores completados se puede pasar a realizar cualquier tipo de mantenimiento o reparación neumático o mecánico.

Maniobra para la conexión

Desconsignación NEUMÁTICA V0.0. Girar llave NEUMÁTICA V0.0 Desconsignación SECCIONADOR Q1. Desconsignación SETA DE EMERGENCIA. Activar SECCIONADOR Q1. Desenclavar SETA EMERGENCIA. Rearmar máquina.

Una vez realizada la conexión y comprobación que todo está funcionando correcta mente es posible empezar a mecanizar los productos en la máquina.

## - 4.0.8. MANTENIMIENTO PREVENTIVO

Sustitución de componentes o elementos pasado su vida útil.

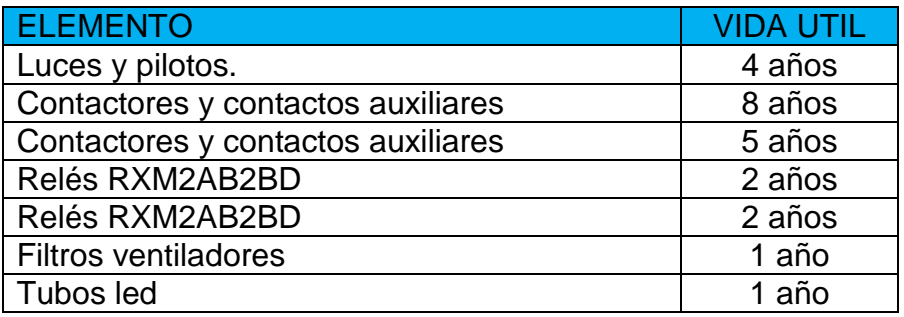

Acciones de mantenimiento.

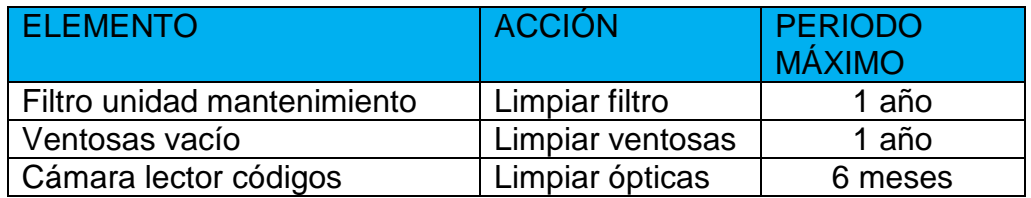

# - ANEXO PRESUPUESTO

## INDICE

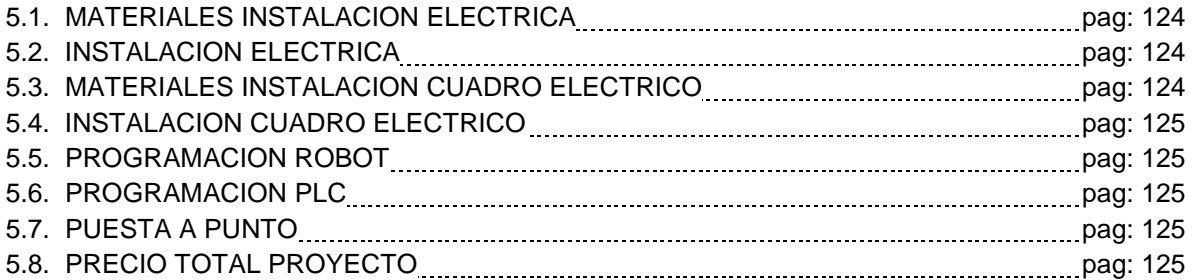

En este documento se relacionan los precios, tanto de los materiales como del tiempo de ejecución de la instalación de la célula de soldadura.

En todo momento se ha tenido presente el conseguir la mejor relación calidad -precio, es decir, utilizar los mejores materiales al menor precio posible. Con esto conseguimos el máximo rendimiento con el menor coste. Los precios unitarios de todos los componentes empleados están obtenidos en la fecha de ejecución del proyecto. No obstante estos precios pueden variar según las fluctuaciones del mercado.

Para obtener el coste de ejecución del personal implicado, se ha realizado dos precios distintivos, los honorarios de ingeniería y de fabricación o instalación.

Este coste viene influenciado por la calificación y el número de operarios, pues según estos, el coste de la mano de obra tendrá uno u otro valor.

Sin embargo, el estudio de los tiempos de fabricación y montaje de los cuadros eléctricos, Se realiza con la fabricación de un solo montaje.

Teniendo en cuenta las consideraciones expuestas, este documento se estructura en cinco apartados. Dentro de las cuales se indicará tanto los materiales como el tiempo necesario para realizar cada unidad.

Por último, se calculará el coste total del proyecto uniendo e indicando las partes anteriores.

## 5.1 MATERIAL INSTALACION ELECTRICA.

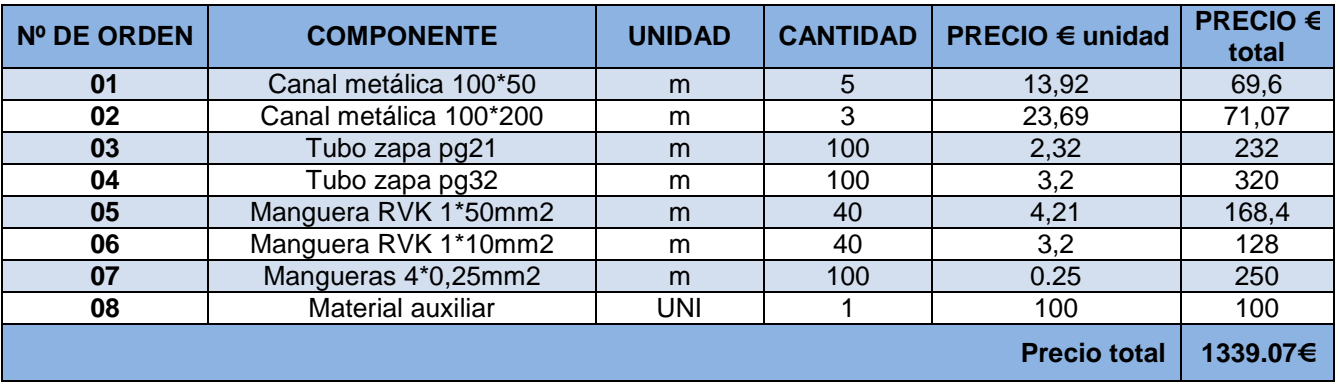

## 5.2 INSTALACION ELECTRICA.

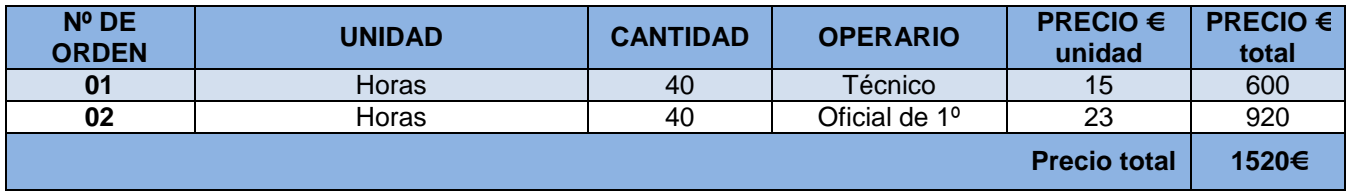

## 5.3 MATERIALES INSTALACION CUADRO ELECTRICO.

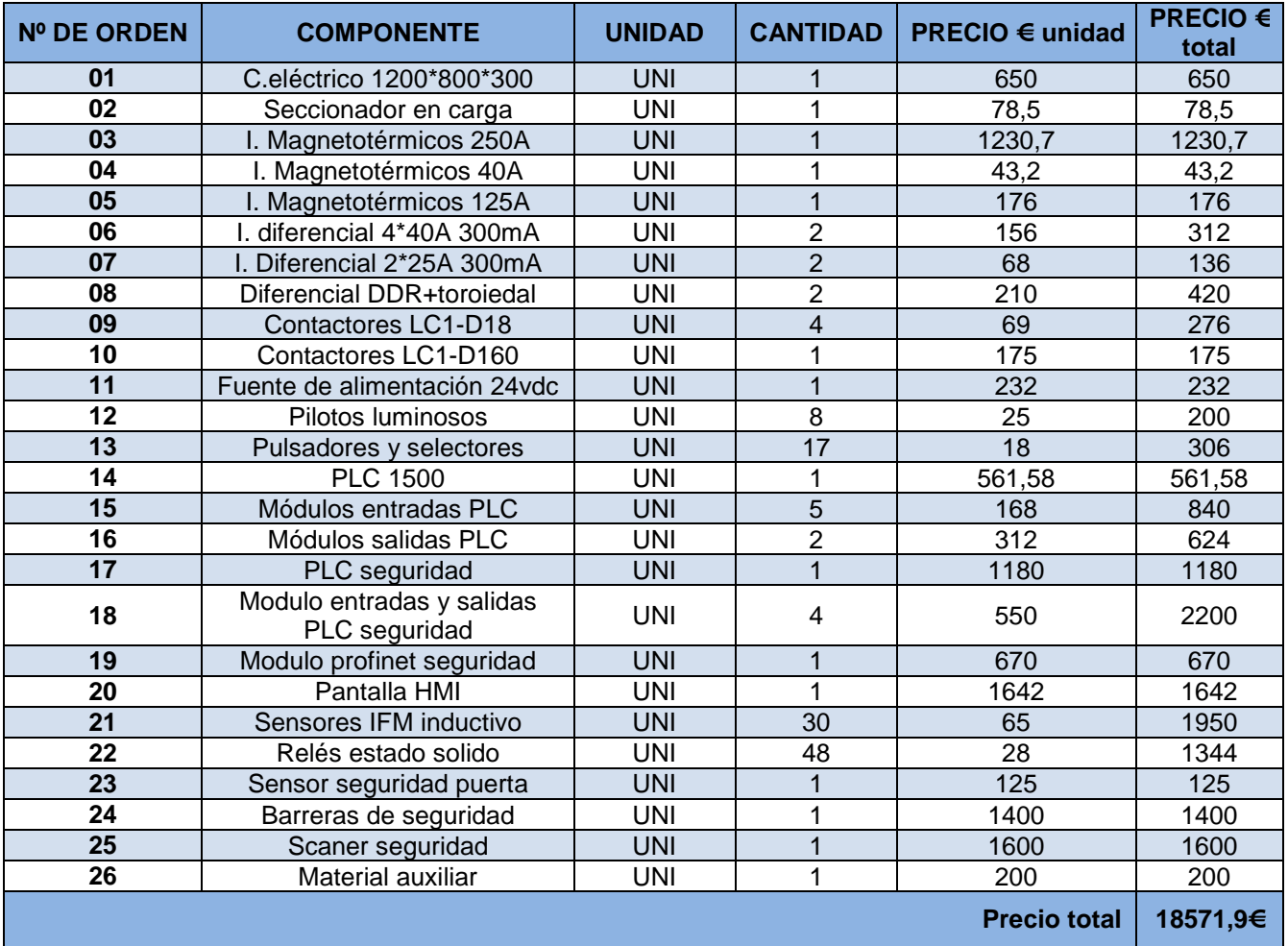

## 5.4 INSTALACION ELECTRICA.

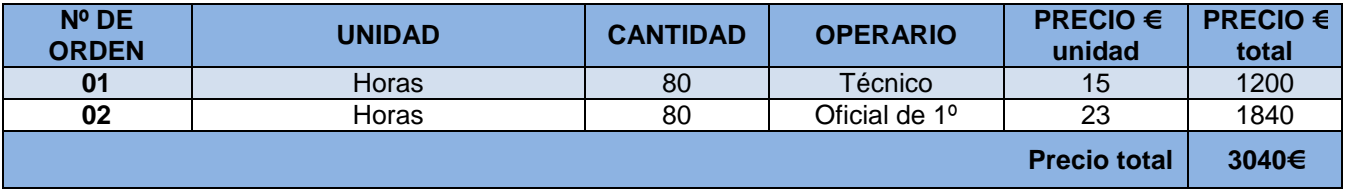

#### 5.5 PROGRAMACION ROBOT.

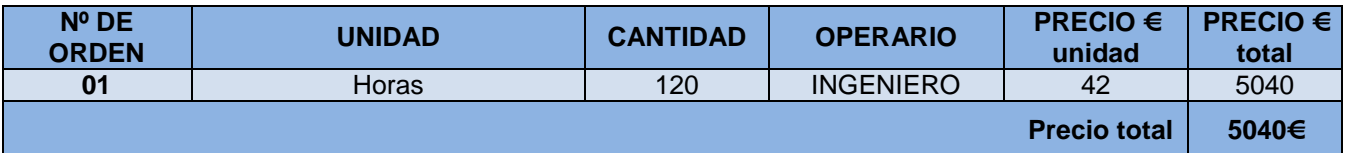

## 5.6 PROGRAMACION PLC.

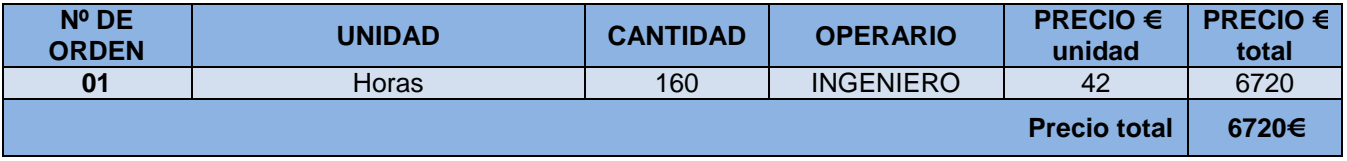

## 5.7 PUESTA A PUNTO.

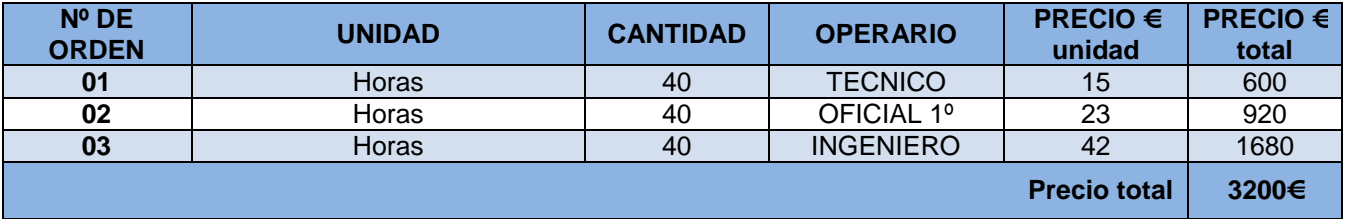

## 5.8 PRECIO TOTAL PROYECTO.

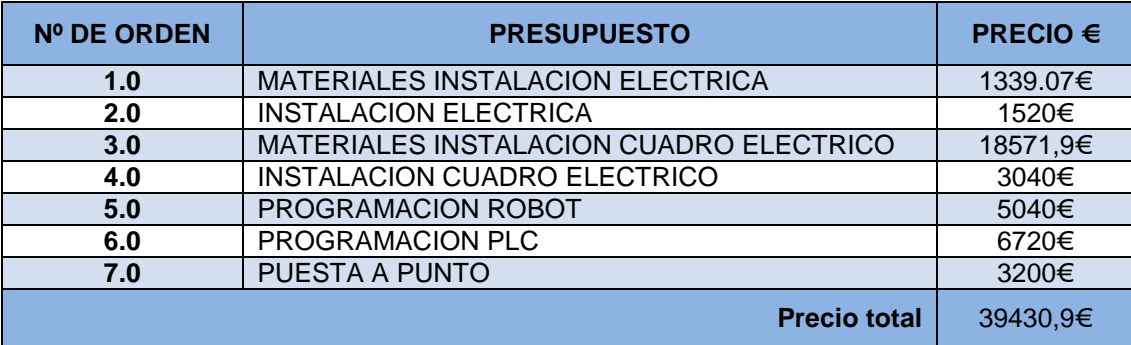

# - ANEXO CONFIGURACIÓN Y PROGRAMACIÓN

## INDICE

## - 6.0. Configuración y programación robot.

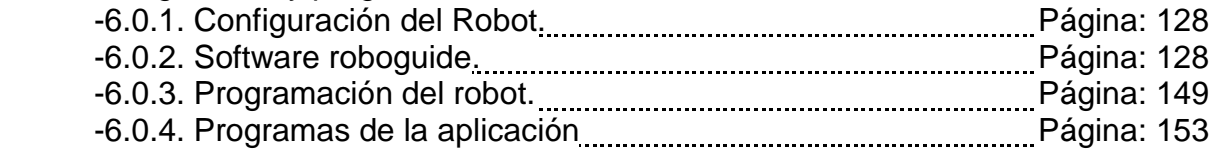

# - 6.1. Configuración y programación relé de seguridad.

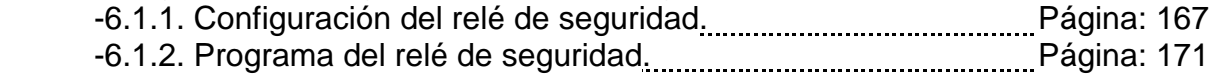

## - 6.2. Configuración y programación PLC y HMI.

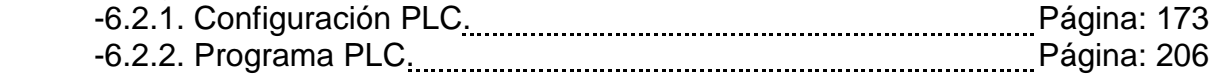

# CARACTERÍSTICAS DEL ROBOT.

El Robot utilizado en el proyecto es un FANUC R-2000iC/210F, es un robot para cargas pesadas capaces de llevar en punta hasta 210 kg, con un alcance de 2655 mm.

Este robot tiene una repetitividad de 0.05mm.

El robot es de 6 ejes.

El controlador del robot es el modelo R-30iB, este controlador presenta una nueva generación de hardware y software obteniendo un rendimiento tanto en ciclos de tiempo como velocidad y precisión mucho más efectiva.

El interfaz con el usuario es mucho más intuitiva facilitando en proceso de programación.

El armario es más pequeño y ligero facilitando la instalación del robot en celdas más pequeñas y compactas.

#### Características mecánicas del robot:

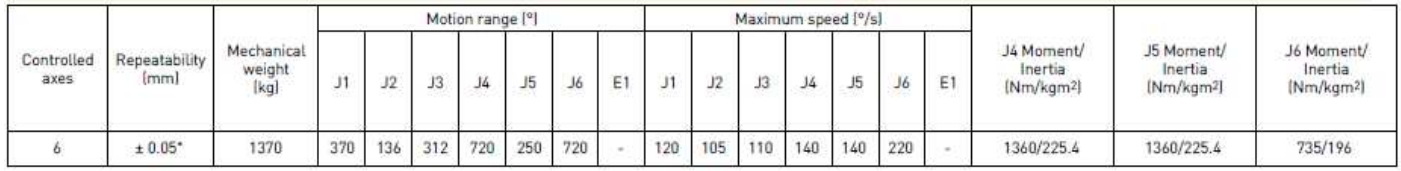

#### Rango de trabajo del robot:

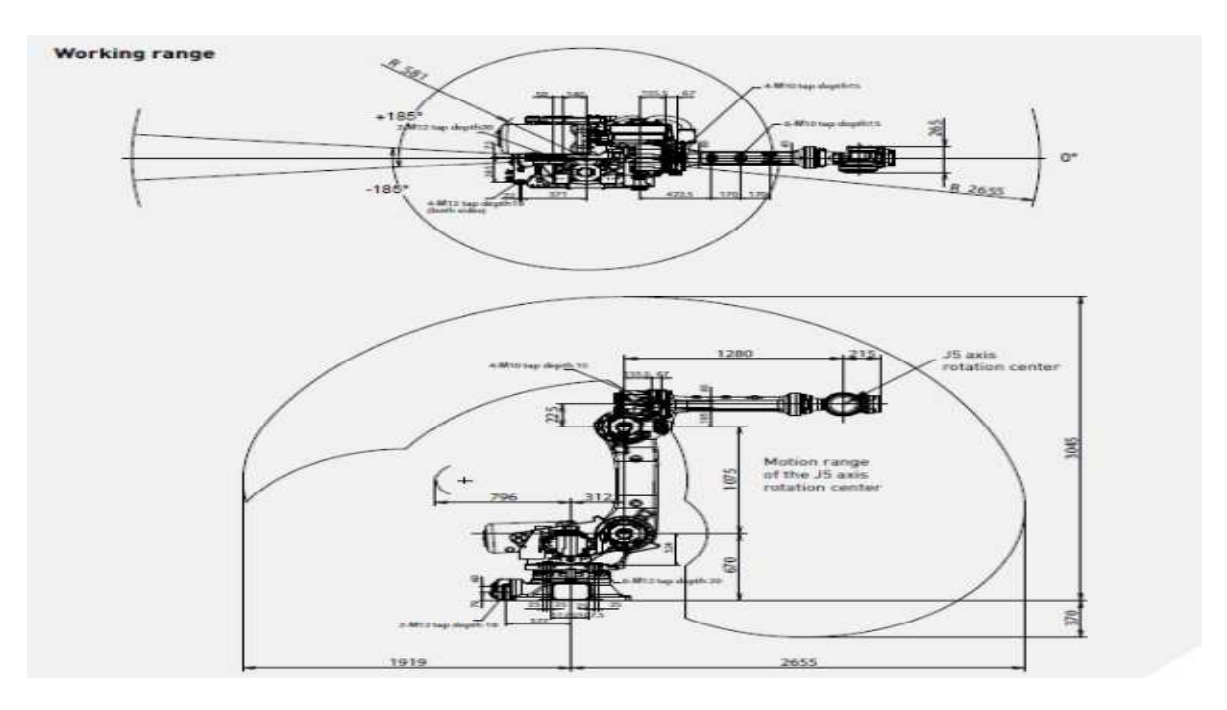

- 6.0. Configuración y programación robot.
- 6.0.1. Configuración del Robot

Para la configuración del robot se emplea el software ROBOGUIDE de Fanuc, este software lo detallaremos en más profundidad en el siguiente punto.

En este punto detallaremos los pasos que deberemos seguir para poder configurar nuestro robot, un grupo auxiliar de n eje "mesa", y las diferentes configuraciones del software para realizar el programa sin que aparezcan fallos o alarmas, cuando ejecutemos en programa.

> 1º Abrimos ROBOGUIDE y creamos una nueva celda de trabajo.

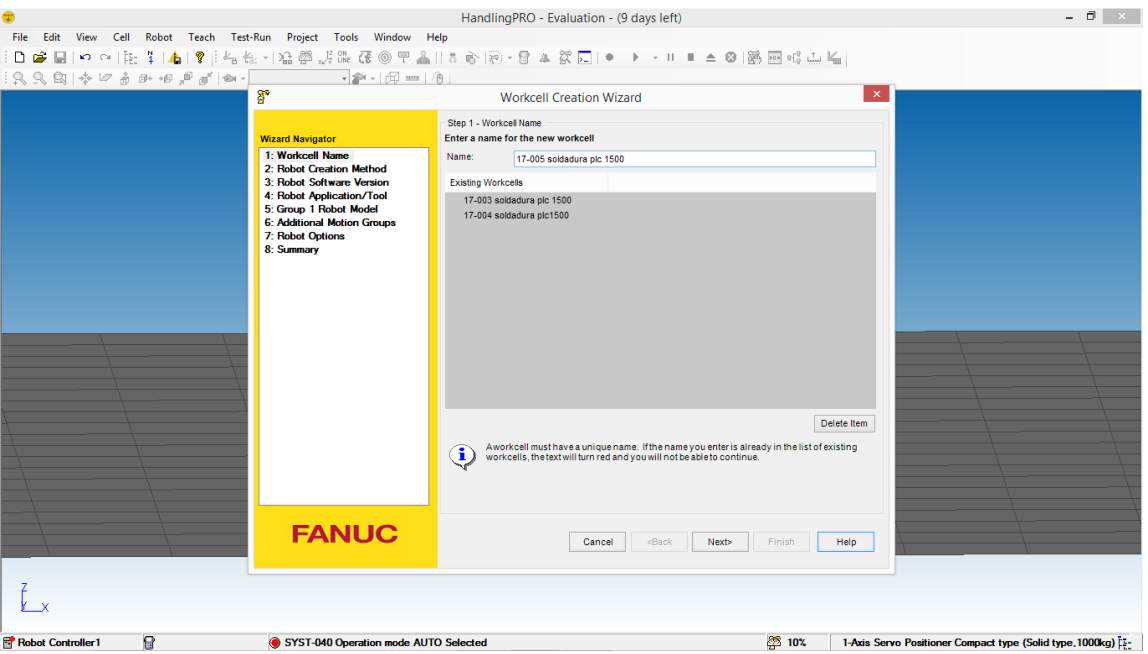

- Colocamos el nombre que deseamos en "NAME".
- Pulsamos "Next".

2º Elegimos un nuevo robot con valores por defecto.

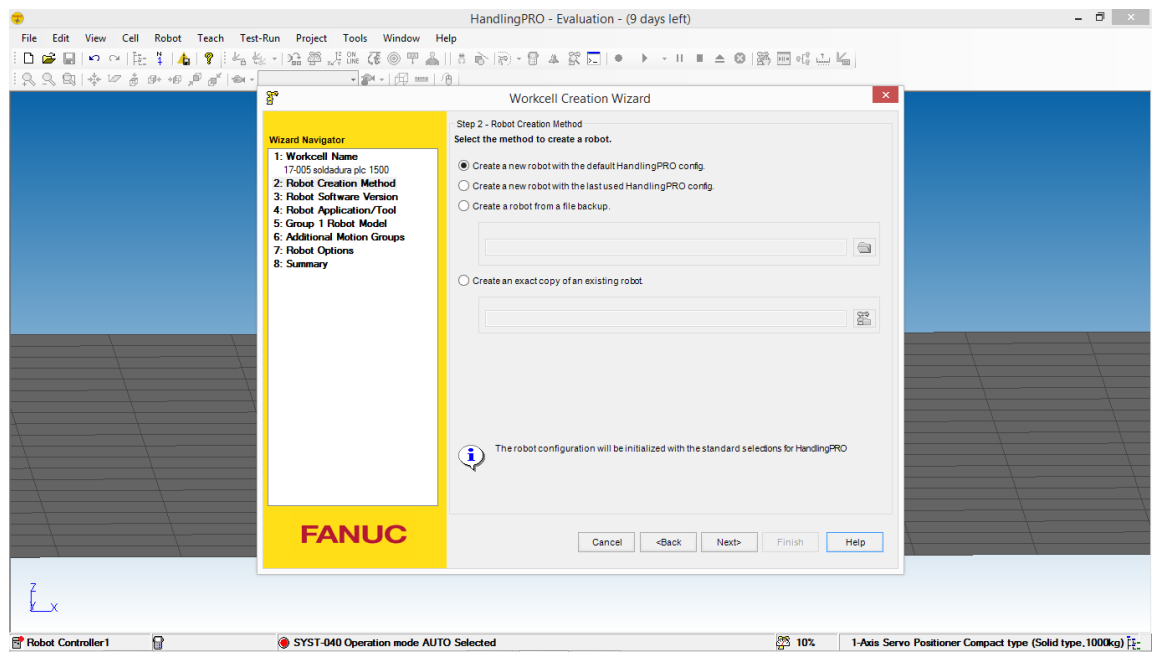

- Pulsamos "Next".
- 3º Elegimos versión del software para el Robot.

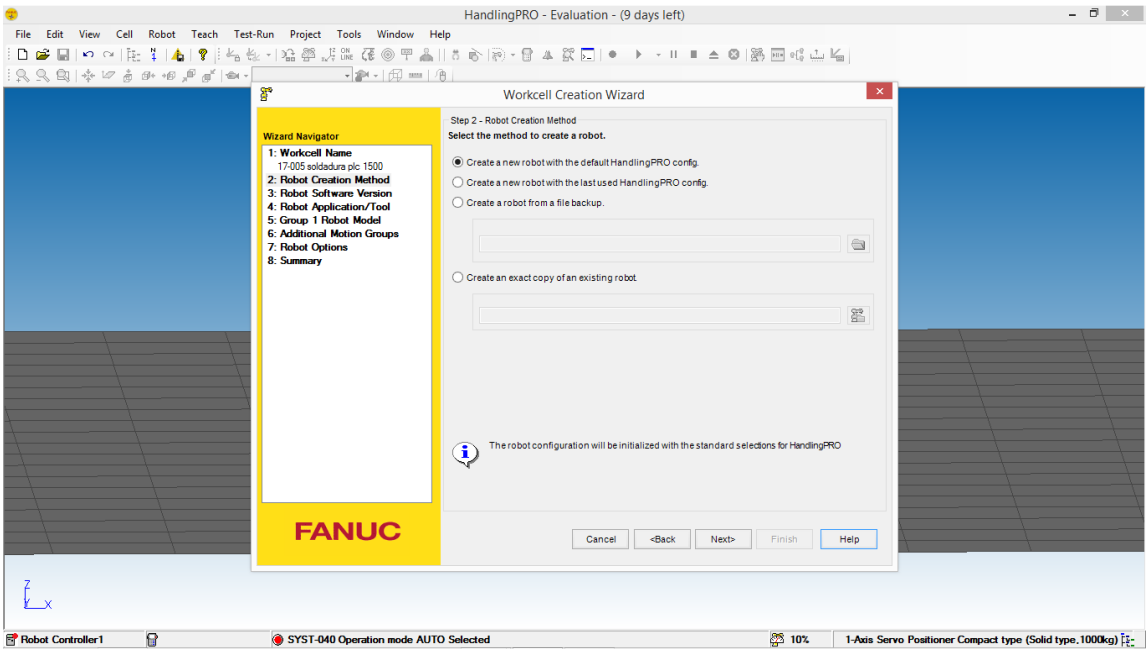

- Pulsamos "Next"

4º Seleccionamos la aplicación.

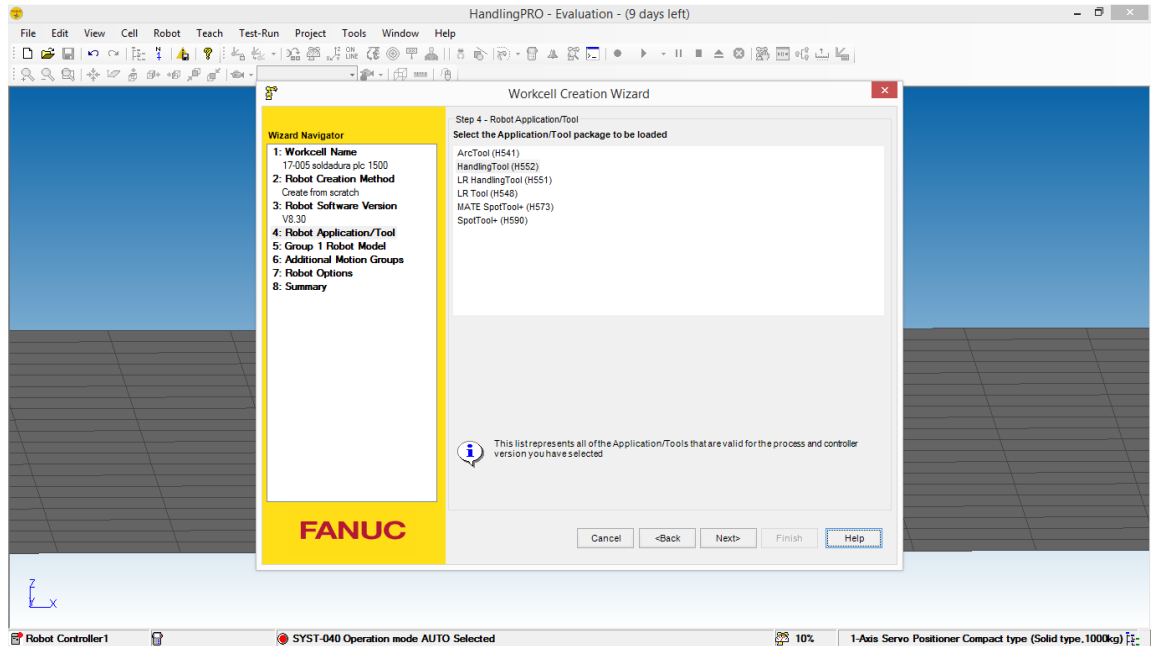

- Pulsamos "Next"
- > 5º Seleccionamos el robot.

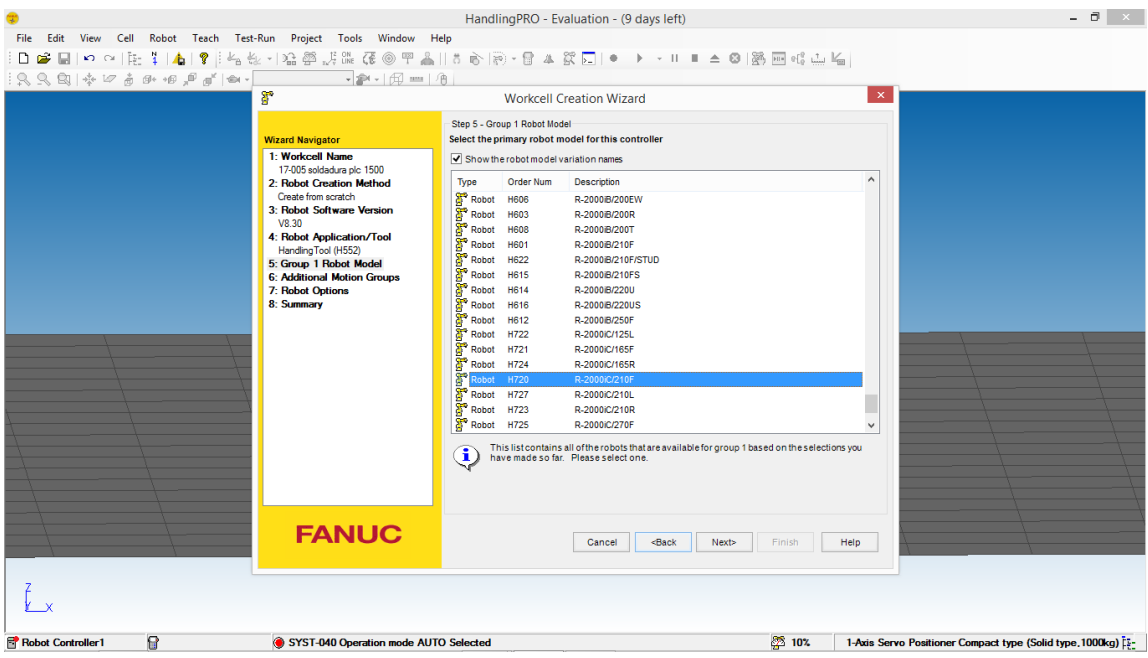

- Pulsamos "Next"

6º Seleccionamos un servomotor para un nuevo grupo (mesa de soldadura).

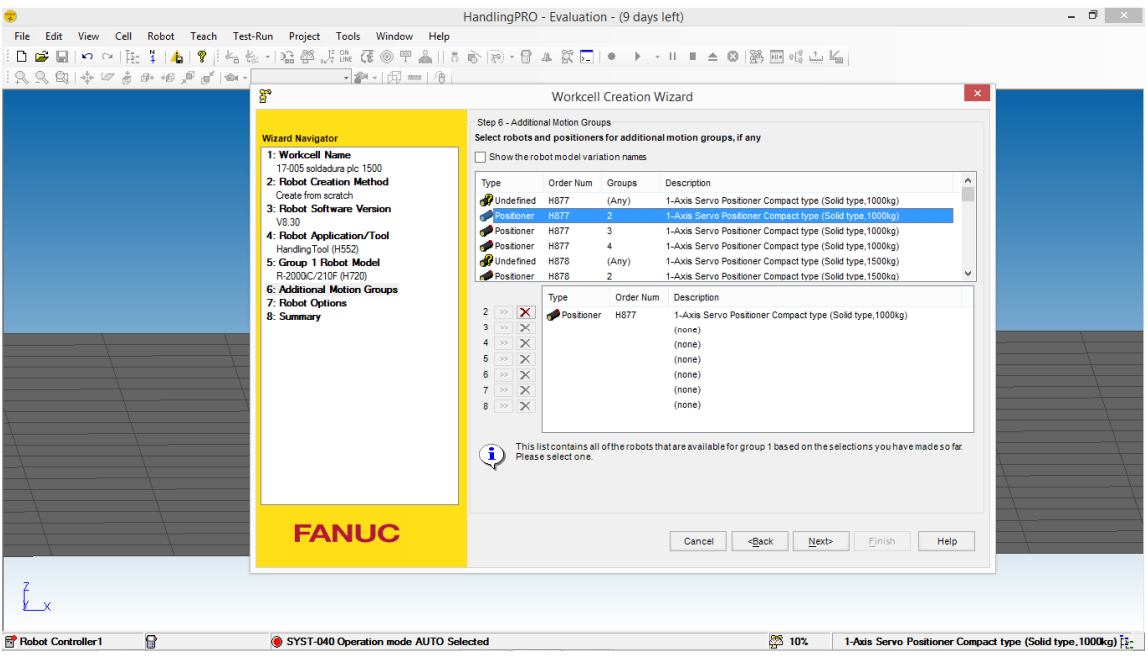

- Pulsamos "NEXT"
- 7º Elegimos opciones auxiliares para el software.

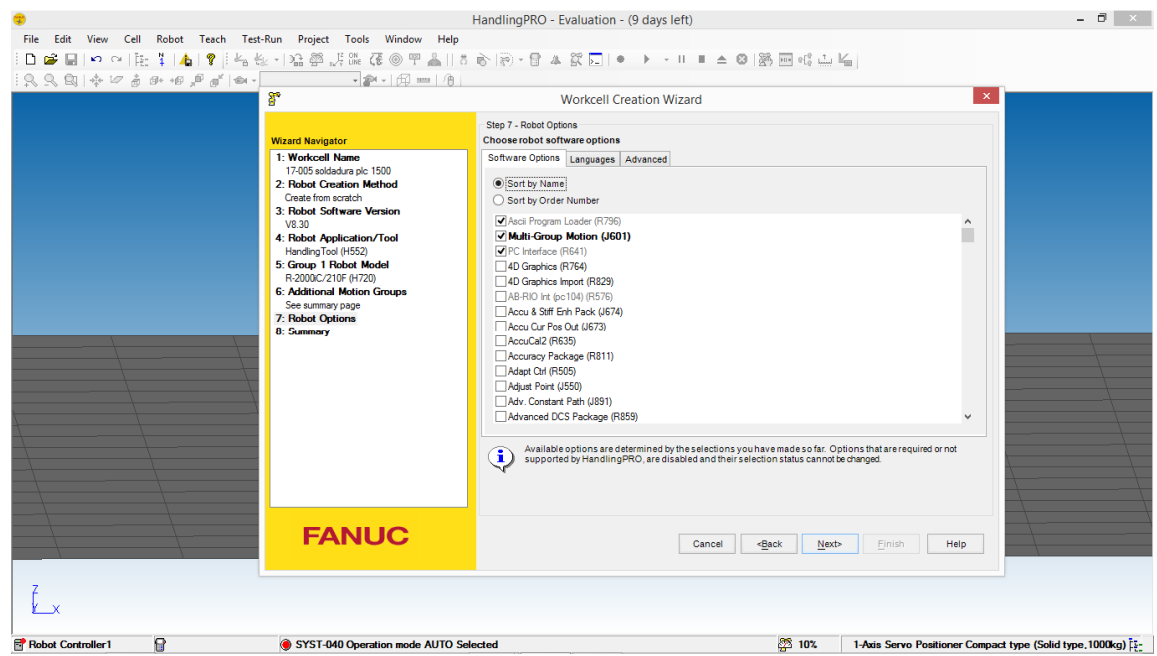

- Pulsamos "NEXT"
- 8º Elegimos librerías por defecto para el software.

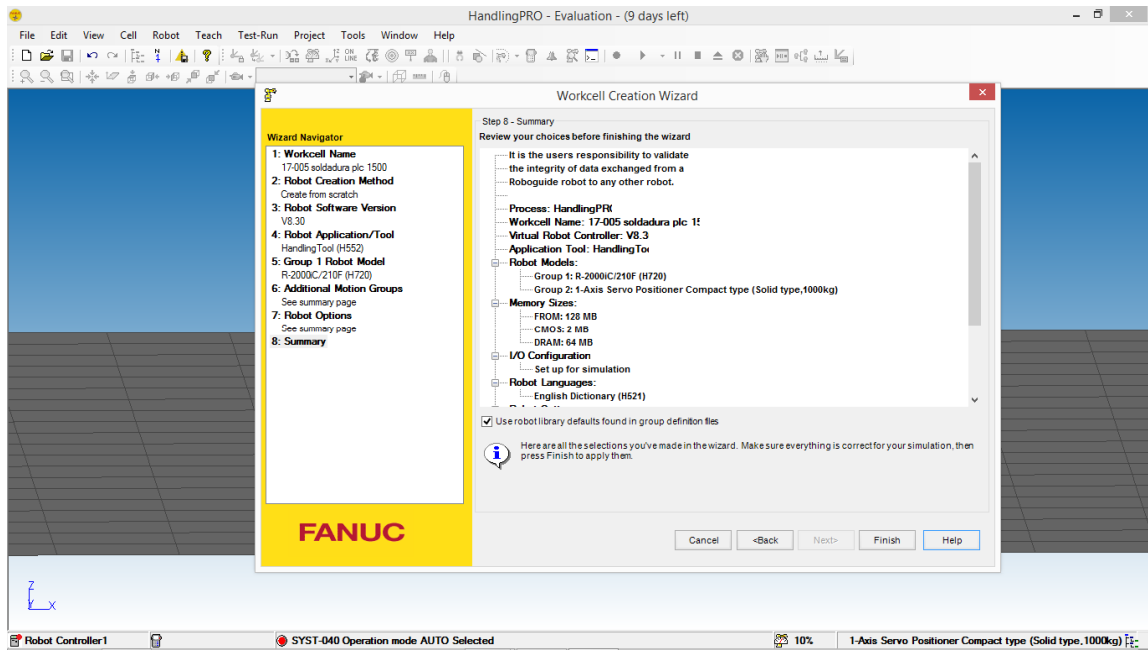

- Pulsamos "Next"
- 9º Introducimos el peso de la mesa para el grupo 2.

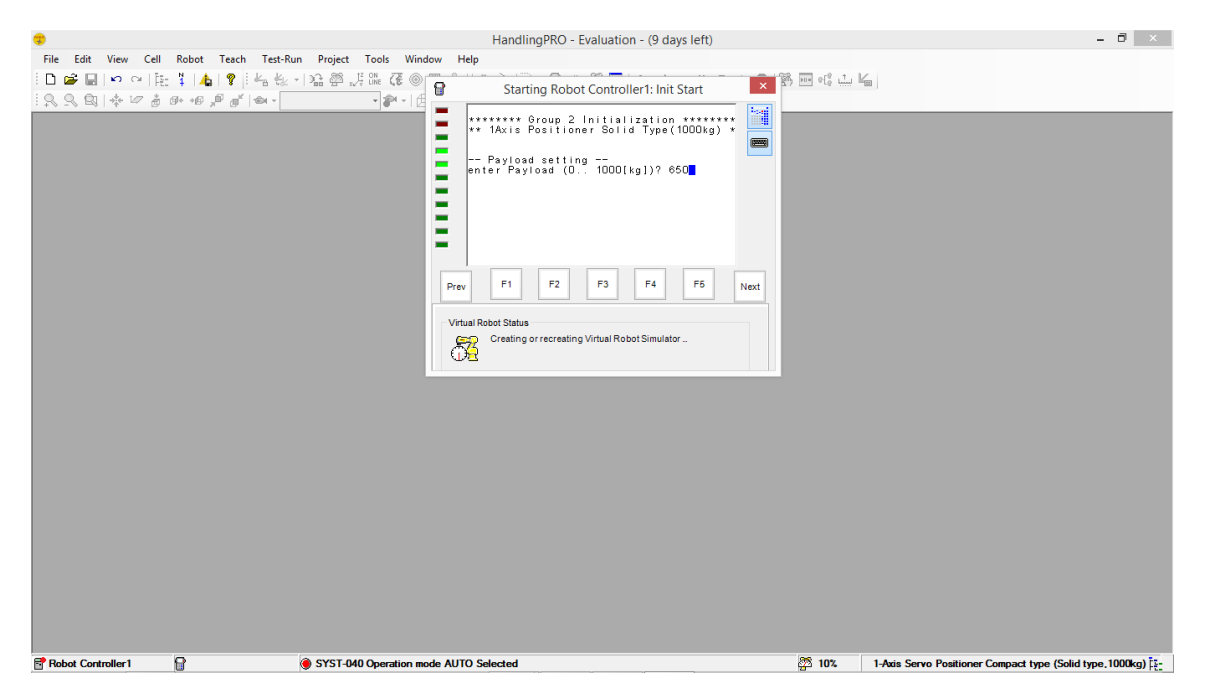

Pulsamos "Next"

10º Introducimos el numero de freno para el grupo 2.

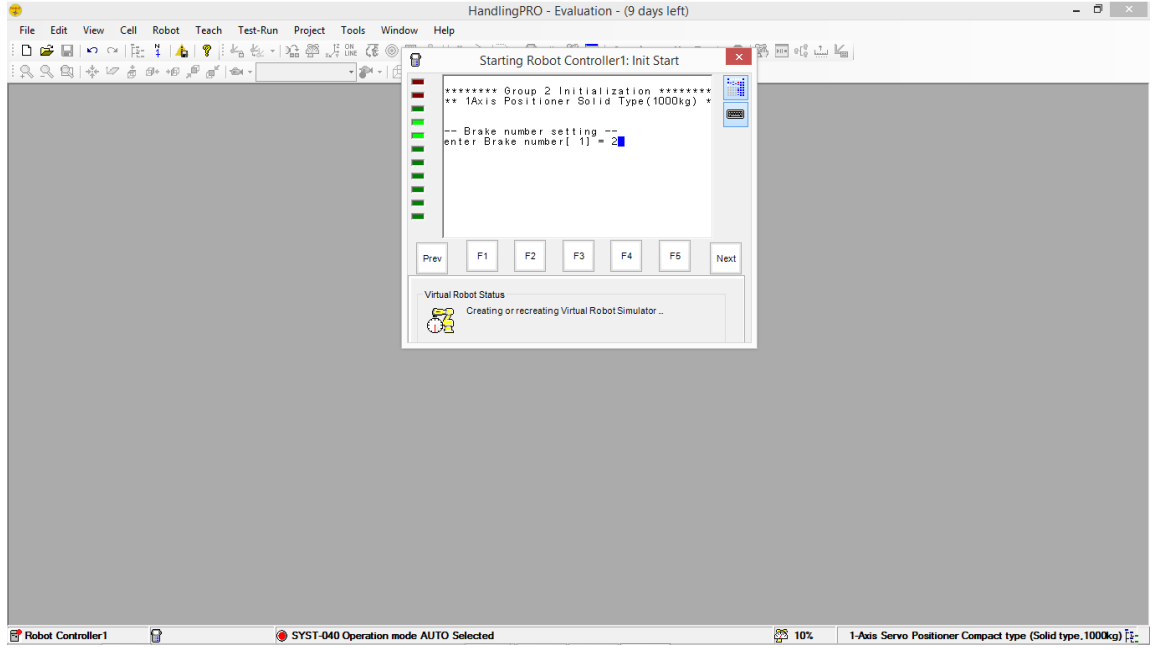

- Pulsamos "Next".
- 11º Elegimos tipo de configuración para el grupo 2.

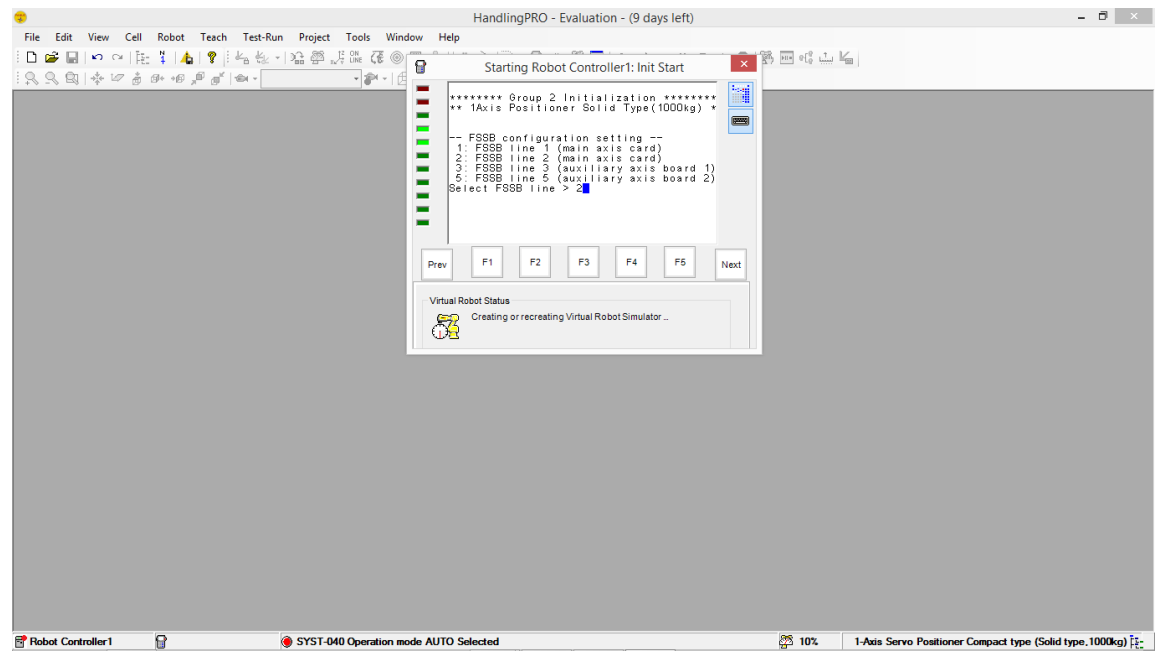

- Pulsamos "Next"

> 12º Elegimos número total de ejes.

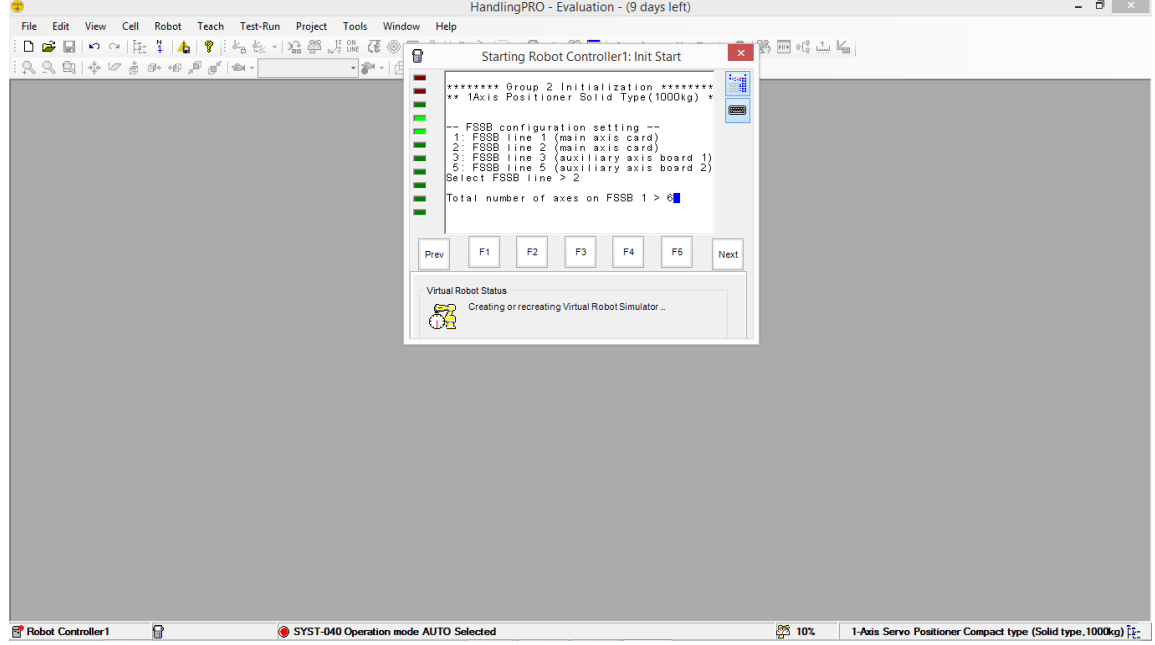

- Pulsamos "Next".
- > 13º Elegimos la configuración inicial de hardware.

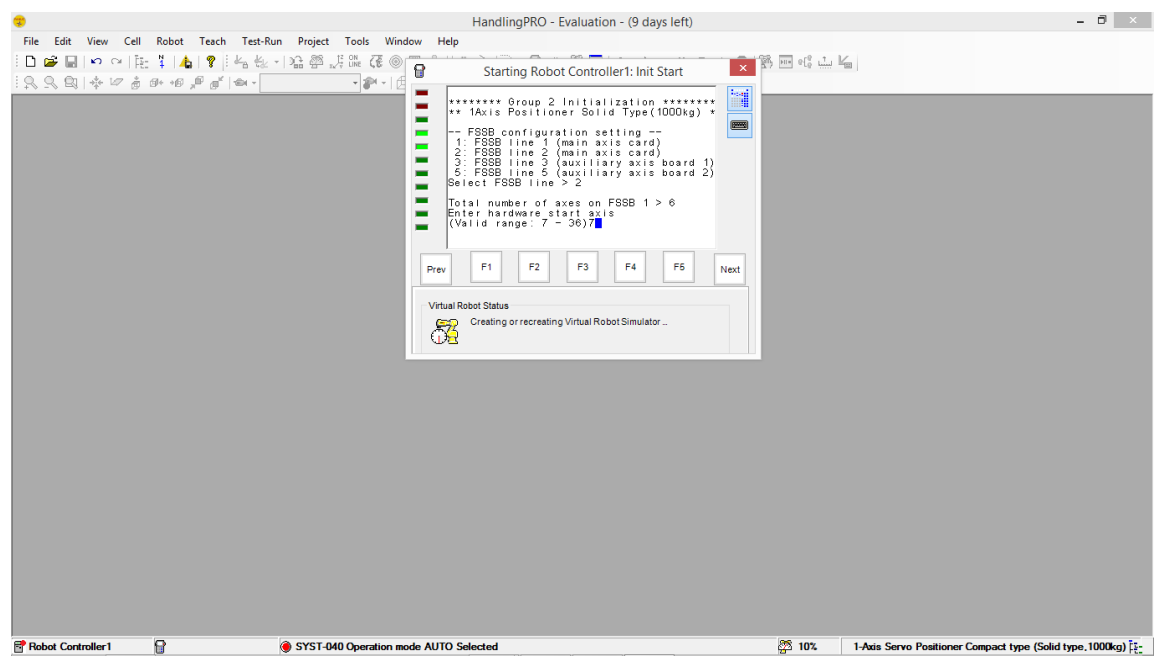

- Pulsamos "Next"

14º Elegimos numero del amplificar del eje 2.

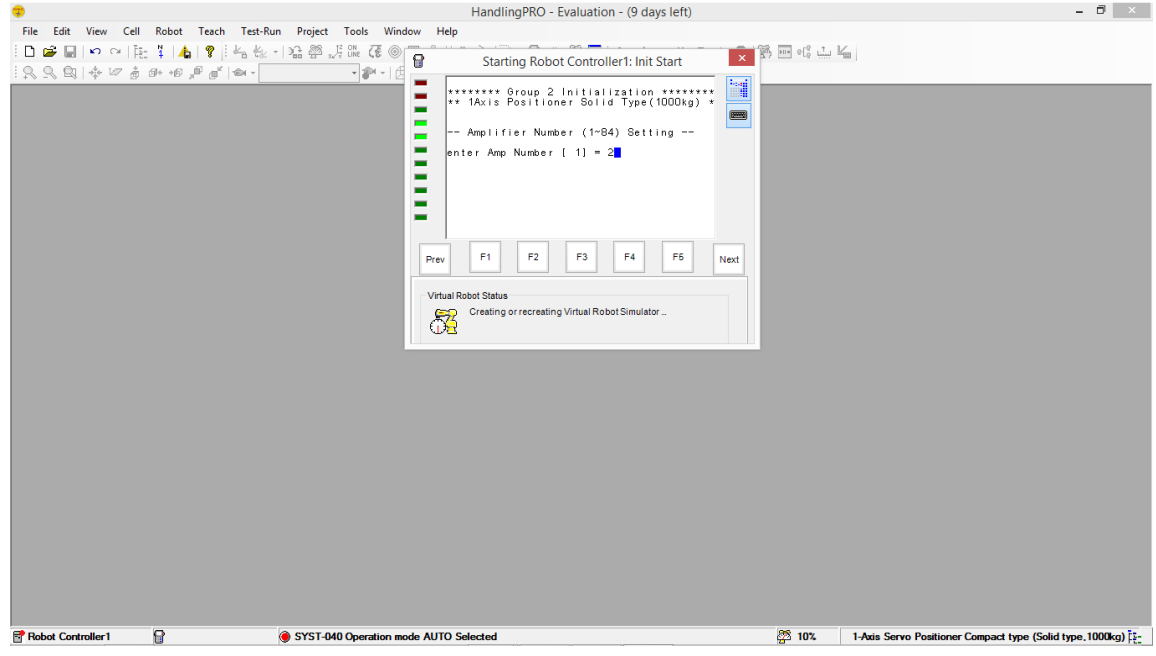

- Pulsamos "Next"
- $\geq 15^{\circ}$  Tipo de amplificador para el grupo 2,

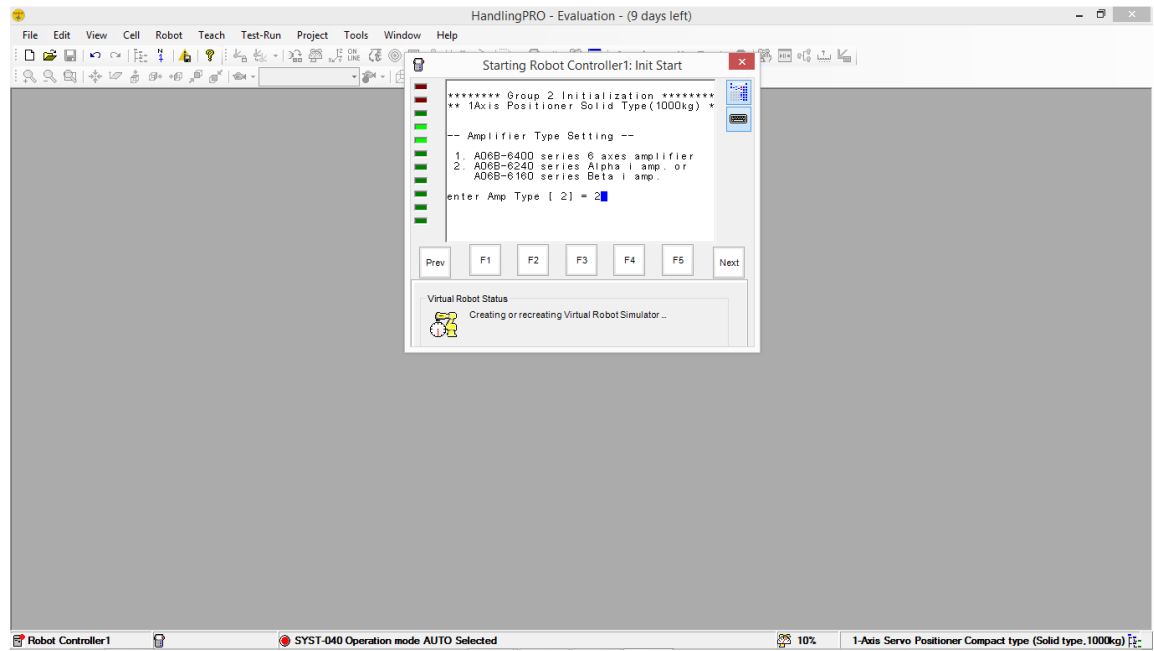

- Pulsamos "Next".

## - CONFIGURACION DE LA MESA DE TRAJO CON EL GRUPO 2.

Para crear el espacio de trabajo o la célula de soldadura, tendremos que ir añadiendo los dispositivos en coordenadas y giros.

1º Introducción del grupo 2.

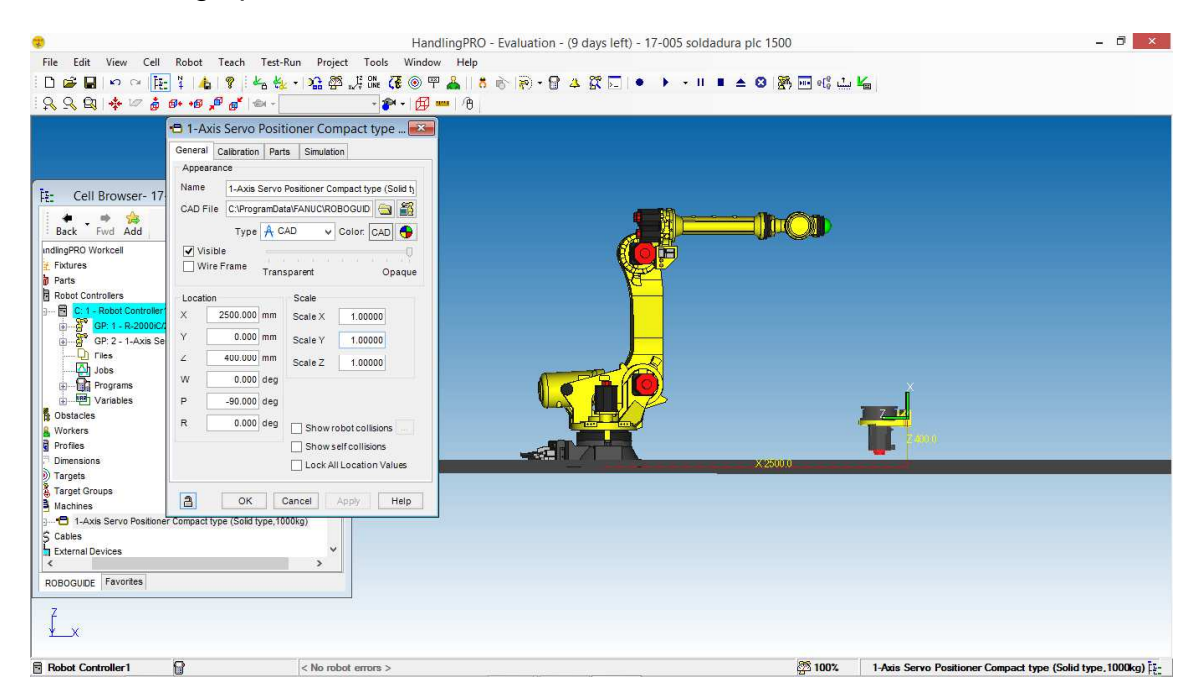

- Pulsamos "OK"
- 2º Configuramos el valor de los movimientos del grupo 2.

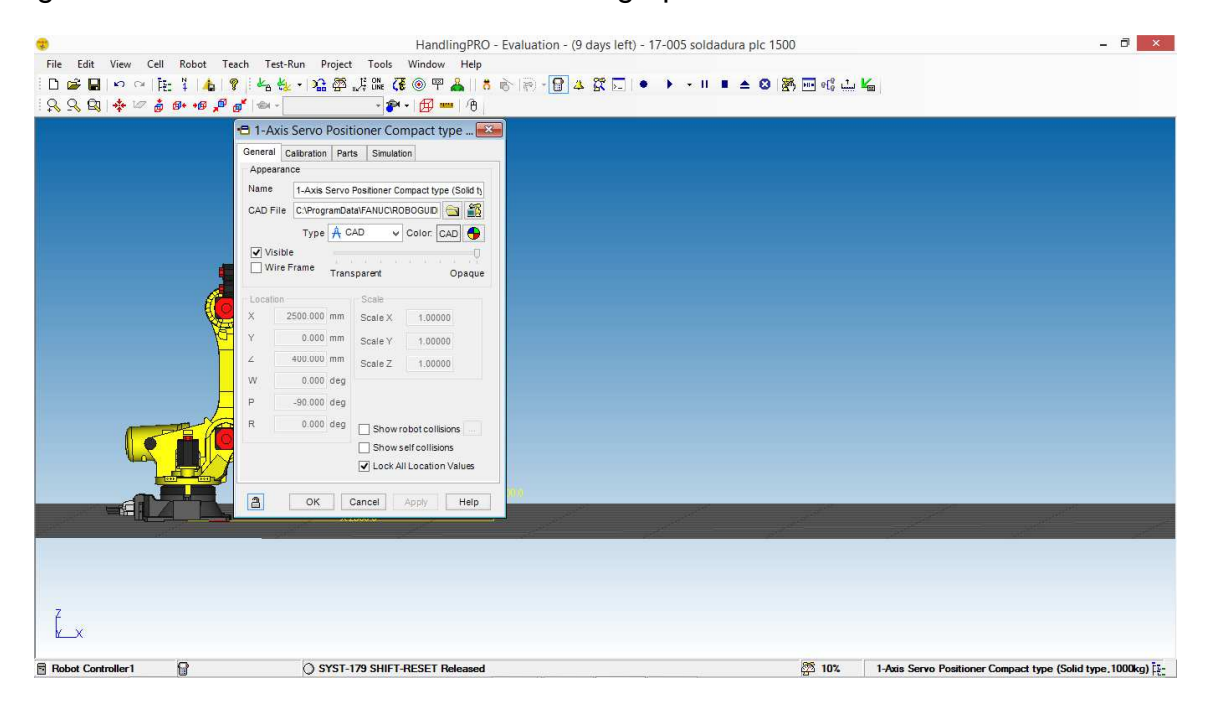

3º Introducimos la mesa giratoria en el grupo 2.

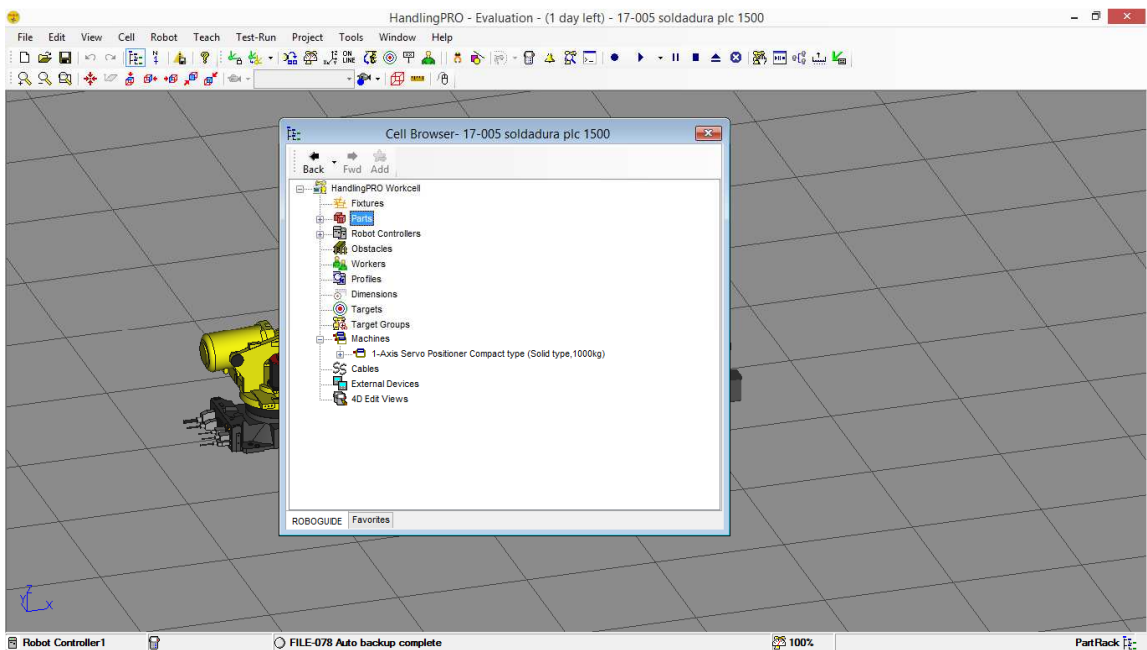

- Añadimos un dibujo tipo IGS.

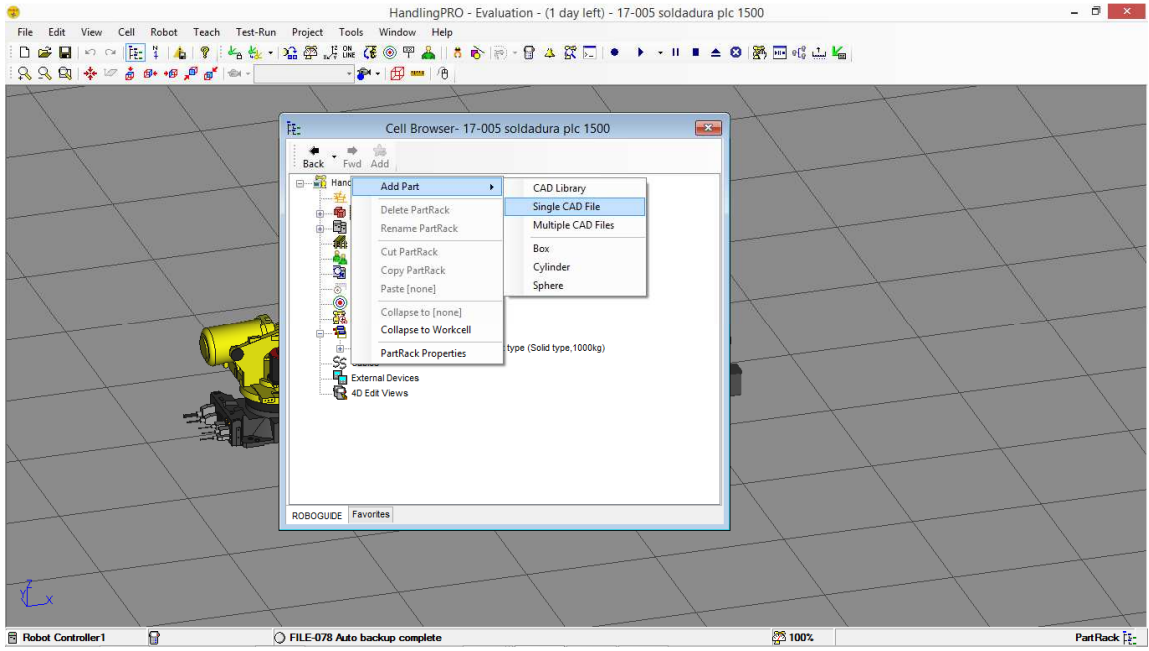

- Se vincula al grupo 2.

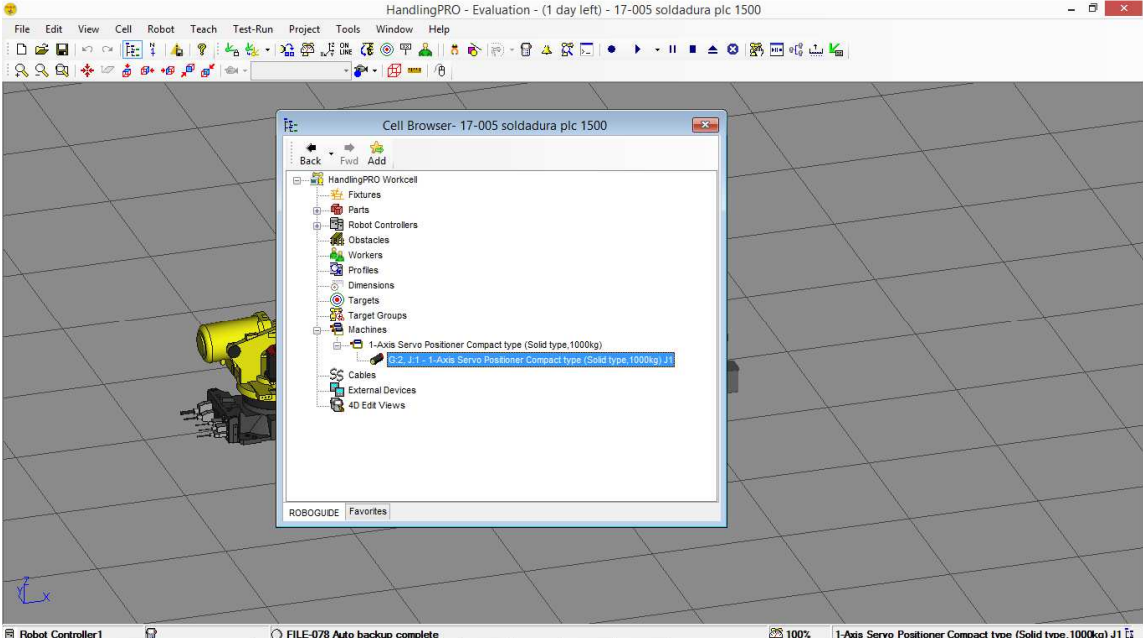

- Posicionamos la imagen en su sitio.

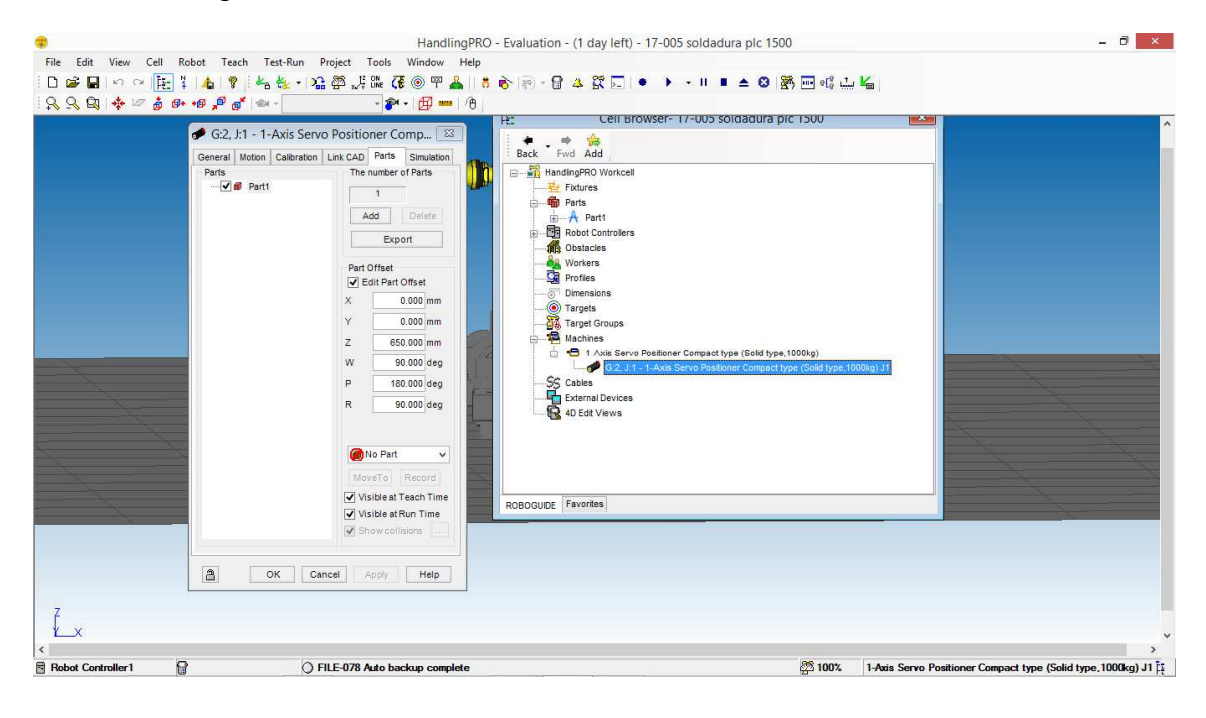

Elegimos la escala y el color de la imagen.

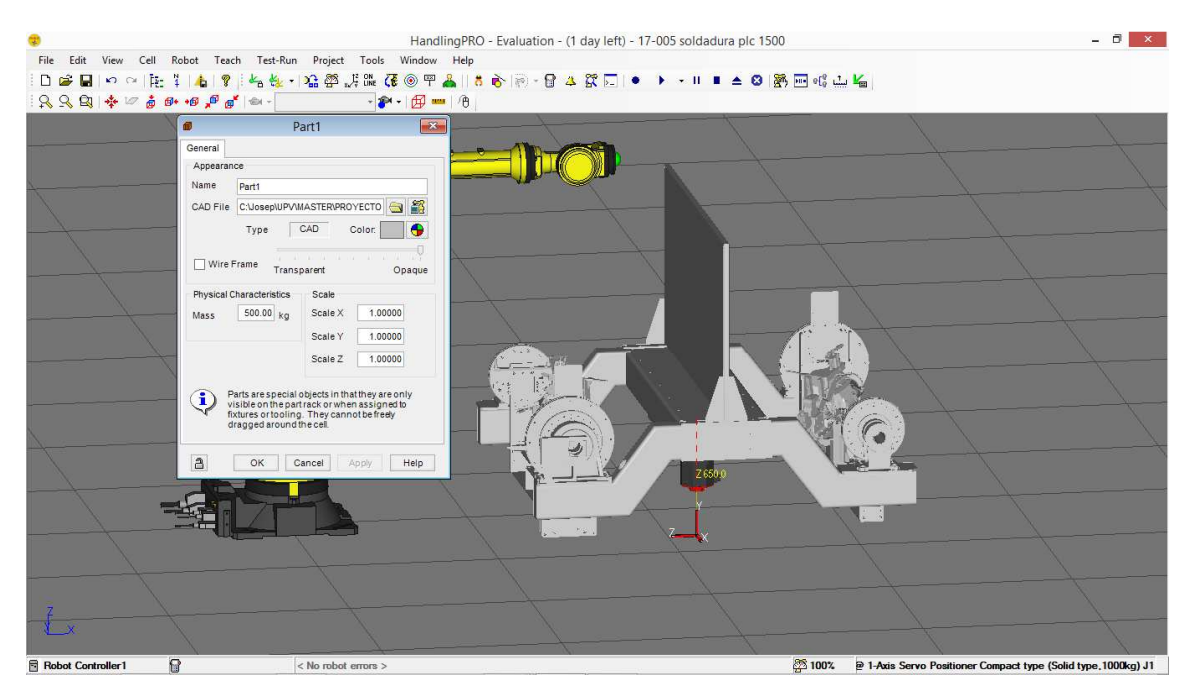

- CONFIGURACION DEL ESPACIO DE TLA HERRAMIENTO (SOLDADOR).
- > 1º Introducción de la herramienta.

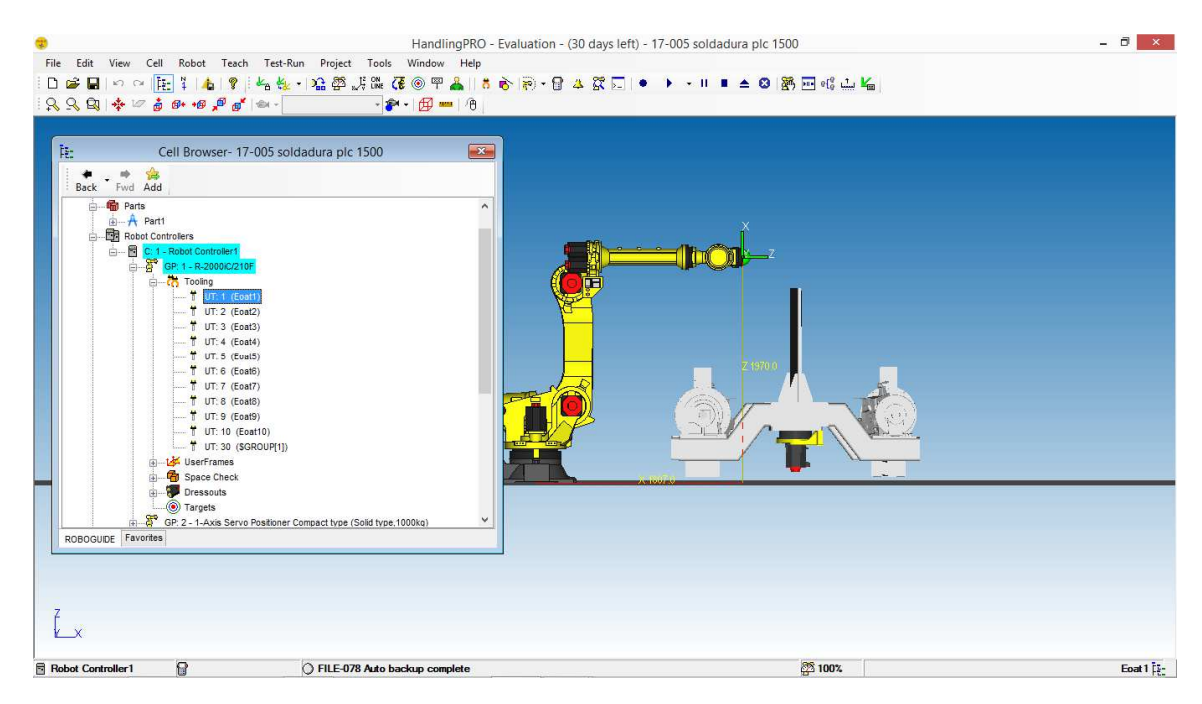

> Clicamos 2 veces>clicamos CAD FILE>ICONO ROBOT.

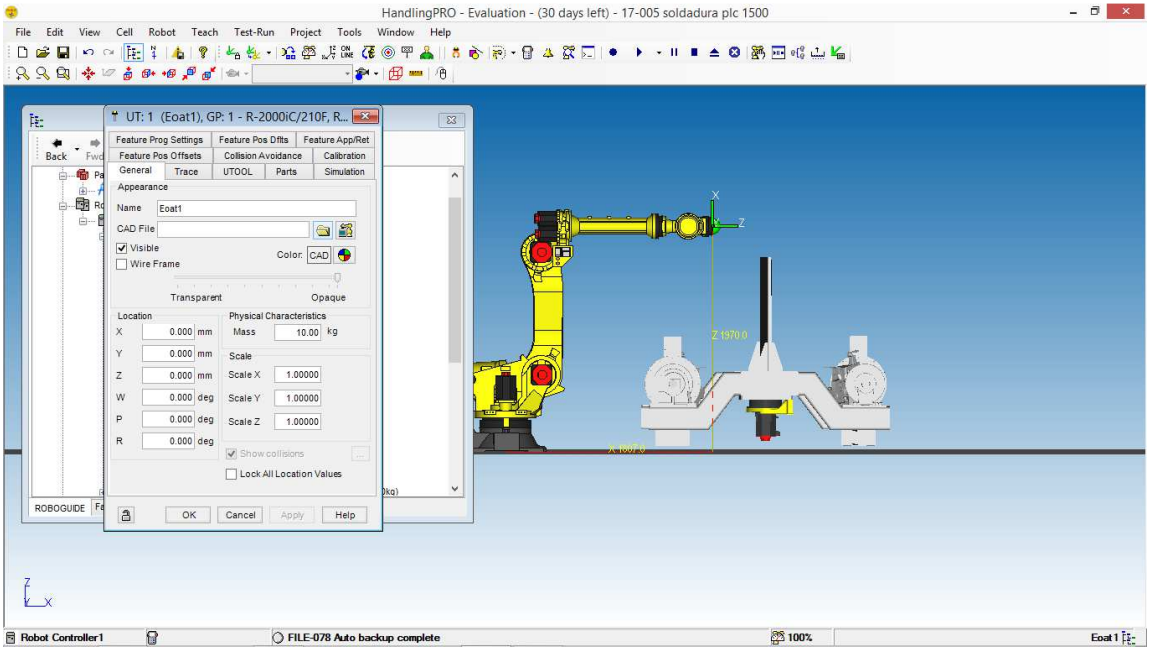

- Elegimos la herramienta.

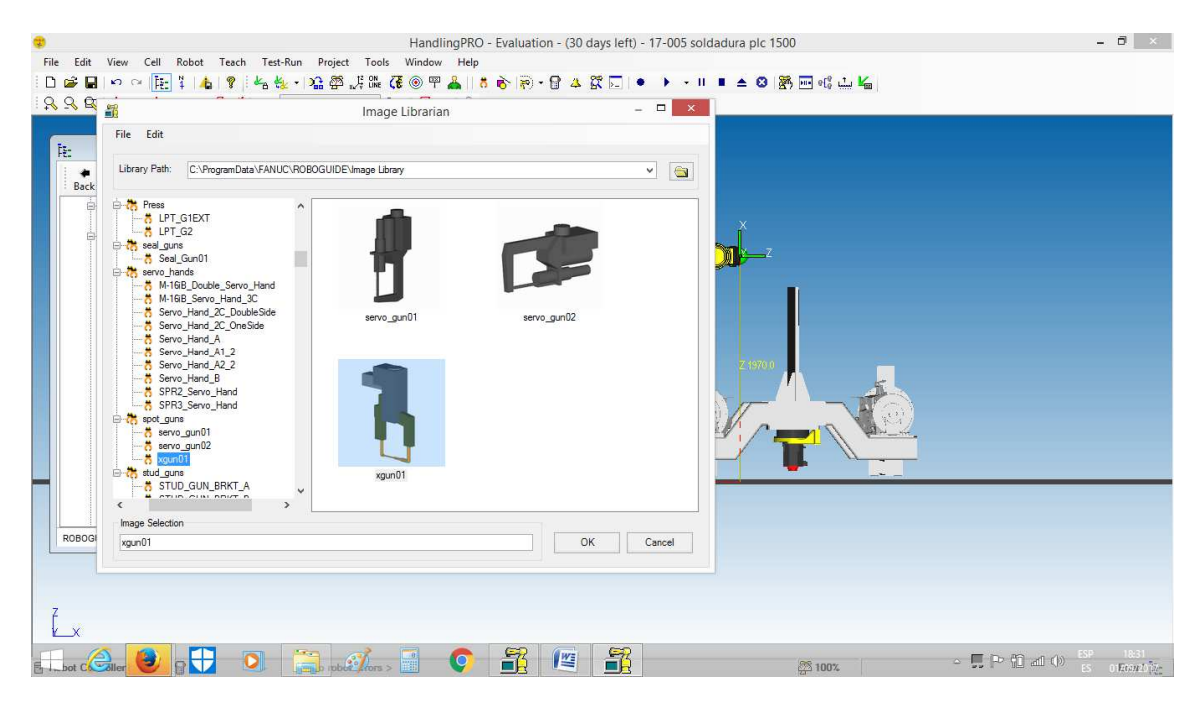

#### >PULSAMOS APPLY> PARA VER LA HERRAMIENTA EN EL ROBOT.

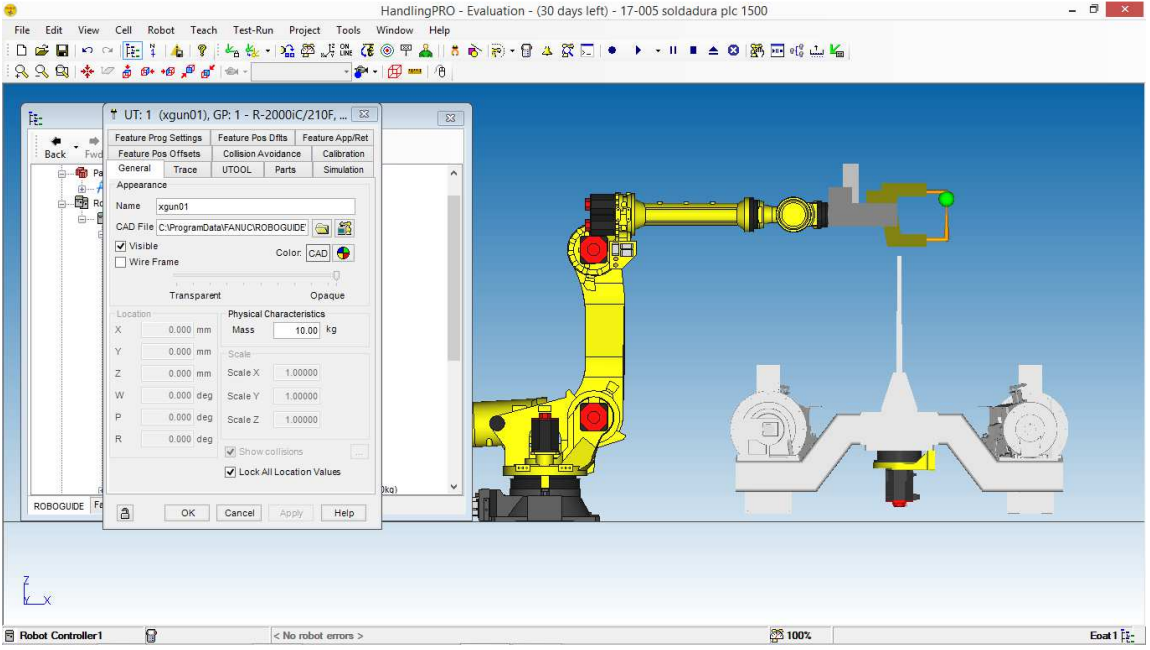

- Configuramos la herramienta

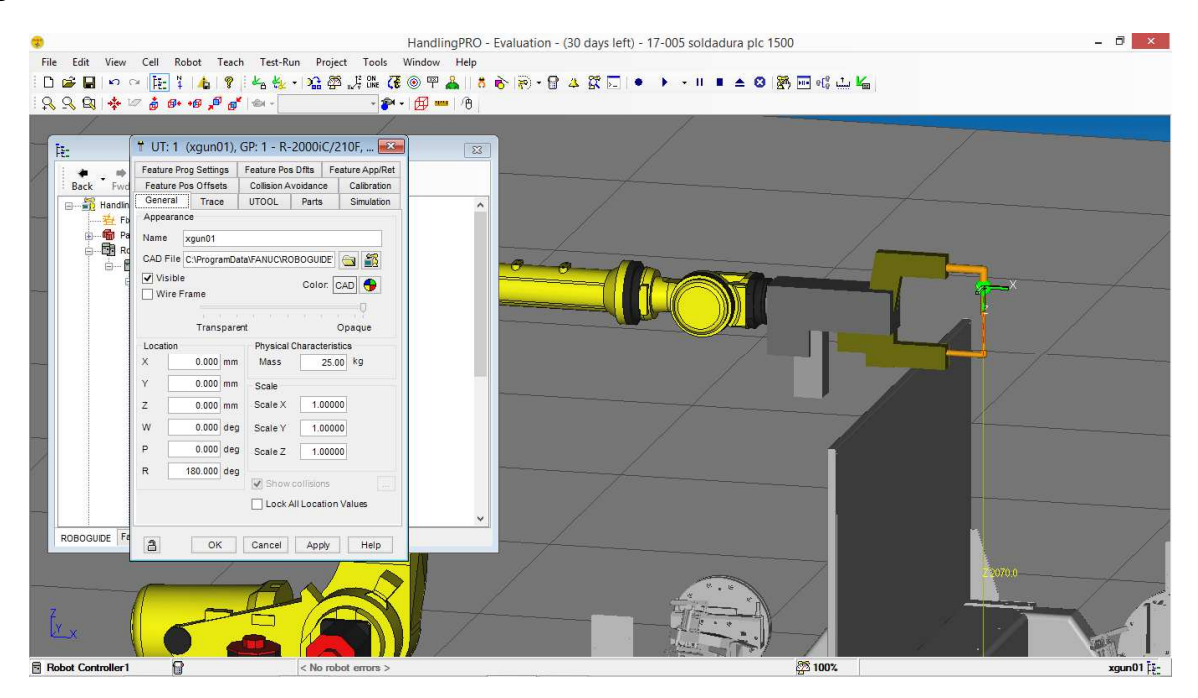

- Introducimos paneles y obstáculos.

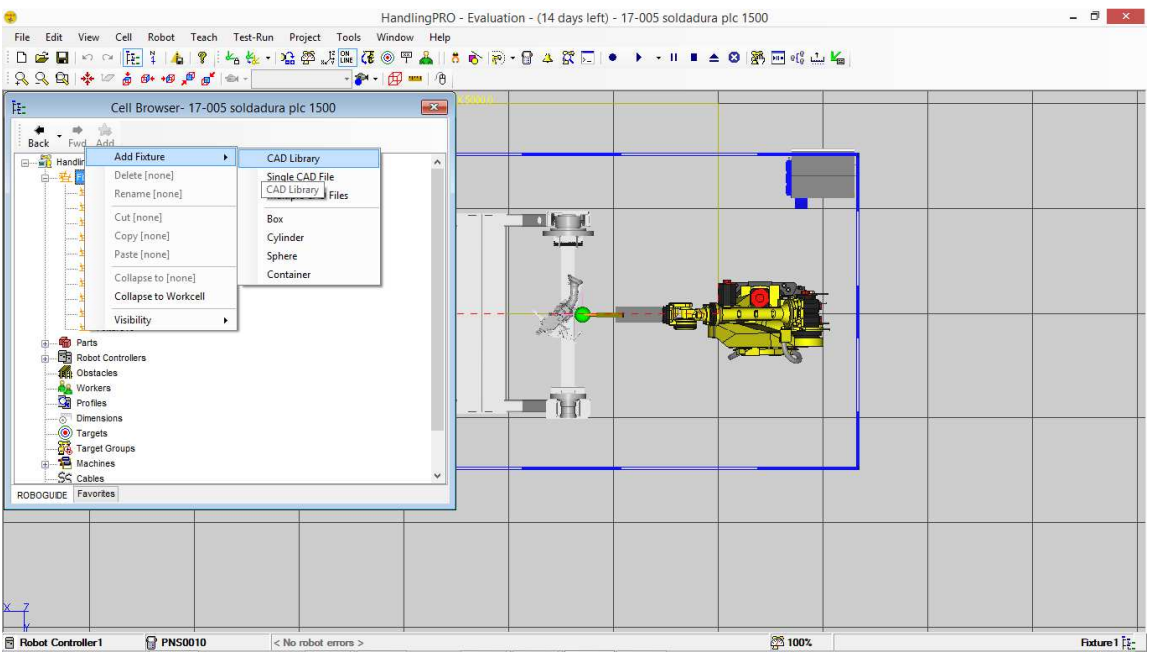

- Elegimos componentes.

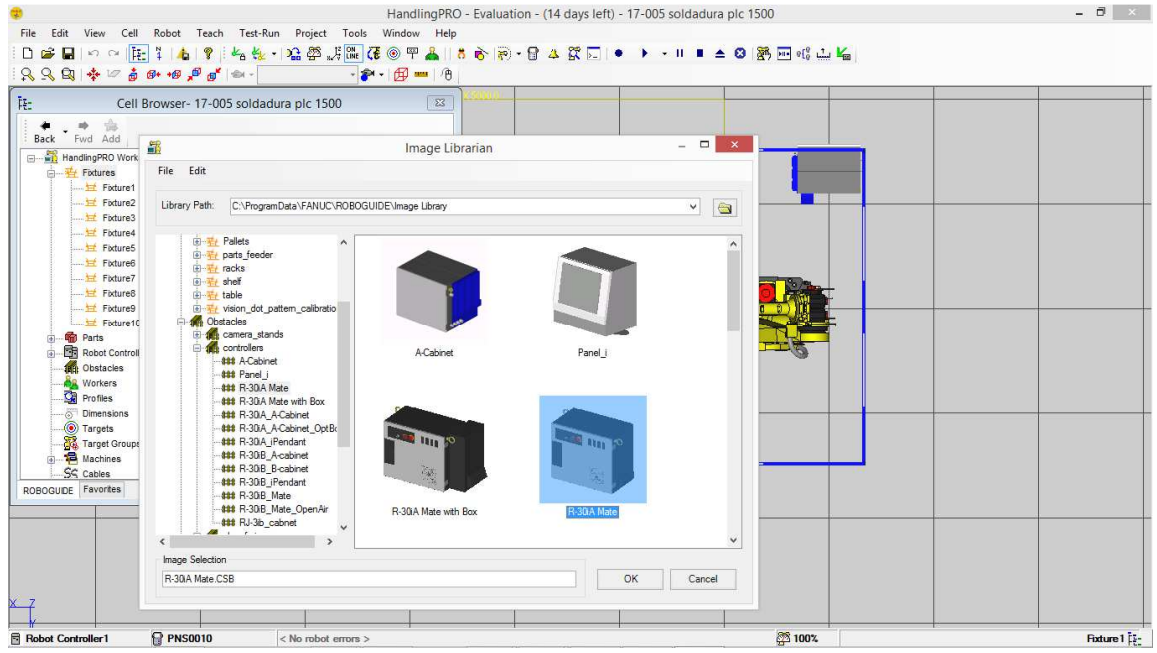

- Se monta toda la zona de soldadura.

#### CONFIGURACION DEL SOFTWARE.

 $\geq 1^\circ$  Configurar limites por software.

## MENU>0-NEXT>6-SYSTEM>F1 TYPE> AXIS LIMITS

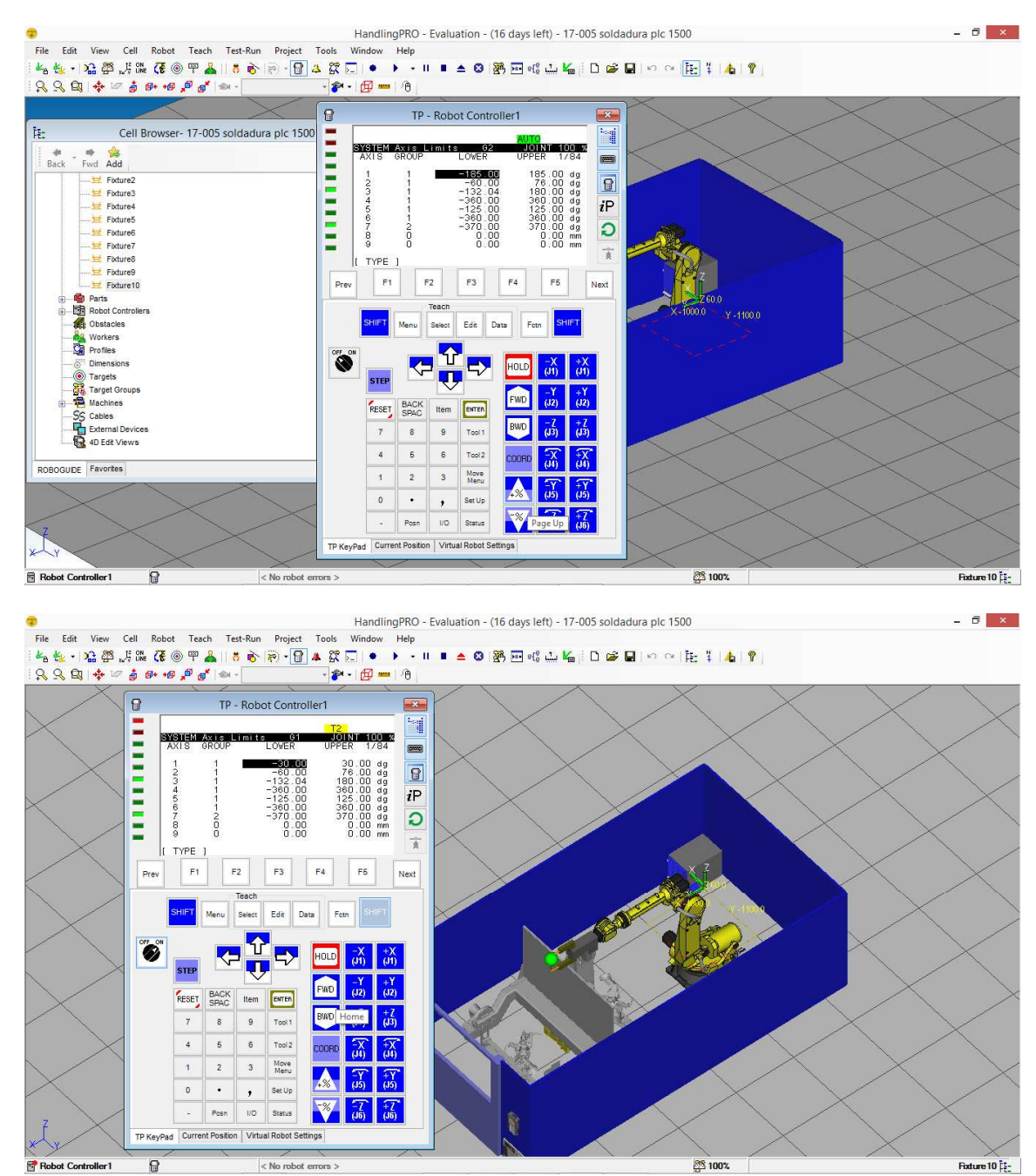

## 2º Calibración payload. MENU>0-NEXT>6-SYSTEM>F1-TYPE>6-MOTION

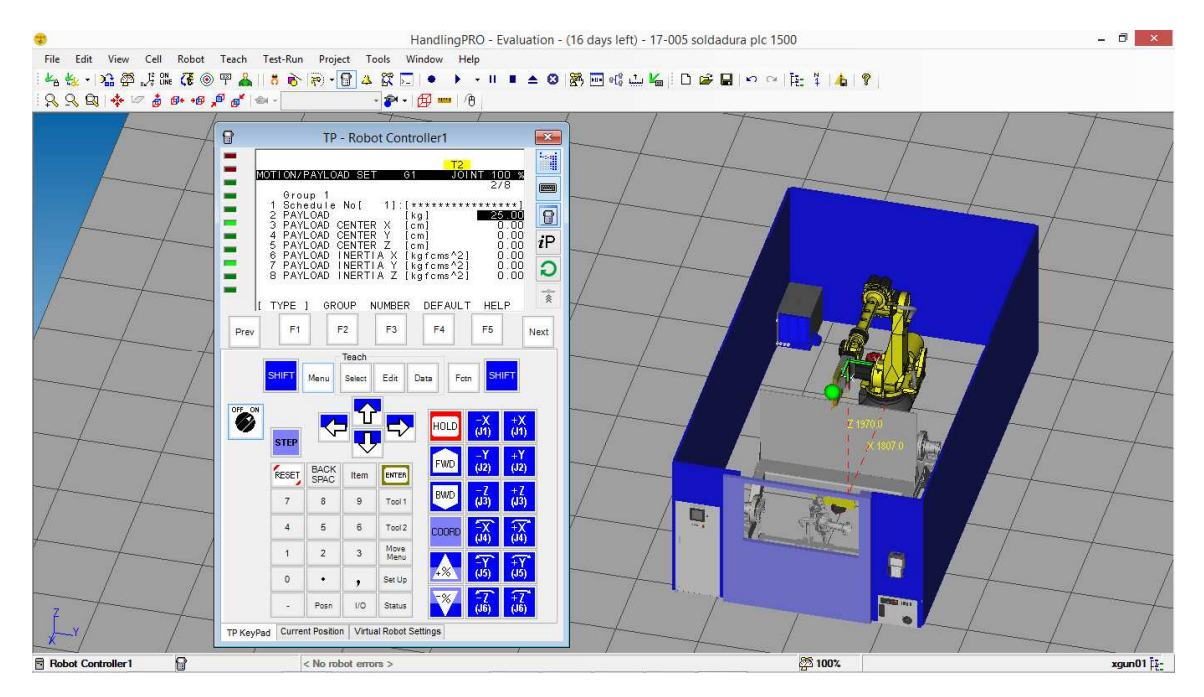

 3º Configuración entradas salidas UOP MENU>I/O>F1:TYPE>UOP

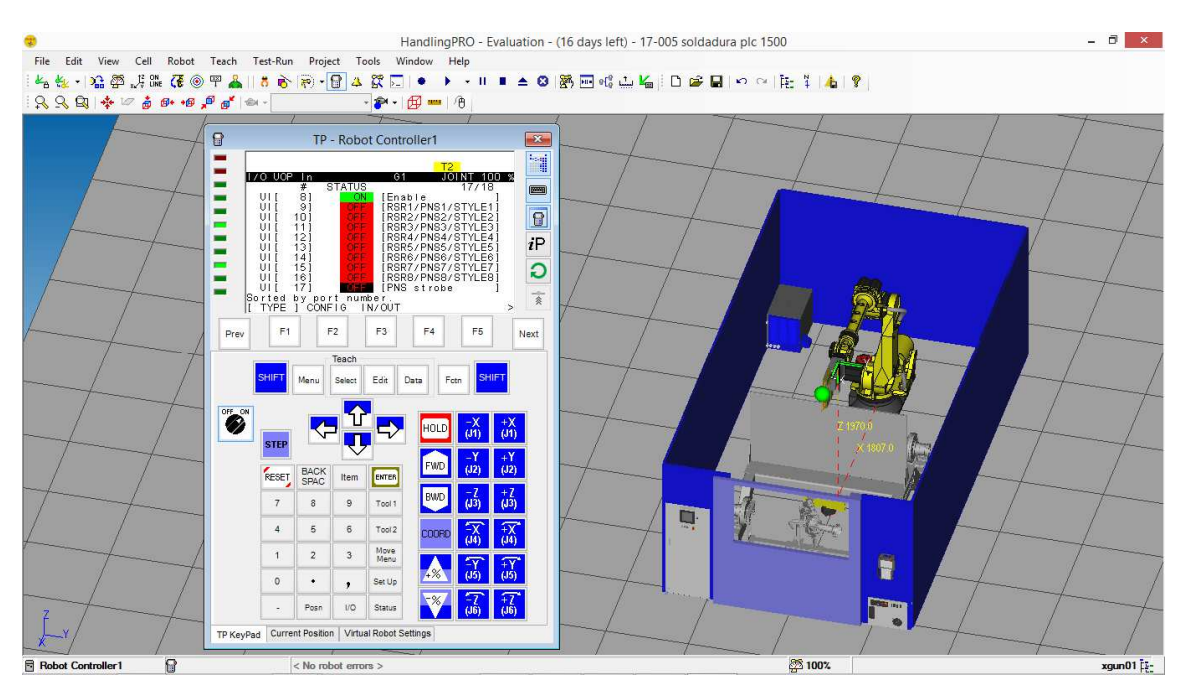
4º Configuración marcha remota. MENU>0-NEXT>6-SYSTEM>F1-TYPE> (LINEA -LOCAL/REMOTE)=REMOTE

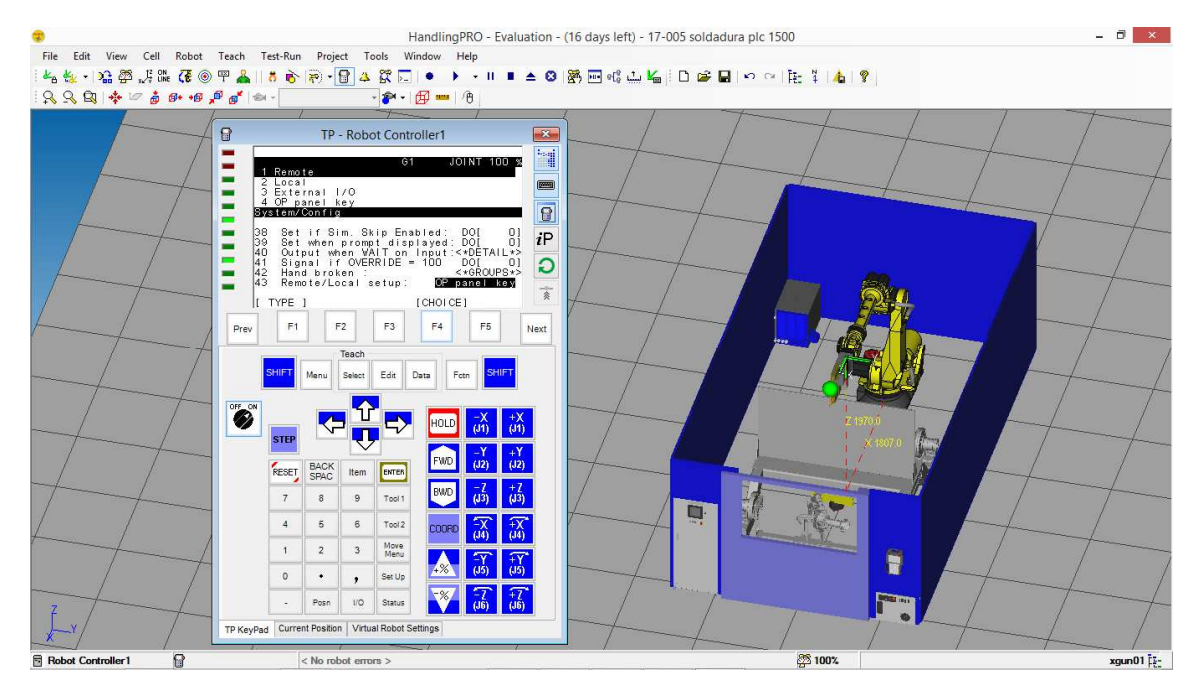

### MENU>0-NEXT>6-SYSTEM>F1-TYPE>2-VARIABLES

## \$RMT\_MASTER=0

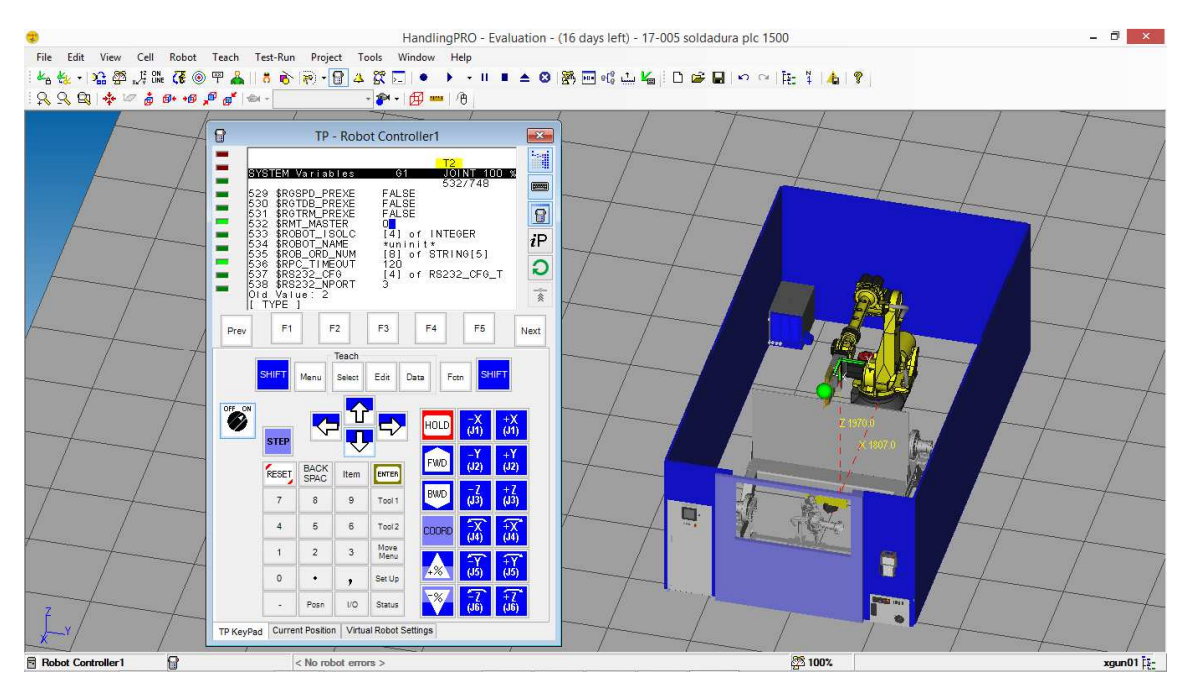

## MENU>0-NEXT>6-SYSTEM>F1-TYPE>5-CONFIG

## START FOR CONTINUE ONLY=FALSE

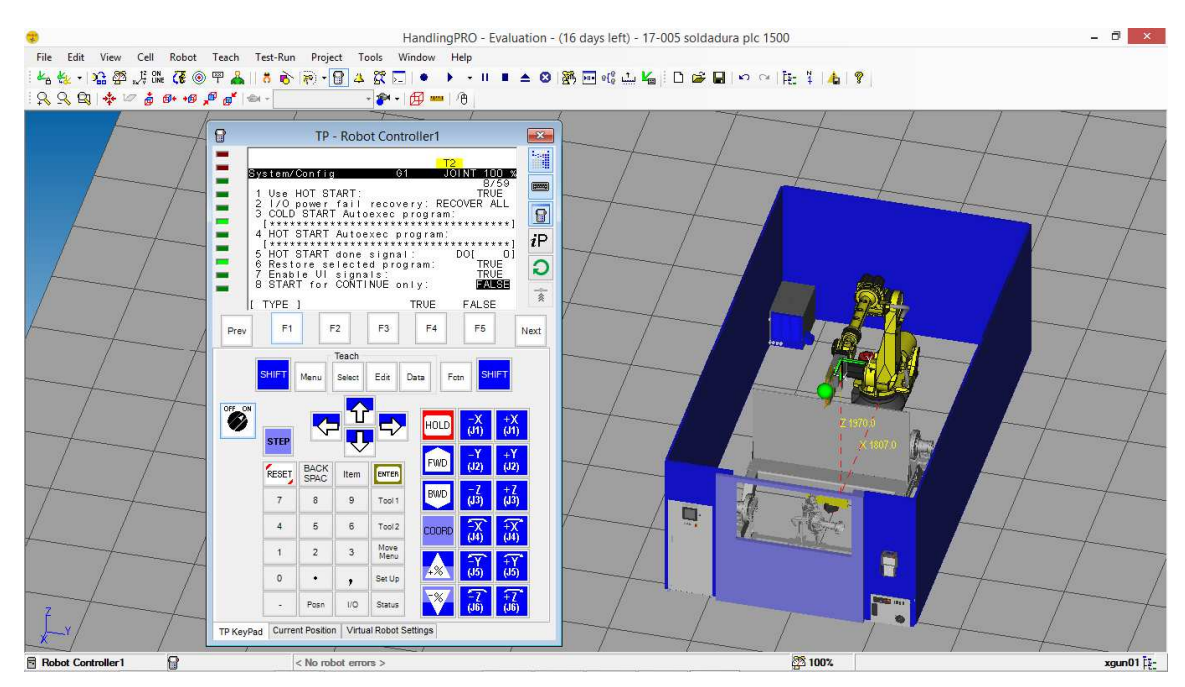

## MENU>6-SETUP>1 PROG SELECT> 1 PROGRAM SELECT MODE

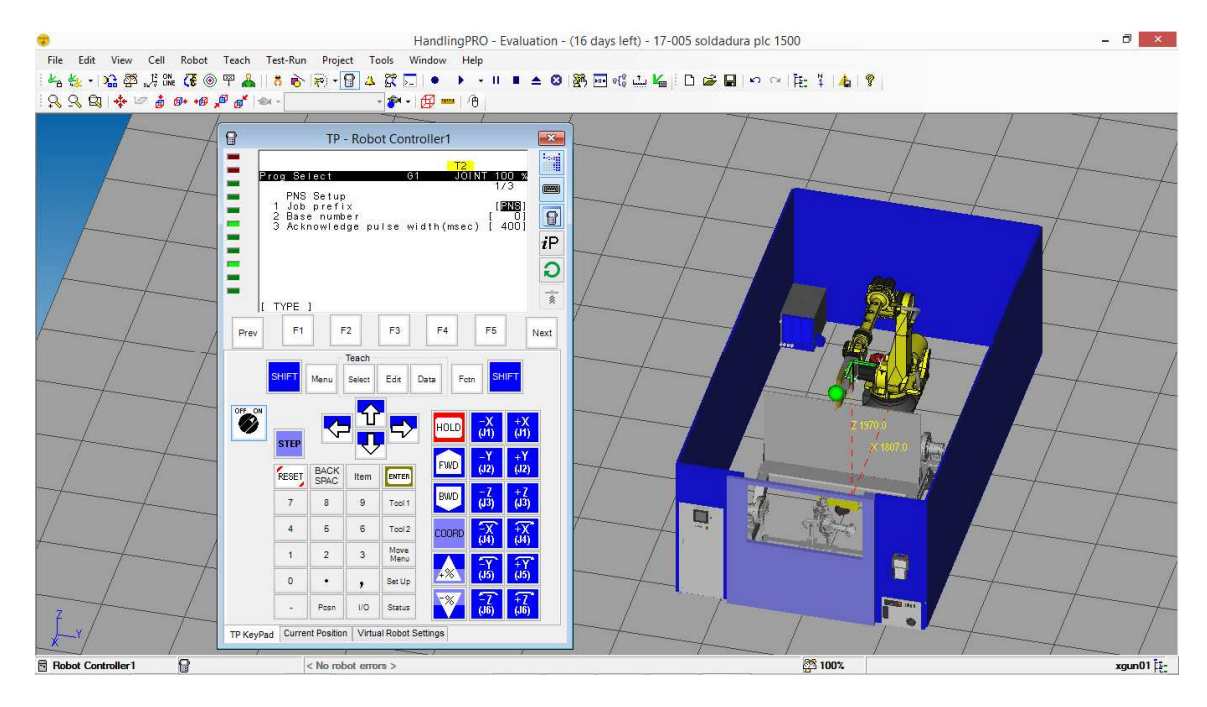

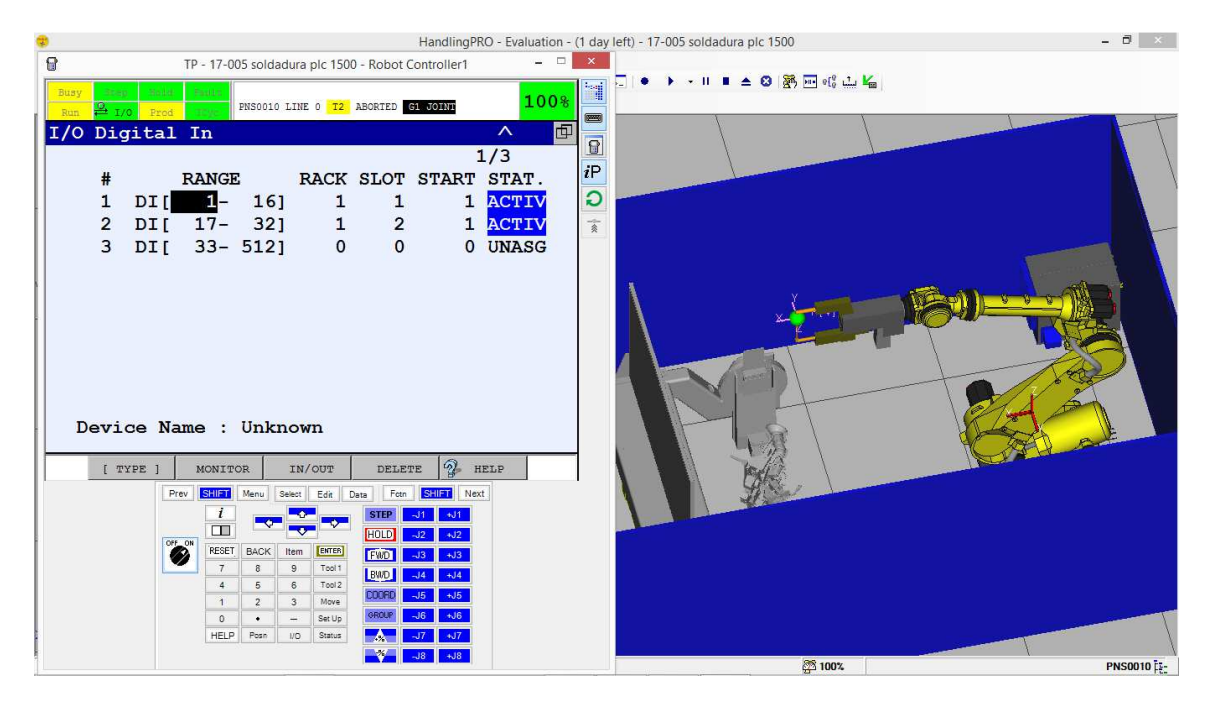

#### >IN/OUT

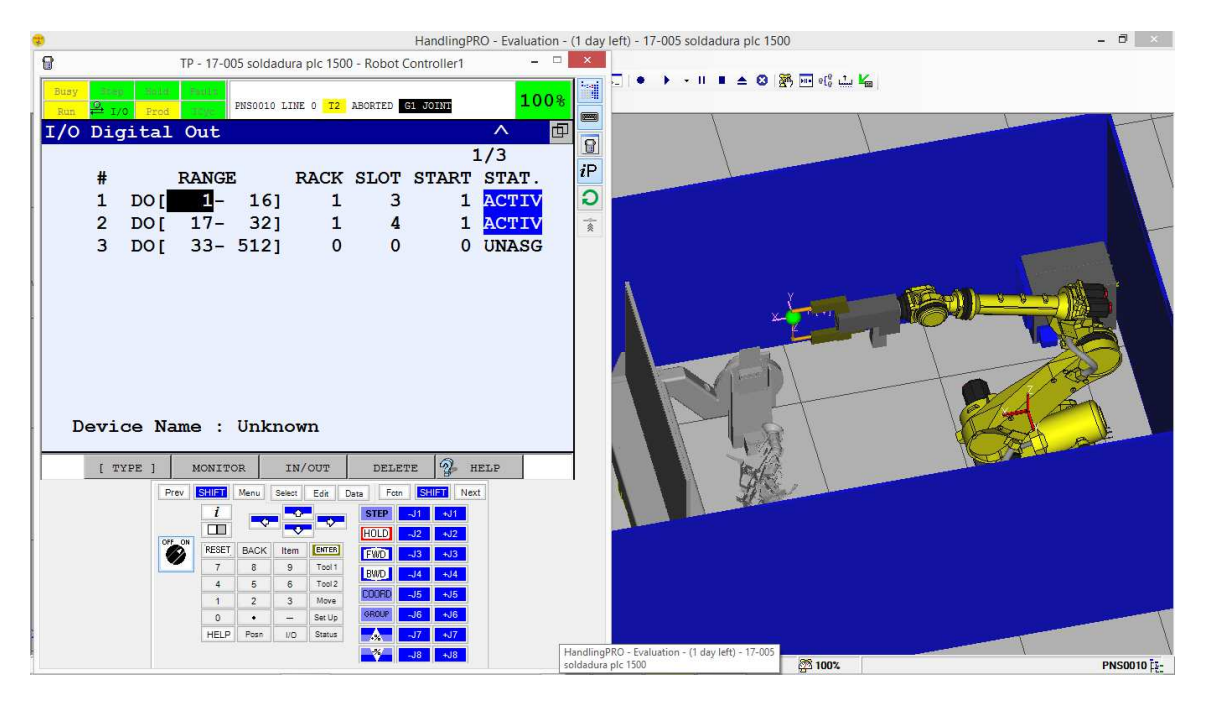

## MENU>I/O>UOP>CONFIG (CONFIGURACION ARRENQUE DESDE PLC)

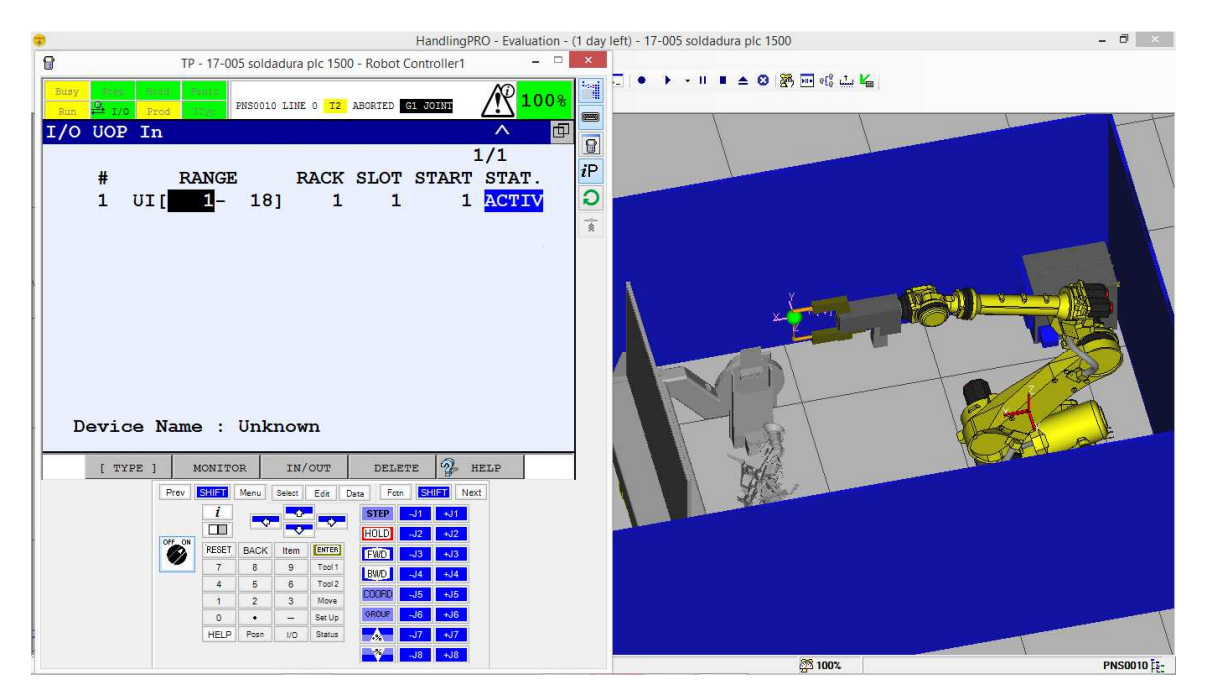

#### >IN/OUT

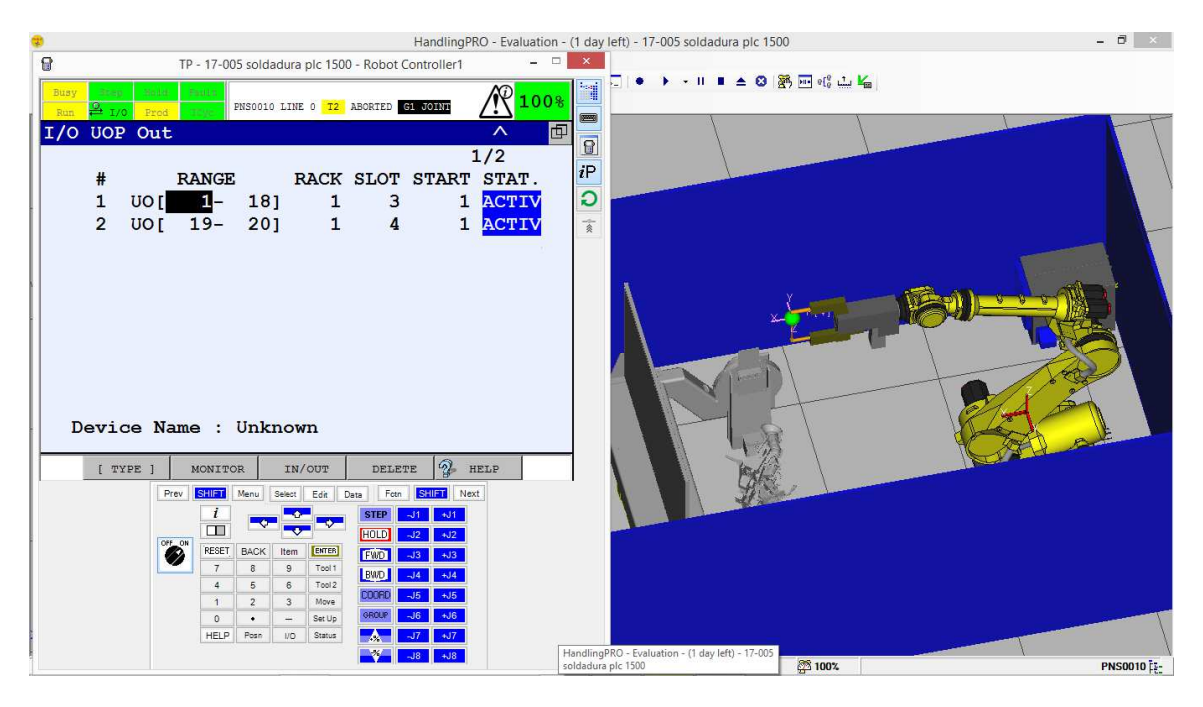

#### - 6.0.2. SOFTWARE ROBOGUIDE.

El software roboguide es un simulador 3D de Fanuc, destinado a la realización de programars a células de robotica.

En el programa se distinguen 2 elementos diferentes:

- 1) El entorno de simulación.
- 2) La consola de programación física o controlador.

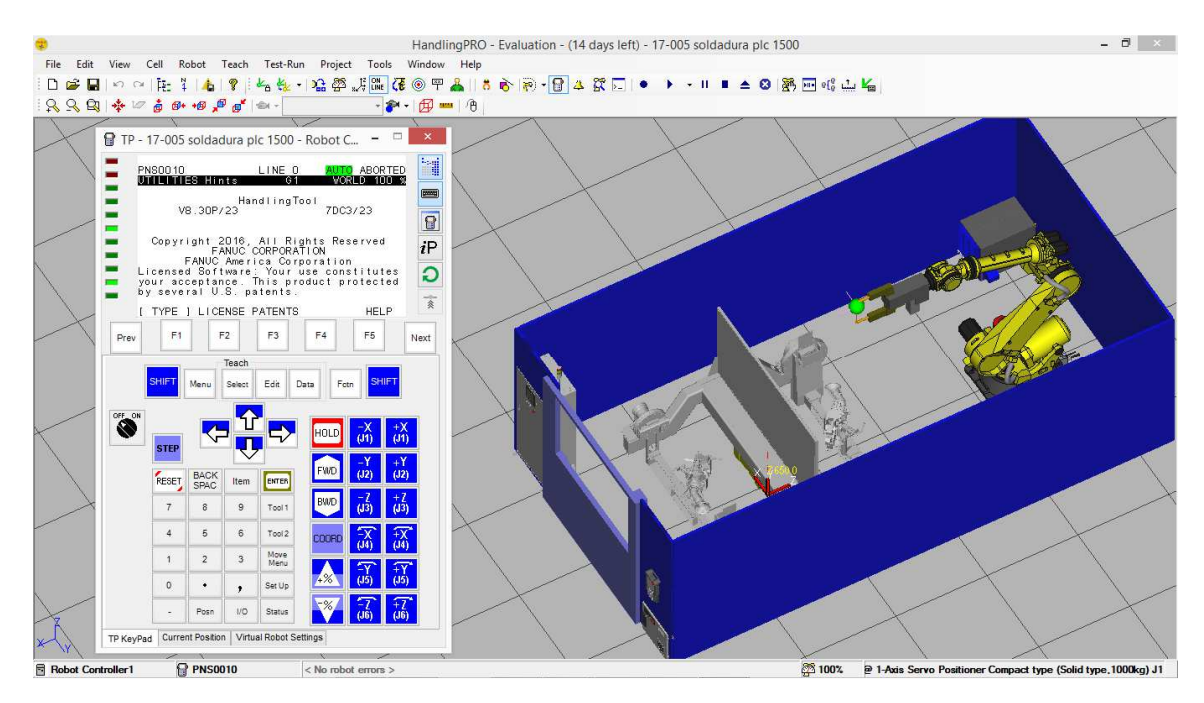

 Como cualquier programa existen unas instrucciones para realizar la programación, a continuación se detallaran las instrucciones más básicas.

## - 6.0.3. PROGRAMACION DEL ROBOT.

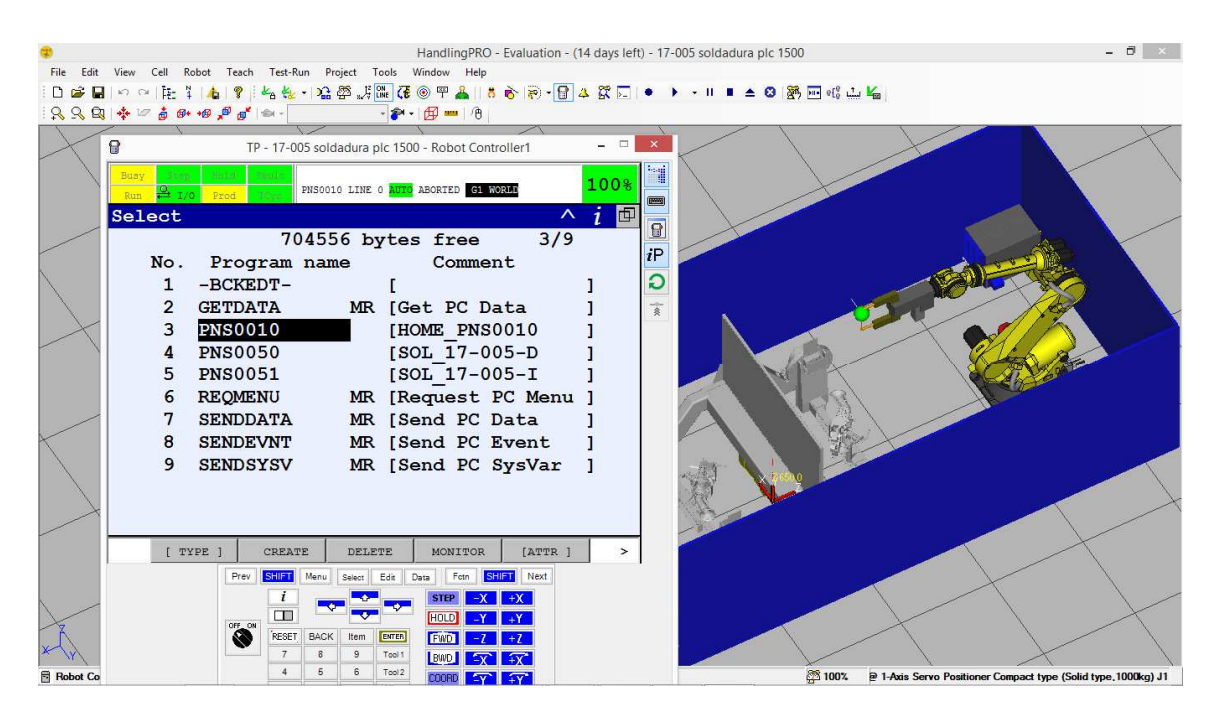

>CREATE

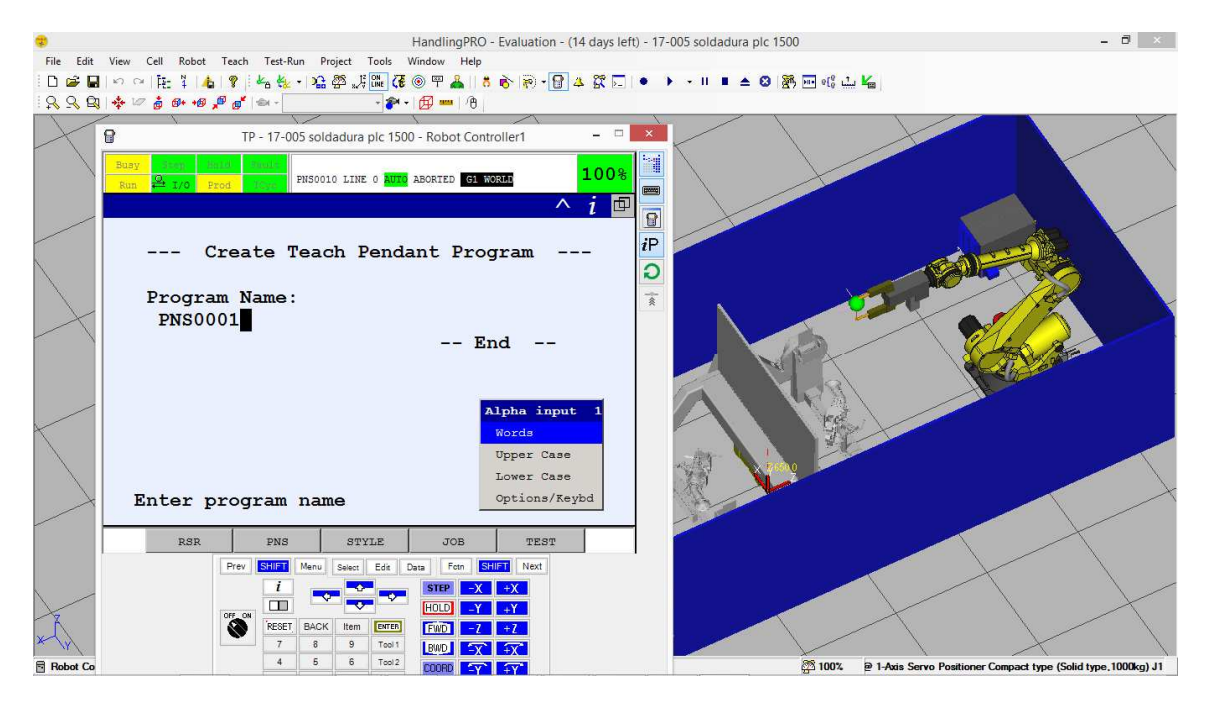

### >PNS0001 (NOMBRE DEL PROGRAMA PARA LANZARLO ESDE PLC) >ENTER >ENTER

### INSERTAR UN PUNTO.

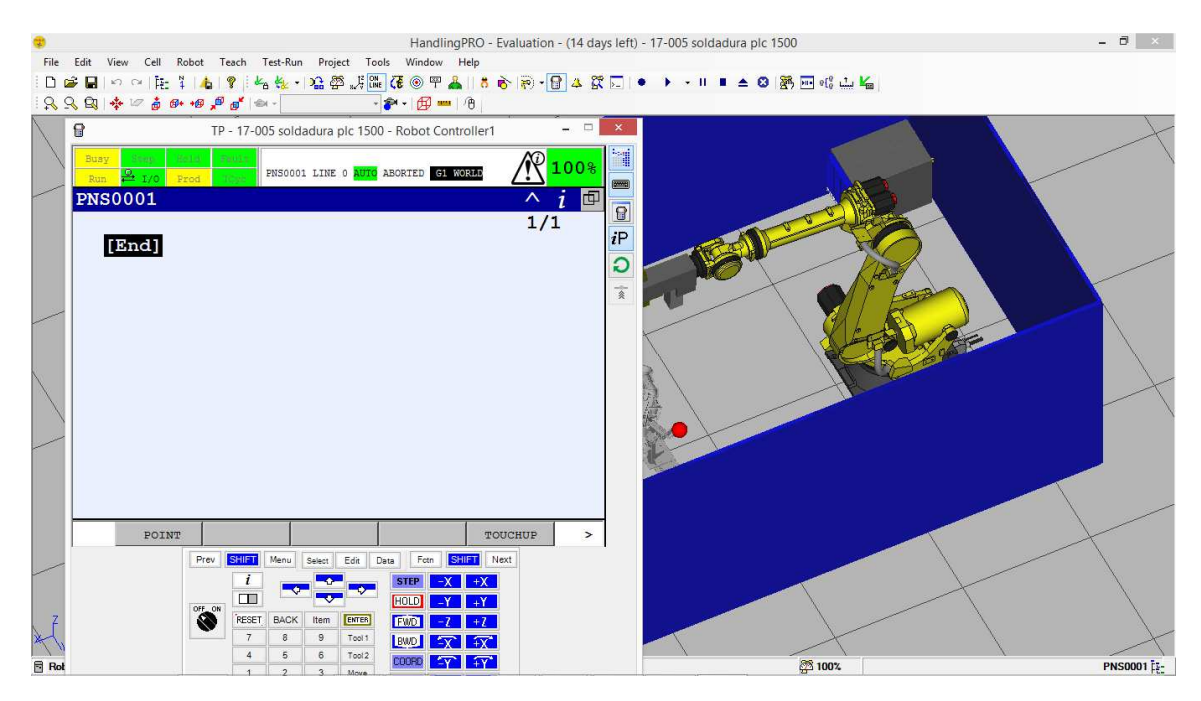

#### >POINT

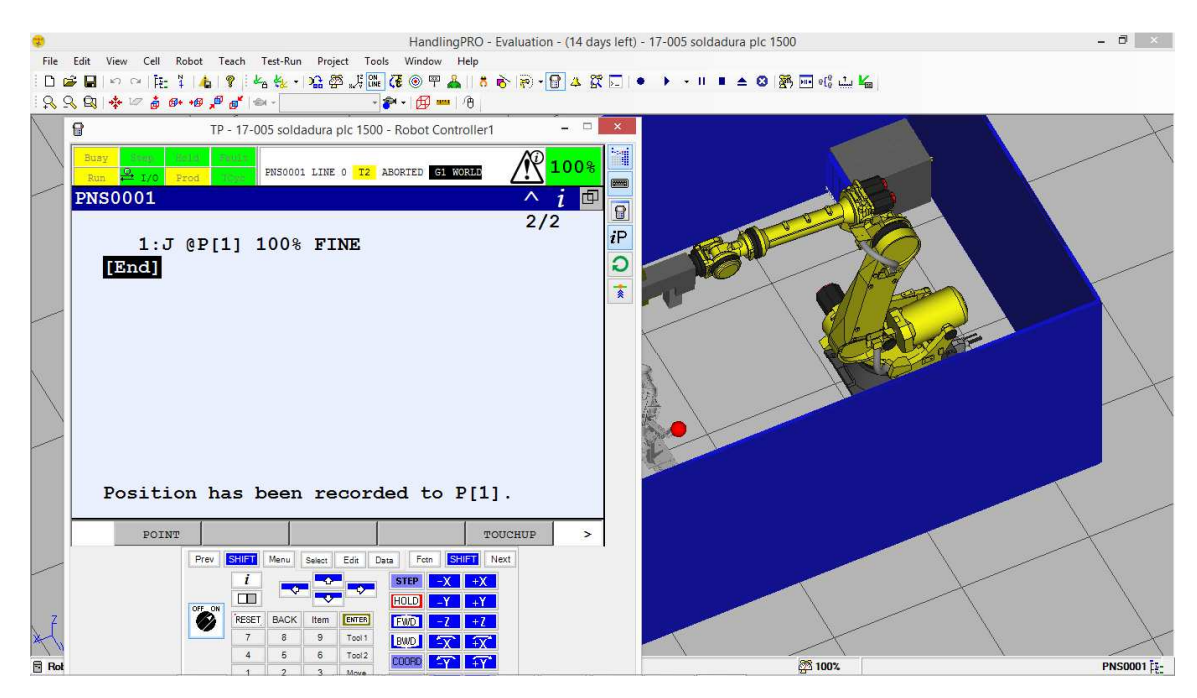

## MOVER EL ROBOT.

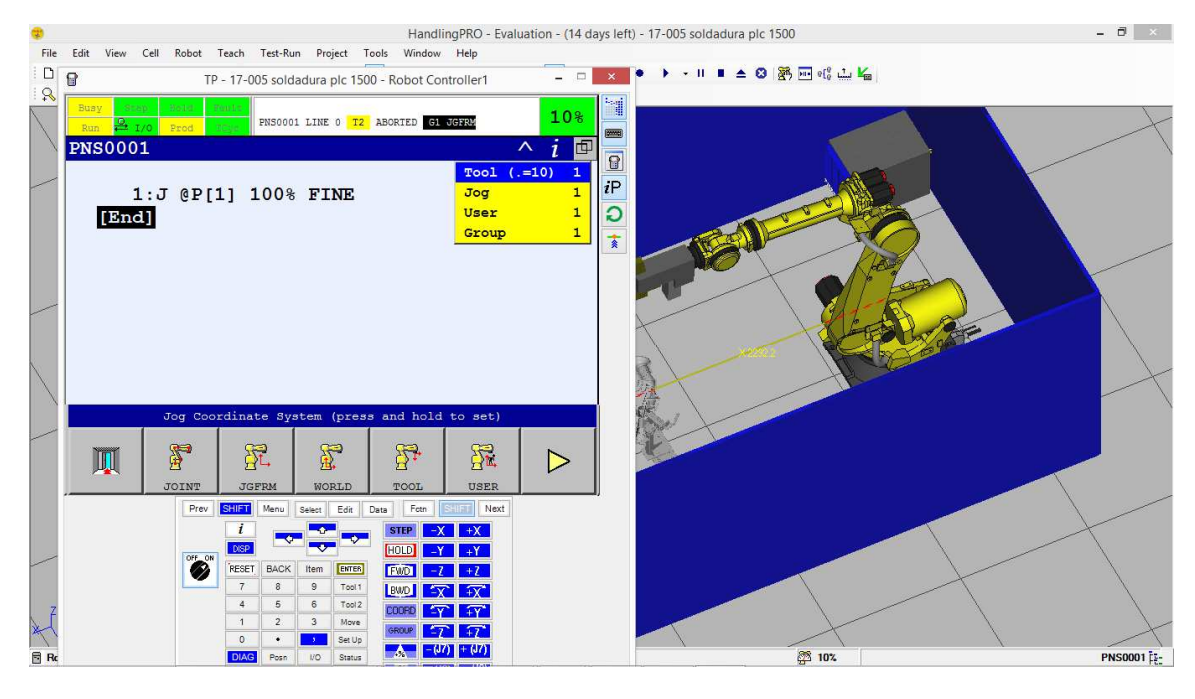

- > JOINT: MOVIMIENTO EJE A EJE
- > JGFRM: MOVIMIENTO DESDE LA PEANA
- > WORLD: MOVIMIENTO DESDE EL MUNDO BASE ROBOT
- > TOOL: MOVIMIENTO DESDE LA HERRAMIENTA
- > USER: MOVIMIENTO DESDE UNA BASE PROGRAMADA
- ELEGIMOS JOINT
- PULSAMOS SHIFT +  $(\pm)$ JX

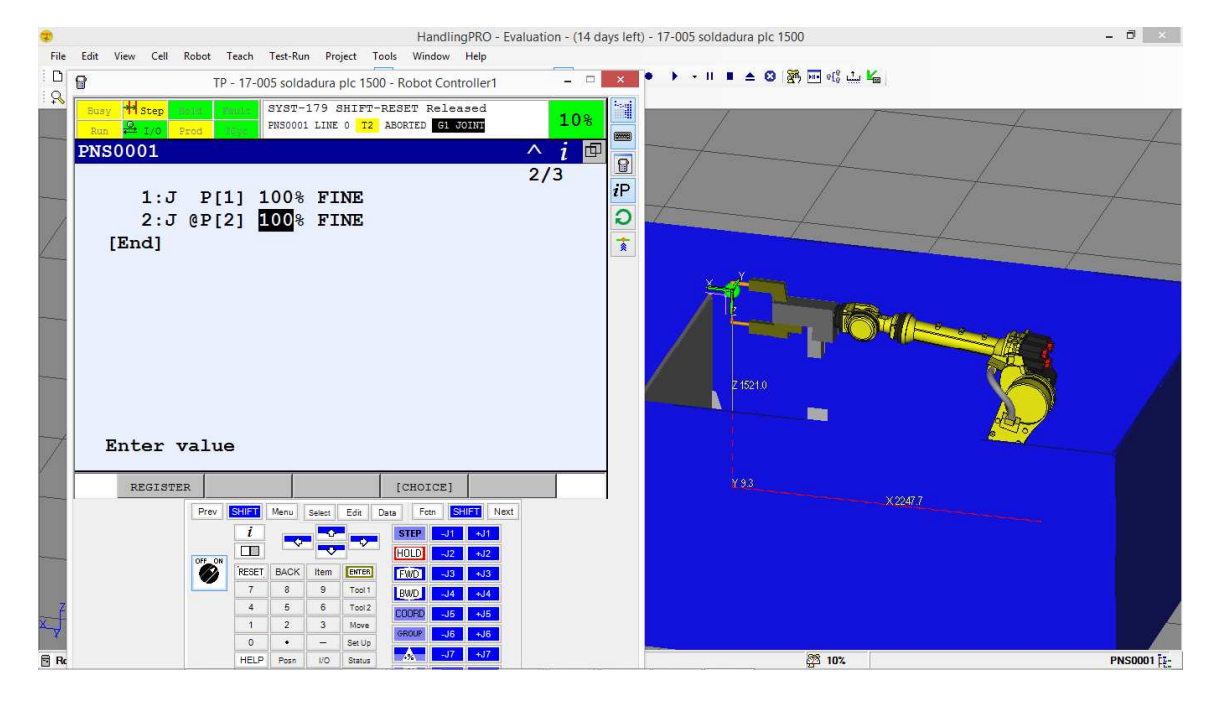

#### - 6.0.4. PROGRAMAS DE LA APLICACIÓN

En el presente apartado detallaremos los programas de necesarios para realizar la soldadura de la pieza 17-0050. Esta pieza no existe parte derecha o izquierda es una pieza única por lo tanto la viga 1 y la viga 2 tiene la misma composición de columnas.

En la aplicación tendremos unos programas comunes para todo tipo de montaje como son:

- a) Posición del robot en home. (PNS0010)
- b) Posicionar el robot para mantenimiento. (PNS0015)
- c) Posicionar la mesa a 0º (PNS0020)
- d) Posicionar la mesa a 90º para procesos de mantenimiento.(PNS0021)
- e) Posicionar la mesa a 180º(PNS0022)

Y otros programas específicos para el tipo de montaje o soldadura:

- a) Soldadura proyecto 17-005 mesa derecha (PNS0050)
- b) Soldadura proyecto 17-005 mesa izquierda (PNS0051)

En la programación o funcionamiento de la celda existen funciones comunes para todos los montajes o soldaduras, estos programas o rutinas comunes para todos los montajes están dispuestos entre la dirección PNS0001 hasta la posición PNS0049.

Todos los tipos de soldadura o subrutinas de soldadura irán programados de 2 en 2, es decir aunque el tipo de soldadura sea igual en al girar la mesa ocupara 2 posiciones de PNSxxxx y PNSxxxx+1.

Por ejemplo si tenemos una soldadura en la dirección PNS0050 al girar la mesa será el programa PNS0051 aunque sea todo el funcionamiento el mismo que la soldadura PNS0050.

Por lo tanto todo montaje o sistema de soldadura ocupa 2 direcciones en el PNS.

Estas direcciones empezaran por la dirección PNS0050 y terminaran en la dirección PNS00254.

Por lo que tenemos sitio para realizar un total de 102 tipos de montajes o soldaduras diferentes.

A continuación detallaremos los programas comunes a todos los montajes y el programa ejemplo de la cuna de soldadura tipo 17-005.

> PROGRAMAS COMUNES DEL ROBOT.

```
PNS0010 (posicionamiento en home) 
/PROG PNS0010 
/ATTR 
                 = MNEDITOR:
COMMENT = "HOME";
PROG_SIZE = 499;
CREATE = DATE 17-09-15 TIME 23:18:02; 
MODIFIED = DATE 17-09-16 TIME 03:08:44; 
FILE\_NAME =;
VERSION = 0LINE COUNT = 4;
MEMORY_SIZE = 855;
PROTECT = READ_WRITE;
TCD: STACK\_SIZE = 0,
 TASK_PRIORITY = 50, 
TIME\_SLICE = 0,
    BUSY_LAMP_OFF = 0, 
   ABORT REQUEST = 0.
   PAUSEREQUEST = 0:
DEFAULT_GROUP = 1,1,*,*,*;CONTROL_CODE = 00000000 00000000; 
/MN 
  1: DO[25]=OFF ; 
  2:J P[4] 100% CNT100 ; 
  3: DO[25]=ON ; 
  4: DO[26]=ON ; 
/POS 
P[4]{ 
  GP1: 
      UF : 1, UT : 1, CONFIG : 'F U T, 0, 1, -1',
X = 1694.205 mm, Y = 8.380 mm, Z = 1480.071 mm,
W = -179.923 deg, P = -0.535 deg, R = -0.031 deg
  GP2: 
       UF : 0, UT : 1, 
       J1= 0.000 deg 
}; 
/END
```

```
PNS0015 (posicionar robot en posición mantenimiento) 
/PROG PNS0015 
/ATTR 
OWNER = MNEDITOR;<br>COMMENT = "ROBOT MA
                     = "ROBOT MANT.";
PROG SIZE = 558;
CREATE = DATE 17-09-30 TIME 11:22:26; 
MODIFIED = DATE 17-09-30 TIME 12:51:24; 
FILE\_NAME =;
VERSION = 0:
LINE\_COUNT = 5;MEMORY_SIZE = 910;<br>PROTECT = REA
                    = READ_WRITE;
TCD: STACK_SIZE = 0,
   TASK PRIORITY = 50,
   TIME\_SLLCE = 0,
   BUSY LAMP OFF = 0,
   ABORT_REQUEST = 0,
   PAUSE_REQUEST = 0;
DEFAULT_GROUP = 1,1,*,*,*;CONTROL_CODE = 00000000 00000000; 
/MN 
  1: DO[25]=OFF ; 
  2:J P[1] 50% CNT50 ; 
  3:J P[2] 100% CNT50 ; 
  4: DO[25]=ON ; 
  5: ; 
/POS 
P[1]{ 
  GP1: 
        UF : 1, UT : 1, CONFIG : 'F U T, 0, 1, -1', 
X = 1694.205 mm, Y = 8.380 mm, Z = 1480.071 mm,
W = -179.923 deg, P = -.535 deg, R = -.031 deg
  GP2: 
        UF : 0, UT : 1, 
        J1= 0.000 deg 
}; 
P[2]{ 
  GP1: 
        UF : 1, UT : 1, CONFIG : 'F U T, 0, 0, 0', 
       X = 1272.363 mm, Y = 811.524 mm, Z = 179.774 mm,<br>W = -175.320 deq, P = 40.080 deg, R = 35.268 deg
       W = -175.320 \text{ deg}, \qquad P = 40.080 \text{ deg}. GP2: 
        UF : 0, UT : 1, 
        J1= 0.000 deg 
}; 
/END
```
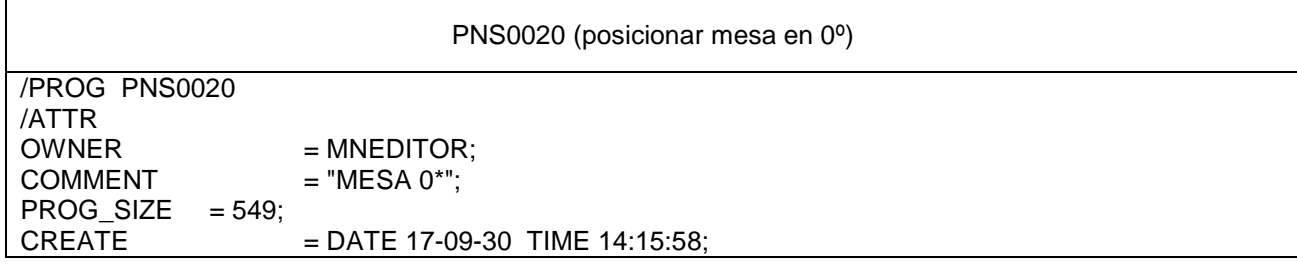

```
MODIFIED = DATE 17-09-30 TIME 14:30:20;FILE\_NAME =;
VERSION = 0;LINE\_COUNT = 8;MEMORY_SIZE = 889;<br>PROTECT = REA= READ_WRITE;
TCD: STACK\_SIZE = 0,
  TASK_PRIORITY = 50,
   TIME\_SLLCE = 0,
    BUSY_LAMP_OFF = 0, 
   ABORT_REQUEST = 0,
   PAUSE_REQUEST = 0;
DEFAULT_GROUP = 1,1,*,*,*;CONTROL CODE = 00000000 00000000;/MN 
  1: DO[25]=OFF ; 
  2: DO[28]=OFF ; 
  3: DO[29]=OFF ; 
  4: DO[30]=OFF ; 
  5:J P[1] 30% FINE ; 
  6: DO[25]=ON ; 
  7: DO[28]=ON ; 
  8: ; 
/POS 
P[1]{ 
  GP1: 
 UF : 1, UT : 1, CONFIG : 'F U T, 0, 1, -1', 
X = 1694.205 mm, Y = 8.380 mm, Z = 1480.071 mm,
 W = -179.923 deg, P = -.535 deg, R = -.031 deg 
  GP2:
```
PNS0021 (posicionar mesa en 90º) /PROG PNS0021 /ATTR  $=$  MNEDITOR:  $COMMENT$  = "MESA 90\*"; PROG SIZE  $= 541$ : CREATE = DATE 17-09-30 TIME 14:19:48; MODIFIED = DATE 17-09-30 TIME 14:39:08; FILE NAME  $=$  ;  $VERSION = 0;$  $LINE\_COUNT = 7;$  $MEMORY_SIZE$  = 885; PROTECT = READ\_WRITE: TCD: STACK\_SIZE  $= 0$ , TASK\_PRIORITY = 50,  $TIME\_SLICE = 0,$  BUSY\_LAMP\_OFF = 0, ABORT\_REQUEST = 0, PAUSE\_REQUEST = 0;  $DEFAULT_GROUP = 1,1,*,*,*;$ CONTROL\_CODE = 00000000 00000000; /MN 1: DO[25]=OFF ; 2: DO[28]=OFF ; 3: DO[29]=OFF ; 4: DO[30]=OFF ; 5:J P[1] 100% FINE ; 6: DO[25]=ON ; 7: DO[29]=ON ; /POS P[1]{ GP1: UF : 1, UT : 1, CONFIG : 'F U T, 0, 1, -1',  $X = 1694.205$  mm,  $Y = 8.380$  mm,  $Z = 1480.071$  mm,  $W = -179.923$  deg,  $P = -0.535$  deg,  $R = -0.031$  deg GP2: UF : 0, UT : 1, J1= 90.016 deg }; /END

PNS0022 (posicionar mesa en 180º) /PROG PNS0022 /ATTR OWNER = MNEDITOR:  $COMMENT = "MESA 180"$ ; PROG SIZE  $= 541$ : CREATE = DATE 17-09-30 TIME 14:20:38; MODIFIED = DATE 17-09-30 TIME 14:44:36; FILE NAME  $=$  ;  $VERSION = 0;$  $LINE\_COUNT = 7;$  $MEMORY_SIZE$  = 885; PROTECT = READ\_WRITE: TCD: STACK\_SIZE  $= 0$ , TASK\_PRIORITY = 50,  $TIME\_SLICE = 0,$  BUSY\_LAMP\_OFF = 0, ABORT\_REQUEST = 0, PAUSE\_REQUEST = 0;  $DEFAULT_GROUP = 1,1,*,*,*;$ CONTROL\_CODE = 00000000 00000000; /MN 1: DO[25]=OFF ; 2: DO[28]=OFF ; 3: DO[29]=OFF ; 4: DO[30]=OFF ; 5:J P[1] 50% FINE ; 6: DO[25]=ON ; 7: DO[30]=ON ; /POS P[1]{ GP1: UF : 1, UT : 1, CONFIG : 'F U T, 0, 1, -1',<br>X = 1694.205 mm, Y = 8.380 mm, Z =  $X = 1694.205$  mm,  $Y = 8.380$  mm,  $Z = 1480.071$  mm,  $W = -179.923$  deg,  $P = -0.535$  deg,  $R = -0.031$  deg GP2: UF : 0, UT : 1, J1= 180.000 deg }; /END

PNS0050 (Soldadura derecha 17-005) /PROG PNS0050 /ATTR OWNER = MNEDITOR:  $COMMENT$  = "SOL 17-005-D"; PROG SIZE  $= 1470$ :  $CREATE = DATE 17-09-16 TIME 00:44:56$ MODIFIED = DATE 17-09-18 TIME 00:41:58; FILE NAME  $=$  ;  $VERSION = 0$  $LINE\_COUNT = 32;$  $MEMORY_SIZE$  = 1974;  $PROTECT$  = READ WRITE: TCD: STACK\_SIZE  $= 0$ ,  $TASK_PRIORITY = 50$ ,  $TIME\_SLLCE$  = 0,  $BUSY_LAMP_OFF = 0,$ ABORT\_REQUEST = 0, PAUSE\_REQUEST = 0;  $DEFAULT_GROUP = 1,1,$ \*,\*,\*; CONTROL\_CODE = 00000000 00000000; /MN 1: DO[25]=OFF ; 2: DO[26]=OFF ; 3:J P[1] 25% CNT25 ; 4:J P[2] 10% FINE ; 5: DO[27]=ON ; 6: LBL[1] ; 7: IF DI[20]=OFF,JMP LBL[1] ; 8: DO[27]=OFF ; 9:J P[3] 25% CNT25 ; 10:J P[4] 10% FINE ; 11: DO[27]=ON ; 12: LBL[2] ; 13: IF DI[20]=OFF,JMP LBL[2] ; 14: DO[27]=OFF ; 15:J P[5] 25% FINE ; 16:J P[6] 10% CNT25 ; 17:J P[7] 10% FINE ; 18: DO[27]=ON ; 19: LBL[3] ; 20: IF DI[20]=OFF,JMP LBL[3] ; 21: DO[27]=OFF ; 22:J P[8] 25% FINE ; 23:J P[9] 10% CNT25 ; 24:J P[10] 10% FINE ; 25: DO[27]=ON ; 26: LBL[4] ; 27: IF DI[20]=OFF,JMP LBL[4] ; 28: DO[27]=OFF ; 29:J P[11] 25% FINE ; 30:J P[13] 100% CNT100 ; 31: DO[25]=ON ; 32: ; /POS P[1]{ GP1: UF : 1, UT : 1, CONFIG : 'F U T, 0, 0, 0',  $X = 1701.637$  mm,  $Y = -274.861$  mm,  $Z = 96.814$  mm,  $W = 180.000 \text{ deg},$   $P = 10.557 \text{ deg},$   $R = .000 \text{ deg}$  GP2: UF : 0, UT : 1, J1= 0.000 deg };

P[2]{  $GP1:$ <br>UF: 1, UT: 1,  $CONFIG : 'F U T, 0, 0, 0'.$  $X = 1744.298$  mm,  $Y = -274.861$  mm,  $Z = 96.814$  mm, W = 180.000 deg, P = 10.557 deg, R = .000 deg GP2: UF : 0, UT : 1, J1= 0.000 deg }; P[3]{ GP1: UF : 1, UT : 1, CONFIG : 'F U T, 0, 0, 0',  $X = 1708.009$  mm,  $Y = -273.349$  mm,  $Z = 96.815$  mm, W = 180.000 deg, P = 10.557 deg, R = .000 deg GP2: UF : 0, UT : 1, J1= 0.000 deg };  $P[4]$ GP1:<br>UF: 1, UT: 1,  $CONFIG : 'F U T, 0, 0, 0',$  $X = 1761.146$  mm,  $Y = -228.960$  mm,  $Z = 96.814$  mm,  $W = 180.000 \text{ deg},$   $P = 10.557 \text{ deg},$   $R = .000 \text{ deg}$  GP2: UF : 0, UT : 1, J1= 0.000 deg }; P[5]{ GP1:<br>UF:  $1, UT: 1,$  $CONFIG : 'F U T, 0, 0, 0',$  $X = 1730.797$  mm,  $Y = -228.960$  mm,  $Z = 96.814$  mm, W = 180.000 deg, P = 10.557 deg, R = .000 deg GP2: UF : 0, UT : 1, J1= 0.000 deg };  $P[6]$ GP1:<br>UF: 1, UT: 1. CONFIG : 'F U T, 0, 0, 0',  $X = 1747.321$  mm,  $Y = -124.955$  mm,  $Z = 96.814$  mm,  $W = 180.000 \text{ deg},$   $P = 10.557 \text{ deg},$   $R = -.000 \text{ deg}$  GP2: UF : 0, UT : 1, J1= 0.000 deg }; P[7]{ GP1:<br>UF: 1, UT: 1,  $CONFIG : 'F U T, 0, 0, 0',$  $X = 1770.757$  mm,  $Y = -124.955$  mm,  $Z = 96.814$  mm,  $W = 180.000 \text{ deg}, \qquad P = 10.557 \text{ deg}, \qquad R = -.000 \text{ deg}$  GP2: UF : 0, UT : 1, J1= 0.000 deg };  $P[8]$  GP1: UF : 1, UT : 1, CONFIG : 'F U T, 0, 0, 0',  $X = 1736.521$  mm,  $Y = -124.955$  mm,  $Z = 96.814$  mm,<br> $W = 180.000$  deg,  $P = 10.557$  deg,  $R = -.000$  deg  $W = 180.000 \text{ deg}, \qquad P = 10.557 \text{ deg},$  GP2: UF : 0, UT : 1, J1= 0.000 deg }; P[9]{  $GP1:$  UF : 1, UT : 1,  $CONFIG : 'F U T, 0, 0, 0',$  $X = 1767.948$  mm,  $Y = -74.519$  mm,  $Z = 96.814$  mm,

```
W = 180.000 \text{ deg}, P = 10.557 \text{ deg}, R = -.000 \text{ deg} GP2: 
        UF : 0, UT : 1, 
        J1= 0.000 deg 
}; 
P[10]{ 
 GP<sub>1</sub>:
 UF : 1, UT : 1, CONFIG : 'F U T, 0, 0, 0', 
X = 1797.217 mm, Y = -74.519 mm, Z = 96.814 mm,
W = 180.000 \text{ deg}, \qquad P = 10.557 \text{ deg}, \qquad R = -.000 \text{ deg} GP2: 
        UF : 0, UT : 1, 
        J1= 0.000 deg 
}; 
P[11]{ 
 GP<sub>1</sub>:
 UF : 1, UT : 1, CONFIG : 'F U T, 0, 0, 0', 
X = 1768.596 mm, Y = -74.519 mm, Z = 96.814 mm,
W = 180.000 \text{ deg}, \qquad P = 10.557 \text{ deg}, \qquad R = -.000 \text{ deg} GP2: 
        UF : 0, UT : 1, 
        J1= 0.000 deg 
}; 
P[13]{ 
  GP1: 
        UF : 1, UT : 1, CONFIG : 'F U T, 0, 0, 0', 
 X = 1741.375 mm, Y = -73.742 mm, Z = 1307.771 mm, 
W = 179.934 deg, P = 10.538 deg, R = .040 deg
  GP2: 
        UF : 0, UT : 1, 
        J1= 0.000 deg 
}; 
/END
```
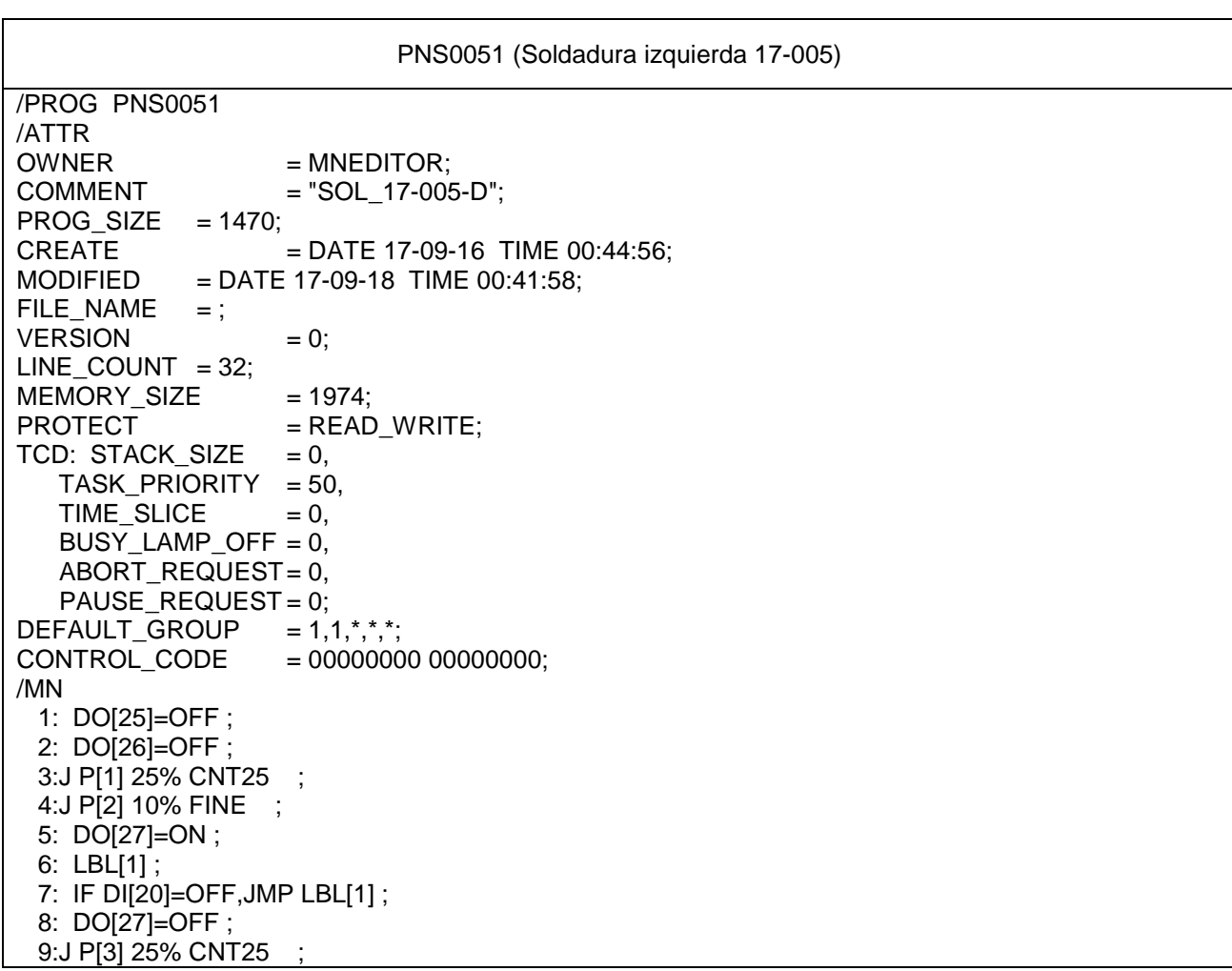

 10:J P[4] 10% FINE ; 11: DO[27]=ON ; 12: LBL[2] ; 13: IF DI[20]=OFF,JMP LBL[2] ; 14: DO[27]=OFF ; 15:J P[5] 25% FINE ; 16:J P[6] 10% CNT25 ; 17:J P[7] 10% FINE ; 18: DO[27]=ON ; 19: LBL[3] ; 20: IF DI[20]=OFF,JMP LBL[3] ; 21: DO[27]=OFF ; 22:J P[8] 25% FINE ; 23:J P[9] 10% CNT25 ; 24:J P[10] 10% FINE ; 25: DO[27]=ON ; 26: LBL[4] ; 27: IF DI[20]=OFF,JMP LBL[4] ; 28: DO[27]=OFF ; 29:J P[11] 25% FINE ; 30:J P[13] 100% CNT100 ; 31: DO[25]=ON ; 32: ; /POS P[1]{ GP1: UF : 1, UT : 1, CONFIG : 'F U T, 0, 0, 0',  $X = 1701.637$  mm,  $Y = -274.861$  mm,  $Z = 96.814$  mm,  $W = 180.000 \text{ deg},$   $P = 10.557 \text{ deg},$   $R = .000 \text{ deg}$  GP2: UF : 0, UT : 1, J1= 0.000 deg };  $P[2]$ GP1:<br>UF : 1, UT : 1,  $CONFIG : 'F U T, 0, 0, 0',$  $X = 1744.298$  mm,  $Y = -274.861$  mm,  $Z = 96.814$  mm,  $W = 180.000 \text{ deg},$   $P = 10.557 \text{ deg},$   $R = .000 \text{ deg}$  GP2: UF : 0, UT : 1, J1= 0.000 deg }; P[3]{ GP1: UF : 1, UT : 1, CONFIG : 'F U T, 0, 0, 0',  $X = 1708.009$  mm,  $Y = -273.349$  mm,  $Z = 96.815$  mm,<br> $W = 180.000$  deg,  $P = 10.557$  deg,  $R = 0.00$  deg  $W = 180.000 \text{ deg}, P = 10.557 \text{ deg},$  GP2: UF : 0, UT : 1, J1= 0.000 deg };  $P[4]$  GP1: UF : 1, UT : 1, CONFIG : 'F U T, 0, 0, 0',<br>X = 1761.146 mm, Y = -228.960 mm, Z  $Y = -228.960$  mm,  $Z = 96.814$  mm,  $W = 180.000 \text{ deg},$   $P = 10.557 \text{ deg},$   $R = .000 \text{ deg}$  GP2: UF : 0, UT : 1, J1= 0.000 deg }; P[5]{ GP1: UF : 1, UT : 1, CONFIG : 'F U T, 0, 0, 0',  $X = 1730.797$  mm,  $Y = -228.960$  mm,  $Z = 96.814$  mm,  $W = 180.000 \text{ deg},$   $P = 10.557 \text{ deg},$   $R = .000 \text{ deg}$  GP2: UF : 0, UT : 1,

 J1= 0.000 deg };  $P[6]$  GP1: UF : 1, UT : 1, CONFIG : 'F U T, 0, 0, 0', X = 1747.321 mm, Y = -124.955 mm, Z = 96.814 mm,  $W = 180.000 \text{ deg}, \qquad P = 10.557 \text{ deg}, \qquad R = -.000 \text{ deg}$  GP2: UF : 0, UT : 1, J1= 0.000 deg };  $P[7]$  GP1: UF : 1, UT : 1, CONFIG : 'F U T, 0, 0, 0', X = 1770.757 mm, Y = -124.955 mm, Z = 96.814 mm,  $W = 180.000 \text{ deg}, \qquad P = 10.557 \text{ deg}, \qquad R = -.000 \text{ deg}$  GP2: UF : 0, UT : 1, J1= 0.000 deg }; P[8]{ GP1: UF : 1, UT : 1, CONFIG : 'F U T, 0, 0, 0',  $X = 1736.521$  mm,  $Y = -124.955$  mm,  $Z = 96.814$  mm,  $W = 180.000 \text{ deg}, \qquad P = 10.557 \text{ deg}, \qquad R = -.000 \text{ deg}$  GP2: UF : 0, UT : 1, J1= 0.000 deg }; P[9]{ GP1: UF : 1, UT : 1, CONFIG : 'F U T, 0, 0, 0',  $X = 1767.948$  mm,  $Y = -74.519$  mm,  $Z = 96.814$  mm,  $W = 180.000 \text{ deg}, \qquad P = 10.557 \text{ deg}, \qquad R = -.000 \text{ deg}$  GP2: UF : 0, UT : 1,  $J1 = 0.000$  deg };  $P[10]$  GP1: UF : 1, UT : 1, CONFIG : 'F U T, 0, 0, 0',  $X = 1797.217$  mm,  $Y = -74.519$  mm,  $Z = 96.814$  mm,  $W = 180.000 \text{ deg}, \qquad P = 10.557 \text{ deg}, \qquad R = -.000 \text{ deg}$  GP2: UF : 0, UT : 1, J1= 0.000 deg };  $P[11]$  GP1: UF : 1, UT : 1, CONFIG : 'F U T, 0, 0, 0',  $X = 1768.596$  mm,  $Y = -74.519$  mm,  $Z = 96.814$  mm, W = 180.000 deg, P = 10.557 deg, R = -.000 deg GP2: UF : 0, UT : 1, J1= 0.000 deg };  $PI3$  $[$  GP1: UF : 1, UT : 1, CONFIG : 'F U T, 0, 0, 0', X = 1741.375 mm, Y = -73.742 mm, Z = 1307.771 mm, W = 179.934 deg, P = 10.538 deg, R = .040 deg GP2: UF : 0, UT : 1, J1= 0.000 deg }; /END

### - 6.1. Configuración y programación relé de seguridad.

El sistema de seguridad se realiza por medio de un relé programable, este relé se componen por módulos de entradas salidas y de comunicación profinet.

Las referencias del fabricante SICK son las siguientes:

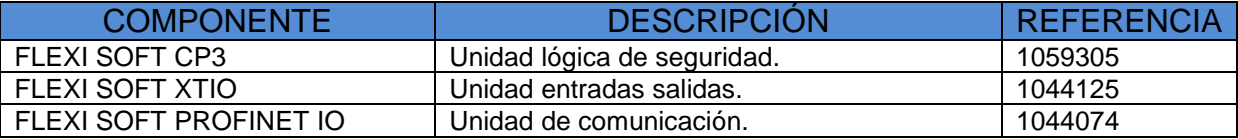

En la figura siguiente se puede observar la configuración final del modulo de seguridad.

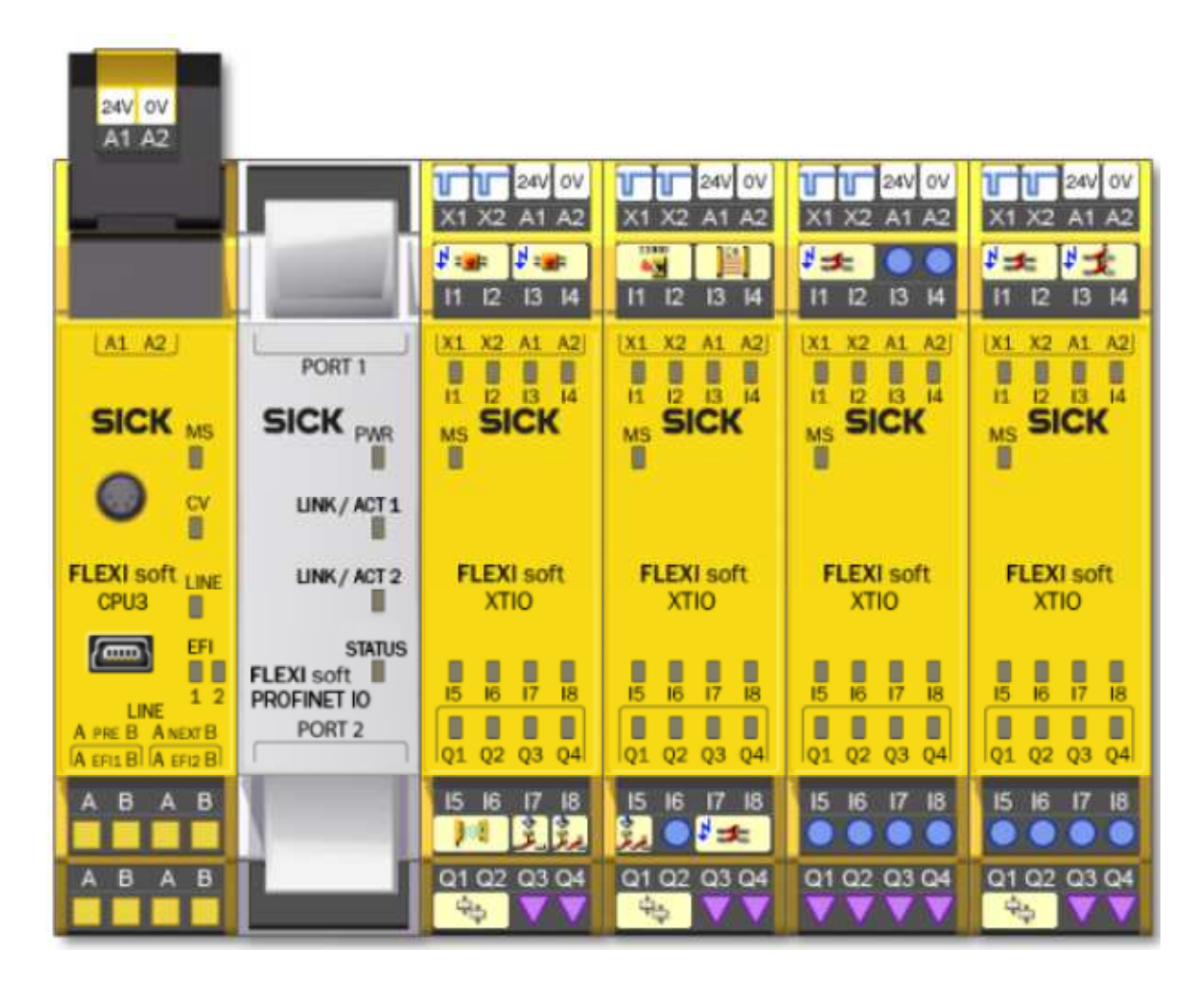

Todos los módulos tienen una categoría ISO-13849 tipo 4 y una PL e.

Así para determinar si cumplen un PLr se realizara por medio del software PASCAL de PILZ.

Las seguridades se han dividido o separado en diferentes zonas o secciones;

- 1º Modulo: Zona exterior.
- 2º Modulo: Zona interior.
- 3º Modulo: Seguridad Robot.
- 4º Modulo: Seguridad Neumática.

Las señales digitales de emergencia que se deben controlar, colgaran de cada elemento que esté en su zona o sección:

- Setas de emergencia bicanal.
- Sensor puerta TR4 Direct (SICK).
- Scanner S3000 (SICK).
- Barrera C4000 (SICK).
- Paro emergencia robot.
- Entradas digitales electroválvulas seguridad.

Esquemas eléctricos:

- CPU 320002

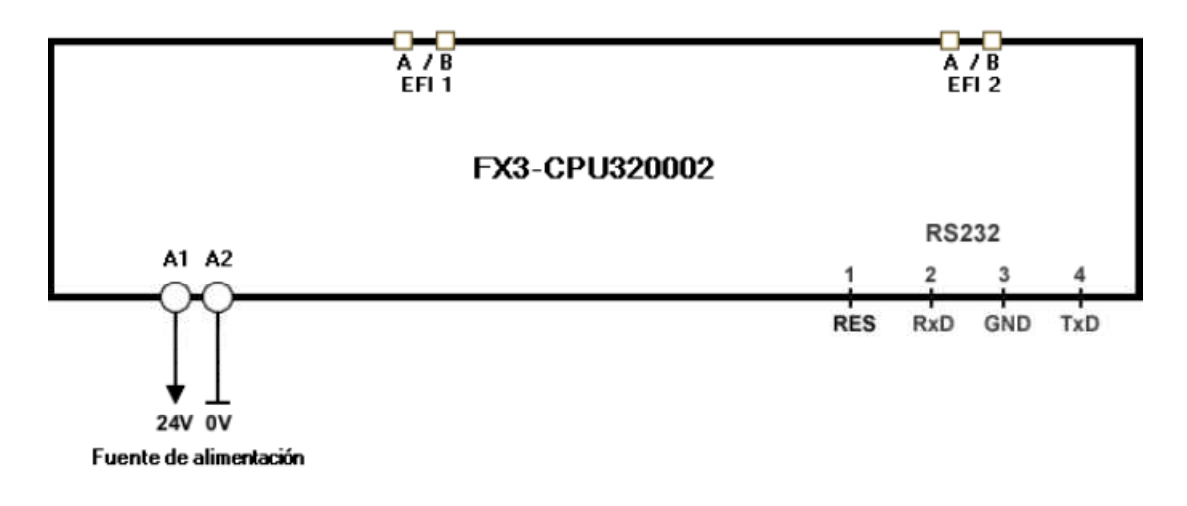

- XTIO84002

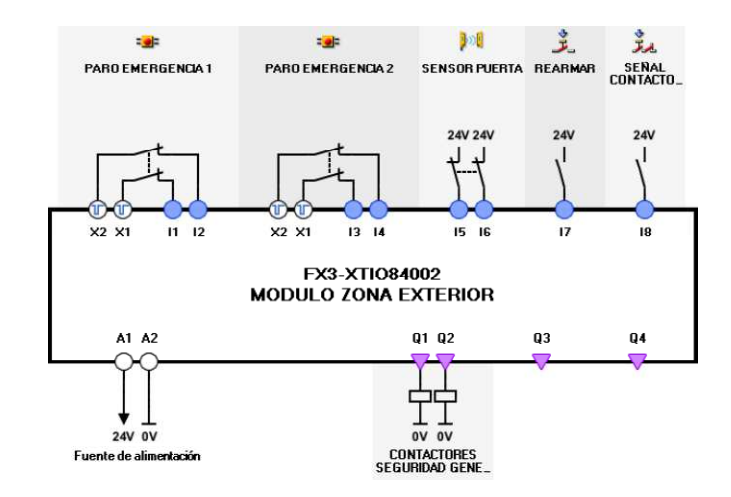

- XTIO84002

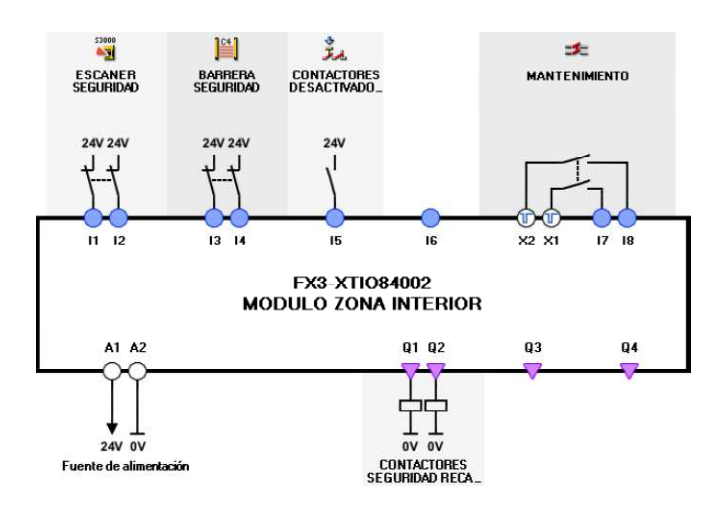

- XTIO84002

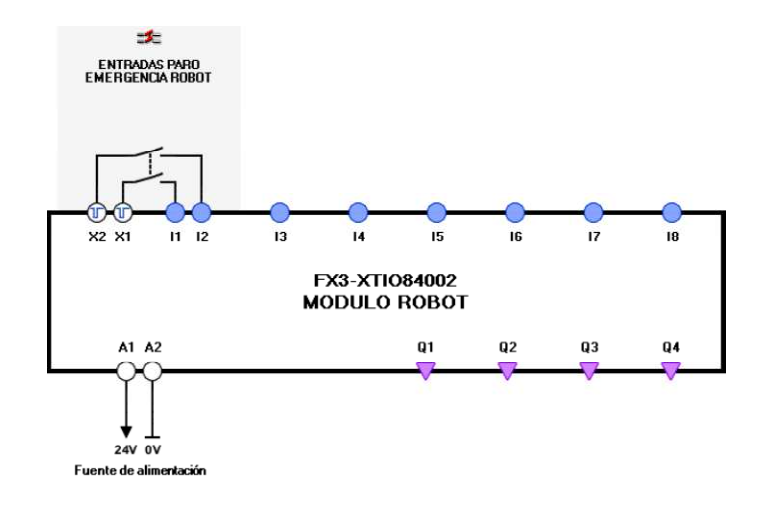

- XTIO84002

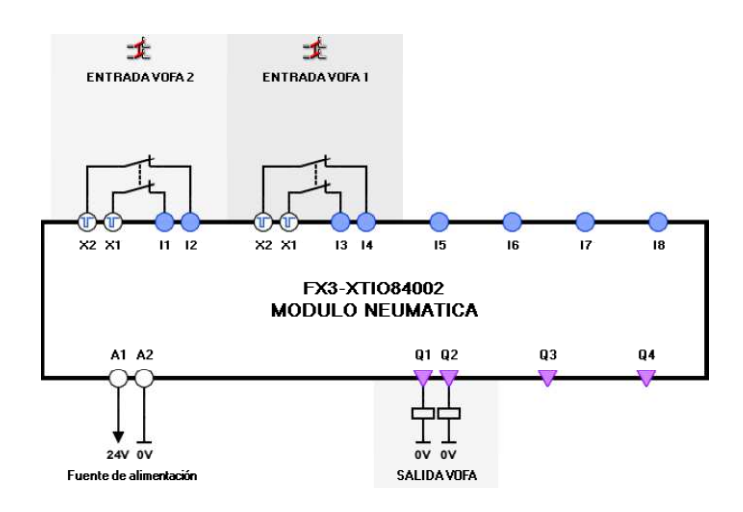

#### -6.1.1. Configuración del modulo de seguridad.

Para realizar el montaje de relé seguridad empezamos por abrir el Flexi soft Designer de SICK, y seguir estos 4 pasos.

1) Seleccionar "Hardware Configuración"

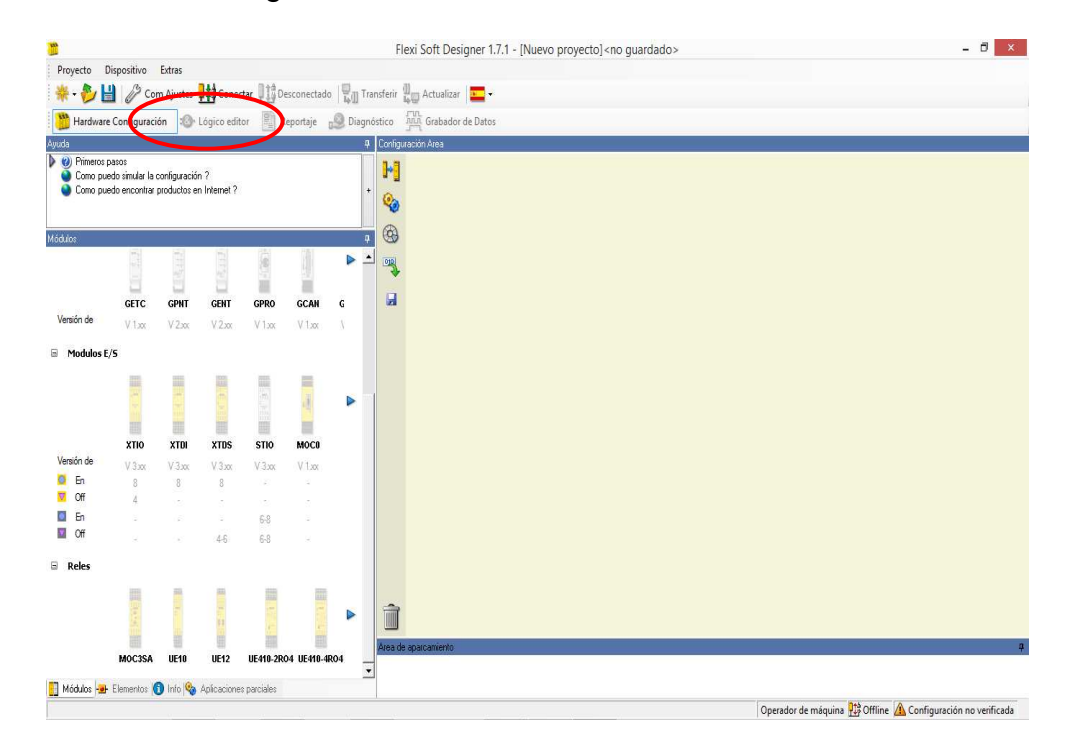

2) Elegimos la cpu 3.

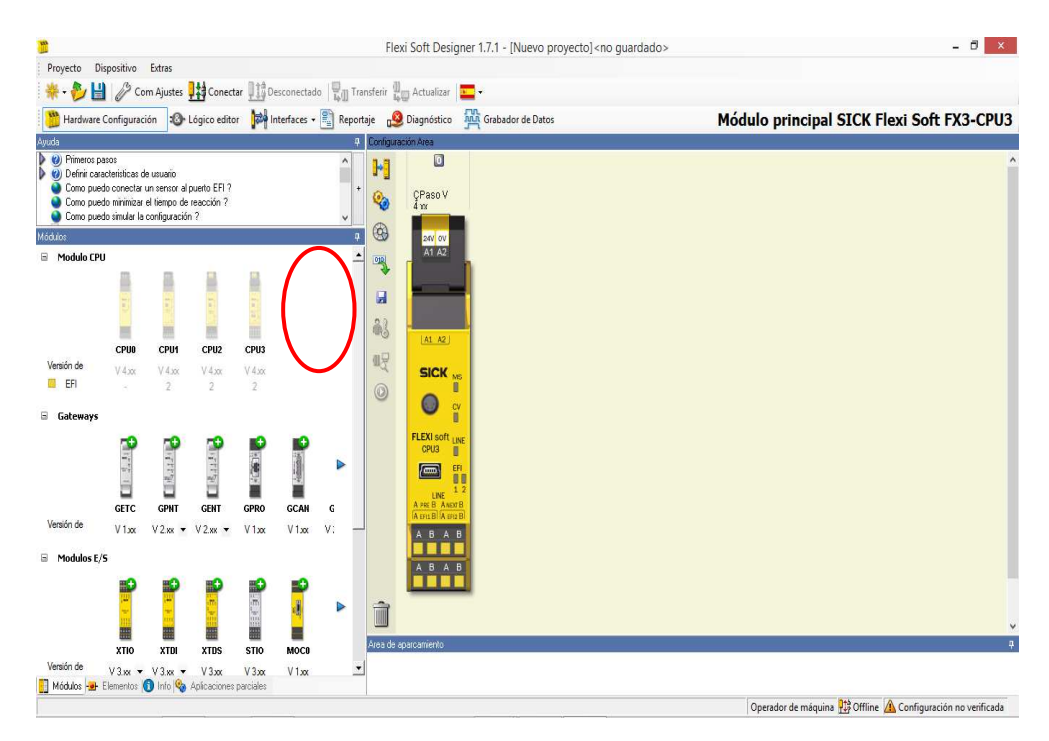

3) Se elige modulo profinet.

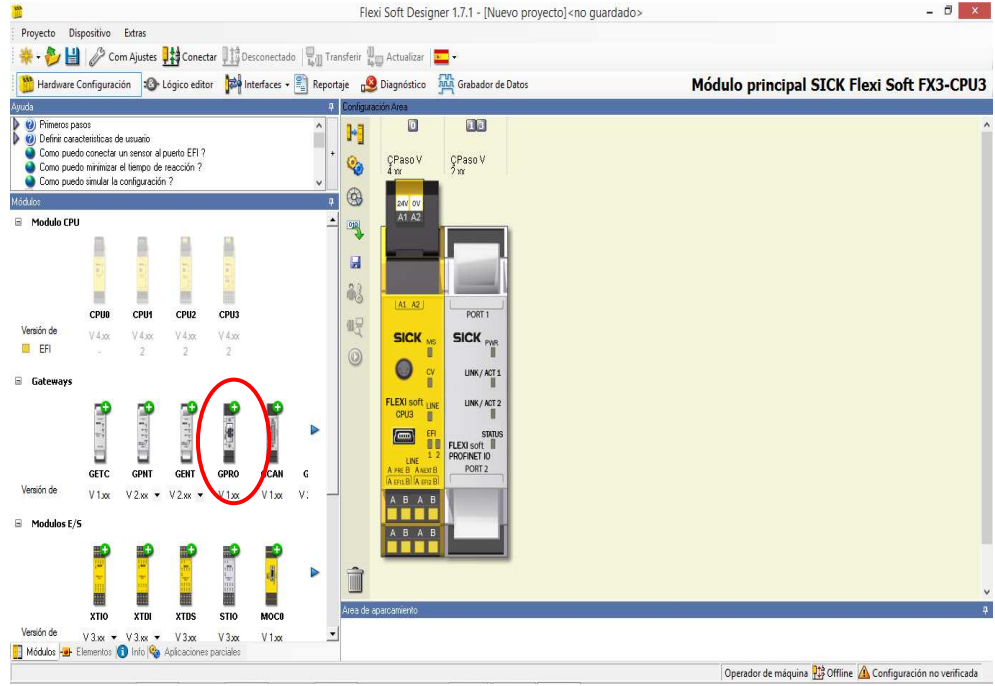

4) Se eligen los módulos entrada/salida

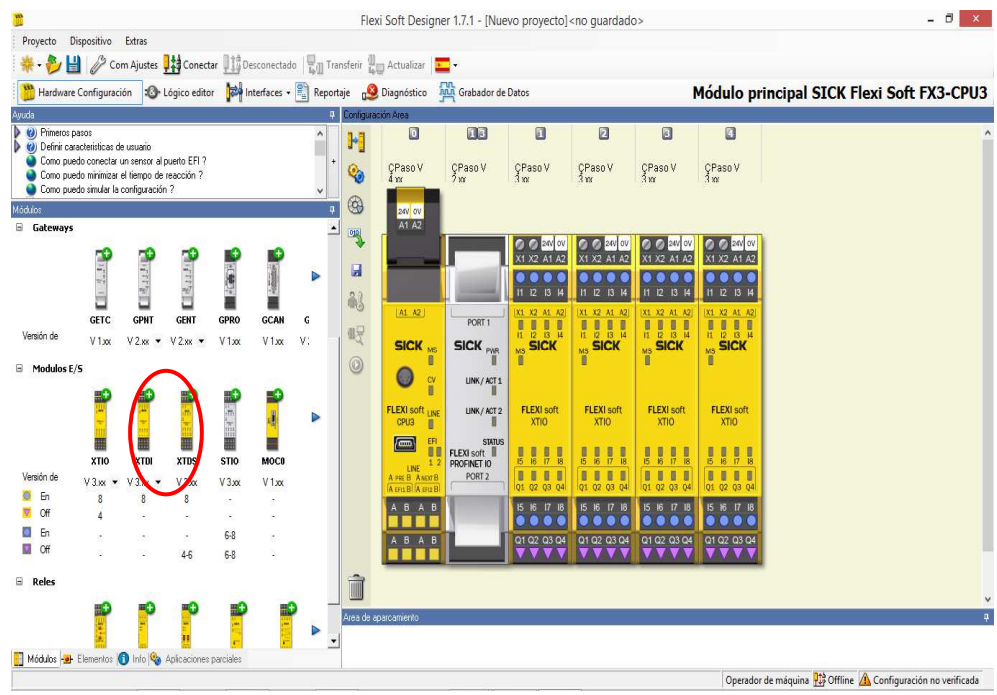

- Introducción de periféricos a los módulos. Elección de la pestaña Elementos.

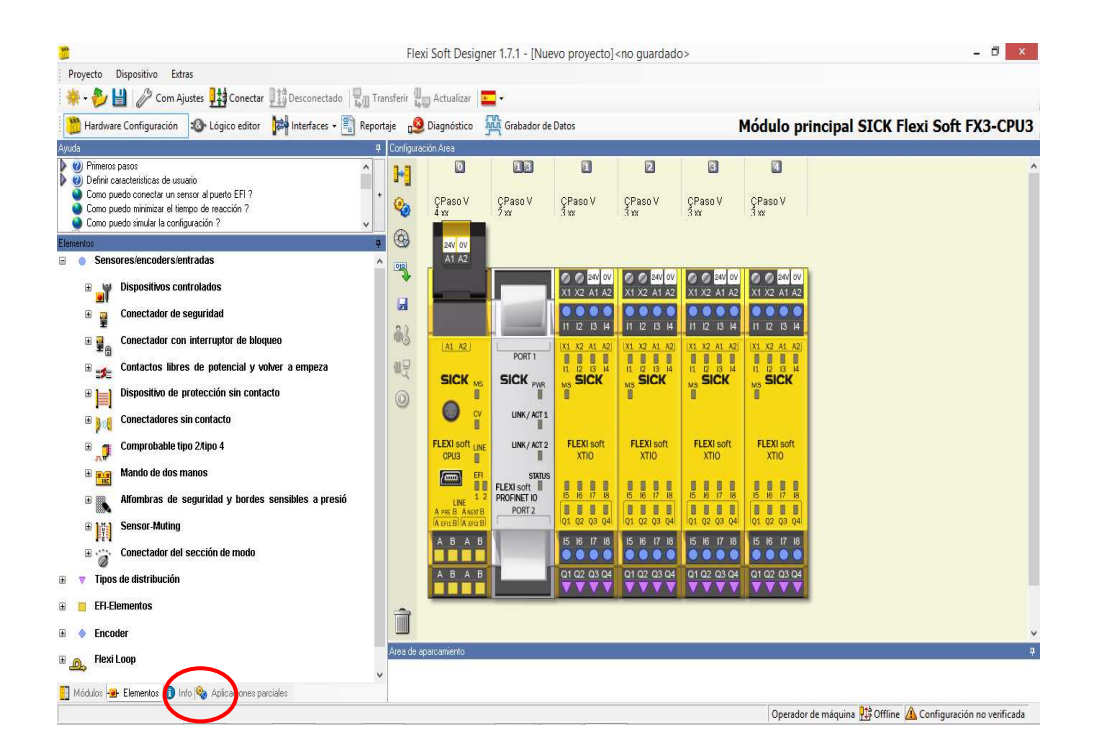

- Introducción setas de emergencia.
- a) Abrir "Sensores/encoders/entradas" .
- b) Arrastrar "Paro emergencia ES21" hasta las entradas.

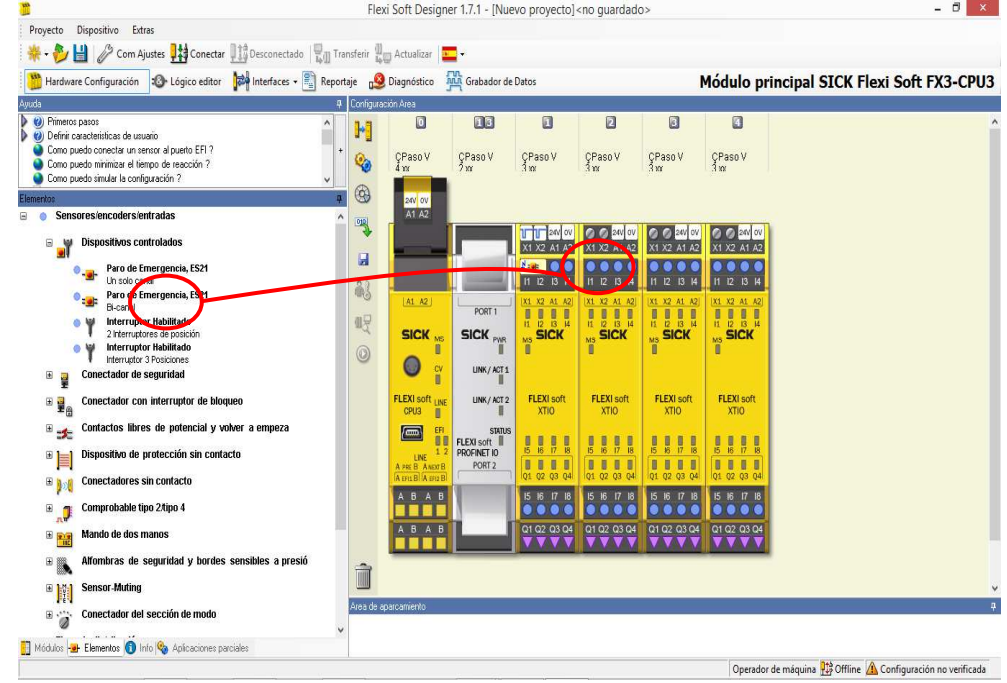

Seguir hasta finalizar todos los módulos con sus entradas y salidas.

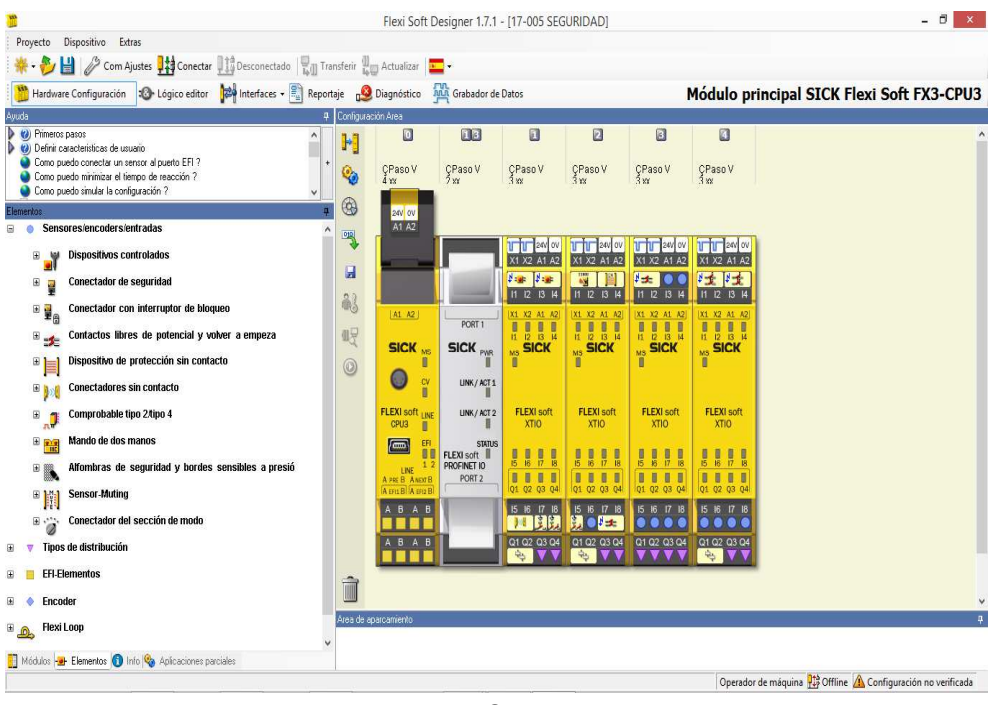

2

- Configuración del modulo profinet.

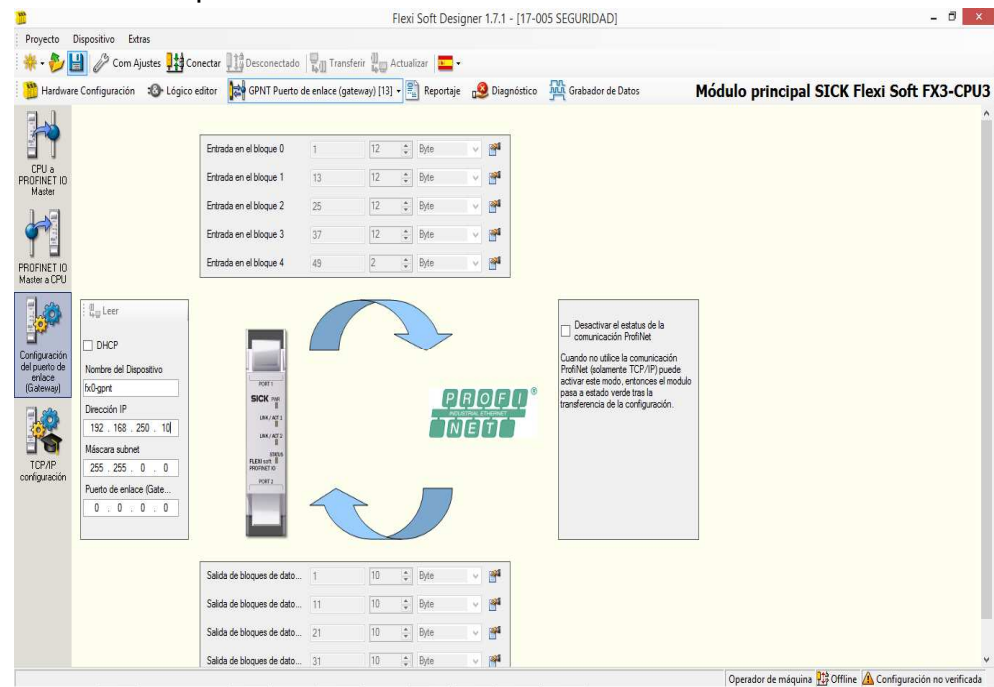

Con la configuración realizada en todos los módulos se pasa a realizar la programación del modulo CPU.

Para realizar la programación del modulo de seguridad, elegimos la pestaña "Logico editor"

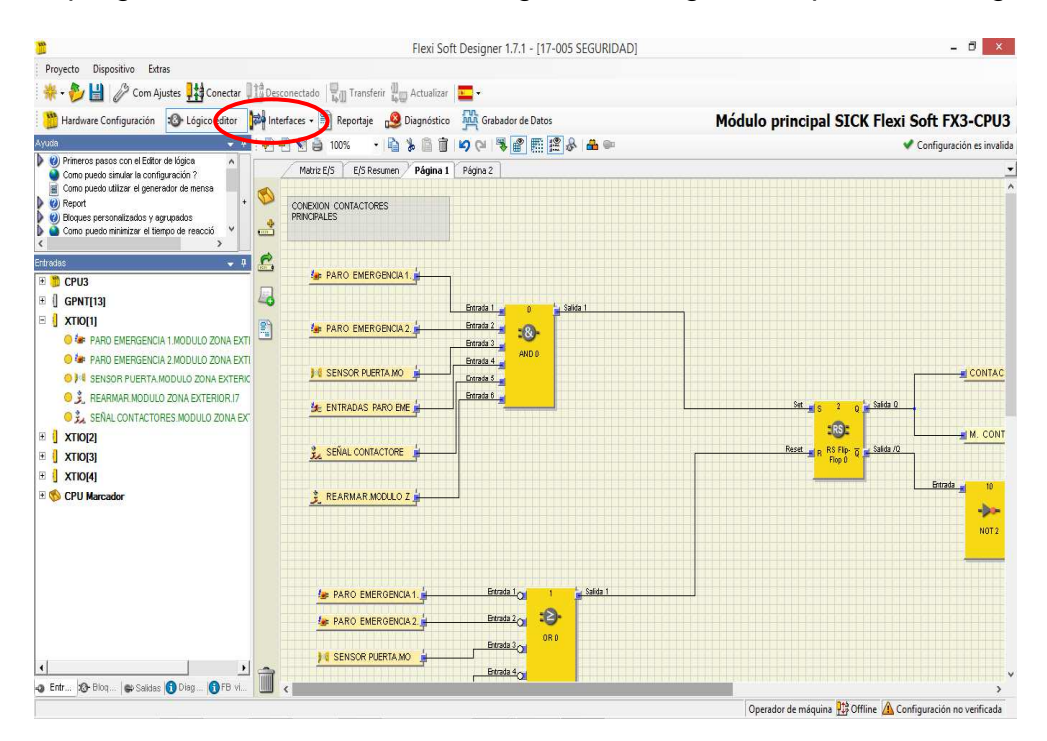

## -6.1.2. Programa del relé de seguridad.

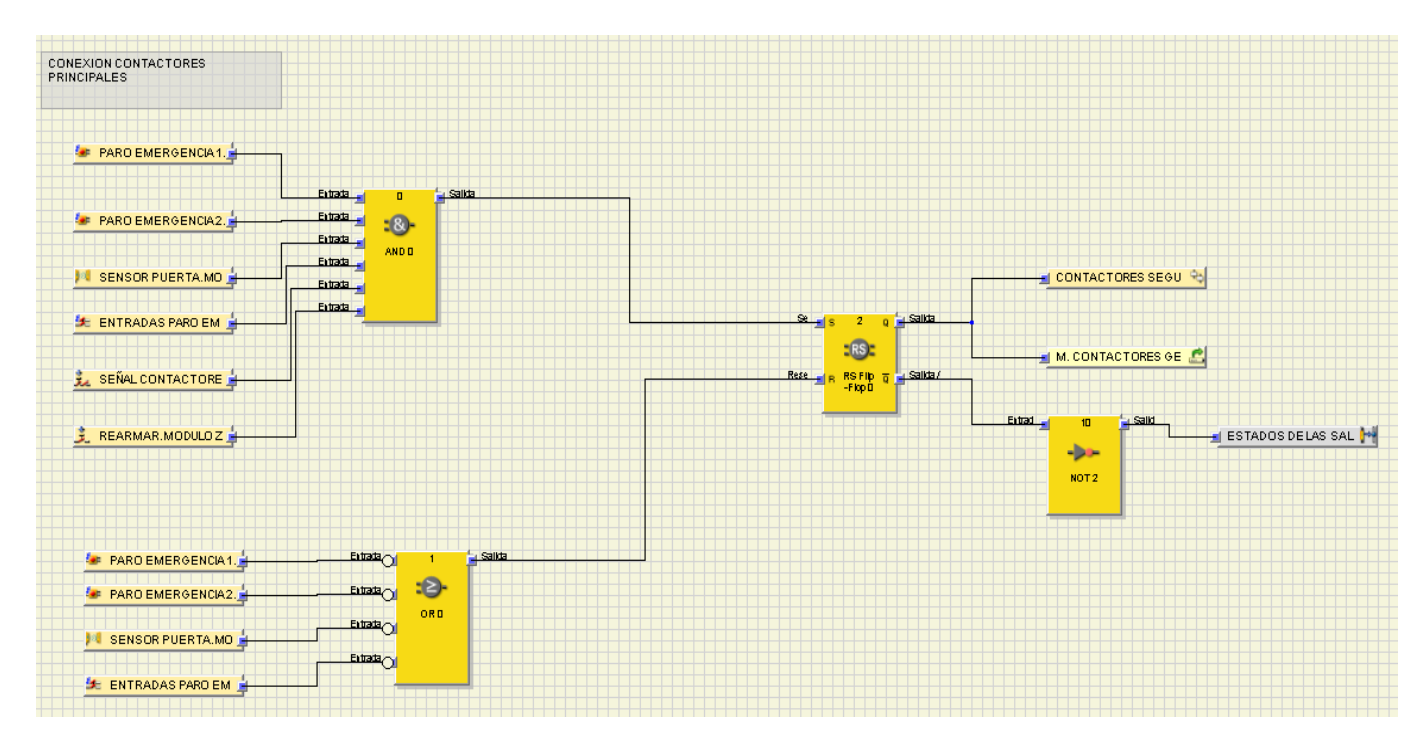

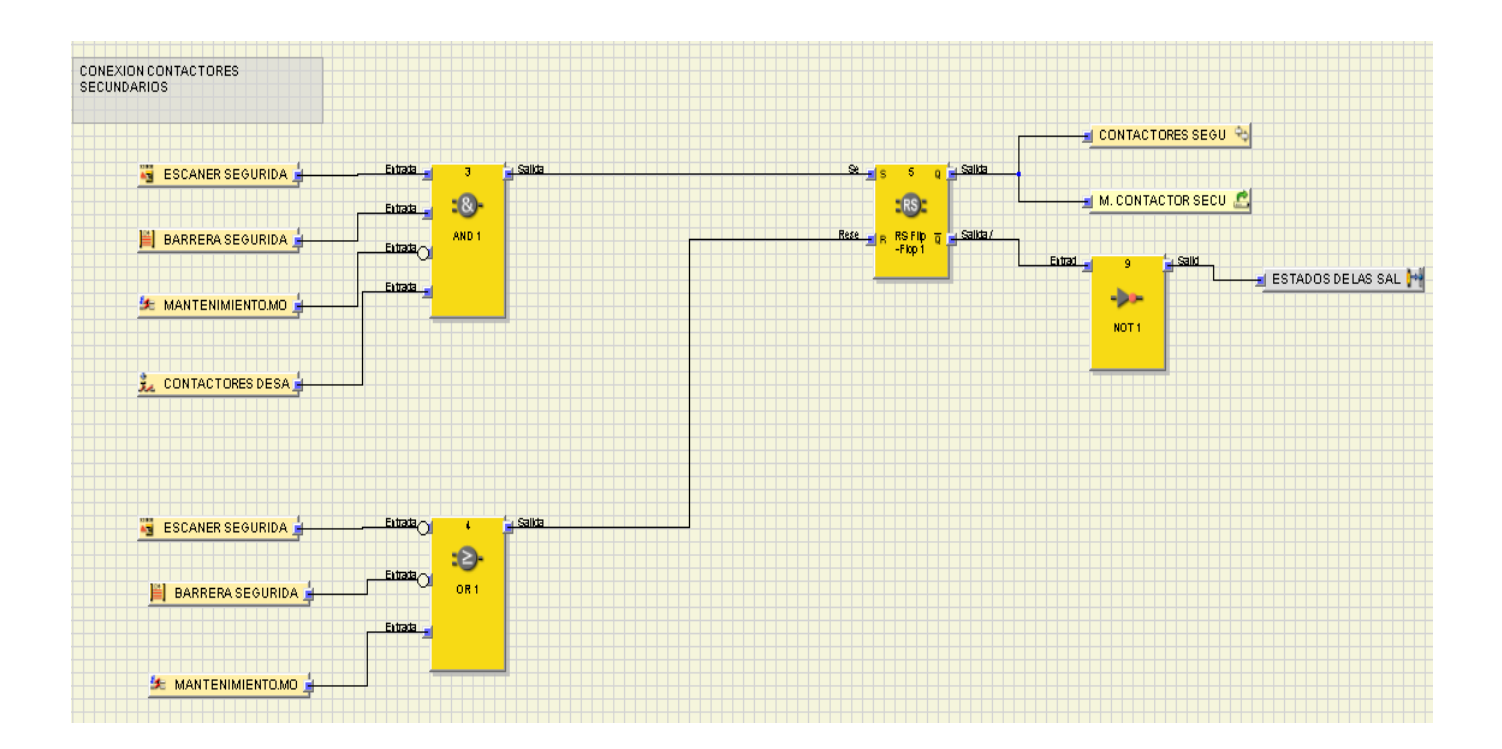

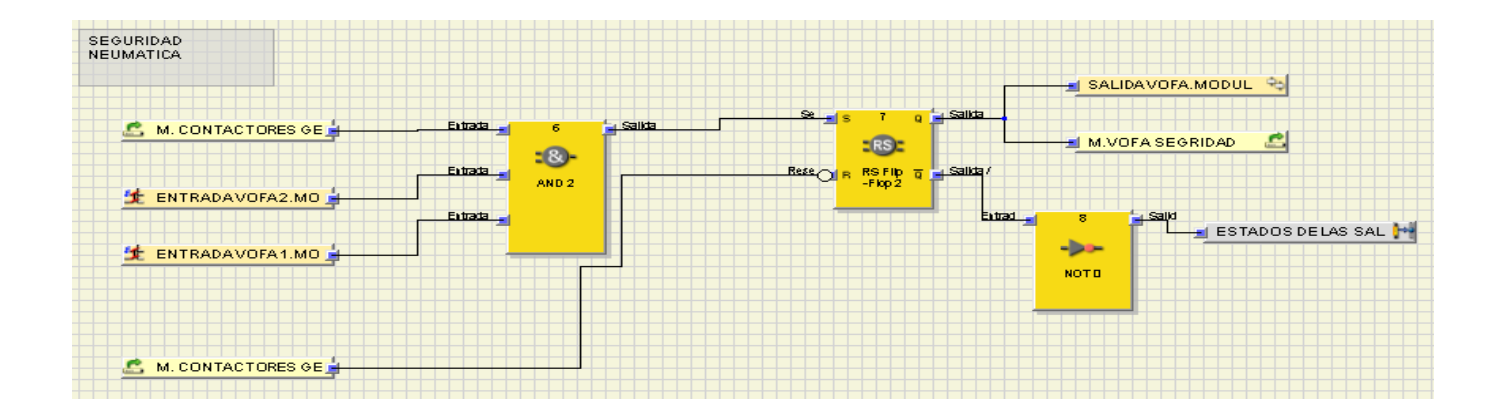

#### -6.2.0. Configuración PLC.

En la realización del software del PLC se utiliza el entorno TIA PORTAL de siemens, este entorno se basa en deben seguir unos pasos iniciales de configuración del sistema.

Este sistema de programación es bastante intuitivo, se puede realizar una configuración de los periféricos de forma directa.

Los pasos para realizar una configuración adecuada son los siguientes:

- 1) Elección del PLC.
- 2) Elección de las tarjetas de entradas y salidas.
- 3) Insertar periféricos.<br>4) Configuración de re
- Configuración de redes de comunicación.
- 5) Cargar archivos gsml (de periféricos con comunicación Profinet).
- 6) Creación de bloques.
- 7) Creación de pantallas HMI
- 8) Mensajes de pasos y fallos

#### 1) ELECCIÓN DEL PLC.

 $\triangleright$  Crear proyecto.

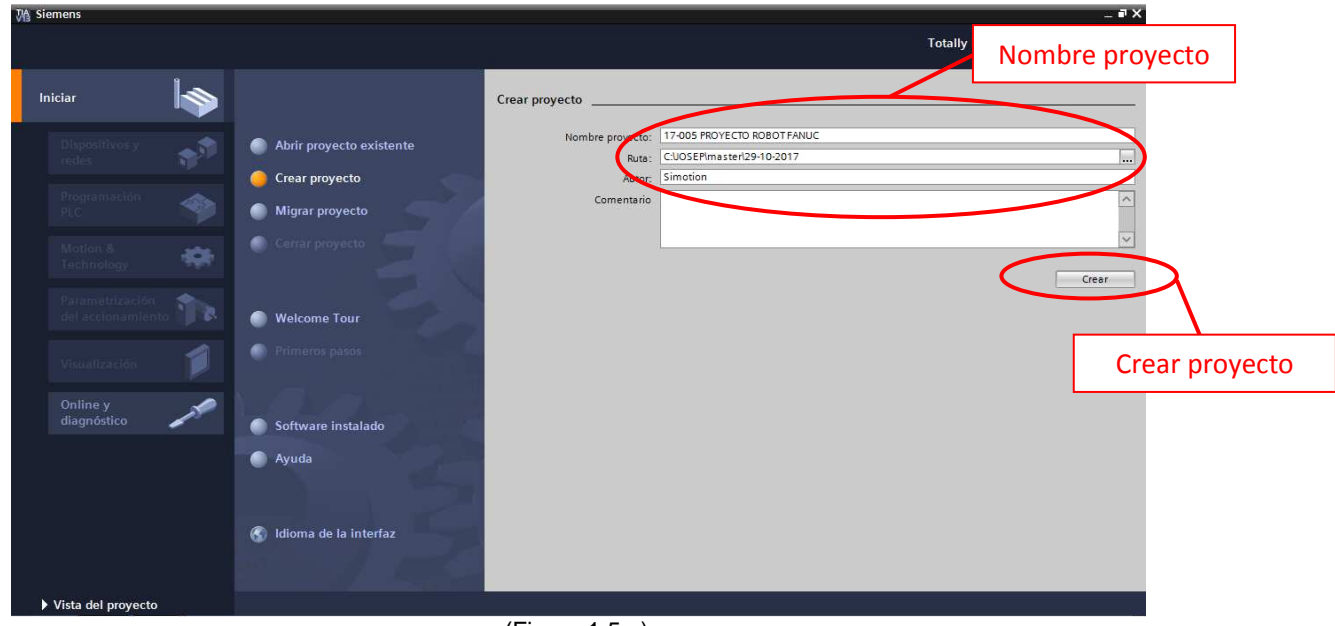

(Figura 1.5.a)

 $\triangleright$  Elegir PLC.

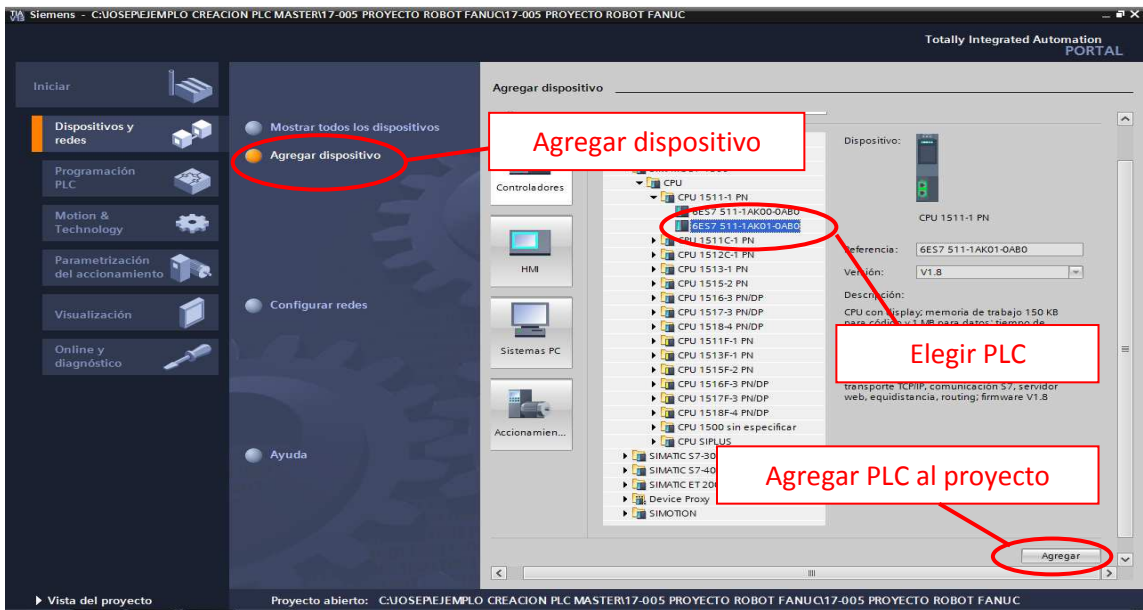

(Figura 1.5.b)

2) ELECCIÓN DE LAS TARJETAS DE ENTRADAS Y SALIDAS.

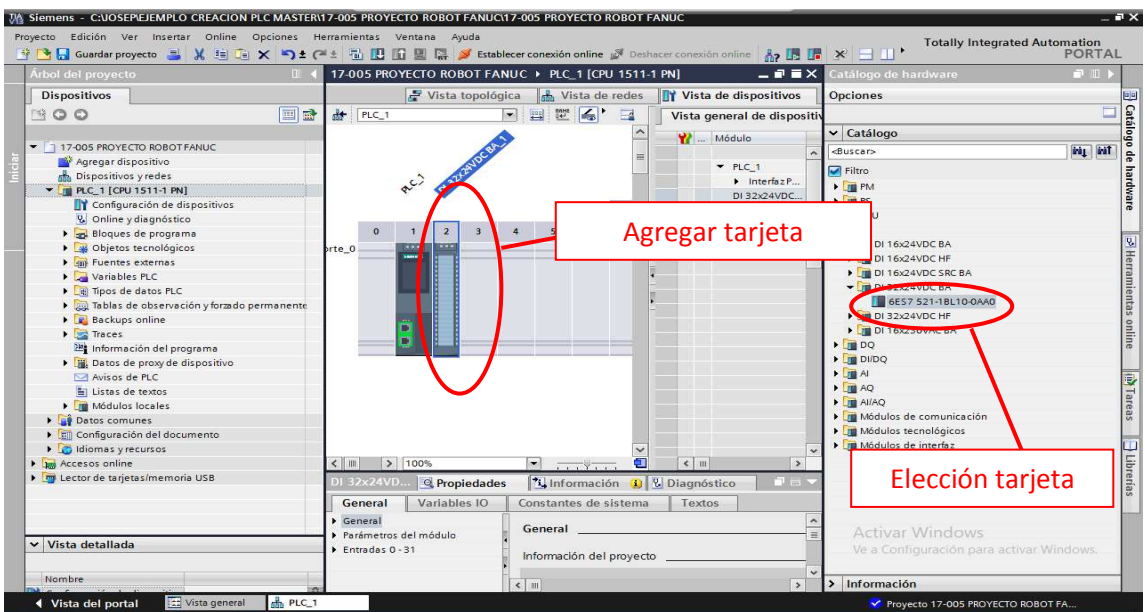

(Figura 1.5.c)

#### 1) INSERTAR PERIFÉRICOS.

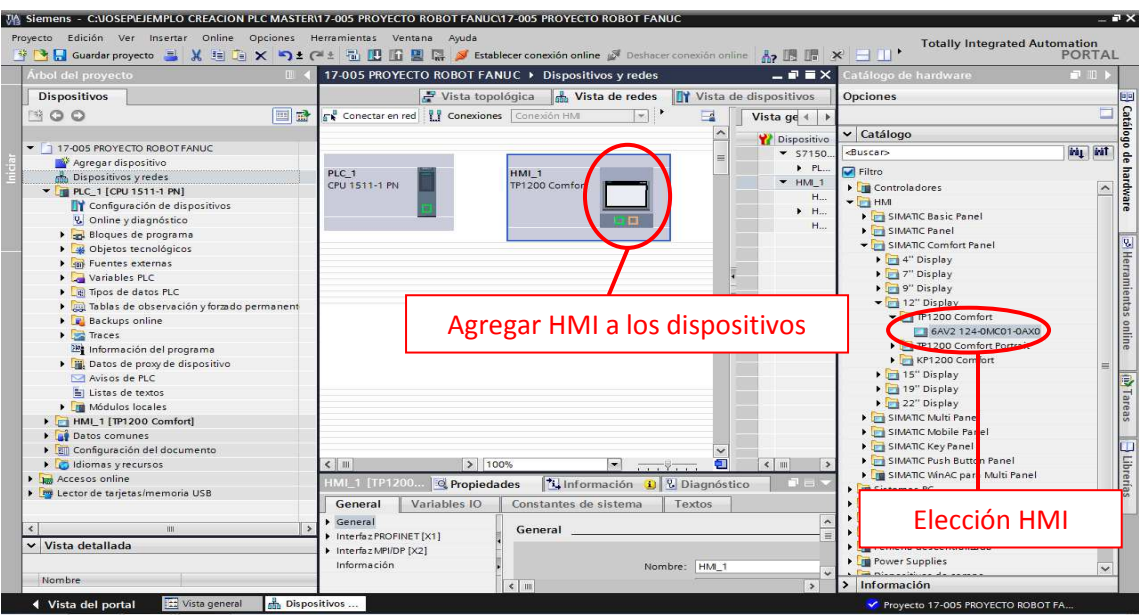

(Figura 1.5.d)

## 2) CONFIGURACIÓN DE REDES DE COMUNICACIÓN.

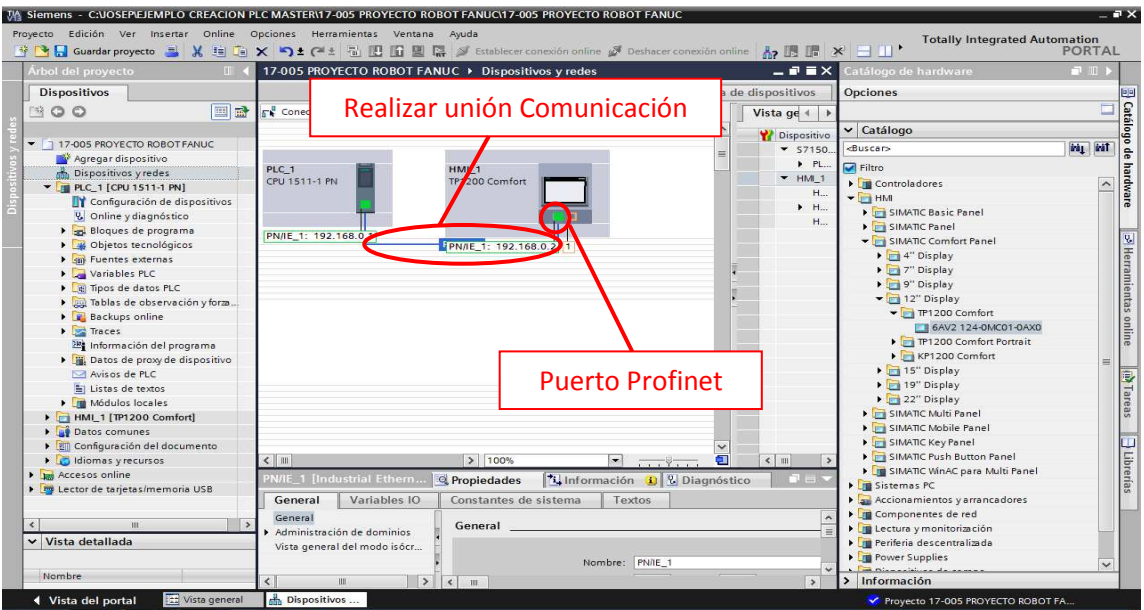

(Figura 1.5.e)

# 5) CARGAR ARCHIVOS GSML (DE PERIFÉRICOS CON COMUNICACIÓN PROFINET).

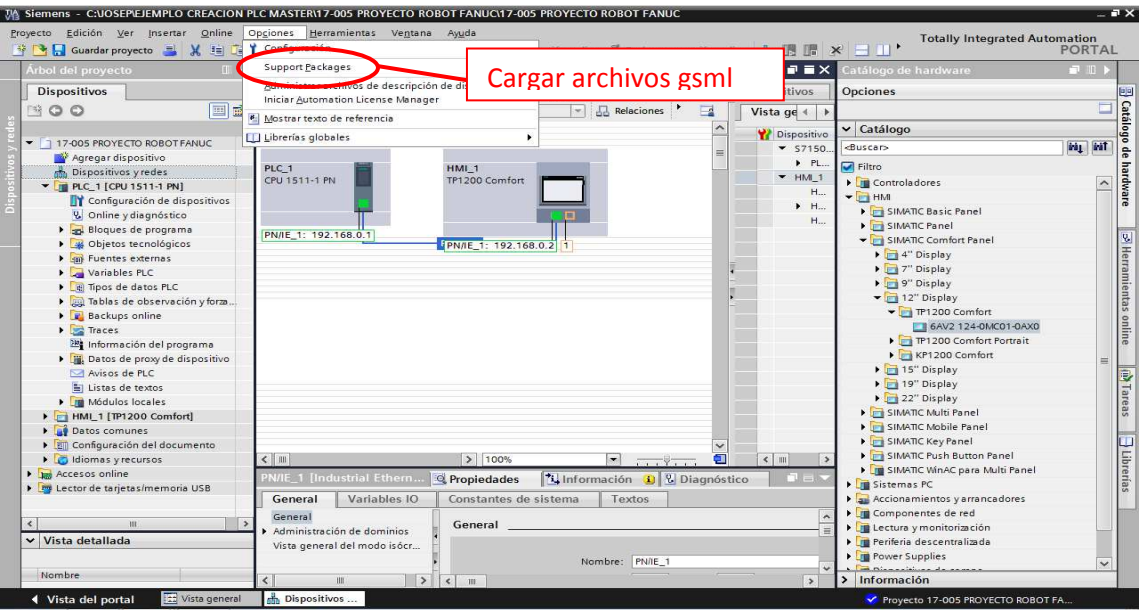

(Figura 1.5.f)

|                                                                                              | Proyecto Edición Ver Insertar Online Opciones Herramientas Ventana Ayuda<br>Guardar proyecto | TA Siemens - C:UOSEPEJEMPLO CREACION PLC MASTER\17-005 PROYECTO ROBOT FANUC\17-005 PROYECTO ROBOT FANUC                                                 |                   |                  |                         | <b>Totally Integrated Automation</b><br>$=$ $\blacksquare$ |                     | $= 7 x$<br>PORTAL       |                       |
|----------------------------------------------------------------------------------------------|----------------------------------------------------------------------------------------------|----------------------------------------------------------------------------------------------------|-------------------|------------------|-------------------------|------------------------------------------------------------|---------------------|-------------------------|-----------------------|
|                                                                                              | Árbol del proyecto                                                                           | 从 由 向 × り± (2± 位 田 田 區 》 Establecer conexión online ♪ Deshacer conexión online A <sub>2</sub> 圆 面<br>17-005 PROYECTO ROBOT FANUC ▶ Dispositivos y redes |                   |                  | $\times$<br>$   \times$ | Catálogo de hardware                                       |                     | $\blacksquare$          |                       |
|                                                                                              | Dispo: Información detallada                                                                 |                                                                                                    |                   |                  |                         |                                                            |                     | $\overline{\mathsf{x}}$ |                       |
| BO                                                                                           | <b>Productos</b>                                                                             | Support packages locales:                                                                                                    |                   |                  |                         |                                                            |                     | Ξ                       | <b>B</b> Catálogo de  |
|                                                                                              | Instalación de Support Packages                                                              | Nombre                                                                                                    | <b>Instalados</b> | Versión          | Tipo                    | Referencia                                                 |                     |                         |                       |
| $-117-$                                                                                      | Componentes                                                                                  | qsdml-v2.2-smc-ex260-20110914.xml                                                                                                    | Sí                | 1.0              | GSD                     |                                                            | $\hat{\phantom{a}}$ | ira, irat               |                       |
| m.                                                                                           | Sistema operativo                                                                            | gsdml-v2.32-wenglor-c5pc-20161017.xml                                                                                                    | Sí                | 1.0              | <b>GSD</b>              |                                                            |                     |                         |                       |
| dh                                                                                           |                                                                                              | <b>HIMS PISTURY AV 10010 173500.xml</b><br>as dealers                                                                                                   | Sí                | 1.0              | <b>GSD</b>              |                                                            |                     | $\sim$                  | hardware              |
| $-1$                                                                                         |                                                                                              | gsdml-v2.3-sick-flexisoft-20150916.xml                                                                                                    | Sí                | 1.0              | GSD                     |                                                            | Ξ                   |                         |                       |
|                                                                                              |                                                                                              | <b>HSP Firmware V4.7 devices</b>                                                                                                    |                   | V1               |                         |                                                            |                     |                         |                       |
|                                                                                              |                                                                                              | HSP HM Basic Panels KP400, KTP400, KTP400 Portrait                                                                                                    | Sí                | V <sub>1</sub>   |                         |                                                            |                     |                         |                       |
|                                                                                              |                                                                                              | HSP HMI Comfort Panels 1500, 1900, 2200                                                                                                    | Sí                | V1.              |                         | Agregar archivos                                           |                     |                         |                       |
|                                                                                              |                                                                                              | HSP0063 SITOP UPS1600 Devices, UPS1100 Modules                                                                                                    | Sí.               | V <sub>2</sub>   |                         |                                                            |                     |                         | S Herramientas online |
|                                                                                              |                                                                                              | HSP0063 SITOP UPS1600 Devices, UPS1100 Modules                                                                                                    | Sí                | V3.0             | Hardware                | 6EP413*-**B00-*AY0                                         |                     |                         |                       |
|                                                                                              |                                                                                              | HSP0098 HM KTP700 Basic DP and KTP1200 Basic                                                                                                    | Sí                | V1.0             | Hardware                | 6AV2 123-2** 03-0AX0                                       |                     |                         |                       |
|                                                                                              |                                                                                              | HSP0098 HM KTP700 Basic DP and KTP1200 Basic                                                                                                    | Sí                | V2.0             | <b>Hardware</b>         | 6AV2 123-2** 03-0AX0                                       |                     |                         |                       |
|                                                                                              |                                                                                              | HSP0099 HMI Mobile Panels 277F 8" IWLAN                                                                                                    | Sí                | V1.0             | Hardware                | 6AV6 645-0E*01-0AX1                                        |                     |                         |                       |
|                                                                                              |                                                                                              | HSP0099 HMI Mobile Panels 277F 8" IWLAN                                                                                                    | 51                | V <sub>2.0</sub> | Hardware                | 6AV6 645-0E*01-0AX1                                        |                     |                         |                       |
|                                                                                              |                                                                                              | HSP0106 HMLMP277                                                                                                    | 55                | V1.0             | Hardware                | 6AV6 643-0**01-1AX2                                        |                     |                         |                       |
|                                                                                              |                                                                                              | <b>HSP0106 HMI MP277</b>                                                                                                    | Sí                | V2.0             | Hardware                | 6AV6 643-0**01-1AX2                                        |                     |                         |                       |
| ٠                                                                                            |                                                                                              | Open user Communication wizard                                                                                                    | 51                | V12.0 SP1        |                         |                                                            | $\checkmark$        | $\equiv$                |                       |
|                                                                                              |                                                                                              |                                                                                                    | m.                |                  |                         |                                                            | $\rightarrow$       |                         |                       |
| $\cdot$                                                                                      |                                                                                              | Descripción:                                                                                                    |                   |                  |                         |                                                            |                     |                         | <b>D</b><br>Tareas    |
| 上口                                                                                           |                                                                                              |                                                                                                    |                   |                  |                         |                                                            |                     |                         |                       |
| $\mathbf{F}$                                                                                 |                                                                                              |                                                                                                    |                   |                  |                         |                                                            |                     |                         |                       |
| ▶ 图                                                                                          |                                                                                              |                                                                                                    |                   |                  |                         |                                                            |                     |                         |                       |
| $\overline{6}$                                                                               |                                                                                              |                                                                                                    |                   |                  |                         |                                                            |                     |                         | $\Box$ Librerias      |
|                                                                                              | $\frac{1}{100}$ Acc<br>Agregar del sistema de archivos<br>Instalar<br>Descargar de Internet  |                                                                                                    |                   |                  |                         |                                                            |                     |                         |                       |
| $\frac{1}{2}$ Pm Lec                                                                         |                                                                                              |                                                                                                    |                   |                  |                         |                                                            |                     |                         |                       |
|                                                                                              |                                                                                              |                                                                                                    |                   |                  |                         |                                                            |                     |                         |                       |
| $\epsilon$                                                                                   | Exportación                                                                                  |                                                                                                    |                   |                  |                         |                                                            | Cerrar              |                         |                       |
|                                                                                              |                                                                                              |                                                                                                    |                   |                  |                         |                                                            |                     |                         |                       |
| Vista detallada<br>$\checkmark$<br>Periferia descentralizada<br>Vista general del modo isócr |                                                                                              |                                                                                                    |                   |                  |                         |                                                            |                     |                         |                       |
|                                                                                              | <b>THE Power Supplies</b><br>Nombre: PN/IE_1                                                 |                                                                                                    |                   |                  |                         |                                                            | $\checkmark$        |                         |                       |
| Nombre                                                                                       |                                                                                              | $\rightarrow$<br>Ш<br>$\vert \cdot \vert$<br>m                                                                                                    |                   |                  | $\rightarrow$           | Información                                                |                     |                         |                       |
|                                                                                              | Vista general<br>◀ Vista del portal                                                          | Dispositivos                                                                                                    |                   |                  |                         | Proyecto 17-005 PROYECTO ROBOT FA                          |                     |                         |                       |

(Figura 1.5.f)

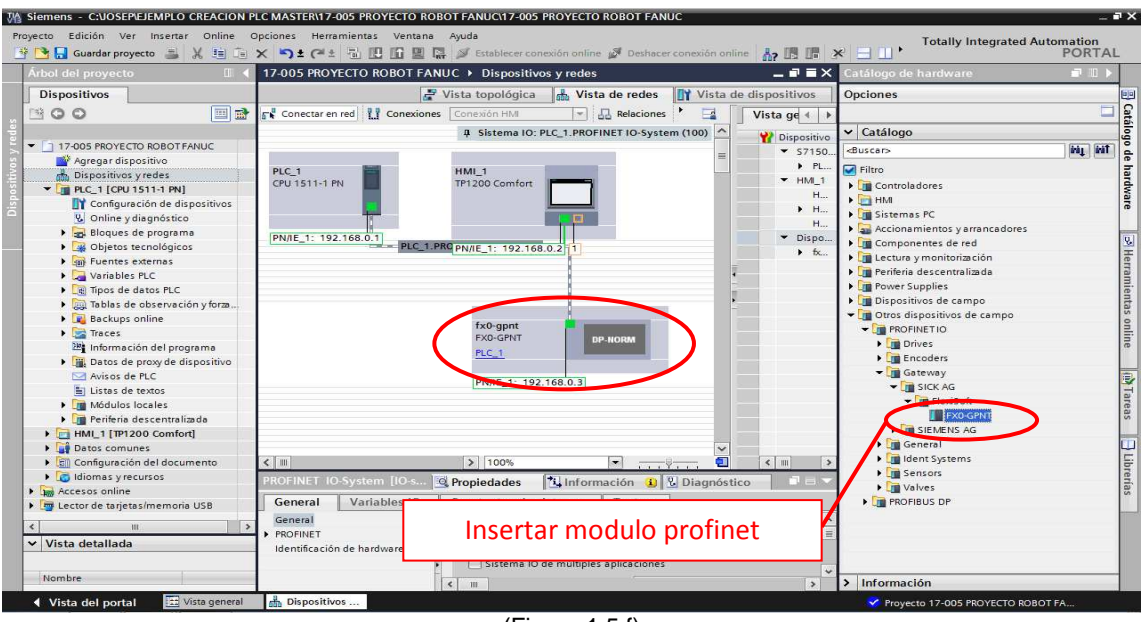

(Figura 1.5.f)

#### 6) Creación de bloques.

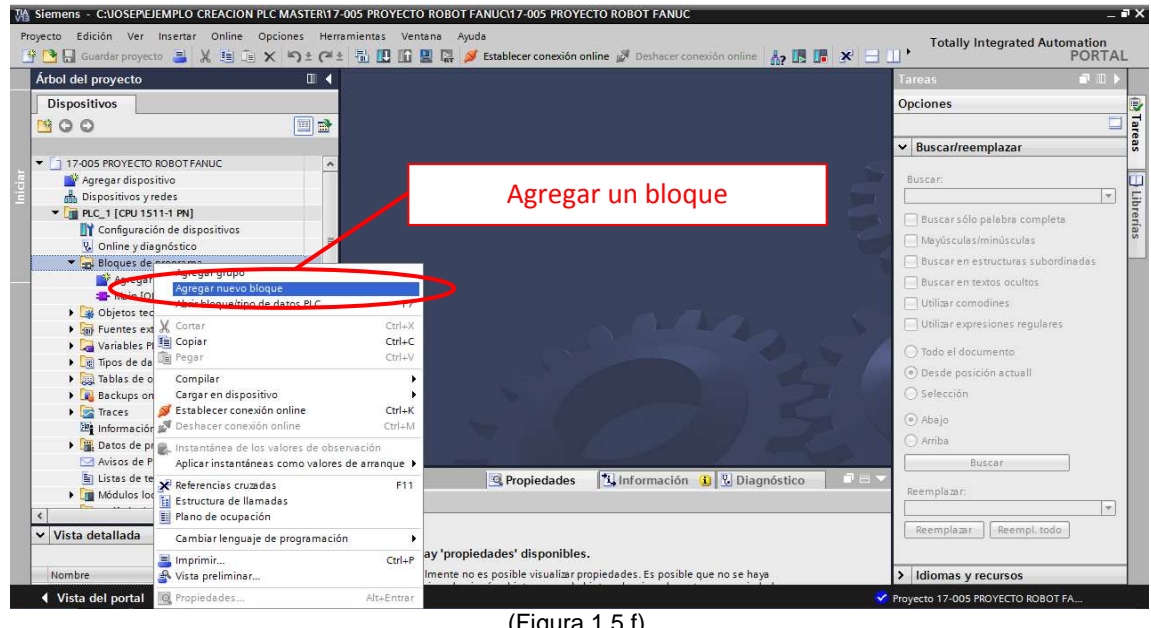

(Figura 1.5.f)

## Tipos de bloques.

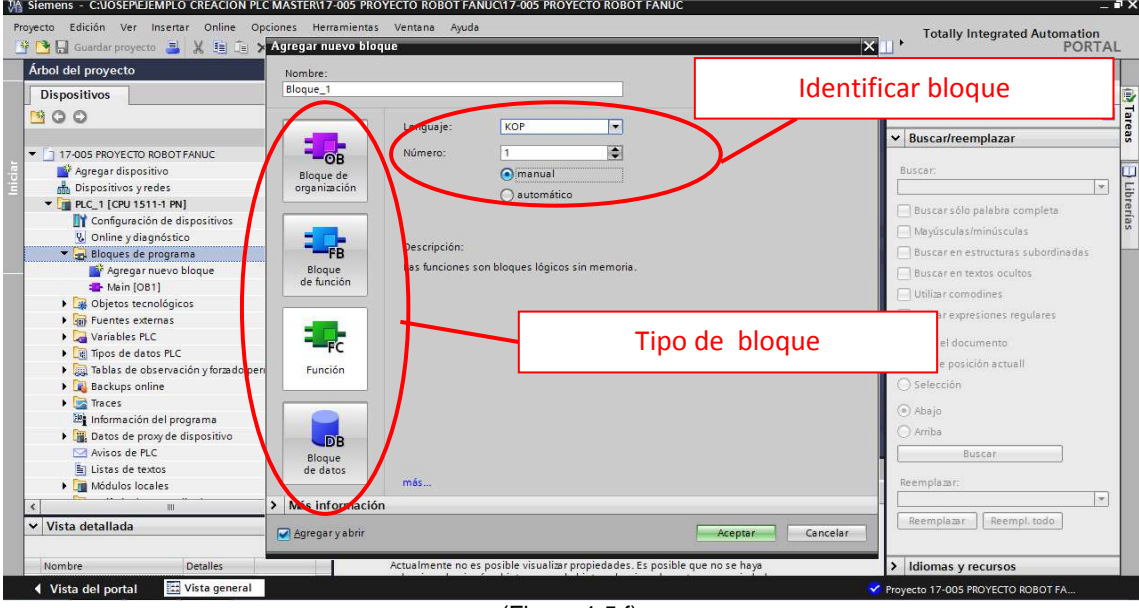

(Figura 1.5.f)

Crear un bloque tipo kop.

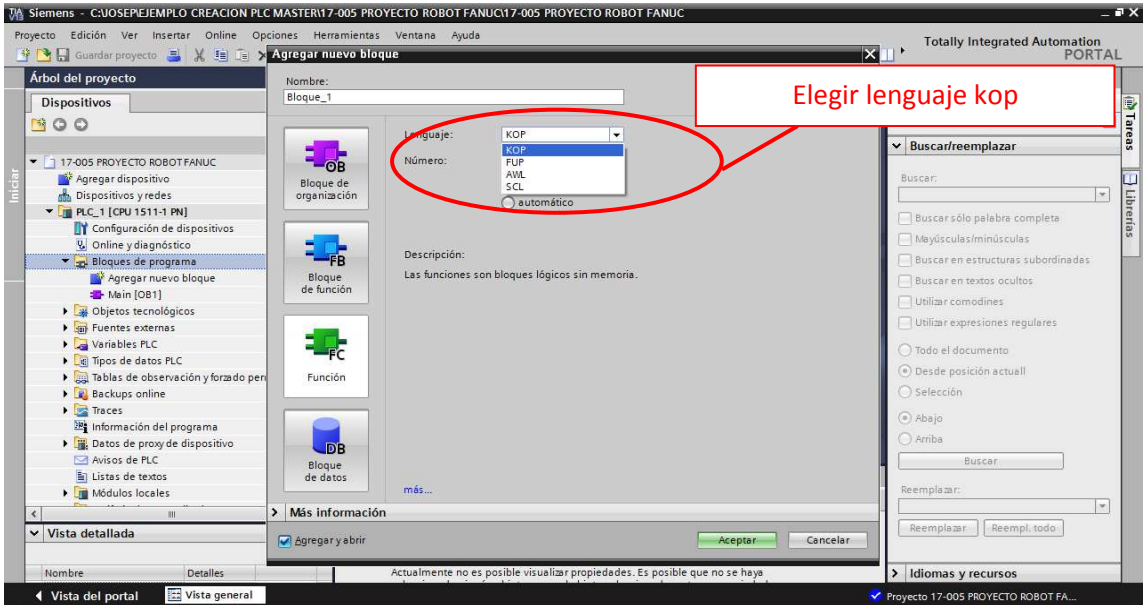

(Figura 1.5.f)

Pantalla programación con lenguaje kop.

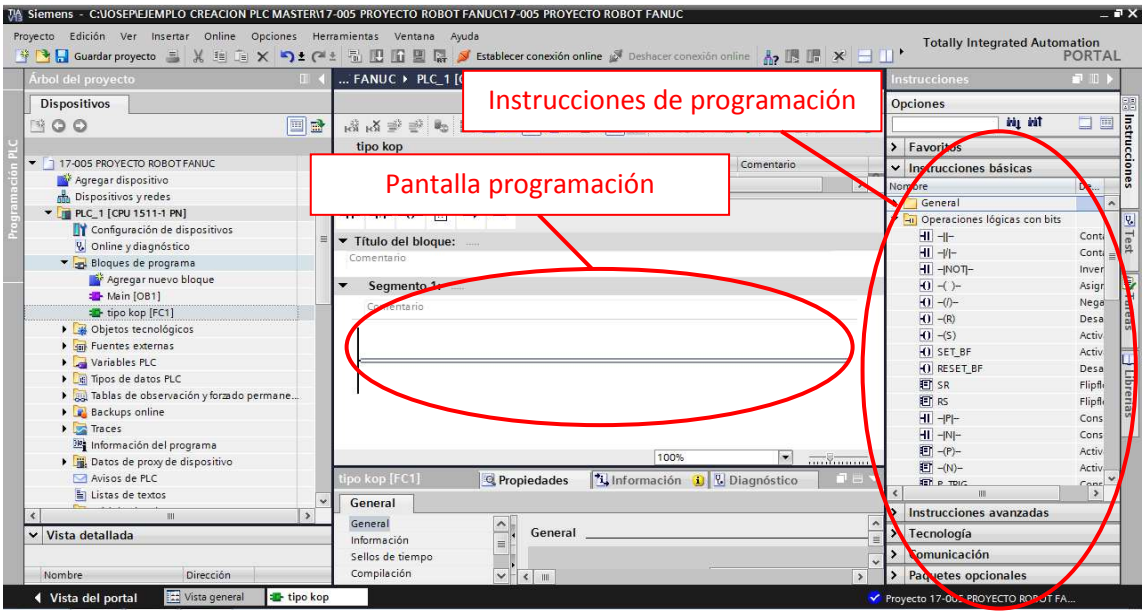

(Figura 1.5.f)

Pantalla programación con lenguaje scl.

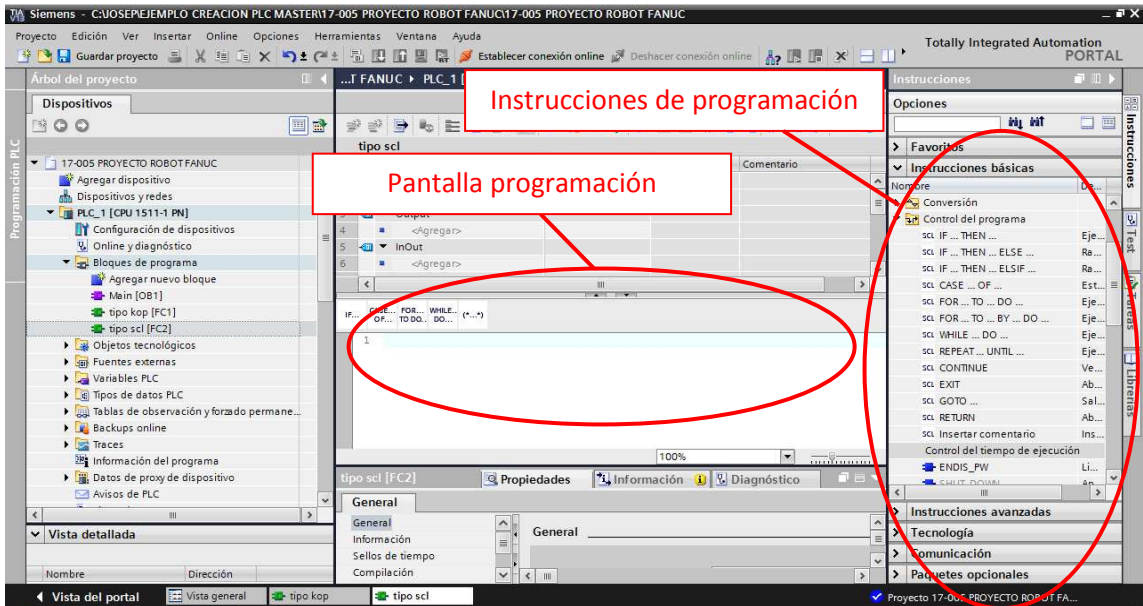

(Figura 1.5.f)

Pantalla bloque de datos.

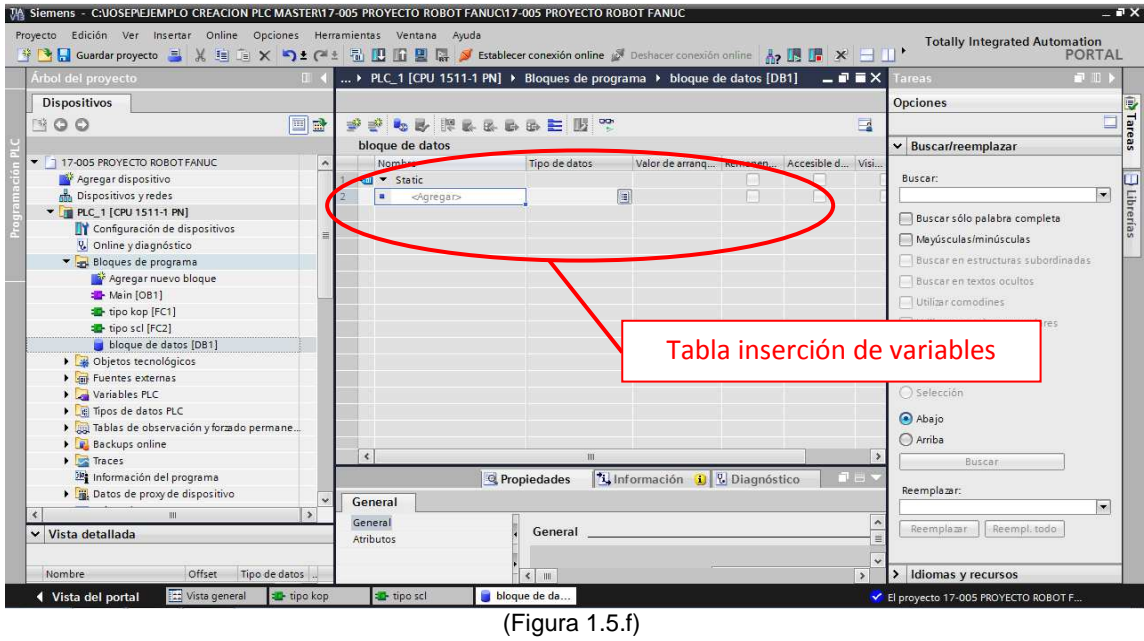

7) Creación pantallas HMI.

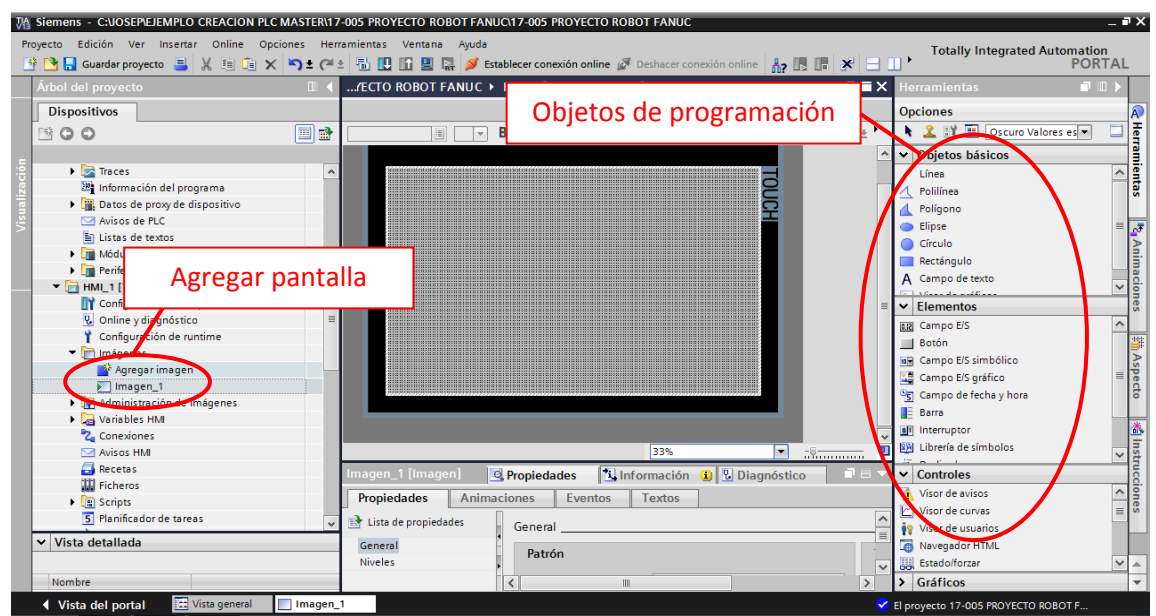

(Figura 1.5.f)
8) Mensajes de pasos y fallos

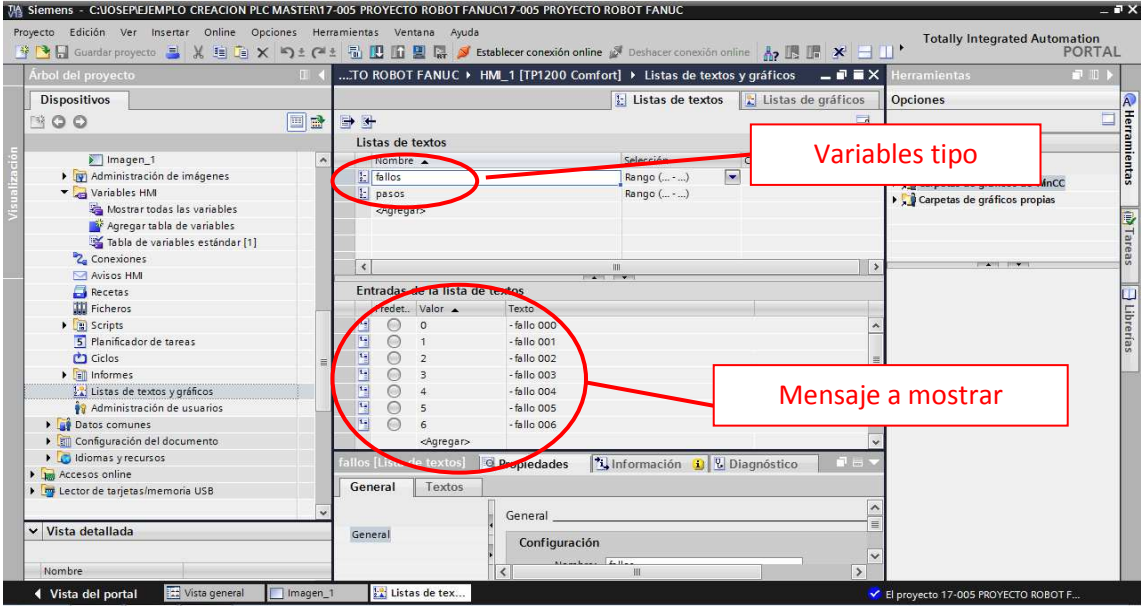

(Figura 1.5.f)

# 1º CONTADOR DE PASOS

### %FC5 005 CONTADOR PASOS PROGRAMA

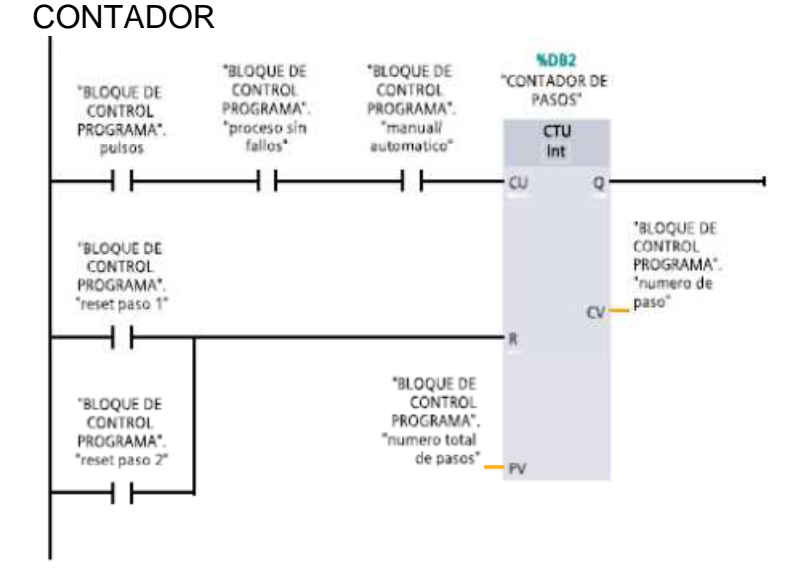

### INICIALIZACION DEL PASO Y RESET CONTADOR

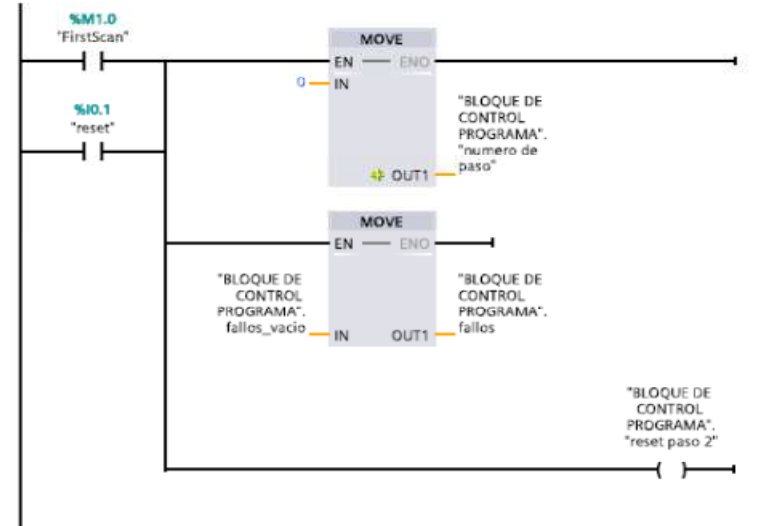

# RESET DE PASOS CON NUMRO DE PASOS TOTAL

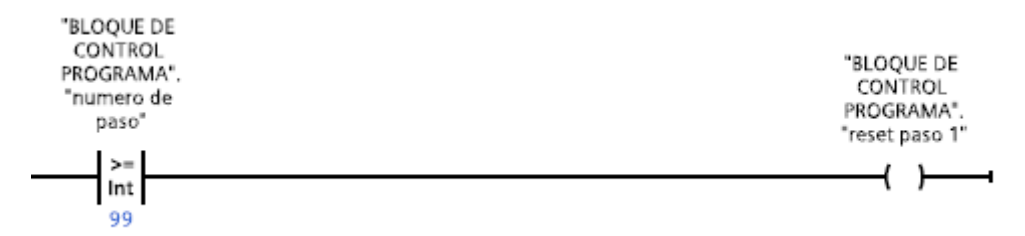

# PROCESO SIN FALLOS

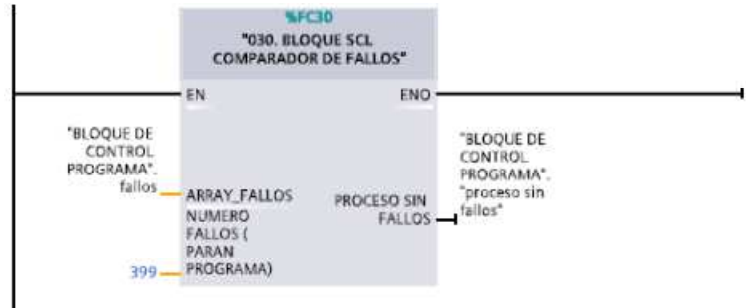

## CREACION DE PULSOS

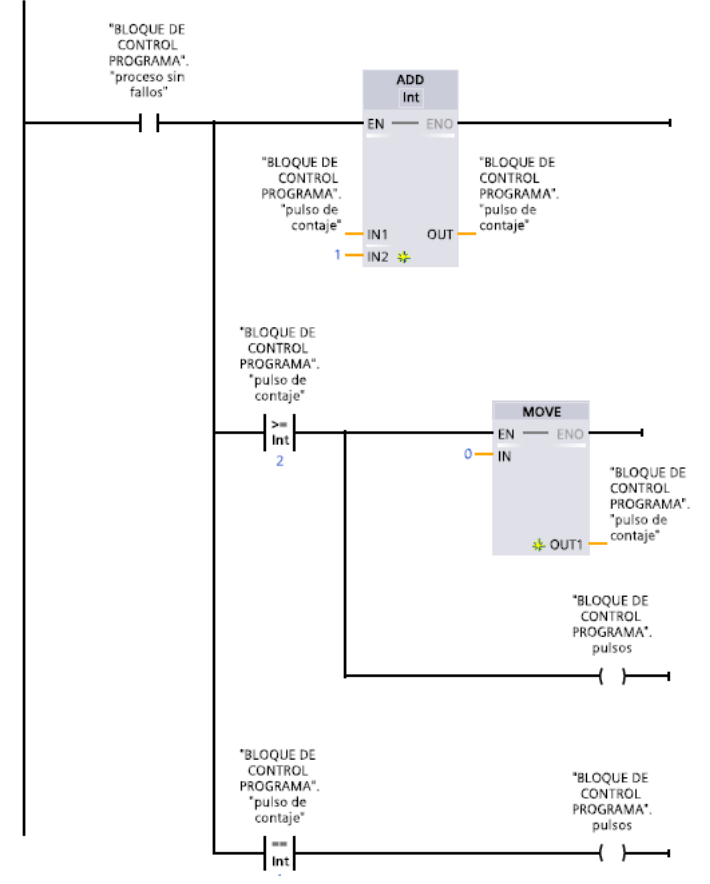

# CAMBIO DE MANUAL A AUTOMATICO

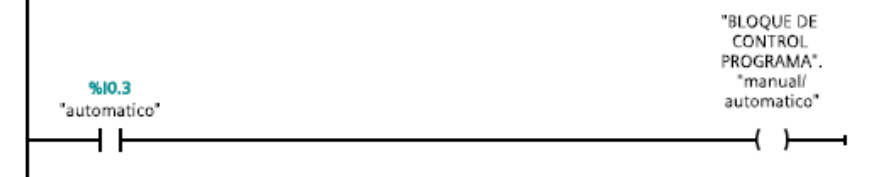

# SALTO POR EMERGENCIAS ACTIVADAS

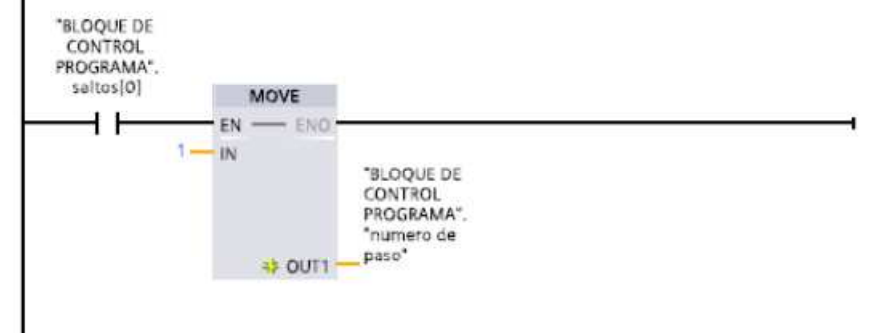

- Con este bloque de programa controlamos el contador de pasos. Este sistema solo cuenta los pasos si se encuentra en modo automático.

## 2º BLOQUE SCL SENSORES

```
// bloque sensores 
// 1 activado 
// CON DEGRADADO NO FUNCIONA 
IF #"DEGRADADO SENSOR"=0 THEN 
  IF (H''TRABAJO ON=1/OFF=0" = 1) THENIF (#PASO >= #"PASO INICIAL" AND #PASO <= #"PASO FINAL" AND #VARIABLE = 0) THEN
       #"ACTIVAR FALLO" := 1; 
     ELSE 
       #"ACTIVAR FALLO" := 0; 
     END_IF; 
\ddot{i} END_IF; 
  IF (H''TRABAJO ON=1/OFF=0" = 0) THEN IF (#PASO >= #"PASO INICIAL" AND #PASO <= #"PASO FINAL" AND #VARIABLE = 1) THEN 
       #"ACTIVAR FALLO" := 1; 
     ELSE 
       #"ACTIVAR FALLO" := 0; 
     END_IF; 
\ddot{i} END_IF; 
\ddot{i}END_IF; 
// interlock 
// 
#interlock_min := #"PASO INICIAL" - 1; 
#interlock_max := #"PASO FINAL" + 1; 
IF ((#interlock_min=#PASO) AND (#VARIABLE=0)) OR ((#"PASO INICIAL"<=#PASO)AND (#"PASO 
FINAL">=#PASO)AND (#VARIABLE=1)) OR ((#interlock_max=#PASO) AND (#VARIABLE=0))THEN 
   #INTERLOCK := 1; 
\ddot{i}END_IF;
```
# 3º BLOQUE SCL ACTUADORES

```
//CONTROL DE ACTUADORES VALVULOAS Y EQUIPOS ETC. 
// 
//salida a pulso da solo un pulso durante un paso 
// 
//CONDICION DEGRADADO 
IF #"DEGRADADO ACTUADOR"=0 THEN 
   //automatico 
   //sin pulso 
   IF (#"MANU=0/AUTO=1" = 1) AND (#"SALIDA A PULSO (1=SI)" = 0) AND (#"CONDICION CORRECTA 
SALIDA" = 1) THEN
     IF (#PASO >= #"PASO INICIAL") AND (#PASO <= #"PASO FINAL") THEN 
       #"ACTIVAR SALIDA" := 1; 
      ENO := 1;
      #bandera salida := 1;
     END_IF; 
\ddot{i} END_IF; 
   IF (#"MANU=0/AUTO=1" = 1) AND (#"SALIDA A PULSO (1=SI)" = 0) AND (#"CONDICION CORRECTA 
SALIDA" = 0) THEN
     IF (#PASO >= #"PASO INICIAL") AND (#PASO <= #"PASO FINAL") THEN 
      \hat{H}"ACTIVAR SALIDA" := 0:
      ENO := 0:
       #bandera_salida := 0; 
     END_IF; 
 ; 
   END_IF; 
   //con pulso 
   IF (#"MANU=0/AUTO=1" = 1) AND (#"SALIDA A PULSO (1=SI)" = 1) AND (#"CONDICION CORRECTA 
SALIDA" = 1) THEN 
     IF (#PASO = #"PASO INICIAL") THEN 
       #"ACTIVAR SALIDA" := 1; 
      ENO := 1;
      #bandera_salida := 1;
     END_IF; 
 ; 
   END_IF; 
   IF (#"MANU=0/AUTO=1" = 1) AND (#"SALIDA A PULSO (1=SI)" = 1) AND (#"CONDICION CORRECTA 
SALIDA" = 0) THEN
     IF (#PASO = #"PASO INICIAL") THEN 
       #"ACTIVAR SALIDA" := 0; 
      ENO := 0;
      #bandera_salida := 0:
     END_IF; 
\ddot{i} END_IF; 
   //mensaje fallo automatico sensor a 1 
   IF (#bandera_salida = 1) AND (#"SENSOR ESPERA A 1" = 1) THEN 
     #"FALLO AUTO ESPERA SENSOR A 1" := 0; 
 ; 
   END_IF; 
  IF (#bandera_salida = 1) AND (#"SENSOR ESPERA A 1" = 0) THEN
     #"FALLO AUTO ESPERA SENSOR A 1" := 1; 
\ddot{i} END_IF;
```

```
 //mensaje fallo automatico sensor a 0 
  IF (#bandera_salida = 1) AND (#"SENSOR ESPERA A 0" = 1) THEN
     #"FALLO AUTO ESPERA SENSOR A 0" := 1; 
\ddot{i} END_IF;
```

```
IF (#bandera_salida = 1) AND (#"SENSOR ESPERA A 0" = 0) THEN
  #"FALLO AUTO ESPERA SENSOR A 0" := 0;
```
 ; END\_IF;

 $\ddot{i}$ END\_IF;

//manual

```
IF (#"MANU=0/AUTO=1" = 0) AND (#"PULSADOR MANUAL"=1) AND (#"CONDICION CORRECTA SALIDA"=1) 
THEN
```
 #"ACTIVAR SALIDA" := 1;  $ENO := 1;$ #bandera salida  $:= 1$ ;

 ; END\_IF;

```
IF (#"MANU=0/AUTO=1" = 0)AND (#"PULSADOR MANUAL"=0) AND (#"CONDICION CORRECTA SALIDA" = 1) 
THEN
```
 #"ACTIVAR SALIDA" := 0;  $ENO := 0$ : #bandera\_salida  $:= 0$ ; ;

END\_IF;

```
// interlock 
// 
#interlock_min := #"PASO INICIAL" - 1;
#interlock_max := #"PASO FINAL" + 1;
```

```
IF ((#interlock_min = #PASO) AND (#"SENSOR ESPERA A 1" = 0)) OR ((#"PASO INICIAL" <= #PASO) AND 
(#"PASO FINAL" >= #PASO) AND (#"SENSOR ESPERA A 1"= 1)) OR ((#interlock_max = #PASO) AND
(#"SENSOR ESPERA A 1" = 0)) THEN
   #INTERLOCK := 1;
```
 ; END\_IF;

```
// mensaje fallo en manual 
IF (#"MANU=0/AUTO=1" = 0) AND (#"PULSADOR MANUAL" = 1) AND (#"CONDICION CORRECTA SALIDA" = 
0) THEN
```

```
 #"FALLO MANUAL" := 1;
```
 $\ddot{i}$ END\_IF;

IF (#"MANU=0/AUTO=1" = 0) AND (#"PULSADOR MANUAL" = 0) AND (#"CONDICION CORRECTA SALIDA" =

0) THEN

```
 #"FALLO MANUAL" := 0;
```
 $\ddot{i}$ END\_IF;

### 4º BLOQUE SCL PERIFERICOS

```
//BLOQUE PERIFERICOS
```

```
//DEGRADADO LA FUNCION 
IF #"DEGRADADO PERIFERICO"=0 THEN 
   IF (#PASO >= #"PASO INICIAL") AND (#PASO <= #"PASO FINAL") AND (#VARIABLE = 1) THEN 
     #"ACTIVAR FALLO" := 1; 
\ddot{i} END_IF; 
   IF (#PASO >= #"PASO INICIAL") AND (#PASO <= #"PASO FINAL") AND (#VARIABLE = 0) THEN 
     #"ACTIVAR FALLO" := 0; 
 ; 
   END_IF; 
\ddot{i}END_IF; 
// interlock 
// 
#interlock_min := #"PASO INICIAL" - 1;
#interlock_max := #"PASO FINAL" + 1; 
IF ((#interlock_min = #PASO) AND (#VARIABLE = 0)) OR ((#"PASO INICIAL" <= #PASO) AND (#"PASO FINAL" 
>= #PASO) AND (#VARIABLE = 1)) OR ((#interlock_max = #PASO) AND (#VARIABLE = 0)) THEN
  \#INTERLOCK := 1;
\ddot{i}END_IF; 
(* 
\dot{\mathcal{U}} interlock
// 
#interlock_min := #"PASO INICIAL" - 1; 
#interlock_max := #"PASO FINAL" + 1; 
IF (#PASO >= #interlock_min) AND (#PASO <= #interlock_max) THEN 
   #INTERLOCK := 1; 
\ddot{i}END_IF; 
*)
```
### 5º COMPARADOR DE FALLOS

```
// COMPARAMOS UN ARRAY BOOLEANO 
// 
//inicializamos valores a cero 
/////////////////////////////////////////////////////////////////////////////////////////////////////////////// 
#i := 0;
\#j := 0;
```
FOR #i := 0 TO #"NUMERO FALLOS (PARAN PROGRAMA)" DO

```
 IF #ARRAY_FALLOS[#i] <> 0 THEN 
    #j := 1; ; 
  END_IF; 
 ; 
END_FOR;
```

```
IF (\#i = 0) THEN
   #"PROCESO SIN FALLOS" := 1
```
 $\ddot{i}$ END\_IF;

```
IF (\# j \leq 0) THEN
  \hat{H}"PROCESO SIN FALLOS" := 0
 ;
```
END\_IF;

# 6º MOSTRAR FALLOS HMI

```
//bloques mostrar mensajes en hmi 
//
```

```
// inicializar variables a cero 
// 
#"existen fallos" := 0;
```
//comprobamos si hay fallos

```
FOR #i := 0 TO 499 DO
```

```
 IF #FALLOS[#i]<>0 THEN 
      #"existen fallos" := #"existen fallos"+1; 
\ddot{i} END_IF; 
\ddot{i}
```

```
END_FOR;
```

```
IF #"existen fallos"=0 THEN 
   #"FALLOS HMI" := #"reset fallos hmi"; 
 ;
```
END\_IF;

//fallo 1

IF #"NUMERO FALLOS A MOSTRAR (MAX 20)" >= 1 THEN

```
FOR \#i := 0 TO 499 DO
```

```
IF #FALLOS[#i] = 1 THEN
           #"FALLOS HMI"[0] := #i; 
           #"existen fallos" := #"existen fallos" - 1; 
          #k := #i; #"FALLOS HMI"[1] := 0; 
           #"FALLOS HMI"[2] := 0; 
          #"FALLOS HMI"[3] := 0;
           #"FALLOS HMI"[4] := 0; 
           #"FALLOS HMI"[5] := 0; 
           #"FALLOS HMI"[6] := 0; 
           #"FALLOS HMI"[7] := 0; 
          #"FALLOS HMI"[8] := 0;\#"FALLOS HMI"[9] := 0;
           #"FALLOS HMI"[10] := 0; 
           #"FALLOS HMI"[11] := 0; 
           #"FALLOS HMI"[12] := 0; 
           #"FALLOS HMI"[13] := 0; 
           #"FALLOS HMI"[14] := 0; 
           #"FALLOS HMI"[15] := 0; 
           #"FALLOS HMI"[16] := 0; 
           #"FALLOS HMI"[17] := 0; 
           #"FALLOS HMI"[18] := 0; 
           #"FALLOS HMI"[19] := 0; 
           EXIT 
\ddot{i} END_IF; 
\ddot{i} END_FOR; 
 ; 
   END_IF; 
   //////reseteamos en caso de fallo la bandera de del whuile///////////////////////////////////////////////// 
   IF #"existen fallos" <= 0 THEN 
    #"existen fallos" := 0;
     EXIT 
 ; 
   END_IF;
```
//////////////////////////////////////////////////////////////////////////////////////////////////

// fallo 2

#### IF #"NUMERO FALLOS A MOSTRAR (MAX 20)" >= 2 THEN

```
 FOR #i := (#k + 1) TO 499 DO
```

```
 IF #FALLOS[#i] = 1 THEN 
   #"FALLOS HMI"[1] := #i; 
   #"existen fallos" := #"existen fallos" - 1; 
  #k := #i:
   #"FALLOS HMI"[2] := 0; 
   #"FALLOS HMI"[3] := 0; 
   #"FALLOS HMI"[4] := 0; 
   #"FALLOS HMI"[5] := 0; 
   #"FALLOS HMI"[6] := 0; 
   #"FALLOS HMI"[7] := 0; 
   #"FALLOS HMI"[8] := 0; 
   #"FALLOS HMI"[9] := 0;
```

```
 #"FALLOS HMI"[10] := 0; 
          #"FALLOS HMI"[11] := 0; 
          #"FALLOS HMI"[12] := 0; 
          #"FALLOS HMI"[13] := 0; 
          #"FALLOS HMI"[14] := 0; 
          #"FALLOS HMI"[15] := 0; 
          #"FALLOS HMI"[16] := 0; 
          #"FALLOS HMI"[17] := 0; 
          #"FALLOS HMI"[18] := 0; 
          #"FALLOS HMI"[19] := 0; 
          EXIT 
\ddot{i} END_IF; 
\ddot{i} END_FOR;
```
 ; END\_IF;

```
 //////reseteamos en caso de fallo la bandera de del whuile///////////////////////////////////////////////// 
   IF #"existen fallos" <= 0 THEN 
      #"existen fallos" := 0; 
     EXIT
\ddot{i} END_IF;
```
//////////////////////////////////////////////////////////////////////////////////////////////////

// fallo 3

;

```
 IF #"NUMERO FALLOS A MOSTRAR (MAX 20)" >= 3 THEN
```
FOR #i := (#k + 1) TO 499 DO

```
 IF #FALLOS[#i] = 1 THEN 
           #"FALLOS HMI"[2] := #i; 
           #"existen fallos" := #"existen fallos" - 1; 
          #k := #i; #"FALLOS HMI"[3] := 0; 
           #"FALLOS HMI"[4] := 0; 
           #"FALLOS HMI"[5] := 0; 
           #"FALLOS HMI"[6] := 0; 
           #"FALLOS HMI"[7] := 0; 
           #"FALLOS HMI"[8] := 0; 
           #"FALLOS HMI"[9] := 0; 
           #"FALLOS HMI"[10] := 0; 
           #"FALLOS HMI"[11] := 0; 
           #"FALLOS HMI"[12] := 0; 
           #"FALLOS HMI"[13] := 0; 
          #"FALLOS HMI"[14] := 0;
           #"FALLOS HMI"[15] := 0; 
           #"FALLOS HMI"[16] := 0; 
           #"FALLOS HMI"[17] := 0; 
           #"FALLOS HMI"[18] := 0; 
           #"FALLOS HMI"[19] := 0; 
         EXIT
\ddot{i} END_IF; 
\ddot{\hspace{1cm}};
     END_FOR;
```
#### END\_IF;

 //////reseteamos en caso de fallo la bandera de del whuile///////////////////////////////////////////////// IF #"existen fallos" <= 0 THEN #"existen fallos"  $:= 0$ :

```
EXIT
 ;
```
END\_IF;

//////////////////////////////////////////////////////////////////////////////////////////////////

// fallo 4

IF #"NUMERO FALLOS A MOSTRAR (MAX 20)" >= 4 THEN

FOR #i := (#k + 1) TO 499 DO

```
 IF #FALLOS[#i] = 1 THEN 
   #"FALLOS HMI"[3] := #i; 
  #"existen fallos" := #"existen fallos" - 1;
  #k := #i;
```

```
 #"FALLOS HMI"[4] := 0; 
 #"FALLOS HMI"[5] := 0; 
 #"FALLOS HMI"[6] := 0; 
 #"FALLOS HMI"[7] := 0; 
 #"FALLOS HMI"[8] := 0; 
 #"FALLOS HMI"[9] := 0; 
 #"FALLOS HMI"[10] := 0; 
 #"FALLOS HMI"[11] := 0; 
 #"FALLOS HMI"[12] := 0; 
 #"FALLOS HMI"[13] := 0; 
 #"FALLOS HMI"[14] := 0; 
 #"FALLOS HMI"[15] := 0; 
 #"FALLOS HMI"[16] := 0; 
 #"FALLOS HMI"[17] := 0; 
 #"FALLOS HMI"[18] := 0; 
 #"FALLOS HMI"[19] := 0; 
 EXIT
```
 $\ddot{i}$ END\_IF;

```
\ddot{\hspace{1cm}};
        END_FOR;
```

```
 ; 
   END_IF;
```
 //////reseteamos en caso de fallo la bandera de del whuile///////////////////////////////////////////////// IF #"existen fallos" <= 0 THEN

```
#"existen fallos" := 0;
      EXIT 
\ddot{i}
```

```
 END_IF;
```
//////////////////////////////////////////////////////////////////////////////////////////////////

 $\frac{1}{1}$  fallo 5

```
 IF #"NUMERO FALLOS A MOSTRAR (MAX 20)" >= 5 THEN
```

```
 FOR #i := (#k + 1) TO 499 DO
```

```
 IF #FALLOS[#i] = 1 THEN 
   #"FALLOS HMI"[4] := #i; 
   #"existen fallos" := #"existen fallos" - 1;
```

```
#k := #i; #"FALLOS HMI"[5] := 0; 
           #"FALLOS HMI"[6] := 0; 
           #"FALLOS HMI"[7] := 0; 
           #"FALLOS HMI"[8] := 0; 
           #"FALLOS HMI"[9] := 0; 
           #"FALLOS HMI"[10] := 0; 
           #"FALLOS HMI"[11] := 0; 
           #"FALLOS HMI"[12] := 0; 
           #"FALLOS HMI"[13] := 0; 
           #"FALLOS HMI"[14] := 0; 
           #"FALLOS HMI"[15] := 0; 
           #"FALLOS HMI"[16] := 0; 
           #"FALLOS HMI"[17] := 0; 
           #"FALLOS HMI"[18] := 0; 
           #"FALLOS HMI"[19] := 0; 
          EXIT
\ddot{i} END_IF; 
\ddot{\hspace{1cm}};
    END_FOR;
 ; 
   END_IF; 
   //////reseteamos en caso de fallo la bandera de del whuile///////////////////////////////////////////////// 
   IF #"existen fallos" <= 0 THEN 
      #"existen fallos" := 0; 
     EXIT 
\ddot{i} END_IF;
```
//////////////////////////////////////////////////////////////////////////////////////////////////

// fallo 6

IF #"NUMERO FALLOS A MOSTRAR (MAX 20)" >= 6 THEN

FOR #i := (#k + 1) TO 499 DO

```
 IF #FALLOS[#i] = 1 THEN 
           #"FALLOS HMI"[5] := #i; 
           #"existen fallos" := #"existen fallos" - 1; 
          #k := #i; #"FALLOS HMI"[6] := 0; 
           #"FALLOS HMI"[7] := 0; 
           #"FALLOS HMI"[8] := 0; 
           #"FALLOS HMI"[9] := 0; 
           #"FALLOS HMI"[10] := 0; 
           #"FALLOS HMI"[11] := 0; 
           #"FALLOS HMI"[12] := 0; 
           #"FALLOS HMI"[13] := 0; 
           #"FALLOS HMI"[14] := 0; 
           #"FALLOS HMI"[15] := 0; 
           #"FALLOS HMI"[16] := 0; 
           #"FALLOS HMI"[17] := 0; 
           #"FALLOS HMI"[18] := 0; 
           #"FALLOS HMI"[19] := 0; 
           EXIT 
 ; 
        END_IF; 
\ddot{\hspace{1cm}};
     END_FOR;
```

```
\ddot{i} END_IF;
```

```
 //////reseteamos en caso de fallo la bandera de del whuile///////////////////////////////////////////////// 
   IF #"existen fallos" <= 0 THEN 
      #"existen fallos" := 0; 
      EXIT 
 ;
```
END\_IF;

//////////////////////////////////////////////////////////////////////////////////////////////////

// fallo 7

IF #"NUMERO FALLOS A MOSTRAR (MAX 20)" >= 7 THEN

```
 FOR #i := (#k + 1) TO 499 DO
```

```
 IF #FALLOS[#i] = 1 THEN 
           #"FALLOS HMI"[6] := #i; 
            #"existen fallos" := #"existen fallos" - 1; 
          #k := #i; #"FALLOS HMI"[7] := 0; 
           #"FALLOS HMI"[8] := 0; 
           #"FALLOS HMI"[9] := 0; 
           #"FALLOS HMI"[10] := 0; 
           #"FALLOS HMI"[11] := 0; 
           #"FALLOS HMI"[12] := 0; 
           #"FALLOS HMI"[13] := 0; 
           #"FALLOS HMI"[14] := 0; 
           #"FALLOS HMI"[15] := 0; 
           #"FALLOS HMI"[16] := 0; 
           #"FALLOS HMI"[17] := 0; 
           #"FALLOS HMI"[18] := 0; 
           #"FALLOS HMI"[19] := 0; 
           EXIT 
\ddot{i} END_IF; 
\ddot{\hspace{1cm}};
      END_FOR; 
\ddot{i} END_IF; 
   //////reseteamos en caso de fallo la bandera de del whuile///////////////////////////////////////////////// 
   IF #"existen fallos" <= 0 THEN 
      #"existen fallos" := 0; 
      EXIT 
 ; 
   END_IF; 
   //////////////////////////////////////////////////////////////////////////////////////////////////
```
#### // fallo 8

#### IF #"NUMERO FALLOS A MOSTRAR (MAX 20)" >= 8 THEN

FOR #i := (#k + 1) TO 499 DO

```
 IF #FALLOS[#i] = 1 THEN 
           #"FALLOS HMI"[7] := #i; 
           #"existen fallos" := #"existen fallos" - 1; 
          #k := #i; #"FALLOS HMI"[8] := 0; 
           #"FALLOS HMI"[9] := 0; 
           #"FALLOS HMI"[10] := 0; 
           #"FALLOS HMI"[11] := 0; 
           #"FALLOS HMI"[12] := 0; 
           #"FALLOS HMI"[13] := 0; 
           #"FALLOS HMI"[14] := 0; 
           #"FALLOS HMI"[15] := 0; 
           #"FALLOS HMI"[16] := 0; 
           #"FALLOS HMI"[17] := 0; 
           #"FALLOS HMI"[18] := 0; 
           #"FALLOS HMI"[19] := 0; 
           EXIT 
\ddot{i} END_IF; 
\ddot{\hspace{1cm}};
    END FOR:
\ddot{i} END_IF; 
   //////reseteamos en caso de fallo la bandera de del whuile///////////////////////////////////////////////// 
   IF #"existen fallos" <= 0 THEN 
    #"existen fallos" := 0;
     EXIT 
\ddot{i} END_IF; 
   //////////////////////////////////////////////////////////////////////////////////////////////////
   // fallo 09 
   IF #"NUMERO FALLOS A MOSTRAR (MAX 20)" >= 9 THEN 
     FOR #i := (#k + 1) TO 499 DO 
       IF #FALLOS[#i] = 1 THEN
           #"FALLOS HMI"[8] := #i; 
           #"existen fallos" := #"existen fallos" - 1; 
          #k := #i; #"FALLOS HMI"[9] := 0; 
           #"FALLOS HMI"[10] := 0; 
           #"FALLOS HMI"[11] := 0; 
           #"FALLOS HMI"[12] := 0; 
           #"FALLOS HMI"[13] := 0; 
           #"FALLOS HMI"[14] := 0; 
           #"FALLOS HMI"[15] := 0; 
           #"FALLOS HMI"[16] := 0; 
           #"FALLOS HMI"[17] := 0;
```
 #"FALLOS HMI"[18] := 0; #"FALLOS HMI"[19] := 0;

EXIT

END\_IF;

END\_FOR:

 $\ddot{i}$ 

 $\ddot{\hspace{1cm}}$ ;

 $\ddot{i}$ END\_IF;

```
 //////reseteamos en caso de fallo la bandera de del whuile///////////////////////////////////////////////// 
   IF #"existen fallos" <= 0 THEN 
      #"existen fallos" := 0; 
     EXIT
\ddot{i}
```
END\_IF;

//////////////////////////////////////////////////////////////////////////////////////////////////

// fallo 10

IF #"NUMERO FALLOS A MOSTRAR (MAX 20)" >= 10 THEN

FOR #i := (#k + 1) TO 499 DO

```
 IF #FALLOS[#i] = 1 THEN 
           #"FALLOS HMI"[9] := #i; 
           #"existen fallos" := #"existen fallos" - 1; 
          #k := #i; #"FALLOS HMI"[10] := 0; 
           #"FALLOS HMI"[11] := 0; 
           #"FALLOS HMI"[12] := 0; 
           #"FALLOS HMI"[13] := 0; 
           #"FALLOS HMI"[14] := 0; 
           #"FALLOS HMI"[15] := 0; 
           #"FALLOS HMI"[16] := 0; 
           #"FALLOS HMI"[17] := 0; 
           #"FALLOS HMI"[18] := 0; 
           #"FALLOS HMI"[19] := 0; 
           EXIT 
\ddot{i} END_IF; 
\ddot{i} END_FOR; 
 ; 
   END_IF; 
   //////reseteamos en caso de fallo la bandera de del whuile///////////////////////////////////////////////// 
   IF #"existen fallos" <= 0 THEN 
      #"existen fallos" := 0; 
      EXIT 
 ; 
   END_IF; 
   //////////////////////////////////////////////////////////////////////////////////////////////////
   // fallo 11 
   IF #"NUMERO FALLOS A MOSTRAR (MAX 20)" >= 11 THEN 
      FOR #i := (#k + 1) TO 499 DO
```

```
 IF #FALLOS[#i] = 1 THEN 
   #"FALLOS HMI"[10] := #i; 
   #"existen fallos" := #"existen fallos" - 1; 
  #k := #i; #"FALLOS HMI"[11] := 0; 
   #"FALLOS HMI"[12] := 0;
```

```
 #"FALLOS HMI"[13] := 0; 
           #"FALLOS HMI"[14] := 0; 
           #"FALLOS HMI"[15] := 0; 
           #"FALLOS HMI"[16] := 0; 
           #"FALLOS HMI"[17] := 0; 
           #"FALLOS HMI"[18] := 0; 
           #"FALLOS HMI"[19] := 0; 
           EXIT 
\ddot{i} END_IF; 
\ddot{\hspace{1cm}};
      END_FOR; 
 ; 
   END_IF; 
   //////reseteamos en caso de fallo la bandera de del whuile///////////////////////////////////////////////// 
   IF #"existen fallos" <= 0 THEN 
      #"existen fallos" := 0;
```

```
EXIT
```
 ; END\_IF;

//////////////////////////////////////////////////////////////////////////////////////////////////

// fallo 12

```
 IF #"NUMERO FALLOS A MOSTRAR (MAX 20)" >= 12 THEN
```

```
 FOR #i := (#k + 1) TO 499 DO
```

```
 IF #FALLOS[#i] = 1 THEN 
            #"FALLOS HMI"[11] := #i; 
           #"existen fallos" := \ddot{t}"existen fallos" - 1;
           #k := #i:
            #"FALLOS HMI"[12] := 0; 
            #"FALLOS HMI"[13] := 0; 
            #"FALLOS HMI"[14] := 0; 
            #"FALLOS HMI"[15] := 0; 
            #"FALLOS HMI"[16] := 0; 
            #"FALLOS HMI"[17] := 0; 
            #"FALLOS HMI"[18] := 0; 
            #"FALLOS HMI"[19] := 0; 
           EXIT
\ddot{i} END_IF; 
\ddot{\hspace{1cm}};
      END_FOR; 
\ddot{i} END_IF; 
   //////reseteamos en caso de fallo la bandera de del whuile///////////////////////////////////////////////// 
   IF #"existen fallos" <= 0 THEN 
      #"existen fallos" := 0; 
      EXIT 
 ; 
   END_IF; 
   //////////////////////////////////////////////////////////////////////////////////////////////////
```

```
 IF #"NUMERO FALLOS A MOSTRAR (MAX 20)" >= 13 THEN
```

```
 FOR #i := (#k + 1) TO 499 DO 
        IF #FALLOS[#i] = 1 THEN
            #"FALLOS HMI"[12] := #i; 
           #"existen fallos" := #"existen fallos" - 1;
           #k := #i;
            #"FALLOS HMI"[13] := 0; 
            #"FALLOS HMI"[14] := 0; 
            #"FALLOS HMI"[15] := 0; 
            #"FALLOS HMI"[16] := 0; 
           #"FALLOS HMI"[17] := 0;
            #"FALLOS HMI"[18] := 0; 
            #"FALLOS HMI"[19] := 0; 
            EXIT 
\ddot{i} END_IF; 
\ddot{\hspace{1cm}};
     END FOR:
\ddot{i} END_IF; 
   //////reseteamos en caso de fallo la bandera de del whuile///////////////////////////////////////////////// 
   IF #"existen fallos" <= 0 THEN 
      #"existen fallos" := 0; 
      EXIT 
\ddot{i} END_IF; 
   //////////////////////////////////////////////////////////////////////////////////////////////////
  \frac{1}{1} fallo 14
```

```
 IF #"NUMERO FALLOS A MOSTRAR (MAX 20)" >= 14 THEN
```

```
 FOR #i := (#k + 1) TO 499 DO
```

```
IF #FALLOS[#i] = 1 THEN
          #"FALLOS HMI"[13] := #i; 
          #"existen fallos" := #"existen fallos" - 1; 
         #k := #i; #"FALLOS HMI"[14] := 0; 
          #"FALLOS HMI"[15] := 0; 
          #"FALLOS HMI"[16] := 0; 
         #"FALLOS HMI"[17] := 0;
          #"FALLOS HMI"[18] := 0; 
          #"FALLOS HMI"[19] := 0; 
          EXIT 
\ddot{i} END_IF; 
\ddot{i} END_FOR;
```

```
 //////reseteamos en caso de fallo la bandera de del whuile///////////////////////////////////////////////// 
   IF #"existen fallos" <= 0 THEN 
      #"existen fallos" := 0; 
     EXIT
 ; 
   END_IF;
```
//////////////////////////////////////////////////////////////////////////////////////////////////

// fallo 15

```
 IF #"NUMERO FALLOS A MOSTRAR (MAX 20)" >= 15 THEN
```

```
 FOR #i := (#k + 1) TO 499 DO 
        IF #FALLOS[#i] = 1 THEN
           #"FALLOS HMI"[14] := #i; 
          #"existen fallos" := #"existen fallos" - 1;
          #k := #i; #"FALLOS HMI"[15] := 0; 
           #"FALLOS HMI"[16] := 0; 
           #"FALLOS HMI"[17] := 0; 
           #"FALLOS HMI"[18] := 0; 
           #"FALLOS HMI"[19] := 0; 
          EXIT
\ddot{i} END_IF; 
\ddot{i} END_FOR; 
\ddot{i} END_IF; 
   //////reseteamos en caso de fallo la bandera de del whuile///////////////////////////////////////////////// 
   IF #"existen fallos" <= 0 THEN 
      #"existen fallos" := 0; 
      EXIT 
\ddot{i} END_IF; 
   //////////////////////////////////////////////////////////////////////////////////////////////////
```
// fallo 16

```
 IF #"NUMERO FALLOS A MOSTRAR (MAX 20)" >= 16 THEN
```

```
 FOR #i := (#k + 1) TO 499 DO
```

```
IF #FALLOS[#i] = 1 THEN
   #"FALLOS HMI"[15] := #i; 
   #"existen fallos" := #"existen fallos" - 1; 
  #k := #i;
   #"FALLOS HMI"[16] := 0; 
   #"FALLOS HMI"[17] := 0;
```

```
 #"FALLOS HMI"[18] := 0; 
          #"FALLOS HMI"[19] := 0; 
          EXIT 
\ddot{i} END_IF;
```

```
\ddot{\hspace{1cm}};
        END_FOR;
```

```
\ddot{i} END_IF;
```

```
 //////reseteamos en caso de fallo la bandera de del whuile///////////////////////////////////////////////// 
   IF #"existen fallos" <= 0 THEN 
      #"existen fallos" := 0; 
     EXIT
 ; 
   END_IF;
```
//////////////////////////////////////////////////////////////////////////////////////////////////

// fallo 17

```
 IF #"NUMERO FALLOS A MOSTRAR (MAX 20)" >= 17 THEN
```

```
 FOR #i := (#k + 1) TO 499 DO
```

```
IF #FALLOS[#i] = 1 THEN
           #"FALLOS HMI"[16] := #i; 
          #"existen fallos" := \ddot{t}"existen fallos" - 1;
         #k := #i:
          #"FALLOS HMI"[17] := 0; 
          #"FALLOS HMI"[18] := 0; 
          #"FALLOS HMI"[19] := 0; 
         EXIT
\ddot{i}
```
END\_IF;

 $\ddot{i}$ END\_FOR;

 ;  $END$  IF:

```
 //////reseteamos en caso de fallo la bandera de del whuile///////////////////////////////////////////////// 
   IF #"existen fallos" <= 0 THEN 
     #"existen fallos" := 0;
      EXIT 
 ; 
   END_IF;
```
//////////////////////////////////////////////////////////////////////////////////////////////////

// fallo 18

#### IF #"NUMERO FALLOS A MOSTRAR (MAX 20)" >= 18 THEN

```
 FOR #i := (#k + 1) TO 499 DO
```

```
 IF #FALLOS[#i] = 1 THEN 
           #"FALLOS HMI"[17] := #i; 
          #"existen fallos" := \ddot{x}"existen fallos" - 1;
          #k := #i:
           #"FALLOS HMI"[18] := 0; 
           #"FALLOS HMI"[19] := 0; 
           EXIT 
\ddot{i} END_IF;
```

```
\ddot{\hspace{1cm}};
        END_FOR;
```

```
 ; 
   END_IF;
```

```
 //////reseteamos en caso de fallo la bandera de del whuile///////////////////////////////////////////////// 
 IF #"existen fallos" <= 0 THEN 
    #"existen fallos" := 0; 
    EXIT
```

```
 ; 
  END_IF;
```

```
 //////////////////////////////////////////////////////////////////////////////////////////////////
```
// fallo 19

```
 IF #"NUMERO FALLOS A MOSTRAR (MAX 20)" >= 19 THEN
```

```
 FOR #i := (#k + 1) TO 499 DO
```

```
 IF #FALLOS[#i] = 1 THEN 
          #"FALLOS HMI"[18] := #i; 
           #"existen fallos" := #"existen fallos" - 1; 
         #k := #i; #"FALLOS HMI"[19] := 0; 
          EXIT 
\ddot{i} END_IF; 
\ddot{i}
```

```
 END_FOR;
```
 ; END\_IF;

```
 //////reseteamos en caso de fallo la bandera de del whuile///////////////////////////////////////////////// 
 IF #"existen fallos" <= 0 THEN 
    #"existen fallos" := 0; 
    EXIT
```
 ; END\_IF;

//////////////////////////////////////////////////////////////////////////////////////////////////

// fallo 20

```
 IF #"NUMERO FALLOS A MOSTRAR (MAX 20)" >= 20 THEN
```

```
 FOR #i := (#k + 1) TO 499 DO
```

```
 IF #FALLOS[#i] = 1 THEN 
          #"FALLOS HMI"[19] := #i; 
          #"existen fallos" := #"existen fallos" - 1; 
         #k := #i:
       // #"FALLOS HMI"[0] := 0;
          EXIT 
\ddot{i} END_IF;
```

```
\ddot{\phantom{1}} END_FOR;
```
 ; END\_WHILE;

# 7º BORRAR DATOS DEL CODIGO

//BORRAR DATOS DE LA SOLDADURA EN LA ESTRUCTURA CODIGO IF (#borar=1) THEN

// BORRAR DATOS COLUMNA DERECHA

 "codigo".codigo\_soldadura["codigo\_soldadura"].columnas\_d[0] := 0; "codigo".codigo\_soldadura["codigo\_soldadura"].columnas\_d[1] := 0; "codigo".codigo\_soldadura["codigo\_soldadura"].columnas\_d[2] := 0;

 "codigo".codigo\_soldadura["codigo\_soldadura"].climpados\_d[0] := 0; "codigo".codigo\_soldadura["codigo\_soldadura"].climpados\_d[1] := 0; "codigo".codigo\_soldadura["codigo\_soldadura"].climpados\_d[2] := 0;

 "codigo".codigo\_soldadura["codigo\_soldadura"]."sensores activos\_d"[0] := 0; "codigo".codigo\_soldadura["codigo\_soldadura"]."sensores activos\_d"[1] := 0; "codigo".codigo\_soldadura["codigo\_soldadura"]."sensores activos\_d"[2] := 0; "codigo".codigo\_soldadura["codigo\_soldadura"]."sensores activos\_d"[3] := 0; "codigo".codigo\_soldadura["codigo\_soldadura"]."sensores activos\_d"[4] := 0; "codigo".codigo\_soldadura["codigo\_soldadura"]."sensores activos\_d"[5] := 0; "codigo".codigo\_soldadura["codigo\_soldadura"]."sensores activos\_d"[6] := 0; "codigo".codigo\_soldadura["codigo\_soldadura"]."sensores activos\_d"[7] := 0;

"codigo".codigo\_soldadura["codigo\_soldadura"]."numero soldaduras\_d" := 0;

#### // BORRAR DATOS COLUMNA IZQUIERDA

"codigo".codigo\_soldadura["codigo\_soldadura"].columnas\_i[0] := 0;

"codigo".codigo\_soldadura["codigo\_soldadura"].columnas\_i[1] := 0;

"codigo".codigo\_soldadura["codigo\_soldadura"].columnas\_i[2] := 0;

 "codigo".codigo\_soldadura["codigo\_soldadura"].climpados\_i[0] := 0; "codigo".codigo\_soldadura["codigo\_soldadura"].climpados\_i[1] := 0; "codigo".codigo\_soldadura["codigo\_soldadura"].climpados\_i[2] := 0;

 "codigo".codigo\_soldadura["codigo\_soldadura"]."sensores activos\_i"[0] := 0; "codigo".codigo\_soldadura["codigo\_soldadura"]."sensores activos  $i$ "[1] := 0; "codigo".codigo\_soldadura["codigo\_soldadura"]."sensores activos\_i"[2] := 0; "codigo".codigo\_soldadura["codigo\_soldadura"]."sensores activos\_i"[3] := 0; "codigo".codigo\_soldadura["codigo\_soldadura"]."sensores activos\_i"[4] := 0; "codigo".codigo\_soldadura["codigo\_soldadura"]."sensores activos\_i"[5] := 0; "codigo".codigo\_soldadura["codigo\_soldadura"]."sensores activos\_i"[6] := 0; "codigo".codigo\_soldadura["codigo\_soldadura"]."sensores activos\_i"[7] := 0;

"codigo".codigo\_soldadura["codigo\_soldadura"]."numero soldaduras\_i" := 0;

### 8º GUARDAR DATOS CODIGO

#### //GUARDAR DATOS DE LA SOLDADURA EN LA ESTRUCTURA CODIGO

#### // PASAR DATOS COLUMNA DERECHA

"codigo".codigo\_soldadura["codigo\_soldadura"].columnas\_d[0] := "columna\_vd\_01"; "codigo".codigo\_soldadura["codigo\_soldadura"].columnas\_d[1] := "columna\_vd\_02"; "codigo".codigo\_soldadura["codigo\_soldadura"].columnas\_d[2] := "columna\_vd\_03";

"codigo".codigo\_soldadura["codigo\_soldadura"].climpados\_d[0] := "climpado\_vd\_01"; "codigo".codigo\_soldadura["codigo\_soldadura"].climpados\_d[1] := "climpado\_vd\_02"; "codigo".codigo\_soldadura["codigo\_soldadura"].climpados\_d[2] := "climpado\_vd\_03";

```
"codigo".codigo_soldadura["codigo_soldadura"]."sensores activos_d"[0] := "sensor_activo_mod1 vd_01"; 
"codigo".codigo_soldadura["codigo_soldadura"]."sensores activos_d"[1] := "sensor_activo_mod1 vd_02"; 
"codigo".codigo_soldadura["codigo_soldadura"]."sensores activos_d"[2] := "sensor_activo_mod1 vd_03"; 
"codigo".codigo_soldadura["codigo_soldadura"]."sensores activos_d"[3] := "sensor_activo_mod2 vd_01"; 
"codigo".codigo_soldadura["codigo_soldadura"]."sensores activos_d"[4] := "sensor_activo_mod2 vd_02"; 
"codigo".codigo_soldadura["codigo_soldadura"]."sensores activos_d"[5] := "sensor_activo_mod2 vd_03"; 
"codigo".codigo_soldadura["codigo_soldadura"]."sensores activos_d"[6] := "sensor_activo_mod3 vd_01"; 
"codigo".codigo_soldadura["codigo_soldadura"]."sensores activos_d"[7] := "sensor_activo_mod3 vd_02";
```
"codigo".codigo\_soldadura["codigo\_soldadura"]."numero soldaduras\_d" := "numero de soldaduras\_vd";

// PASAR DATOS COLUMNA IZQUIERDA "codigo".codigo\_soldadura["codigo\_soldadura"].columnas\_i[0] := "columna\_vi\_01"; "codigo".codigo\_soldadura["codigo\_soldadura"].columnas\_i[1] := "columna\_vi\_02"; "codigo".codigo\_soldadura["codigo\_soldadura"].columnas\_i[2] := "columna\_vi\_03";

"codigo".codigo\_soldadura["codigo\_soldadura"].climpados\_i[0] := "climpado\_vi\_01"; "codigo".codigo\_soldadura["codigo\_soldadura"].climpados\_i[1] := "climpado\_vi\_02"; "codigo".codigo\_soldadura["codigo\_soldadura"].climpados\_i[2] := "climpado\_vi\_03";

"codigo".codigo\_soldadura["codigo\_soldadura"]."sensores activos\_i"[0] := "sensor\_activo\_mod1 vi\_01"; "codigo".codigo\_soldadura["codigo\_soldadura"]."sensores activos\_i"[1] := "sensor\_activo\_mod1 vi\_02"; "codigo".codigo\_soldadura["codigo\_soldadura"]."sensores activos\_i"[2] := "sensor\_activo\_mod1 vi\_03"; "codigo".codigo\_soldadura["codigo\_soldadura"]."sensores activos\_i"[3] := "sensor\_activo\_mod2 vi\_01"; "codigo".codigo\_soldadura["codigo\_soldadura"]."sensores activos\_i"[4] := "sensor\_activo\_mod2 vi\_02"; "codigo".codigo\_soldadura["codigo\_soldadura"]."sensores activos\_i"[5] := "sensor\_activo\_mod2 vi\_03"; "codigo".codigo\_soldadura["codigo\_soldadura"]."sensores activos\_i"[6] := "sensor\_activo\_mod3 vi\_01"; "codigo".codigo\_soldadura["codigo\_soldadura"]."sensores activos\_i"[7] := "sensor\_activo\_mod3 vi\_02";

"codigo".codigo\_soldadura["codigo\_soldadura"]."numero soldaduras\_i" := "numero de soldaduras\_vi";

### 9º LEER DATOS CODIGO

#### //LEER DATOS DE LA SOLDADURA EN LA ESTRUCTURA CODIGO

#### // LEER DATOS COLUMNA DERECHA

"columna\_vd\_01" := "codigo".codigo\_soldadura["codigo\_soldadura"].columnas\_d[0]; "columna\_vd\_02":="codigo".codigo\_soldadura["codigo\_soldadura"].columnas\_d[1]; "columna\_vd\_03":="codigo".codigo\_soldadura["codigo\_soldadura"].columnas\_d[2];

"climpado\_vd\_01":="codigo".codigo\_soldadura["codigo\_soldadura"].climpados\_d[0]; "climpado\_vd\_02":="codigo".codigo\_soldadura["codigo\_soldadura"].climpados\_d[1]; "climpado\_vd\_03":="codigo".codigo\_soldadura["codigo\_soldadura"].climpados\_d[2];

"sensor\_activo\_mod1 vd\_01":="codigo".codigo\_soldadura["codigo\_soldadura"]."sensores activos\_d"[0]; "sensor\_activo\_mod1 vd\_02":="codigo".codigo\_soldadura["codigo\_soldadura"]."sensores activos\_d"[1]; "sensor\_activo\_mod1 vd\_03":="codigo".codigo\_soldadura["codigo\_soldadura"]."sensores activos\_d"[2]; "sensor\_activo\_mod2 vd\_01":="codigo".codigo\_soldadura["codigo\_soldadura"]."sensores activos\_d"[3]; "sensor\_activo\_mod2 vd\_02":="codigo".codigo\_soldadura["codigo\_soldadura"]."sensores activos\_d"[4]; "sensor\_activo\_mod2 vd\_03":="codigo".codigo\_soldadura["codigo\_soldadura"]."sensores activos\_d"[5]; "sensor\_activo\_mod3 vd\_01":="codigo".codigo\_soldadura["codigo\_soldadura"]."sensores activos\_d"[6]; "sensor\_activo\_mod3 vd\_02":="codigo".codigo\_soldadura["codigo\_soldadura"]."sensores activos\_d"[7];

"numero de soldaduras\_vd":="codigo".codigo\_soldadura["codigo\_soldadura"]."numero soldaduras\_d";

#### // LEER DATOS COLUMNA IZQUIERDA

"columna vi 01":="codigo".codigo soldadura["codigo soldadura"].columnas i[0]; "columna\_vi\_02":="codigo".codigo\_soldadura["codigo\_soldadura"].columnas\_i[1]; "columna\_vi\_03":="codigo".codigo\_soldadura["codigo\_soldadura"].columnas\_i[2];

"climpado\_vi\_01":="codigo".codigo\_soldadura["codigo\_soldadura"].climpados\_i[0]; "climpado\_vi\_02":="codigo".codigo\_soldadura["codigo\_soldadura"].climpados\_i[1]; "climpado\_vi\_03":="codigo".codigo\_soldadura["codigo\_soldadura"].climpados\_i[2];

"sensor\_activo\_mod1 vi\_01":="codigo".codigo\_soldadura["codigo\_soldadura"]."sensores activos\_i"[0]; "sensor\_activo\_mod1 vi\_02":="codigo".codigo\_soldadura["codigo\_soldadura"]."sensores activos\_i"[1]; "sensor\_activo\_mod1 vi\_03":="codigo".codigo\_soldadura["codigo\_soldadura"]."sensores activos\_i"[2]; "sensor\_activo\_mod2 vi\_01":="codigo".codigo\_soldadura["codigo\_soldadura"]."sensores activos\_i"[3]; "sensor\_activo\_mod2 vi\_02":="codigo".codigo\_soldadura["codigo\_soldadura"]."sensores activos\_i"[4]; "sensor\_activo\_mod2 vi\_03":="codigo".codigo\_soldadura["codigo\_soldadura"]."sensores activos\_i"[5]; "sensor\_activo\_mod3 vi\_01":="codigo".codigo\_soldadura["codigo\_soldadura"]."sensores activos\_i"[6]; "sensor\_activo\_mod3 vi\_02":="codigo".codigo\_soldadura["codigo\_soldadura"]."sensores activos\_i"[7];

"numero de soldaduras\_vi":="codigo".codigo\_soldadura["codigo\_soldadura"]."numero soldaduras\_i";

# 10º EJEMPLO CONFIGURACIÓN BLOQUE PERIFERICO

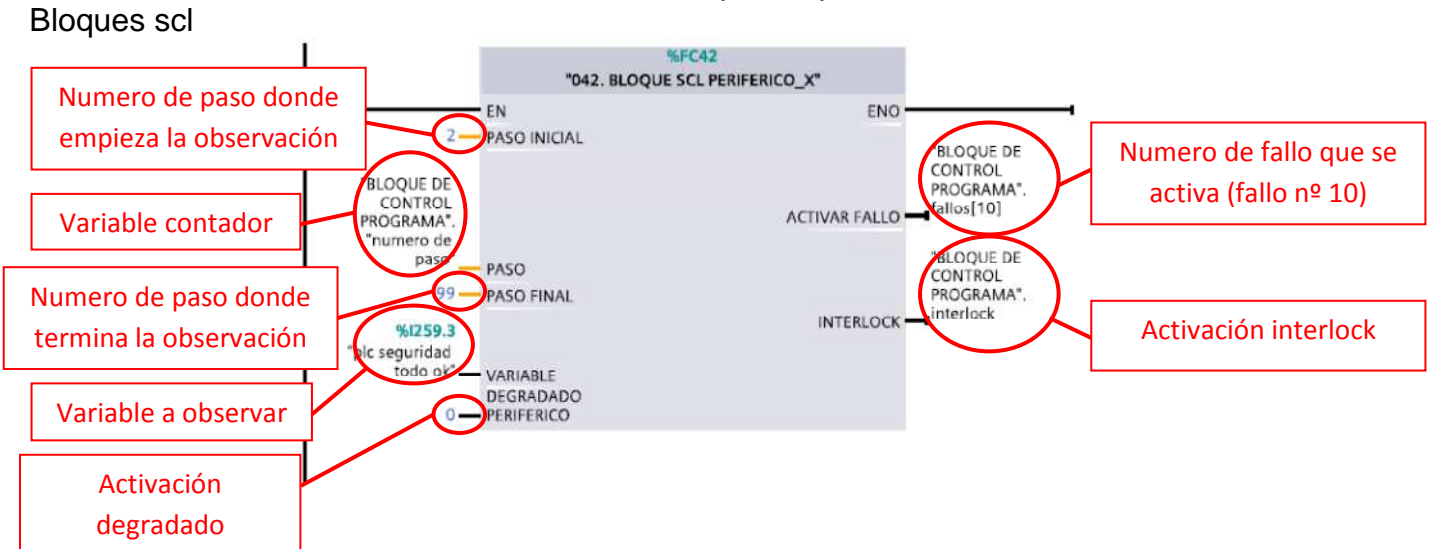

## %FC42 0042 bloque scl periférico

# 11º EJEMPLO CONFIGURACIÓN BLOQUE SENSOR

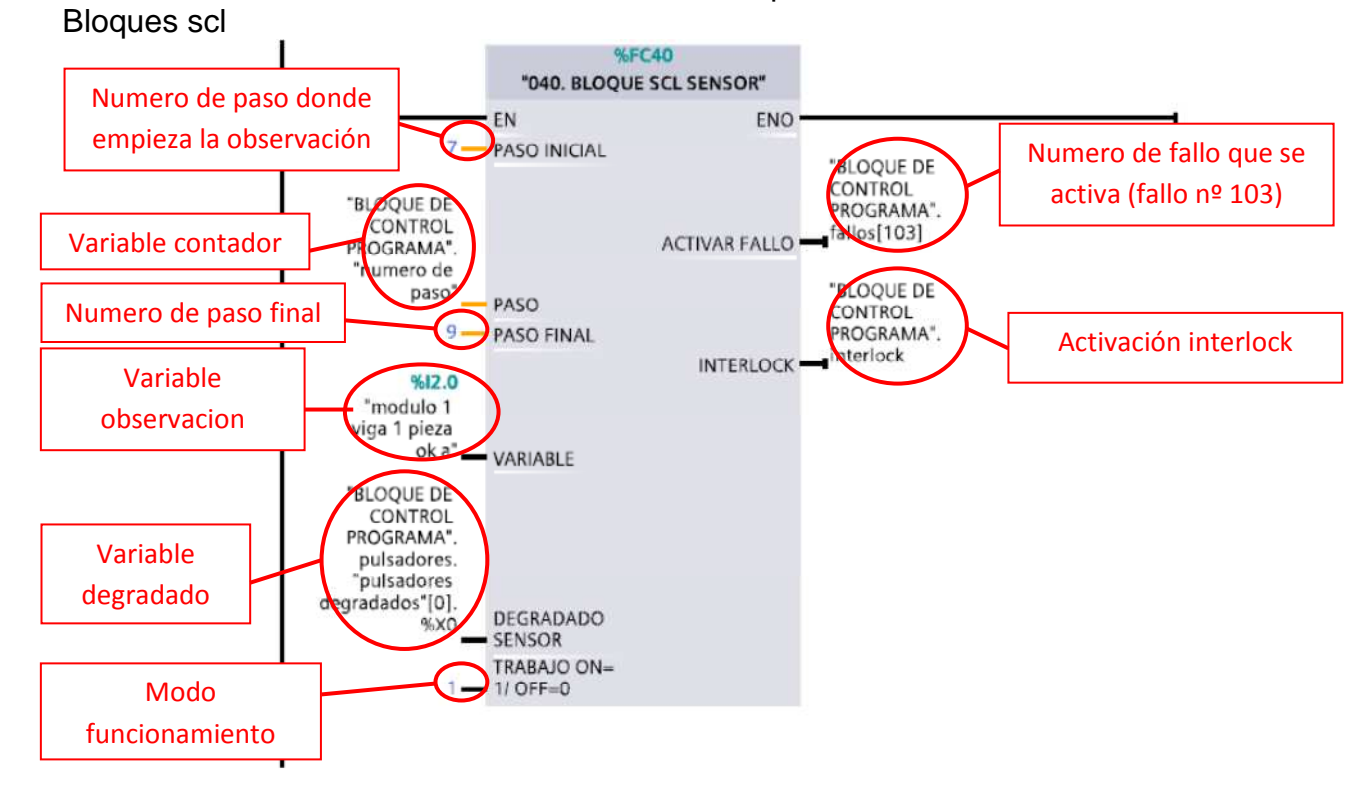

### %FC40 0040 bloque scl sensor

# 12º EJEMPLO CONFIGURACIÓN BLOQUE ACTUADOR

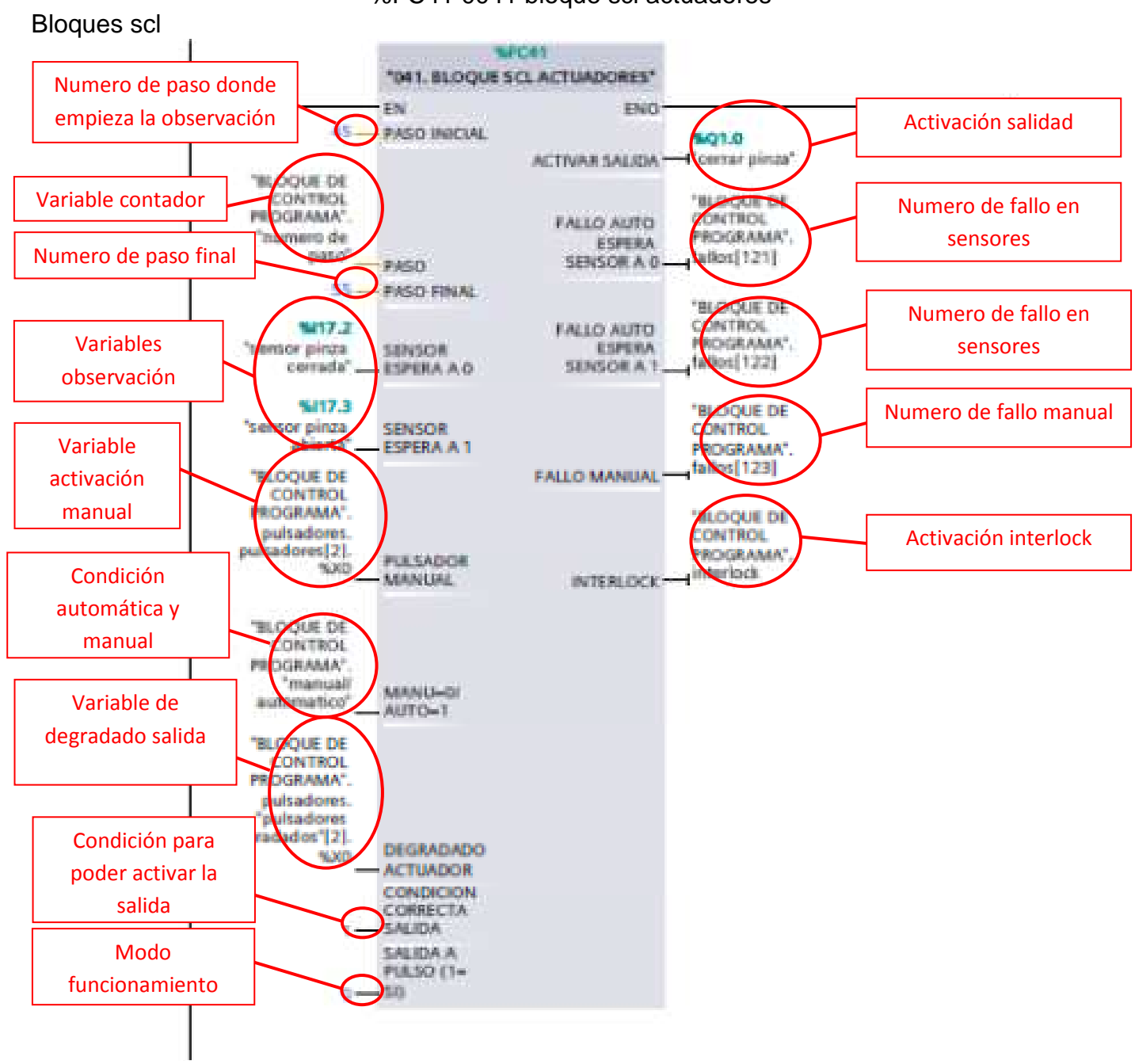

### %FC41 0041 bloque scl actuadores

# -6.2.3. PANTALLAS HMI.

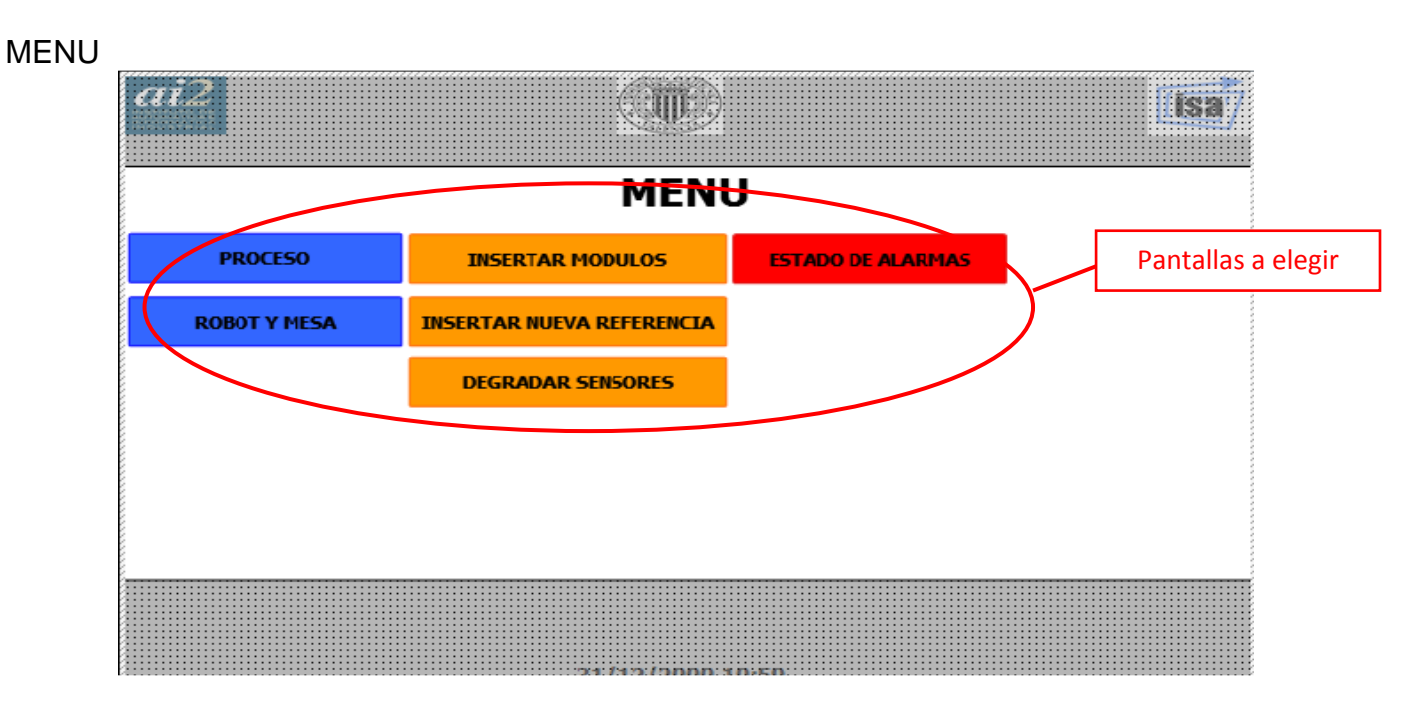

### PROCESO

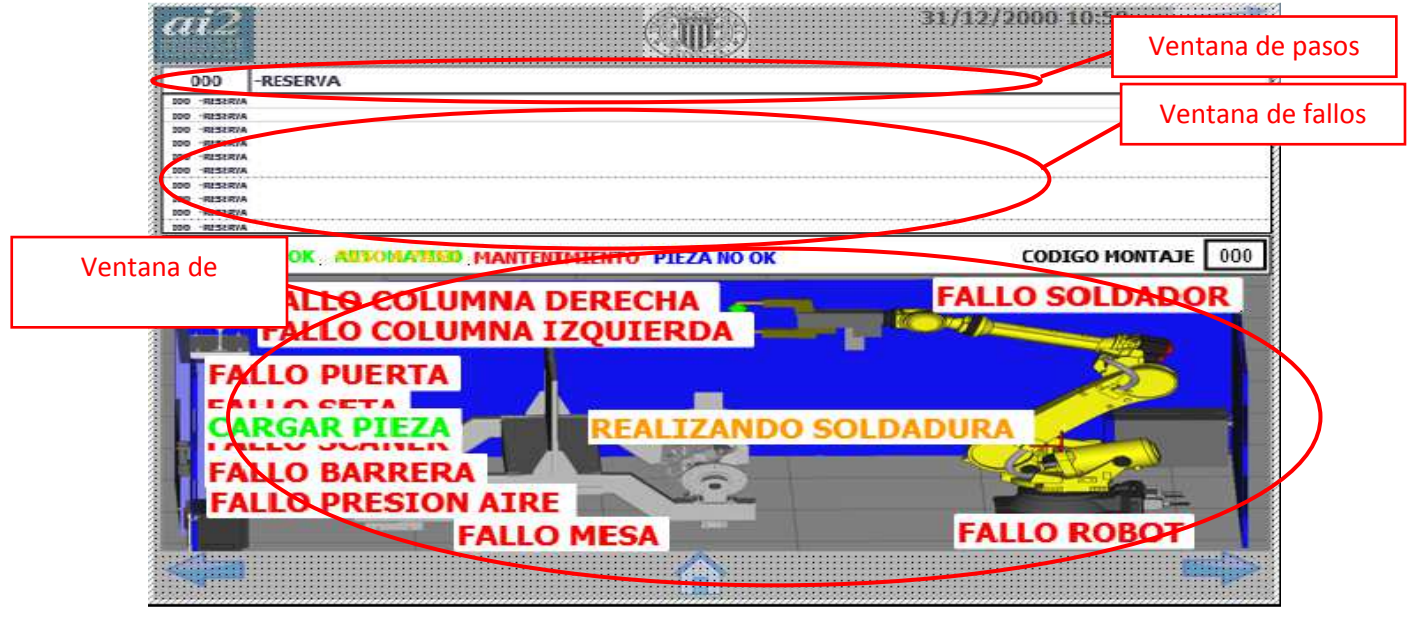

## MODULOS DE SOLDADRA

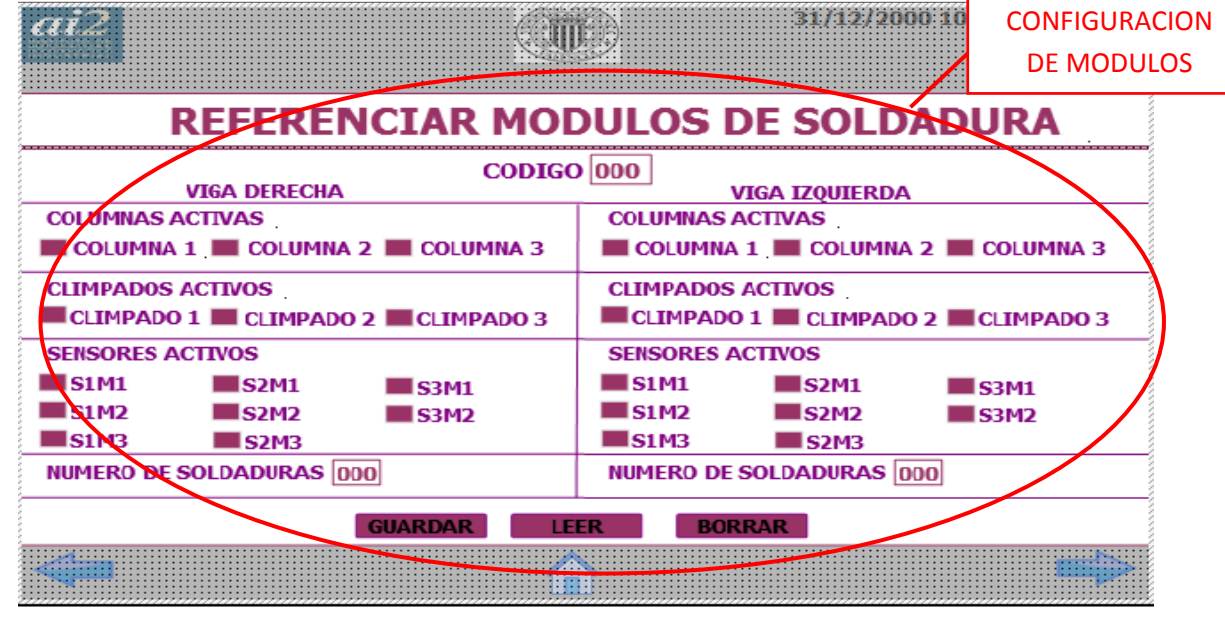

### CAMBIO DE MODULOS

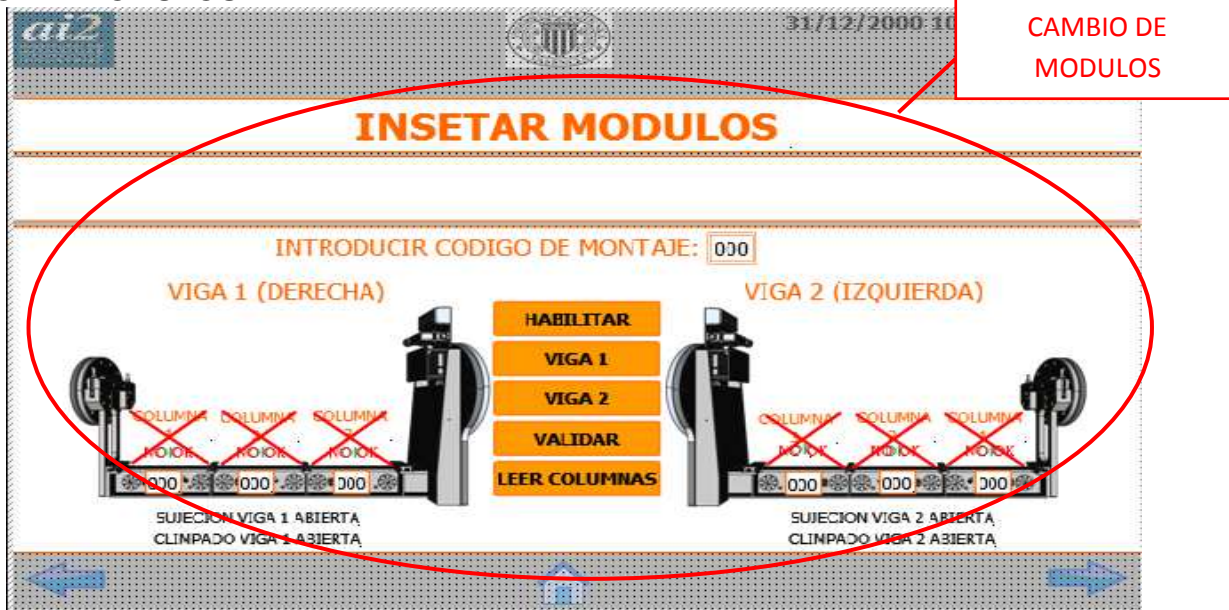

#### DEGRADADO DE SENSORES NFA2/2000 IO DEGRADADO DE **TITL SENSORES** 88888888 **REVISIÓN SENSO** RES VIGJ VIGA 1 (DERECHA) VIGA 2 (IZOUIERDA) 000 **SP** 000 **B** 000 8.000 8.000  $000*$ 1200016 **BASE TIPS: HALL**

MOVIMIENTOS ROBOT

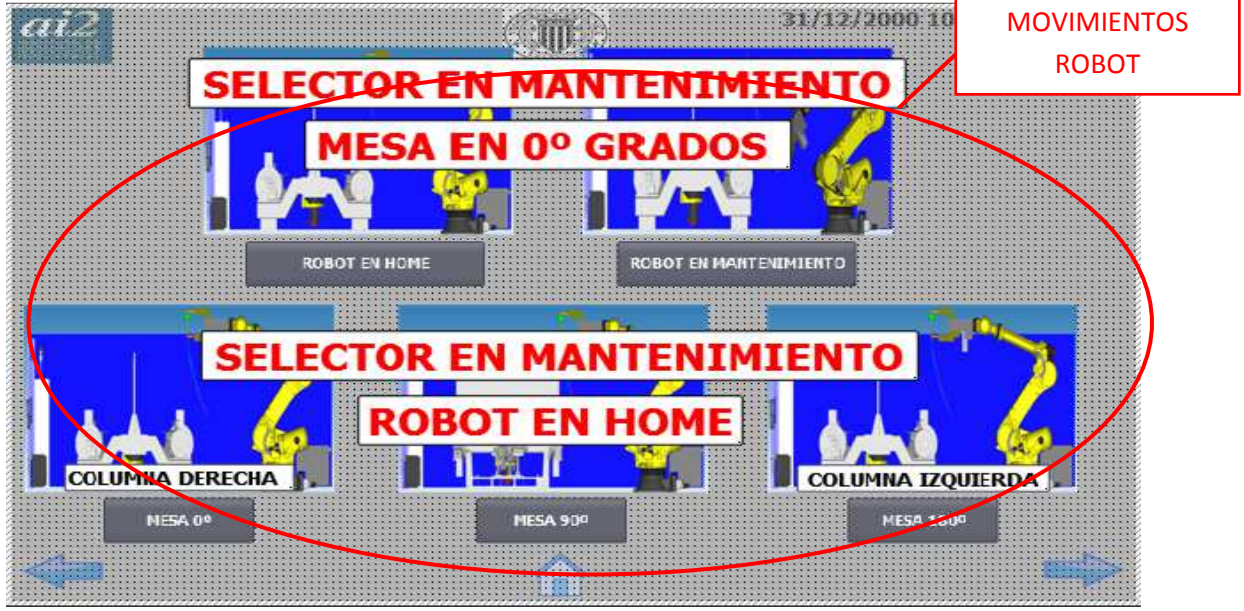

# ALARMAS

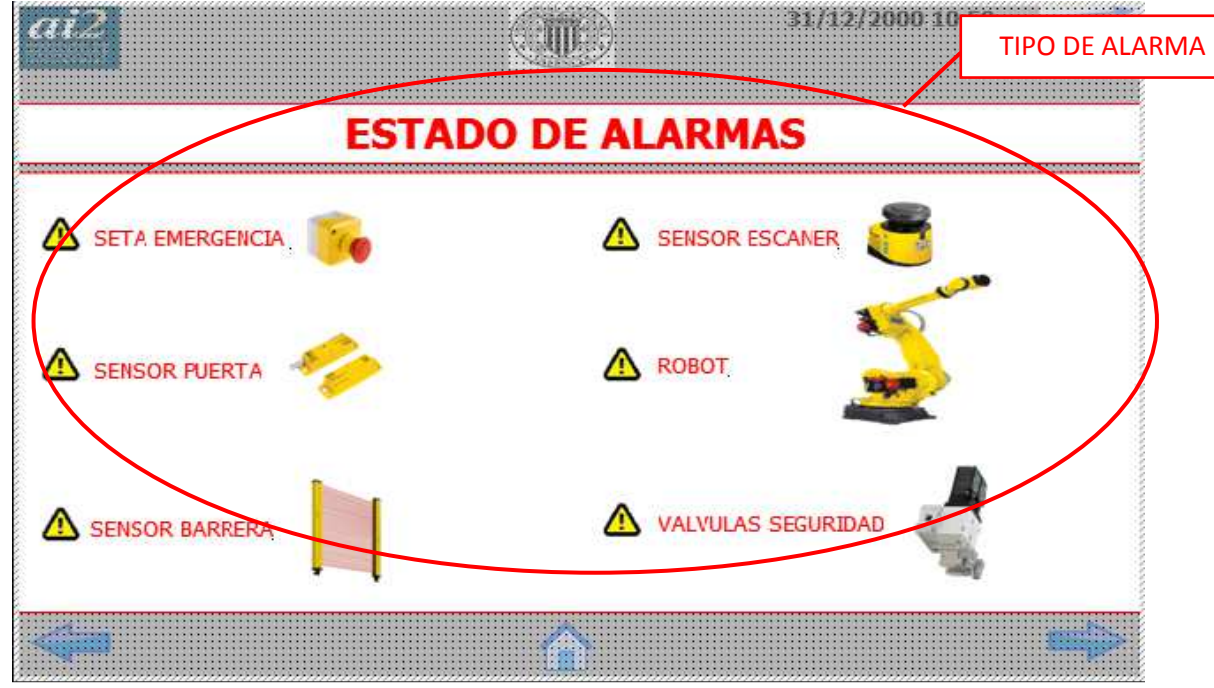

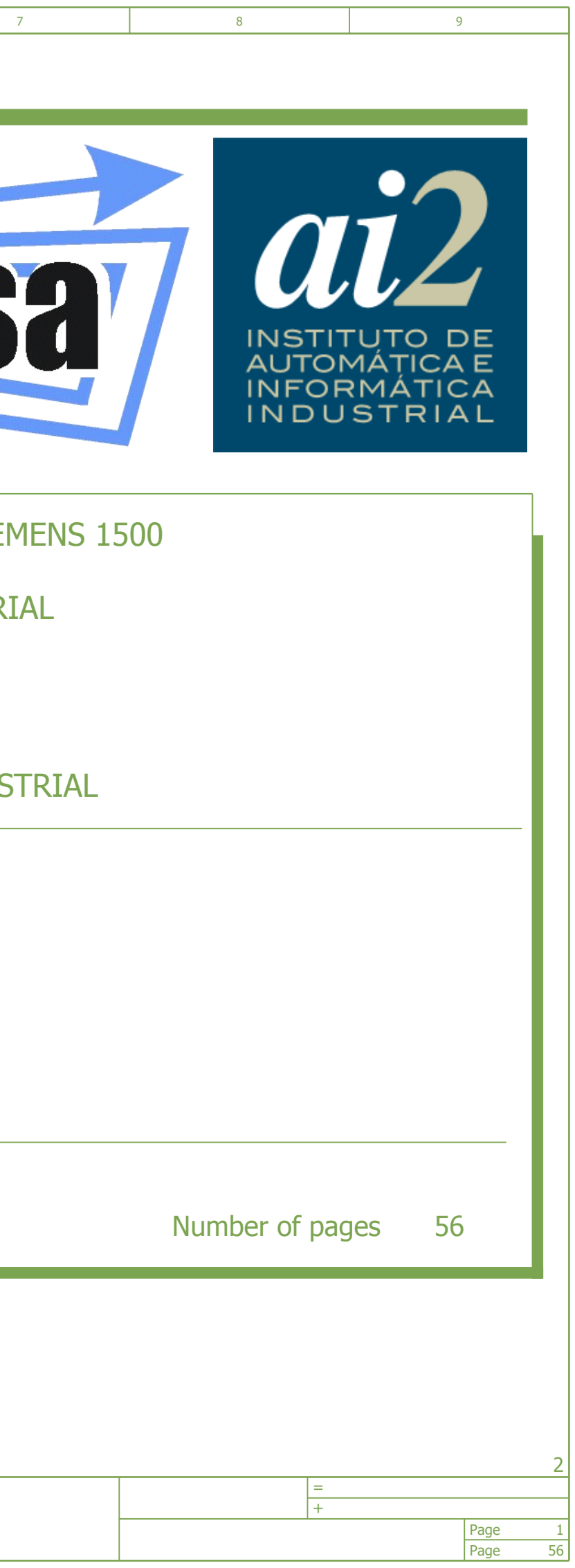

FECHA:

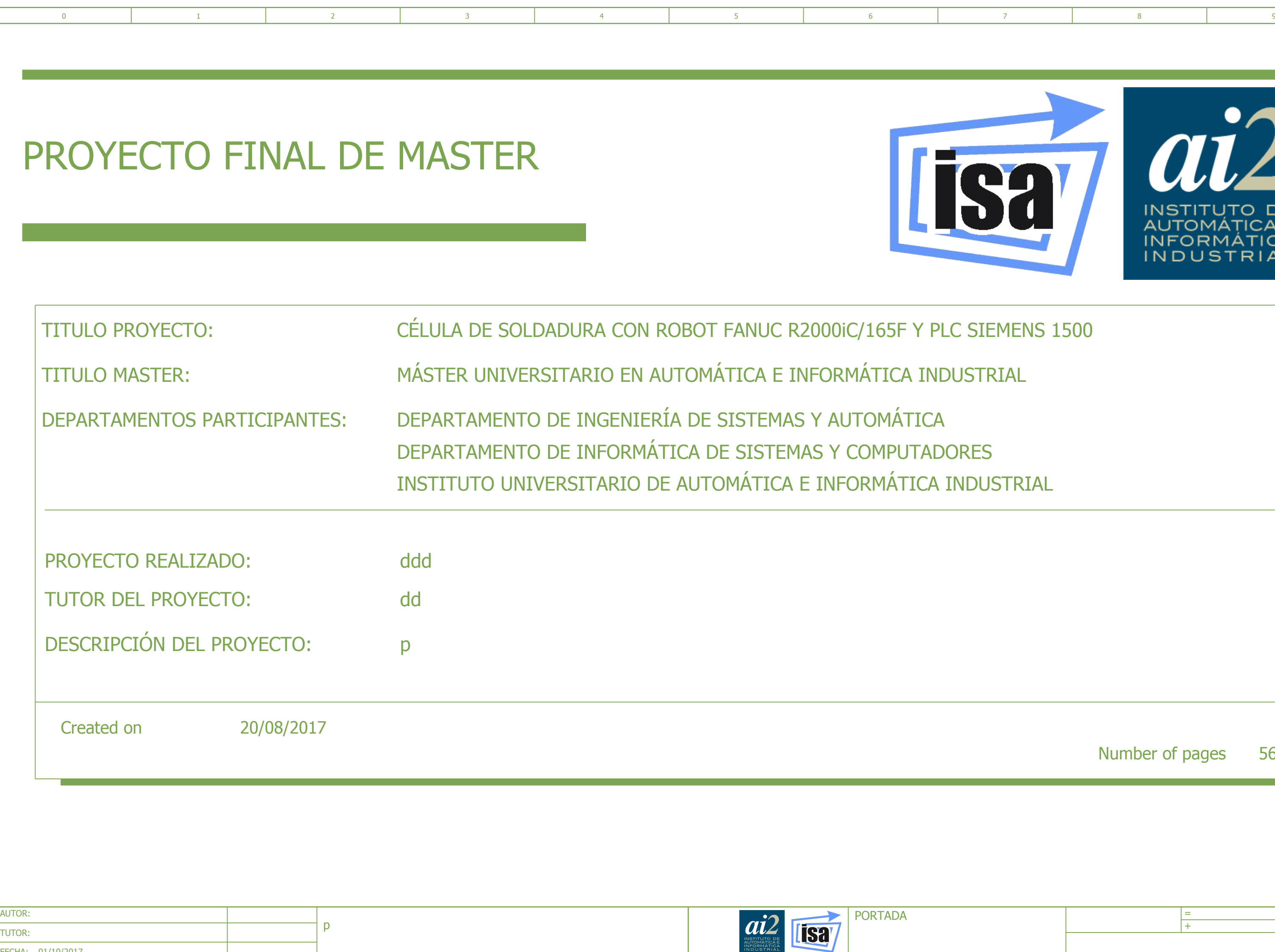

01/10/2017

1

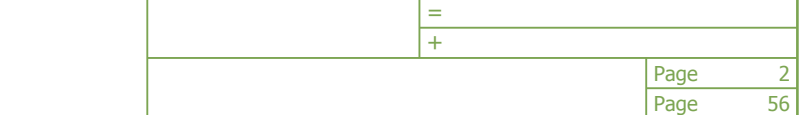

3

<span id="page-210-0"></span>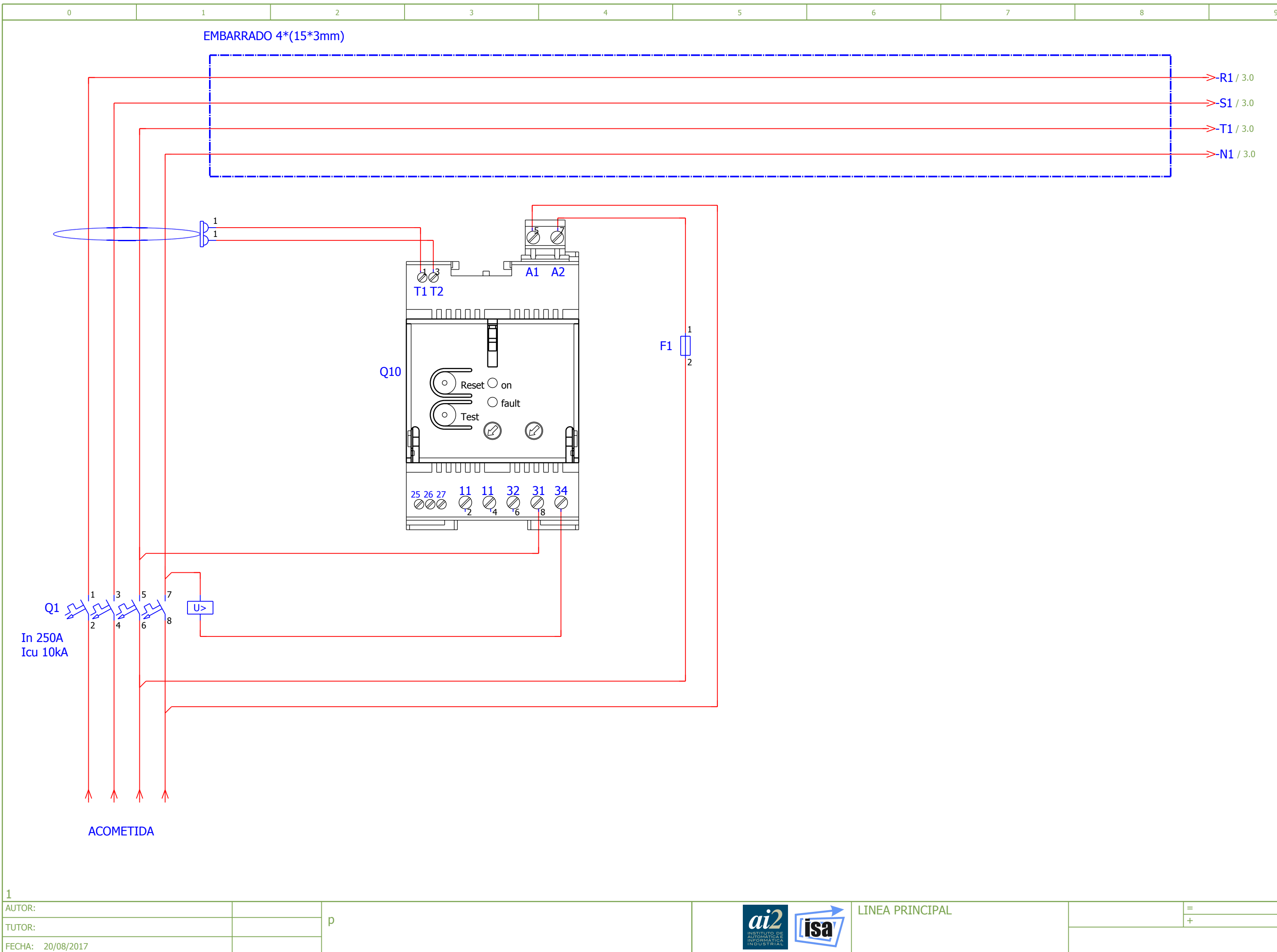

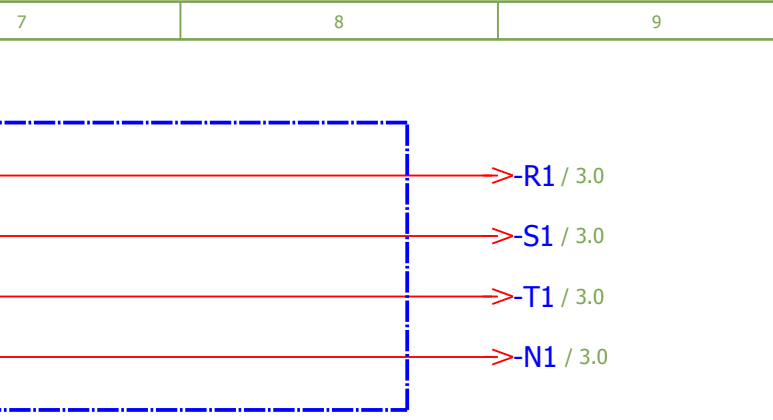

2

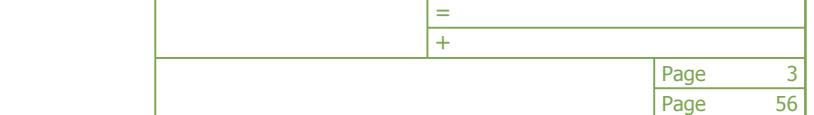

4

<span id="page-211-0"></span>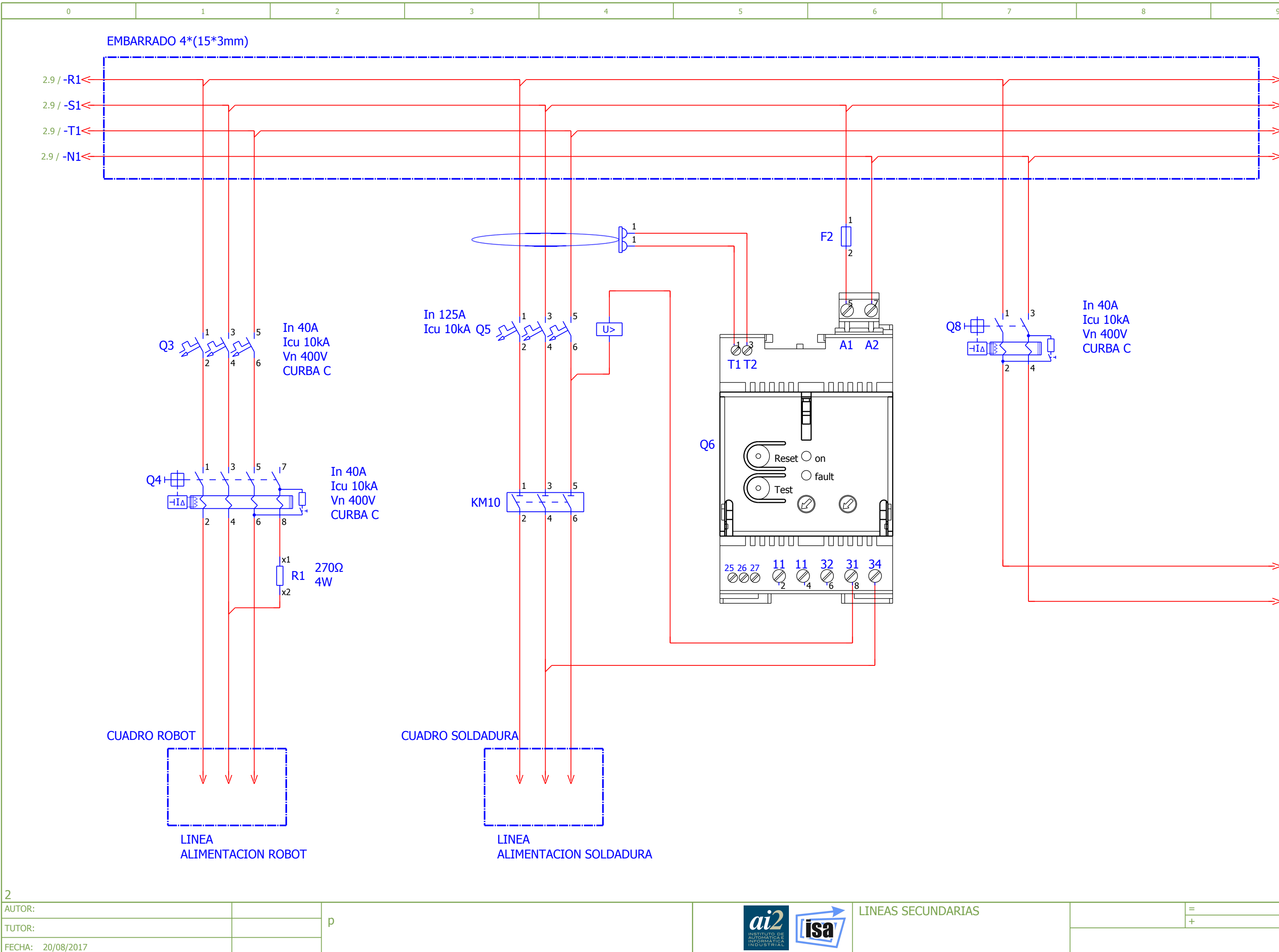

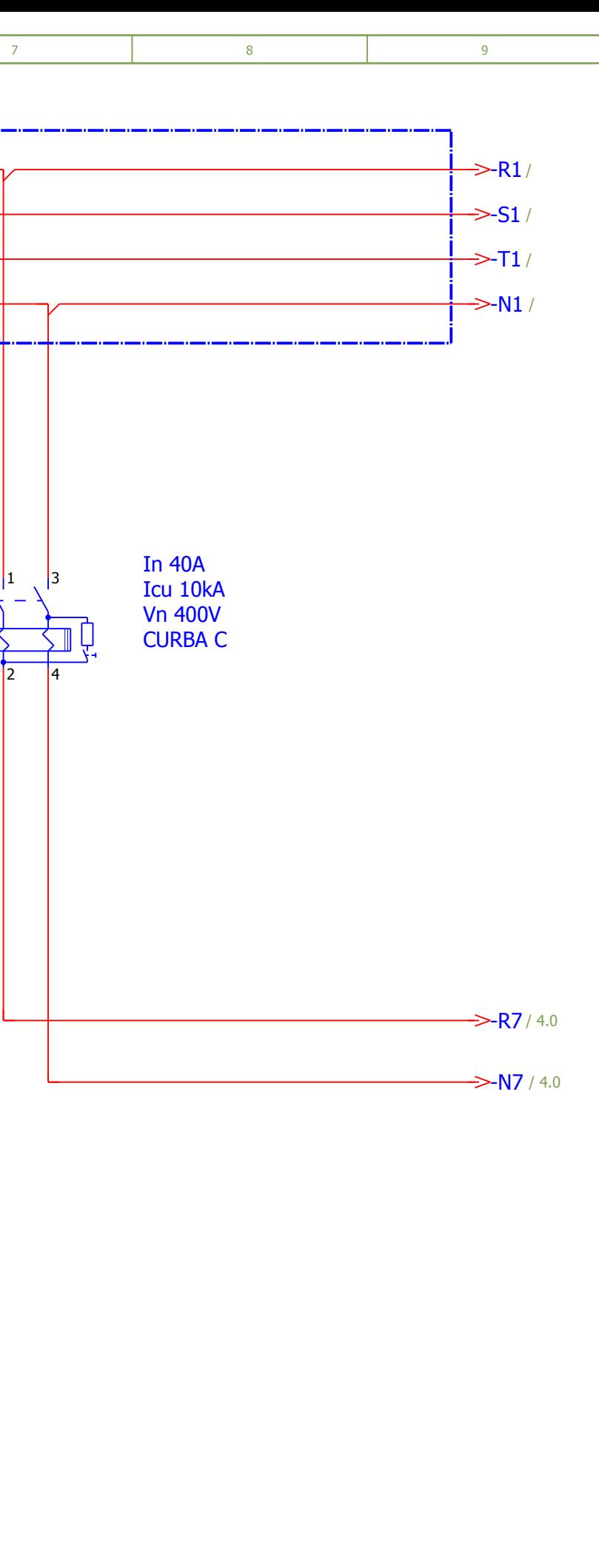

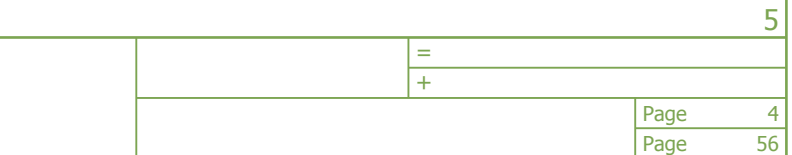

<span id="page-212-0"></span>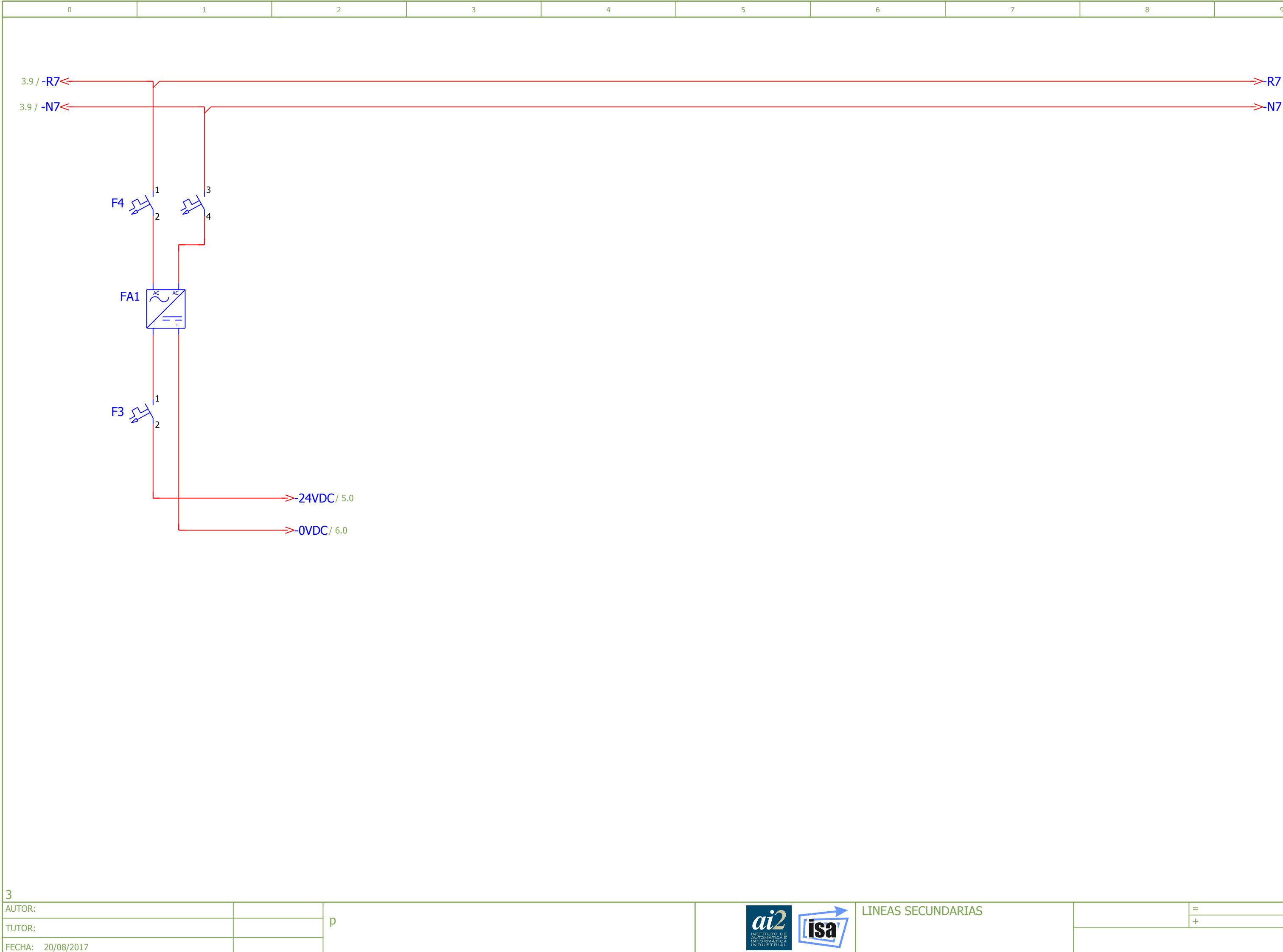

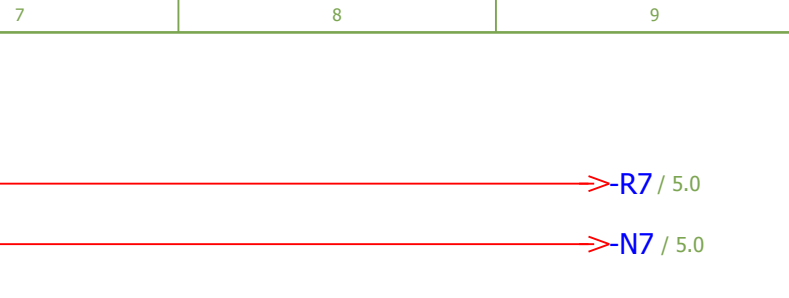

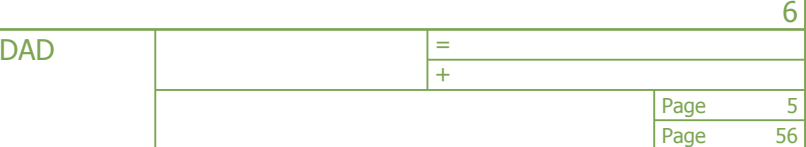

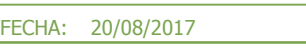

<span id="page-213-0"></span>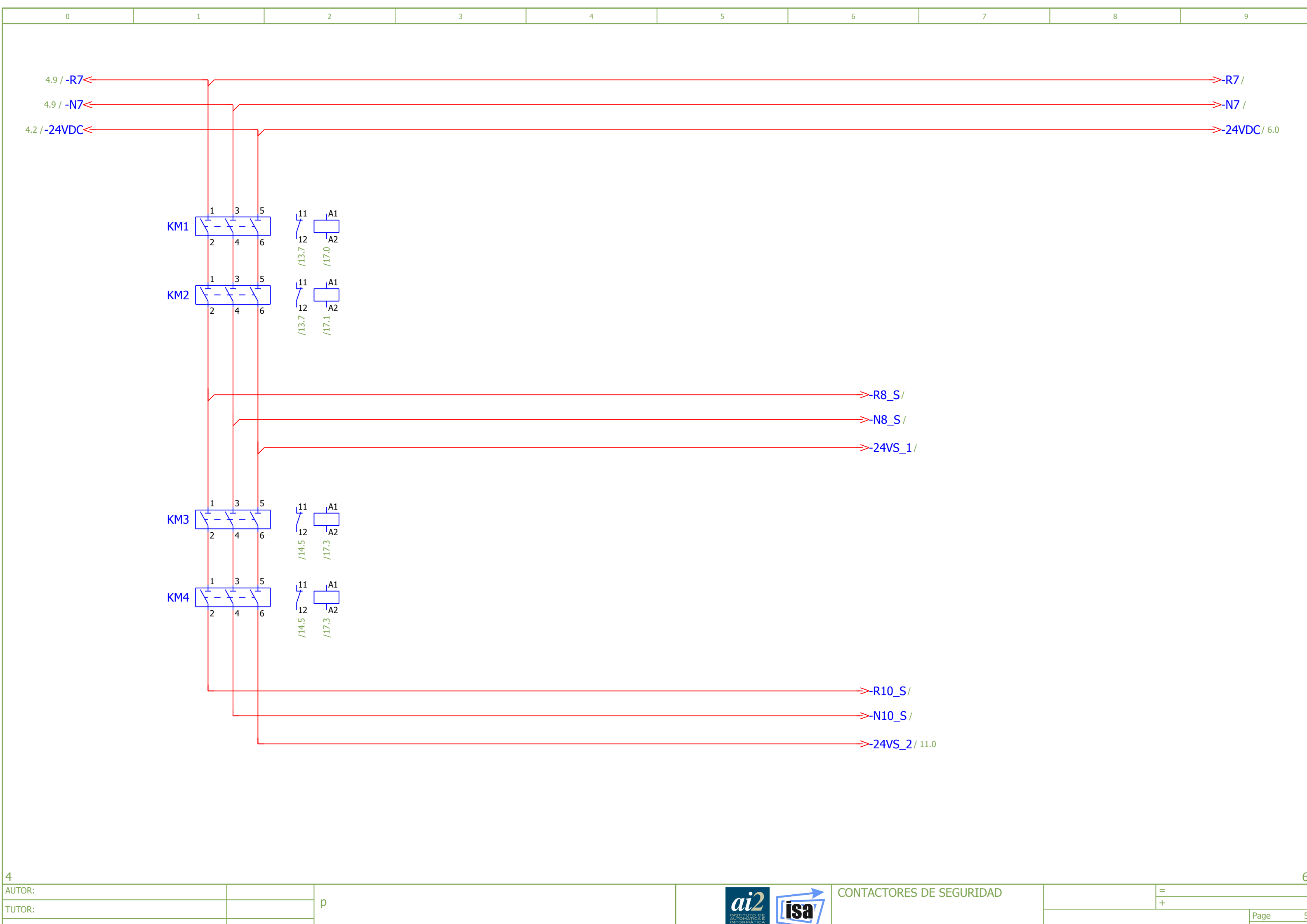

<span id="page-214-0"></span>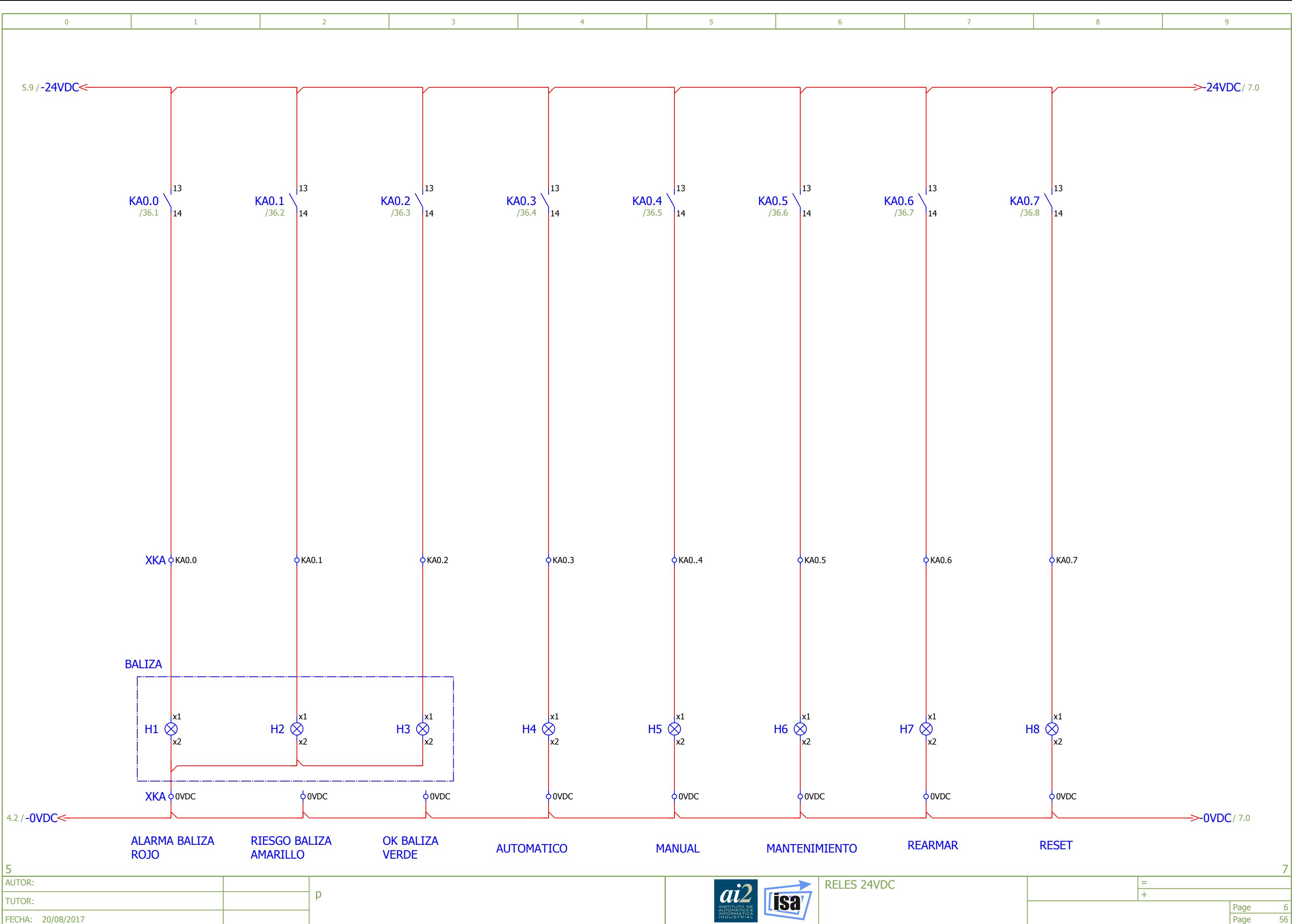

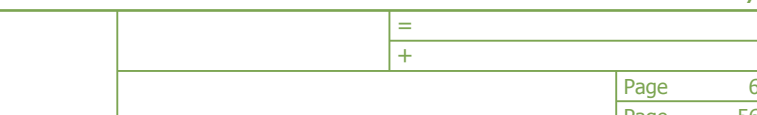

56

<span id="page-215-0"></span>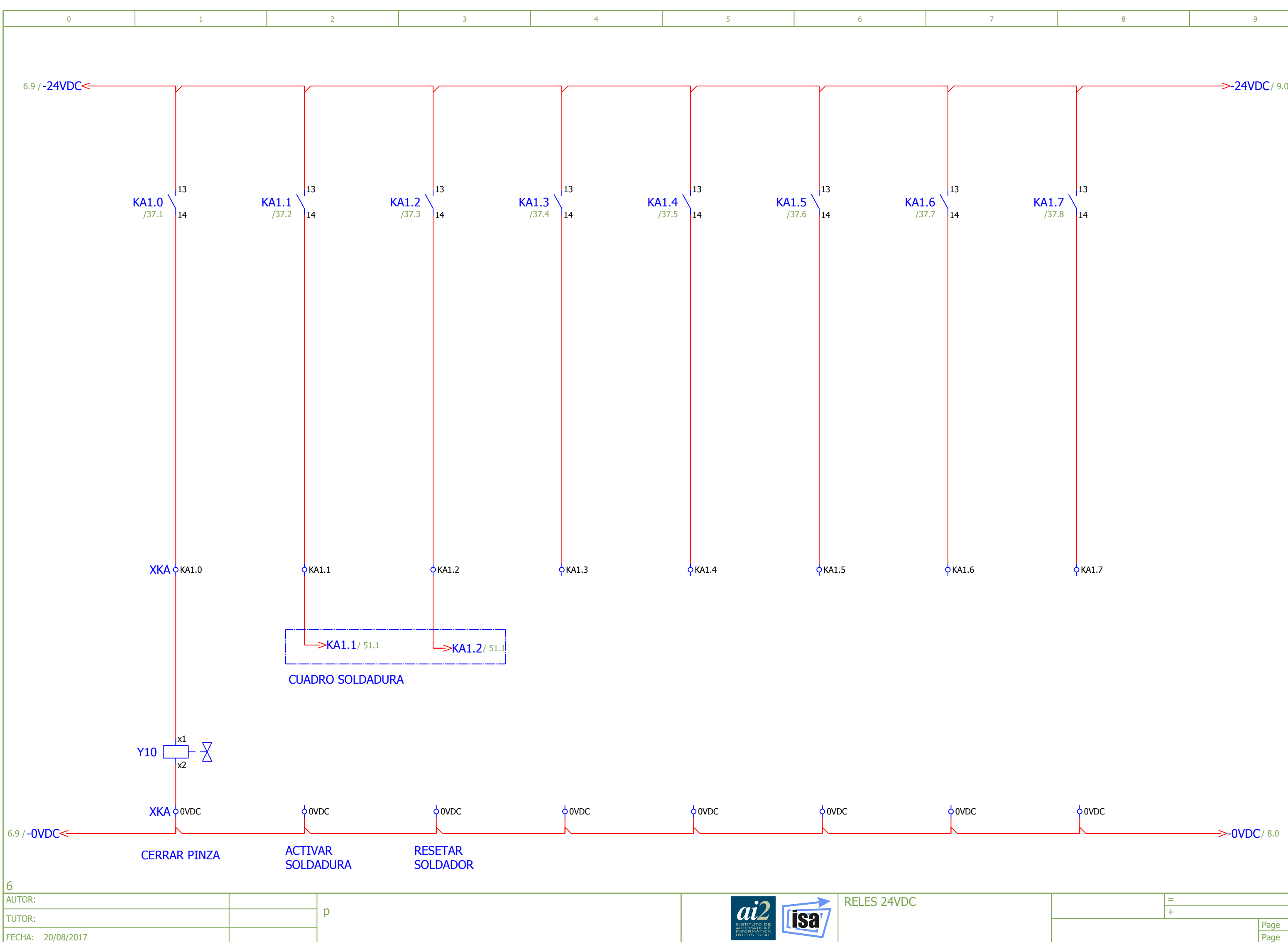

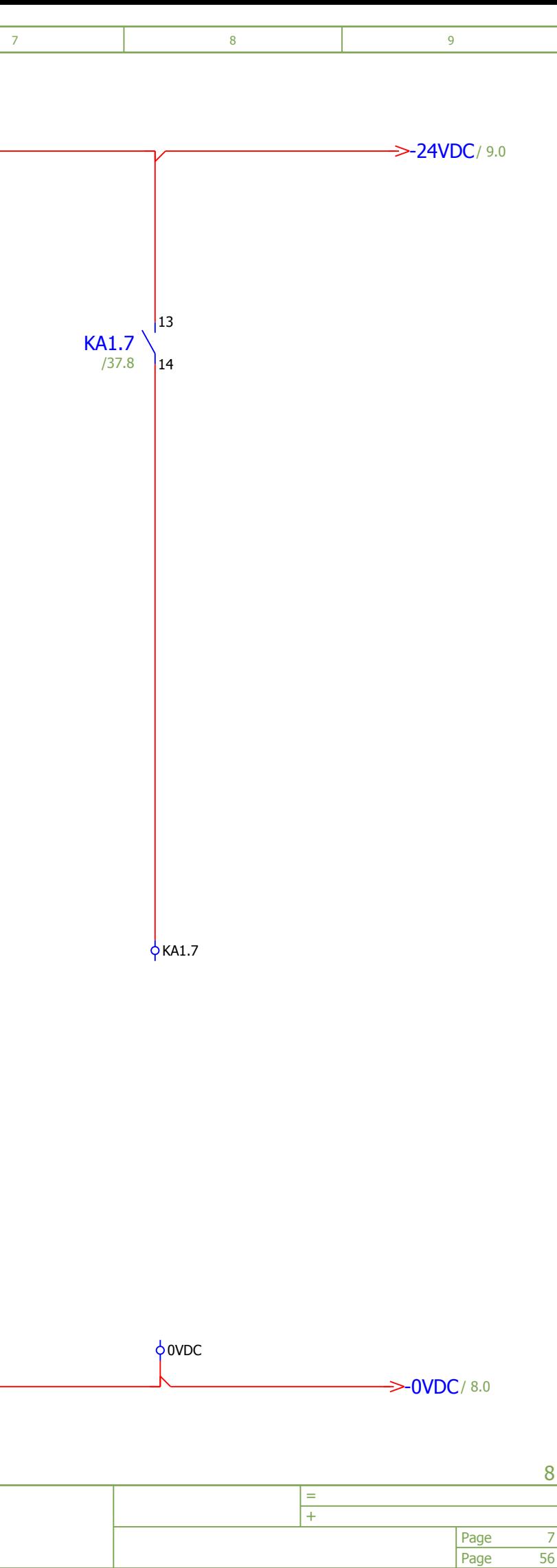
Page 56 8

<span id="page-216-0"></span>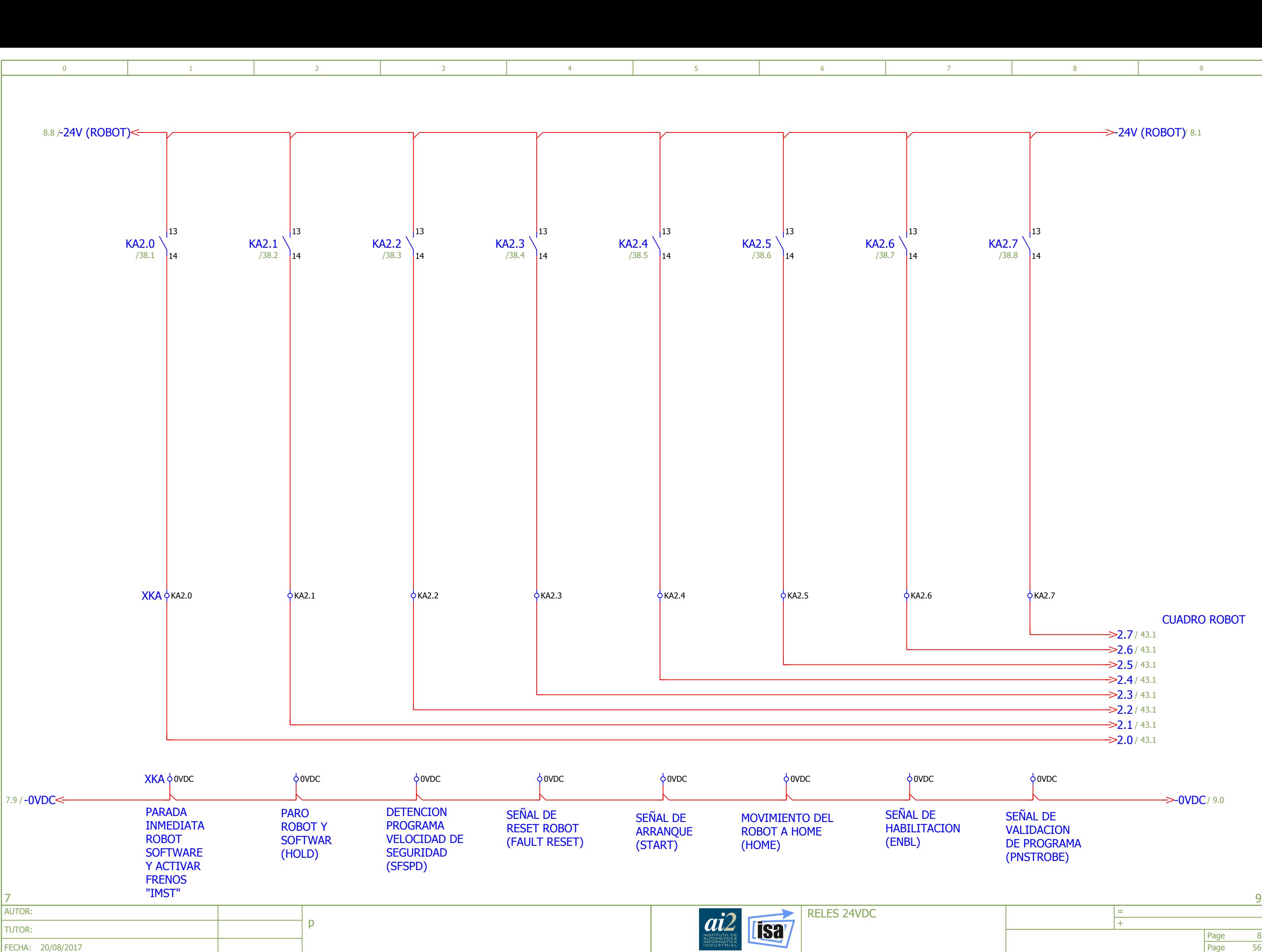

<span id="page-217-0"></span>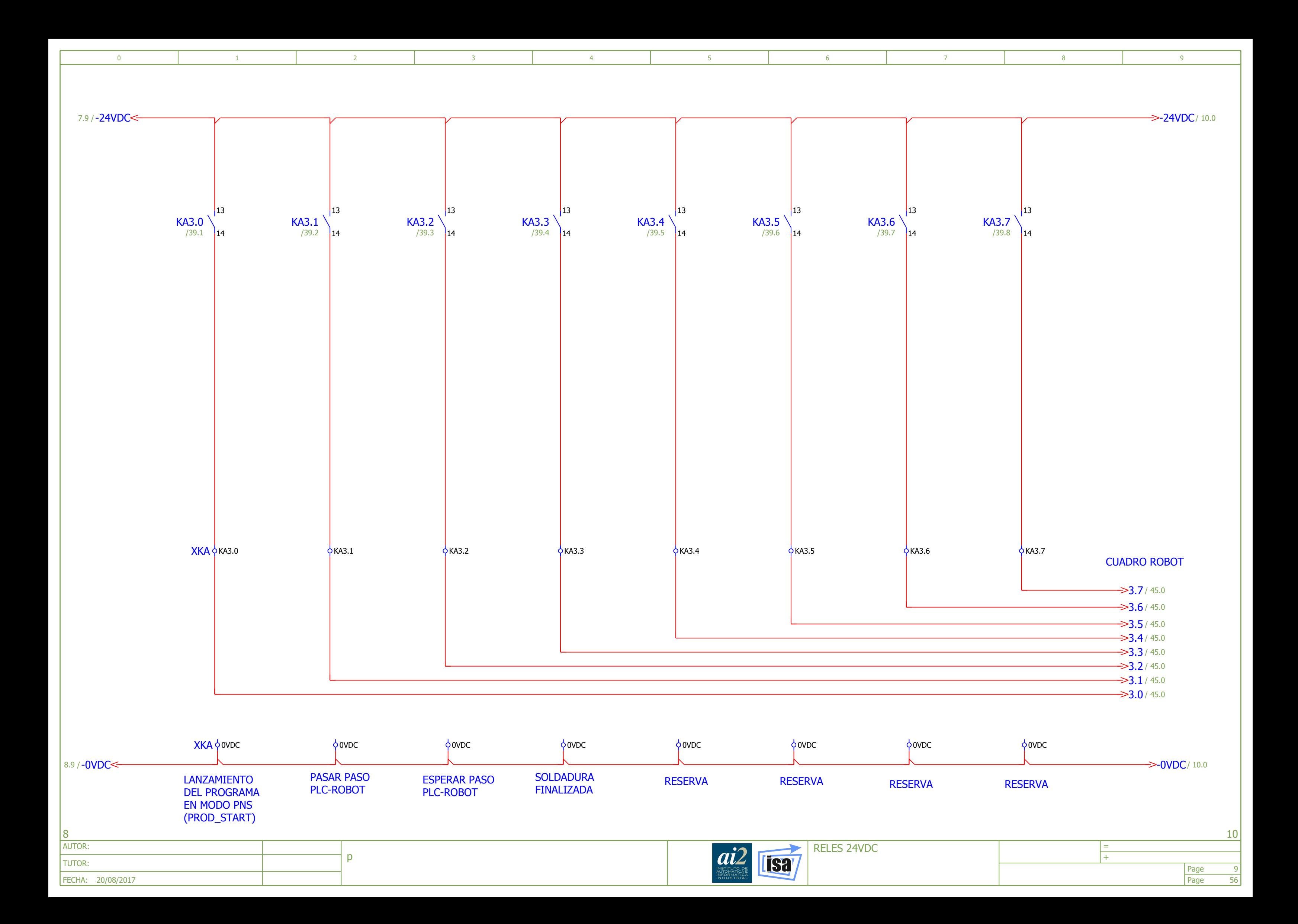

<span id="page-218-0"></span>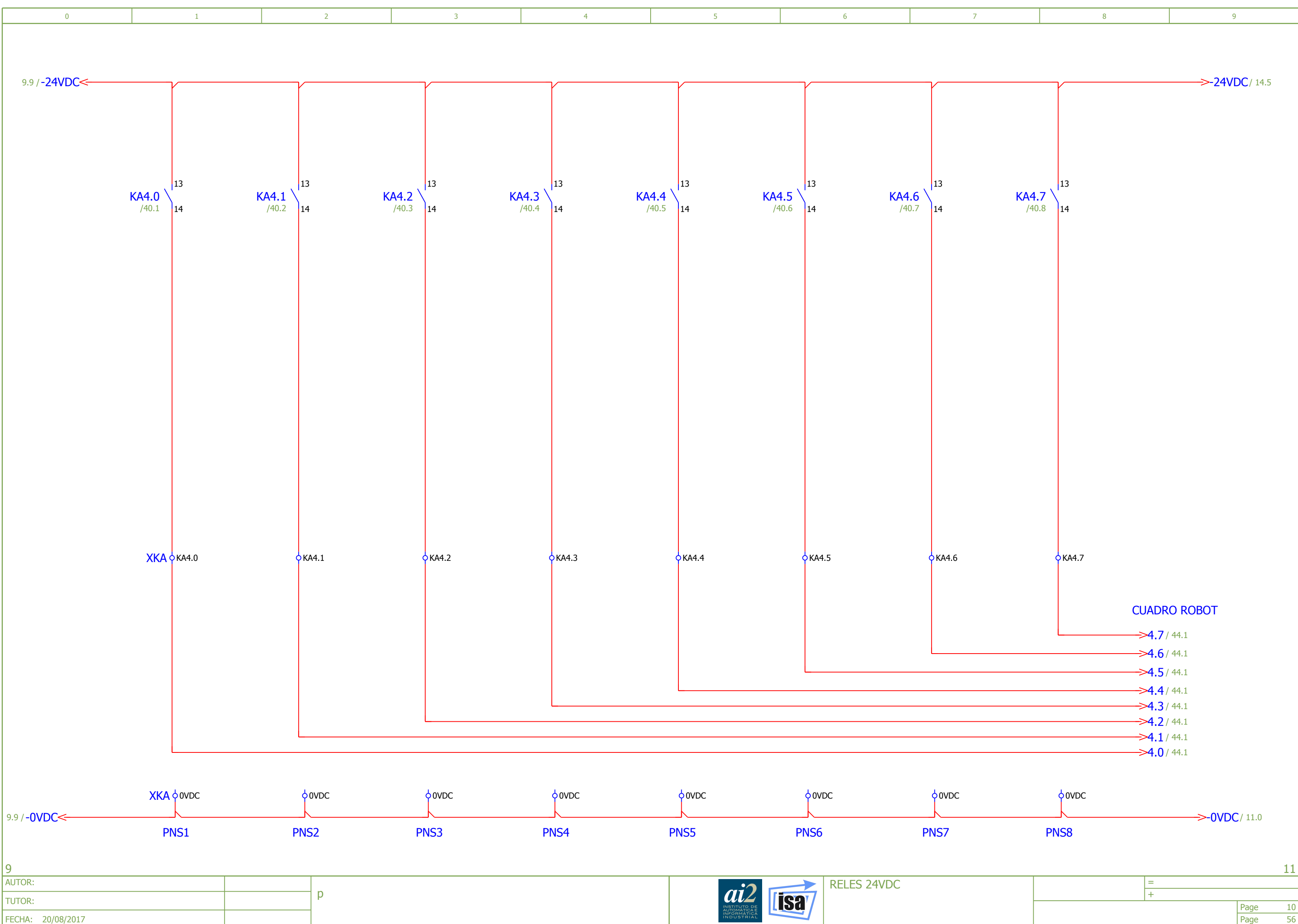

<span id="page-219-0"></span>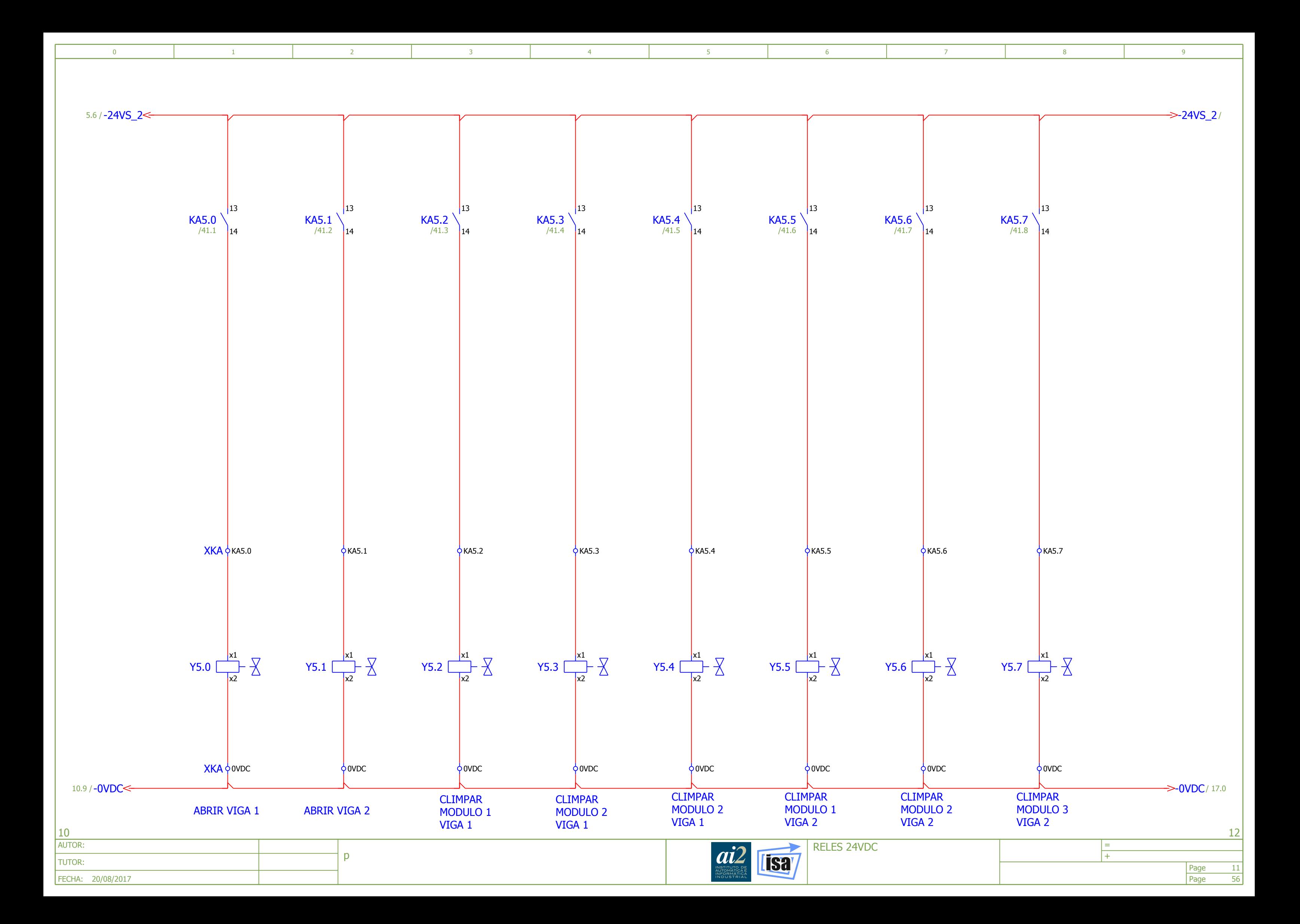

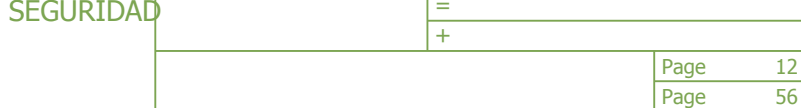

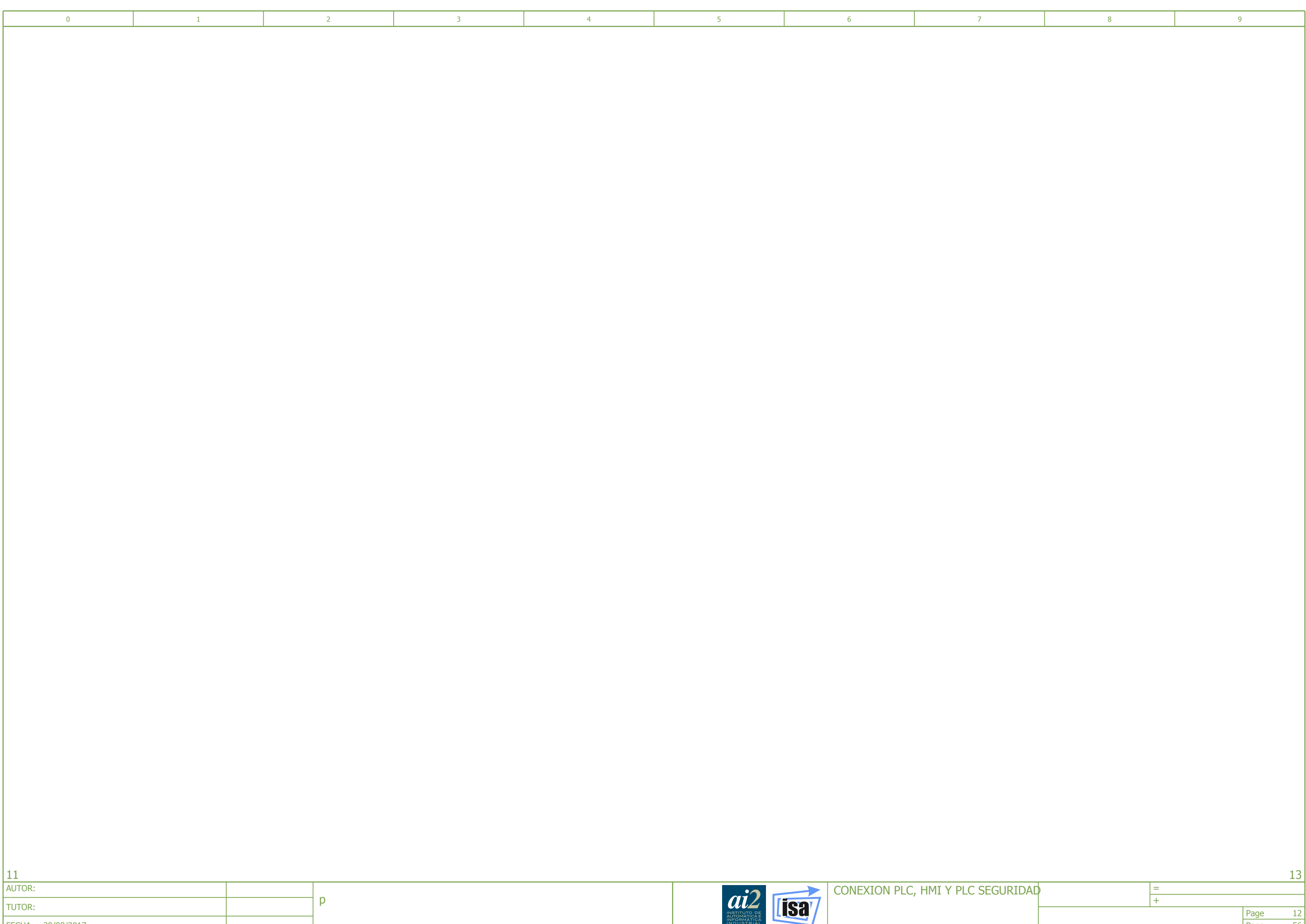

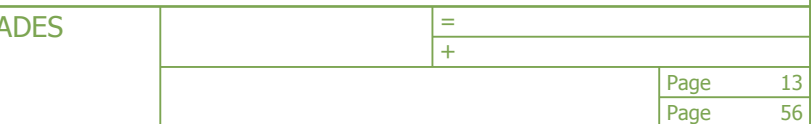

p FECHA: 20/08/2017 AUTOR: TUTOR:

 $|12\rangle$ 

<span id="page-221-0"></span>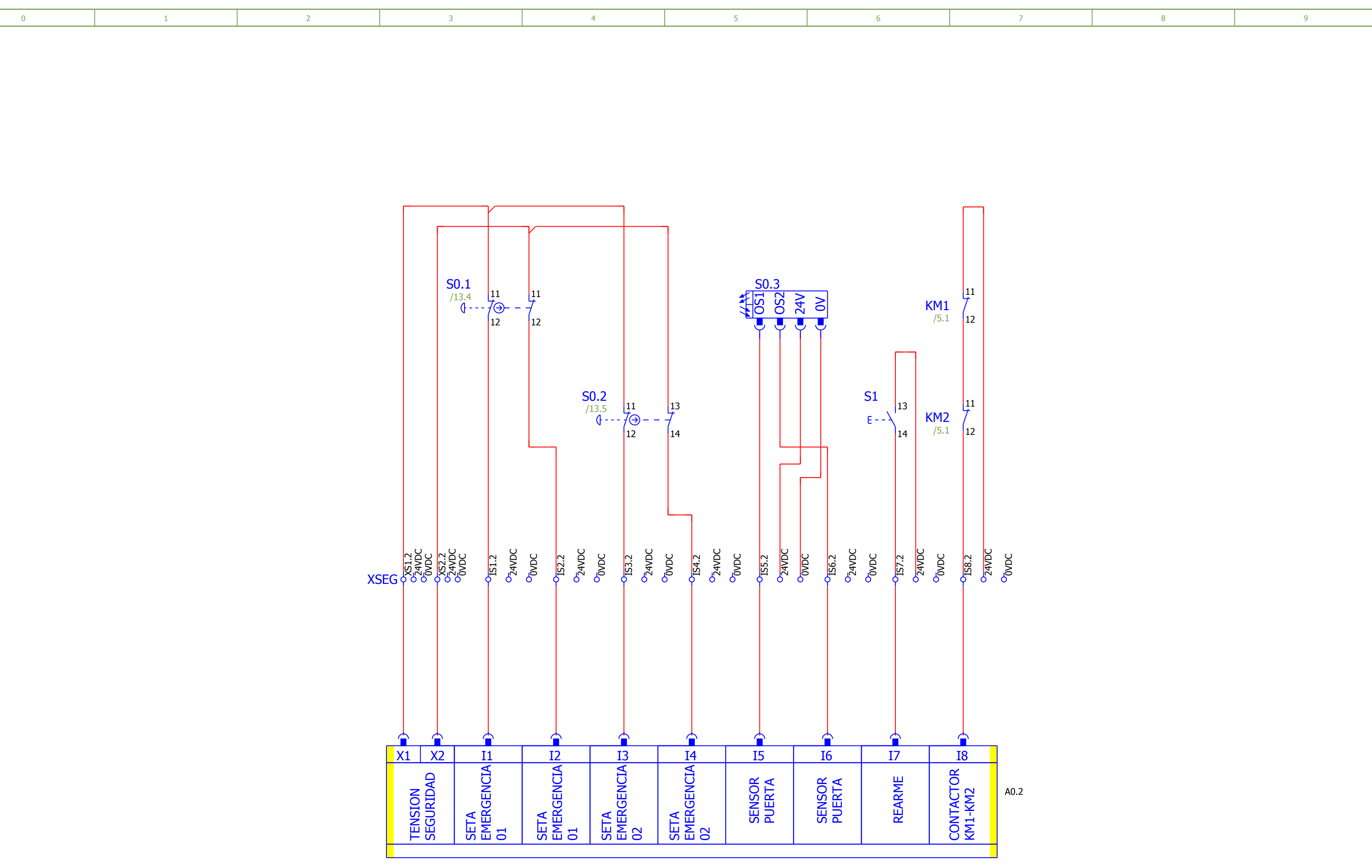

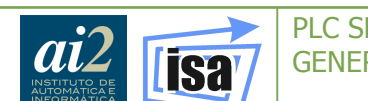

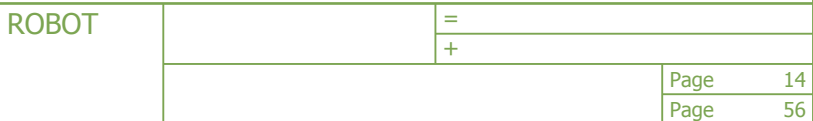

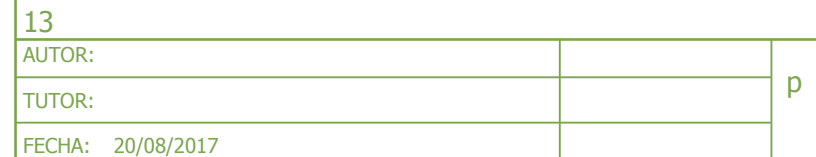

<span id="page-222-0"></span>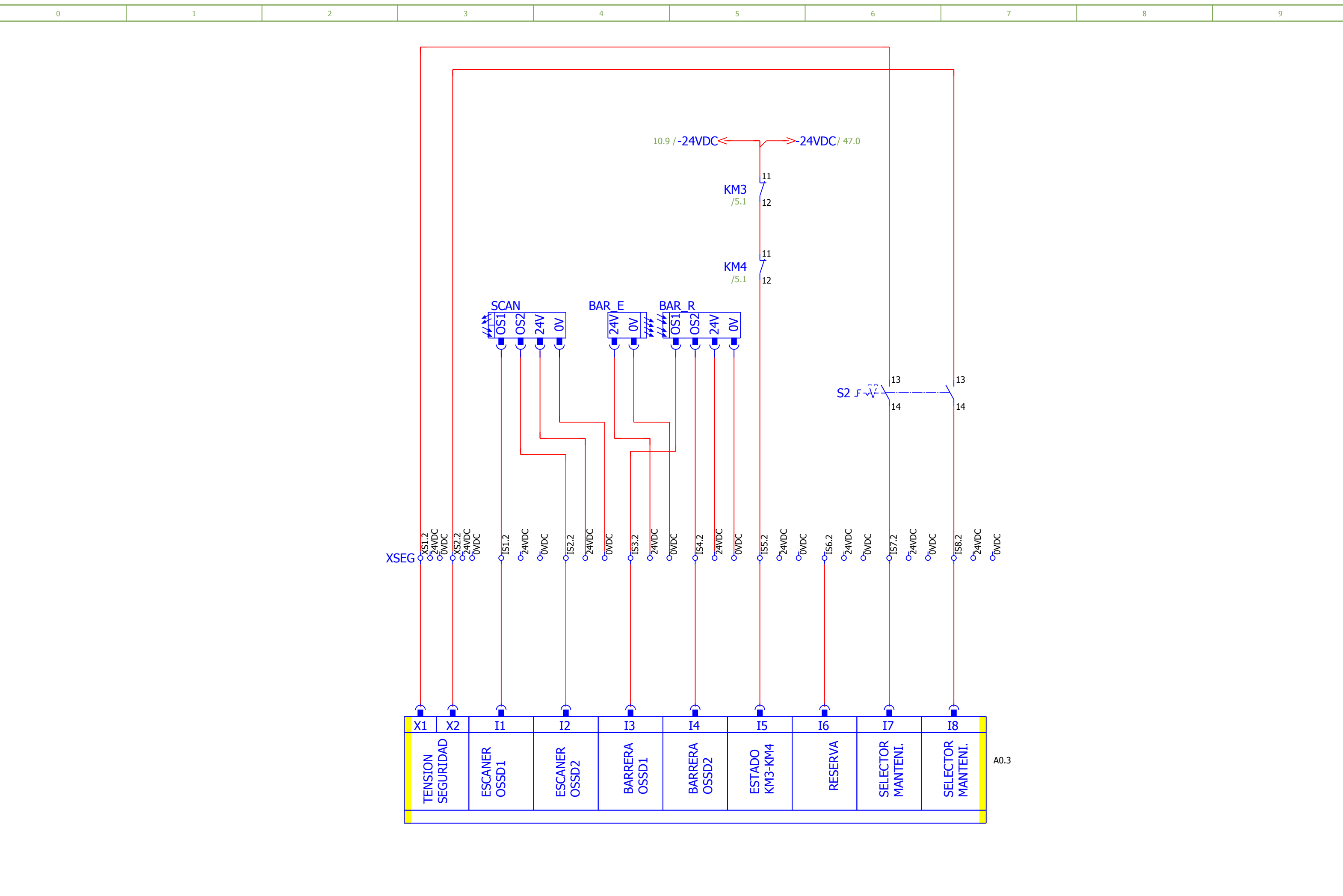

Page Page + 56 15 =

p  $|14\rangle$ FECHA: 20/08/2017 AUTOR: TUTOR:

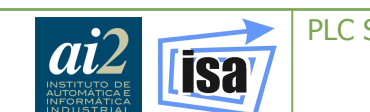

<span id="page-223-0"></span>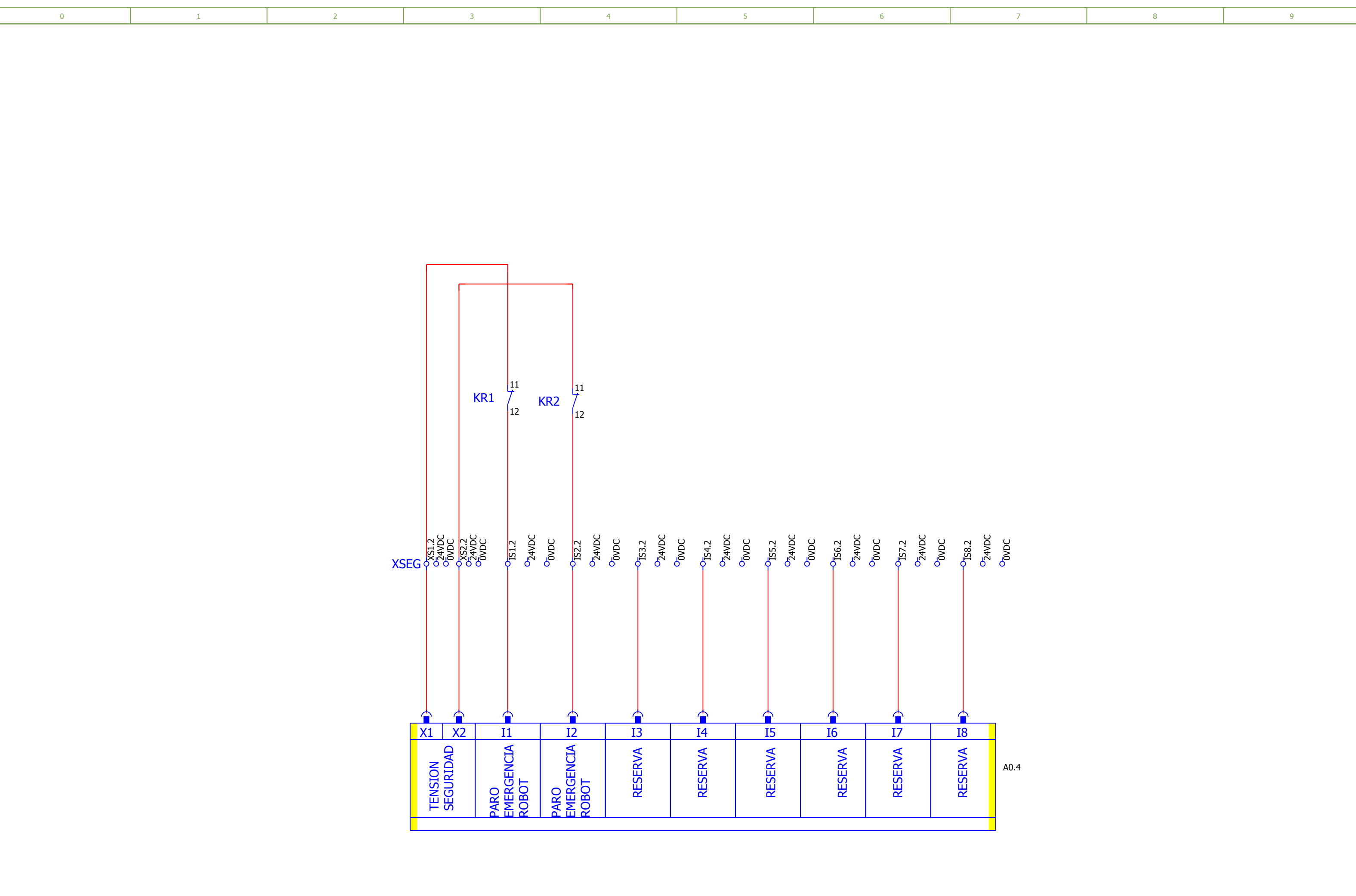

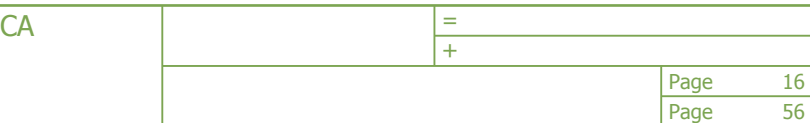

p 15 FECHA: 20/08/2017 AUTOR: TUTOR:

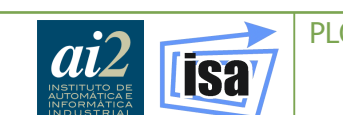

<span id="page-224-0"></span>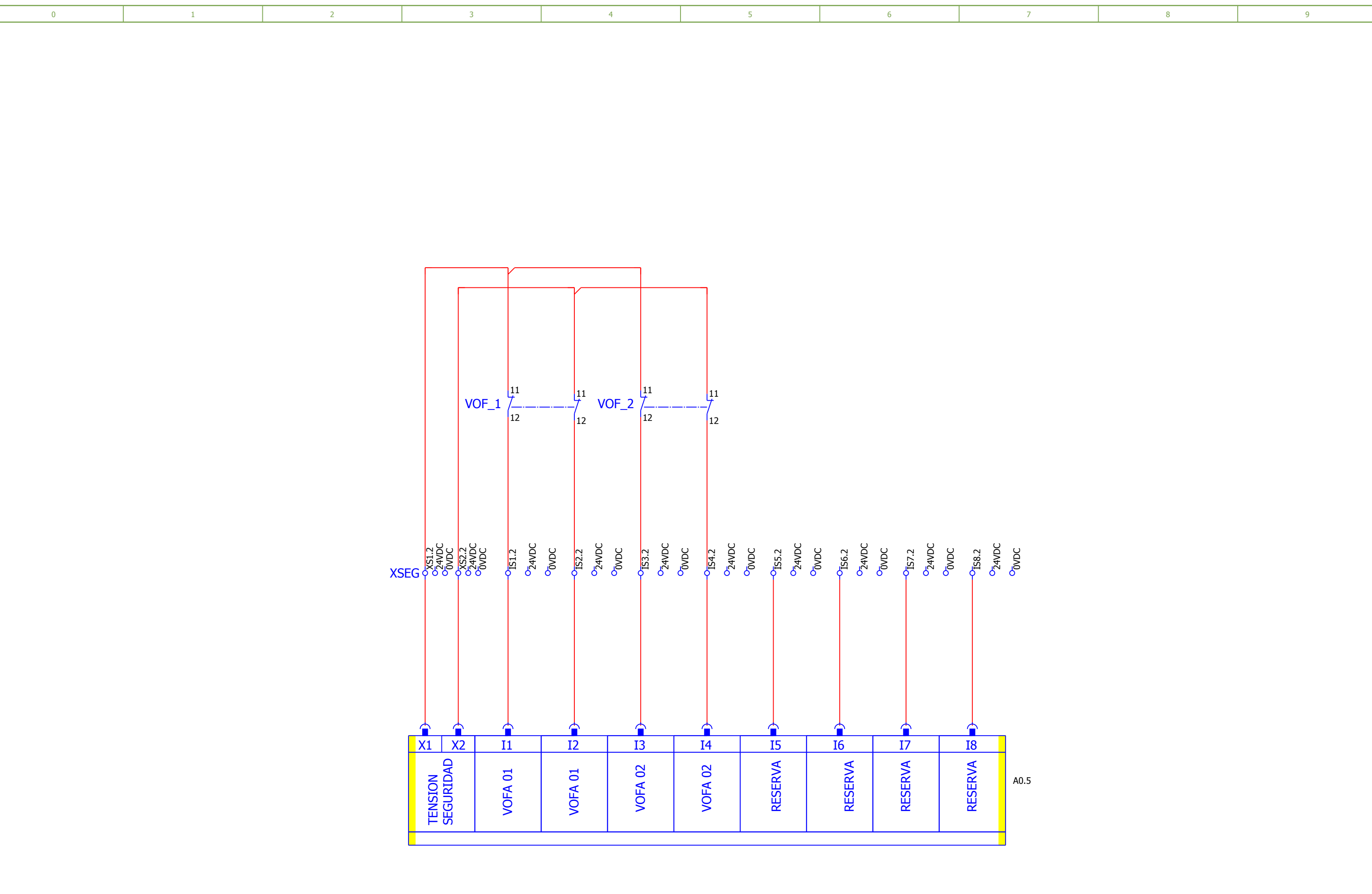

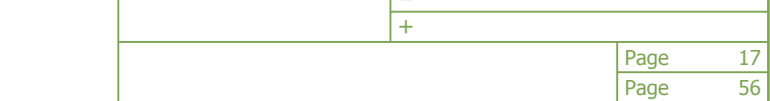

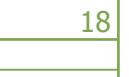

<span id="page-225-0"></span>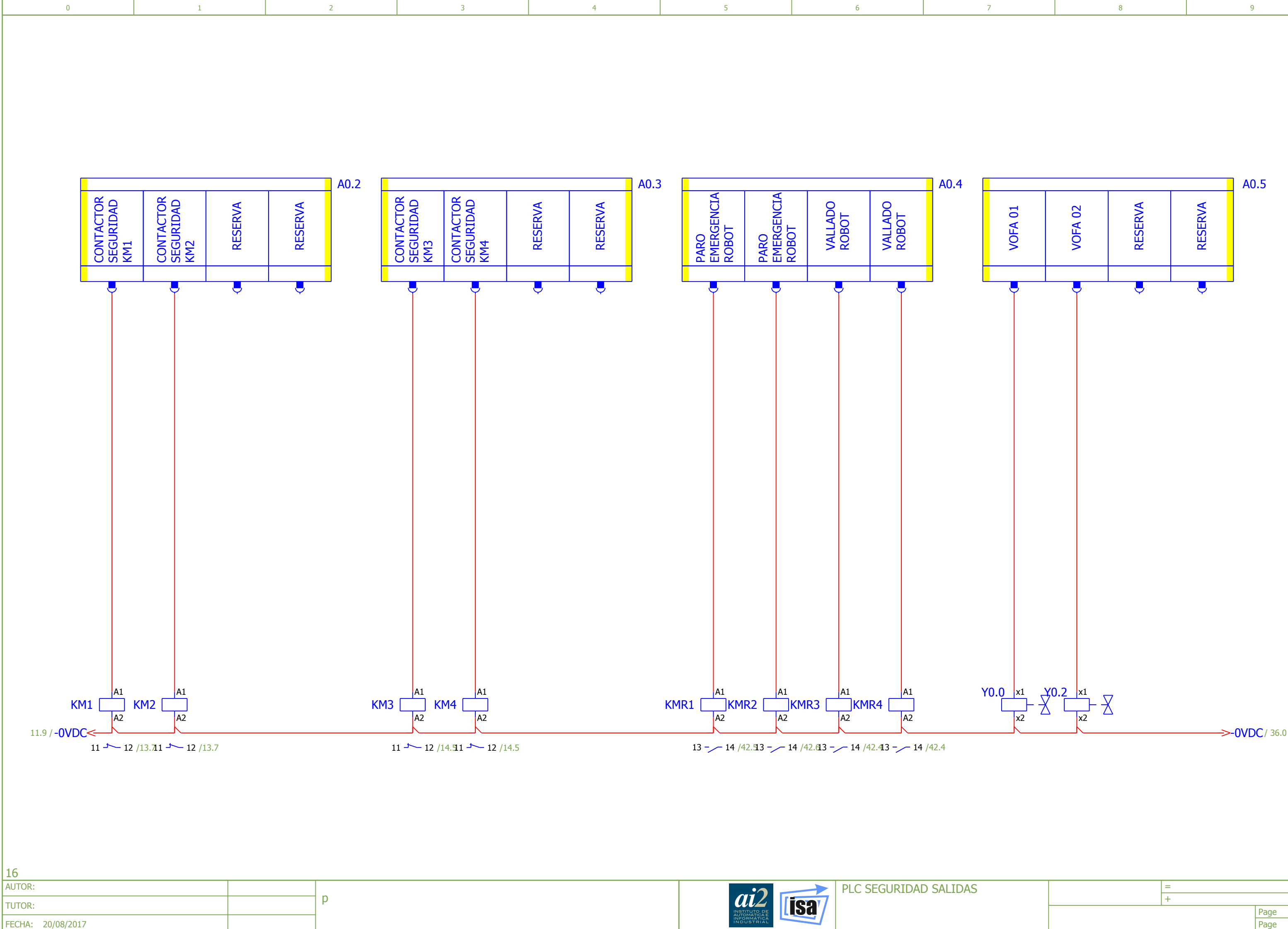

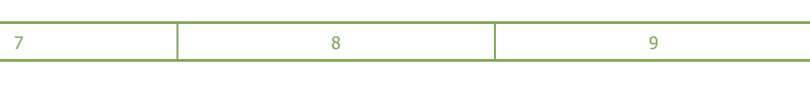

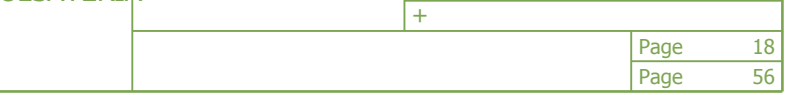

FECHA: 20/08/2017 AUTOR: TUTOR:

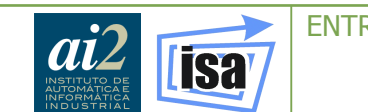

<span id="page-226-0"></span>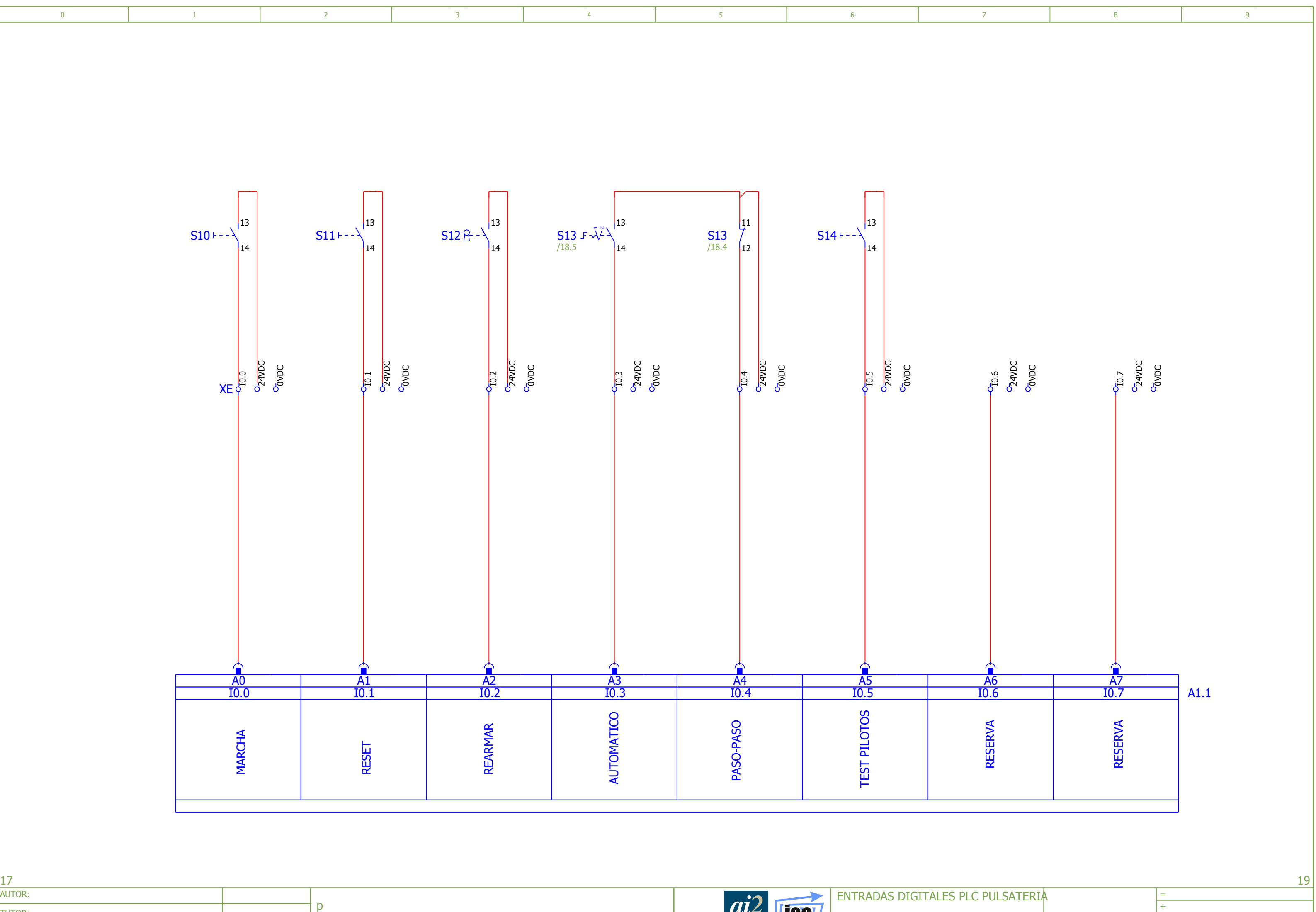

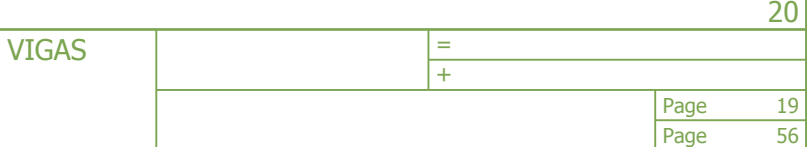

ai2 Isa ENTRADAS DIGITALES PLC AUTOR: p TUTOR: FECHA: 20/08/2017

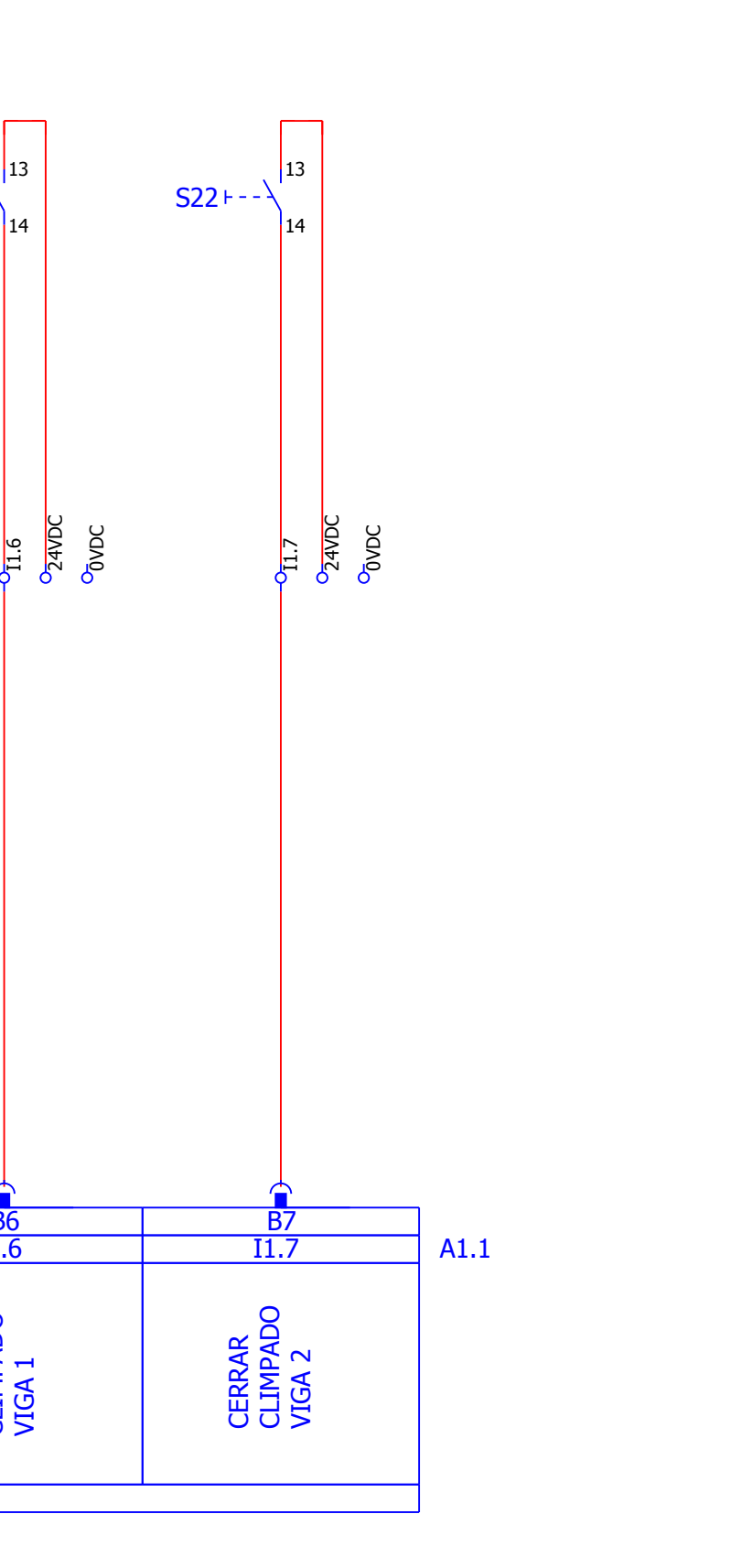

<span id="page-227-0"></span>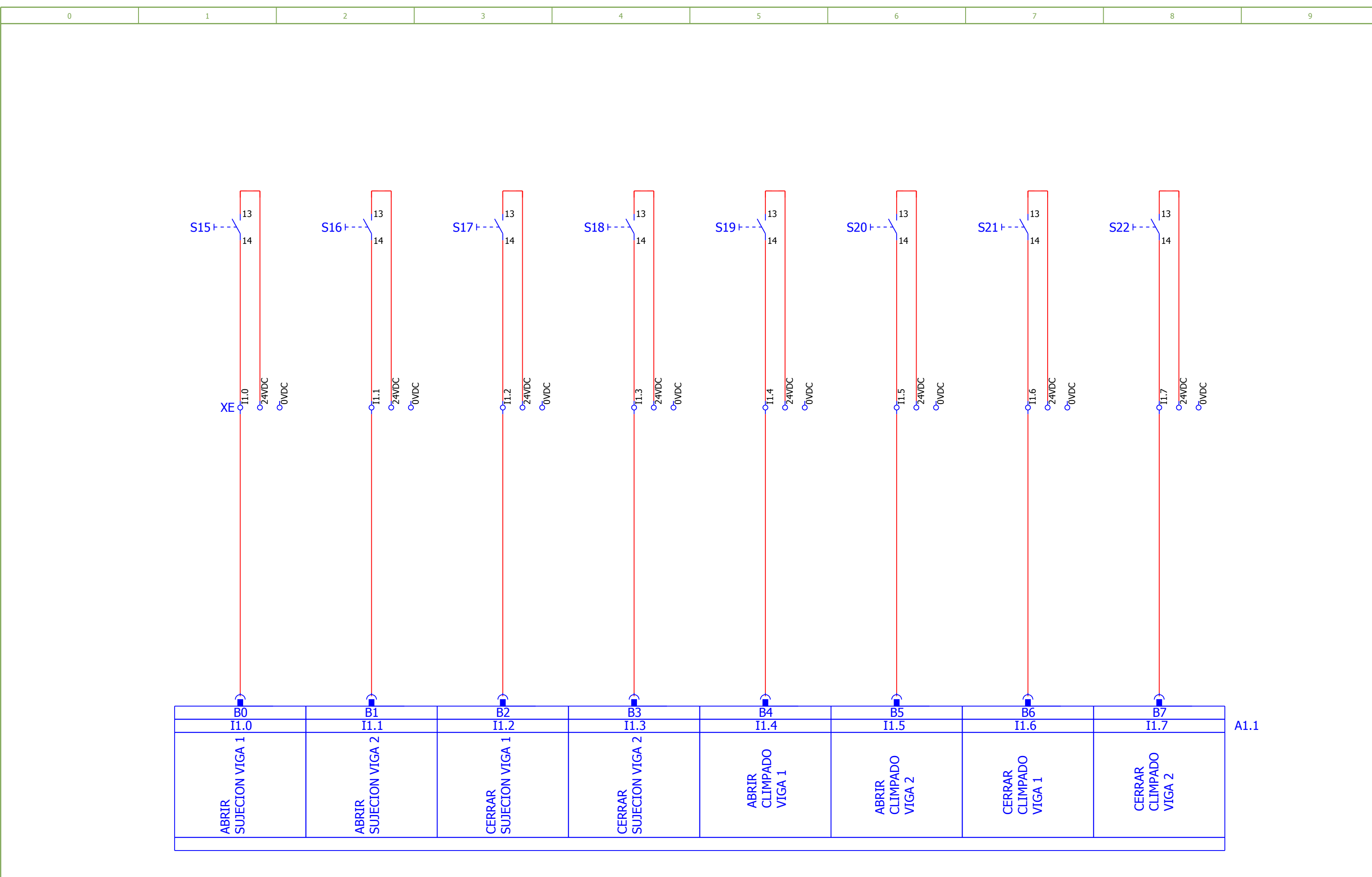

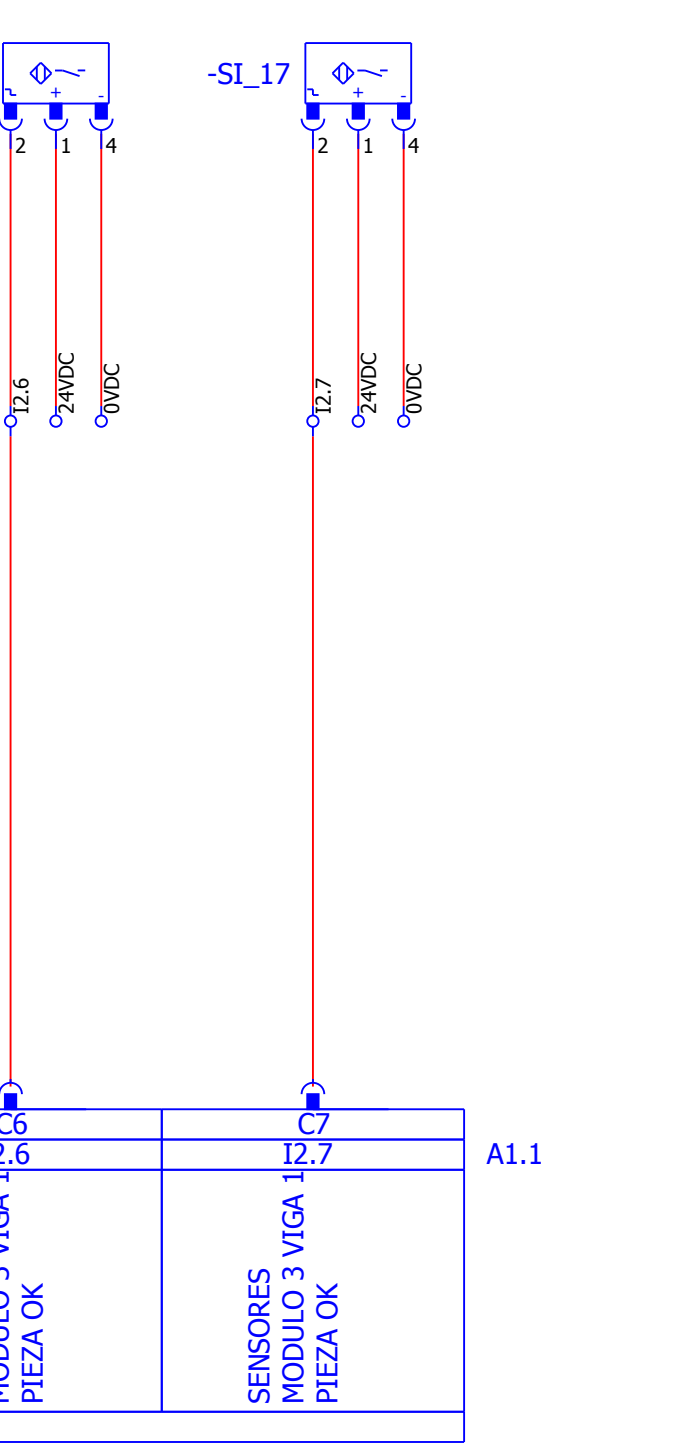

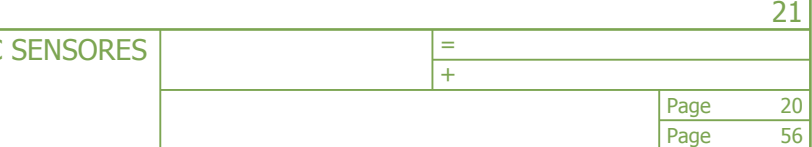

p FECHA: 20/08/2017 AUTOR: TUTOR:

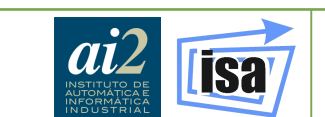

<span id="page-228-0"></span>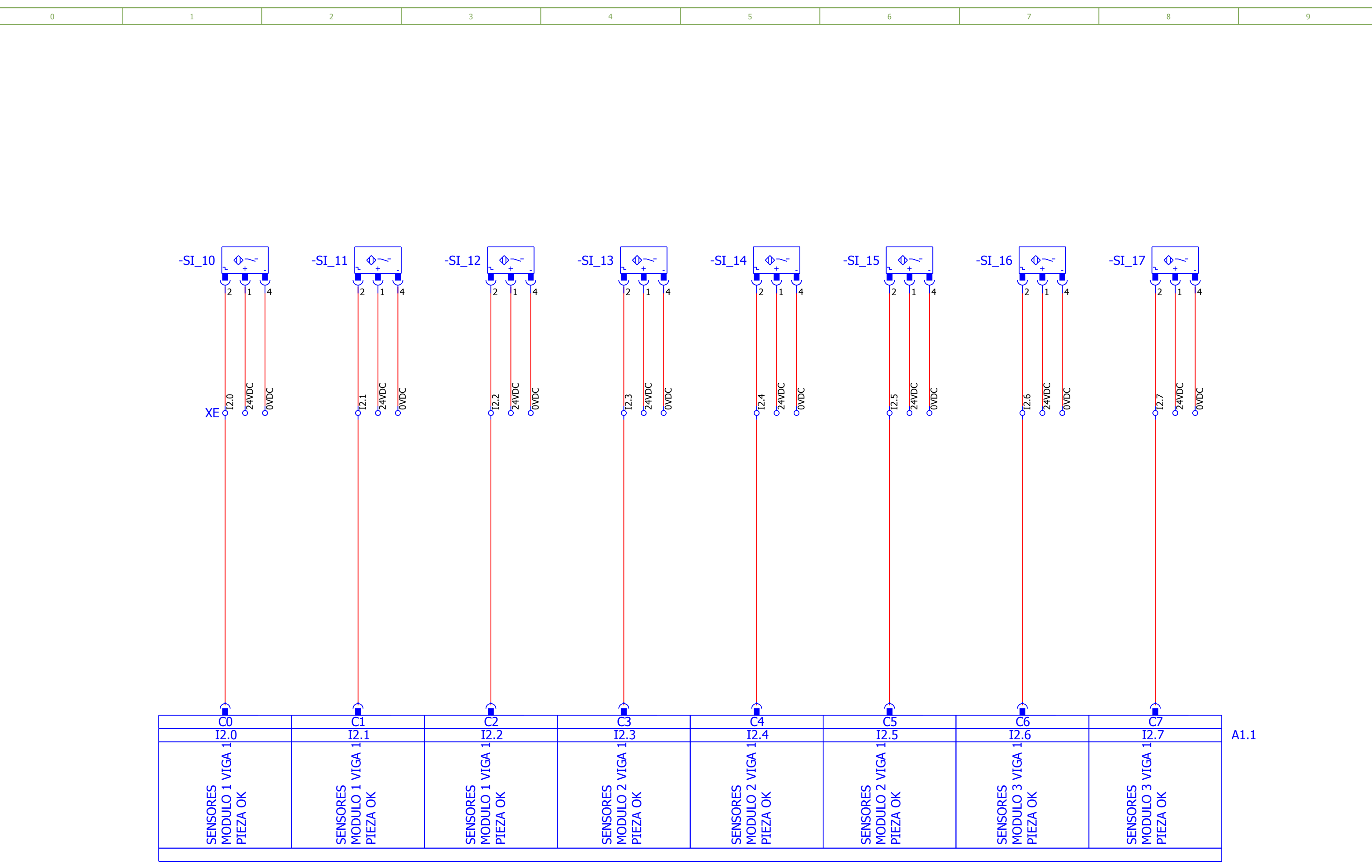

 $|19\rangle$ 

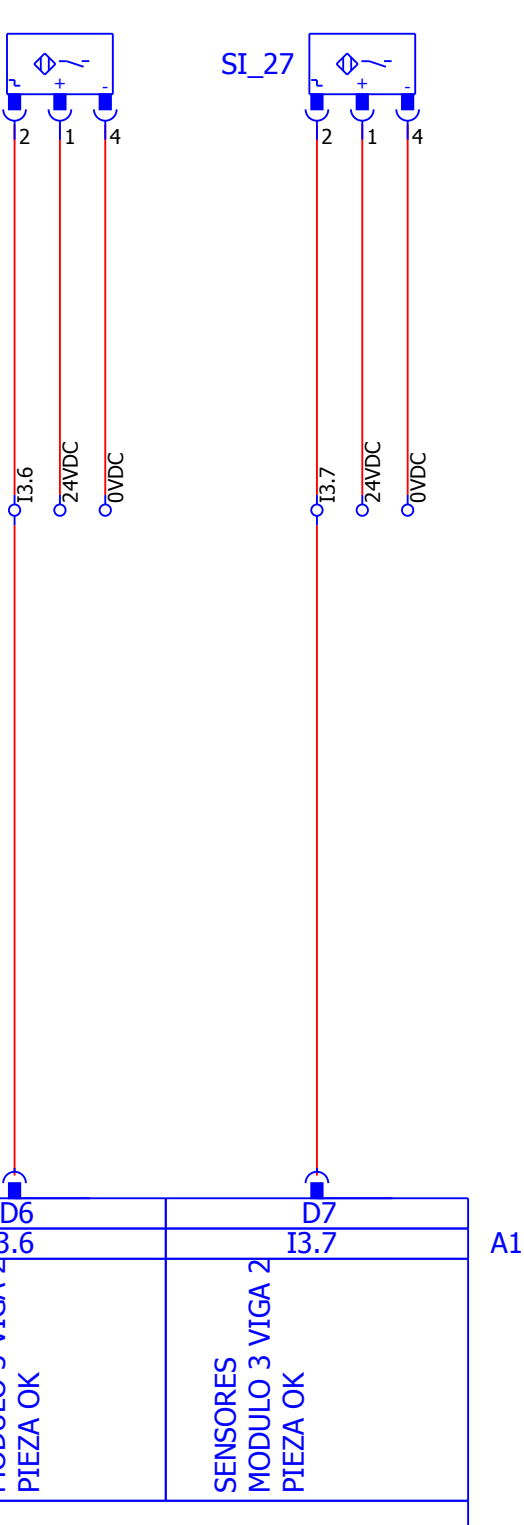

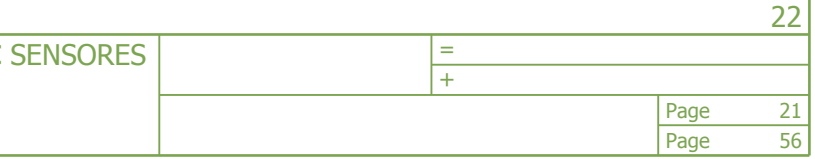

p FECHA: 20/08/2017 AUTOR: TUTOR:

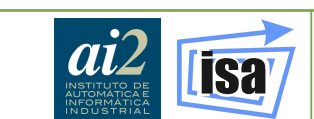

<span id="page-229-0"></span>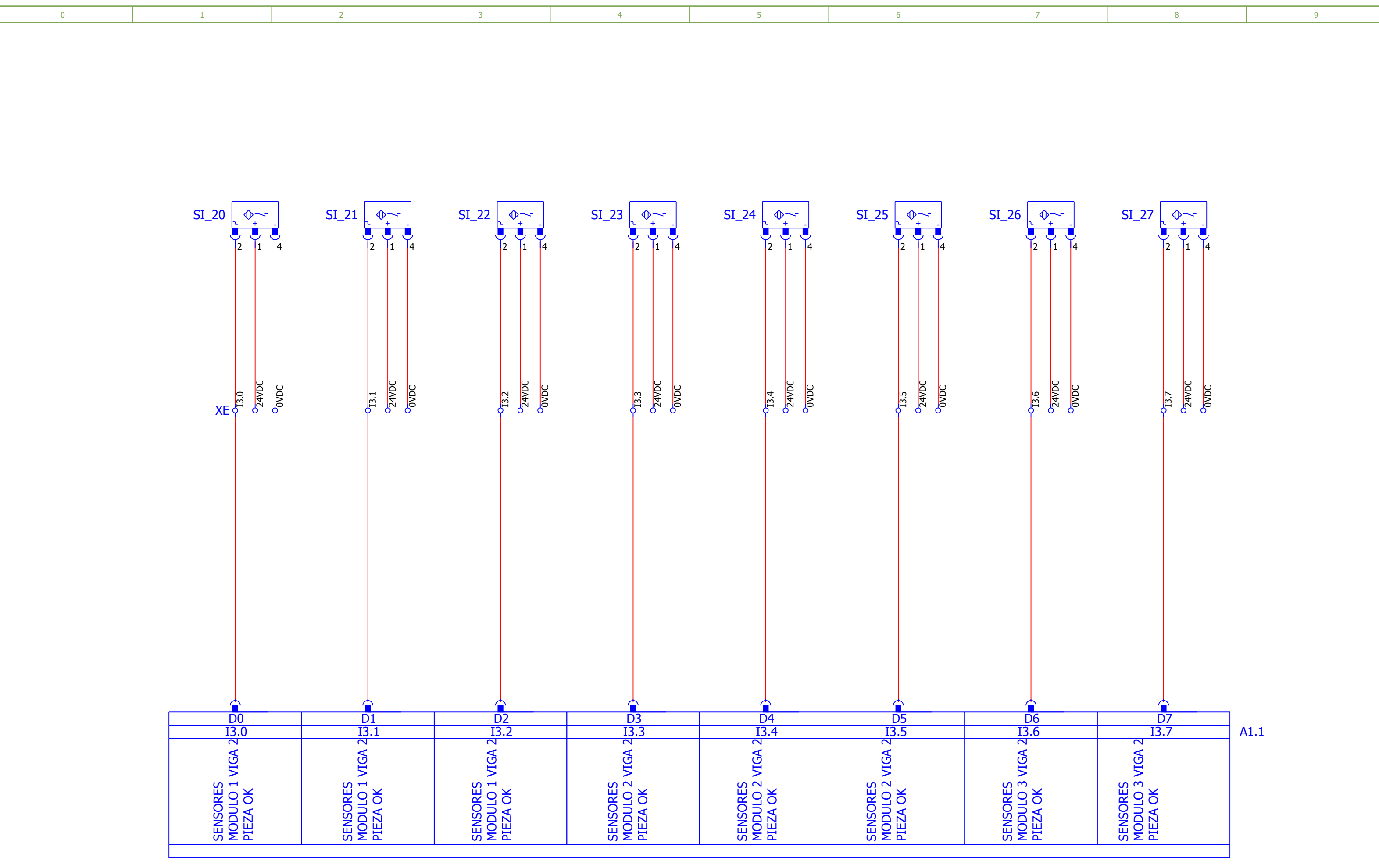

 $|20\rangle$ 

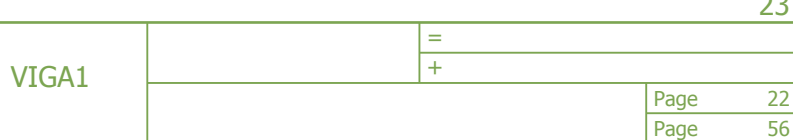

**ISa**  $ai2$ ENTRADAS DIGITALES PLC p TUTOR: CODIFICACION COLUMNA 1 VIGA1 FECHA: 20/08/2017

<span id="page-230-0"></span>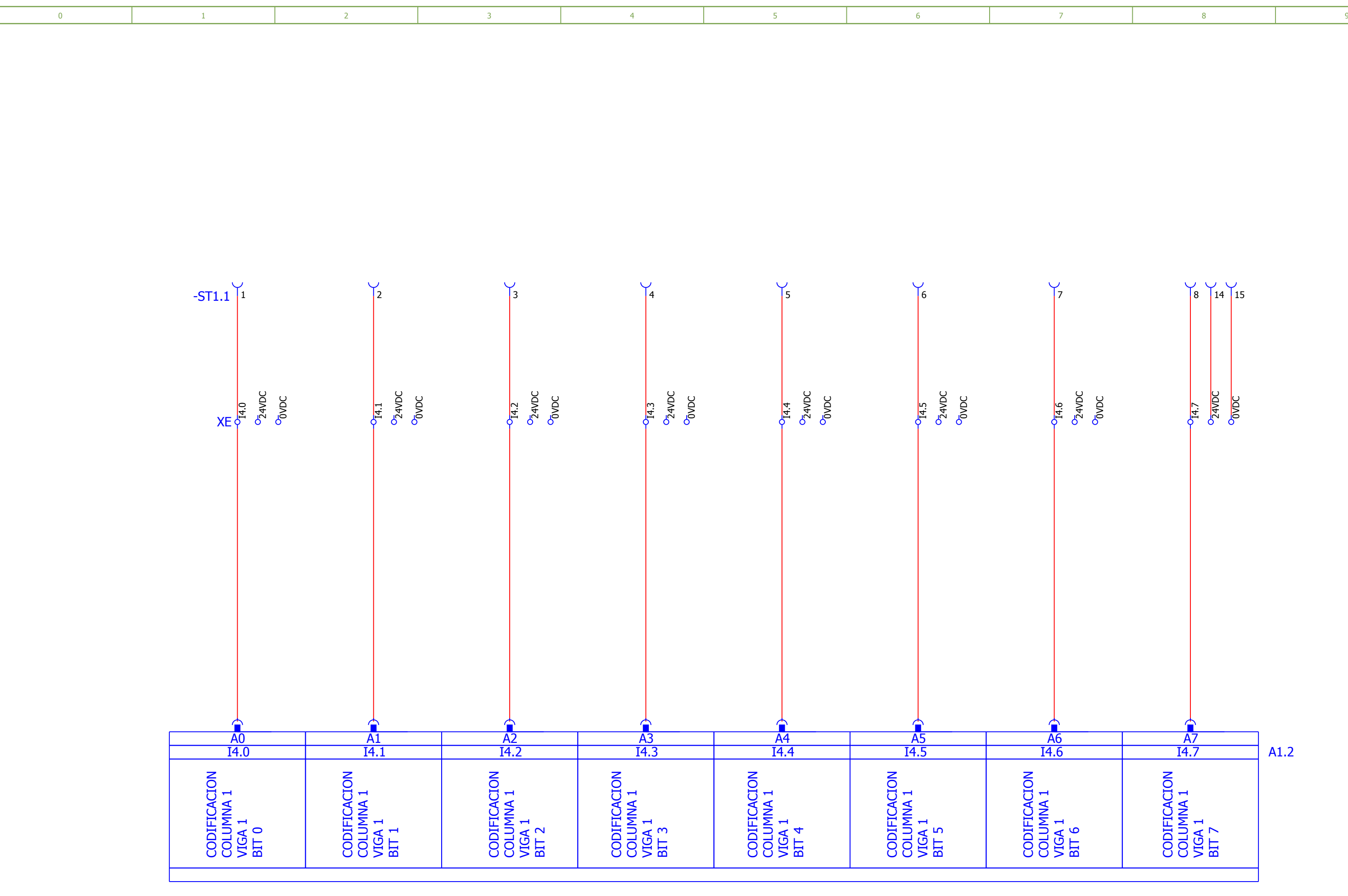

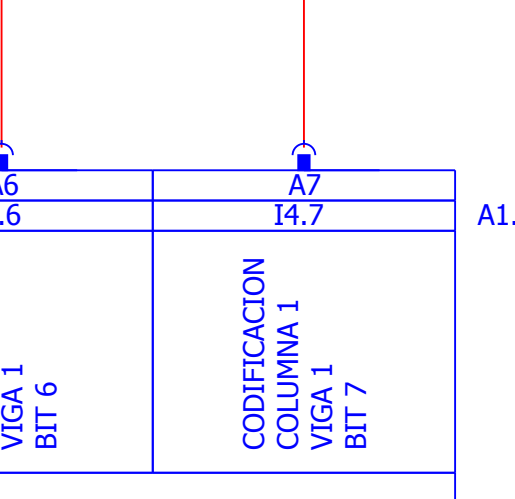

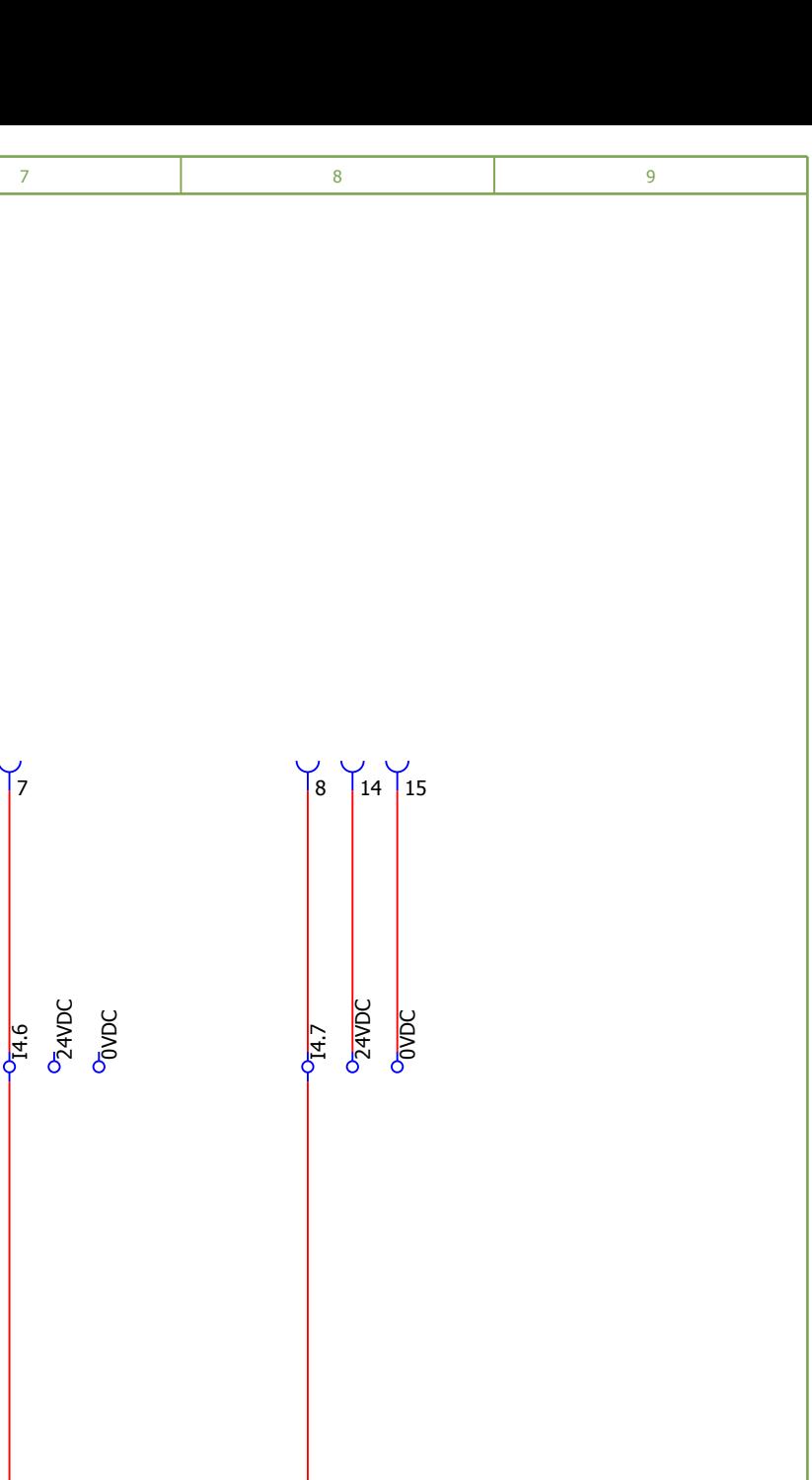

p

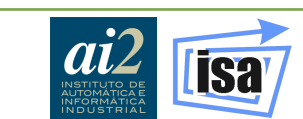

22

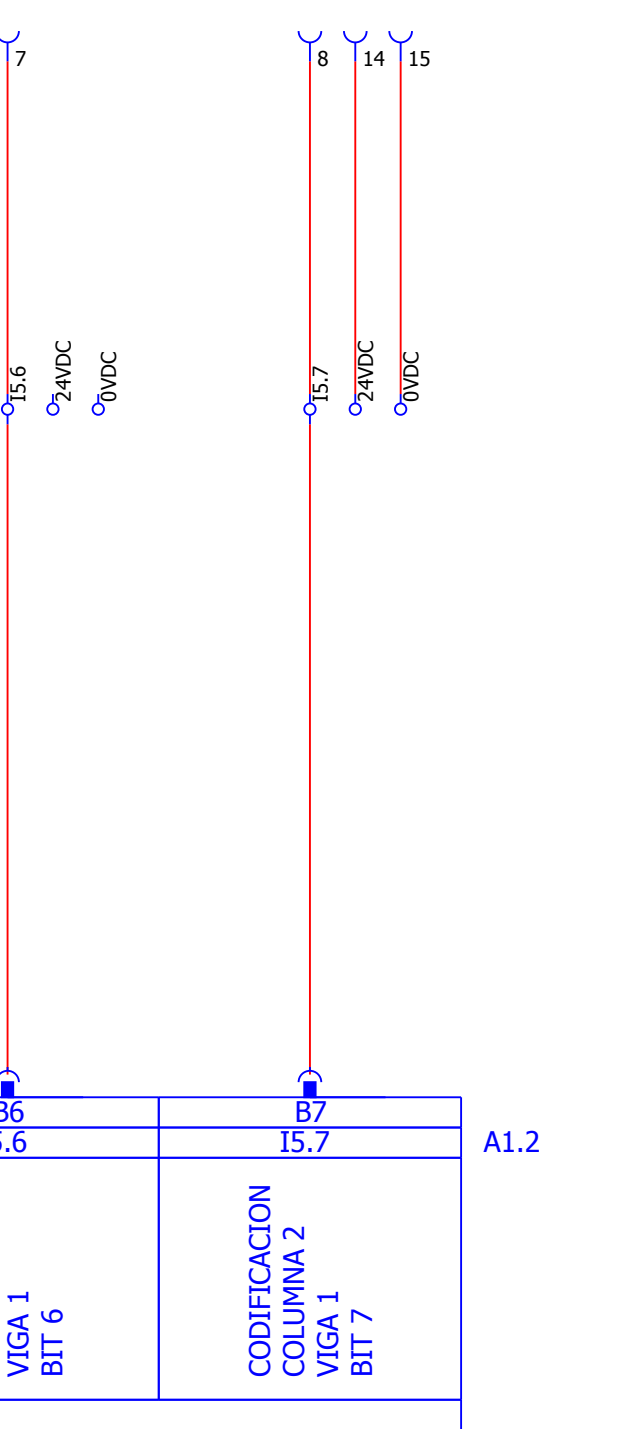

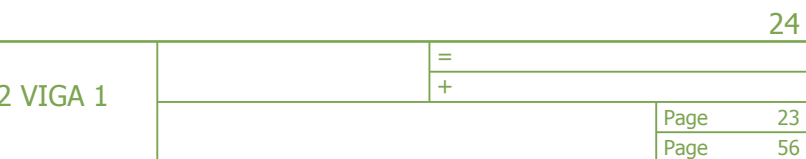

FECHA: 20/08/2017 AUTOR: TUTOR:

<span id="page-231-0"></span>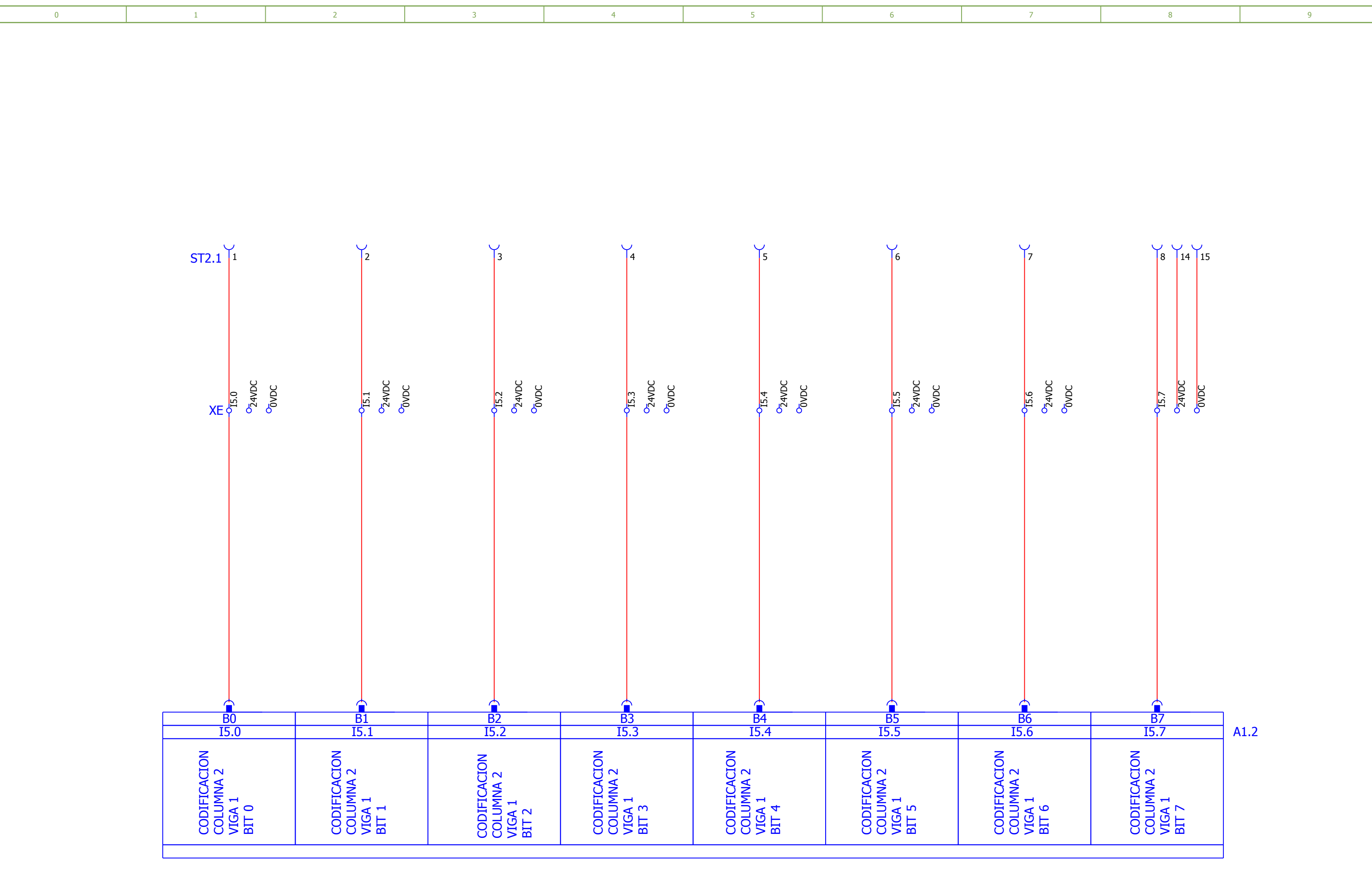

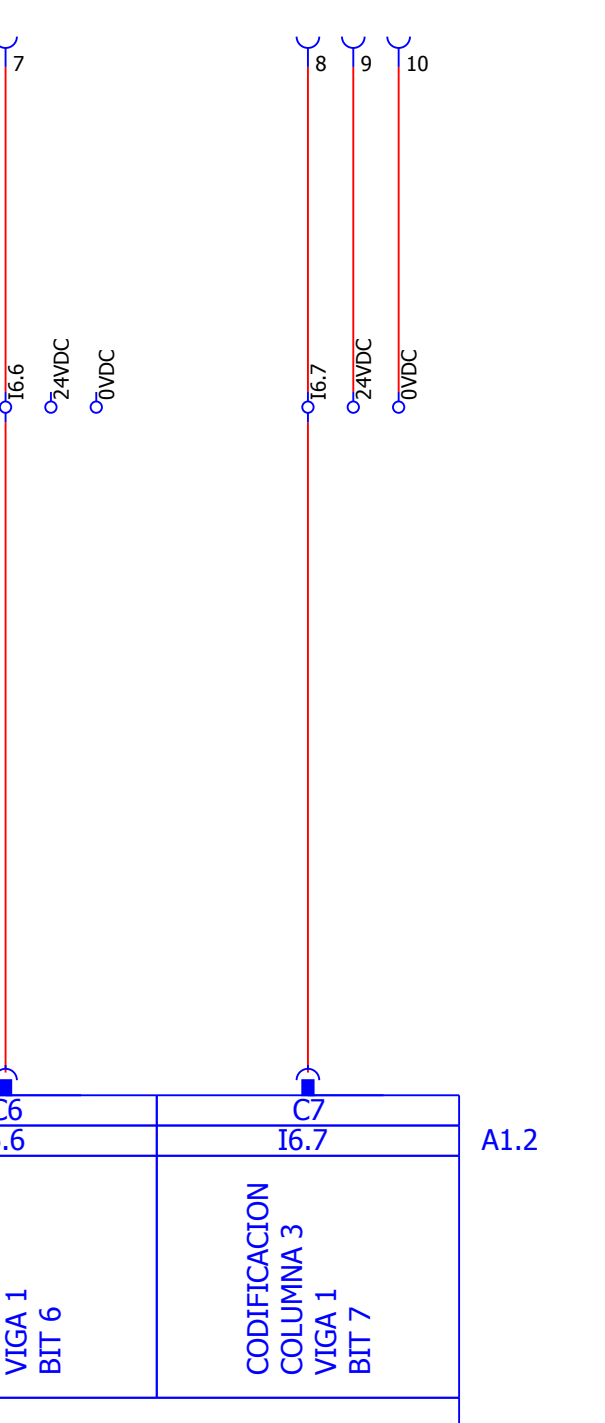

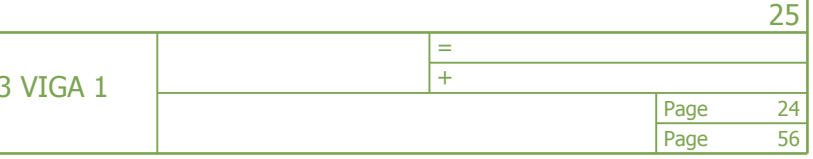

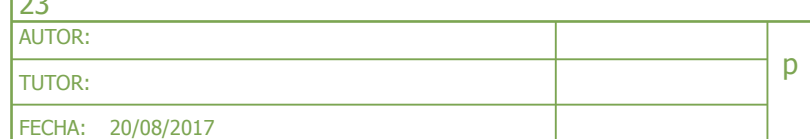

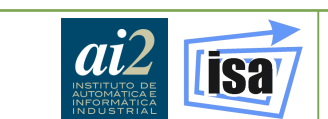

<span id="page-232-0"></span>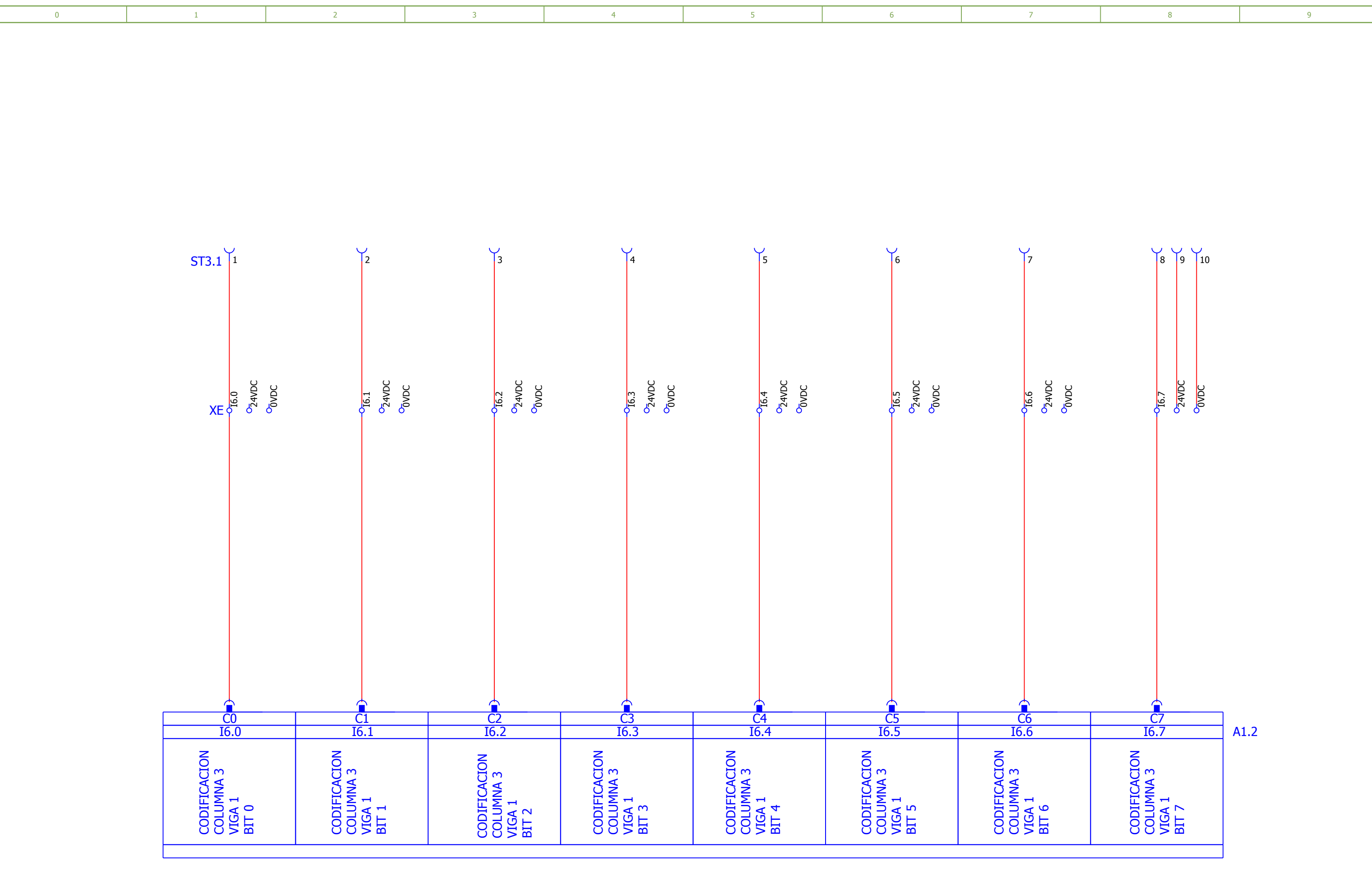

Page Page + 56 25

p FECHA: 20/08/2017 AUTOR: TUTOR:

<span id="page-233-0"></span>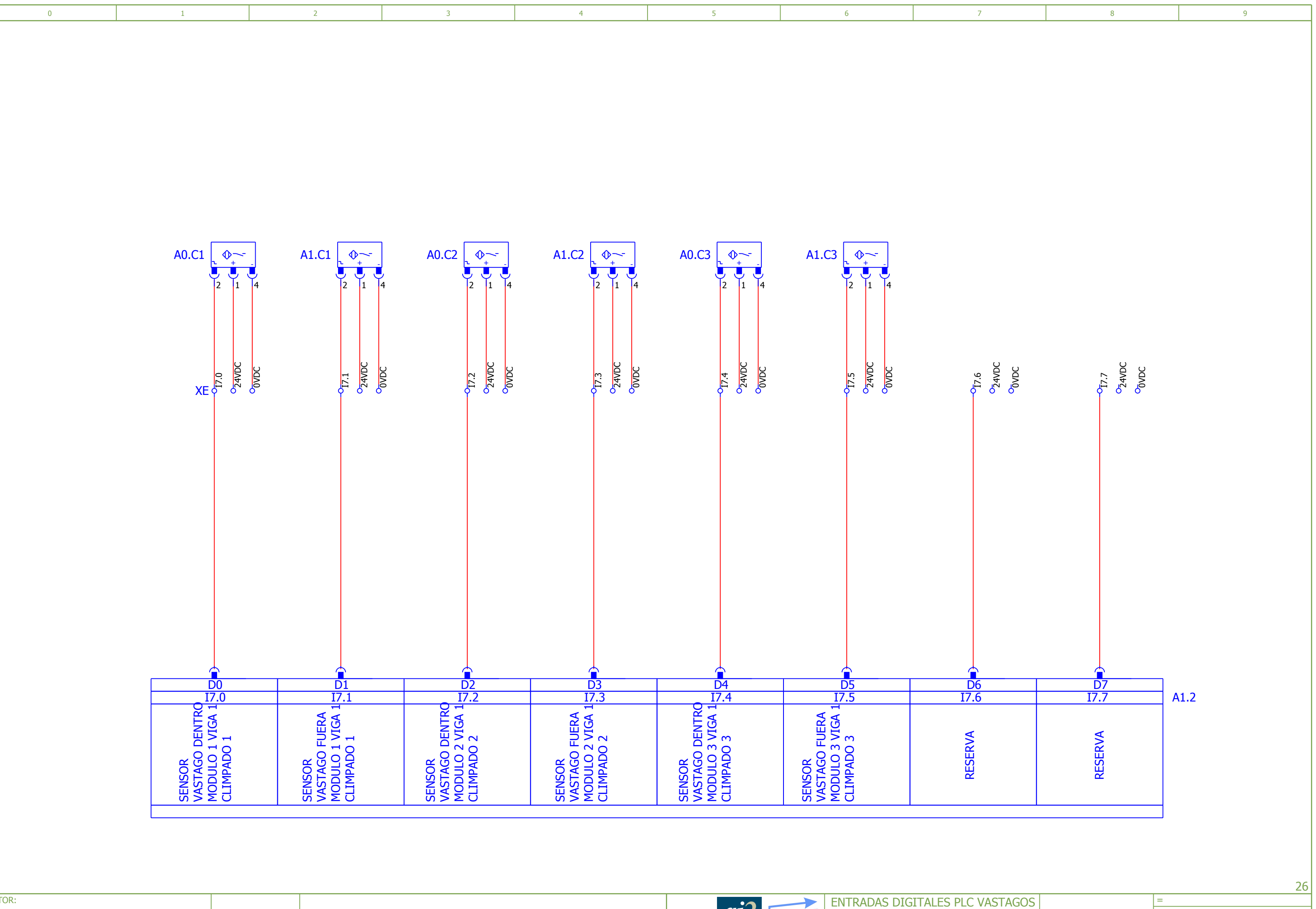

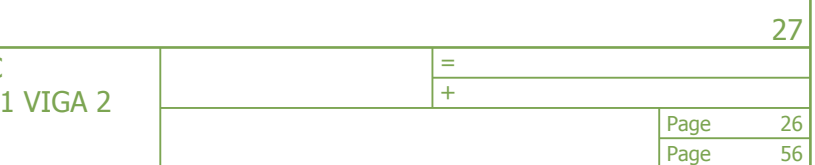

<span id="page-234-0"></span>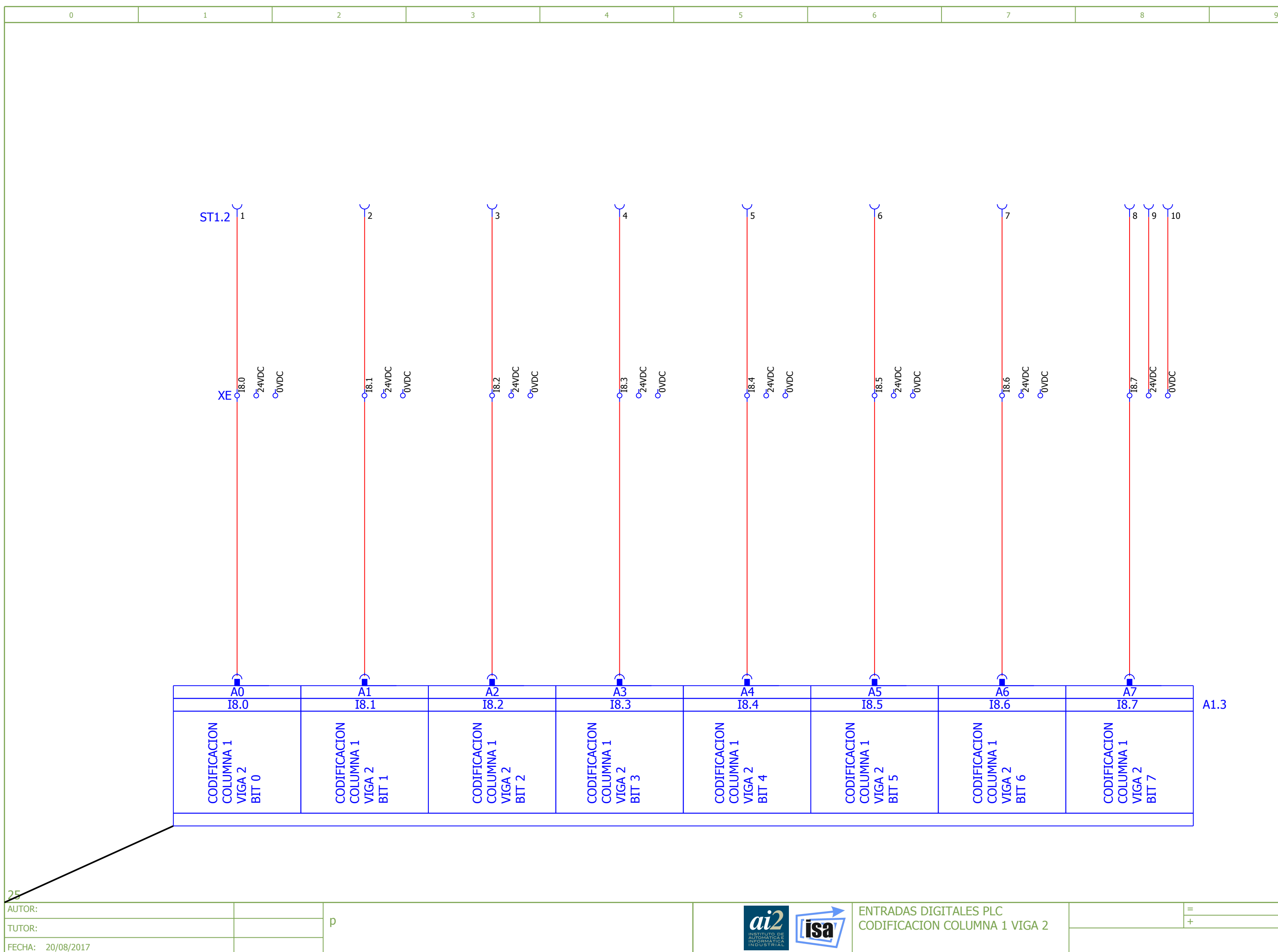

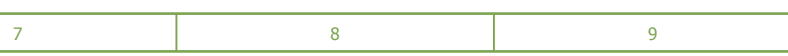

<span id="page-235-0"></span>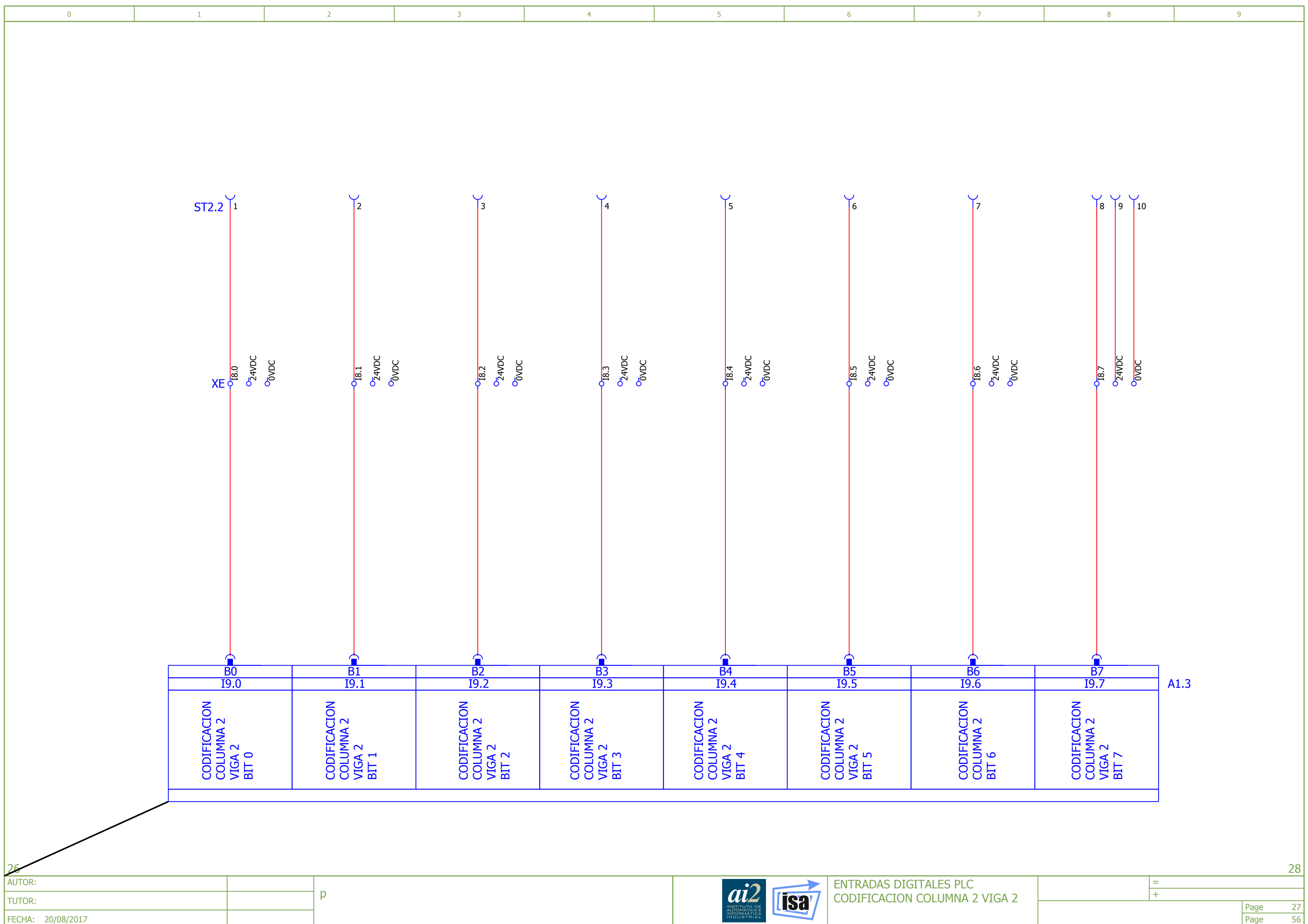

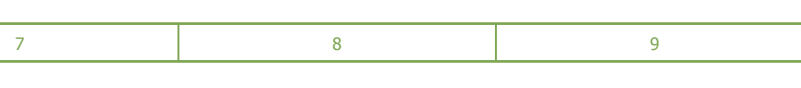

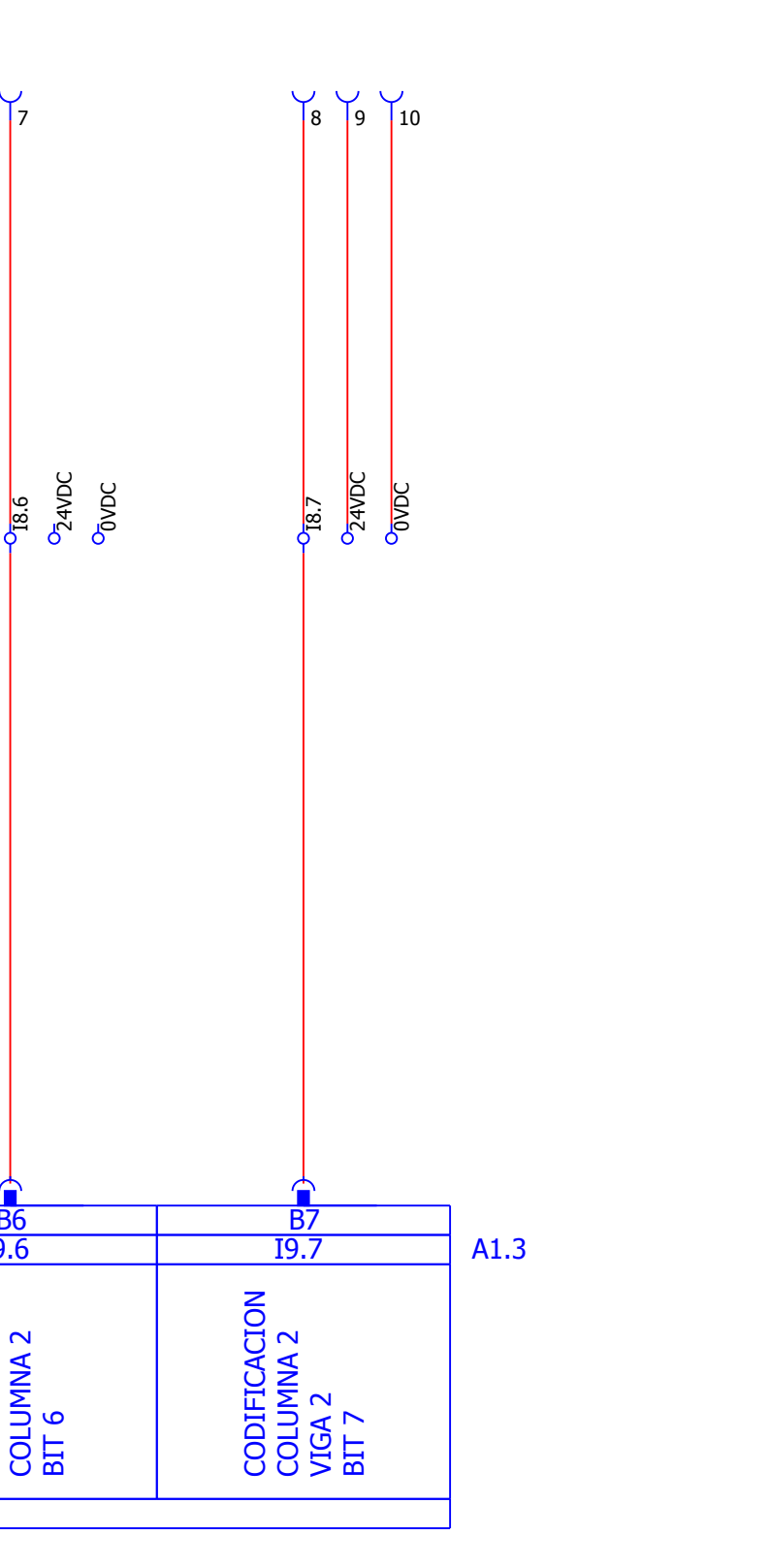

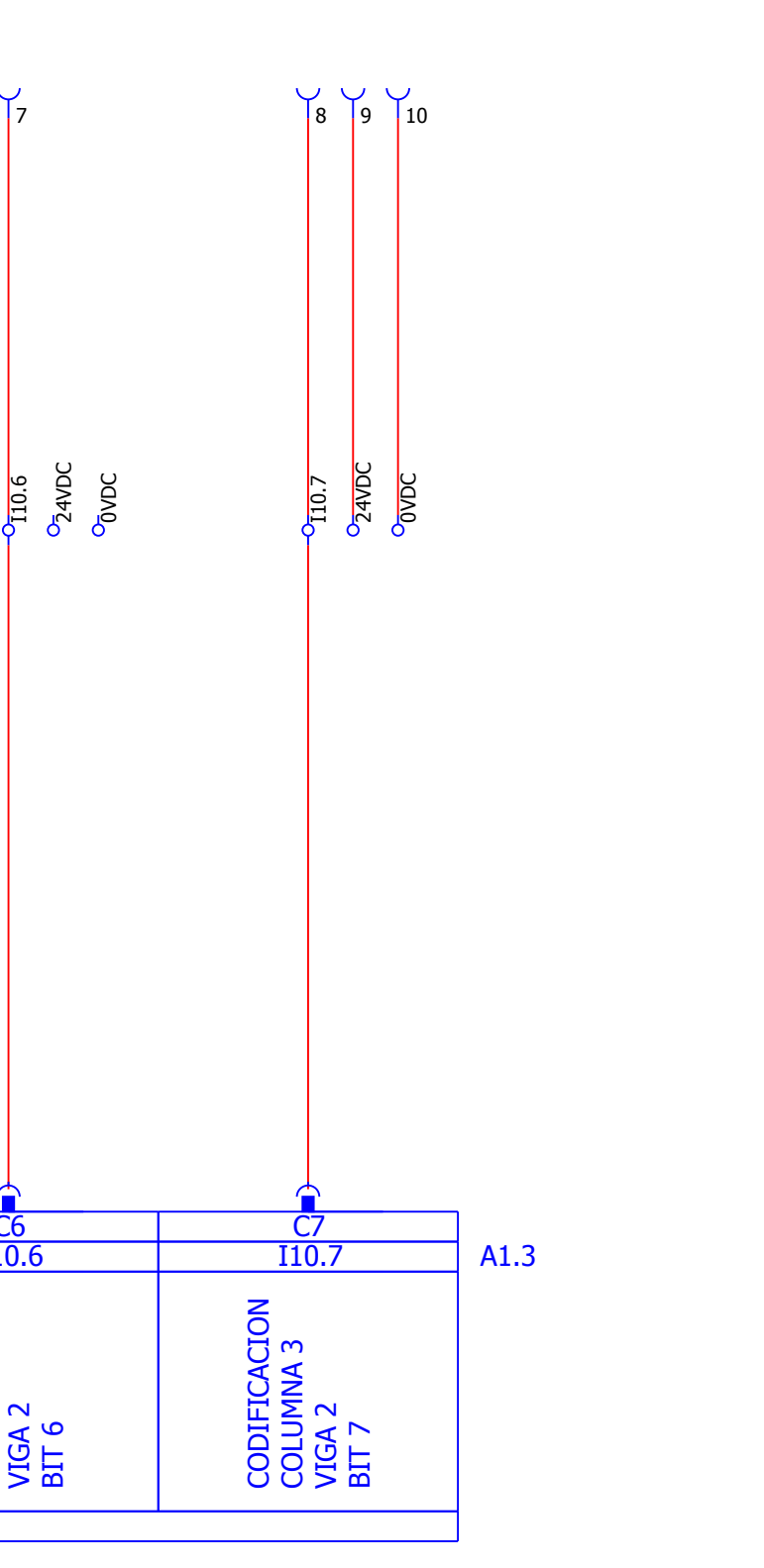

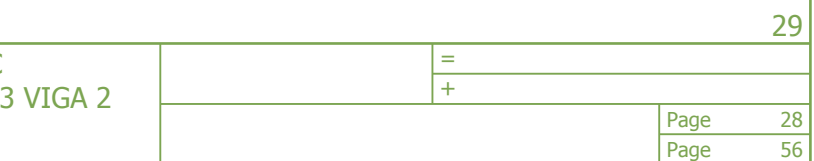

p FECHA: 20/08/2017 AUTOR: TUTOR:

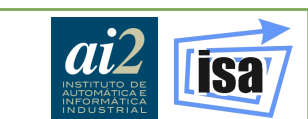

<span id="page-236-0"></span>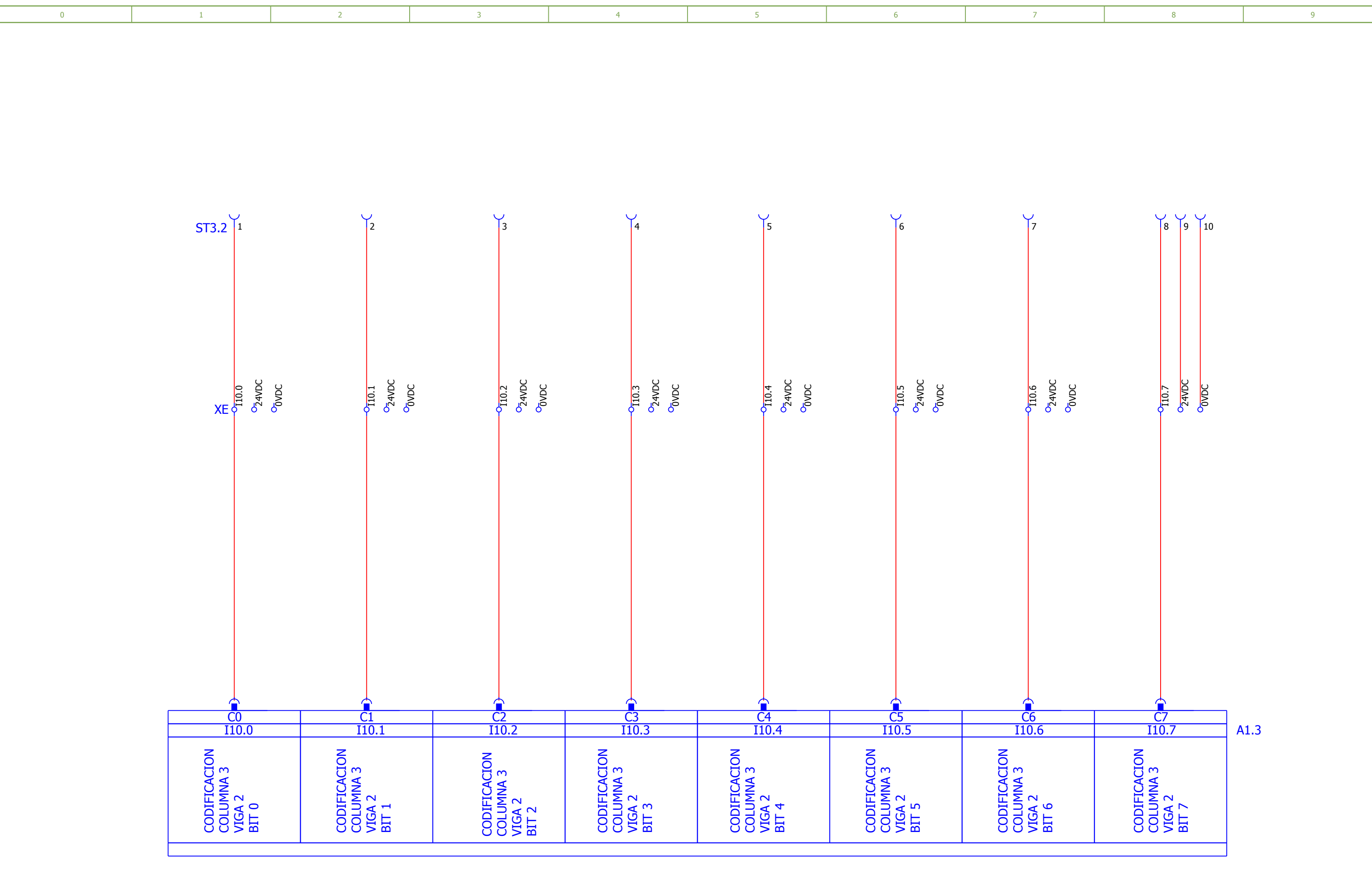

 $|27|$ 

Page Page

+

p FECHA: 20/08/2017 AUTOR: TUTOR:

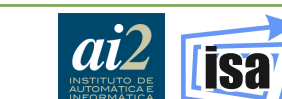

56

<span id="page-237-0"></span>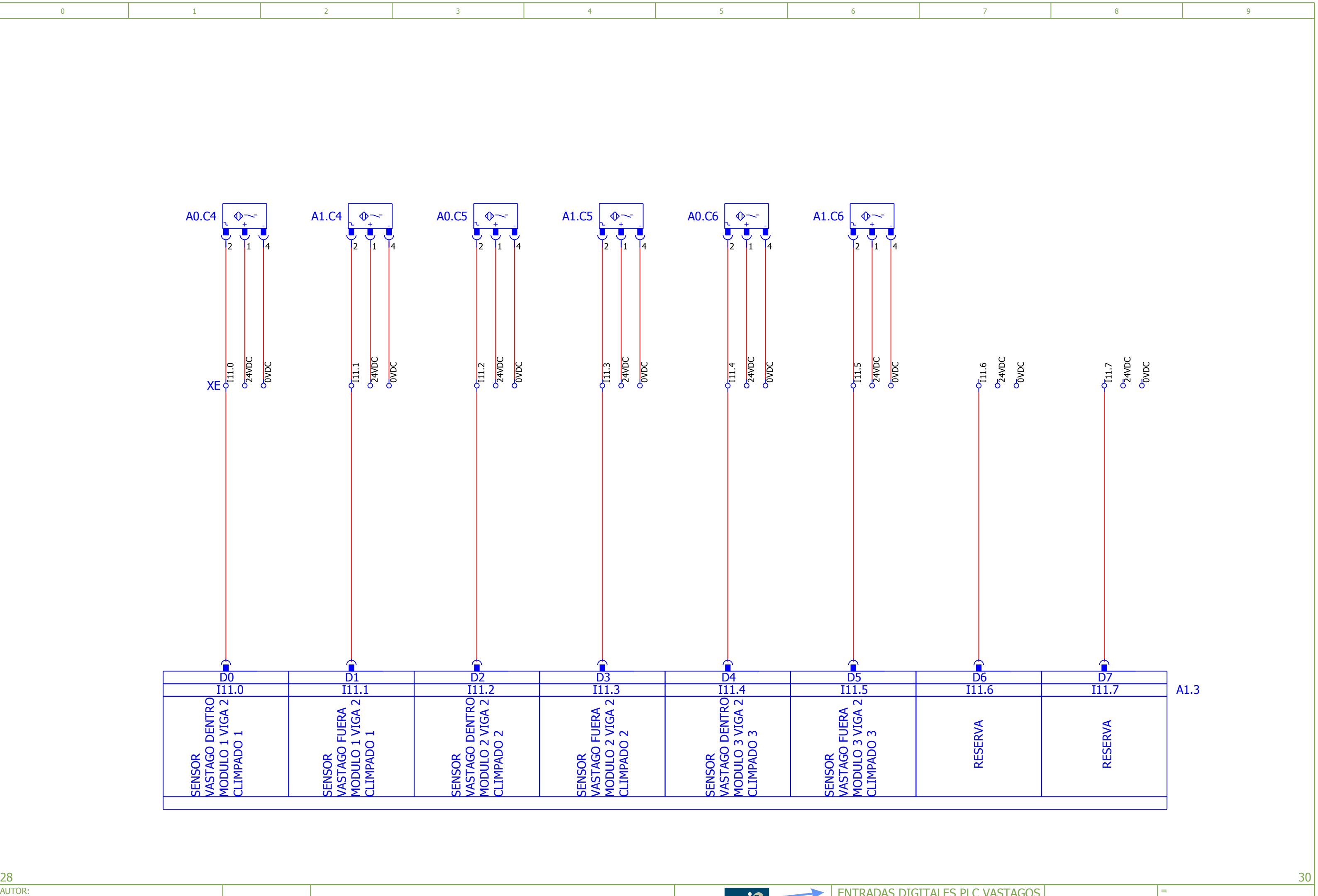

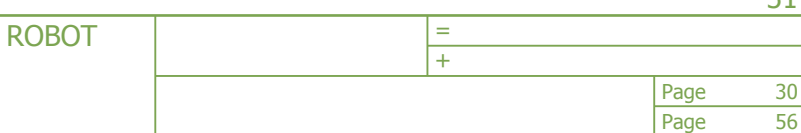

p FECHA: 20/08/2017 AUTOR: TUTOR:

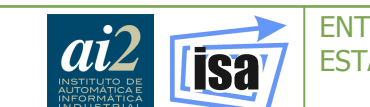

<span id="page-238-0"></span>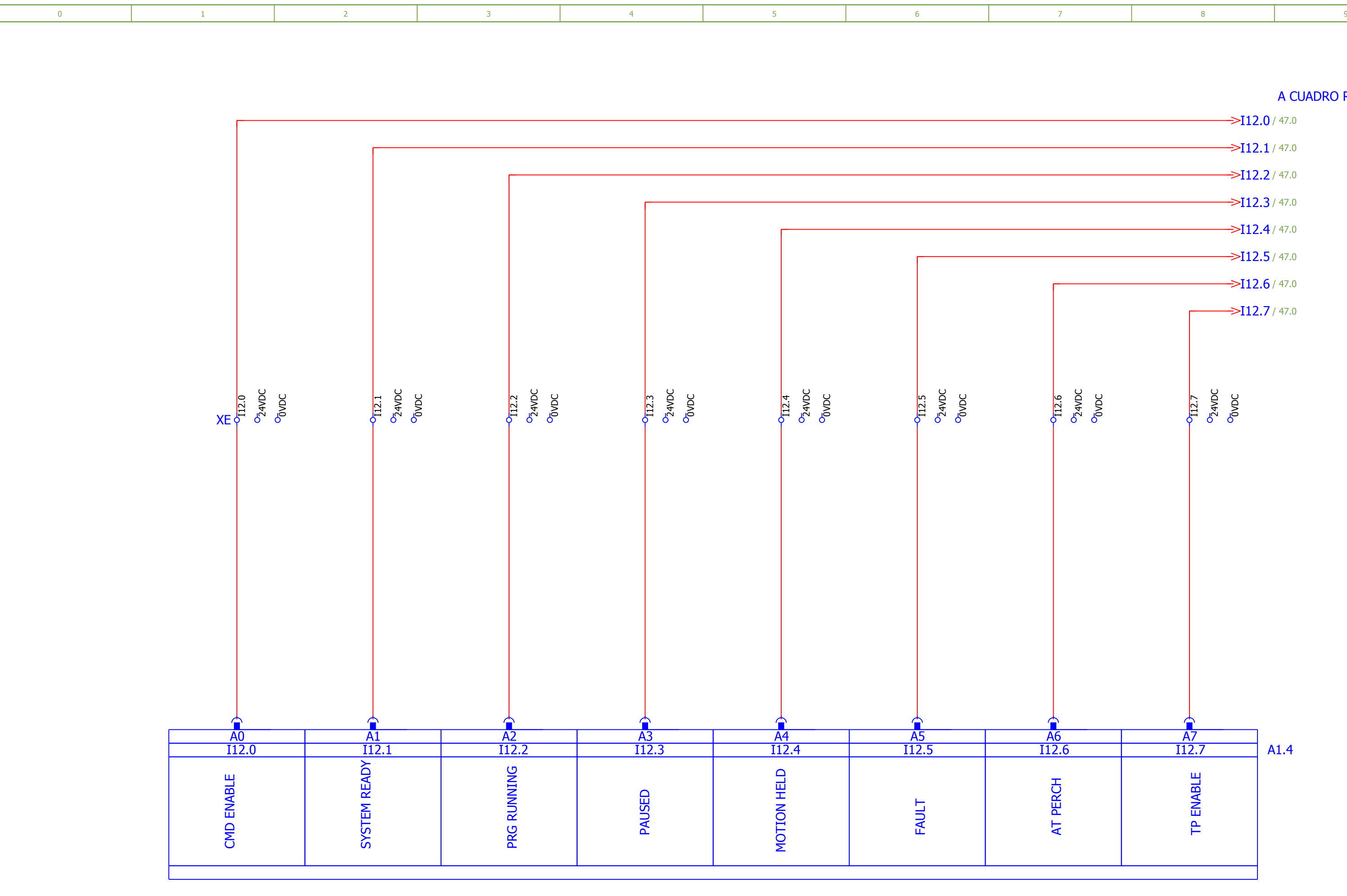

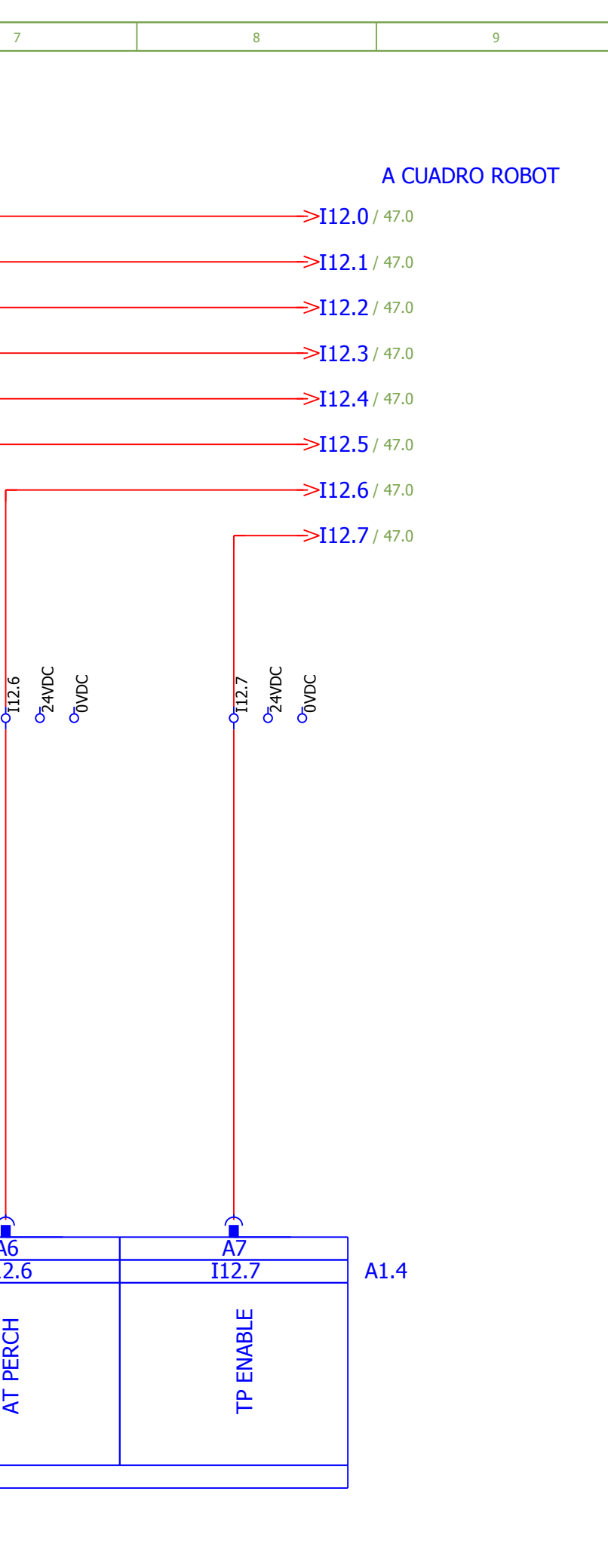

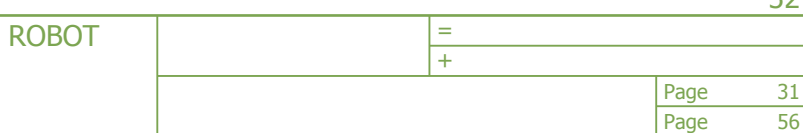

 $32$ 

p FECHA: 20/08/2017 AUTOR: TUTOR:

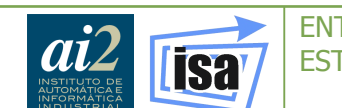

<span id="page-239-0"></span>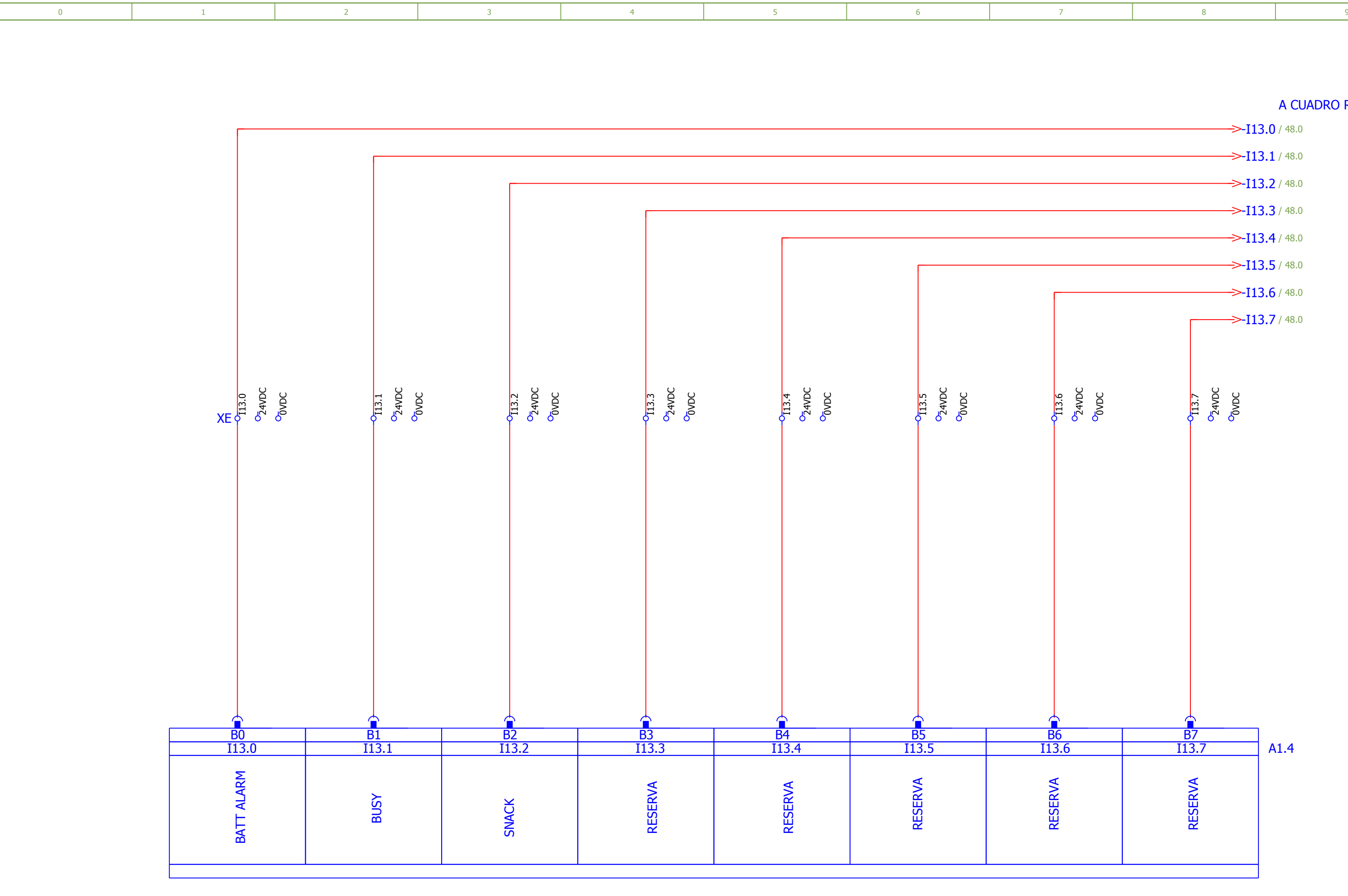

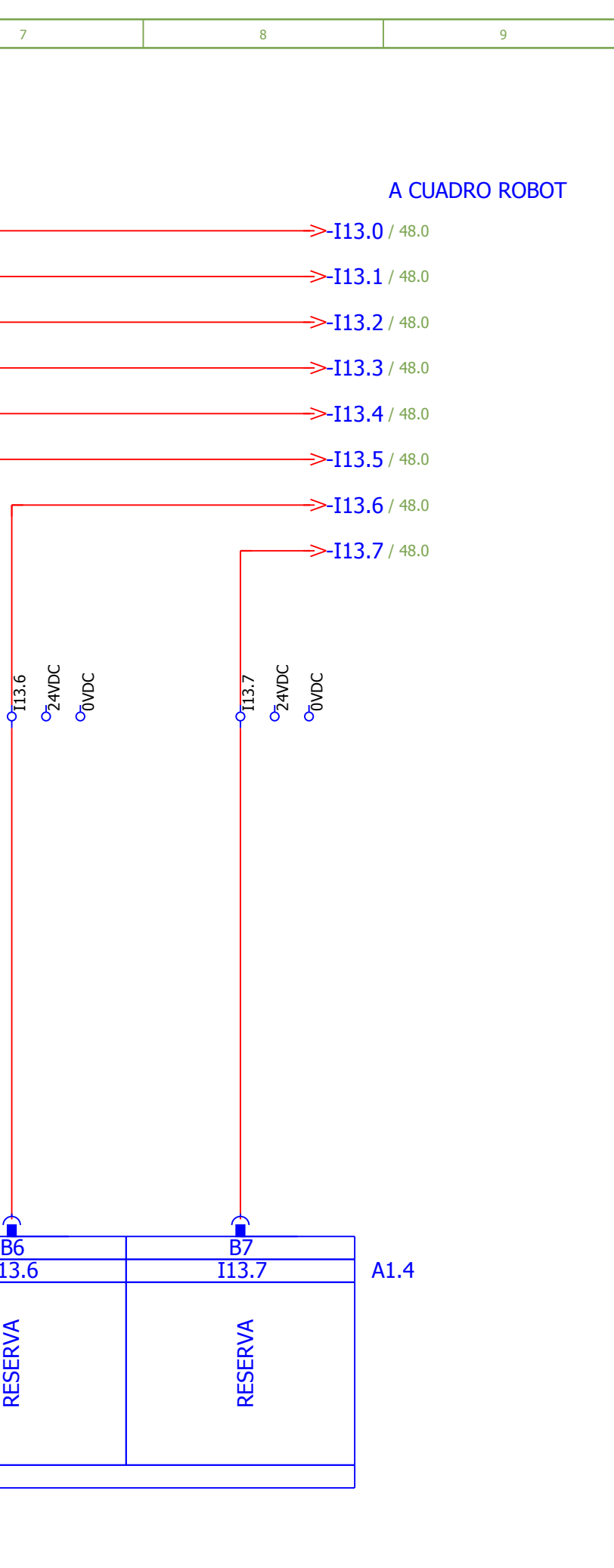

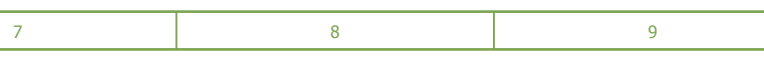

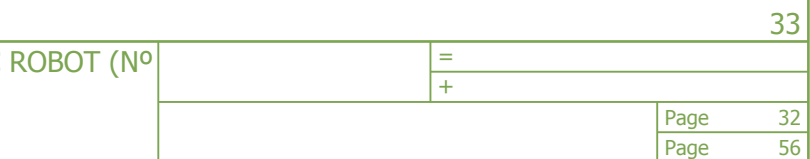

p 31 FECHA: 20/08/2017 AUTOR: TUTOR:

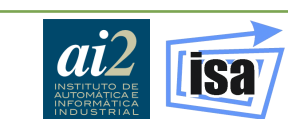

<span id="page-240-0"></span>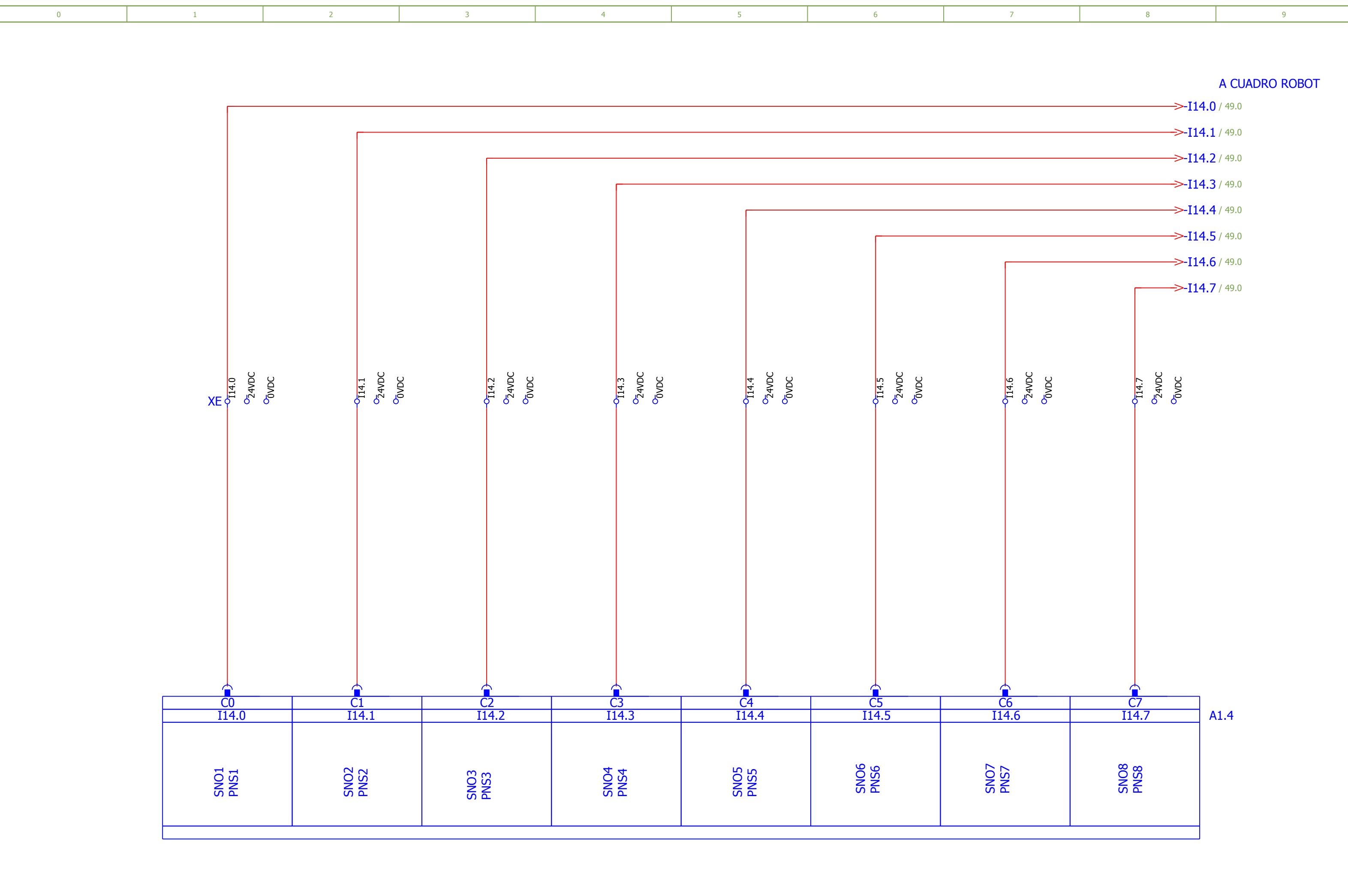

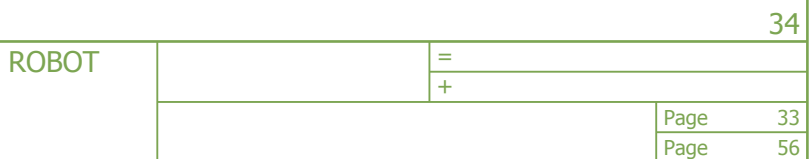

p FECHA: 20/08/2017 AUTOR: TUTOR:

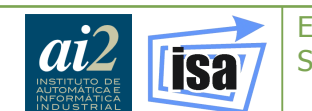

<span id="page-241-0"></span>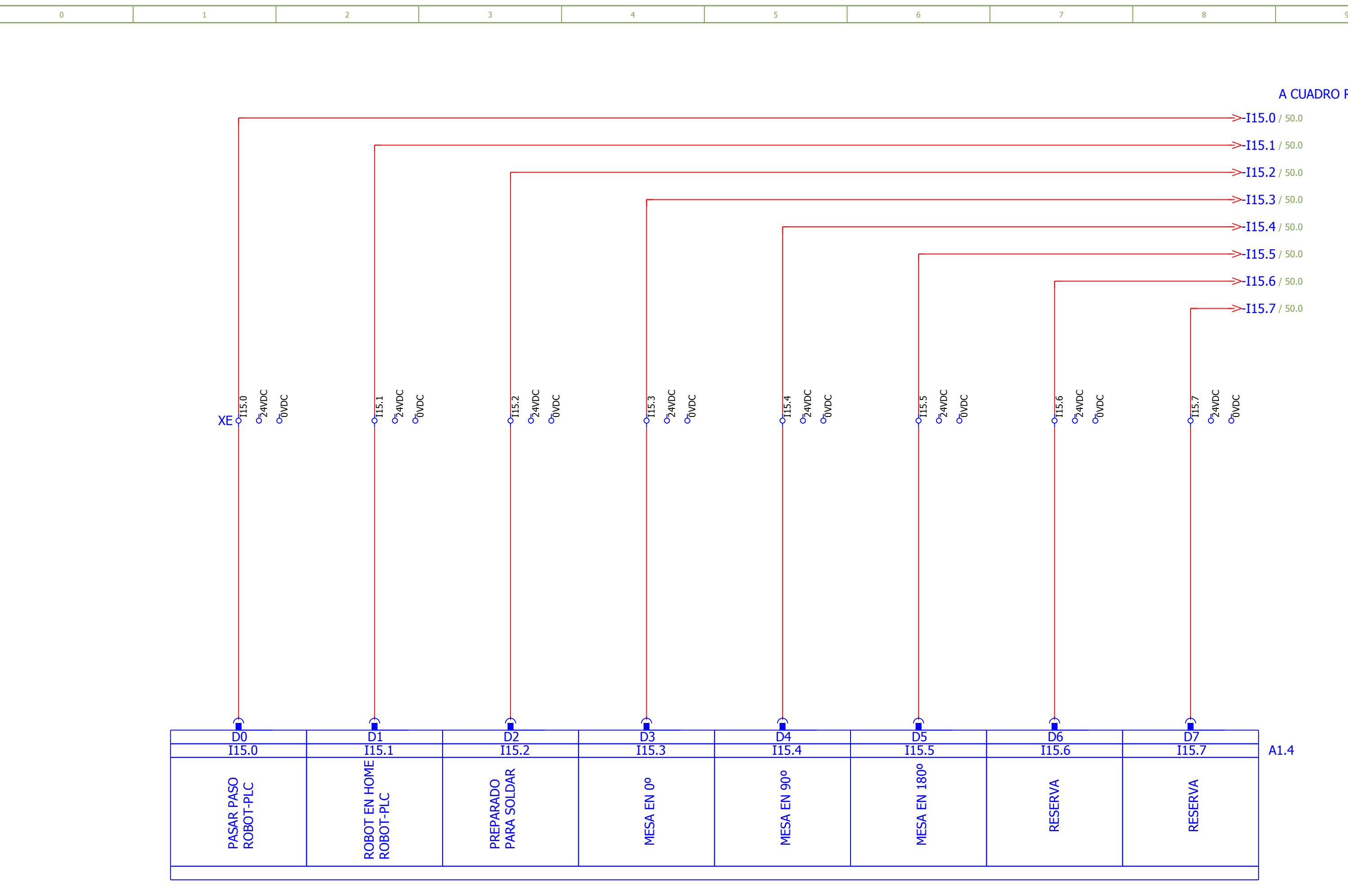

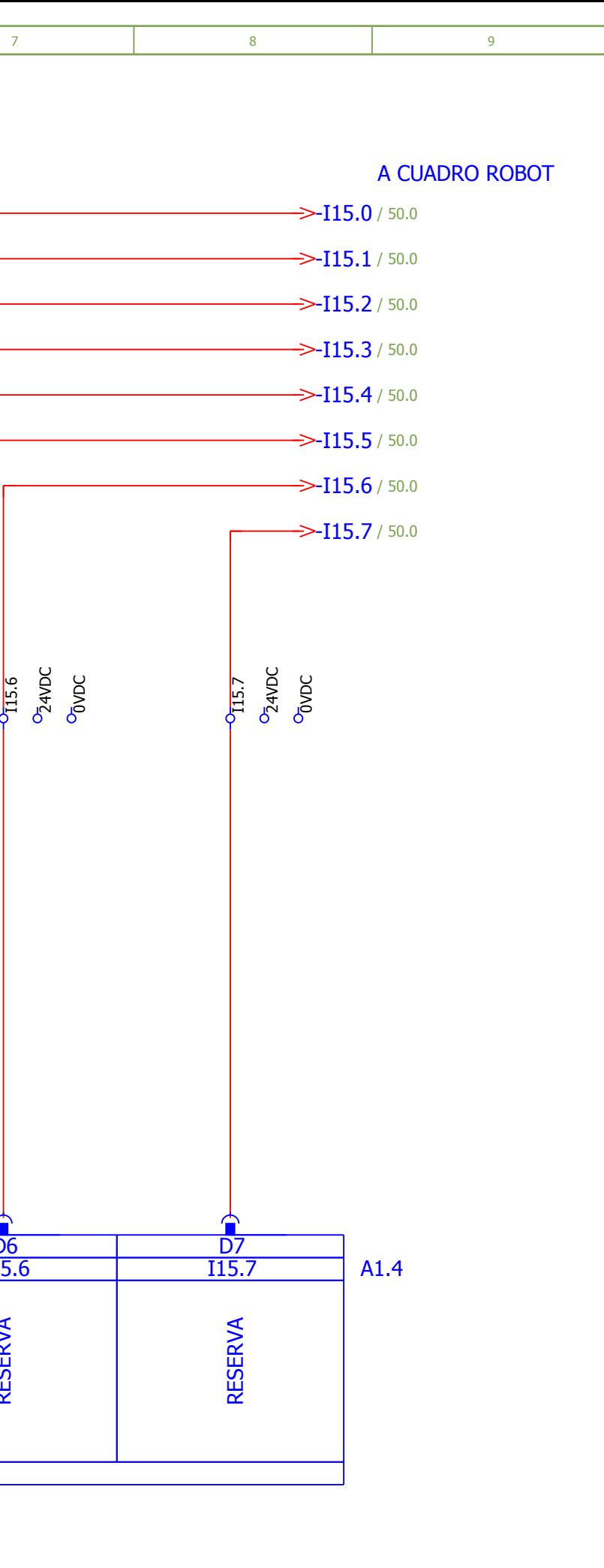

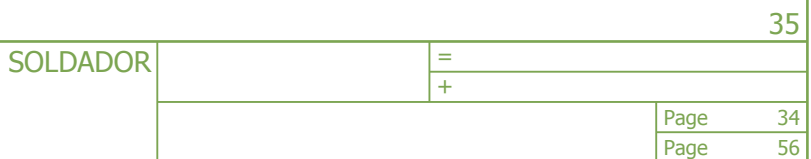

p FECHA: 20/08/2017 AUTOR: TUTOR:

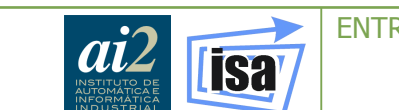

<span id="page-242-0"></span>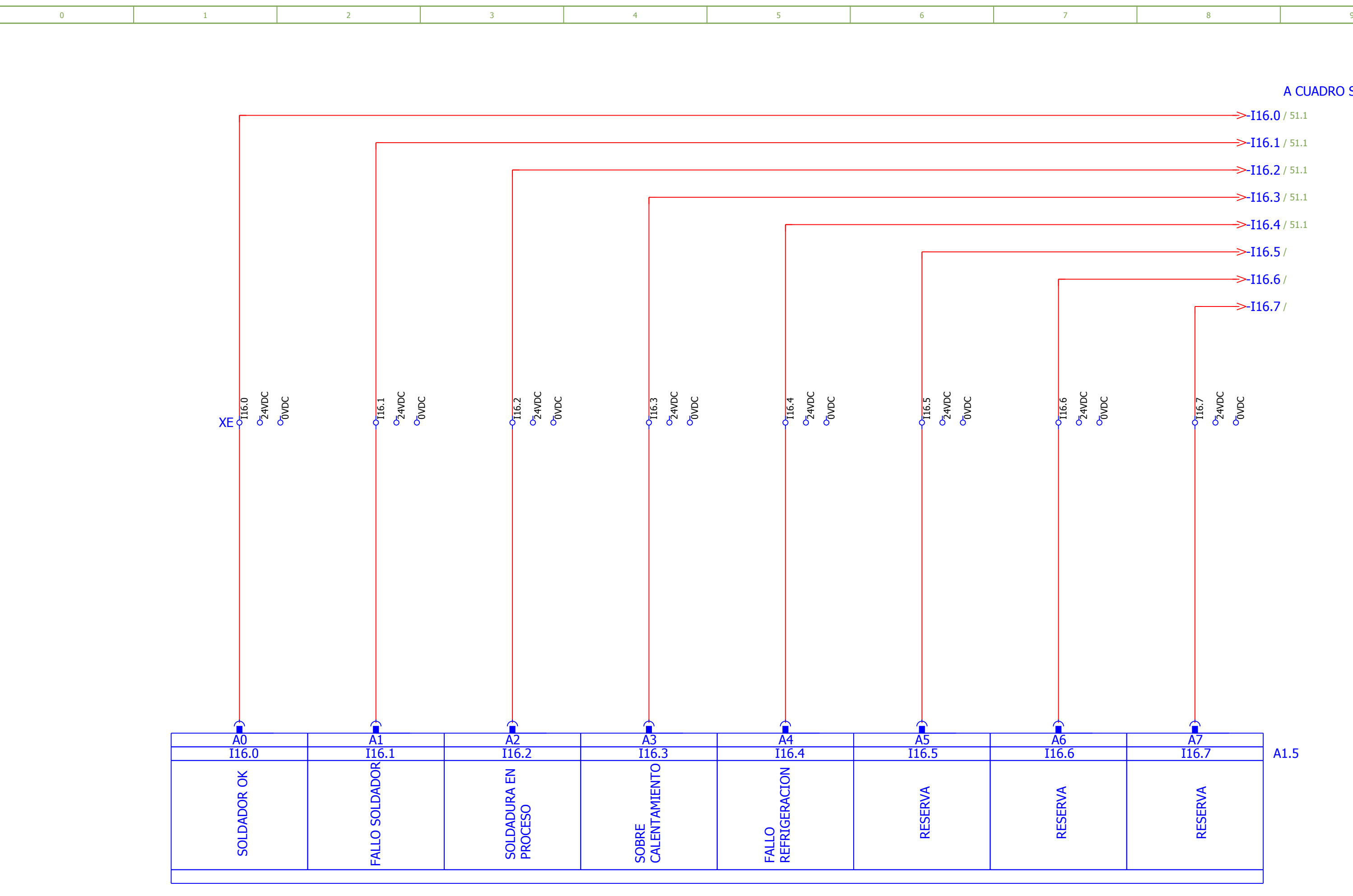

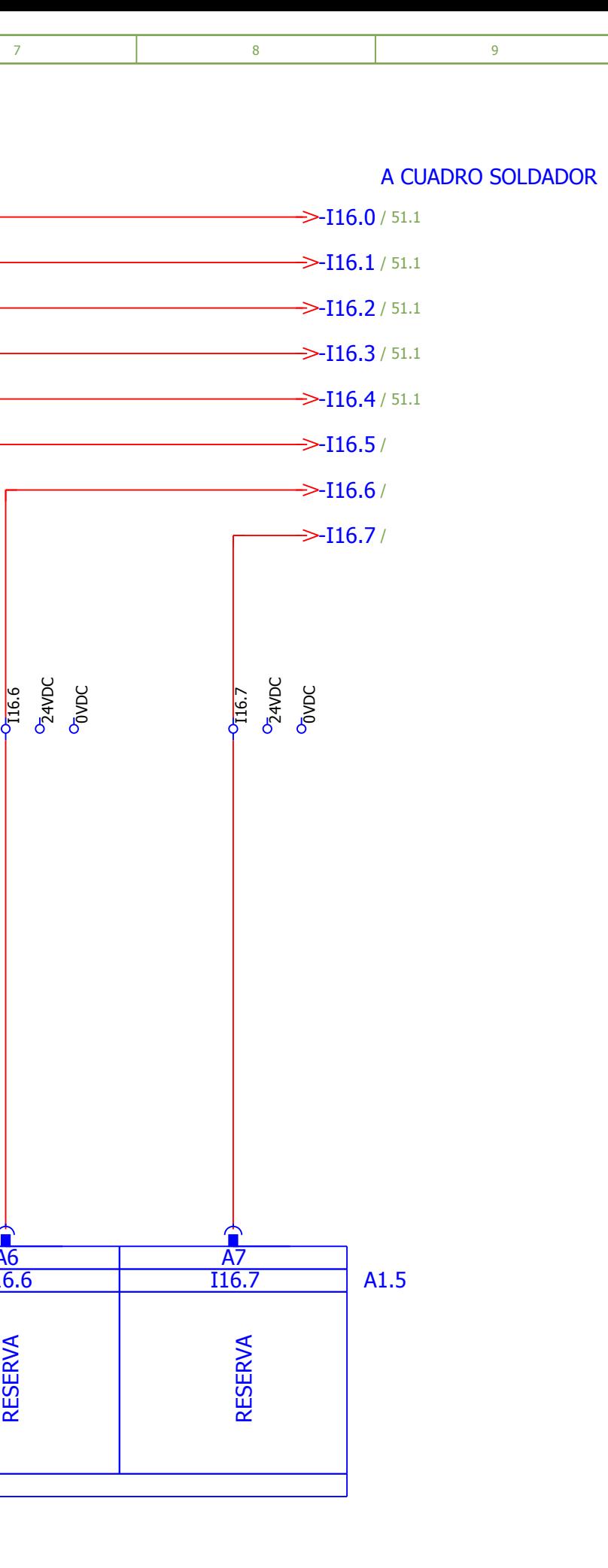

Page

34

FECHA: AUTOR: TUTOR: 20/08/2017

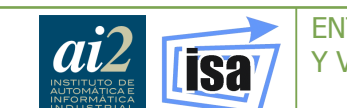

<span id="page-243-0"></span>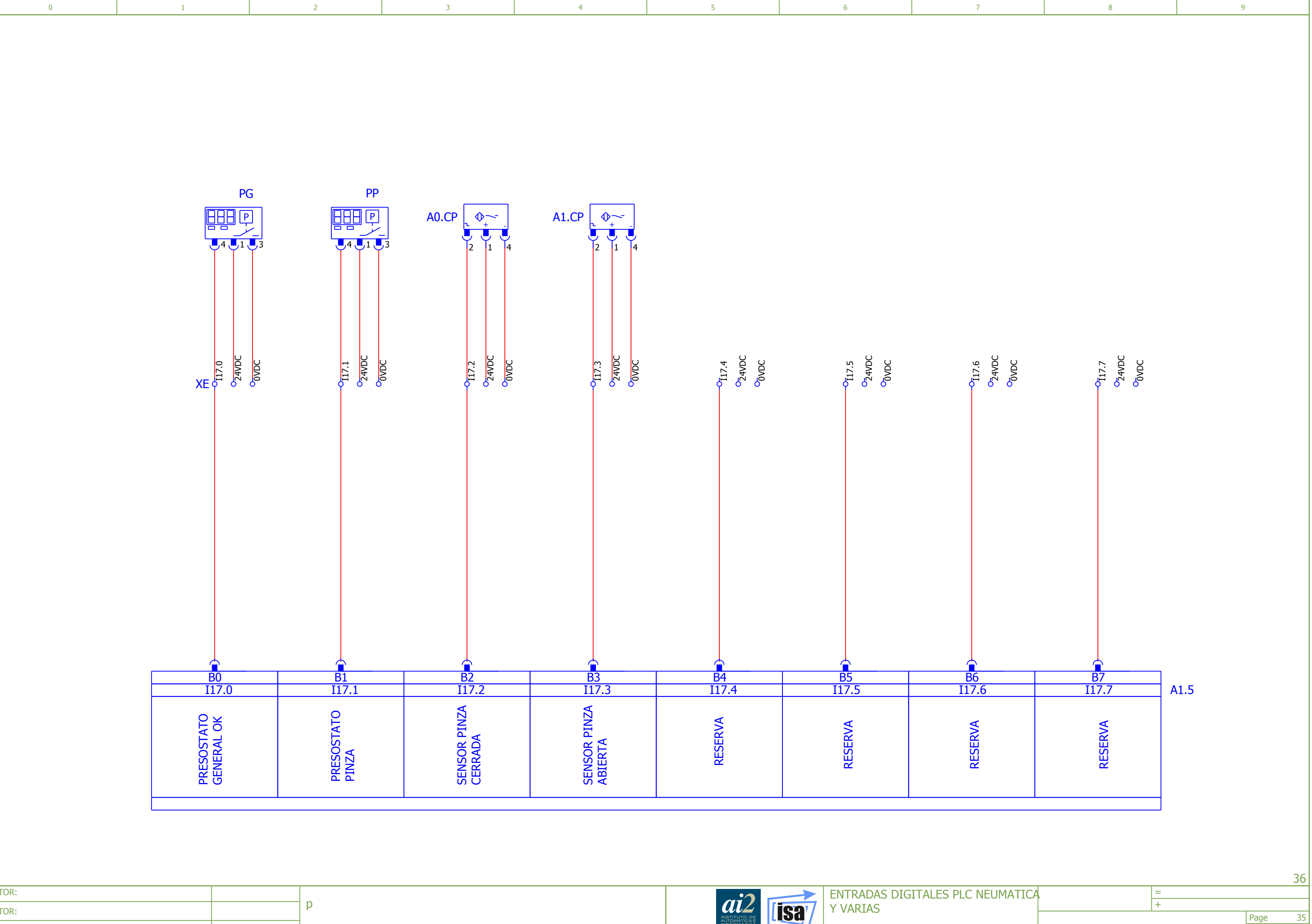

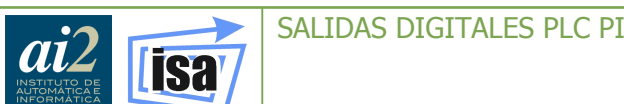

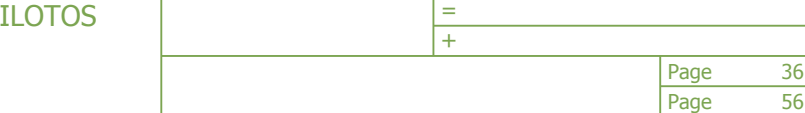

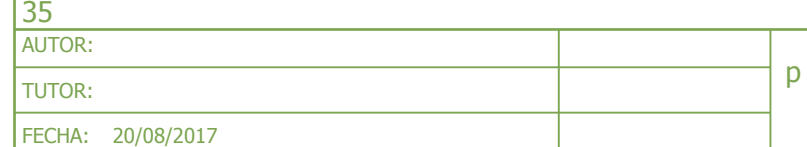

<span id="page-244-0"></span>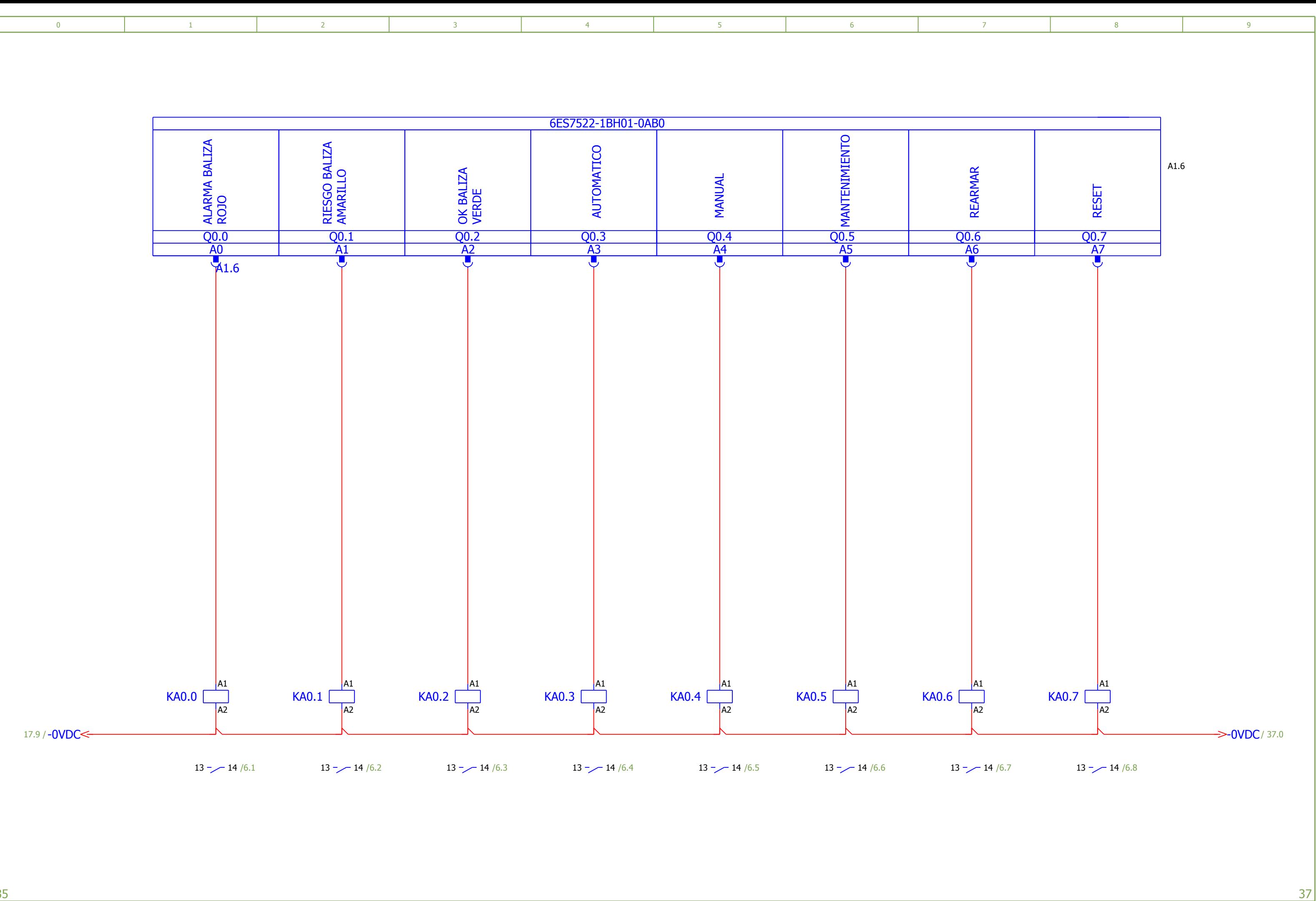

<span id="page-245-0"></span>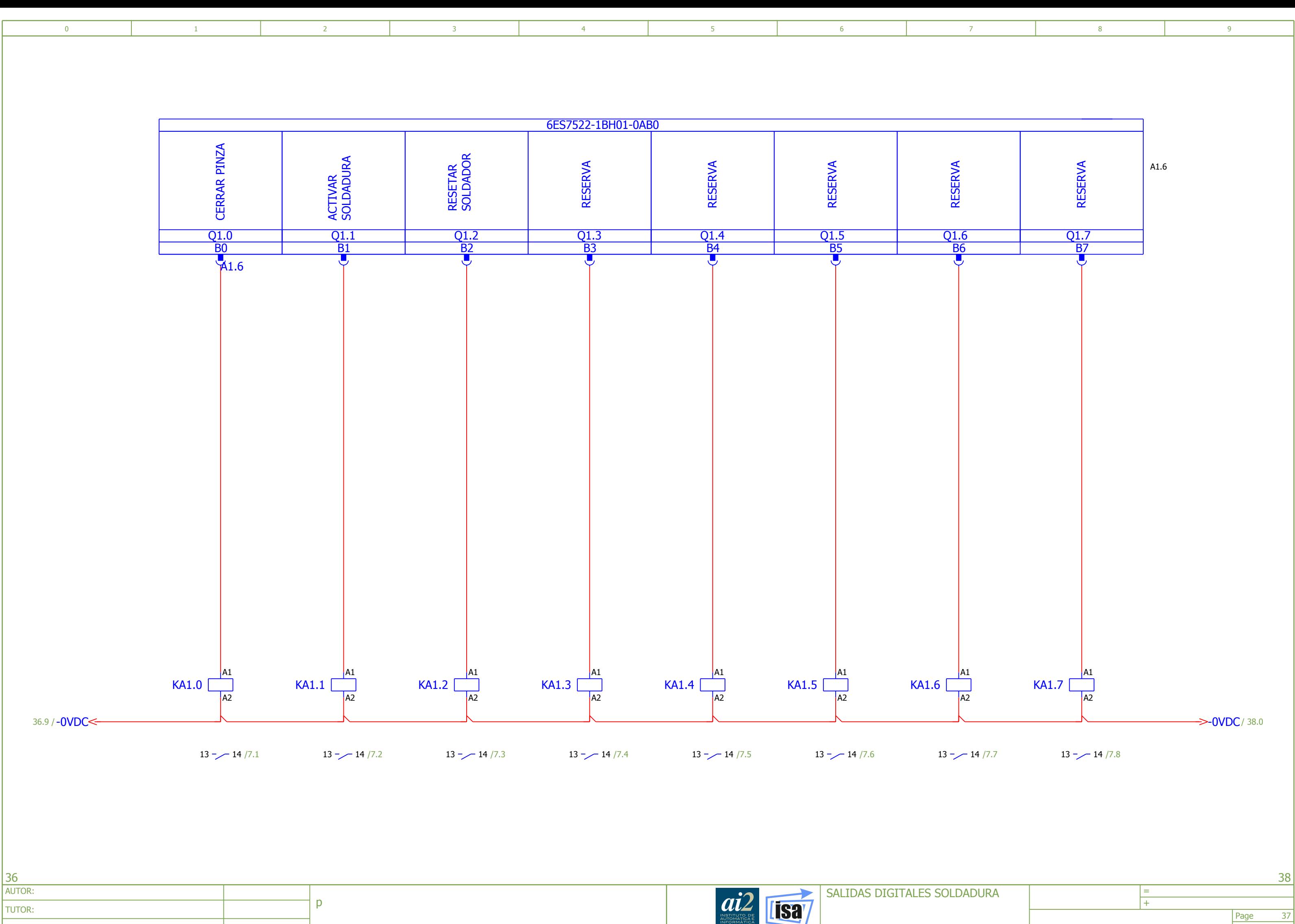

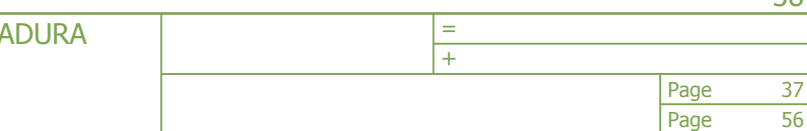

FECHA: 20/08/2017 TUTOR:

<span id="page-246-0"></span>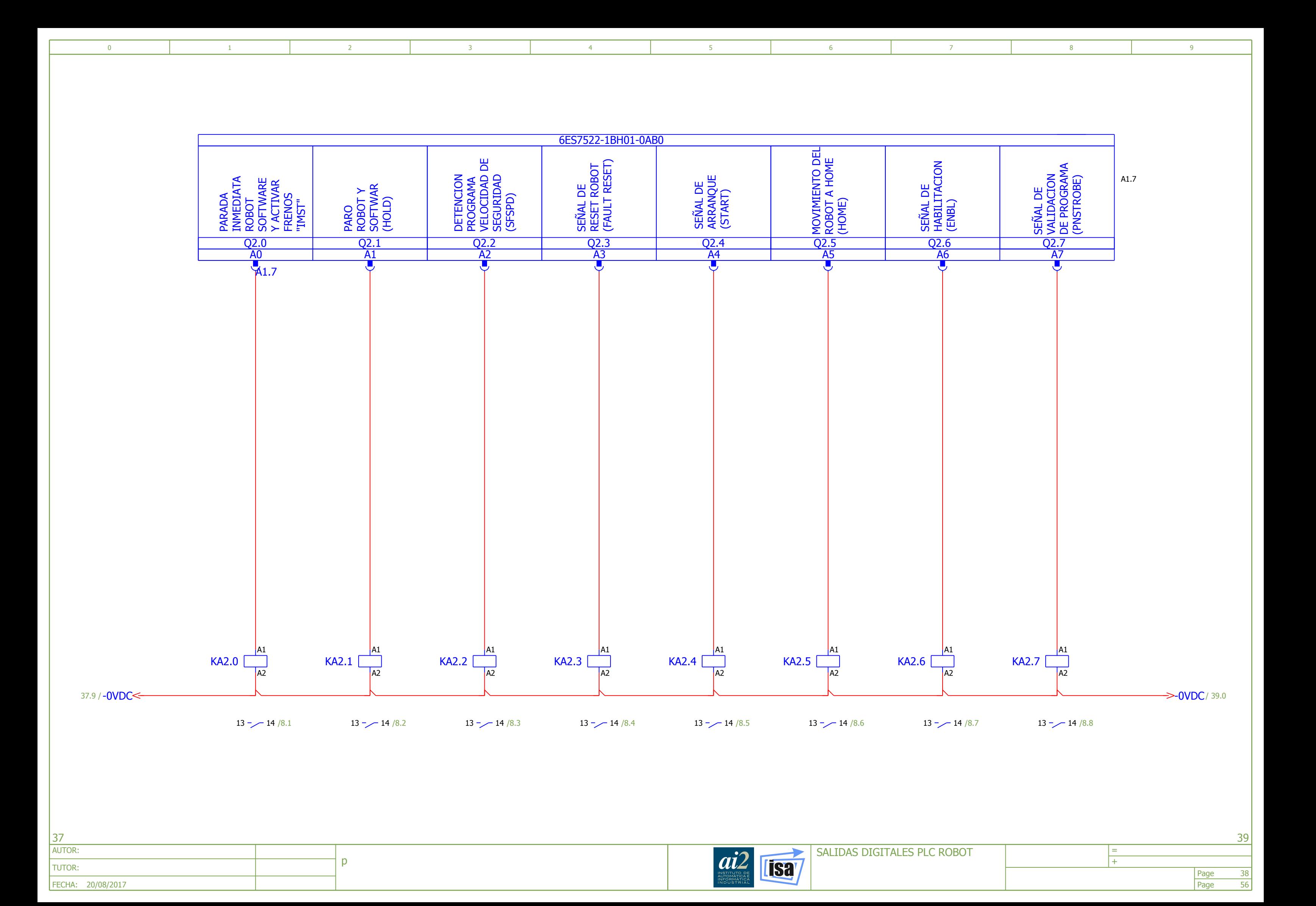

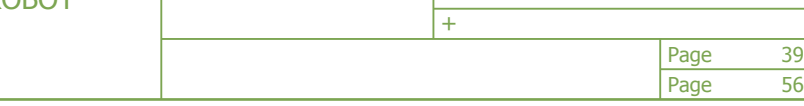

<span id="page-247-0"></span>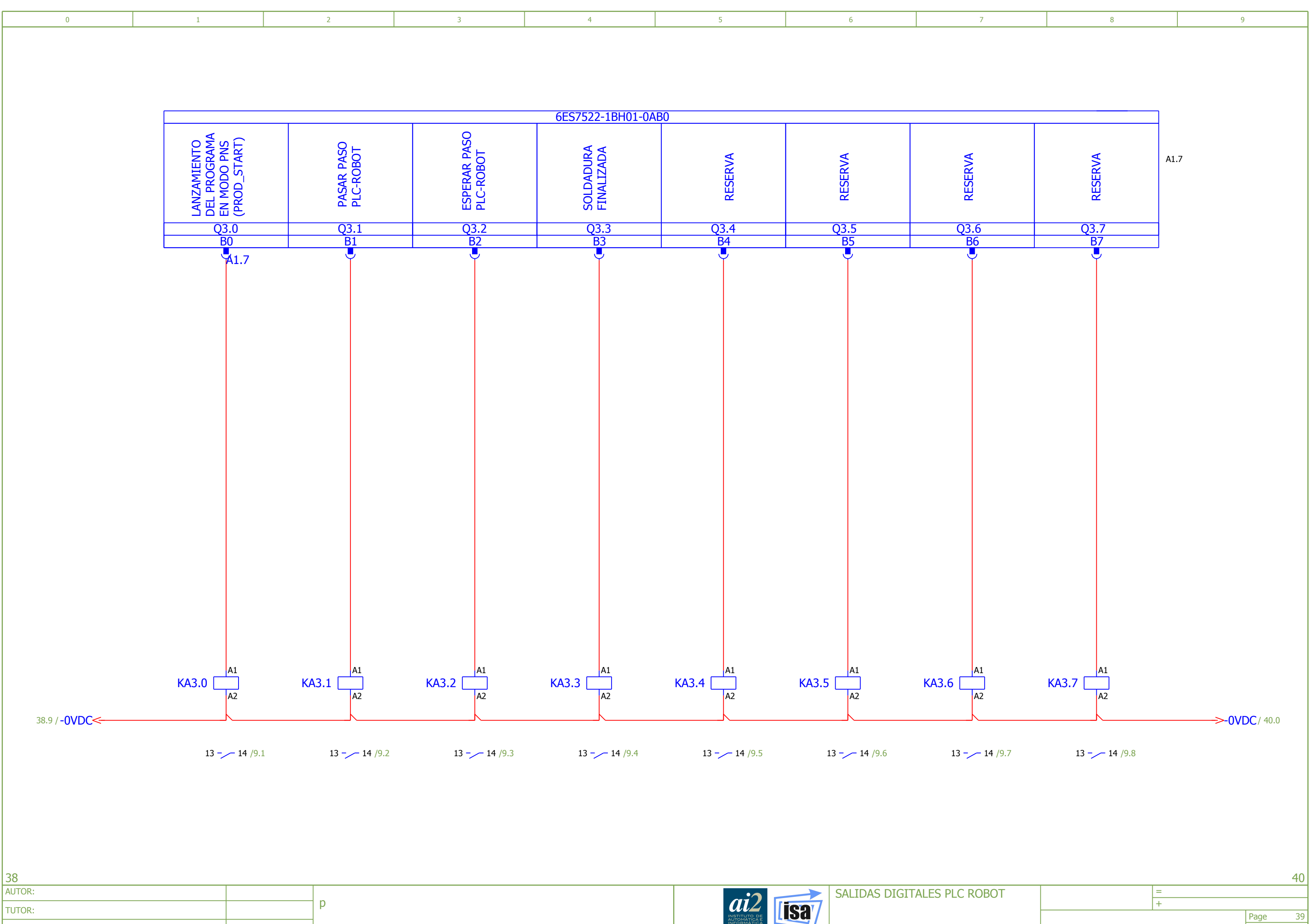

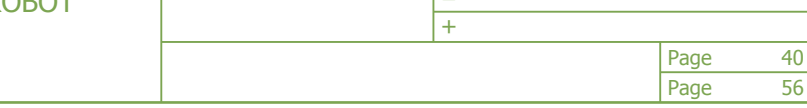

<span id="page-248-0"></span>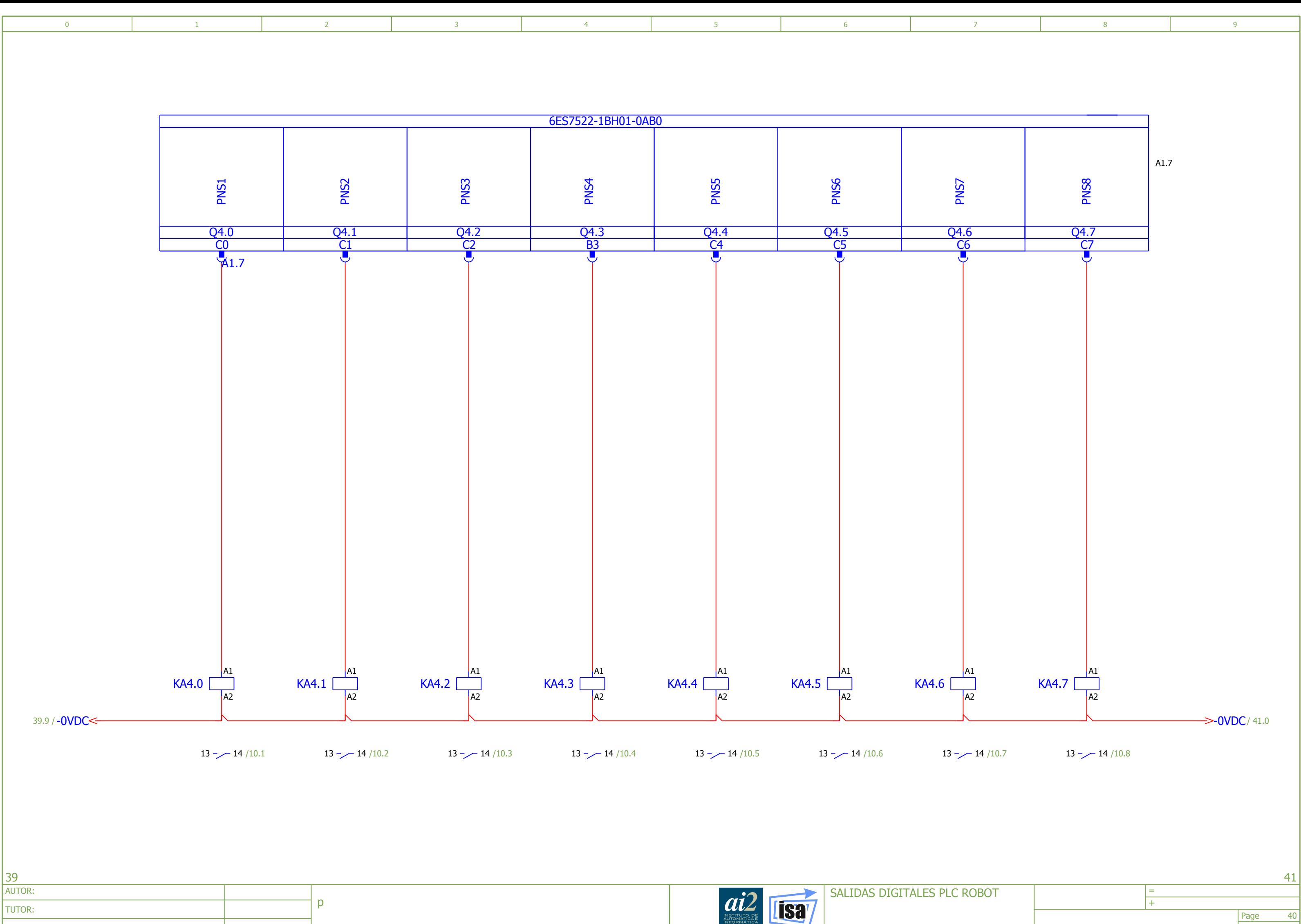

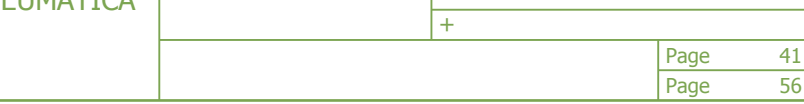

<span id="page-249-0"></span>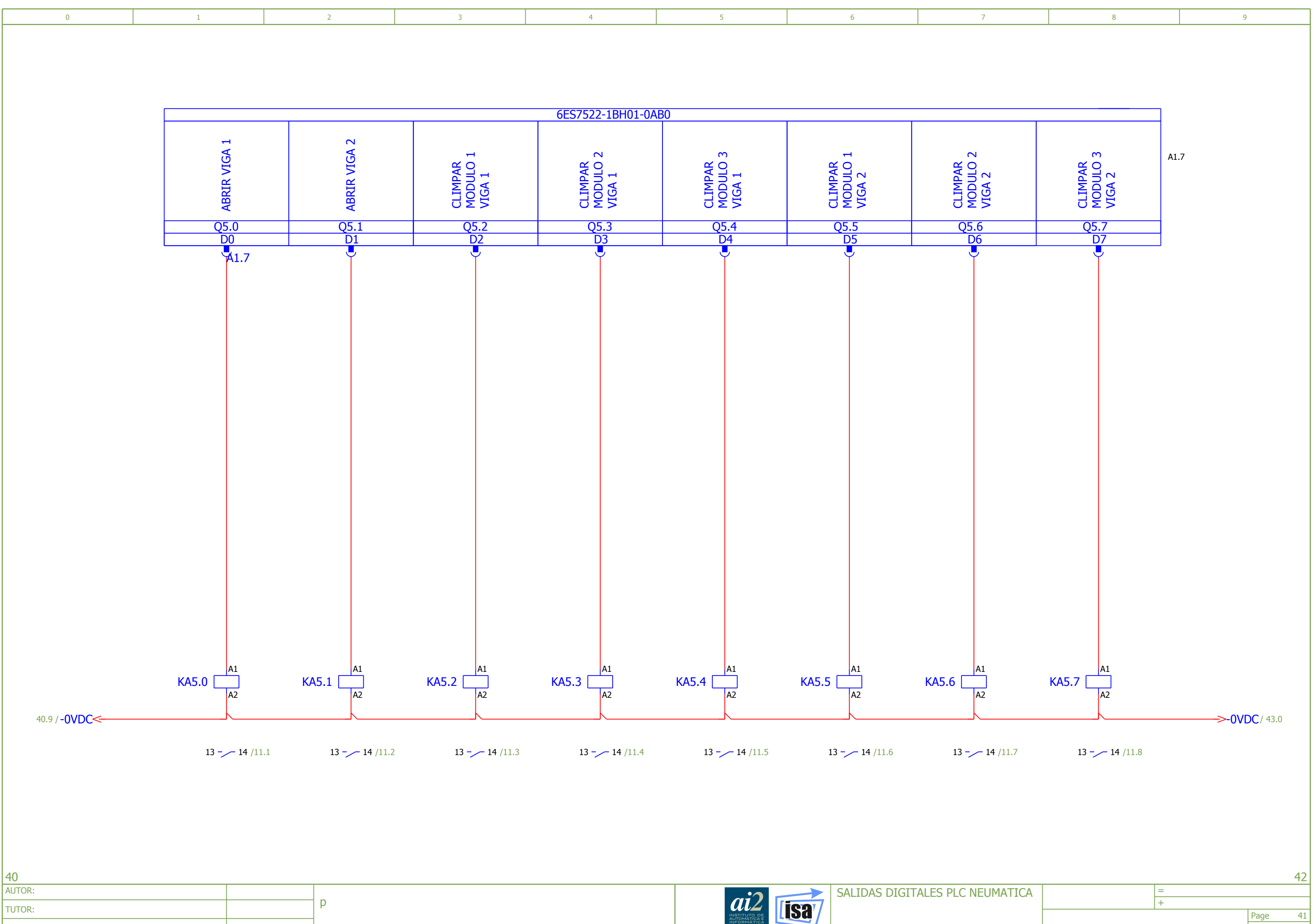

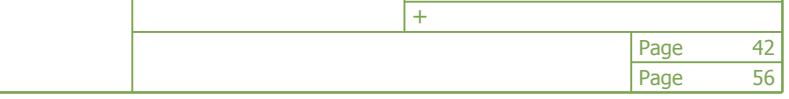

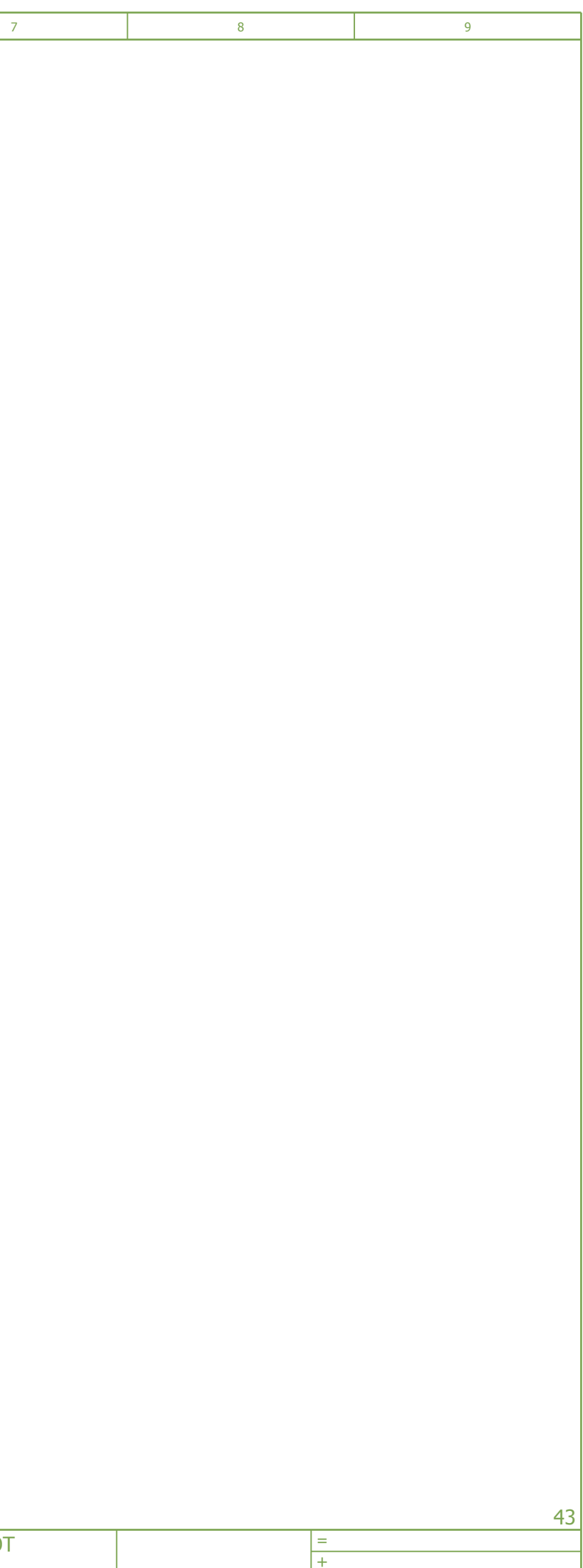

<span id="page-250-0"></span>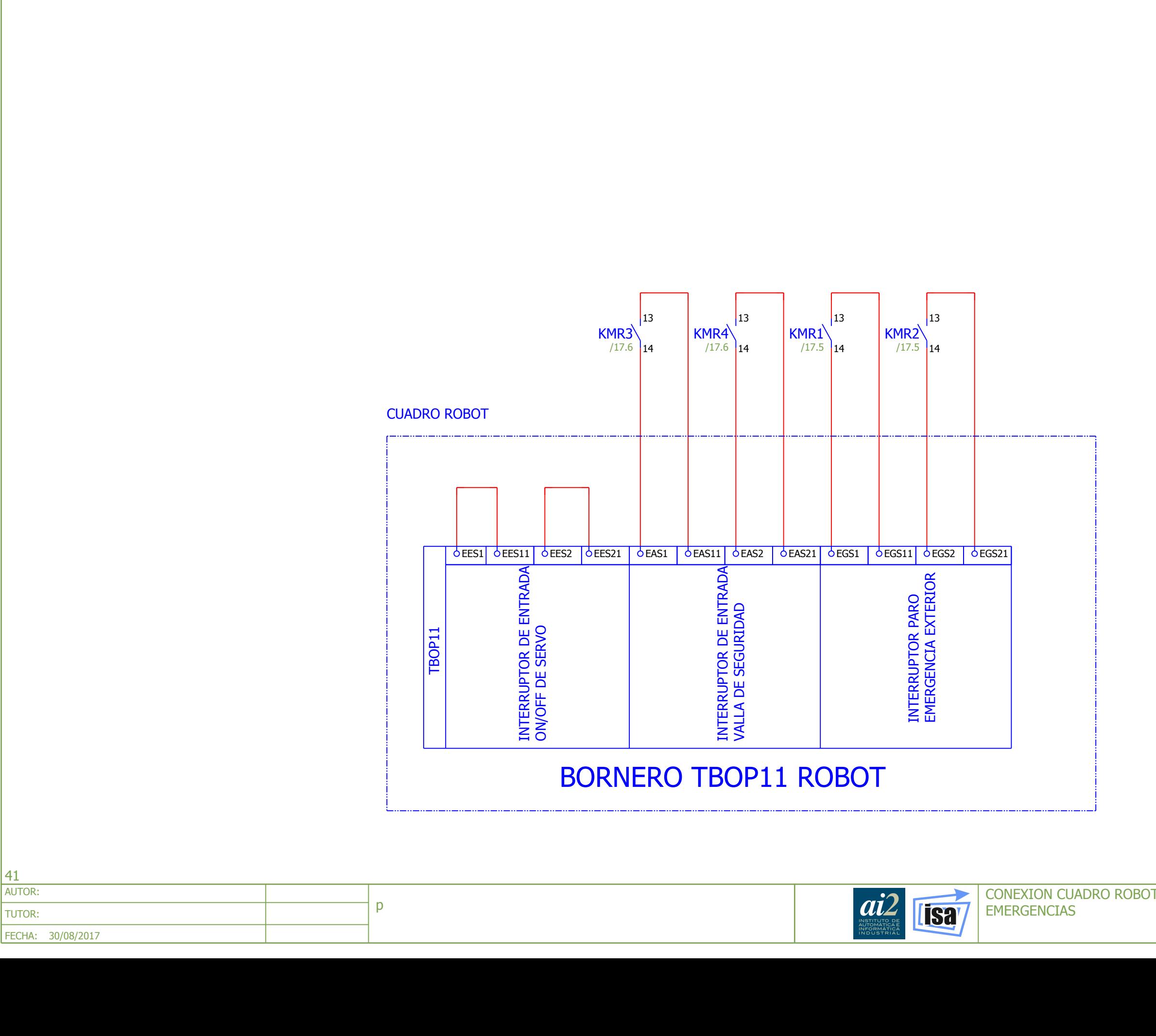

<span id="page-251-0"></span>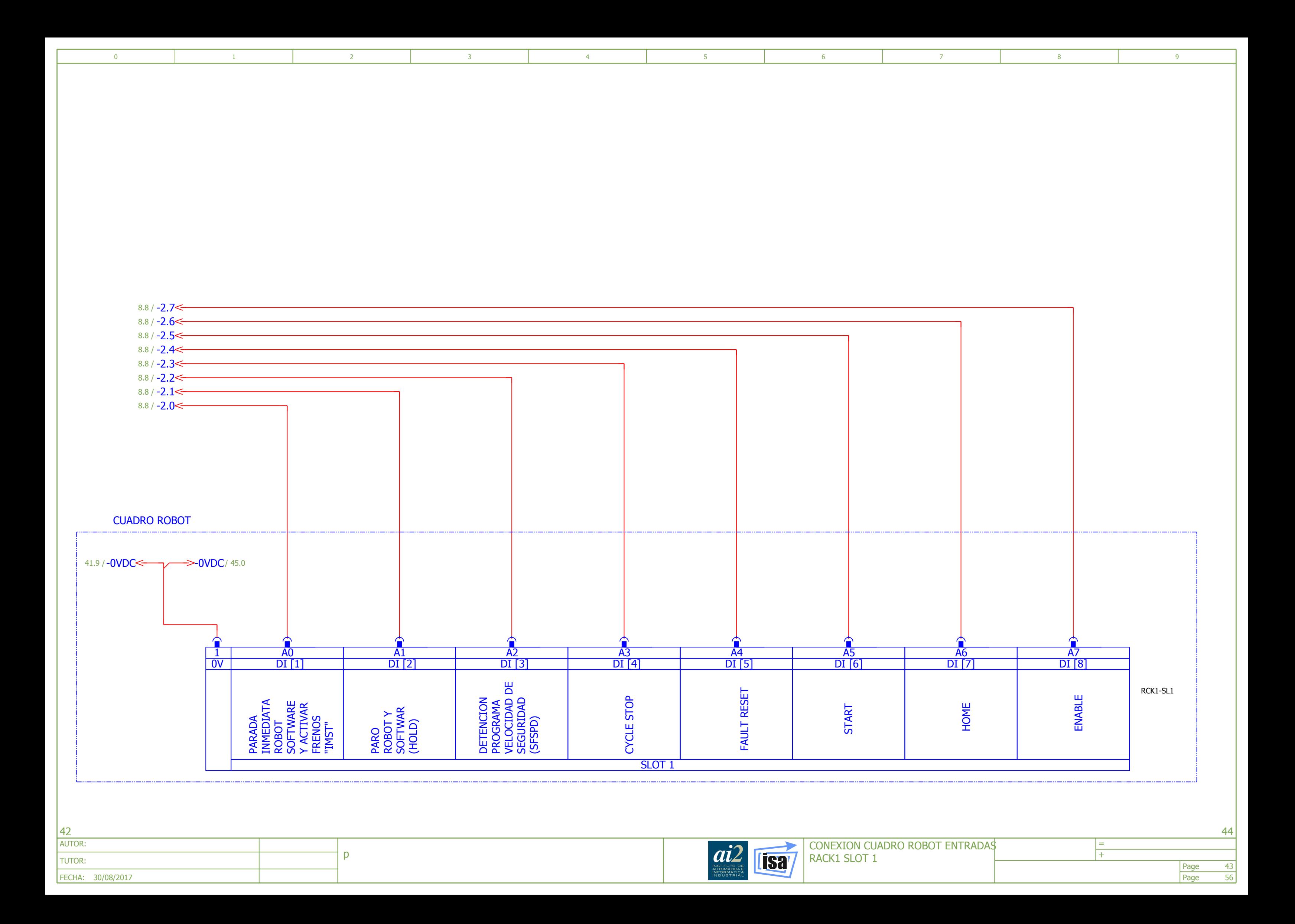
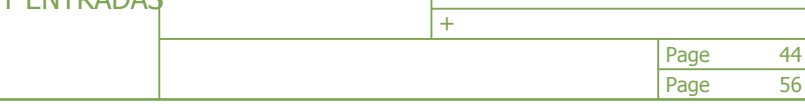

FECHA: 30/08/2017

<span id="page-252-0"></span>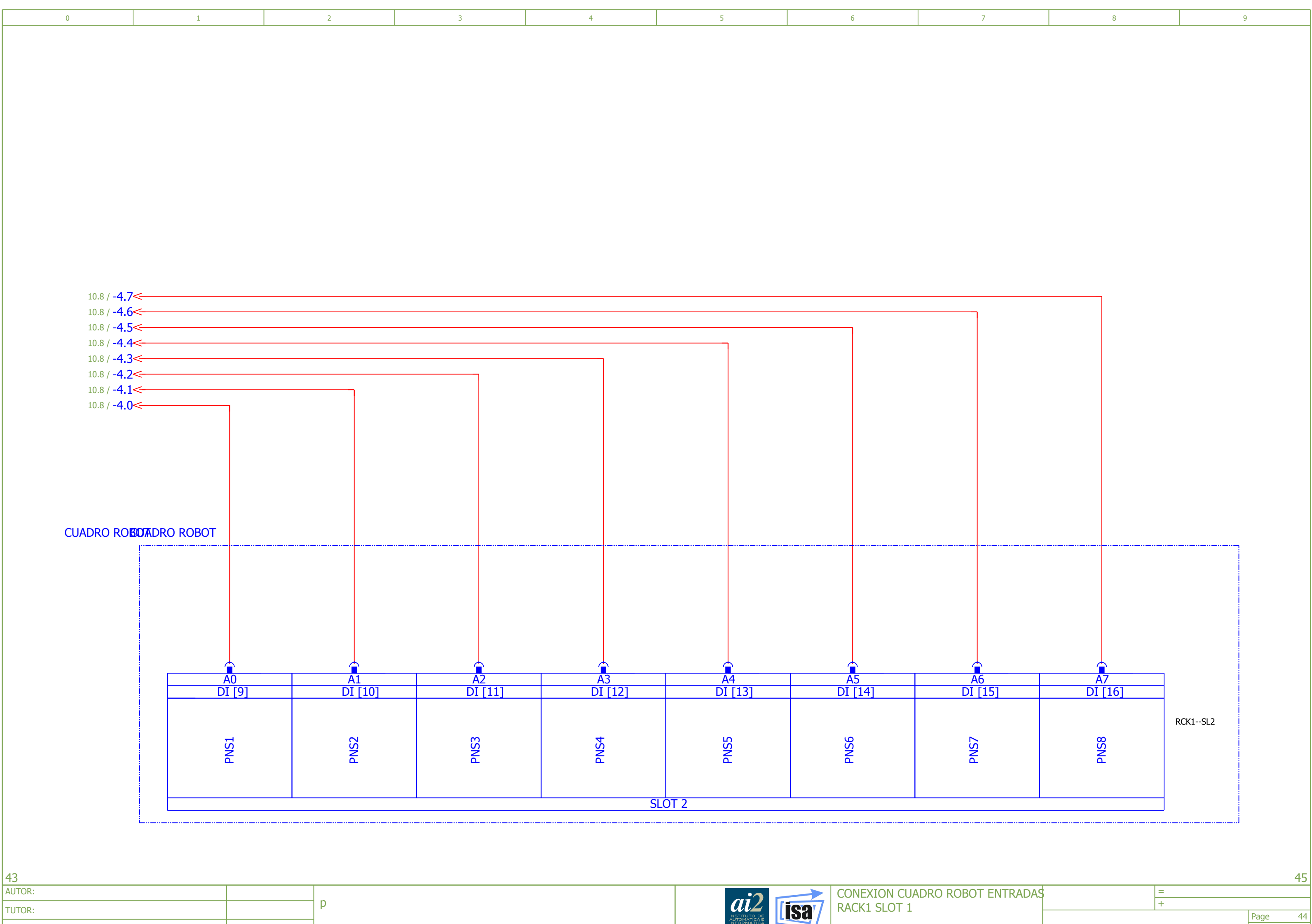

FECHA: 30/08/2017

<span id="page-253-0"></span>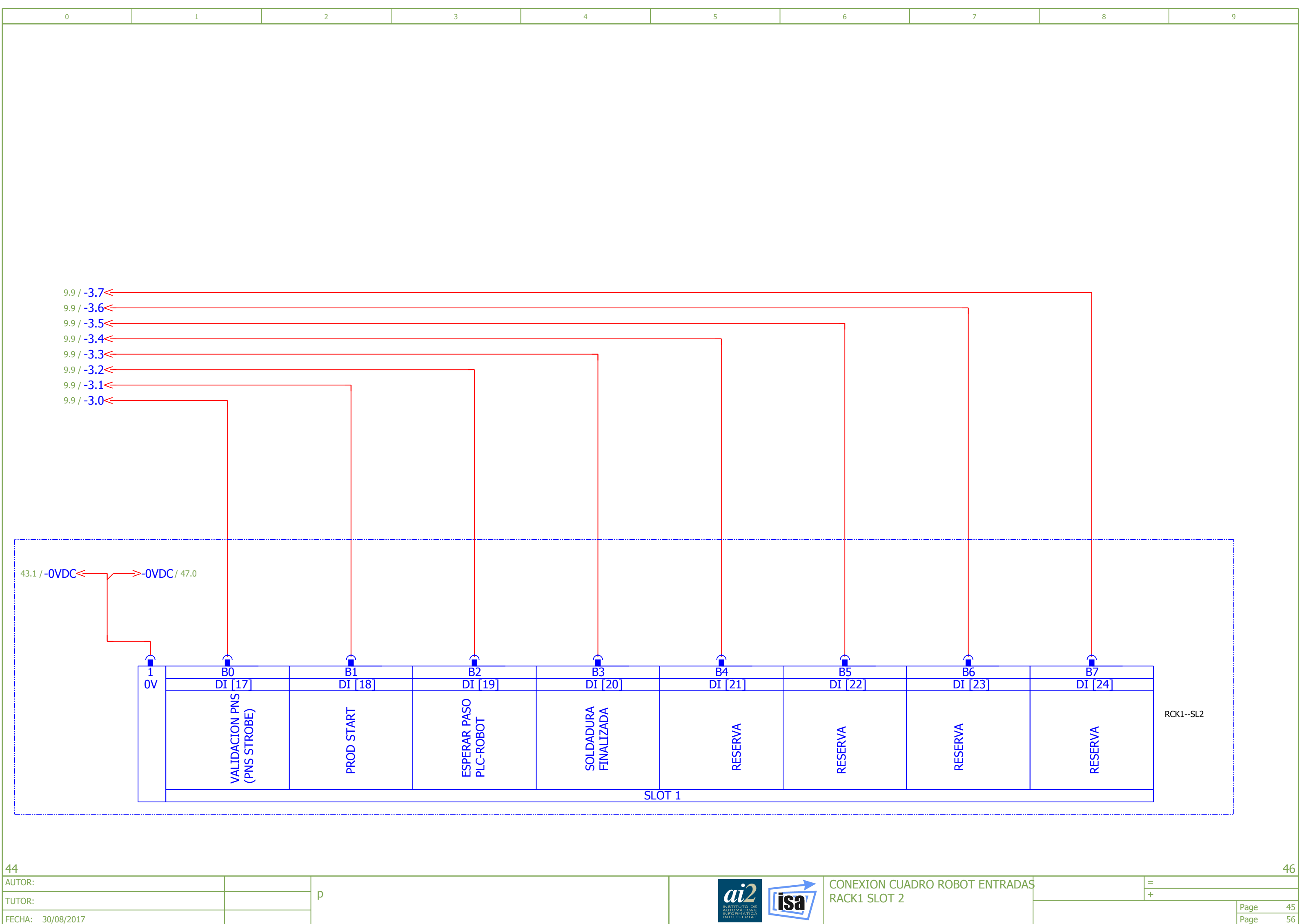

p

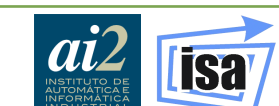

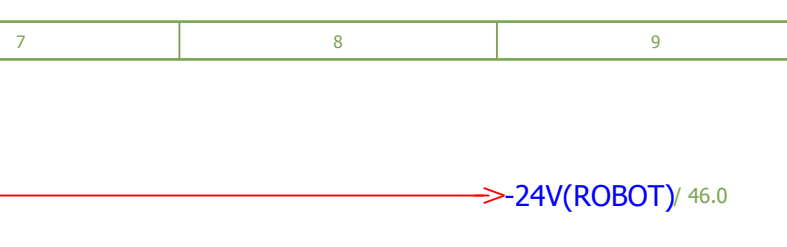

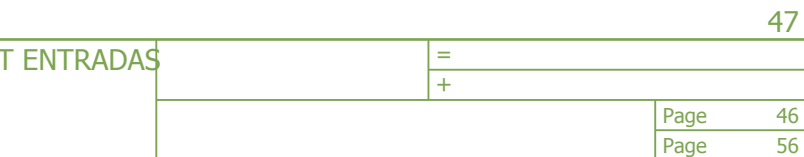

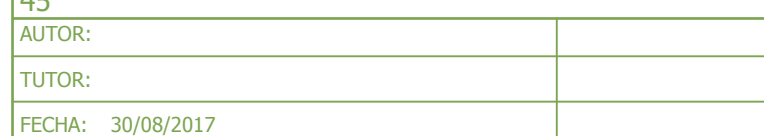

<span id="page-254-0"></span>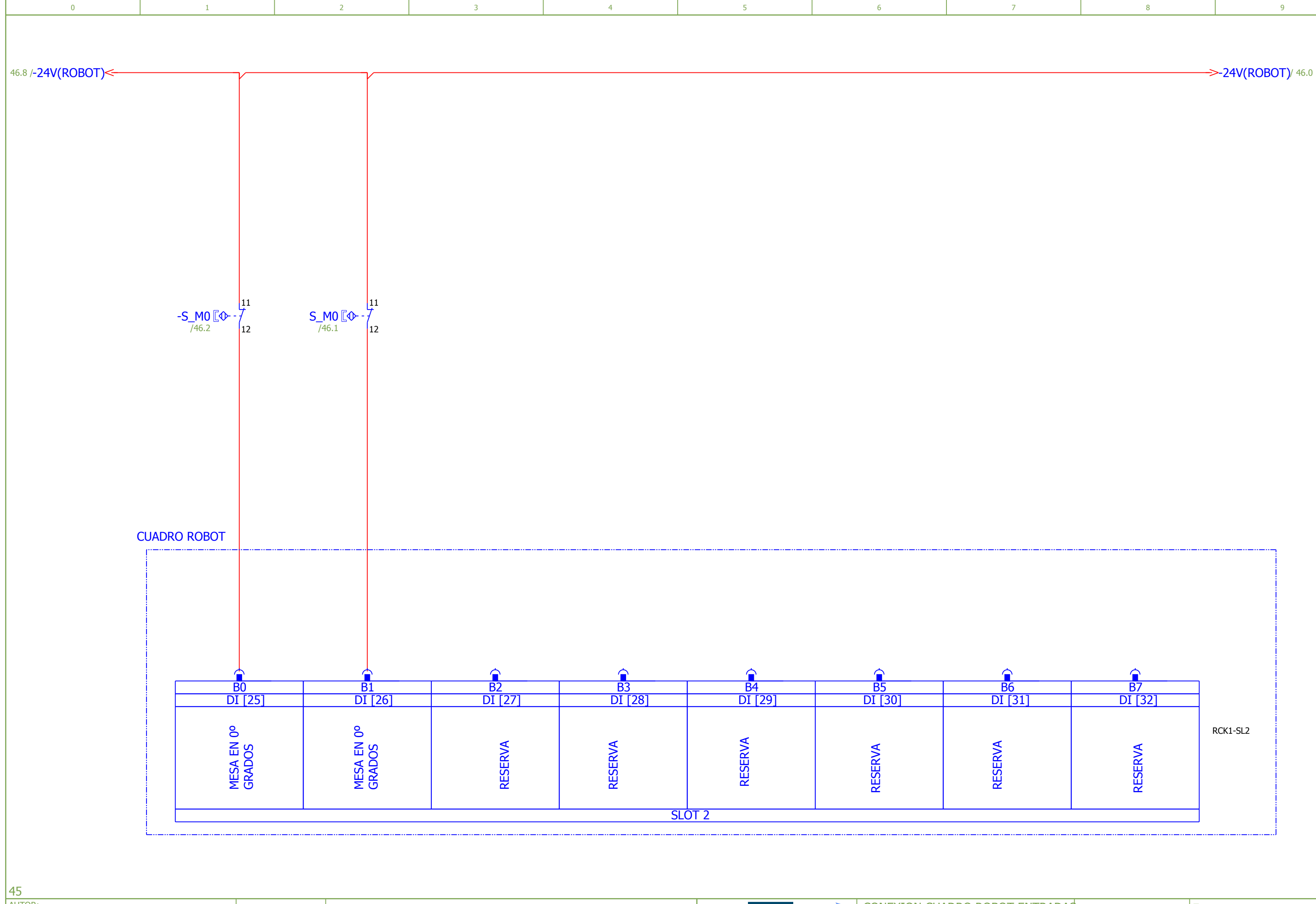

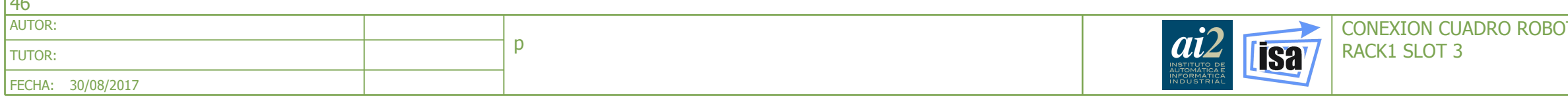

<span id="page-255-0"></span>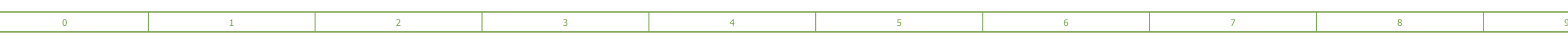

56

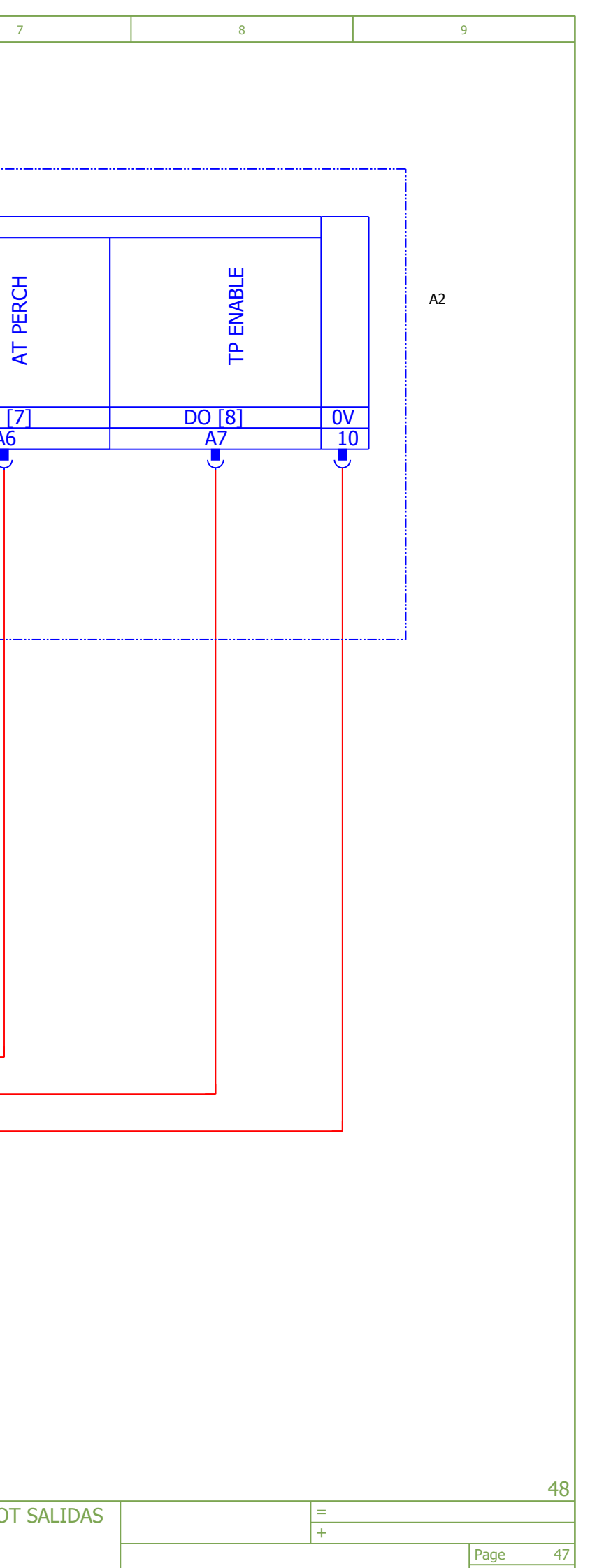

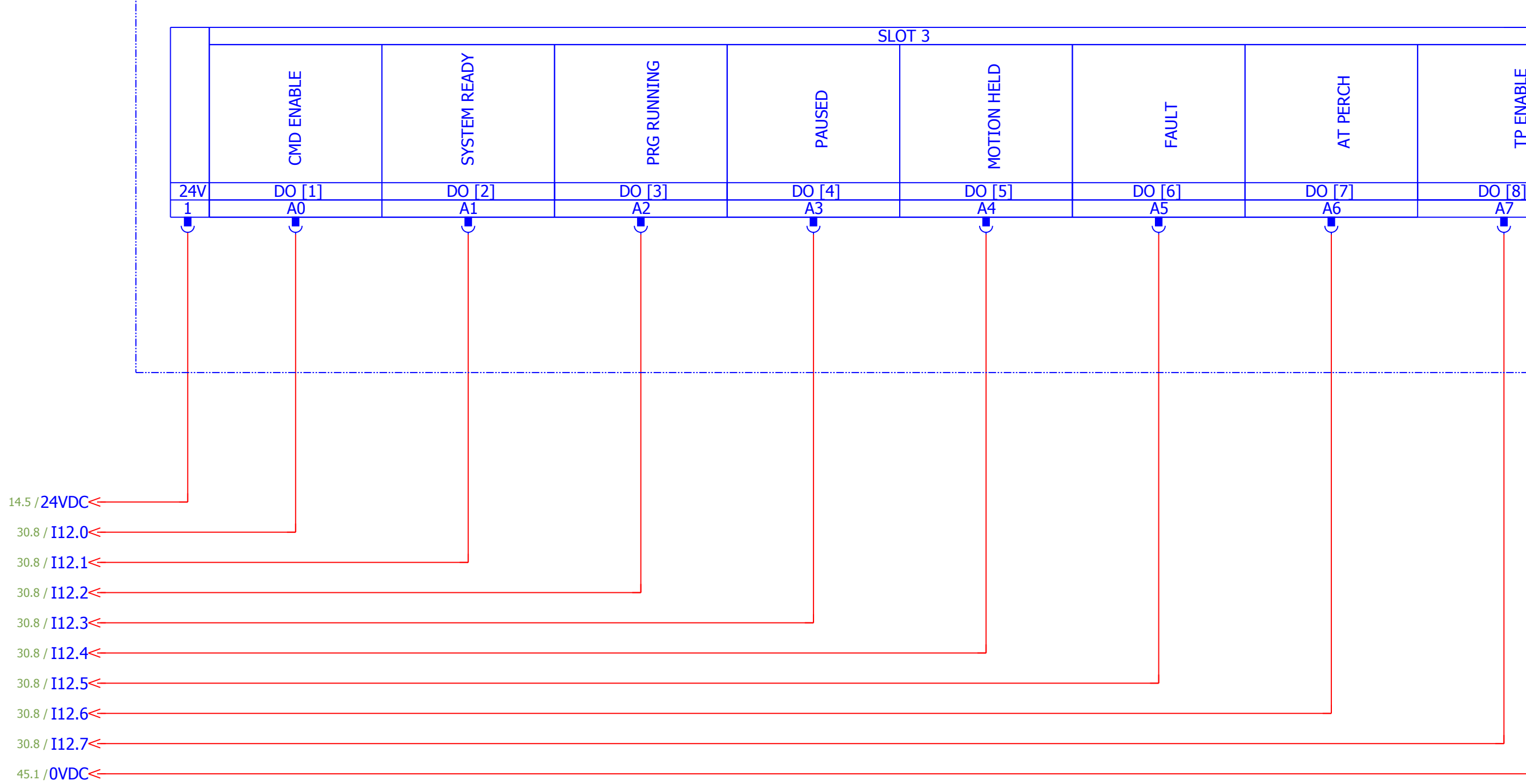

## CUADRO ROBOT

- ما

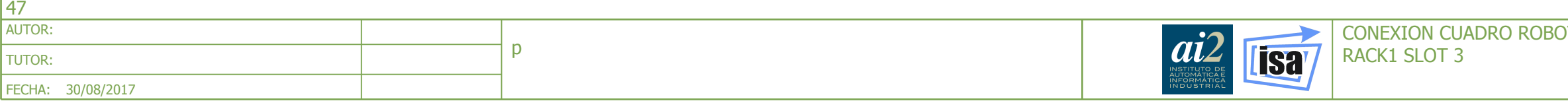

<span id="page-256-0"></span>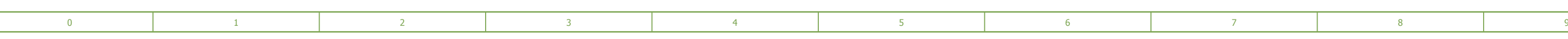

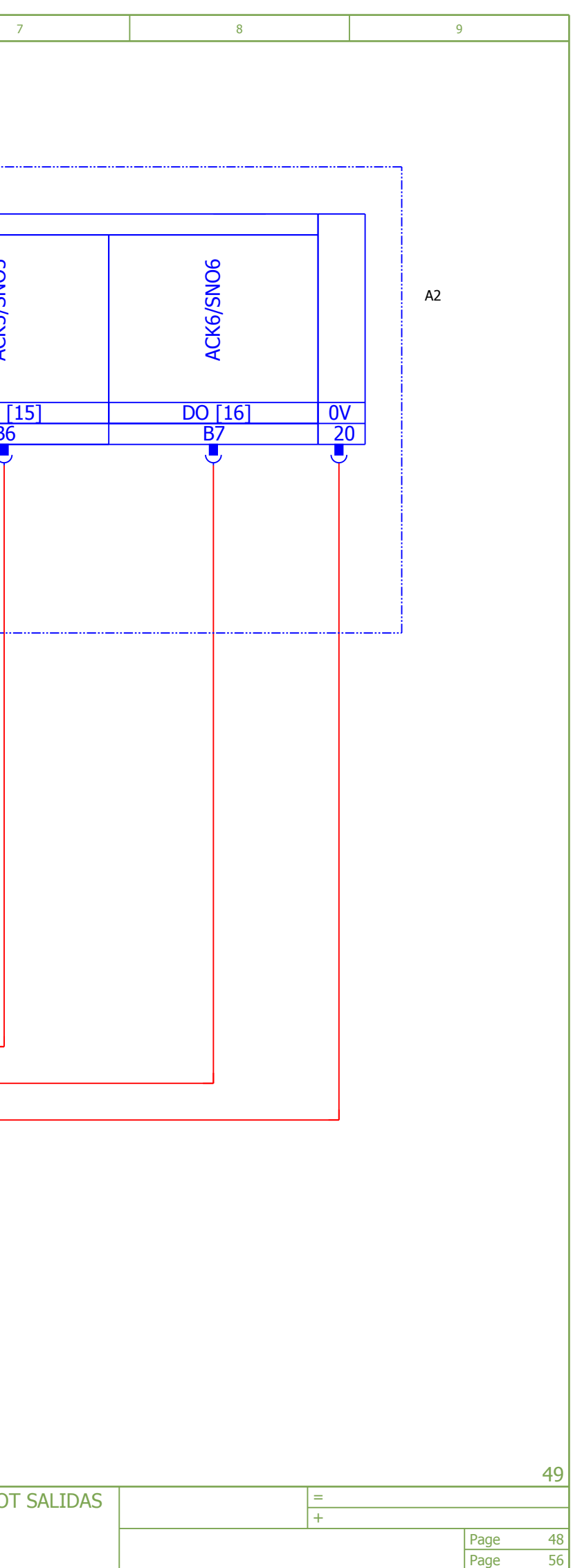

## CUADRO ROBOT

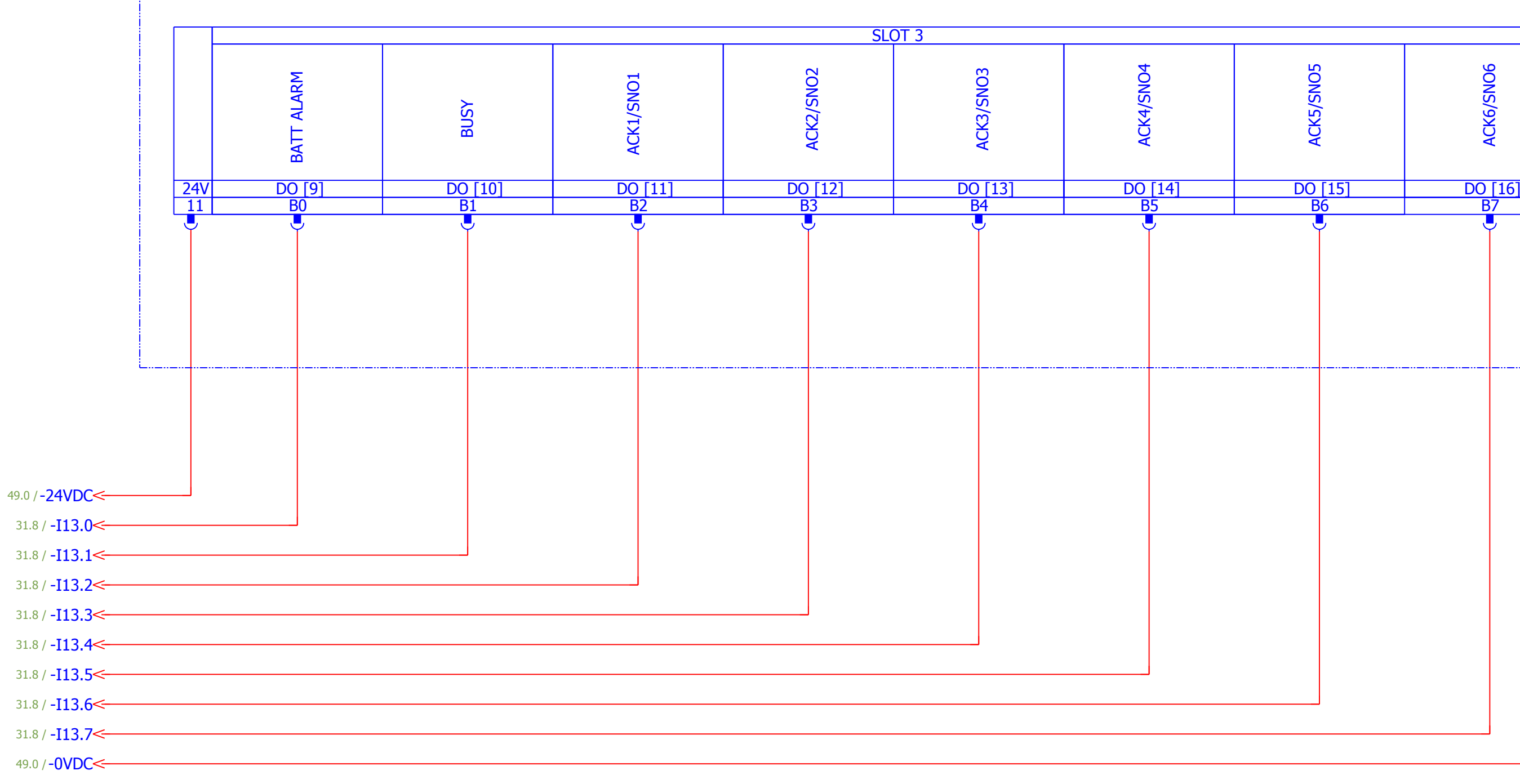

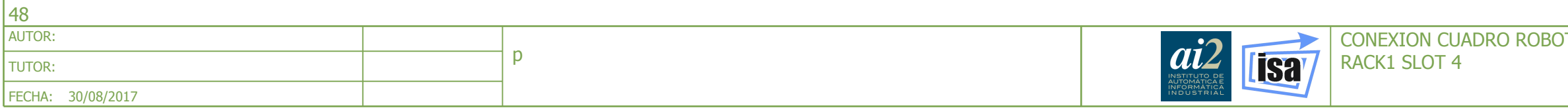

<span id="page-257-0"></span>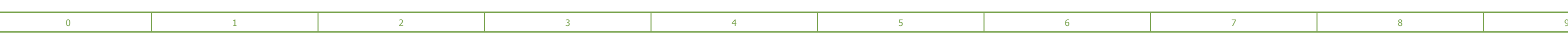

56

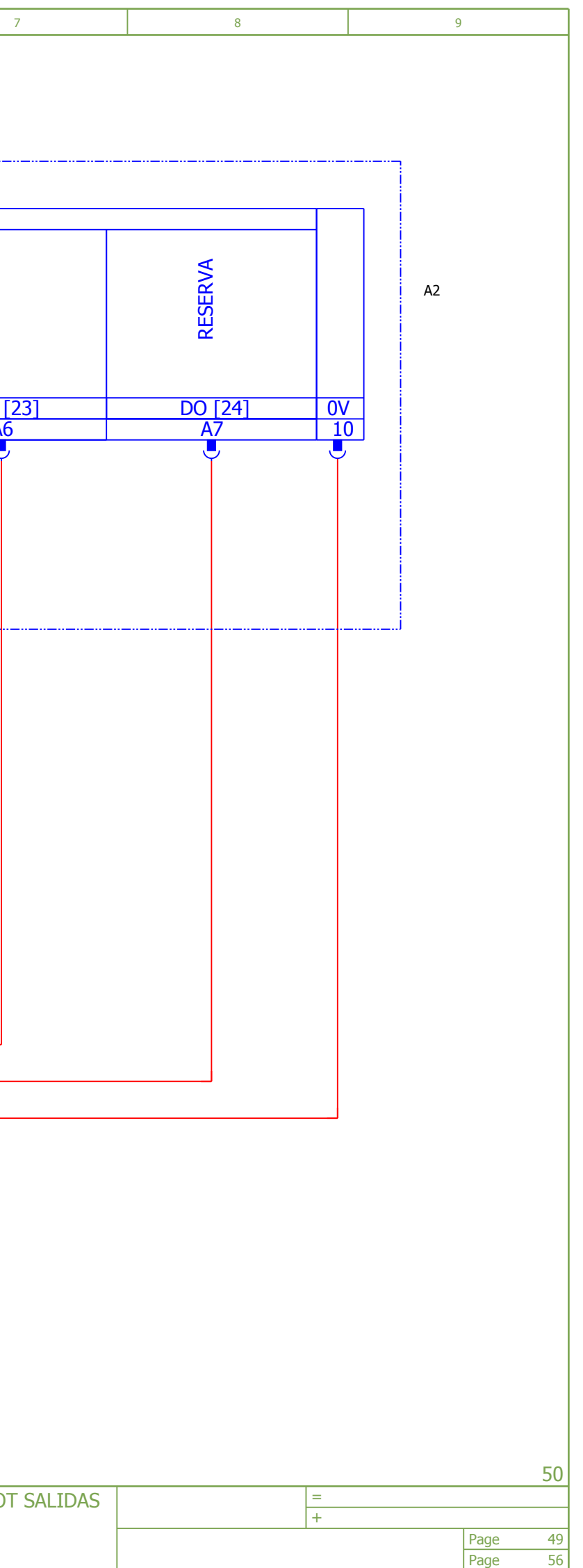

## CUADRO ROBOT

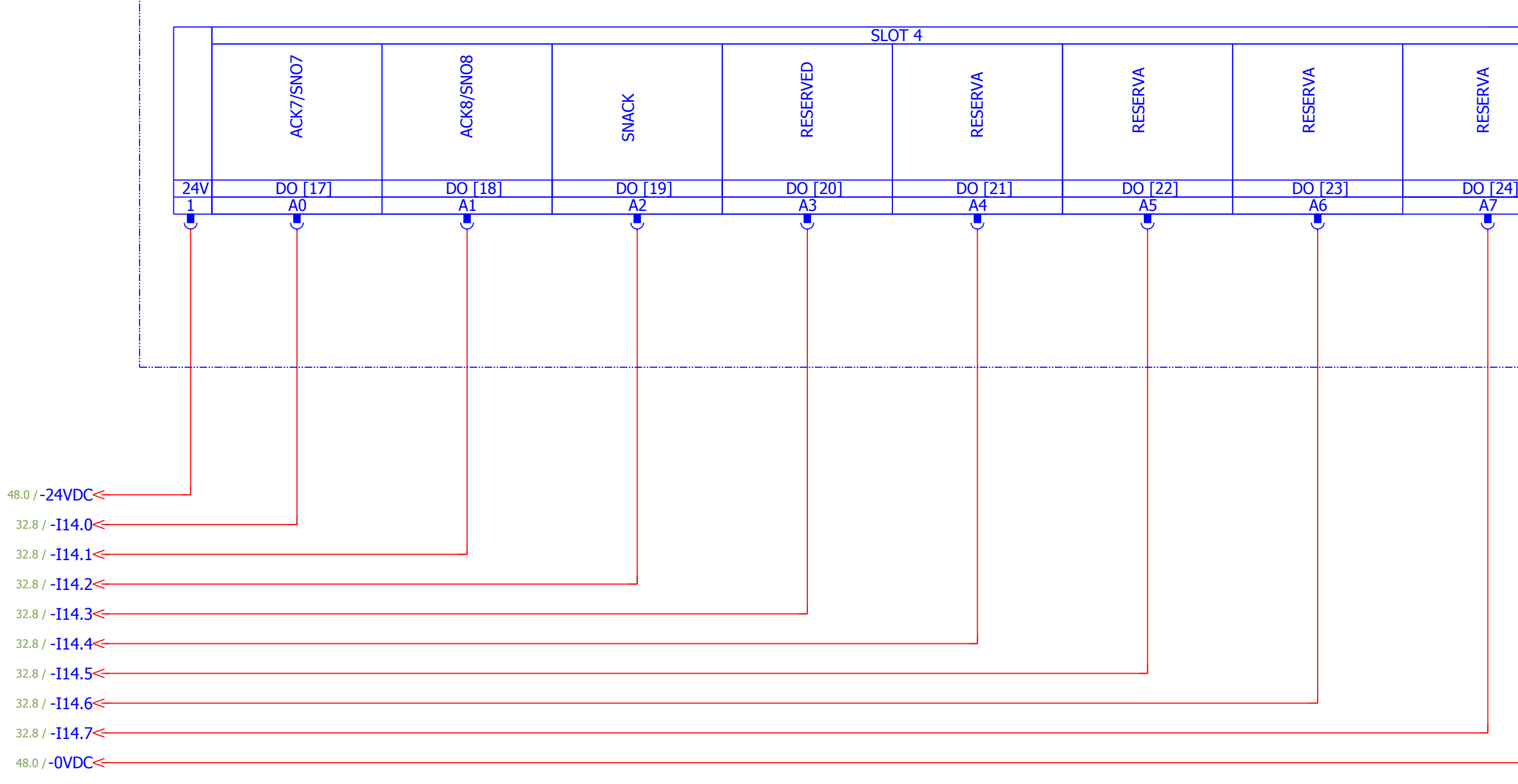

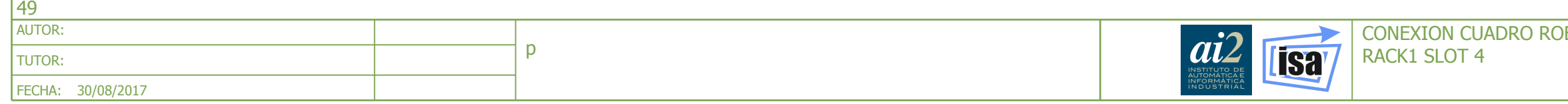

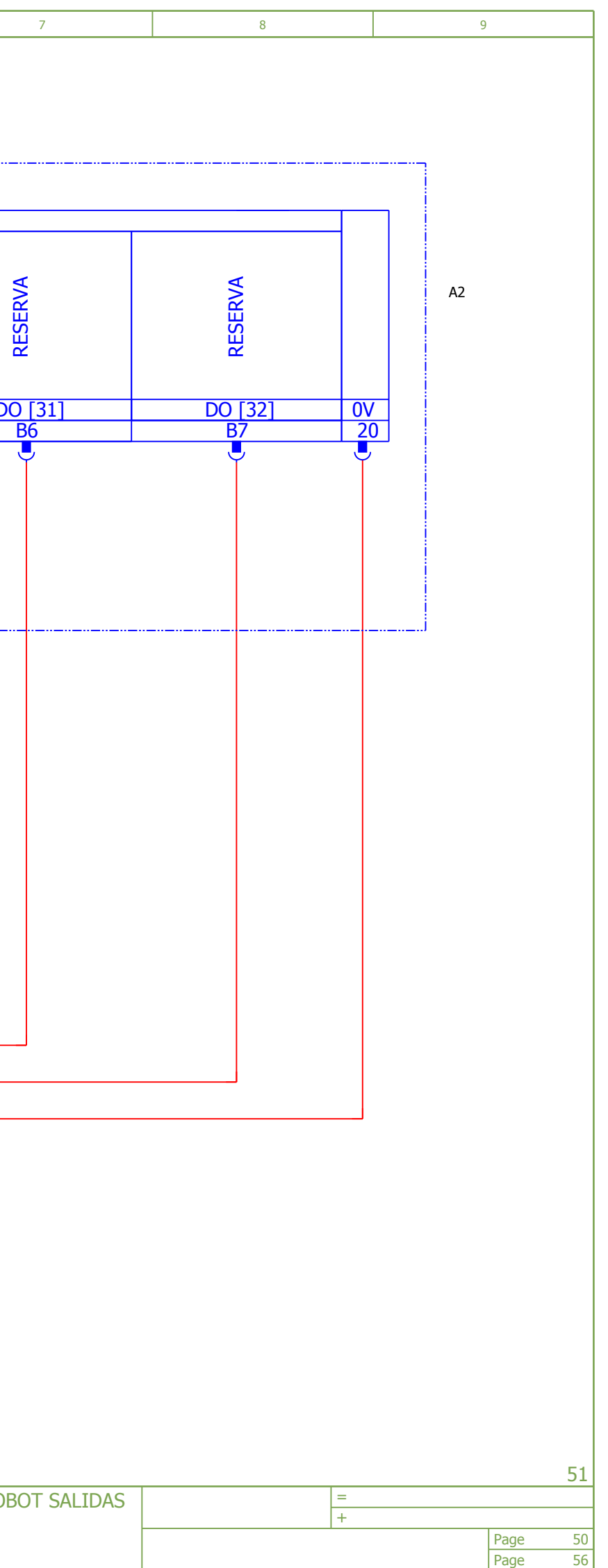

<span id="page-258-0"></span>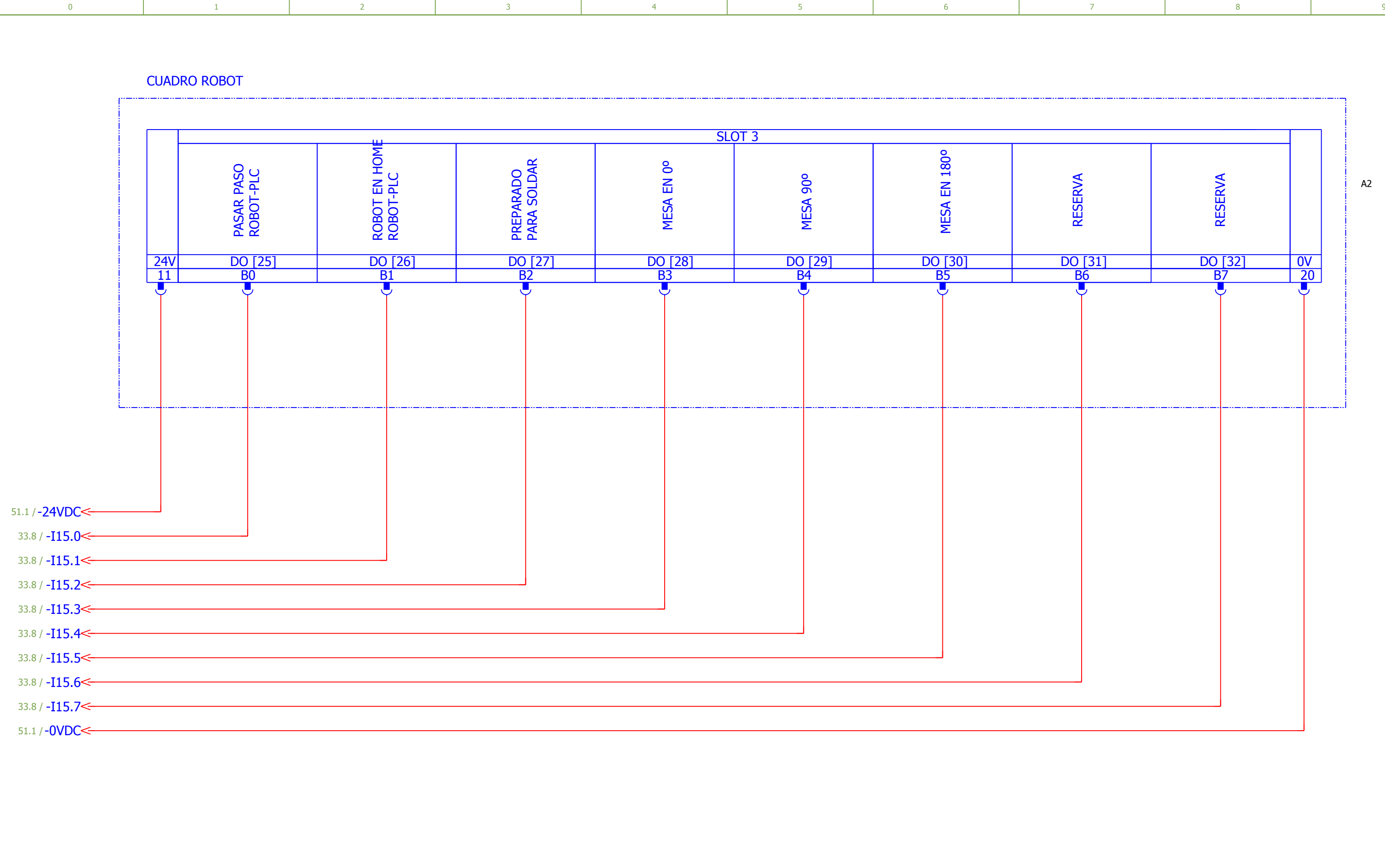

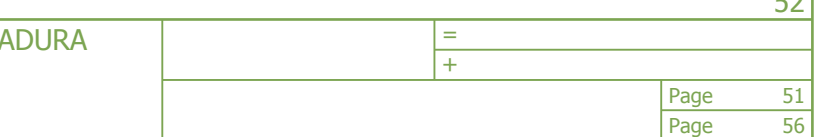

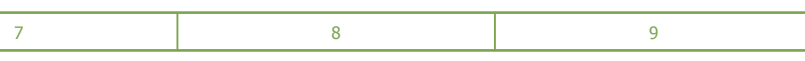

52

<span id="page-259-0"></span>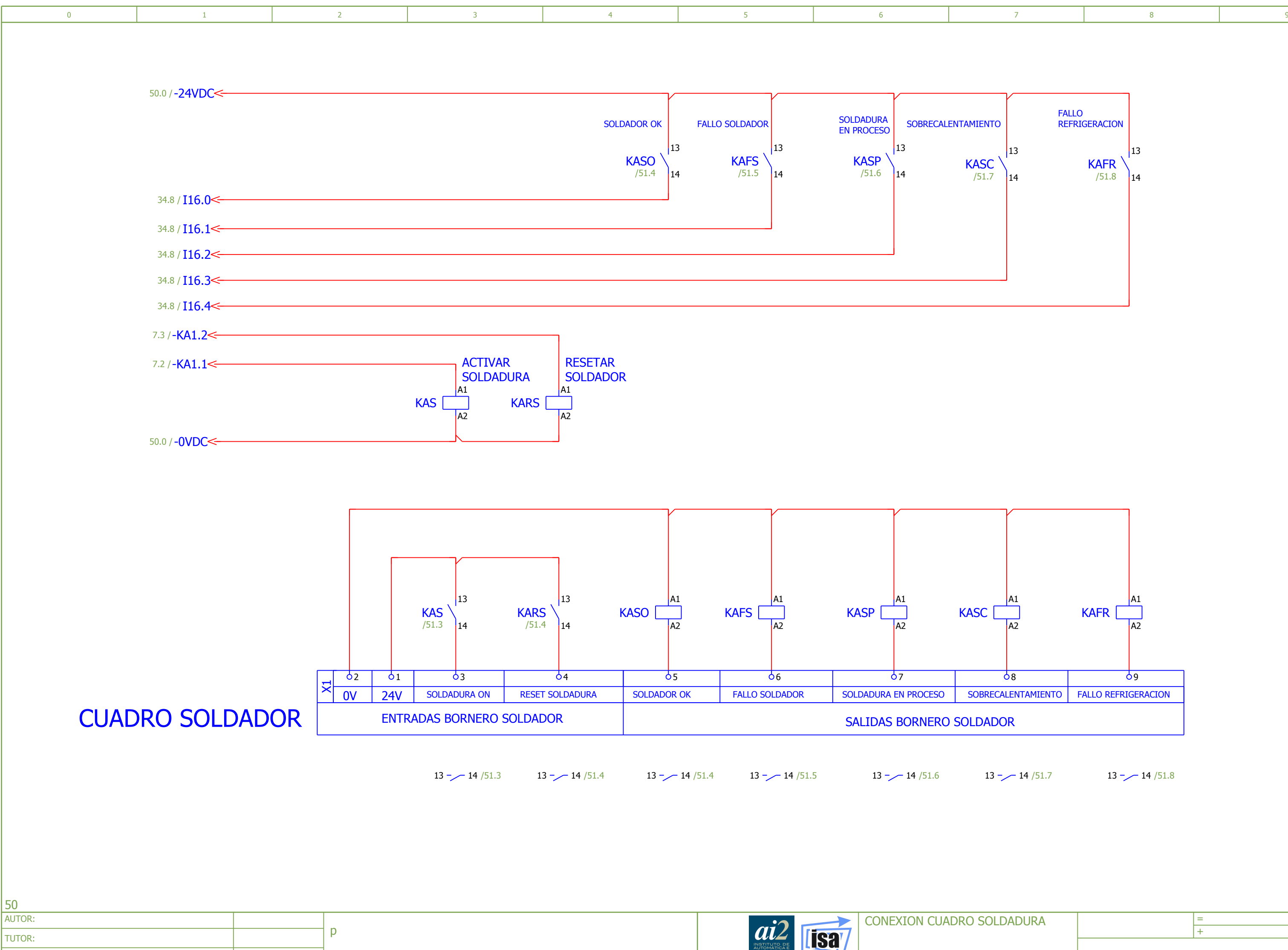

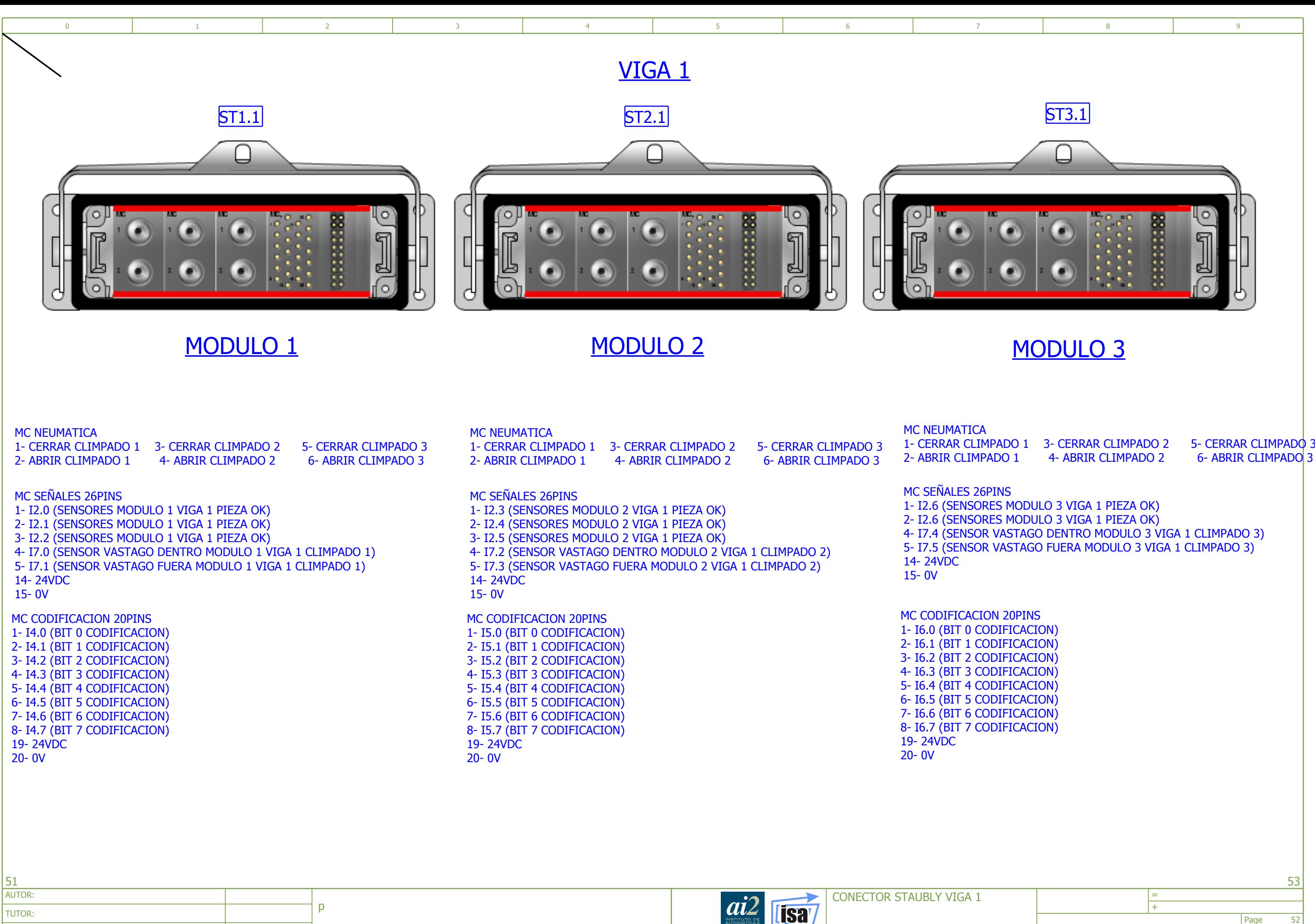

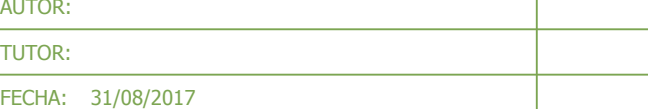

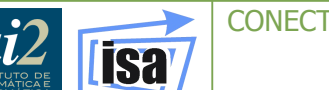

56

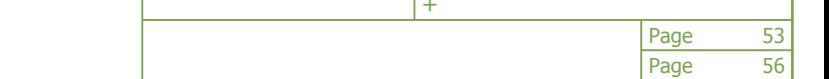

FECHA: 31/08/2017

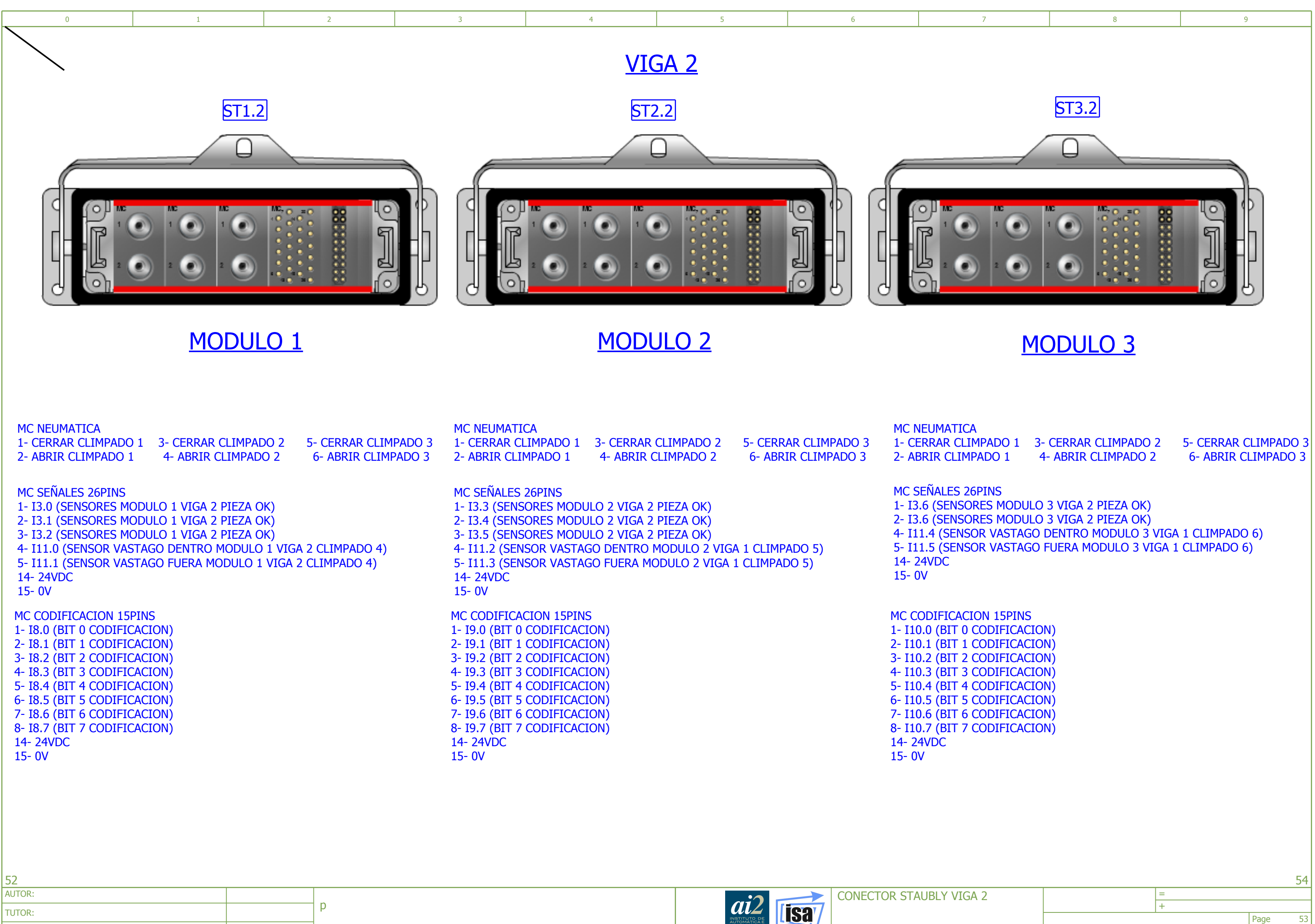

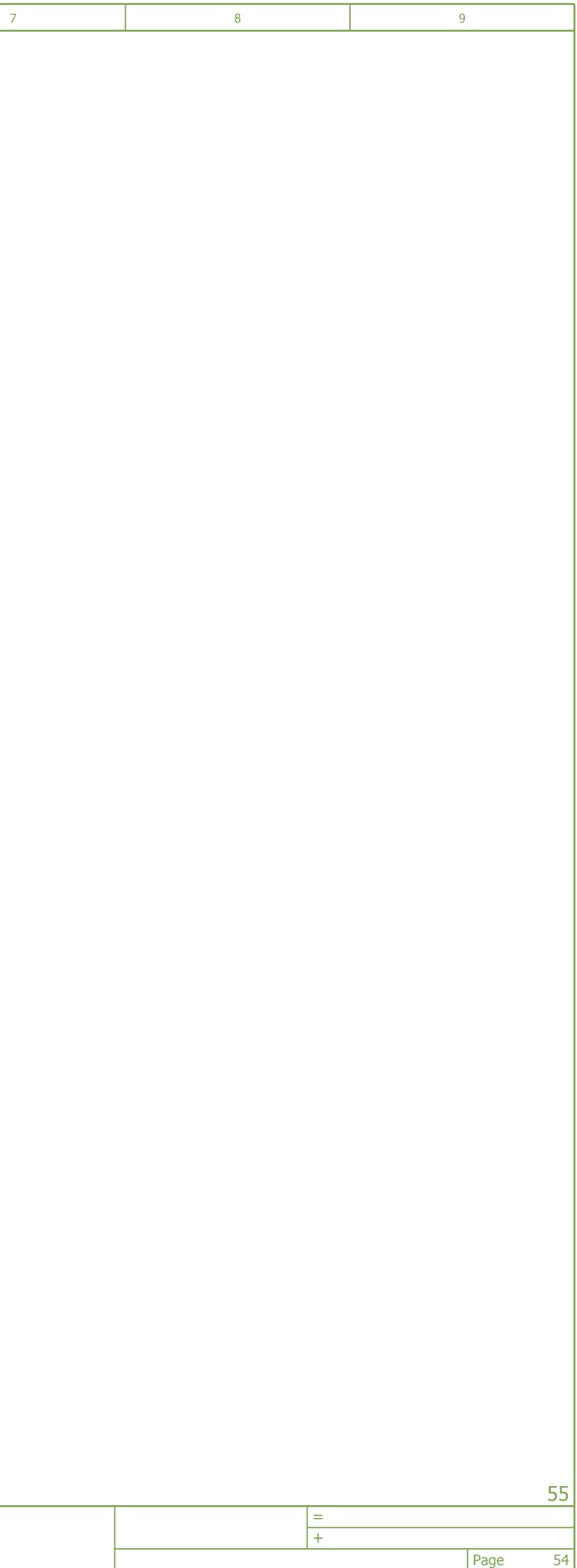

56

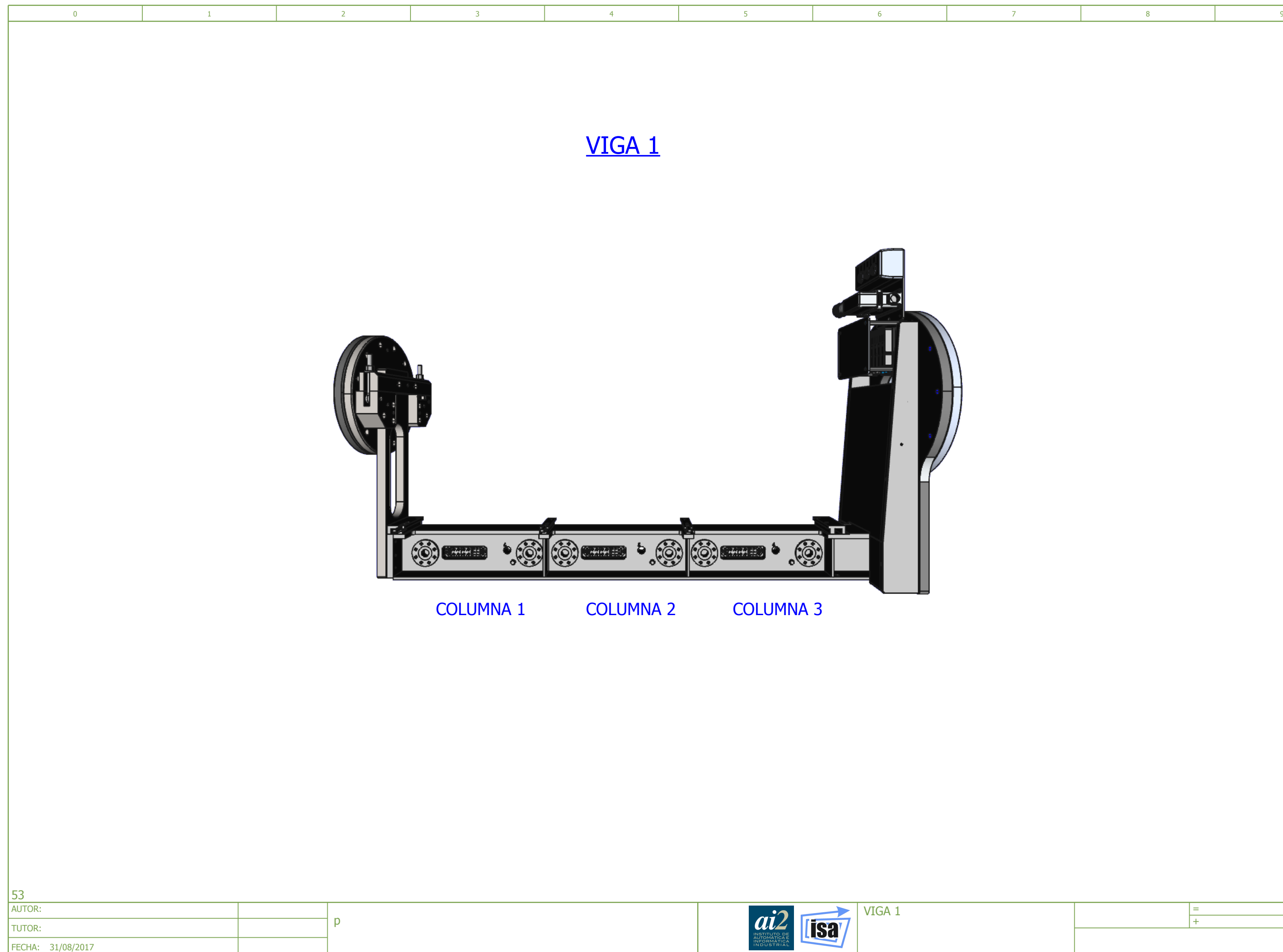

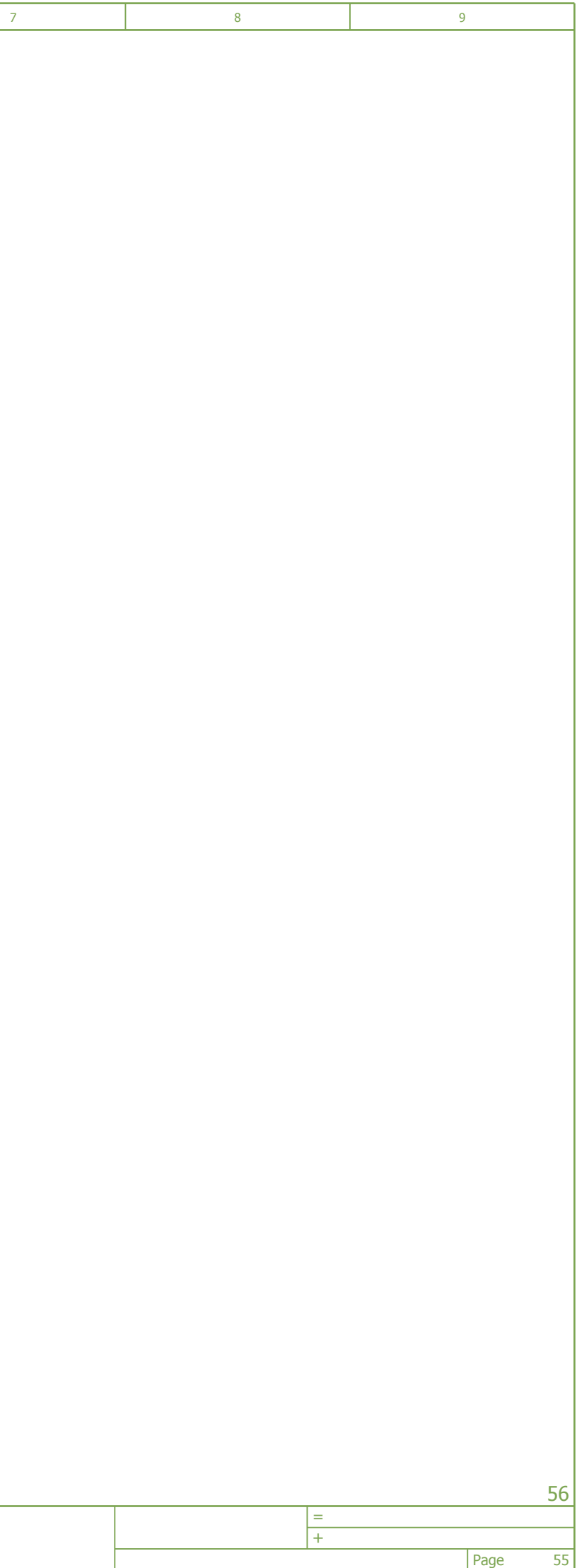

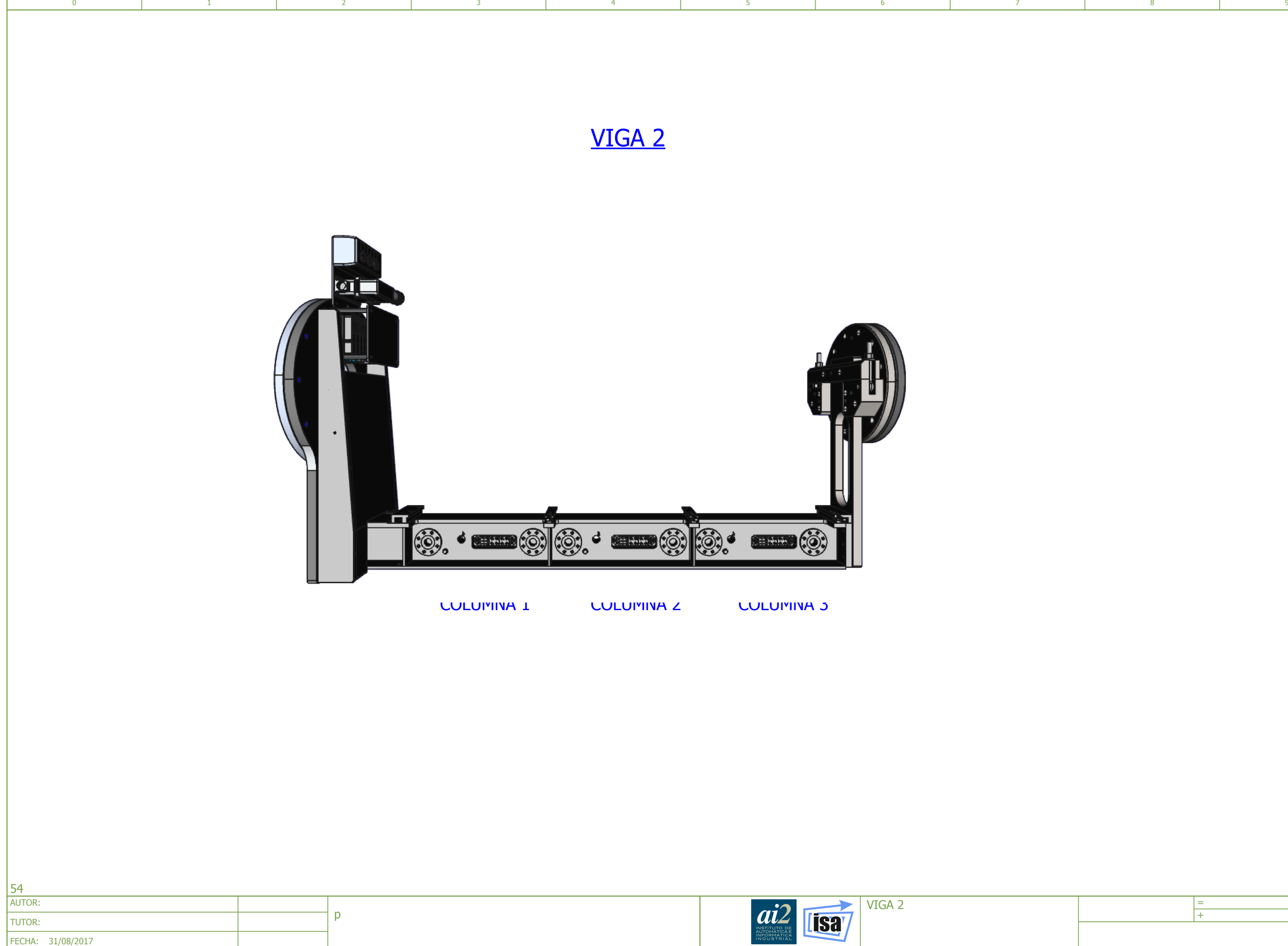

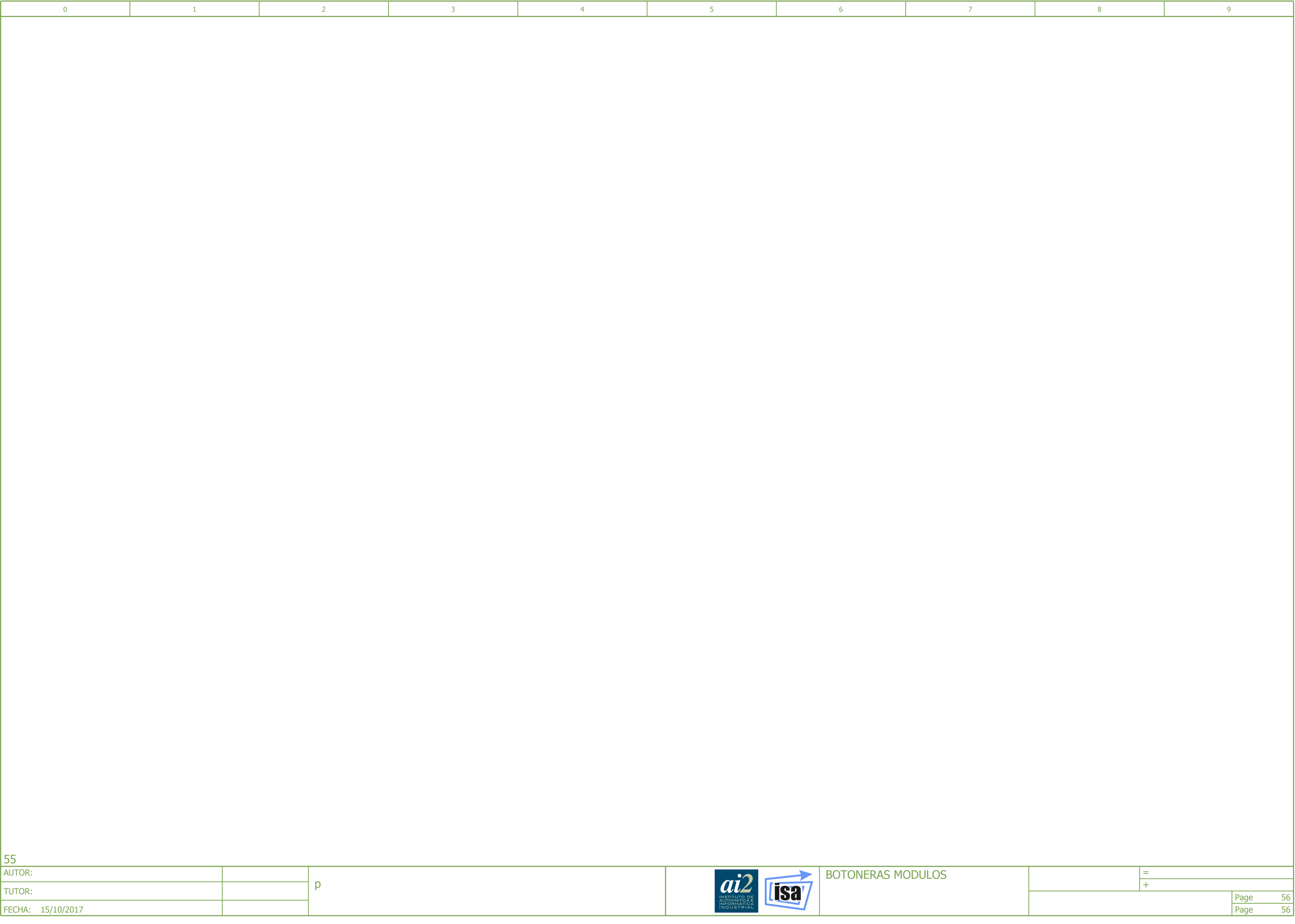

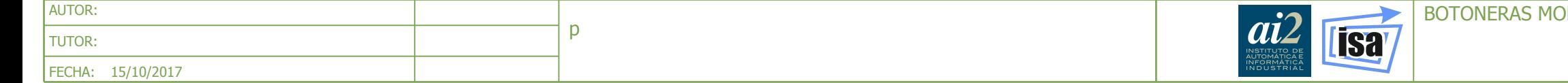